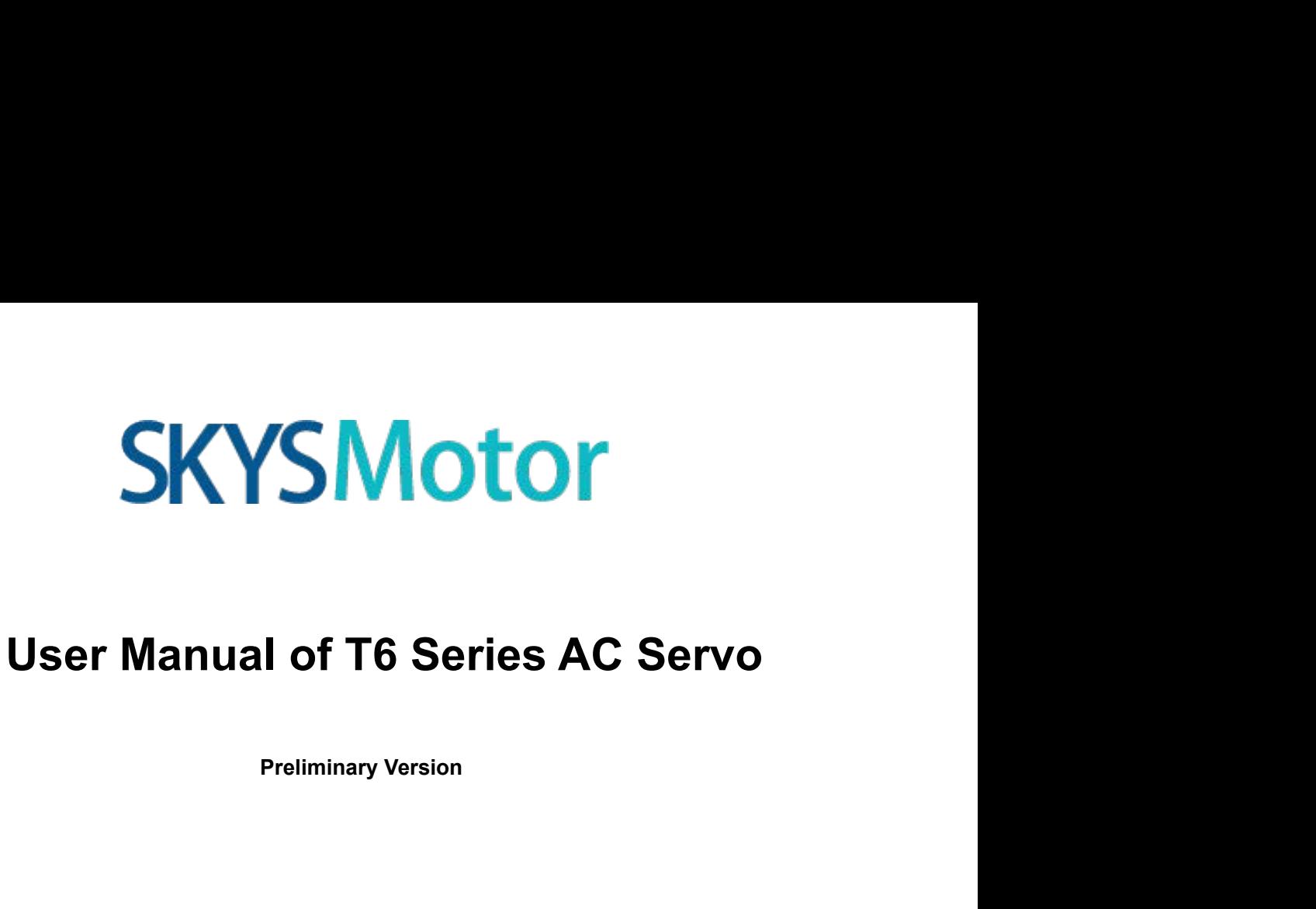

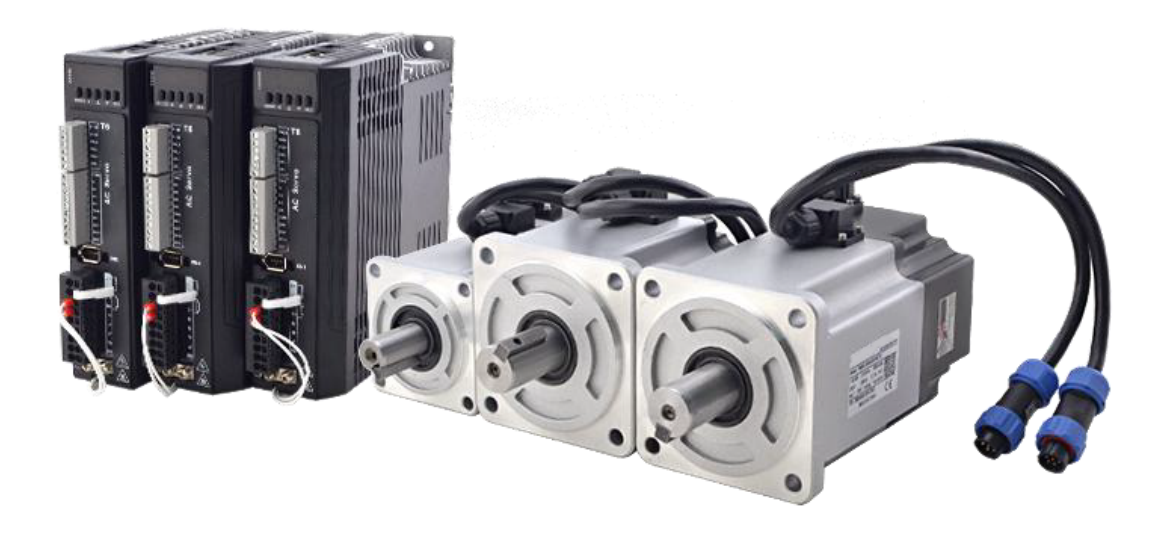

# <span id="page-1-0"></span>**Introduction**

# **Thanks for purchasing OYOSTEPPER T6-series AC servo drives; this instruction manual**

# **provides knowledge and attention for using this drive.**

**Contact skysmotor.com.mx@gmail.com if you need more technical service.**

- 
- Incorrectoperation may cause unexpected accident, please read this manual carefully before using product.<br>
Thanks for purchasing OYOSTEPPER T6-series AC servo drives; this instruction manual<br>
provides knowledge and atten User manual of T6 AC Serve<br> **Introduction**<br>
Thanks for purchasing OYOSTEPPER T6-series AC servo drives; this instruction manual<br>
provides knowledge and attention for using this drive.<br>
Contact skysmotor.com.mx@gmail.com if We worker intended of the NC Server<br>Thanks for purchasing OYOSTEPPER T6-series AC servo drives; this instruction manual<br>provides knowledge and attention for using this drive.<br>Contact skysmotor.com.mx@gmail.com if you need Introduction<br>
anks for purchasing OYOSTEPPER T6-series AC servo drive-<br>
by des knowledge and attention for using this drive.<br>
Intact skysmotor.com.mx@gmail.com if you need more technica<br>
<u>orrect operation may cause unexpec</u>

**SKYSMOTOM INTO CONTREPT SETTEM THANGE IN A SET AND A SET AND MORE THANGE THANGE THANGE THANGE THANGE THANGE THANGE THANGE THANGE THANGE THANGE THANGE THANGE THANGE THANGE THANGE THANGE THANGE THANGE THANGE THANGE THANGE T** The movides knowledge and attention for using this drive.<br>
Contact skysmotor.com.mx@gmail.com if you need more technical service.<br>
Incorrect operation may cause unexpected accident, please read this manual carefully befor provides knowledge and attention for using this drive.<br>
Contact skysmotor.com.mx@gmail.com if you need more technical service.<br>
Incorrect operation may cause unexpected accident, please read this manual carefully  $\downarrow \diamond$  Contact skysmotor.com.mx@gmail.com if you need more technical service.<br>
Incorrect operation may cause unexpected accident, please read this manual carefully before using product.<br>
→ We reserve the right to modify equipme

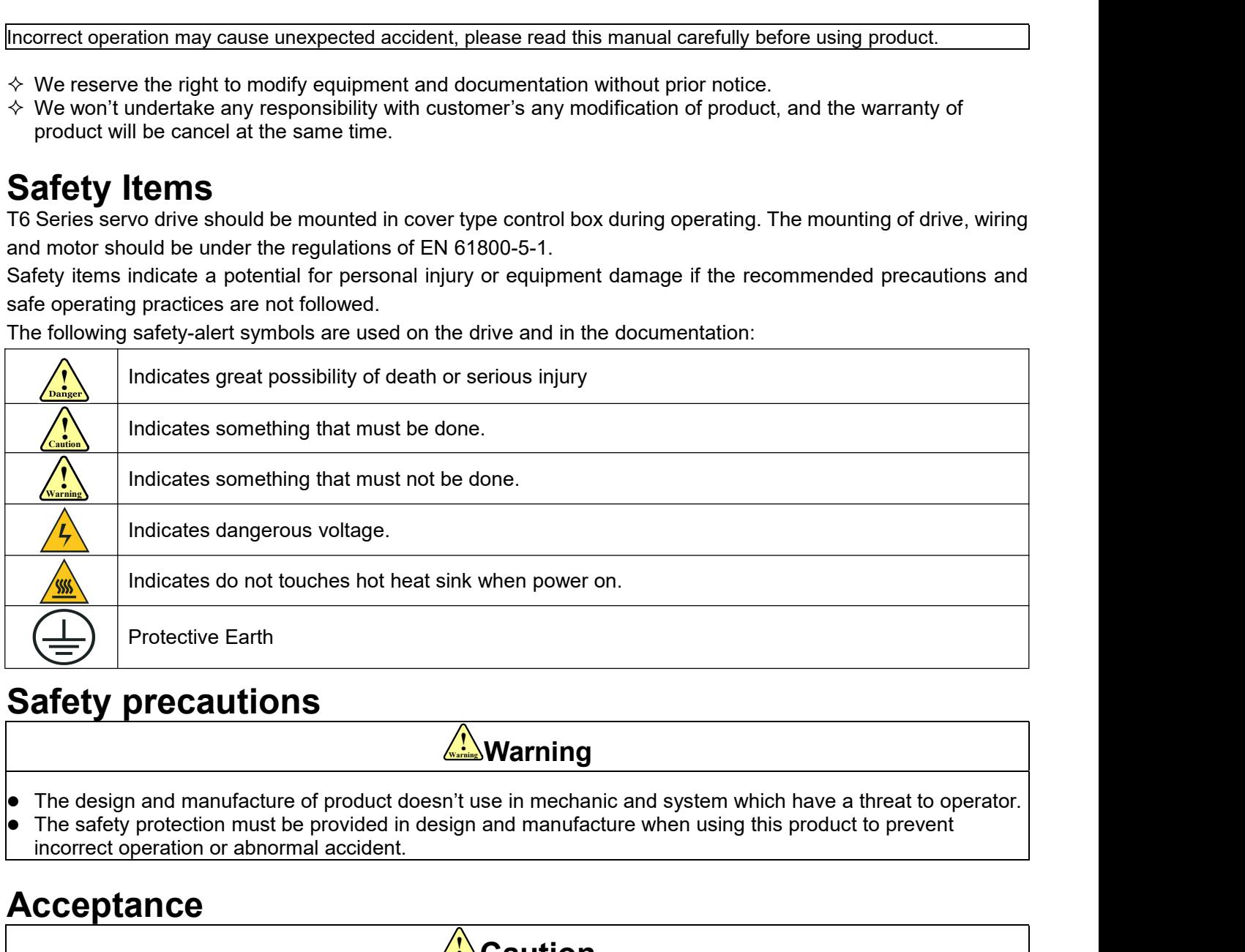

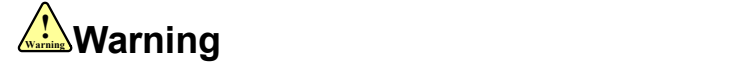

- 
- **Safety precautions**<br>
The design and manufacture of product doesn't use in mechanic and system which have a the The safety protection must be provided in design and manufacture when using this product to incorrect operatio • The stately protection must be provided in design and manufacture when using this proceed the incorrect operation or abnormal accident.<br>
• The product which is damaged or have fault is forbidden to use.<br> **Transportation**

# **Acceptance**

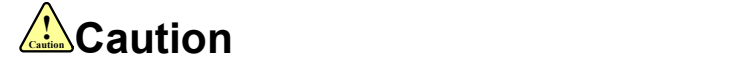

# **Transportation**

# **! Caution Caution**

- 
- 
- 
- Caution<br>
 The product which is damaged or have fault is forbidden to use<br>
Transportation<br>
 Transportation<br>
 The storage and transportation must be in normal condition.<br>
 Don't stack too high, prevent falling.<br>
 Don't **Acceptance**<br>
■The product which is damaged or have fault is forbidden to use.<br>
Transportation<br>
■The storage and transportation must be in normal condition.<br>
■The product should be packaged properly in transportation,<br>
■T **Acceptance**<br>
■ The product which is damaged or have fault is forbidden to use.<br> **Transportation**<br>
■ The storage and transportation must be in normal condition.<br>
■ Don't stack too high, prevent falling.<br>
■ Don't stack too **Caution**<br>
• The product which is damaged or have fault is forbidden to use.<br> **Transportation**<br>
• The storage and transportation must be in normal condition.<br>
• Don't stack too high, prevent falling.<br>
• The product should
- 

# **Installation**

# **! Caution Caution**

- **SKYSMotor**<br> **Servo***Drive* **and Servo** *Motor:***<br>
 Don't install them on inflammable substance or near it to preventing fire haz<br>
 Avoid vibration, prohibit direct impact.<br>
 Don't install the product while the product i SKYSMotor**<br>
User manual of T6 AC Se<br> **Installation**<br>
Servo Drive and Servo Motor:<br>
• Don't install them on inflammable substance or near it to preventing fire hazard.<br>
• Avoid vibration, prohibit direct impact.<br>
• Don't i **SKYSMotor**<br> **Installation**<br>
Servo Drive and Servo Motor:<br>
• Don't install them on inflammable substance or near it to preven<br>
• Avoid vibration, prohibit direct impact.<br>
• Don't install the product while the product is da **SKYSMotor**<br>
User manual<br> **Installation**<br>
Servo Drive and Servo Motor:<br>
• Don't install them on inflammable substance or near it to preventing fire hazard.<br>
• Avoid vibration, prohibit direct impact.<br>
• Don't install the p **SKYSMOTOM**<br> **Servo Drive and Servo Motor:**<br>
• Don't install them on inflammable substance or nea<br>
• Avoid vibration, prohibit direct impact.<br>
• Don't install the product while the product is damage<br> **Servo Drive:**<br>
• Must **Caution<br>
Servo Drive and Servo Motor:**<br>
• Don't install them on inflammable substance or near it to preventing fire haz<br>
• Avoid vibration, prohibit direct impact.<br>
• Don't install the product while the product is damaged **Caution Cooling Cooling Cooling Cooling Cooling Charges (Cooling Charges)**<br> **Caution**<br> **Caution**<br> **Cooling condition** on inflammable substance or near it to p<br> **Cooling cooling condition**<br> **Cooling cooling cooling cooling Servo Drive and Servo Motor:**<br> **Servo Drive and Servo Motor:**<br>
• Don't install them on inflammable substance or nea<br>
• Avoid vibration, prohibit direct impact.<br>
• Don't install the product while the product is damage<br> **Se** <u>Contributed and Servo Motor:</u><br>
■ **Servo Drive and Servo Motor:**<br>
■ **Domit install them on inflammable substance or near it to preventing fire hazard.**<br>
■ **Notion install the product while the product is damaged or incomp**
- 
- 

- 
- 
- 
- User manual<br>
Installation<br>
Servo Drive and Servo Motor:<br>
 Don't install them on inflammable substance or near it to preventing fire hazard.<br>
 Avoid vibration, prohibit direct impact.<br>
 Don't install the product while th **Avoid Dust Avoid Conducts**<br> **Avoid vibration**, prohibit direct impact.<br>
• Don't install them on inflammable substance or near it to preventing fire hazard.<br>
• Novid vibration, prohibit direct impact.<br>
• Don't install the **Servo Drive and Servo Motor:**<br>
● Don't install them on inflammable substance or near it to preventing fire hazard.<br>
● Avoid vibration, prohibit direct impact.<br>
● Don't install the product while the product is damaged or Servo Drive and Servo Motor:<br>
• Don't install them on inflammable substance or near it to preventing fire hazard.<br>
• Avoid vibration, prohibit direct impact.<br>
• Don't install the product while the product is damaged or in • Don't install them on inflammable substance or near it to preventing fire hazard.<br>
• Avoid vibration, prohibit direct impact.<br>
• Don't install the product while the product is damaged or incomplete.<br>
• **Servo Drive:**<br>
• ● Must keep good cooling conduch.<br>
● Avoid dust, corrosive gas, conducting object, fluid and inflammable ,explosive object from invading.<br>
Servo Motor:<br>
● Freehent fluid from invading to damage motor and encoder.<br>
● Prohi

- 
- 
- 
- 

# **Wiring**

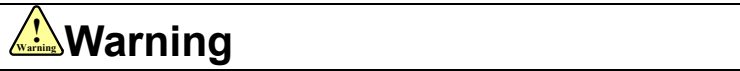

- Avoid dust, corrosve gas, conducting object, fiuld and infiammable , explosive object from inva<br>
 **StarVo** *Motor:*<br>
 Installation must be steady, prevent drop from vibrating.<br>
 Prevent fluid from invading to damage Servo Motor:<br>
• Installation must be steady, prevent drop from vibrating.<br>
• Prevent fluid from invading to damage motor and encoder.<br>
• Prohibit knocking the motor and shaft, avoid damaging encoder.<br>
• The motor shaft ca • Installation must be steady, prevent drop from vibrating.<br>
• Prohibit knocking the motor and shaft, avoid damaging encoder.<br>
• The motor shaft can't bear the load beyond the limits.<br>
• The workers of participation in wi
- 
- 
- 
- 

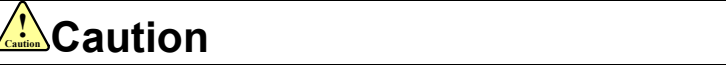

- Prevent fluid from invading to damage motor and encoder.<br>• Prohibit knocking the motor and shaft, avoid damaging encoder.<br>• The motor shaft can't bear the load beyond the limits.<br>• The workers of participation in wiring
- **Wiring**<br>
 The workers of participation in wiring or checking must possess sufficient ability do this job.<br>
 The wiring and check must be going with power off after 10 minutes<br>
 Ground the earth terminal of the motor an TING<br>
he workers of participation in wiring or<br>
the wiring and check must be going wiround the earth terminal of the motor<br>
he wiring should be connected after s<br>
fter correctly connecting cables, insular<br>
he wiring must b Servey motor U, V, W terminal should be connected correctly, it is forbidden to connect versely.<br>
The wiring should be connected after servo drive without fail.<br>
The wiring should be connected after servo drive and servo m power. • The workers of participation in wiring or checking must possess sufficient ability do this job.<br>• The wiring and check must be going with power off after 10 minutes<br>• Ground the earth terminal of the motor and drive wit • The workers of participation in wiring or checking must posses sumicent ability do this job.<br>
• The wiring and check must be going with power off after 10 minutes<br>
• Ground the earth terminal of the motor and drive witho • The wirring an check must be going with power of arter 10 minutes<br>
• Ground the earth terminal of the motor and drive without fail.<br>
• The wiring should be connected after servo drive and servo motor installed correctly<br>
- 
- 
- 

# **! Caution Caution**

- **Depending and Solution** in wiring the control in the main of the workers of participation in wiring or checking must possess sufficient ability do this metally of the motor and three more drive without fall.<br>
<br> **Change t** ■ Servo motor U, V, W terminal should be connected correctly, it is forbidden to connect them directly to AC<br>
■ power.<br>
■ We mustn't connect capacitors, inductors or filters between servo motor and servo drive.<br>
■ The twi power.<br>
Ve mustn't connect capacitors, inductors or fil<br>
the wire and temperature-resistant object must<br>
the freewheel diode which connect in parallel<br> **bugging and running**<br>
Lake sure the servo drive and servo motor ins<br> • We mustn't connect capacitors, inductors or filters between servo motor and servo drive.<br>
• The wire and temperature-resistant object must not be close to radiator of servo drive and motor.<br>
• The freewheel diode which he freewheel diode which connect in parallel to output signal DC relay mustn't connect reversely.<br>
The freewheel diode which connect in parallel to output signal DC relay mustn't connect reversely.<br> **bugging and running**<br> ■<br>
Install a emergency dive and servo motor installed properly before power on, fixed steadily, power voltage<br>
and wiring correctly.<br>
■ The first time of debugging should be run without loaded, debugging with load can be Make sure the servo drive and servo motor installed properly before power on, fixe<br>and wiring correctly.<br>The first time of debugging should be run without loaded, debugging with load can<br>parameter setting correctly, to pr •Make sure the servo drive and servo motor installed properly before power on, fixed steadily, power voltage<br>
• The first time of debugging should be run without loaded, debugging with load can be done after confirming<br>
- 

# **Using**

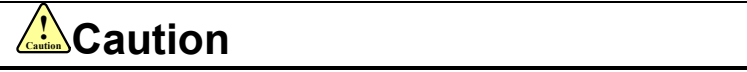

- 
- 

## **www.skysmotor.com.mx**

# **SKYSMotor**<br>
• The servo drive must be matched with specified motor.<br>
• Don't power on and off servo system frequently, just to preve<br>
• Forbidden to modify servo system.<br>
Fault Processing

- 
- SKYSMOTOM User<br>
 The servo drive must be matched with specified motor.<br>
 Don't power on and off servo system frequently, just to prevent equipment damage<br>
 Forbidden to modify servo system. **SKYSMotor**<br>
• The servo drive must be matched with specified motor.<br>
• Don't power on and off servo system frequently, just to prevent equipment damaged.<br>
• Forbidden to modify servo system.<br>
Fault Processing
- 

# **! Warning Warning**

- **FAULTIFYCONTREVISHAGIST CONTREVISHAGHT CONTREVISHAGHT CONTREVISHAGHT CONTREVISHAGHT CONTREVISHED CONTREVISHED CONTREVISHED CONTREVISHED CONTREVISHED CONTREVISHED THE high voltage also will contain in several minutes eve** The servo drive must be matched with specified motor.<br>
• Don't power on and off servo system frequently, just to prevent equipment damaged.<br>
• Forbidden to modify servo system.<br>
• The high voltage also will contain in seve the servo drive must be matched with specified motor.<br>
Solve the servo drive or and off servo system frequently, just to prevent entroiden to modify servo system.<br>
The high voltage also will contain in several minutes even The servo drive must be matched with specified motor.<br>
■ Don't power on and off servo system frequently, just to prevent equipment damaged.<br>
■ Forbidden to modify servo system.<br>
■ Forbidden to modify servo system.<br>
■ Fine • Forbidden to modify servo system.<br>
• The high voltage also will contain in several minutes even if the servo drive is powered off, please don't touch<br>
terminal strip or separate the wiring.<br>
• The workers of participati **Fault Processing**<br>
• The high voltage also will contain in several minutes even if the servo drive is powered off, please don't touch<br>
terminal strip or separate the wiring.<br>
• The workers of participation in wiring or ch **interruption (the design of the machine should be assured to avoid danger when restart occurs)**<br>the machine design of space and the wiring.<br>The workers of participation in wiring or checking must possess sufficient abilit
- 

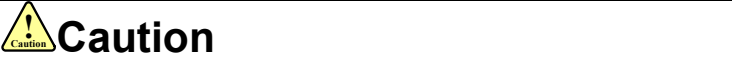

- 
- 

# **SKYSMotor**

# **Table of Contents**

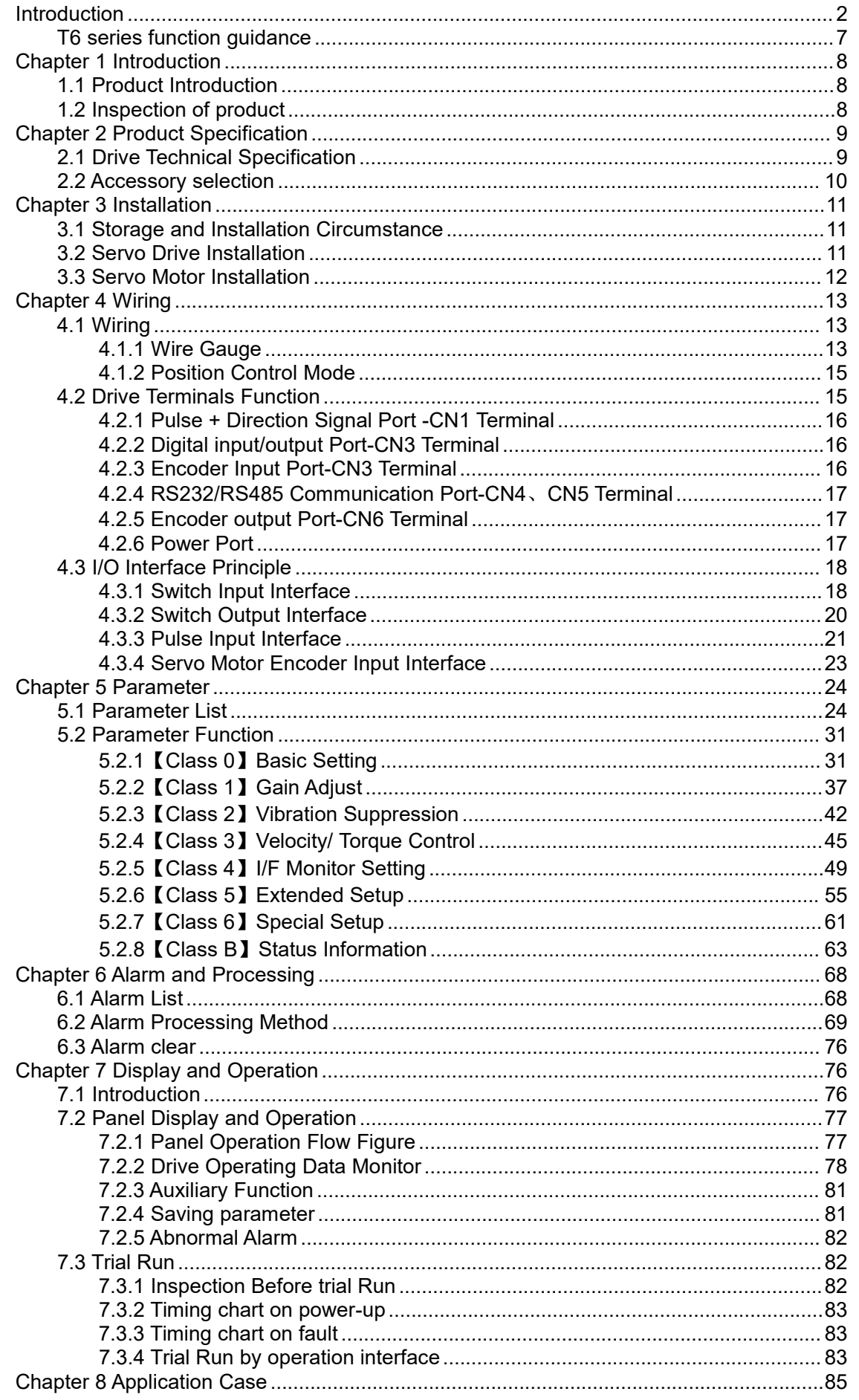

# **SKYSMotor**

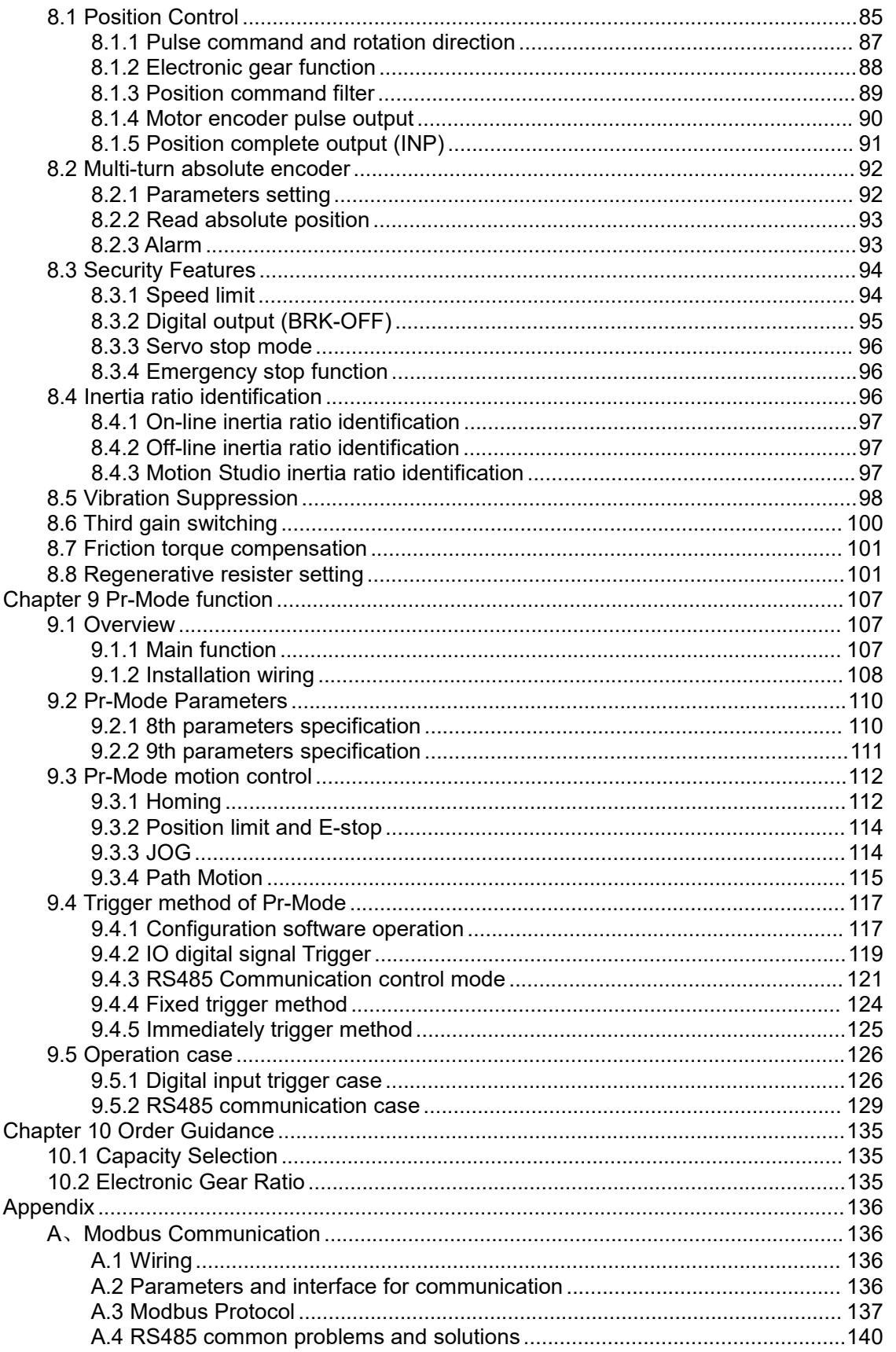

<span id="page-6-0"></span>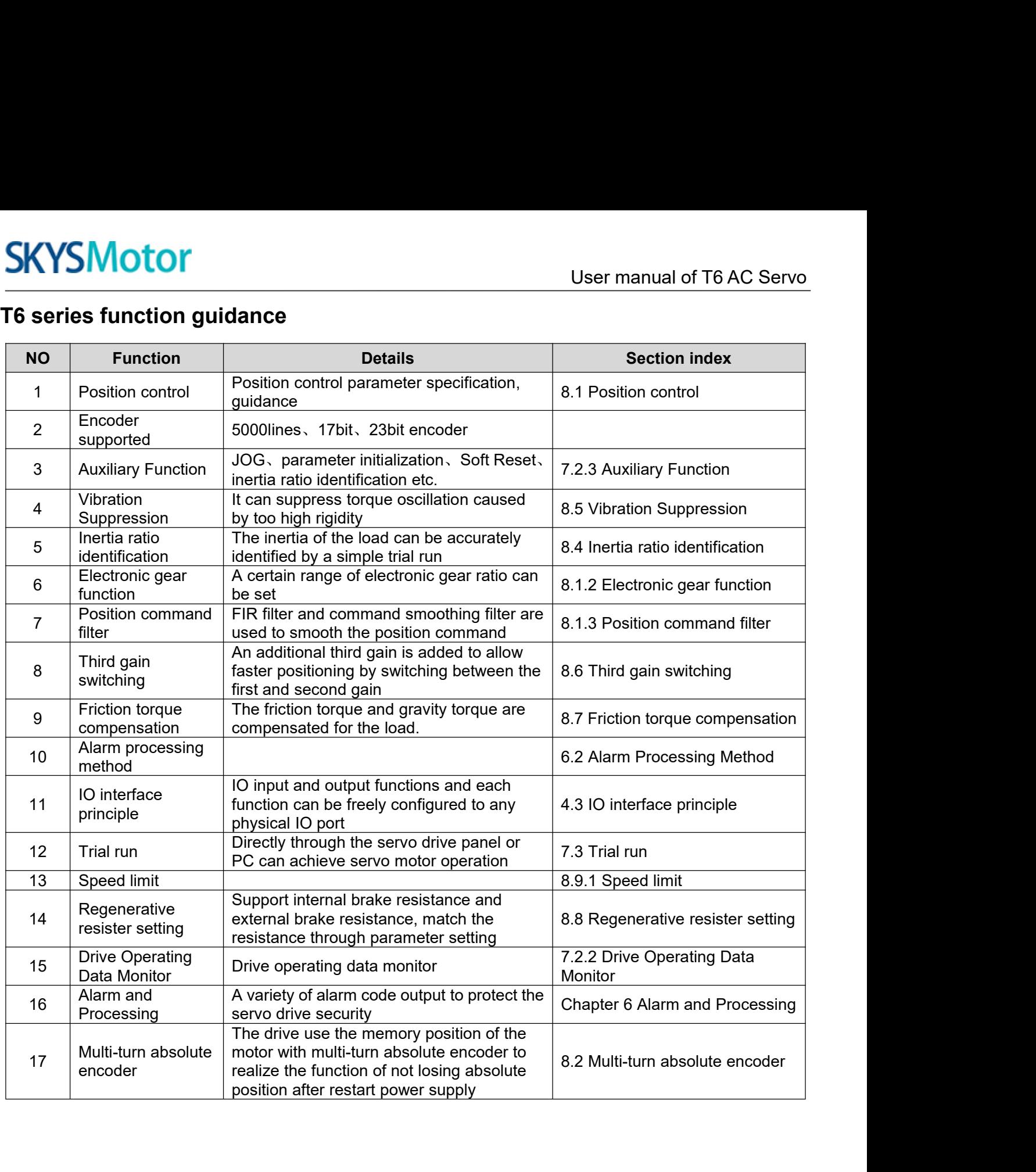

User manual of T6 AC Servo<br> **Chapter 1 Introduction**<br> **Chapter 4 Introduction**<br>
Icts are cost-effective AC digital servo which is designed mainly for position high<br>
Jup to 1kw, which can provide a perfect solution for diff **1.1Product Introduction**<br> **1.1 Product Introduction**<br> **1.1 Product Introduction**<br> **1.1 Product Introduction**<br> **1.2 Inspection of product**<br> **1.2 Inspection of product** SKYSMotor<br>
Chapter 1 Introduction<br>
1.1 Product Introduction<br>
T6/ELM Series AC servo products are cost-effective AC digital servo which is designed mainly for position high<br>
accurate control, power range up to 1kw, which ca SKYSMOTOM User manual of T6 AC Servo<br>
Chapter 1 Introduction<br>
1.1 Product Introduction<br>
T6/ELM Series AC servo products are cost-effective AC digital servo which is designed mainly for position high<br>
necturate control, pow **SKYSMotor**<br> **Chapter 1 Intro**<br> **1.1 Product Introduction**<br>
T6/ELM Series AC servo products are cost-effective AC digital s<br>
accurate control, power range up to 1kw, which can provide a performance with easy tuning process **1.1 Product Introduction**<br> **1.1 Product Introduction**<br> **1.2 Inspection of products are cost-effective AC digital servo which is de<br>
accurate control, power range up to 1kw, which can provide a perfect solution for<br>
<b>1.2 I Chapter 1 Introduction**<br>
1.1 Product Introduction<br>
T6/ELM Series AC servo products are cost-effective AC digital servo which is designed mainly<br>
accurate control, power range up to 1kw, which can provide a perfect solutio **Chapter 1 Introduction**<br>1.1 Product Introduction<br>T6/ELM Series AC servo products are cost-effective AC digital servo which is desig<br>accurate control, power range up to 1kw, which can provide a perfect solution for d<br>perfo **1.1 Product Introduction**<br>T6/ELM Series AC servo products are cost-effective AC digital servo which is designe<br>accurate control, power range up to 1kw, which can provide a perfect solution for different<br>performance with e **1.1 Product Introduction**<br>T6/ELM Series AC servo products are cost-effective AC digital servo which is designed main!<br>accurate control, power range up to 1kw, which can provide a perfect solution for different app<br>perform **2. Type meaning**<br>**2. Type meaning weight the asy tuning process.**<br>**2. 2. Inspection of product**<br>**2. Type meaning process.**<br>**2.** Check if the product is damaged or not du<br>b. Check if the servo drive & motor are comp<br>c. Ch

# <span id="page-7-1"></span><span id="page-7-0"></span>erformance with easy tuning process.<br> **1.2 Inspection of product**<br> **2. You must check the following thing before using**<br> **1.** Check if the product is damaged or not during transpose.<br> **1.** Check the packing list if the ac

- 
- 
- 
- 

<span id="page-7-2"></span>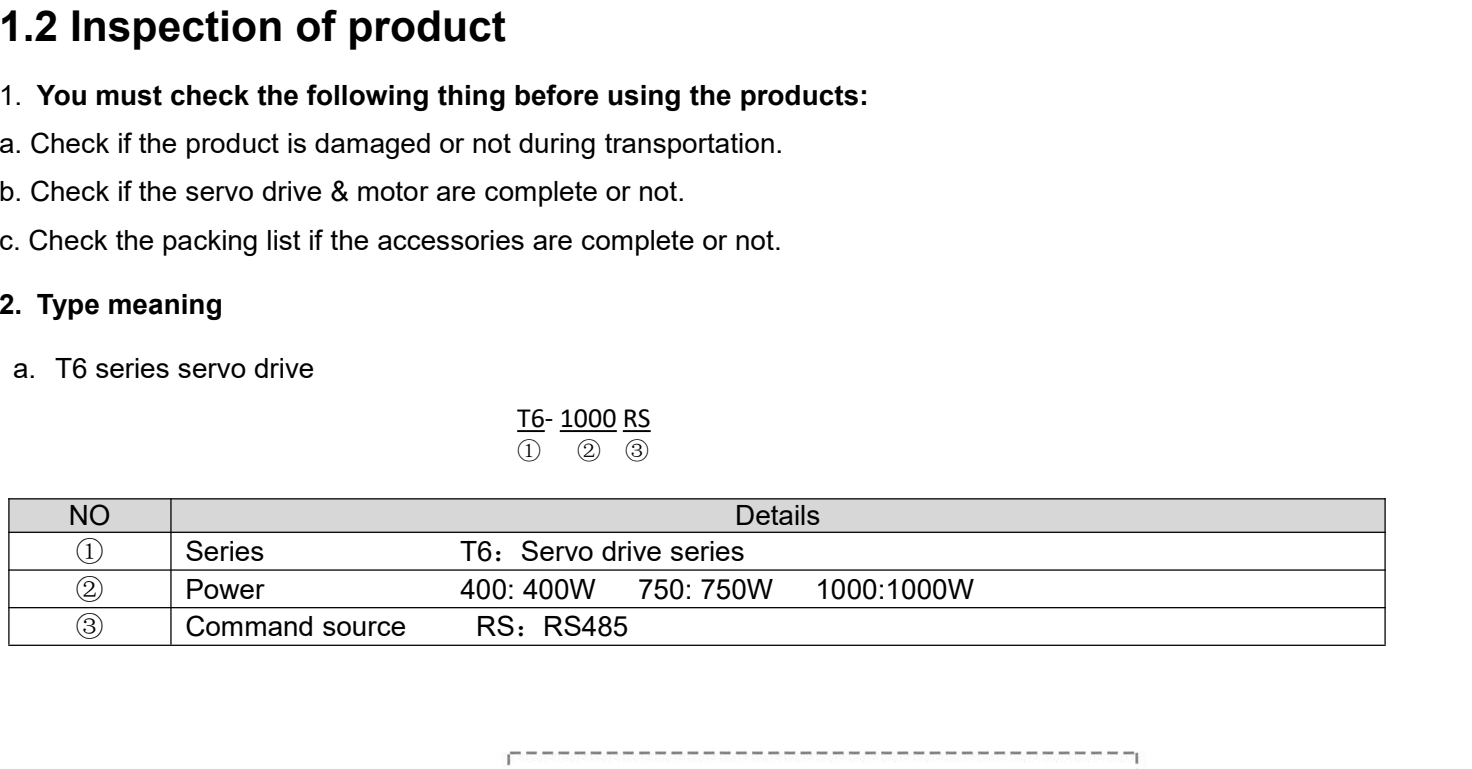

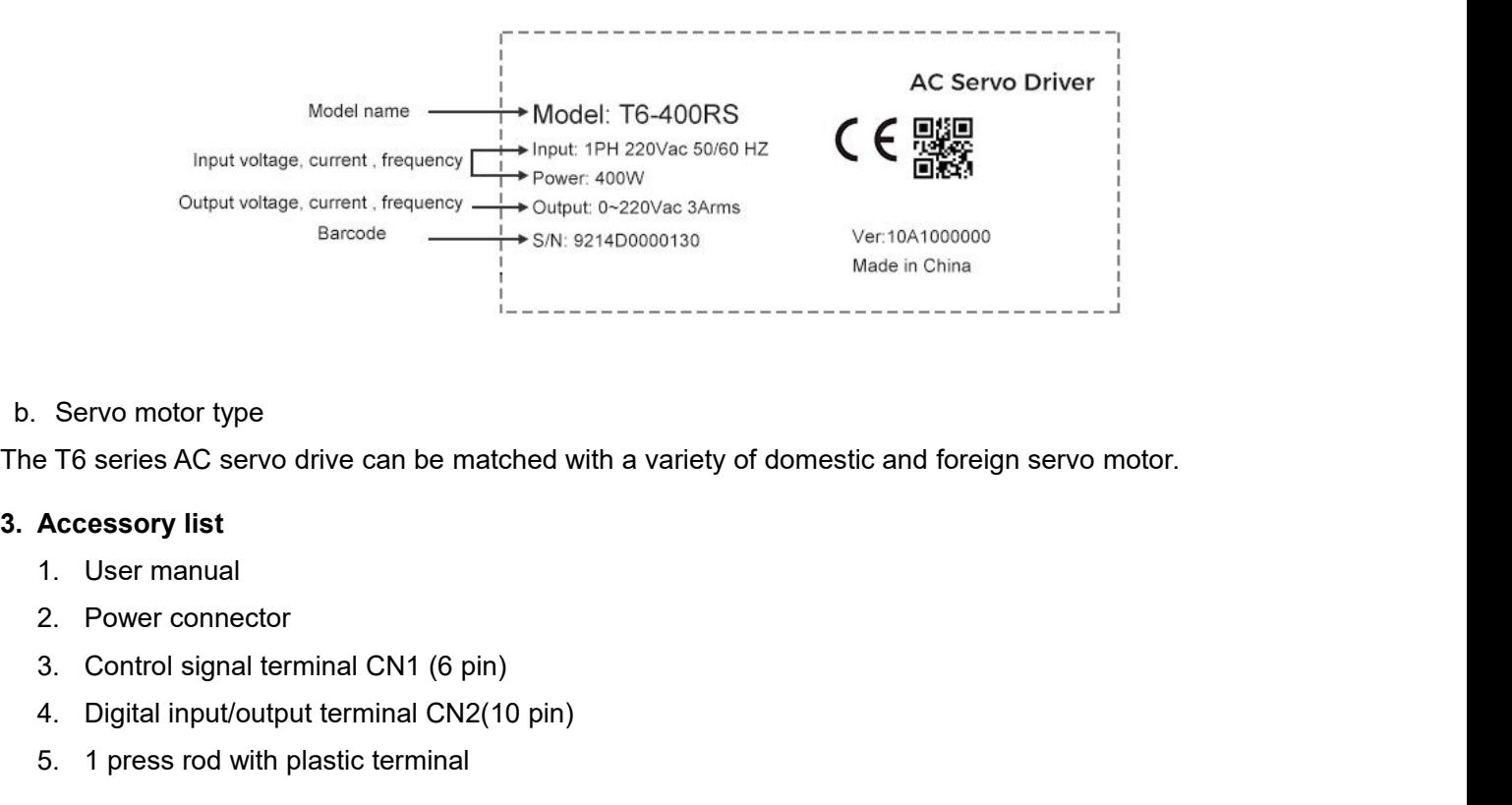

Servo motor type<br>
Fo series AC servo drive can be matched with a variety of domestic and<br> **Accessory list**<br>
1. User manual<br>
2. Power connector<br>
3. Control signal terminal CN2 (6 pin)<br>
4. Digital input/output terminal CN2(1 Servo motor type<br>
E T6 series AC servo drive can be matched with a variety of de<br>
Accessory list<br>
1. User manual<br>
2. Power connector<br>
3. Control signal terminal CN1 (6 pin)<br>
4. Digital input/output terminal CN2(10 pin)<br>
5.

- 
- 
- 
- 
- 

# <span id="page-8-0"></span>**! Warning Notice**

User manual of T6 AC Servo<br> **Chapter 2 Product Specification**<br> **Chapter 2 Product Specification**<br> **Chapter 2 Product Specification**<br> **Chapter 2 Product Specification**<br> **Chapter 2 Product Specification**<br> **Conditional**<br> **Con** Servo drive must be matched with relevant servo motor; this manual describes OYOSTEPPER T6 series servo motor.

**Contact skysmotor.com.mx@gmail.com if you need more technical**

# <span id="page-8-1"></span>**service***.* **2.1 Drive Technical Specification**

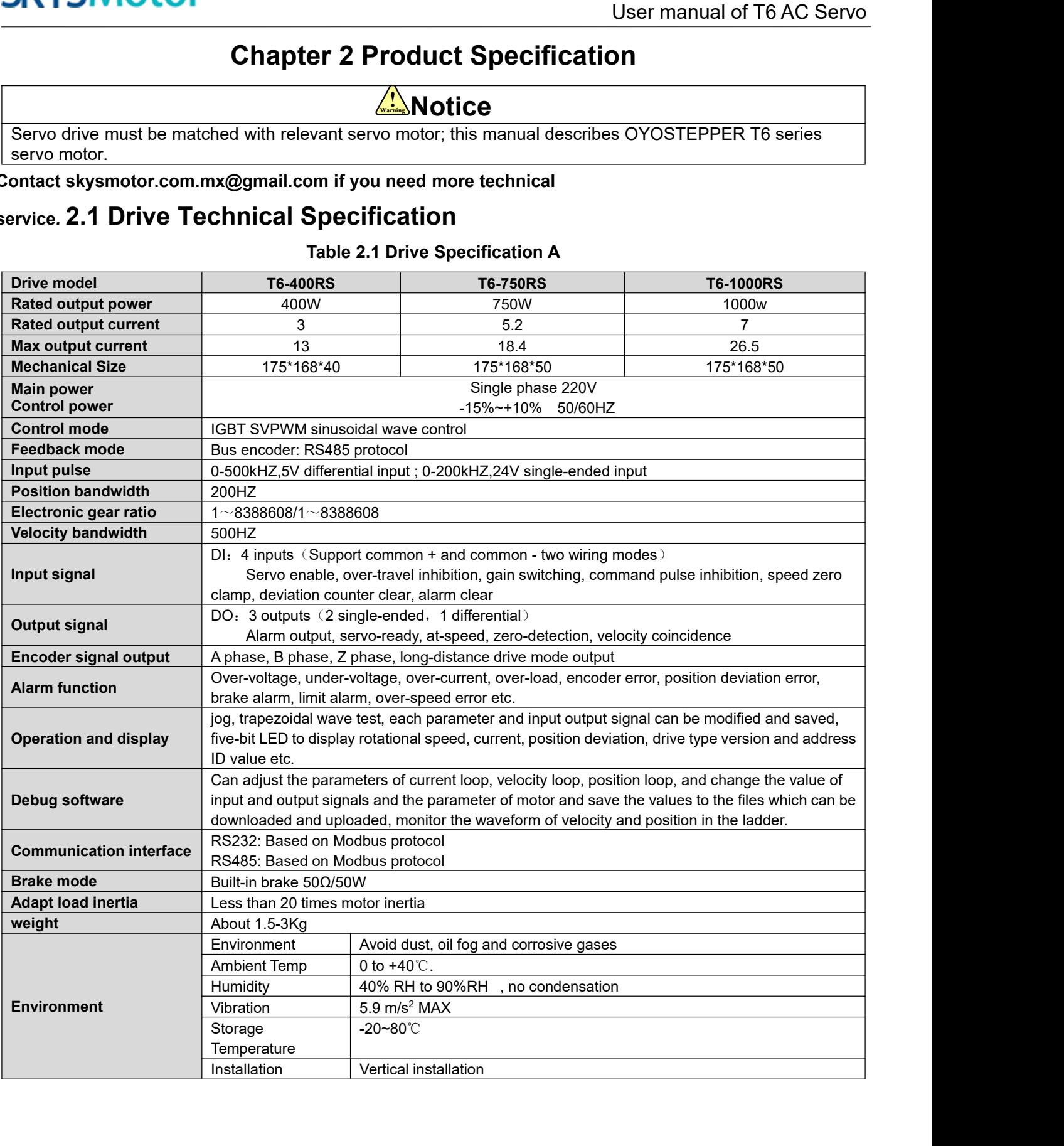

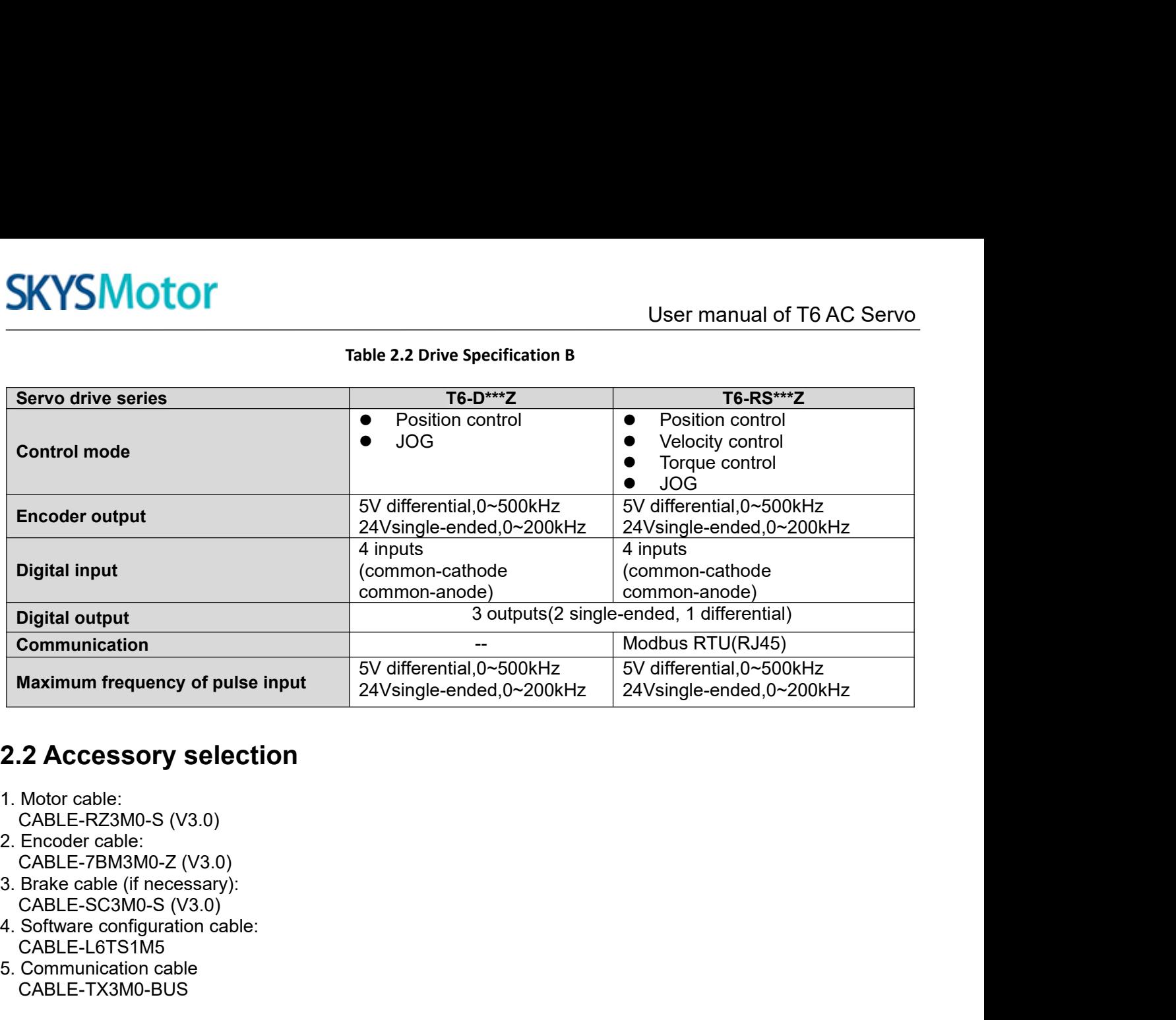

- 
- <span id="page-9-0"></span>**2.2 Accessory selection**<br>
1. Motor cable:<br>
CABLE-RZ3M0-S (V3.0)<br>
2. Encoder cable:<br>
CABLE-7BM3M0-Z (V3.0)<br>
3. Brake cable (if necessary):<br>
CABLE-SC3M0-S (V3.0)<br>
4. Software configuration cable:<br>
CABLE-L6TS1M5<br>
5. Communic
- 
- 
- CABLE-L6TS1M5<br>5. Communication cable CABLE-TX3M0-BUS

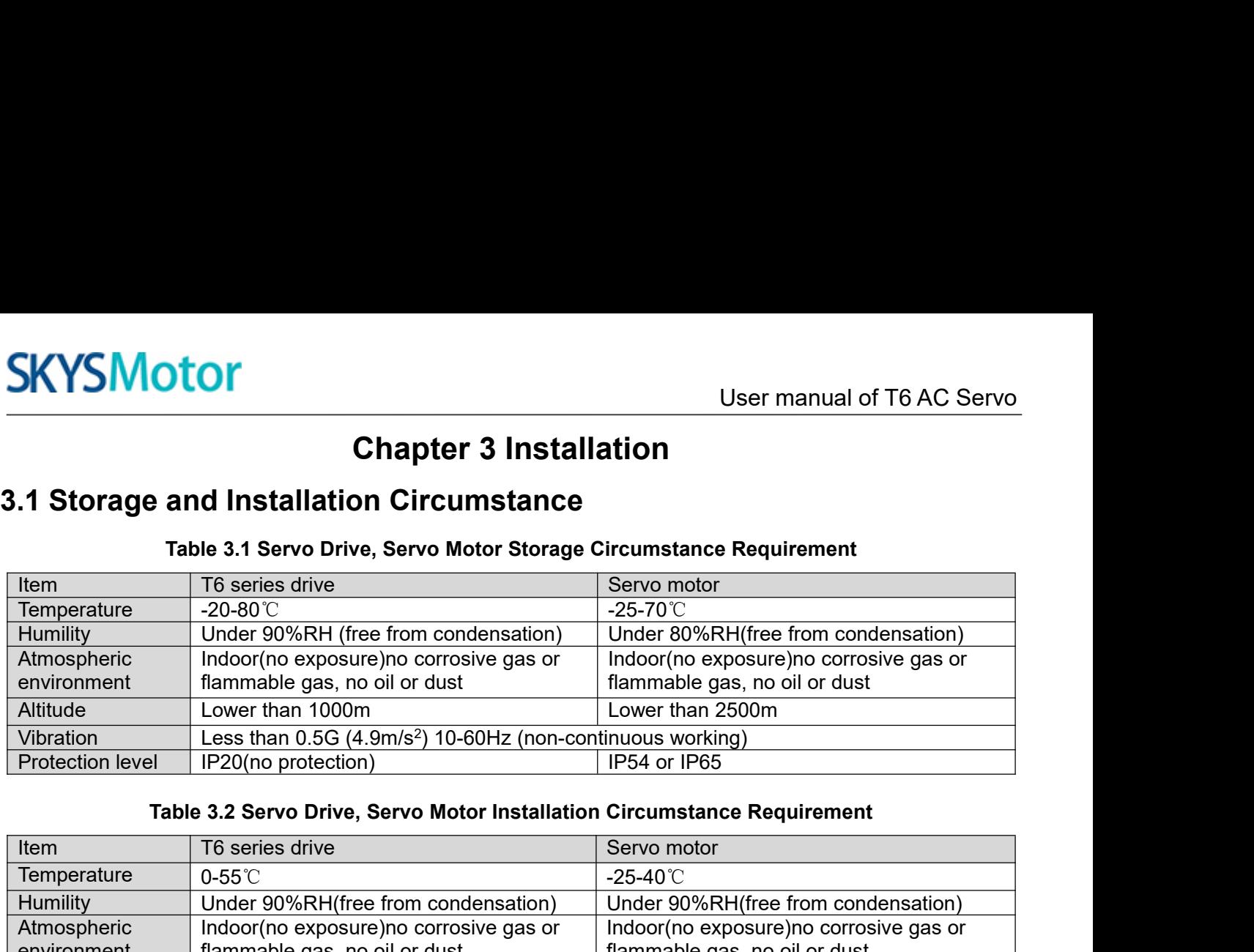

<span id="page-10-1"></span><span id="page-10-0"></span>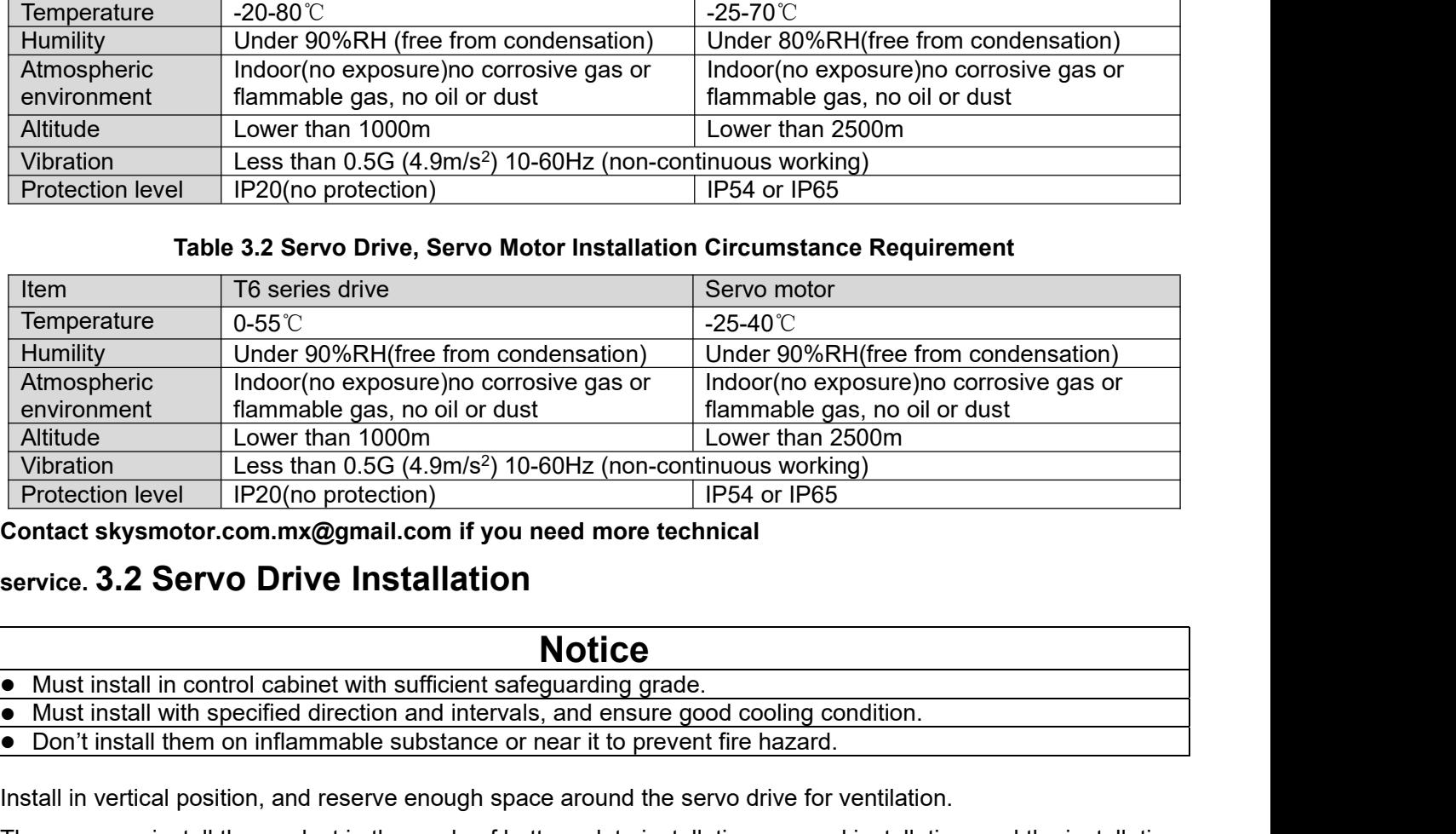

**Contact skysmotor.com.mx@gmail.com if you need more technical**

# <span id="page-10-2"></span>**service. 3.2 Servo Drive Installation**

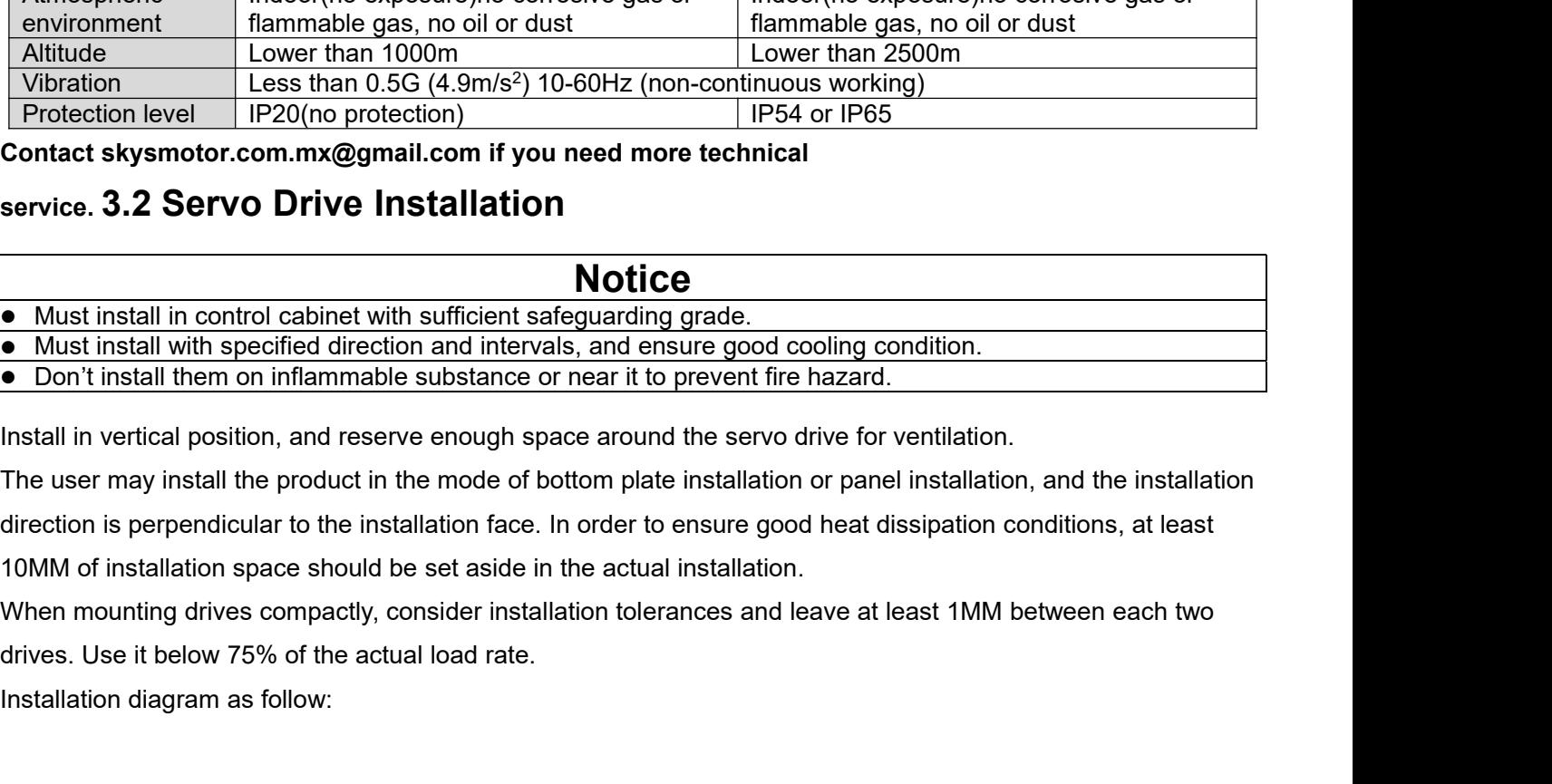

**Must install with specified direction and intervals, and**<br> **•** Must install with specified direction and intervals, and<br> **•** Don't install them on inflammable substance or near it<br>
Install in vertical position, and reserv

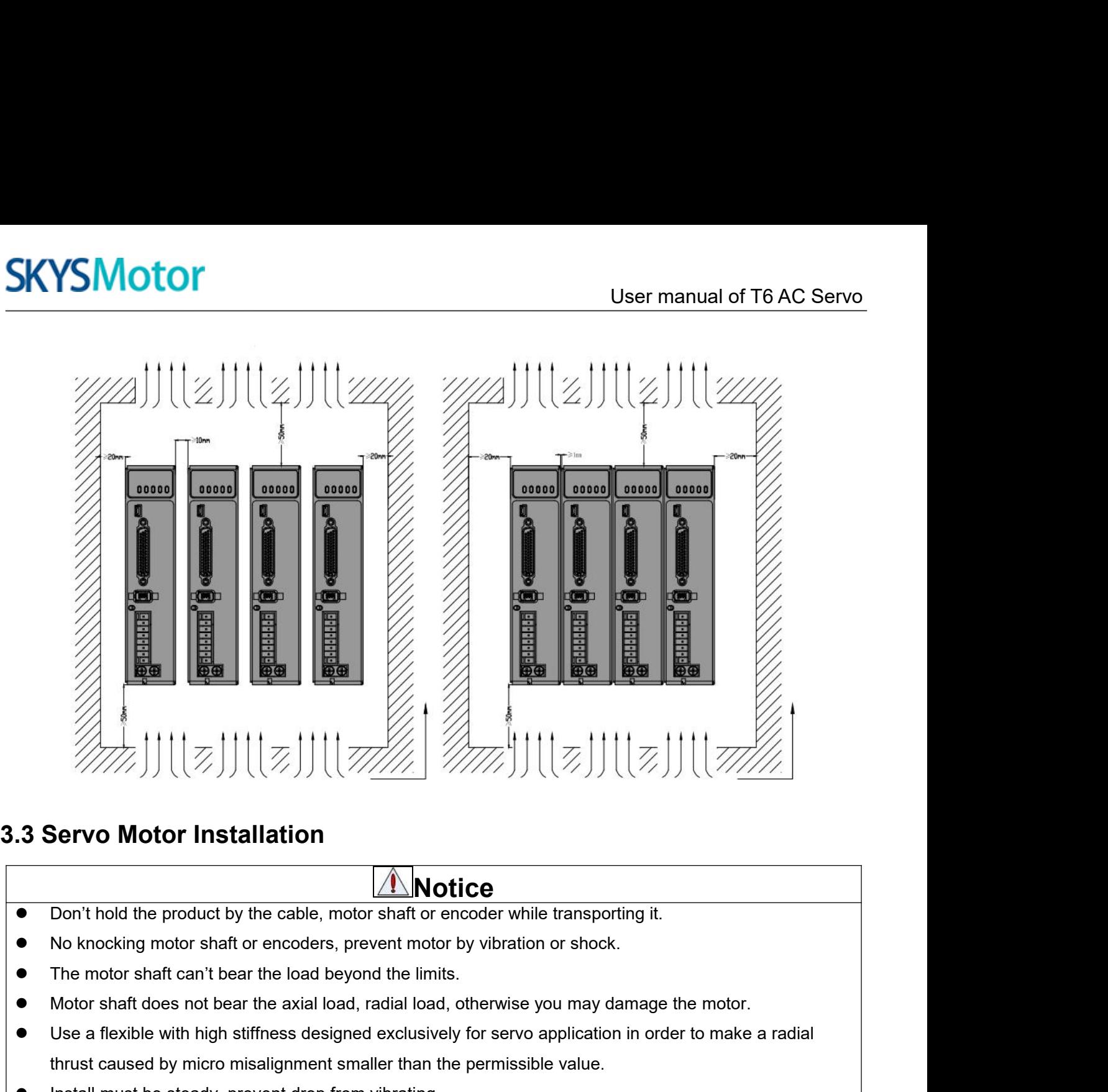

- **Notice**<br>Don't hold the product by the cable, motor shaft or encoder while transporting it.
- 
- 
- 
- <span id="page-11-0"></span>Use a flexible with the product by the cable, motor shaft or encoder while transporting it.<br>
■ No knocking motor shaft or encoders, prevent motor by vibration or shock.<br>
■ The motor shaft can't bear the load beyond the li **Example 10 Motor Installation**<br> **Example 10 Motice**<br>
Don't hold the product by the cable, motor shaft or encoder while transporting it.<br>
No knocking motor shaft or encoders, prevent motor by vibration or shock.<br>
The motor Instantial must be product by the cable, motor shaft or encoder while transportion<br>
No knocking motor shaft or encoders, prevent motor by vibration or shock.<br>
The motor shaft does not bear the load beyond the limits.<br>
Mot
- 

<span id="page-12-0"></span>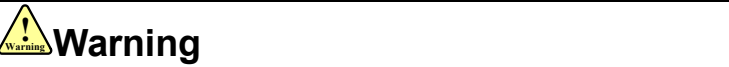

- User manual of T6 AC Serv<br> **Chapter 4 Wiring**<br>
checking must possess sufficient ability do this job.<br>
th power off after five minutes. Theworkers of participation in wiring or checking must possess sufficient ability do this job.<br>
• The workers of participation in wiring or checking must possess sufficient ability do this job.<br>
• The wiring and check mus The workers of participation in wiring or checking must possess sufficient ability do this job.<br>• The wiring and check must be going with power off after five minutes.<br>• The wiring and check must be going with power off af Groundthe earth terminal of the motor and drive without fail.<br>
Contact system of participation in wiring or checking must possess sufficient ability do this job.<br>
• The wiring and check must be going with power off after Chapter 4 Wiring<br>
■The workers of participation in wiring or checking must possess sufficient ability do this job.<br>
■The wiring and check must be going with power off after five minutes.<br>
■<br>
■ Ground the earth terminal of
- 

# **Caution**

- 
- 

# **Contact skysmotor.com.mx@gmail.com if you need more technical** Ground the earth terminal of the motor and drive without in the wiring should be connected after servo drive and service. 4.1 Wiring<br>
Sontact skysmotor.com.mx@gmail.com if you need more rvice. 4.1 Wiring<br>
1.1.1 Wire Gauge<br>

# <span id="page-12-1"></span>**service. 4.1 Wiring**

<span id="page-12-2"></span>

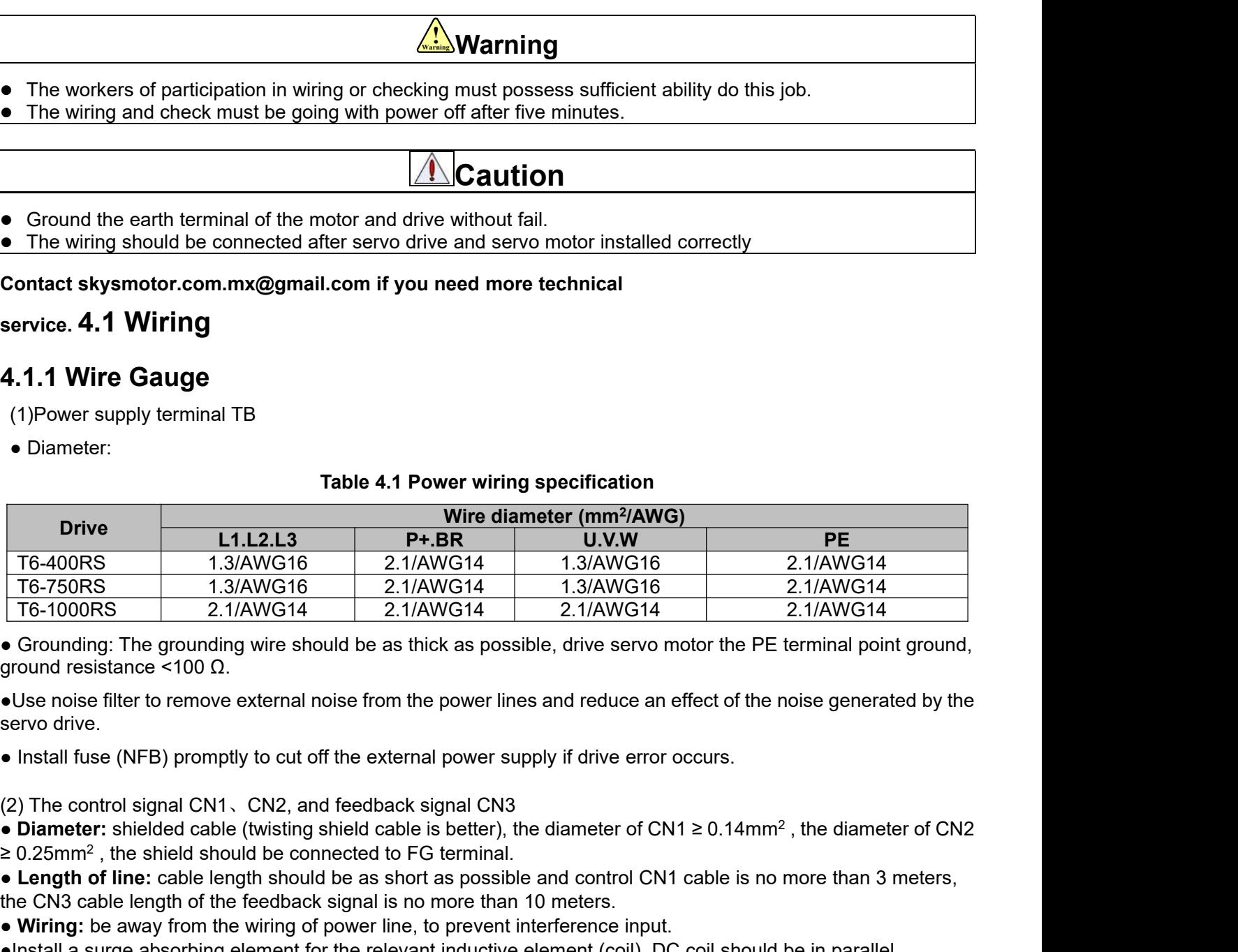

● **Length of line:** cable length should be as short as possible and control CN1 cable is no more than 3 meters, **EXECT OF THE CONS CONSUMMALL CONSUMMALL CONSUMMALL CONSUMMALL CONSUM CONSUM CONSUM CONSUM CONSUM CONSUM CONSUM CONSUM CONSUM CONSUM CONSUM CONSUM CONSUM CONSUM CONSUM CONSUM CONSUM CONSUM CONSUM CONSUM CONSUMED CONSUMPTI** • Grounding: The grounding wire should be as thick as possible, drive servo motor the PE terminal point g<br>ground resistance <math>\leq 100 \Omega</math>.<br>• Use noise filter to remove external noise from the power lines and reduce an effect of the noise generated<br>setwo drive.<br>• Install fuse (NFB) promptly to cut off the external power supply if drive error occurs.<br>(2) The control signal CM1, CN2, and feedback signal CN3<br>• <b>Diameter:</b> shielded cable (wisting shield cable is better), the diameter of CN1 ≥ 0.14mm<sup>2</sup>, the diameter<br>• <b>Diambeter:</b> shielded cable (wisting shield cable is better), the diameter of CN1 ≥ 0.14mm<sup>2</sup>, the diameter<br>• <b>Wiring:</b> be away from the wiring of power line, to prevent interface ground resistance <100  $\Omega$ .<br>
• Use noise filter to remove external noise from the power lines and reduce an effect of the noise generated by the<br>
servo drive.<br>
• Install fuse (NFB) promptly to cut off the external power • Use noise filter to remove external noise from the power lines and reduce an effect of the noise generated by the<br>
• Install fuse (NFB) promptly to cut off the external power supply if drive error occurs.<br>
(2) The cont

• Install fuse (NFB) promptly to cut off the external po<br>
(2) The control signal CN1, CN2, and feedback signa<br>
• Diameter: shielded cable (twisting shield cable is be<br>  $\geq 0.25$ mm<sup>2</sup>, the shield should be connected to FG stall luse (NFB) promptry to cut of the external power supply if dive error occurs.<br>
The control signal CN1, CN2, and feedback signal CN3<br>
Sfommer, shielded cable (twisting shield cable is better), the diameter of CN1 ≥ 0 (2) The control signal CN1, CN2, and feedback signal CN3<br>
• Diameter: shielded cable (twisting shield cable is better), the diameter of CN1 ≥ 0.14mm<sup>2</sup>, the diameter of CN2<br>  $\geq$  0.25mm<sup>2</sup>, the shield should be connected

• Diameter: shielded cable (twisting shield cable is better), the diameter of CN1 ≥ 0.14mm<sup>2</sup>, the diameter of CN2<br>  $\geq$  0.25mm<sup>2</sup>, the shield should be connected to FG terminal.<br>
• Length of line: cable length should be • c.z.b.min , we oncour of the feedback signal is no more than 3 meters, **•** Consumeration of the CN3 cable length should be as short as possible and control CN1 cable is no more than 3 meters, the CN3 cable length of th

• Wiring: be away from the wiring of power line, to prevent interference input.<br>• Install a surge absorbing element for the relevant inductive element (coil), DC coil should be in parallel<br>connection with freewheeling dio

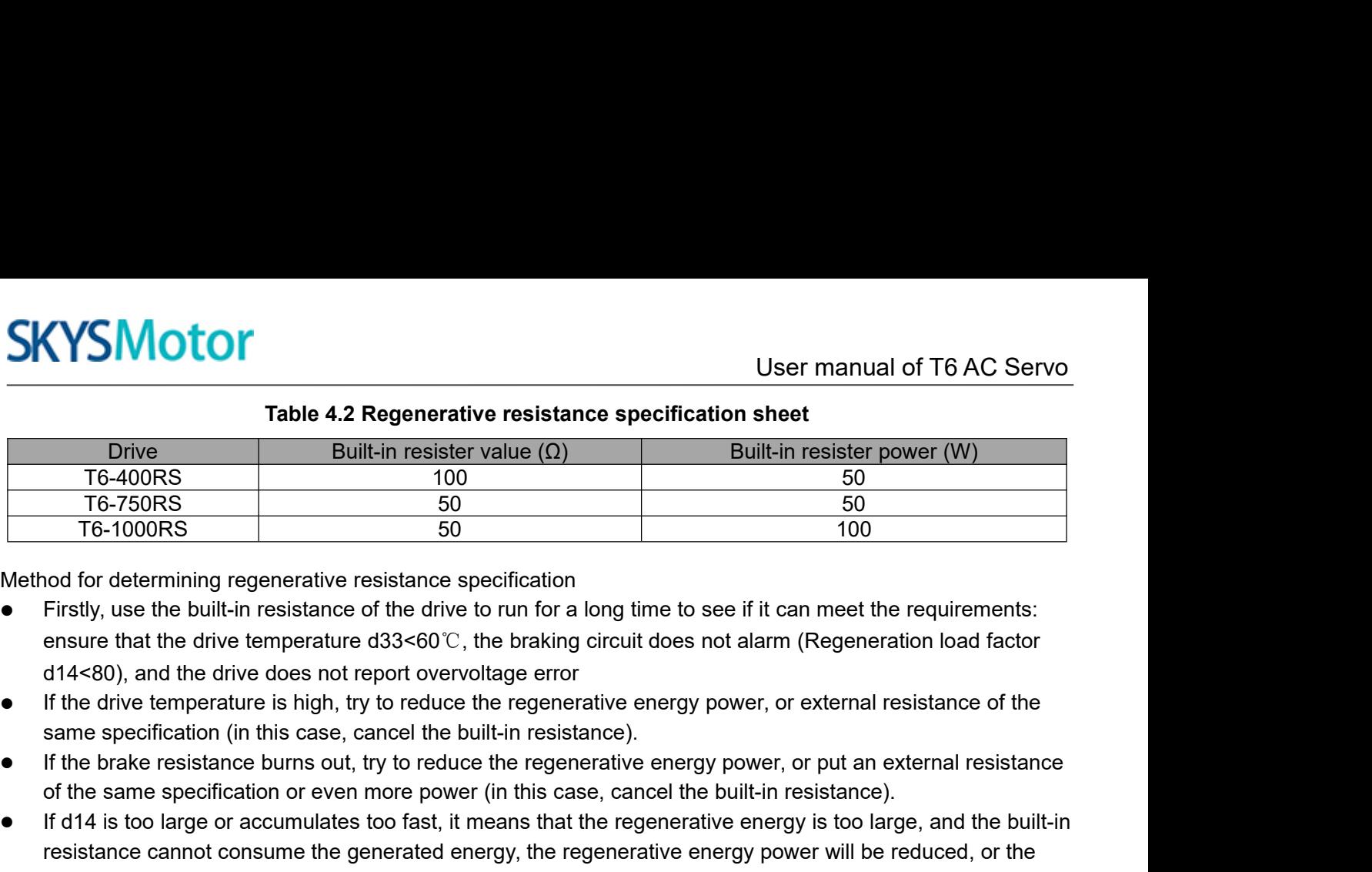

- not for determining regenerative resistance specification<br>Firstly, use the built-in resistance of the drive to run for a long time to see if it can meet the require<br>ensure that the drive temperature d33<60°C, the braking c
- 
- 
- The 400HS<br>
T6-1000RS 50 50 50<br>
T6-1000RS 50 50 50<br>
T6-1000RS 50 50<br>
For 1000RS 50 50<br>
Firstly, use the built-in resistance of the drive to run for a long time to see if it can meet the requirements:<br>
ensure that the drive If d14 is too large or accumulates too fast, it means that the regenerative energy is too large, and the built-in resistance is the built-in resistance specification<br>
Firstly, use the built-in resistance of the drive to run for a long time to see if it can meet the requirements:<br>
ensure that the drive does not report overvoltage error Firstly, use the built-in resistance of the drive to run for a long time to see if it can meet the requirements:<br>
ensure that the drive temperature d33<60℃, the braking circuit does not alarm (Regeneration load factor<br> ensure that the drive temperature d33<60℃, the braking circuit does not alarm (F<br>d14<80), and the drive does not report overvoltage error<br>If the drive temperature is high, try to reduce the regenerative energy power, or e<br> <ul>\n<li>If the brake resistance burns out, try to reduce the regenerative energy power, or put an external resistance of the same specification or even more power (in this case, cancel the built-in resistance).</li>\n<li>If d14 is too large or accumulates too fast, it means that the regenerative energy is too large, and the built-in resistance cannot consume the generated energy, the regenerative energy power will be reduced, or the external resistance with higher resistance value or power will be reduced.</li>\n<li>If an overview of the reference of the drive, the regenerative energy power is reduced, or a resistance with a smaller external resistance, or a parallel resistance.</li>\n<li>Math the colors of the motor lead wires to those of the corresponding motor output terminals (U.V.W)</li>\n<li>Nevertheless that for stop the servo motor with this magnetic contact.</li>\n<li>Chapter 15. The first of the second set is not a 'sneut-its'.</li>\n</ul> of the same specification or even more power (in this case, cancel the built-in resistance<br>
■ If d14 is too large or accumulates too fast, it means that the regenerative energy is too lare<br>
start nor step to the start of • III d14 is too large of accurring the generatio energy the regenerative energy is too large, and the buni-in<br>
resistance cannot consume the generatio energy, the regenerative energy power will be reduced, or the<br>
extern
- 

# **Attention**

- 
- 
- insulation

<span id="page-14-0"></span>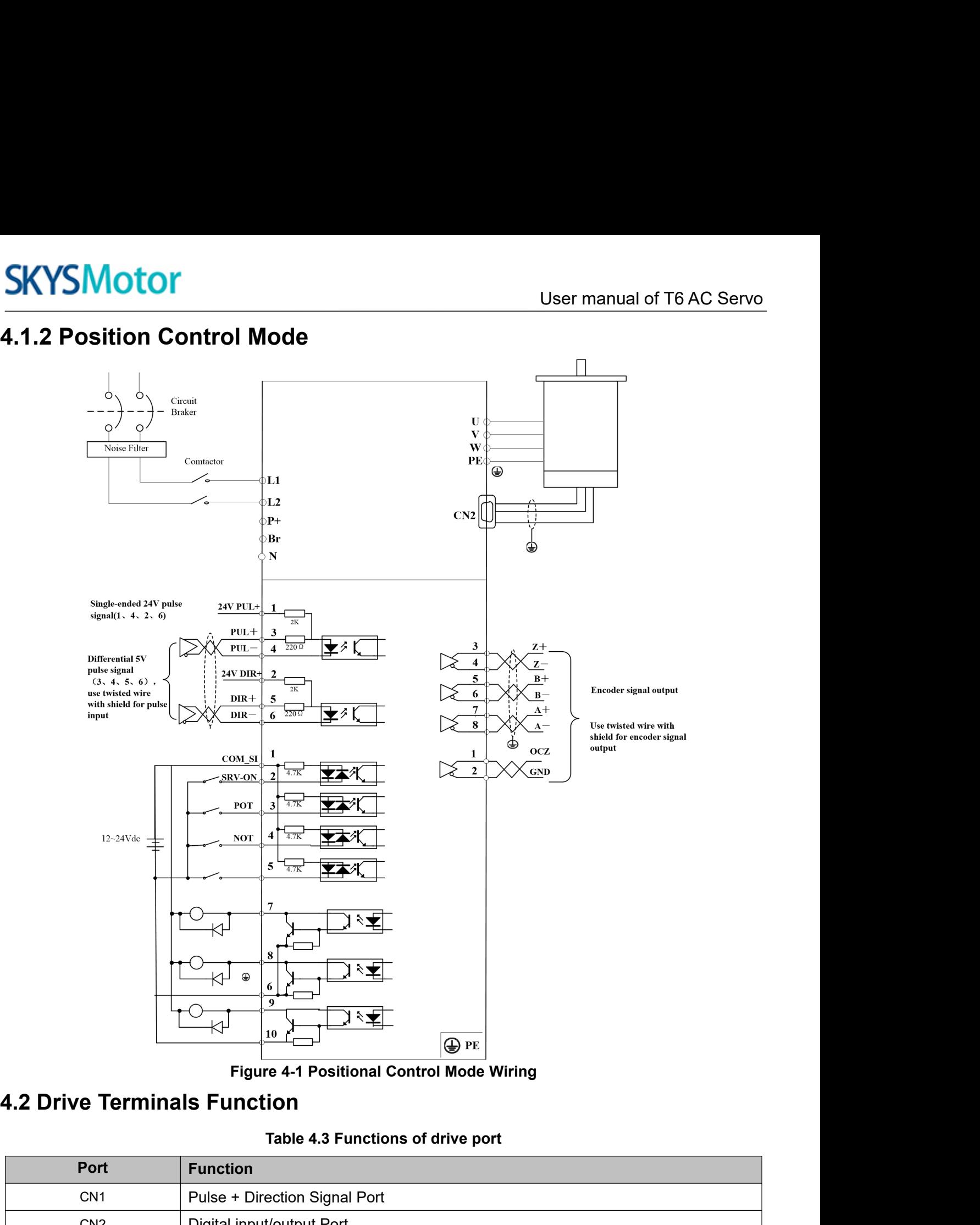

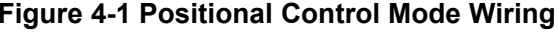

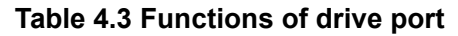

<span id="page-14-1"></span>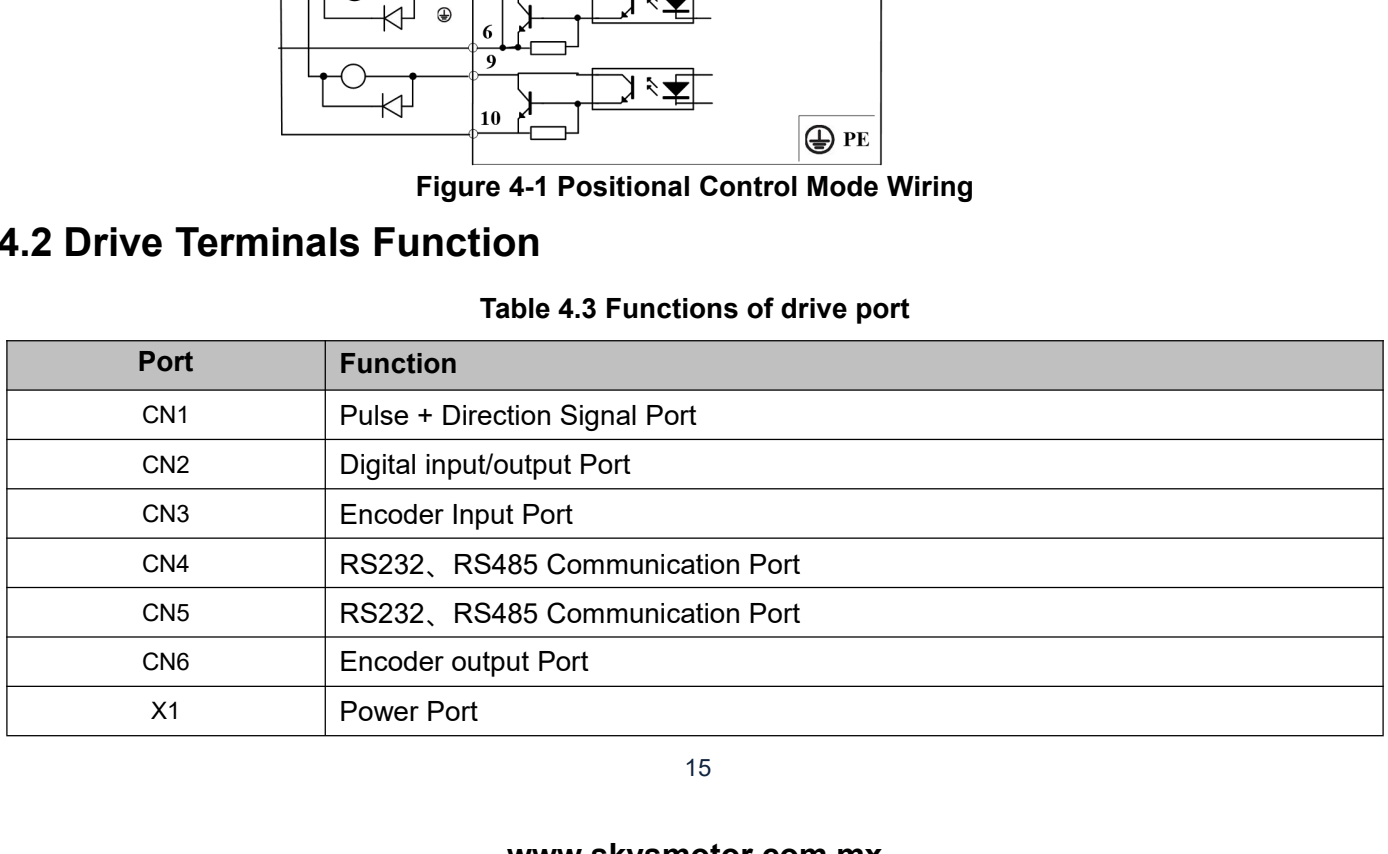

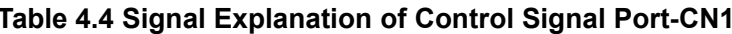

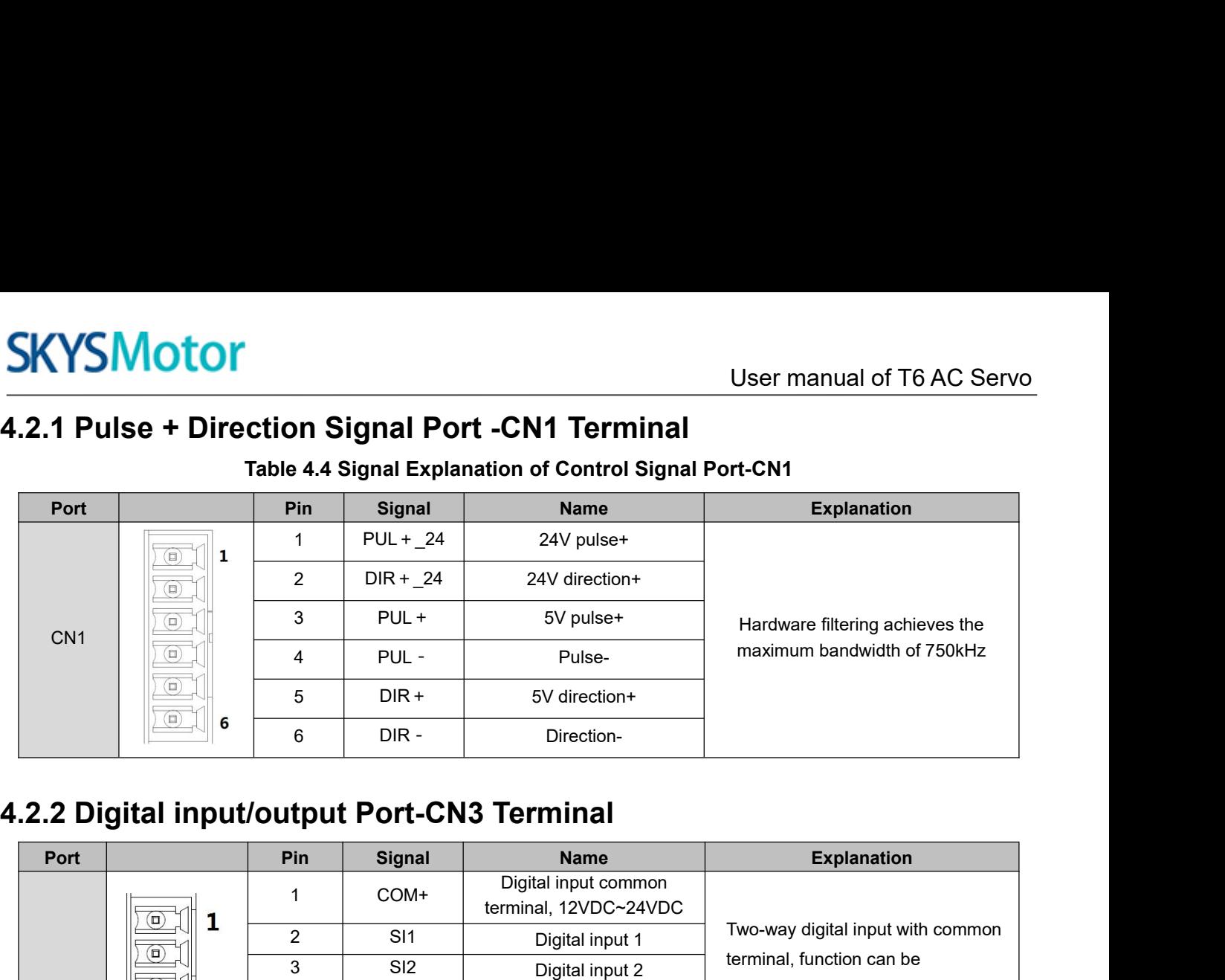

<span id="page-15-1"></span><span id="page-15-0"></span>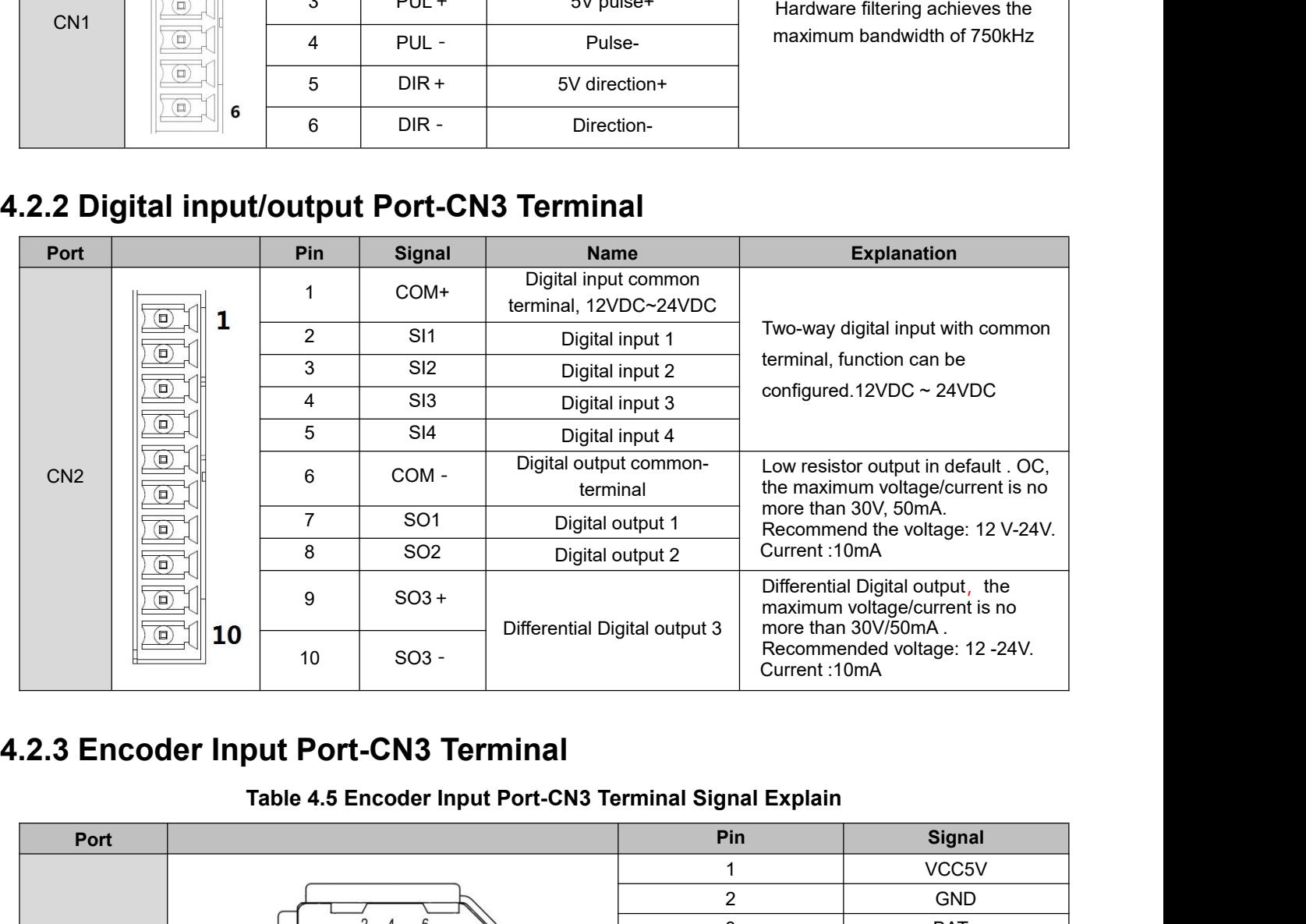

<span id="page-15-2"></span>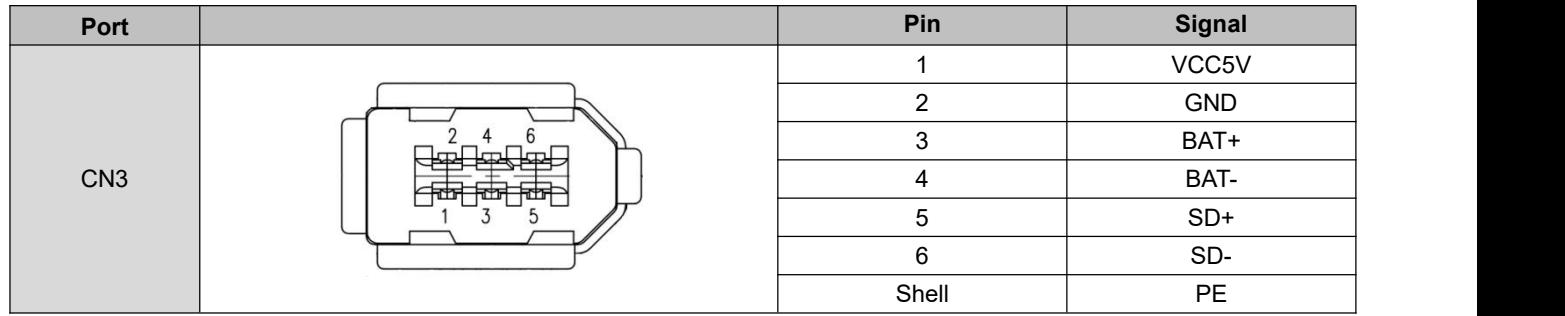

<span id="page-16-0"></span>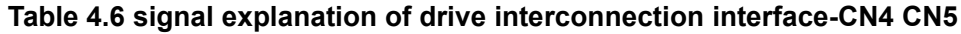

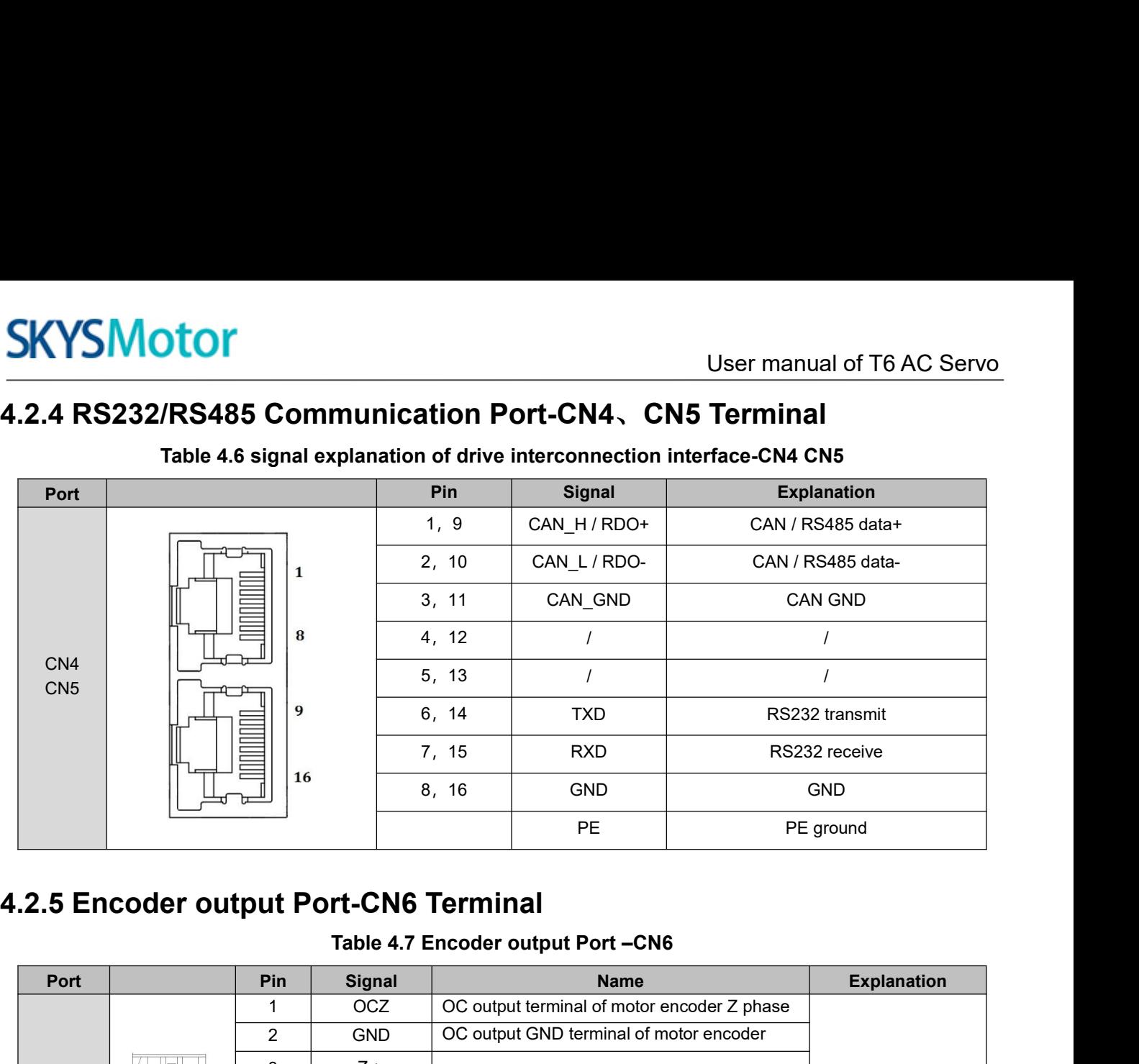

# <span id="page-16-1"></span>Port **Pin Pin Signal Alle Resource Mame** Port **Explanation**  $C N6$ 1 16 7, 15 KXD KS232 receive<br>
16 8, 16 GND GND<br>
PE PE ground<br>
11 OCZ OC output Port – CN6<br>
2 GND OC output terminal of motor encoder Z phase<br>
2 GND OC output GND terminal of motor encoder<br>
2 GND OC output GND terminal of m Explanation<br>
Differential output,<br>
High >= 2.5vdc, low<br>
<= 0.5vdc,<br>
maximum current Explanation<br>Differential output,<br>High >= 2.5vdc, low<br><= 0.5vdc,<br>maximum current<br>±20mA Explanation<br>Differential output,<br>High >= 2.5vdc, low<br><= 0.5vdc,<br>maximum current<br>±20mA Explanation<br>
Differential output,<br>
High >= 2.5vdc, low<br>  $\leq$  0.5vdc,<br>
maximum current<br>
±20mA ±20mA 2 GND B  $\begin{array}{|l|l|}\n\hline\n\text{1}^{\text{16}} & \text{8, 16} & \text{GND} & \text{GND} \\
\hline\n\text{2} & \text{15} & \text{16} & \text{17} & \text{18} \\
\hline\n\end{array}$ <br> **11 Port-CN6 Terminal**<br>
2 GND OC output terminal of motor encoder 2 phase<br>
2 GND OC output GND terminal of mo PE PE ground<br> **11 Port-CN6 Terminal**<br>
Table 4.7 Encoder output Port –CN6<br>
Pe ground<br>
Table 4.7 Encoder output Port –CN6<br>
Name<br>
2 GND OC output terminal of motor encoder Z<br>
3 Z+<br>
Differential output terminal of motor encode  $\begin{array}{c|c} 4 & \phantom{0} \mathsf{Z}- \end{array}$  phase **11 Port-CN6 Terminal**<br>
Table 4.7 Encoder output Port –CN6<br>
in Signal Name<br>  $2$  OC output terminal of motor encoder Z phase<br>  $2$  GND OC output GND terminal of motor encoder Z<br>  $2 +$  Differential output terminal of motor en  $\begin{array}{|c|c|c|c|c|}\n6 & B- & \text{phase} & \text{phase}$ **11** Signal **Name** Explanation<br>
2 GND OC output terminal of motor encoder Z phase<br>
3 Z + Differential output terminal of motor encoder Z<br>
4 Z - phase<br>
5 B + Differential output terminal of motor encoder B<br>
6 B - Different  $\begin{array}{c|c|c|c} \mathsf{8} & \mathsf{A} \end{array}$  A - phase **4.2.6 Power Port**  $Z$  +<br>  $Z$  -<br>  $Z$  -<br>  $Q$  -<br>  $Z$  -<br>  $Q$  -<br>  $Z$  -<br>  $Q$  -<br>  $Q$  X1 L1 For single phase 220V For single phase 220V,+15~-15%,50/60Hz

<span id="page-16-2"></span>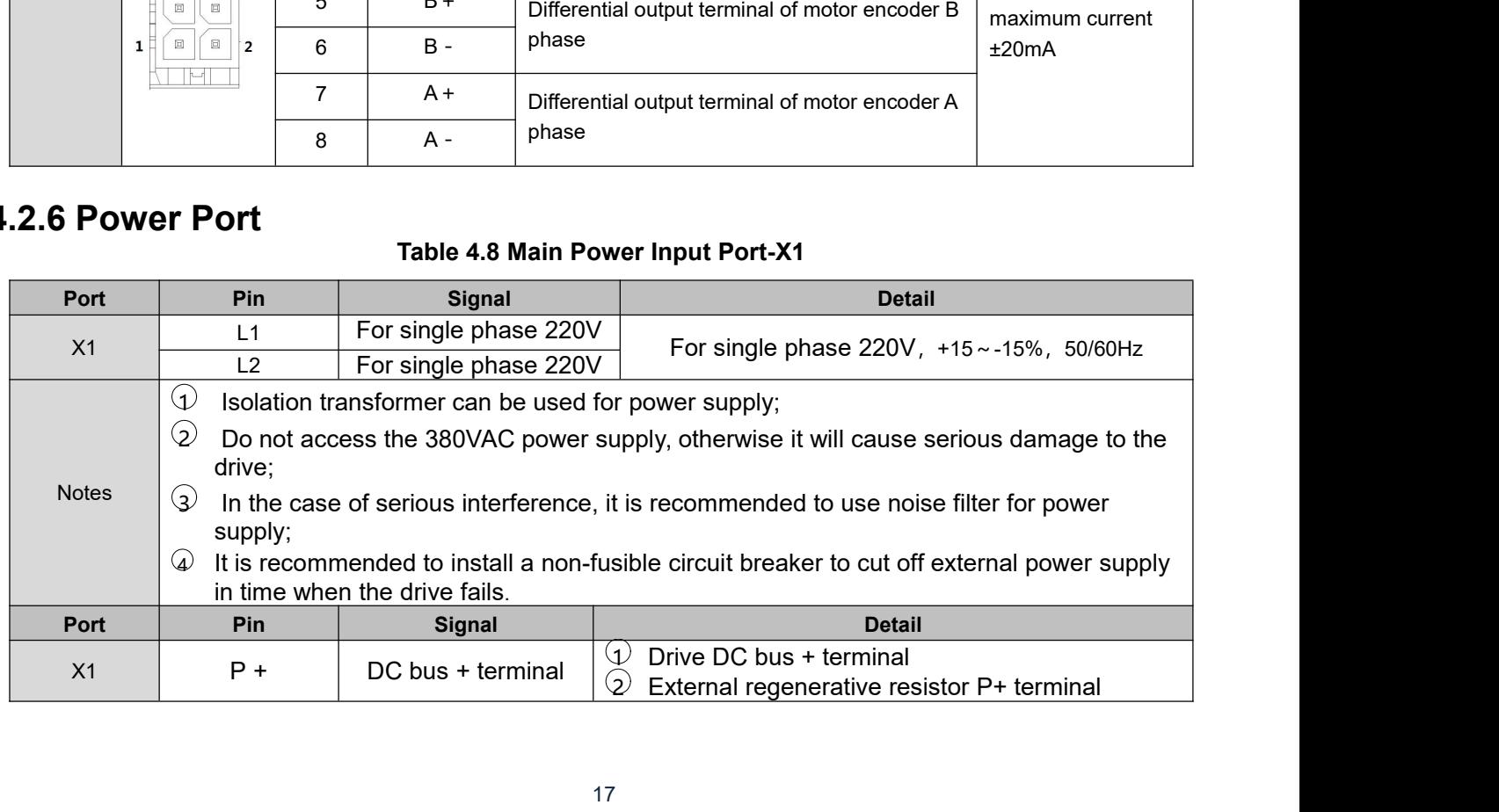

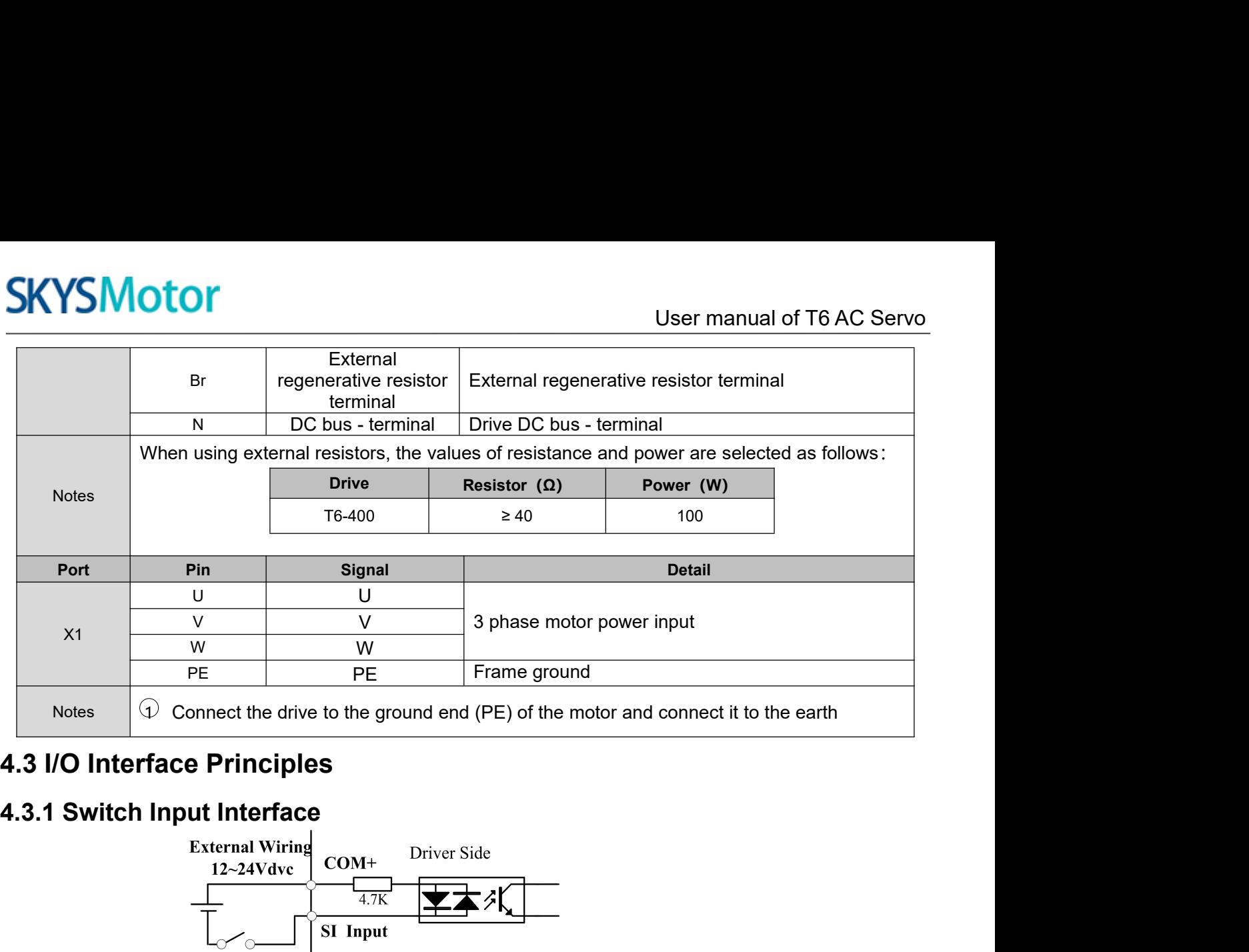

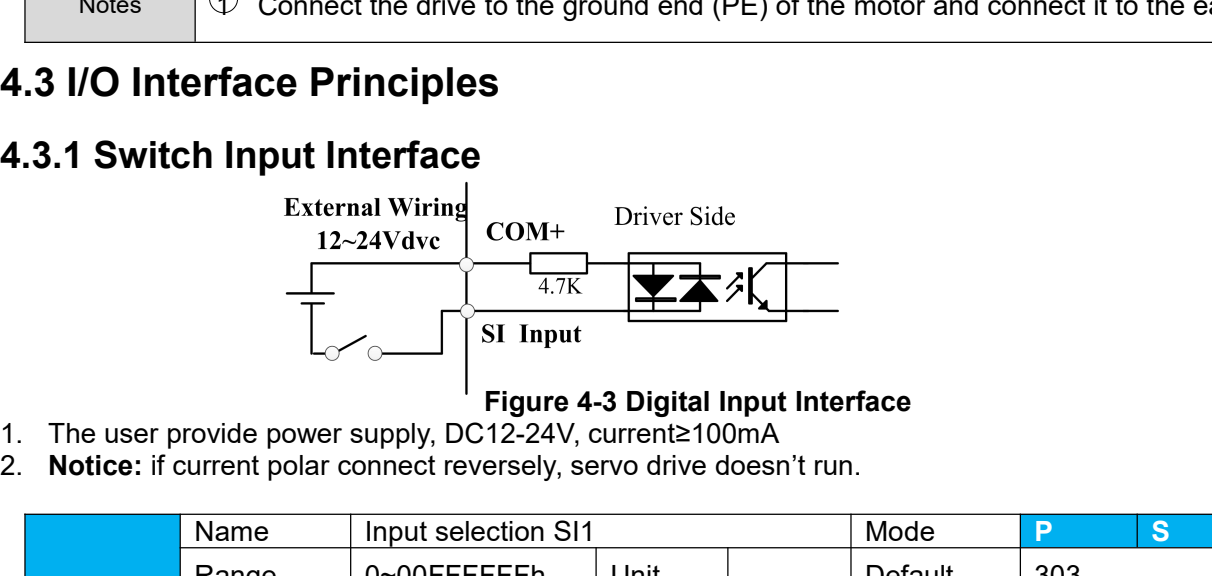

- 
- 

<span id="page-17-1"></span><span id="page-17-0"></span>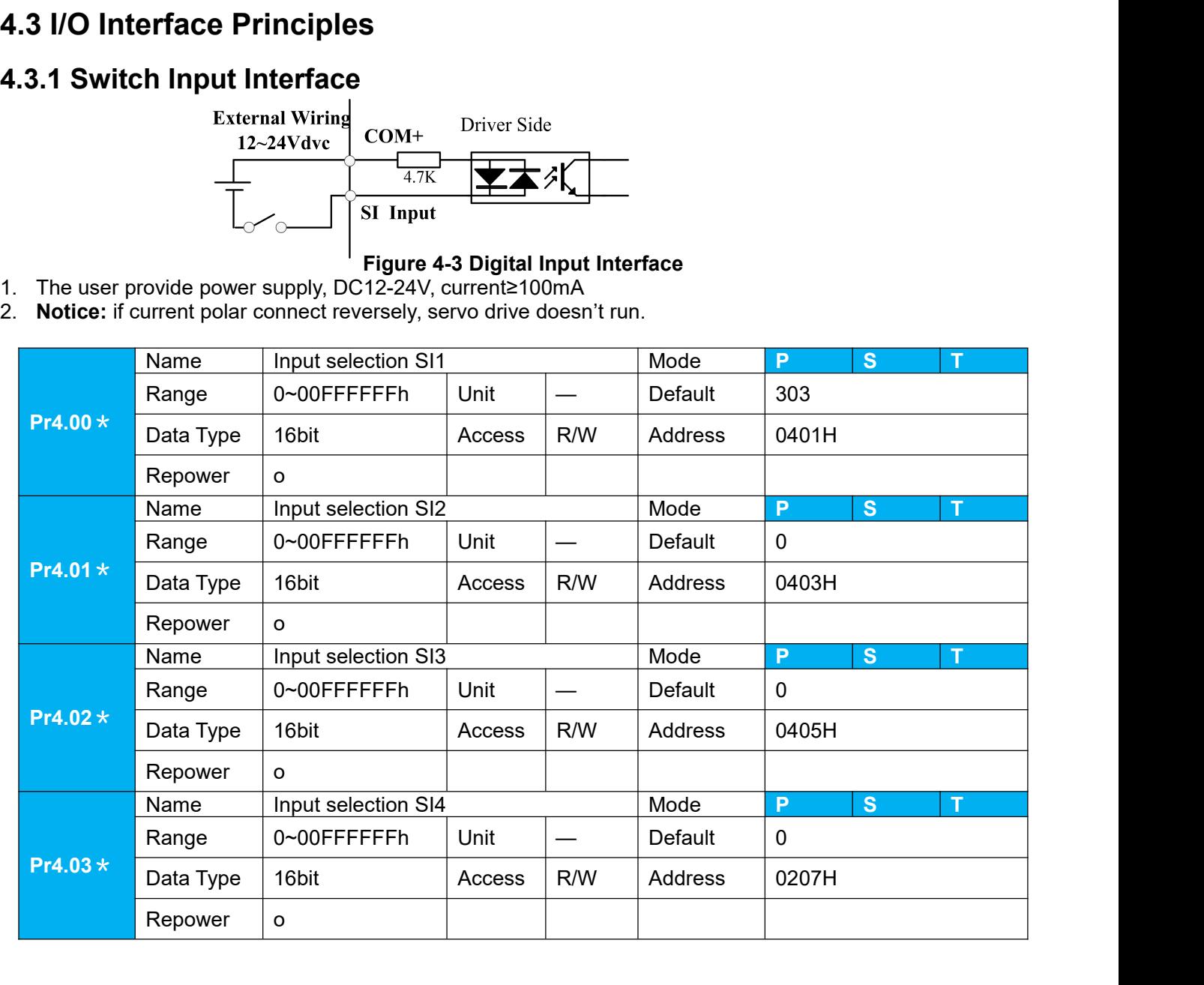

User manual of T6 AC Servo **SetSI input function allocation.**<br>
Set SI input function allocation.<br>
This parameter use 16 binary system to set up the value of For the function number, please refer to the following Form Signal name This parameter use 16 binary system to set up the values, **COLLAN SET SUMBER COLLAN SET SET SUMBER COLLAN SET SET SUMBER COLLAN SET SUMBER COLLAN SPIRE THE FUNCTION SUMBER COLLAN SUMBER COLLAN SUMBER COLLAN SUMBER COLLAN SUMBER THE FOLLOWING THE FOLLOWING SUMBER COLLAN SUMBER COL Signal name**<br>
Signal name and the values,<br>
Signal name and the values,<br>
Signal name and the value of the following Figure.<br>
Signal name and the following Figure.<br>
Signal name and the setup value<br>
Invalid<br>
Fositive directi User manual of T6 AC Servo<br> **Normally open**<br> **Normally open**<br> **Normally open**<br> **Normally closed**<br>
OOh<br>
OOh<br>
OOh<br>
O2h<br>
202h<br>
202h<br>
202h **OTOT**<br>
User manual of T6 AC Servo<br>
Let SI input function allocation.<br>
his parameter use 16 binary system to set up the values,<br>
or the function number, please refer to the following Figure.<br> **Signal name**<br> **Symbol**<br> **Symb COLOT**<br>
Set SI input function allocation.<br>
This parameter use 16 binary system to set up the value of the function number, please refer to the following<br>
Signal name<br>
Positive direction over-travel<br>
POT<br>
Inhibition<br>
Negat inhibition<br>Negative direction over-travel POT | 01h | 81h | | | Negative direction over-travel inhibition NOT 02h | 82h | | User manual of T6 AC Servo-<br>
Signal function allocation.<br>
Signal name<br>
Signal name<br>
Invalid<br>
Invalid<br>
Positive direction over-travel<br>
Positive direction over-travel<br>
Positive direction over-travel<br>
Signal name<br>
Invalid<br>
Po The Slimput function allocation.<br>
This parameter use 16 binary system to set up the values,<br>
or the function number, please refer to the following Figure.<br> **Signal name Symbol** Setup value<br>
Normally open Normally closed<br> The Valley of Control model and the Valley Scheme Scheen<br>
Signal name<br>
Signal name<br>
Signal name<br>
Signal name<br>
Signal name<br>
Signal name<br>
The Signal name<br>
Signal name<br>
Signal name<br>
Signal name<br>
Control over-travel<br>
Control o This parameter use 16 binary system to set up the values,<br>
or the function number, please refer to the following Figure.<br> **Signal name** Symbol Setup value<br>
Invalid<br>
Invalid<br>
Insibition<br>
Insibition<br>
Insibition<br>
Servo-ON inp or the function number, please refer to the following Figure.<br> **Signal name Symbol**<br>
Invalid<br>
Invalid<br>
Positive direction over-travel<br>
Positive direction over-travel<br>
Positive direction over-travel<br>
Port<br>
Inhibition<br>
Ser Signal name<br>
Invalid<br>
Positive direction over-travel<br>
The pulse of the positive direction over-travel<br>
inhibition<br>
Negative direction over-travel<br>
Invibition<br>
Insultion<br>
Insultion<br>
Negative direction over-travel<br>
Servo-ON Signal name<br>
Invalid<br>
Invalid<br>
Invalid<br>
Incidence direction over-travel<br>
inhibition<br>
Negative direction over-travel<br>
Incidence of the COME<br>
Inhibition<br>
Negative direction over-travel<br>
NOT<br>
COME<br>
Sacro-COME<br>
Alarm clear inp Invalid<br>
Invalidition<br>
Inhibition<br>
Inhibition<br>
Inhibition<br>
Servo-ON input<br>
Servo-ON input<br>
Servo-ON input<br>
Control mode switching input<br>
Control mode switching input<br>
Control mode switching input<br>
Control mode switching in Positive direction over-travel<br>
inhibition<br>
Negative direction over-travel<br>
Inhibition<br>
Servo-ON input SRV-ON 03<br>
Alarm clear input A-CLR 04<br>
Control mode switching input C-MODE 05<br>
Gain switching input GAIN 06<br>
Deviation inhibition<br>
Negative direction over-travel<br>
MOT<br>
Servo-ON input<br>
SRV-ON<br>
Alarm clear input<br>
Control mode switching input<br>
C-MODE<br>
Gain switching input<br>
Deviation counter clear input<br>
Deviation counter clear input<br>
Deviatio  $INTSPD1$   $0Eh$   $8Eh$ Negative direction over-travel<br>
Servo-ON input<br>
Servo-ON input<br>
Alarm clear input<br>
Control mode switching input<br>
C-MODE<br>
Control mode switching input<br>
C-MODE<br>
Ceviation counter clear input<br>
C-MODE<br>
Command pulse inhibition inhibition<br>
Servo-ON input<br>
Alarm clear input<br>
AccLR<br>
Control mode switching input<br>
C-MODE<br>
Gain switching input<br>
Deviation counter clear input<br>
Deviation counter clear input<br>
Deviation counter clear input<br>
CL<br>
Command pul INTSPD2 OFh 8Fh Servo-ON input<br>
Alarm clear input<br>
AccLR 04<br>
Control mode switching input<br>
C-MODE 05<br>
Gain switching input<br>
Deviation counter clear input<br>
CL 07<br>
Command pulse inhibition input<br>
INTH 08<br>
Electronic gear switching input<br>
2 Alarm clear input<br>
Control mode switching input<br>
C-MODE<br>
Gain switching input<br>
Deviation counter clear input<br>
CL<br>
Command pulse inhibition input<br>
INH<br>
Electronic gear switching input<br>
1 DIV1<br>
Electronic gear switching inpu  $INTSPD3$   $10h$  90h Control mode switching input C-MODE 05h 85h<br>
Gain switching input GAIN 06h 86h<br>
Deviation counter clear input CL 07h Do not setup<br>
Deviation counter clear input 1 DIV1 0Ch 8Ch<br>
Electronic gear switching input 1 DIV1 0Ch 8C Gain switching input<br>
Deviation counter clear input 1 CL 07h Do not setup<br>
Command pulse inhibition input 1 NH 08h 88h<br>
Electronic gear switching input 1 NH 00ch 8Ch<br>
Electronic gear switching input 1 DIV1 0Ch 8Ch<br>
Electro Deviation counter clear input<br>
Command pulse inhibition input 1 DHV1 08h 88h<br>
Electronic gear switching input 1 DHV1 0Ch 8Ch<br>
Electronic gear switching input 1 DHV2 0Dh 8Dh<br>
Selection 1 input of internal INTSPD1 0Eh 8Eh<br>
c Command pulse inhibition input 1 NH 08h 88h<br>
Electronic gear switching input 1 DIV1 0Ch 8Ch<br>
Electronic gear switching input 2 DIV2 0Dh 8Dh<br>
Selection 1 input of internal INTSPD1 0Eh 8Eh<br>
command speed<br>
Selection 2 input o Electronic gear switching input 2 DIV2 0Dh<br>
Selection 1 input of internal<br>
command speed<br>
Selection 2 input of internal<br>
command speed<br>
Selection 2 input of internal<br>
command speed<br>
Speed zero clamp input<br>
Speed zero clamp Example 11 INTSPD1<br>
Internal Inspection 2 input of internal<br>
Internal INTSPD2<br>
Internal INTSPD2<br>
Internal INTSPD3<br>
Internal INTSPD3<br>
Internal Speed<br>
TREPD3<br>
Internal Speed<br>
TREPD3<br>
Internal Speed Command Sign input<br>
INTSPD ommand speed<br>
Selection 2 input of internal<br>
command speed<br>
celection 3 input of internal<br>
Selection 3 input of internal<br>
command speed<br>
Speed zero clamp input<br>
To-SiGN 12h<br>
To-SiGN 12h<br>
To-SiGN 13h<br>
Torced alarm input<br>
Fo Selection 2 input of internal<br>
command speed<br>
Selection 3 input of internal<br>
Command speed<br>
Command specified in the table of the table of the table of the table of<br>
Don't setup to a value other than that specified in the Formal Speed Control of the main of the UNTSPD3 10h<br>
Speed zero clamp input<br>
Speed zero clamp input<br>
Speed command sign input<br>
TC-SIGN 12h<br>
Torced alarm input<br>
Forced alarm input<br>
Forced alarm input<br>
Forced alarm input<br>
Fo Errain and Speed Total Companies and Speed Total Companies and Speed Corolomond sign input TC-SIGN 12h<br>
eed zero clamp input TC-SIGN 12h 92h<br>
red alarm input TC-SIGN 13h 93h<br>
red alarm input E-STOP 14h 94h<br>
F. STOP 14h 94h **Provided Command sign input**<br> **Provided command sign input**<br> **Provided alarm input**<br> **Provided alarm input**<br> **Provided alarm input**<br> **Provided alarm input**<br> **Provided alarm input**<br> **Provided means input signal comes from** 

Note:

- 
- 
- 
- 2

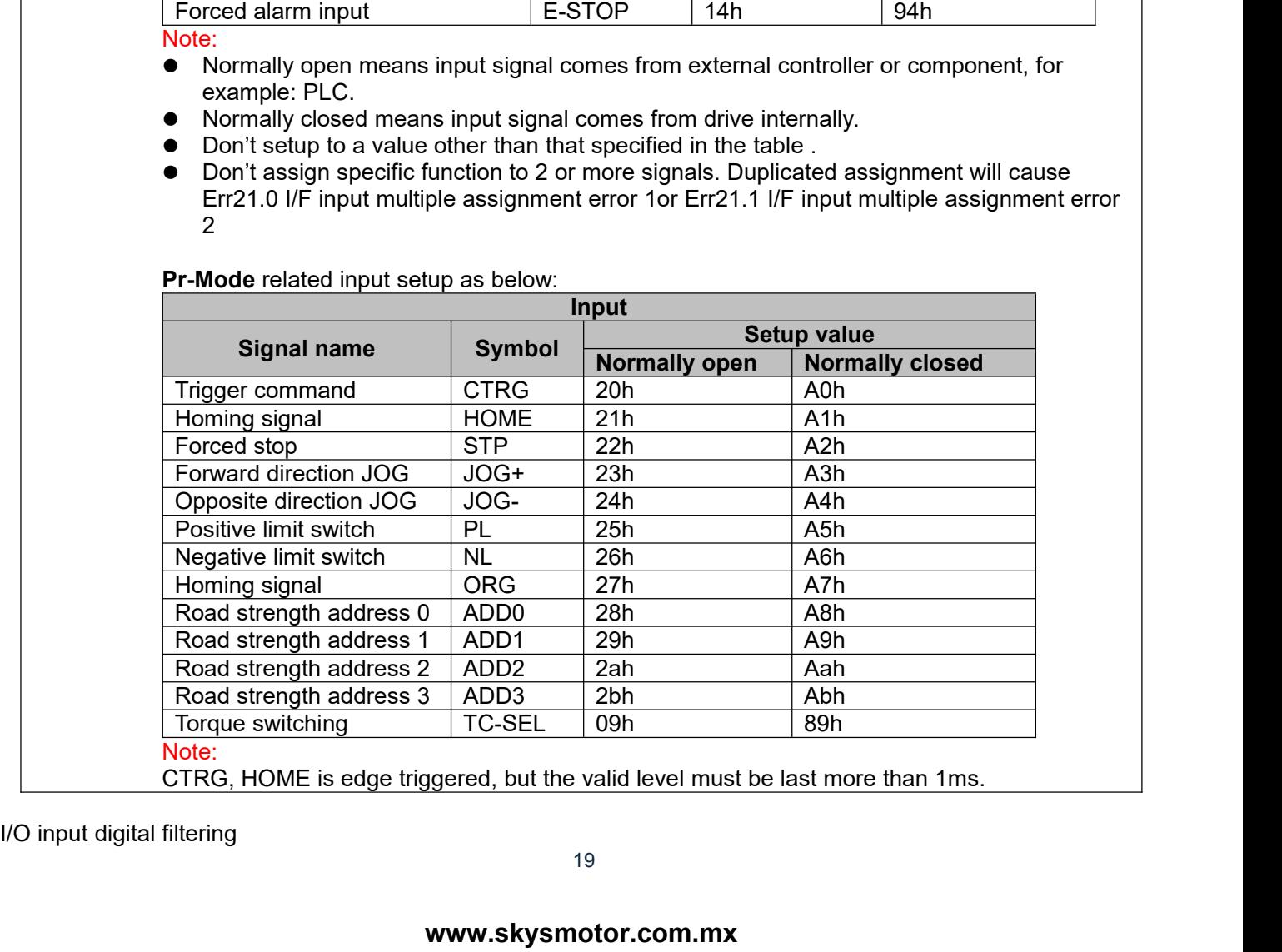

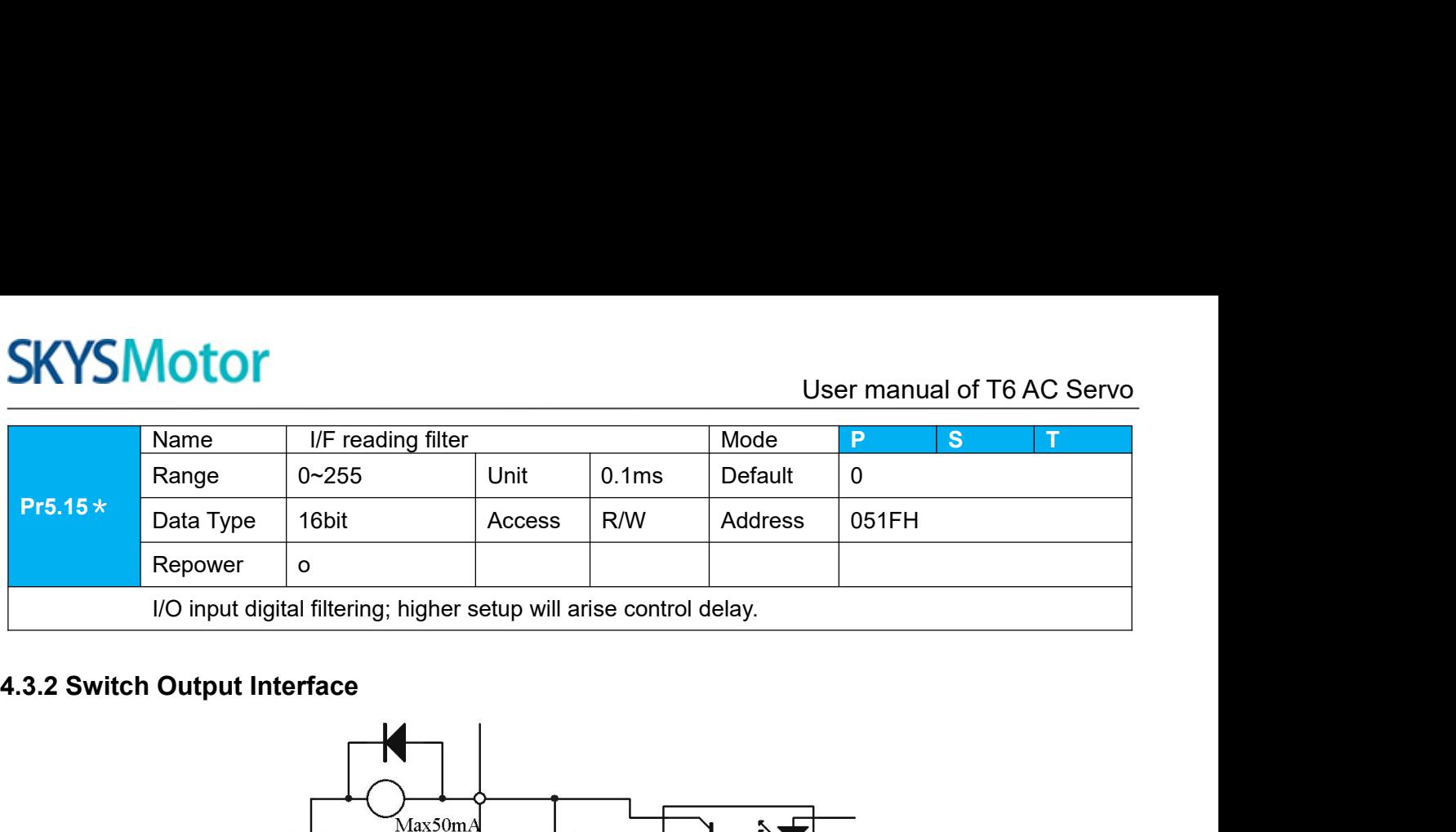

<span id="page-19-0"></span>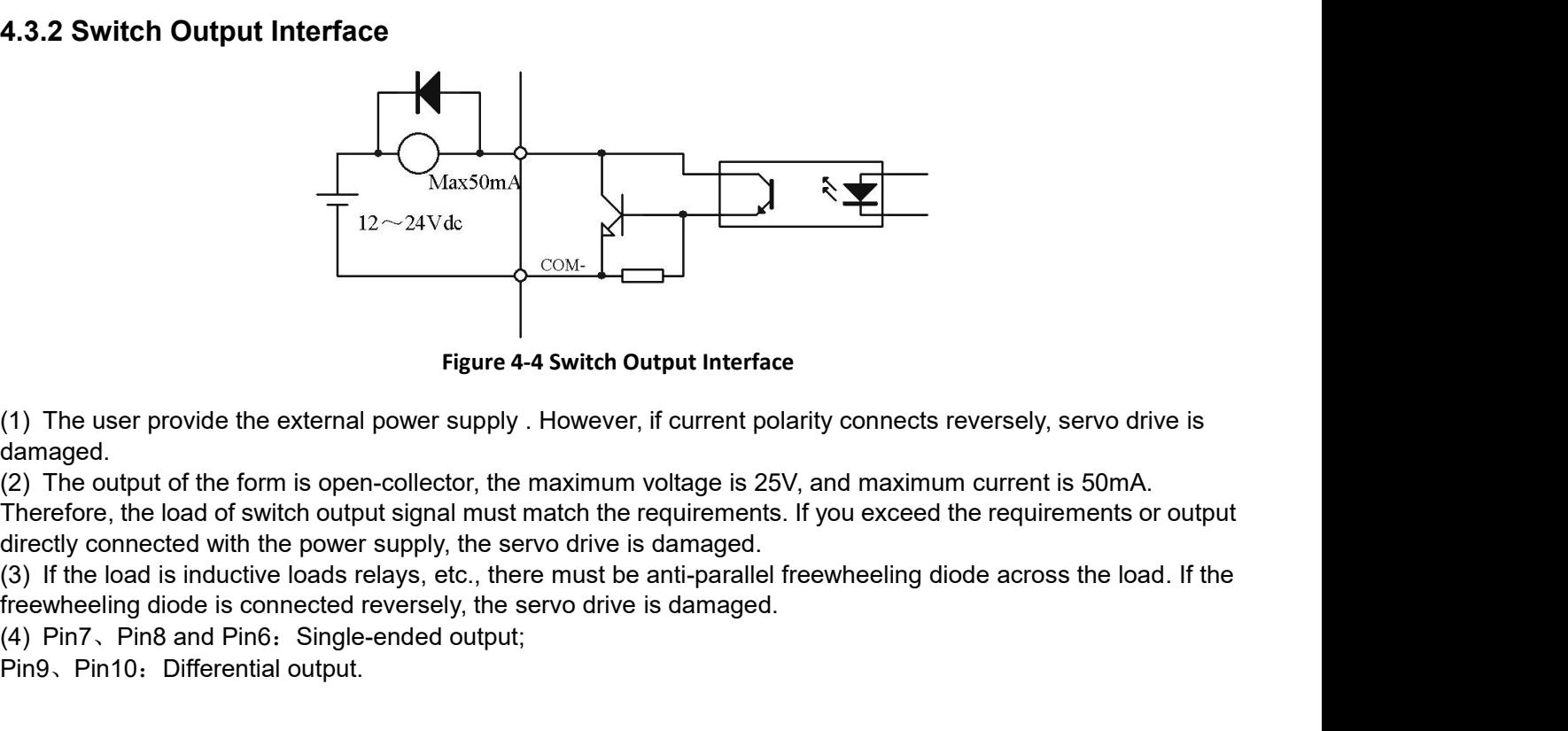

damaged. Figure 4-4 Switch Output Interface<br>
(1) The user provide the external power supply . However, if current polarit<br>
damaged.<br>
(2) The output of the form is open-collector, the maximum voltage is 25V, a<br>
Therefore, the load o Figure 4-4 Switch Out<br>
(1) The user provide the external power supply . However, it<br>
(2) The output of the form is open-collector, the maximum v<br>
Therefore, the load of switch output signal must match the re<br>
directly conn

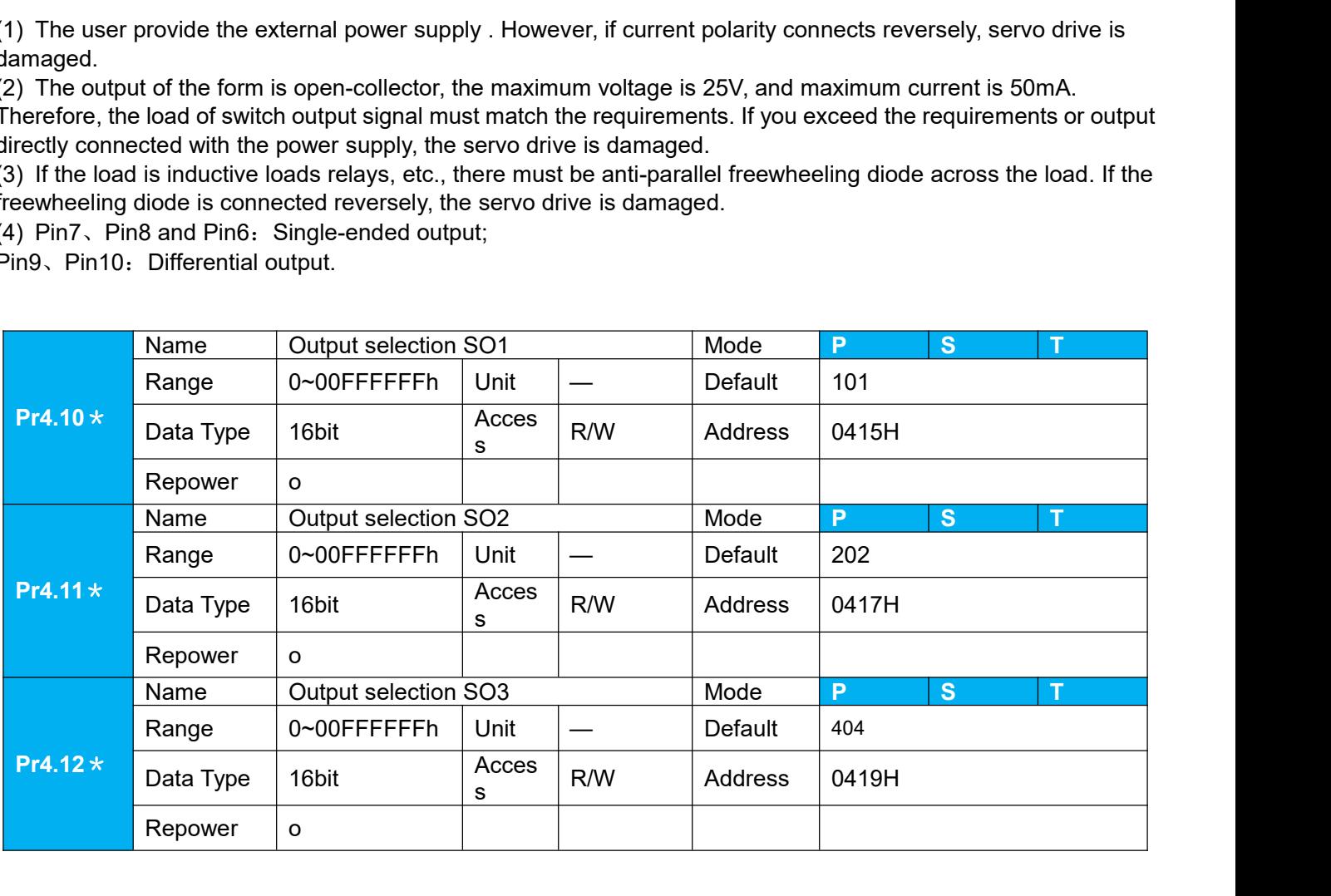

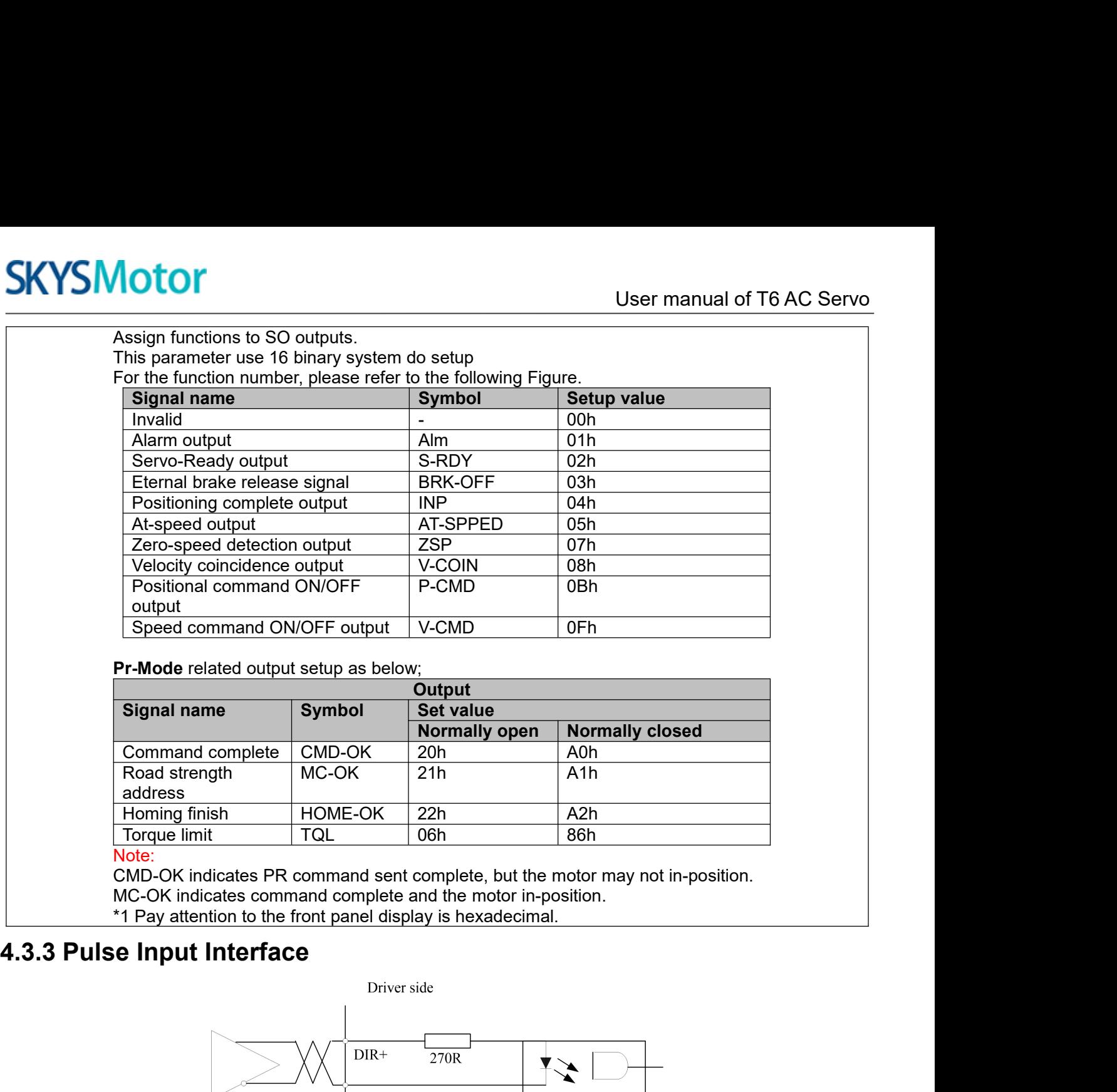

<span id="page-20-0"></span>

address<br>
Homing finish HOME-OK

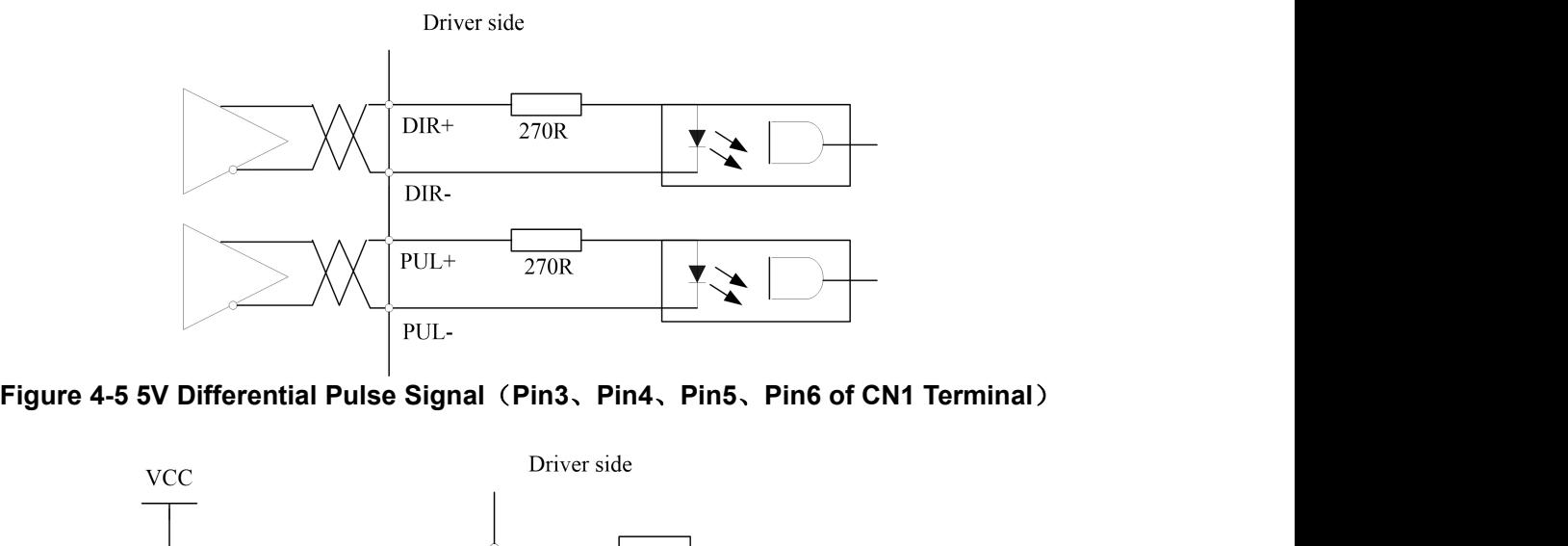

MC-OK 21h A1h

Note:<br>CMD-OK indicates PR command sent complete, but the motor may not in-position.

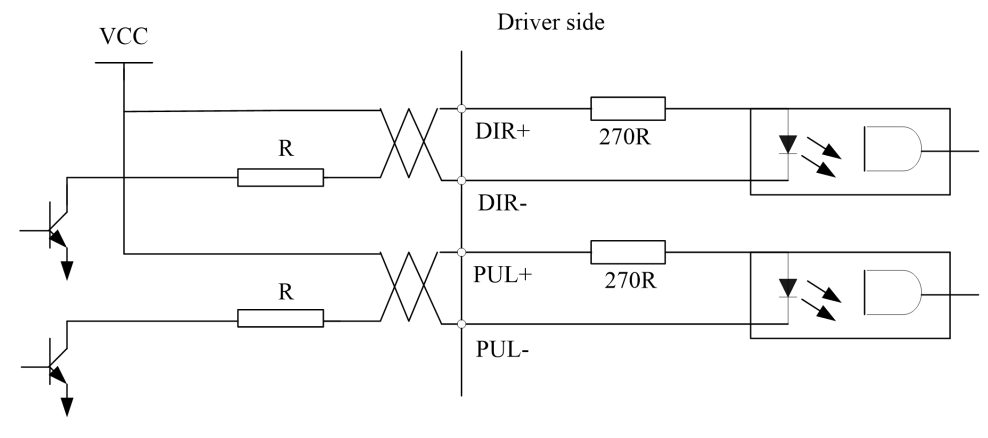

# **[www.skysmotor.com.mx](https://www.skysmotor.com.mx)**

# User manual of T6 AC Servo<br>Vcc =12V, R = 1K, 0.25W; Vcc =24V, R = 2K, 0.25W<br>**See Signal (Pin1, Pin4, Pin2, Pin6 of CN1 Terminal)**<br>correctly, we recommend using the differential drive mode.<br>M26LS31, MC3487 or similar RS422

**Figure 4-6 24V Single-ended Pulse Signal** (Pin1, Pin4, Pin2, Pin6 of CN1 Terminal)<br>
Figure 4-6 24V Single-ended Pulse Signal (Pin1, Pin4, Pin2, Pin6 of CN1 Terminal)<br>
(1) In order to transmit pulse data correctly, we reco (1)In order to transmit pulse data correctly,  $R = 1K$ , 0.25W;  $Vcc = 24V$ ,  $R = 2K$ , 0.25W<br>
(1) In order to transmit pulse data correctly, we recommend using the differential drive mode.<br>
(2) The differential drive mode, AM **SKYS Motor**<br>
Vcc =12V, R = 1K, 0.25W; Vcc =24V, R = 2K, 0.25W<br>
Figure 4-6 24V Single-ended Pulse Signal (Pin1, Pin4, Pin2, Pin6 of CN1 Terminal)<br>
(1) In order to transmit pulse data correctly, we recommend using the diff (3) User manual of T6 AC Servo<br>
Vcc =12V, R = 1K, 0.25W; Vcc =24V, R = 2K, 0.25W<br>
Figure 4-6 24V Single-ended Pulse Signal (Pin1, Pin4, Pin2, Pin6 of CN1 Terminal)<br>
(1) In order to transmit pulse data correctly, we recomm **SKYSMOTOT**<br>
User manual of T6 AC Servo<br>
Figure 4-6 24V Single-ended Pulse Signal (Pin1, Pin4, Pin2, Pin6 of CN1 Terminal)<br>
(1) In order to transmit pulse data correctly, we recommend using the differential drive mode.<br>
( **SKYSMOTOM**<br>Vcc=12V, R = 1K, 0.25W; Vcc=24V, R = 2K, 0.25W<br>Figure 4-6 24V Single-ended Pulse Signal (Pin1, Pin4, Pin2, Pin6 of CN1<br>(1) In order to transmit pulse data correctly, we recommend using the differential<br>(2) The VCC = 12V, R = 1K, 0.25W;<br>
Figure 4-6 24V Single-ended Pulse Signal (Pin1, Pir<br>
(1) In order to transmit pulse data correctly, we recomme<br>
(2) The differential drive mode, AM26LS31, MC3487 or s<br>
(3) Using of single-ended Vcc = 12V, R = 1K, 0.25W;<br>
Figure 4-6 24V Single-ended Pulse Signal (Pin1, Pir<br>
(1) In order to transmit pulse data correctly, we recomme<br>
(2) The differential drive mode, AM26LS31, MC3487 or s<br>
(3) Using of single-ended Vcc =12V, R = 1K, 0.25<br>
Figure 4-6 24V Single-ended Pulse Signal (Pin1, 1<br>
(1) In order to transmit pulse data correctly, we recom<br>
(2) The differential drive mode, AM26LS31, MC3487 c<br>
(3) Using of single-ended drive wil Figure 4-6 24V Single-ended Pulse Signal (Pin1, Pin4, Pin2, Pin6 of CN1 Terminal)<br>
(1) In order to transmit pulse data correctly, we recommend using the differential drive mode.<br>
(2) The differential drive mode, AM26LS31, Vcc = 12V, R = 1K, 0.25W; Vcc = 24V, R = 1<br>
(1) In order to transmit pulse data correctly, we recommend using the<br>
(2) The differential drive mode, AM26LS31, MC3487 or similar RS422<br>
(3) Using of single-ended drive will Figure 4-6 24V Single-ended Pulse Signal (Pin1, Pin4, Pin2, Pin6 of CN1 Terminal)<br>
(1) In order to transmit pulse data correctly, we recommend using the differential drive mode.<br>
(2) The differential drive mode, AM26L331,

**Recommendation:**<br> $VCC = 24V$ ,  $R = 1.3$  to  $2K\Omega$ ;

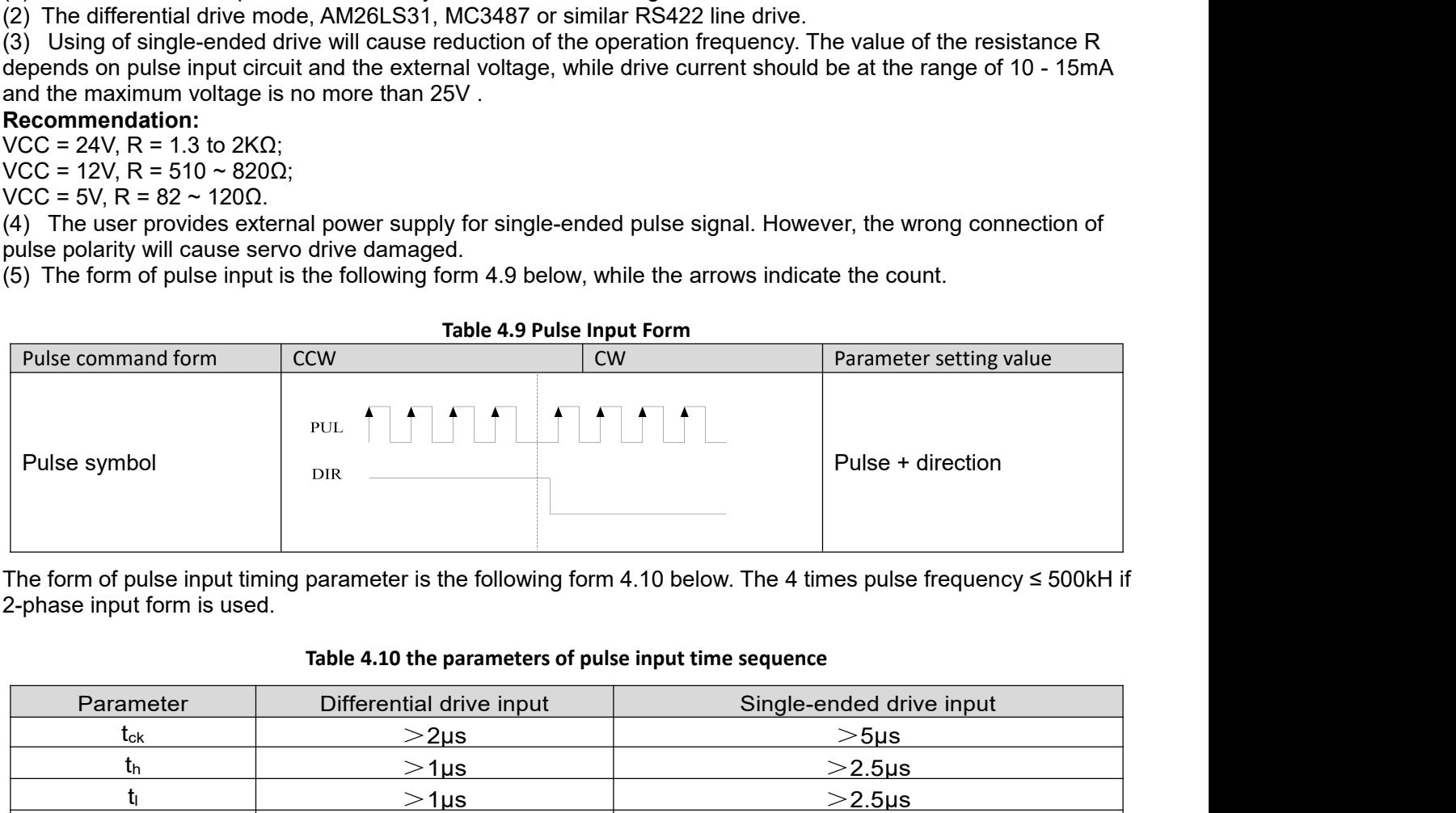

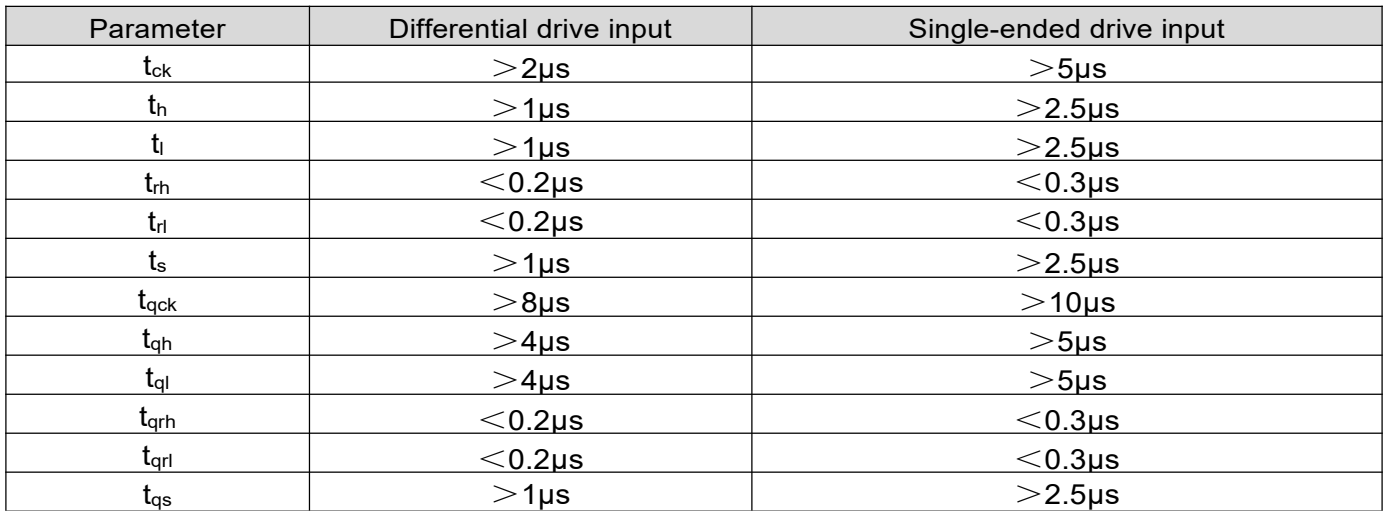

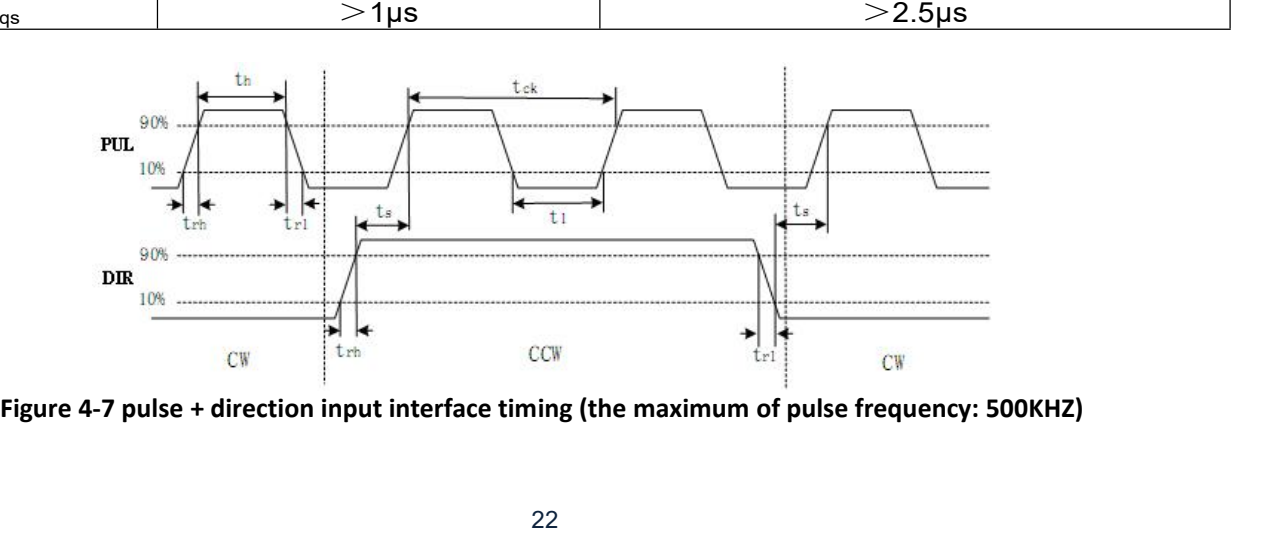

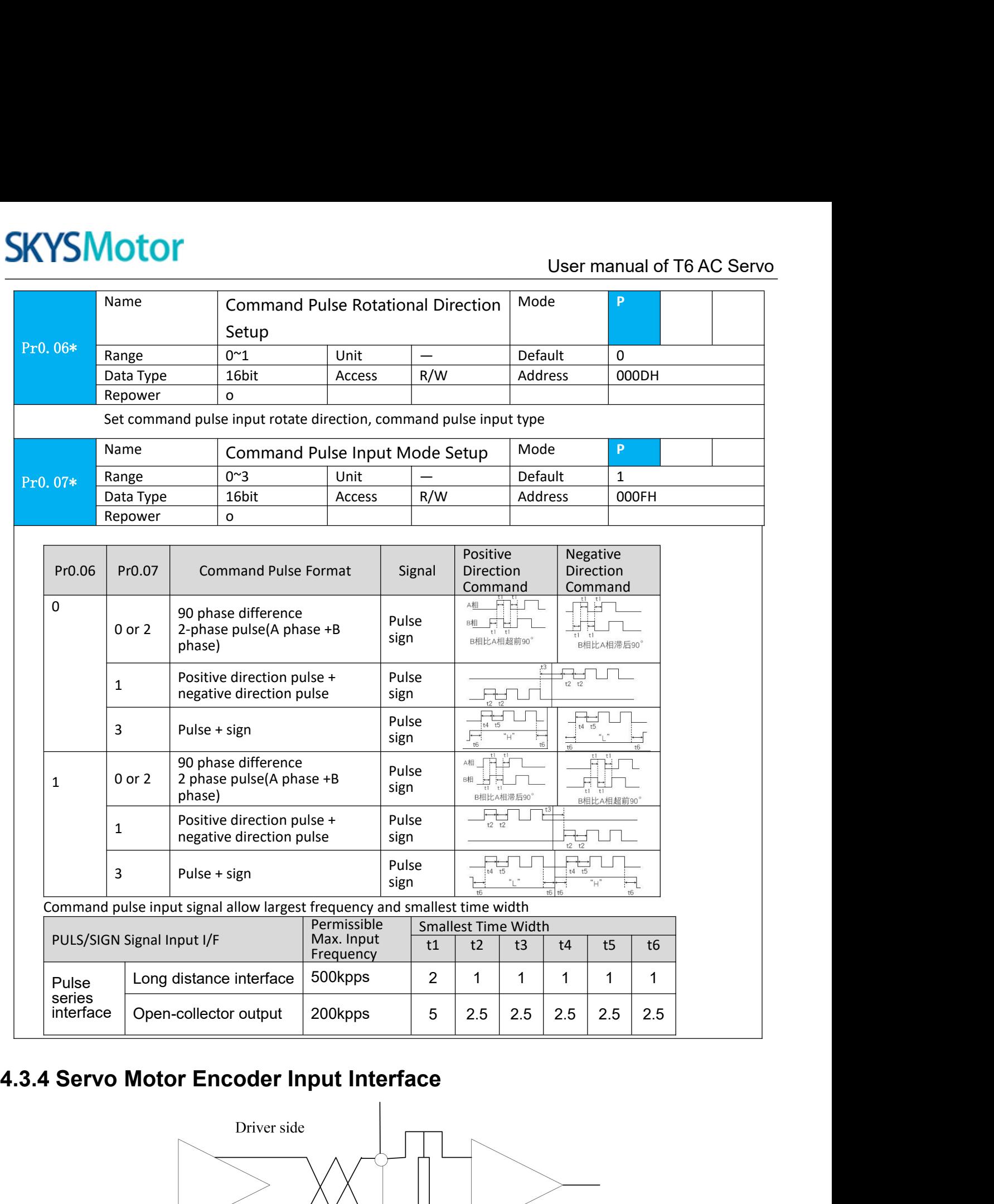

<span id="page-22-0"></span>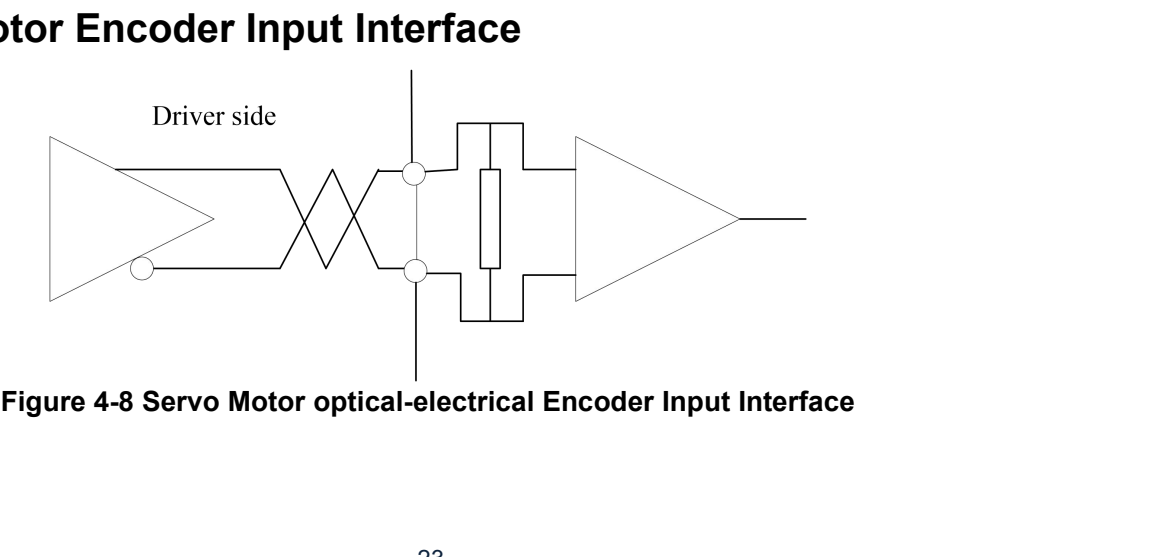

<span id="page-23-1"></span><span id="page-23-0"></span>

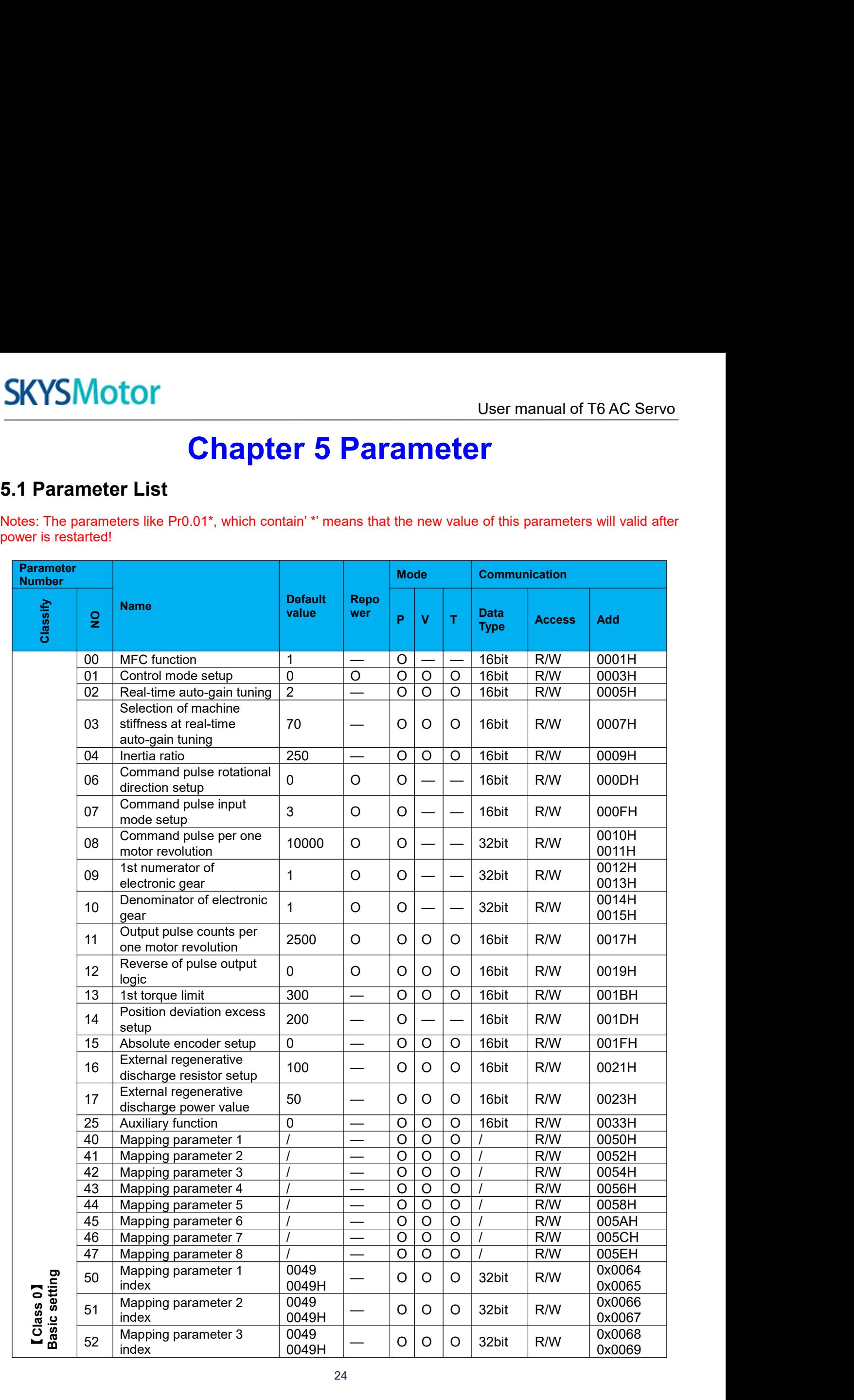

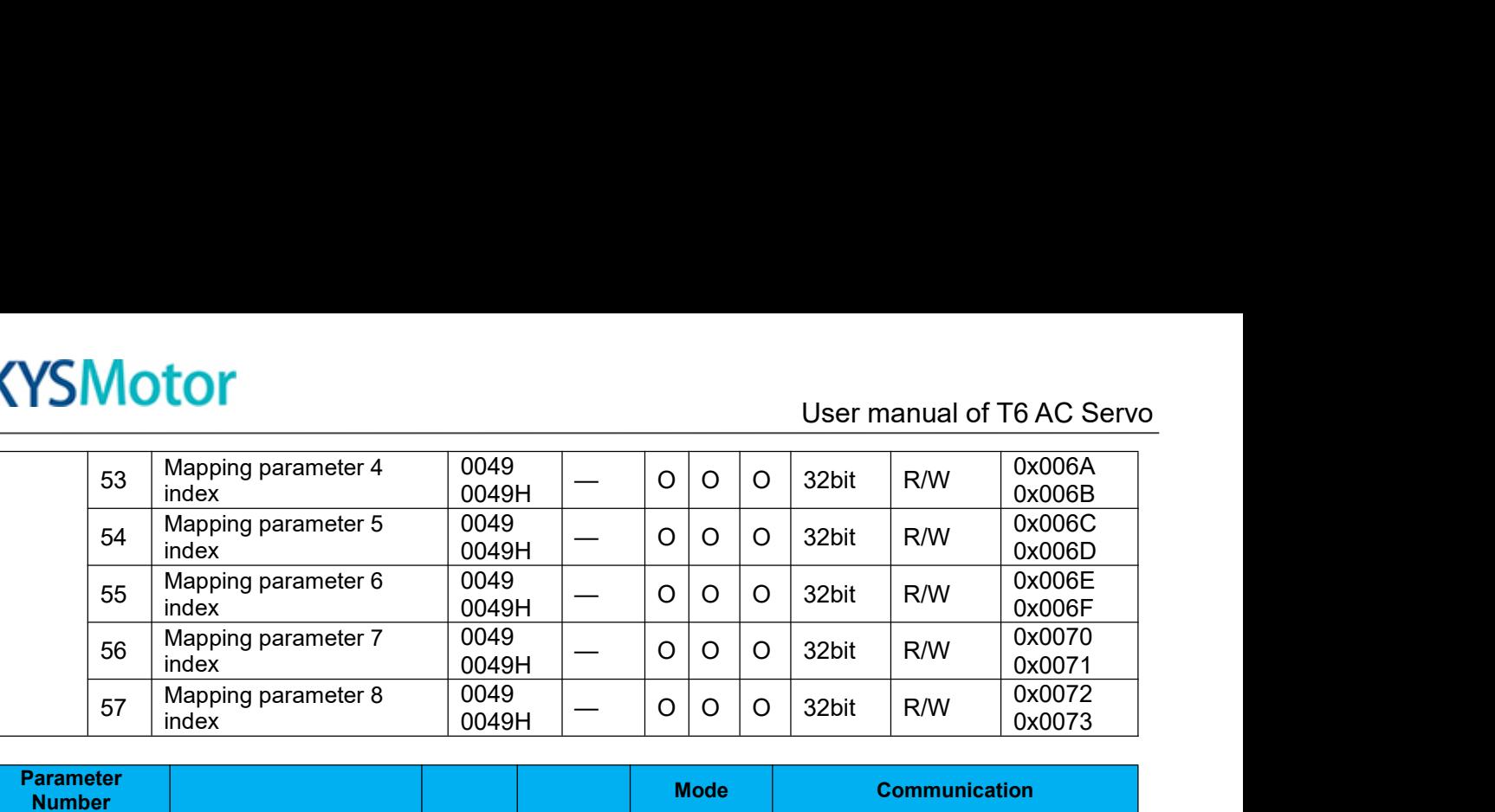

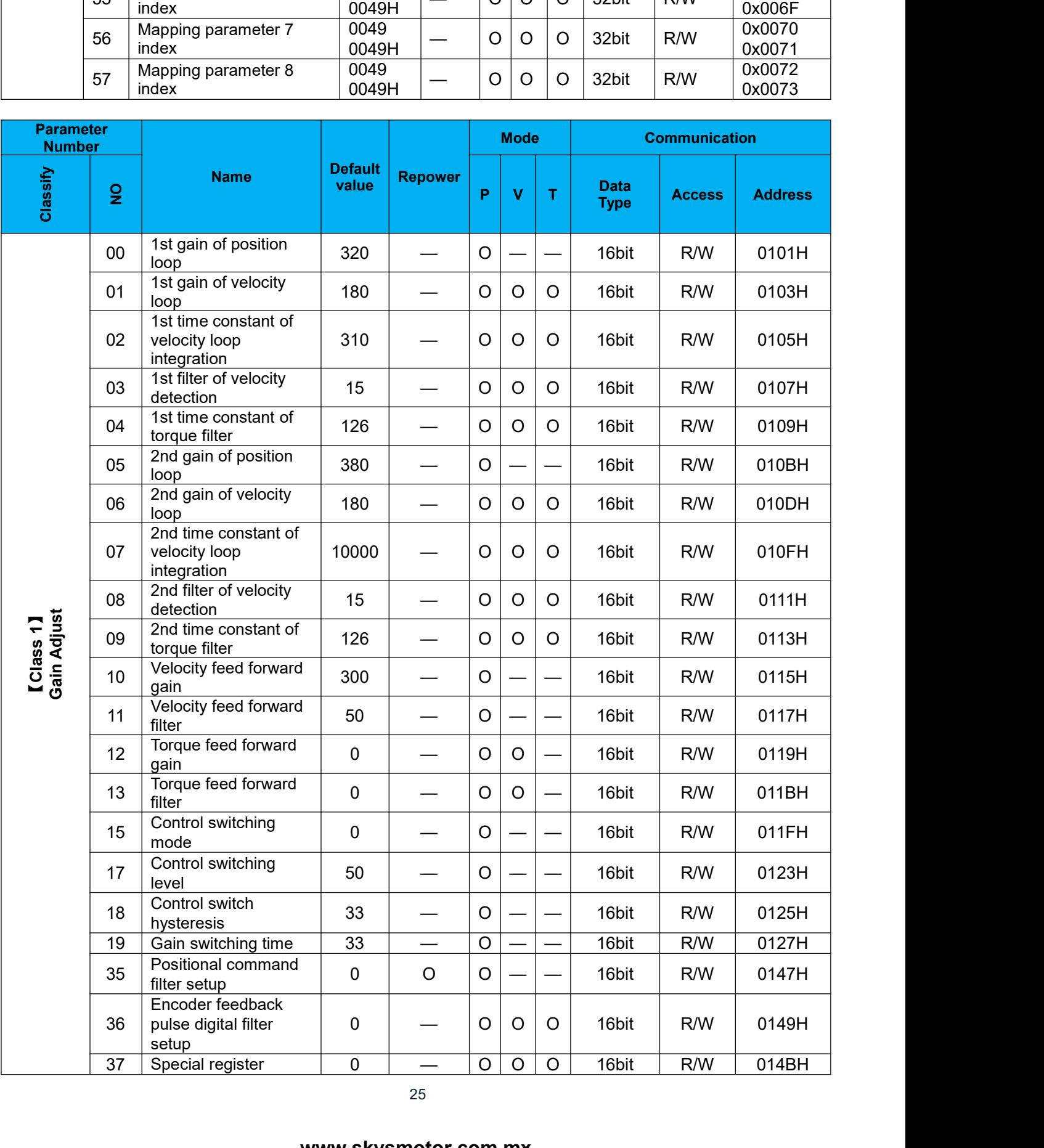

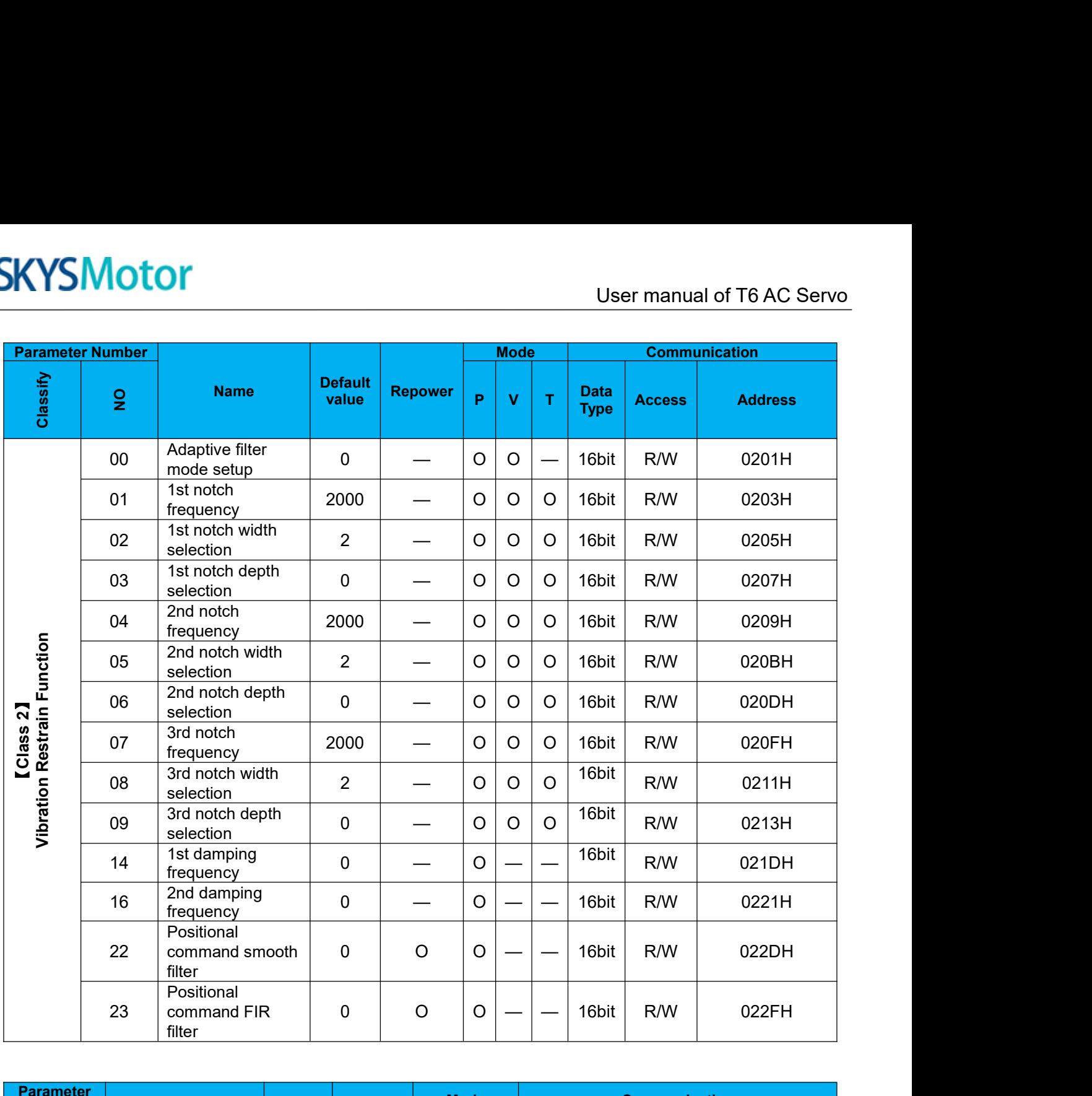

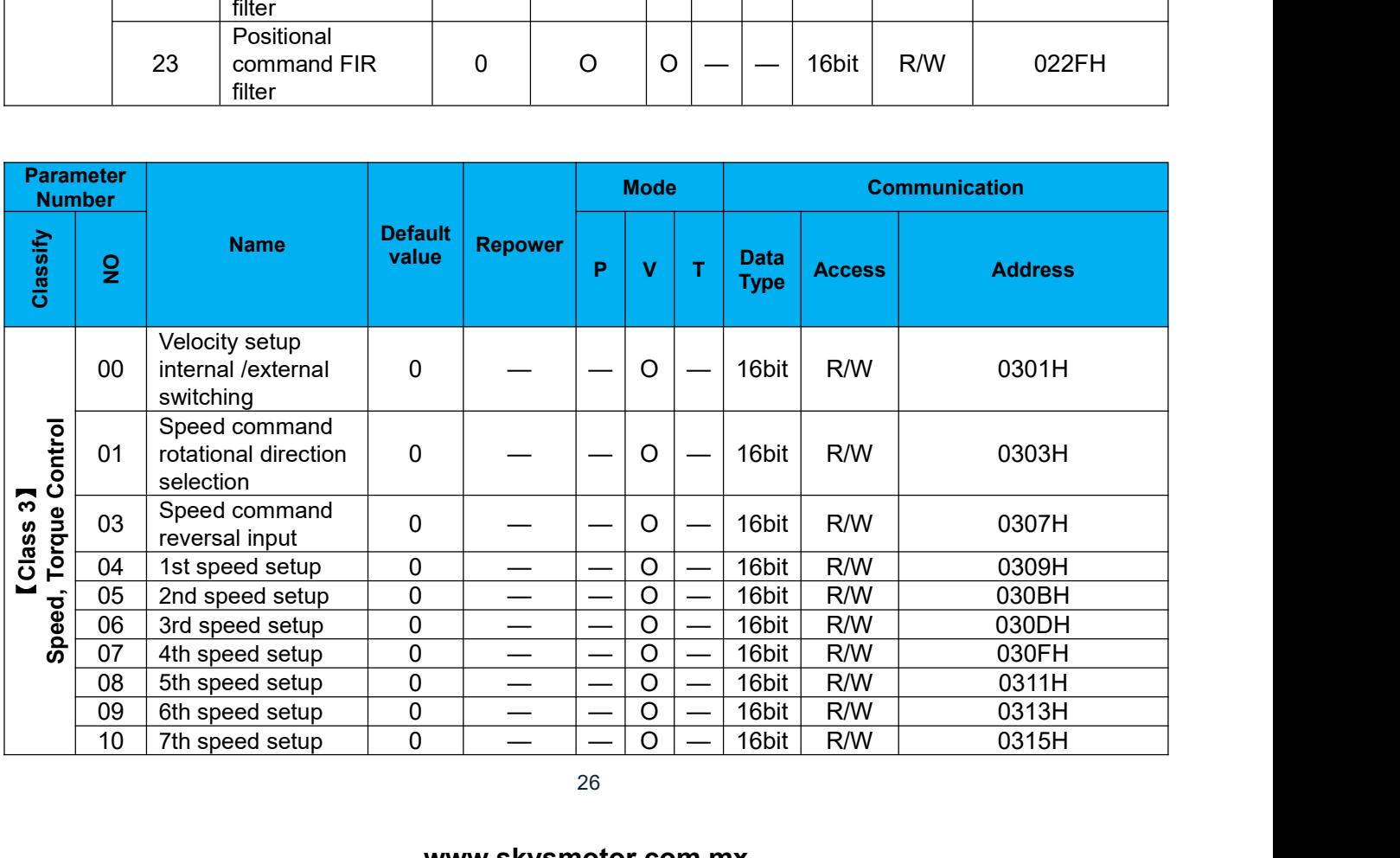

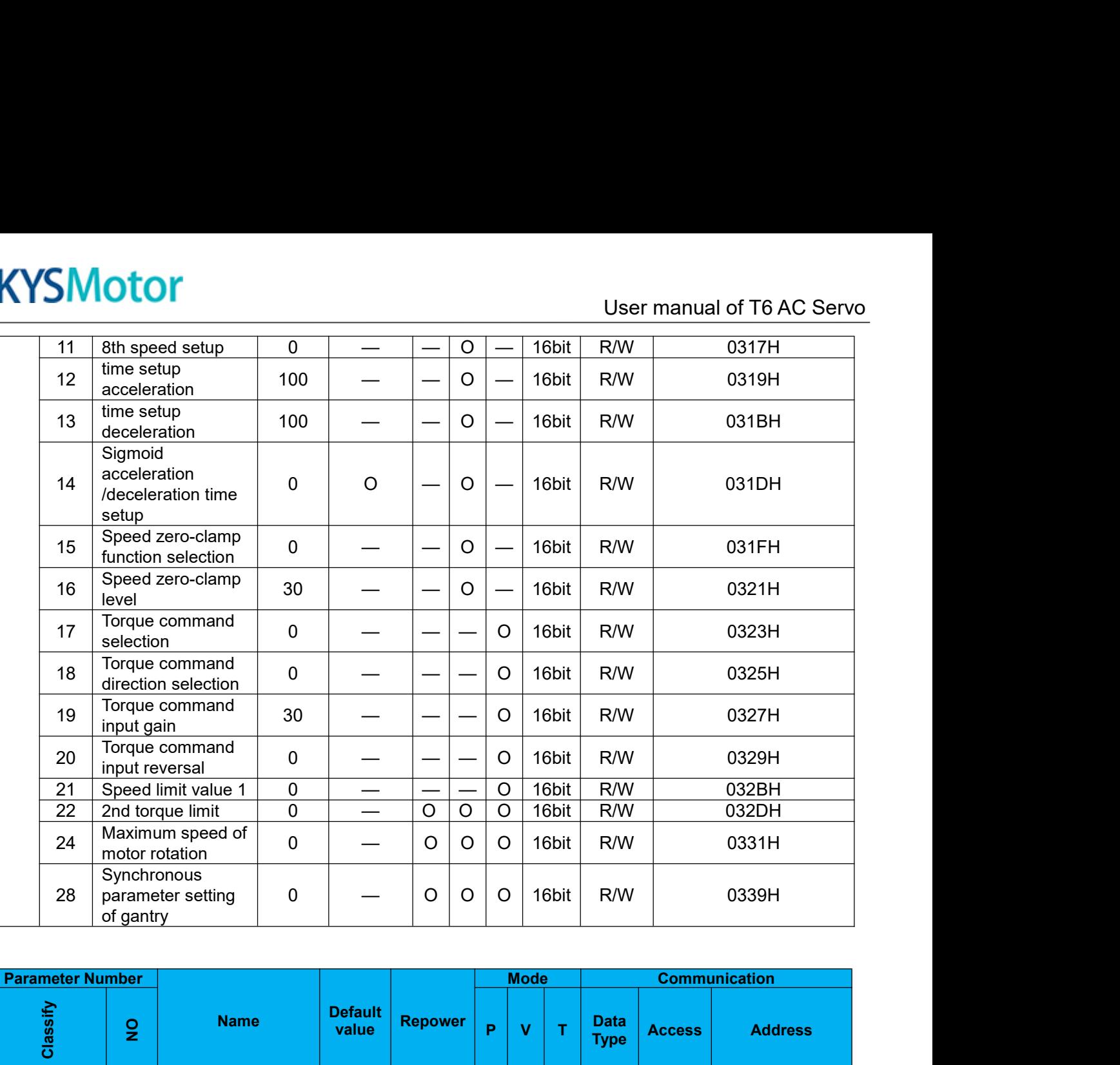

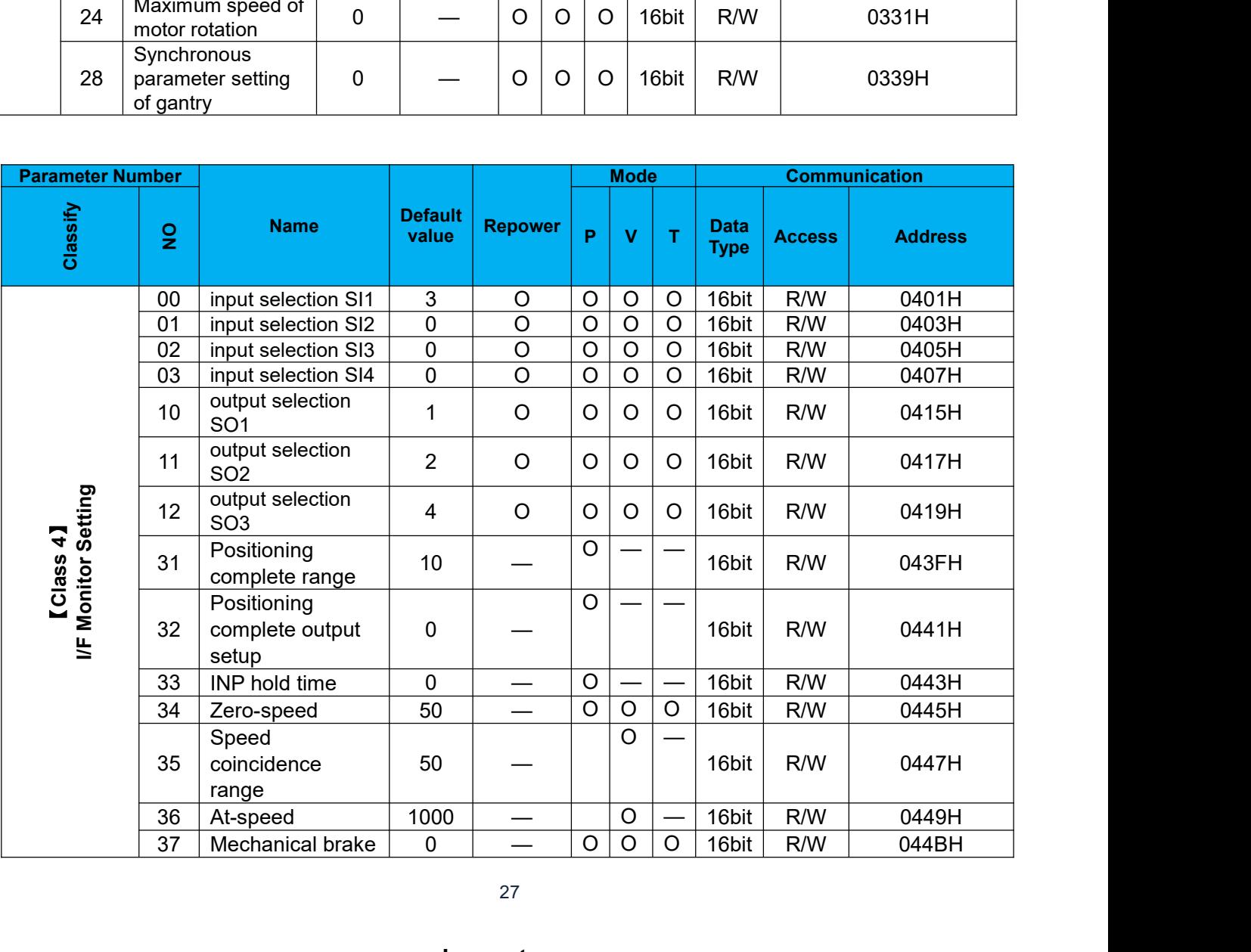

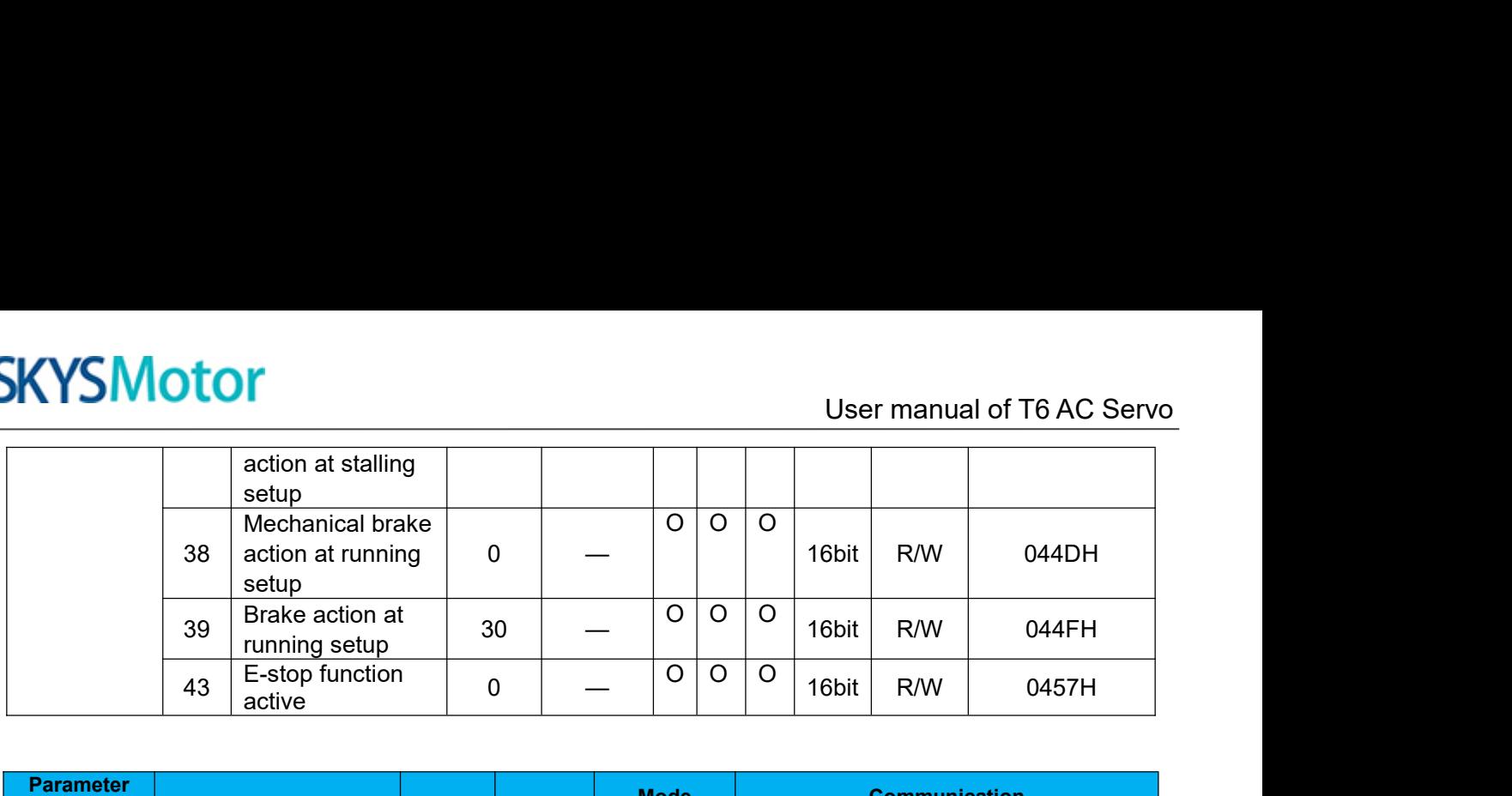

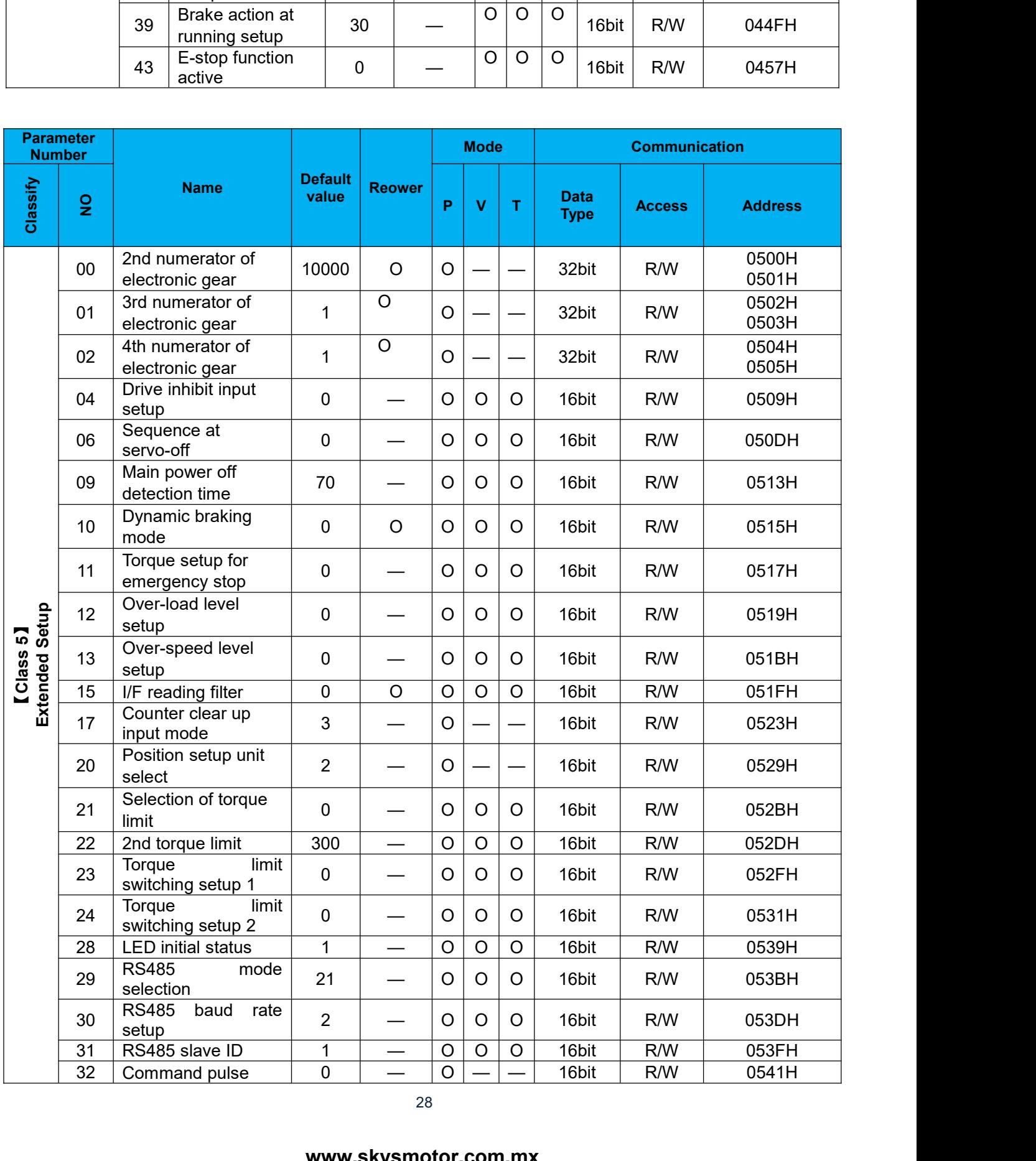

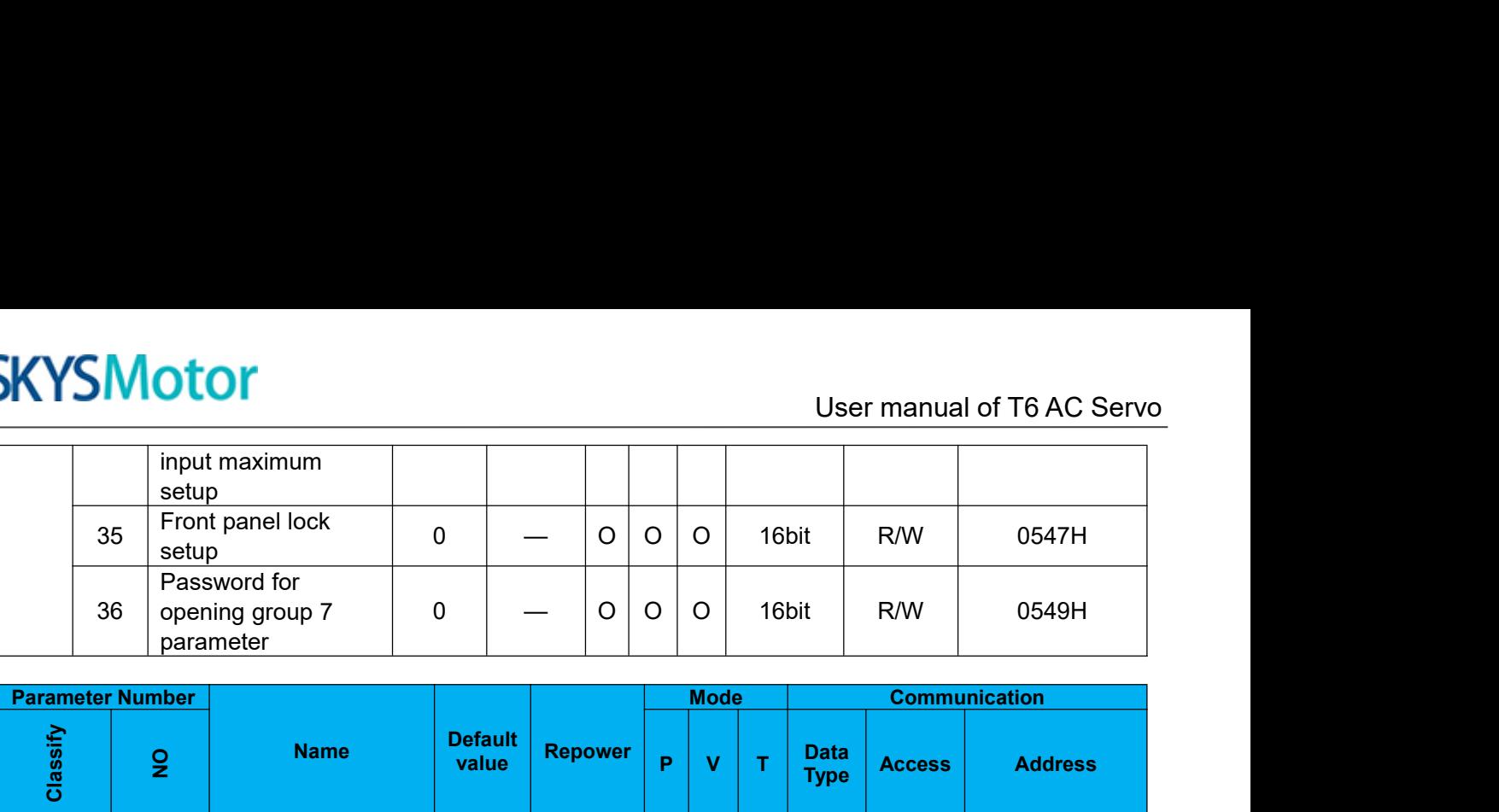

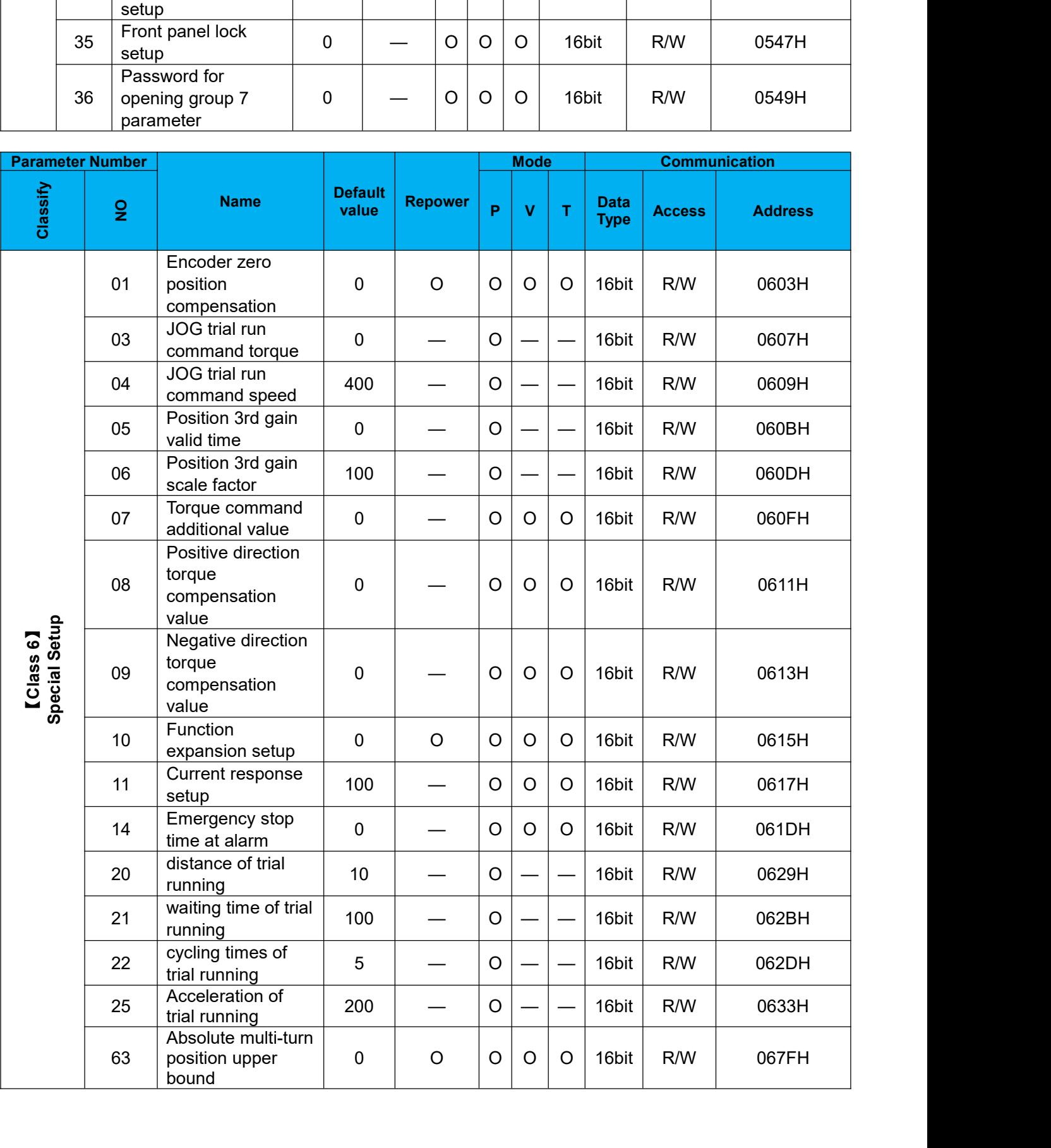

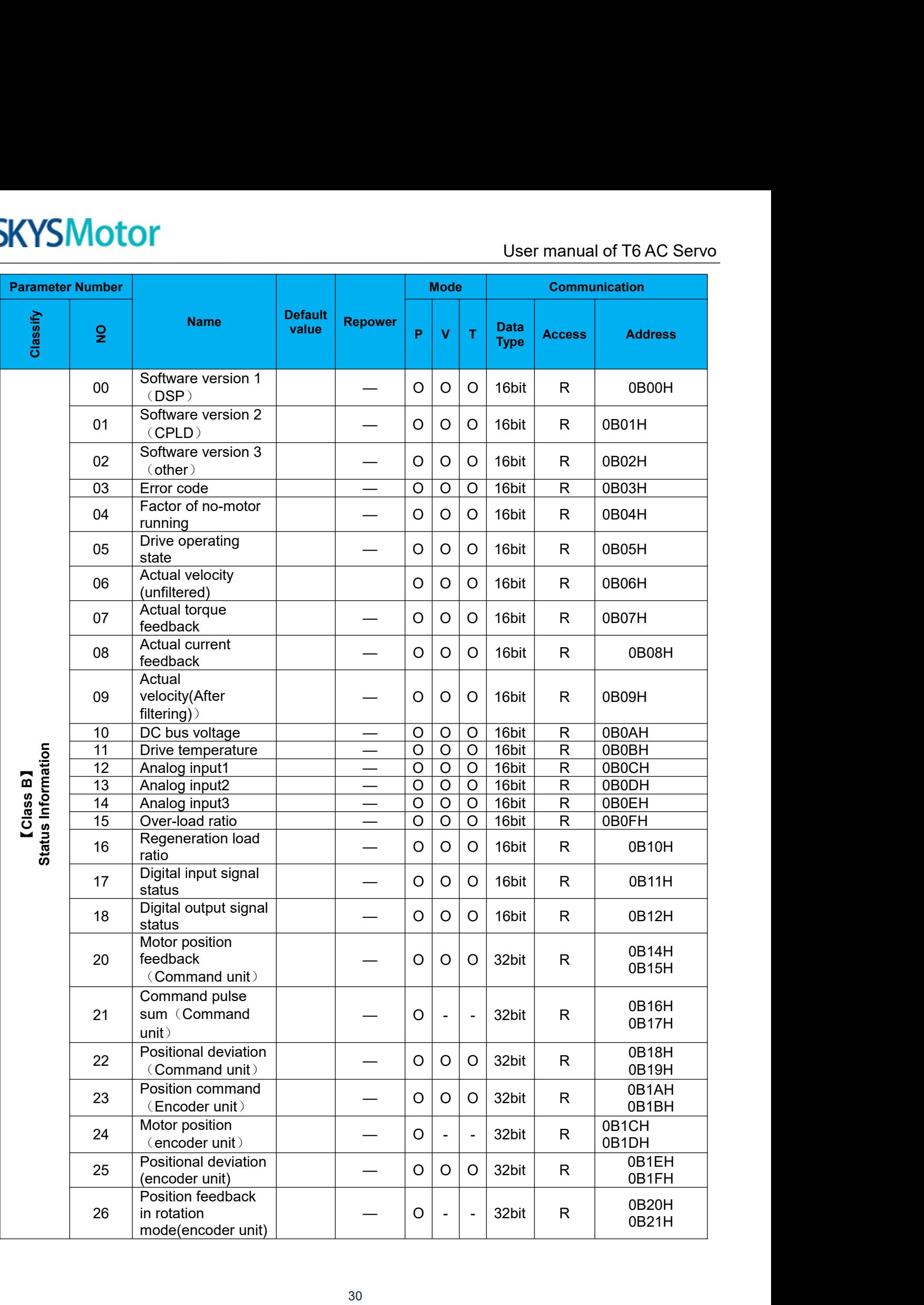

# Notes:

User manual of T6 AC Servo<br>, and the "-" indicates that the new User manual of T6 AC Servo<br>
Notes:<br>
(1) The "O" in the repower bar indicates that the new value valid after repower, and the "-" indicates that the new<br>
value valid immediately;<br>
(2) The "O" in the mode bar indicates this **SKYSMotor**<br>
Notes:<br>
(1)The "O" in the repower bar indicates tha<br>
value valid immediately;<br>
(2) The "O" in the mode bar indicates this parelated to this mode;<br>
(3) 32bit data, high data in front, low data (2)The "O" in the repower bar indicates that the new value valid after repower, and the "-" indicates that the new value valid immediately;<br>
(2) The "O" in the mode bar indicates this parameter related to this mode, "—"ind **SKYSMotor**<br>
Notes:<br>
(1) The "O" in the repower bar indicates that the<br>
value valid immediately;<br>
(2) The "O" in the mode bar indicates this para<br>
related to this mode;<br>
(3) 32bit data, high data in front, low data after<br> **SKYSMotor**<br>
Notes:<br>
(1) The "O" in the repower bar indicates that the new value valid after repower<br>
value valid immediately;<br>
(2) The "O" in the mode bar indicates this parameter related to this mode, "—<br>
related to this

<span id="page-30-0"></span>Here is the explanation of parameters, you can check them or modify the value using software Protuner or the front panel of drive.

<span id="page-30-1"></span>**Contact skysmotor.com.mx@gmail.com if you need more technical service.**

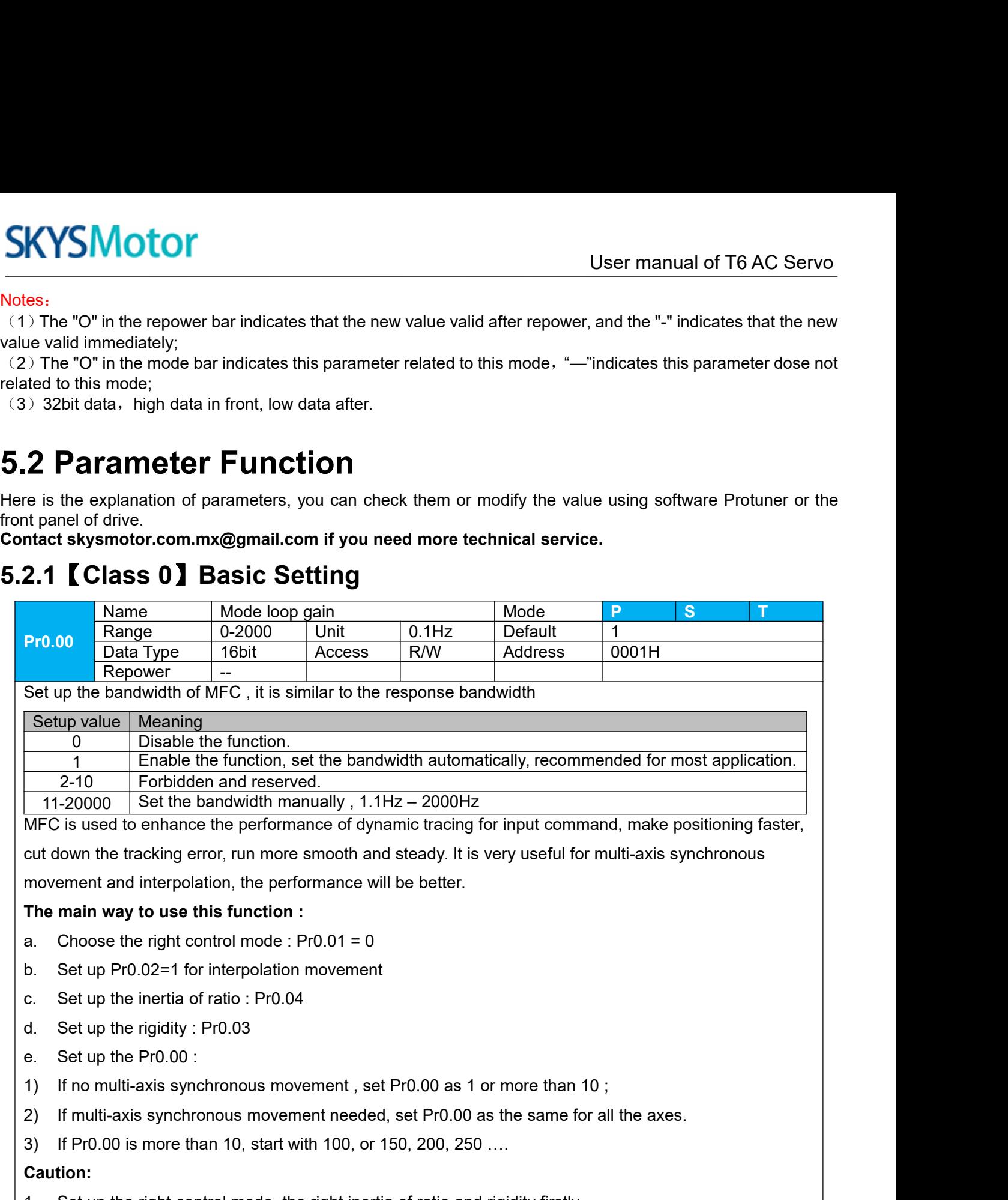

- 
- 
- 
- 
- 
- 
- The main way to use this function :<br>
a. Choose the right control mode : Pr0.01 = 0<br>
b. Set up Pr0.02=1 for interpolation movement<br>
c. Set up the inertia of ratio : Pr0.04<br>
4. Set up the rigidity : Pr0.03<br>
9. If multi-axis
- 

## **Caution:**

- 
- 

1. Set up Pr0.02=1 for interpolation movement<br>
1. Set up the rigidity : Pr0.03<br>
1. Set up the rigidity : Pr0.03<br>
1. If no multi-axis synchronous movement , set Pr0.00 as 1 or more than 10 ;<br>
1. If multi-axis synchronous mo 2. Set up the inertia of ratio : Pr0.04<br>
2. Set up the Pr0.00 :<br>
2. If mo multi-axis synchronous movement , set Pr0.00 as 1 or more than 10 ;<br>
2. If multi-axis synchronous movement needed, set Pr0.00 as the same for all th d. Set up the rigidity : Pr0.03<br>
e. Set up the Pr0.00 :<br>
1) If no multi-axis synchronous movement , set Pr0.00 as 1 or more than 10 ;<br>
2) If multi-axis synchronous movement needed, set Pr0.00 as the same for all the axes.<br> e. Set up the Pr0.00 :<br>
1) If no multi-axis synchronous movement , set Pr0.00 as 1 or more than 10 ;<br>
2) If multi-axis synchronous movement needed, set Pr0.00 as the same for all the ax<br>
3) If Pr0.00 is more than 10, start

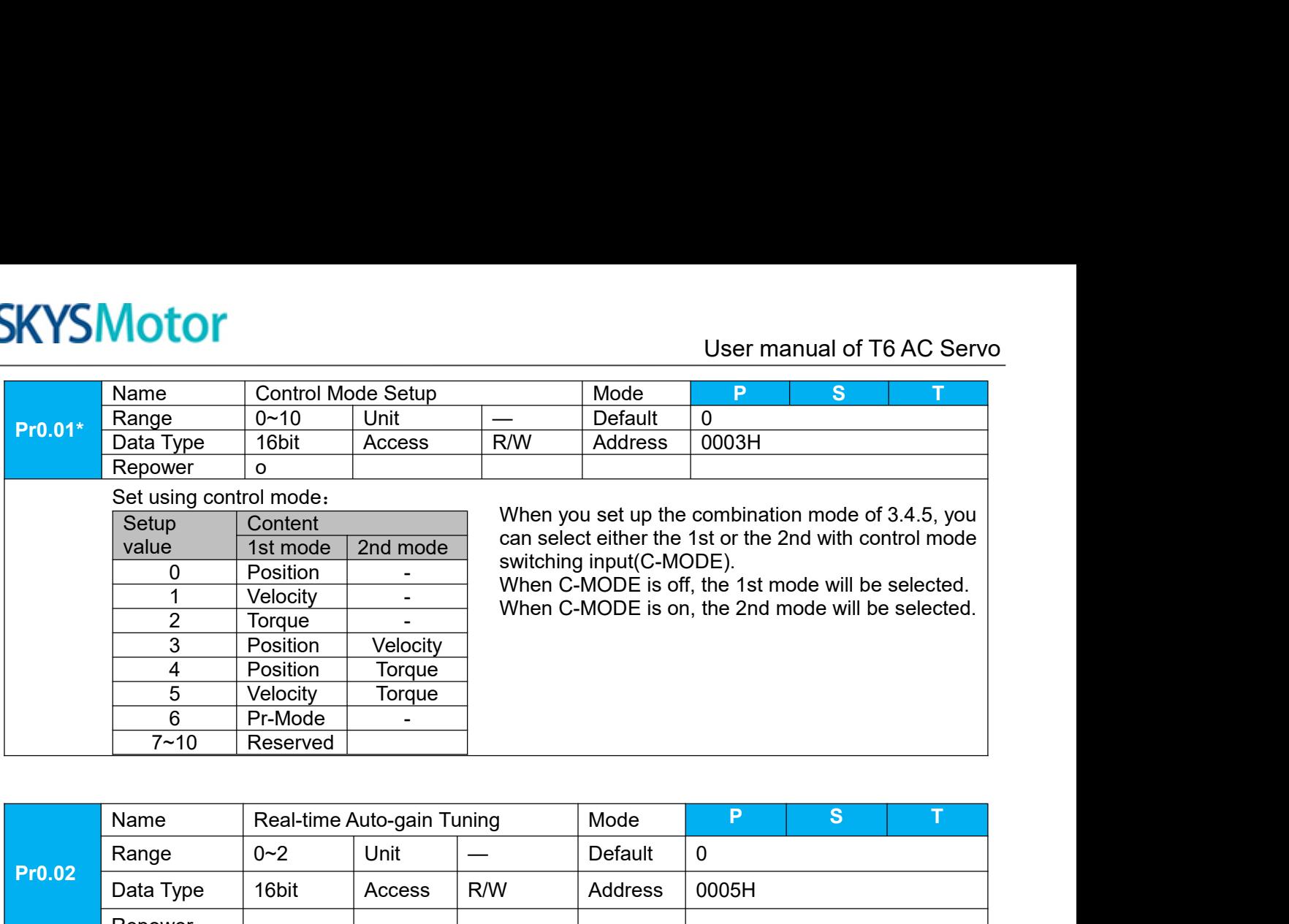

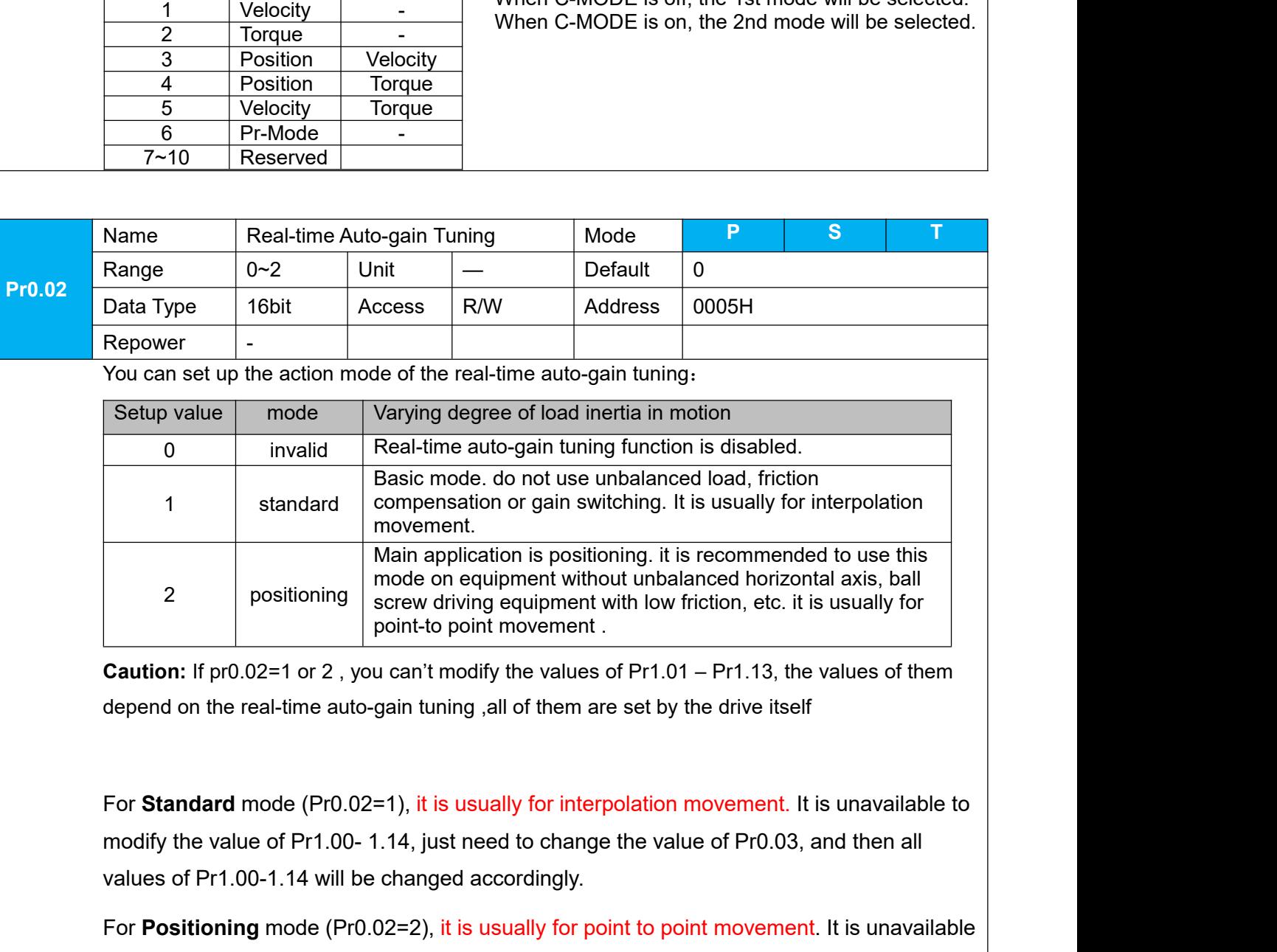

For Standard mode (Pr0.02=1), it is usually for point to point movement<br>to point-to point mode of Pr1.01 – Pr1.13, the depend on the real-time auto-gain tuning ,all of them are set by the drive itself<br>For Standard mode (P

For **Positioning** equivalent window including exception in the solution: If pr0.02=1 or 2, you can't modify the values of Pr1.01 – Pr1.13, the values of them depend on the real-time auto-gain tuning ,all of them are set by **Caution:** If pr0.02=1 or 2, you can't modify the values of Pr1.01 – Pr1.13, the values of them<br>depend on the real-time auto-gain tuning ,all of them are set by the drive itself<br>For Standard mode (Pr0.02=1), it is usually depend on the real-time auto-gain tuning , all of them are<br>
For **Standard** mode (Pr0.02=1), it is usually for interp<br>
modify the value of Pr1.00-1.14, just need to change<br>
values of Pr1.00-1.14 will be changed accordingly.

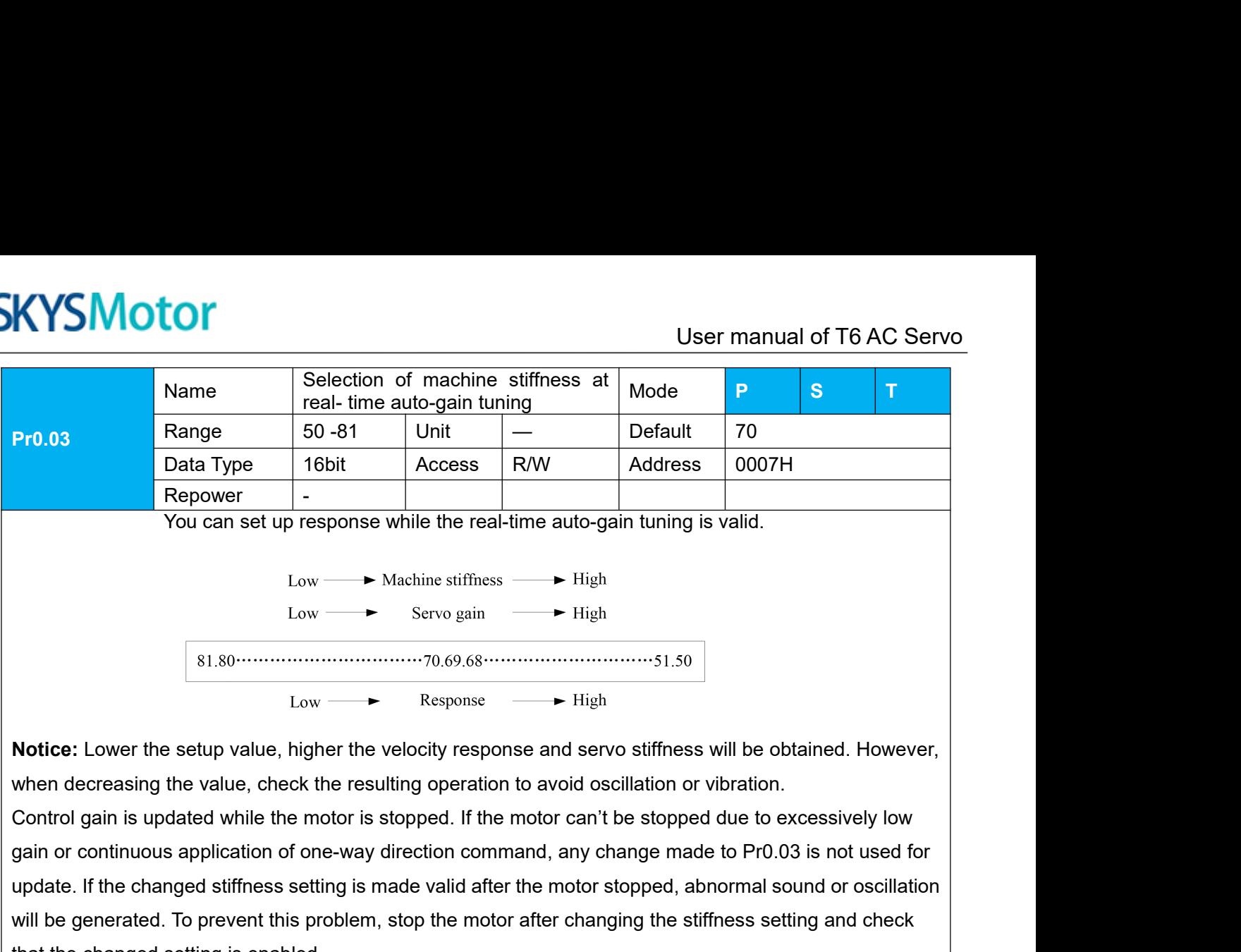

update. If the changed stiffness setting is made valid after the motor stopped, abnormal sound or oscillation **Notice:** Lower the setup value, higher the velocity response and servo stiffness will be obtained. However,<br>
when decreasing the value, check the resulting operation to avoid oscillation or vibration.<br>
Control gain is up Notice: Lower the setup value, higher the velocity response<br>
when decreasing the value, check the resulting operation to a<br>
Control gain is updated while the motor is stopped. If the motor<br>
gain or continuous application wer the setup value, higher the velocity response and servo stiffness will be obtained. However,<br>easing the value, check the resulting operation to avoid oscillation or vibration.<br>In is updated while the motor is stopped.

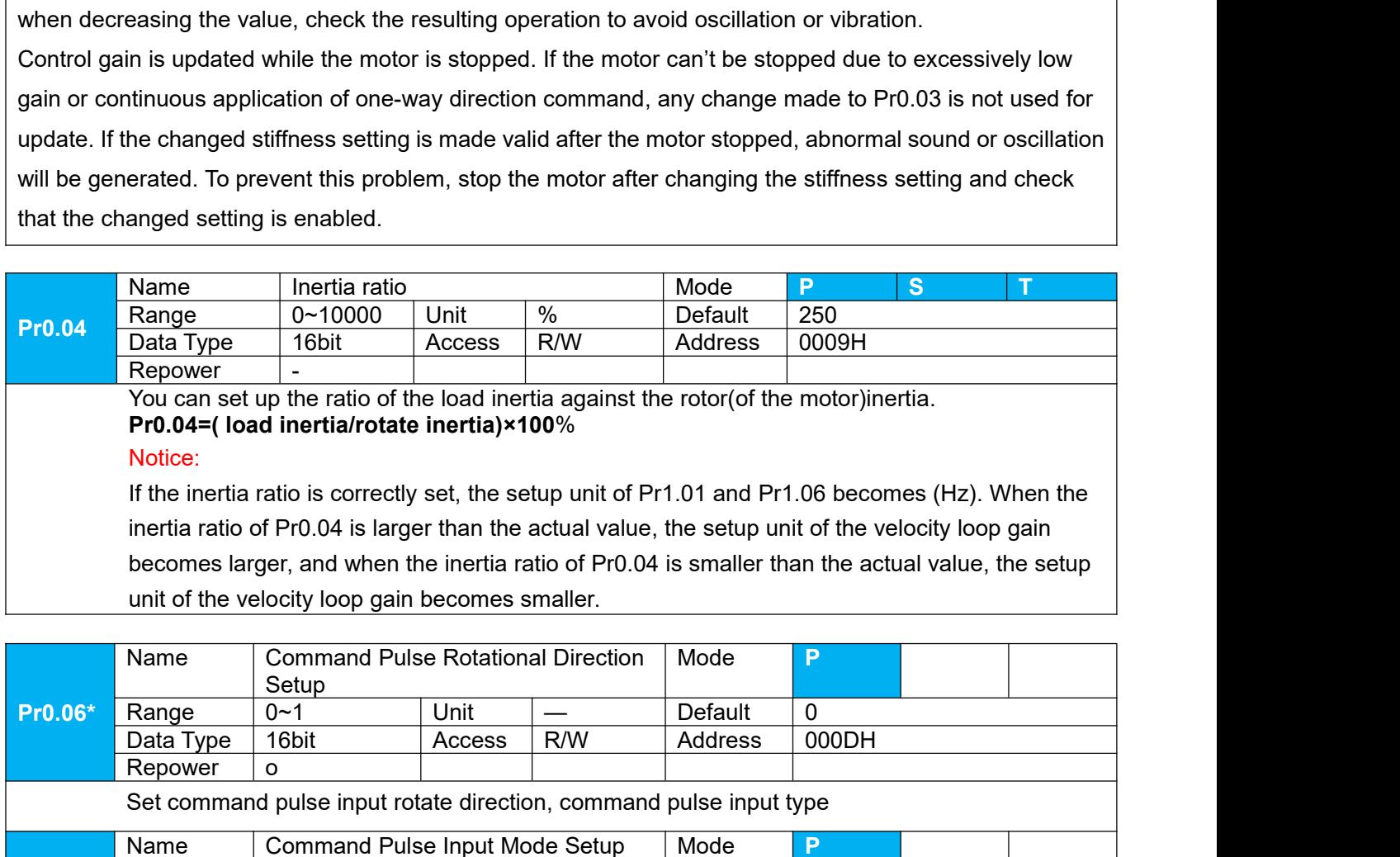

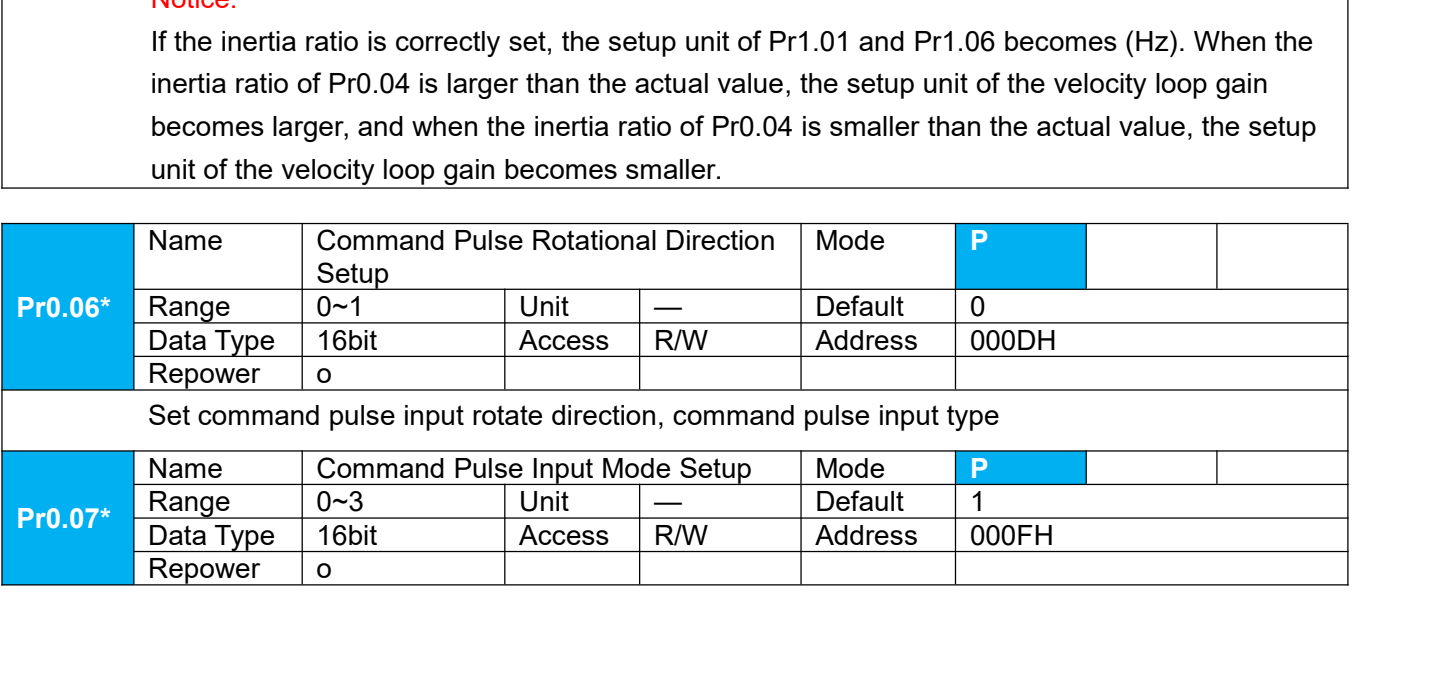

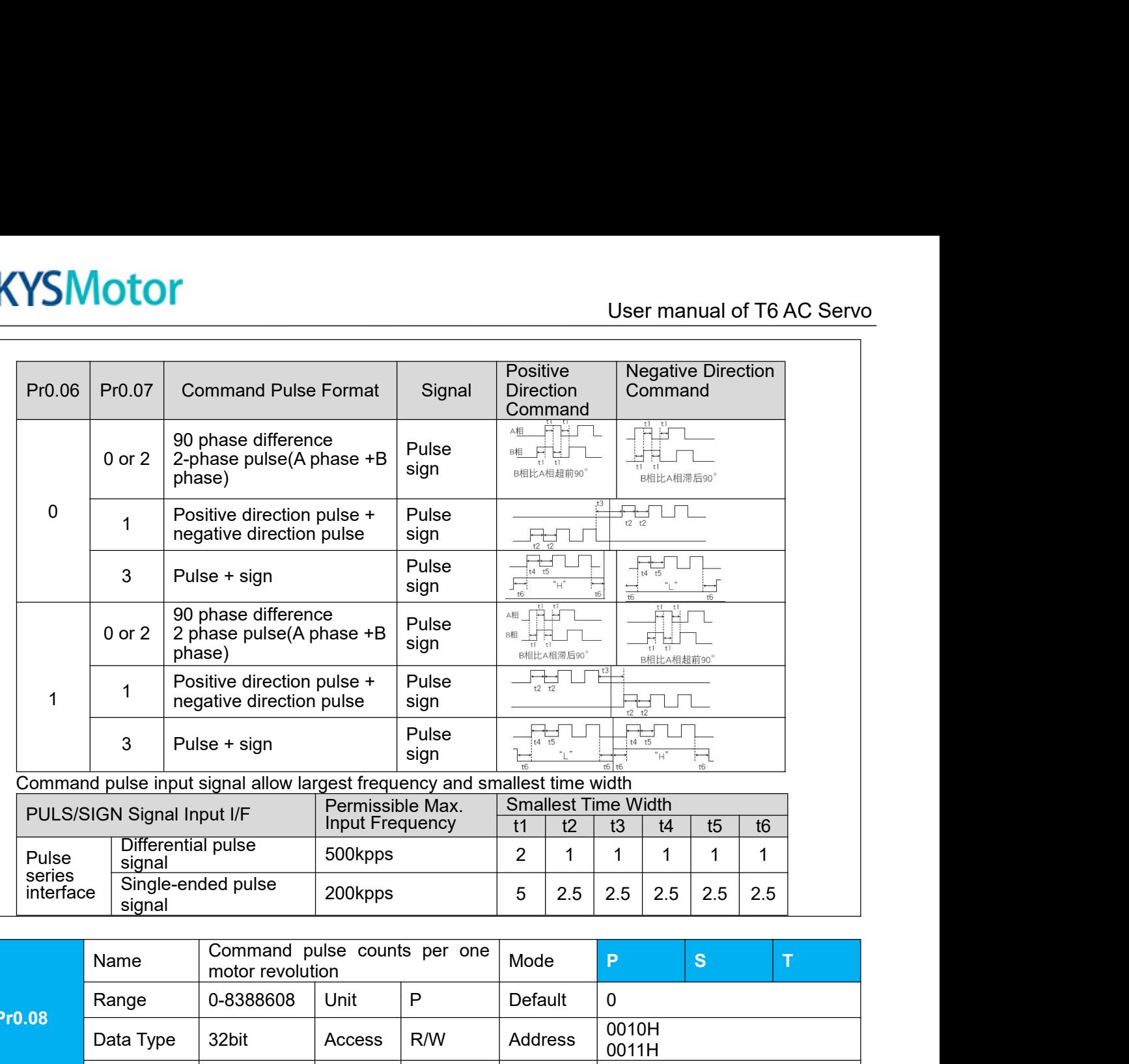

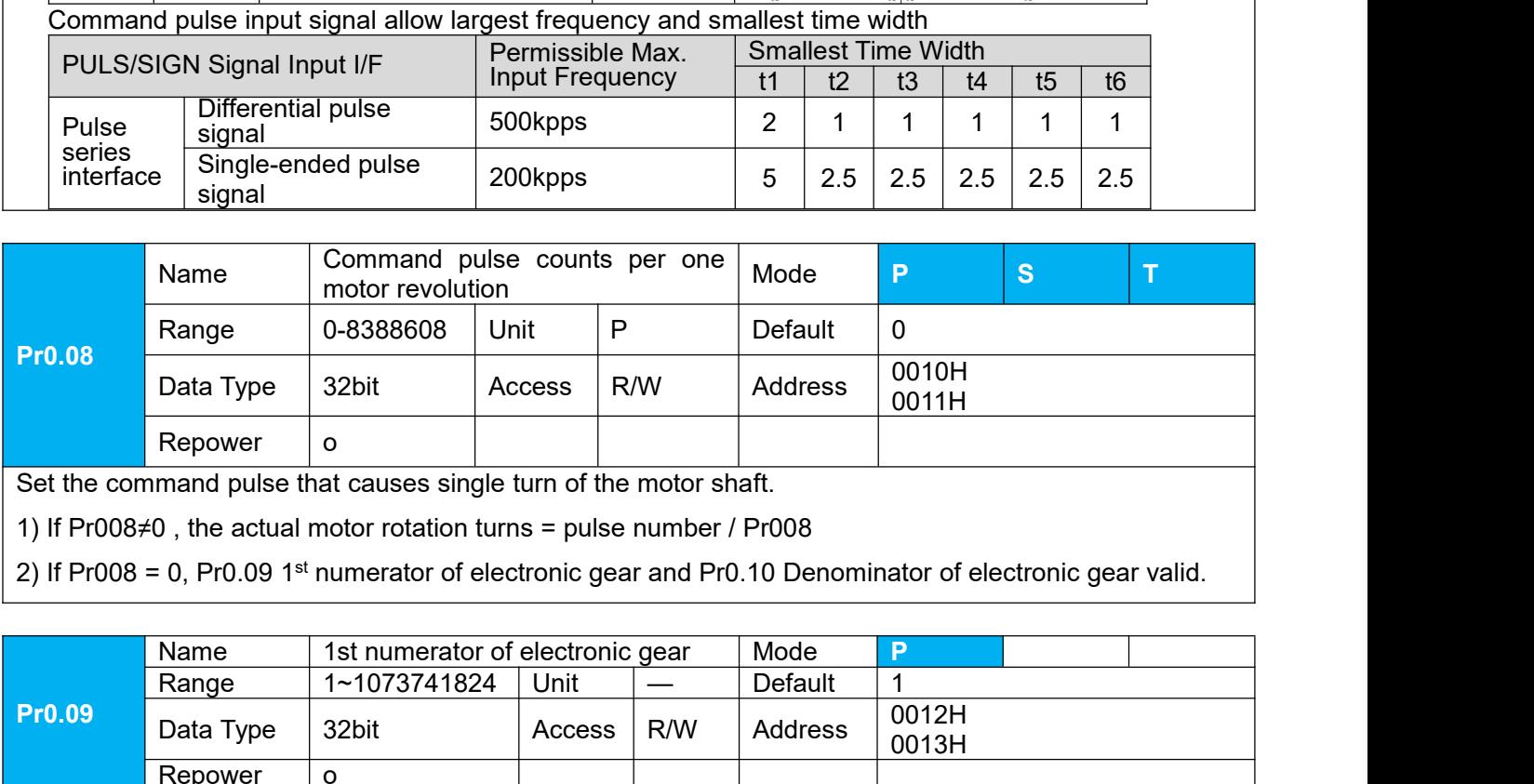

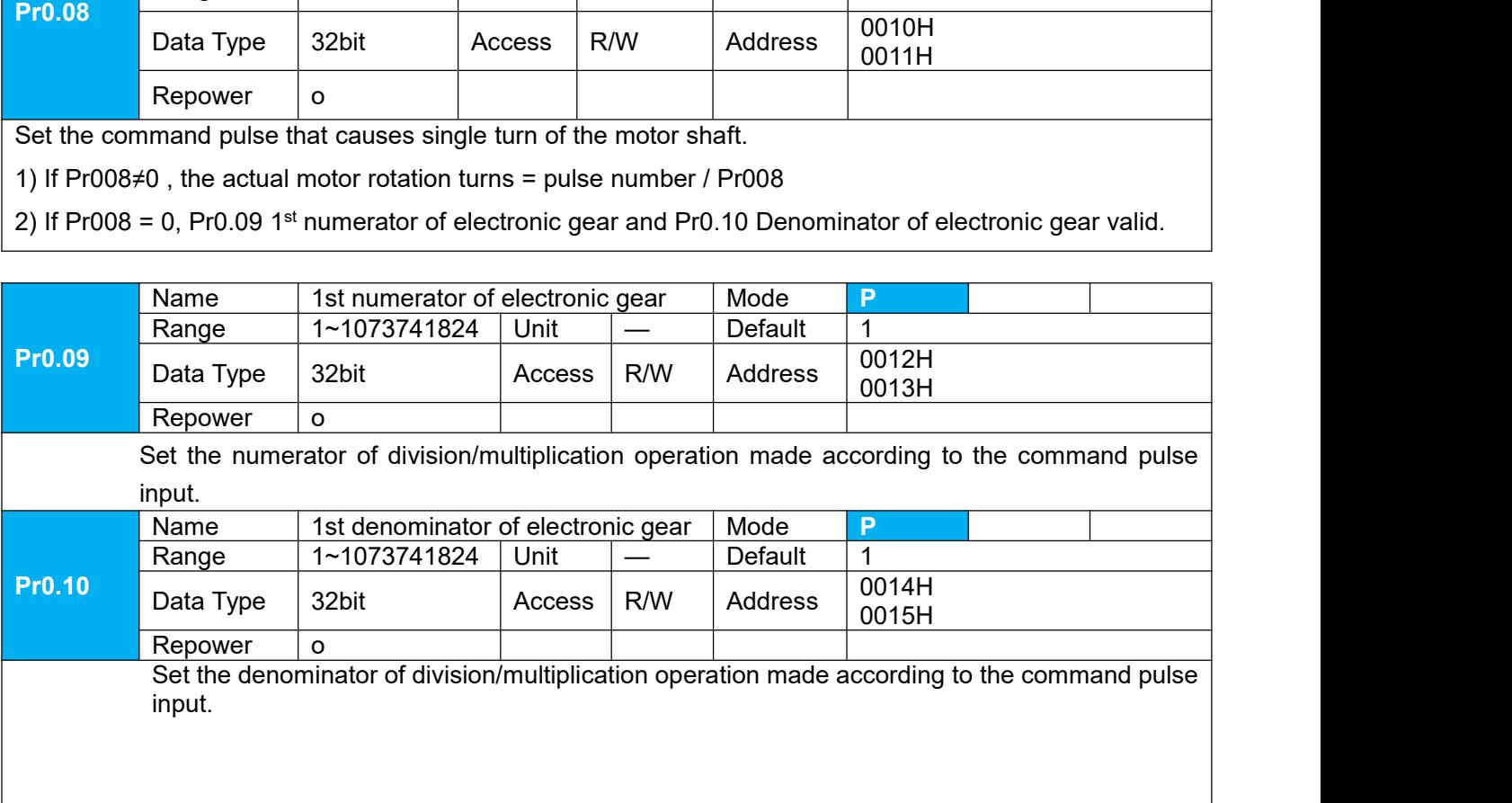

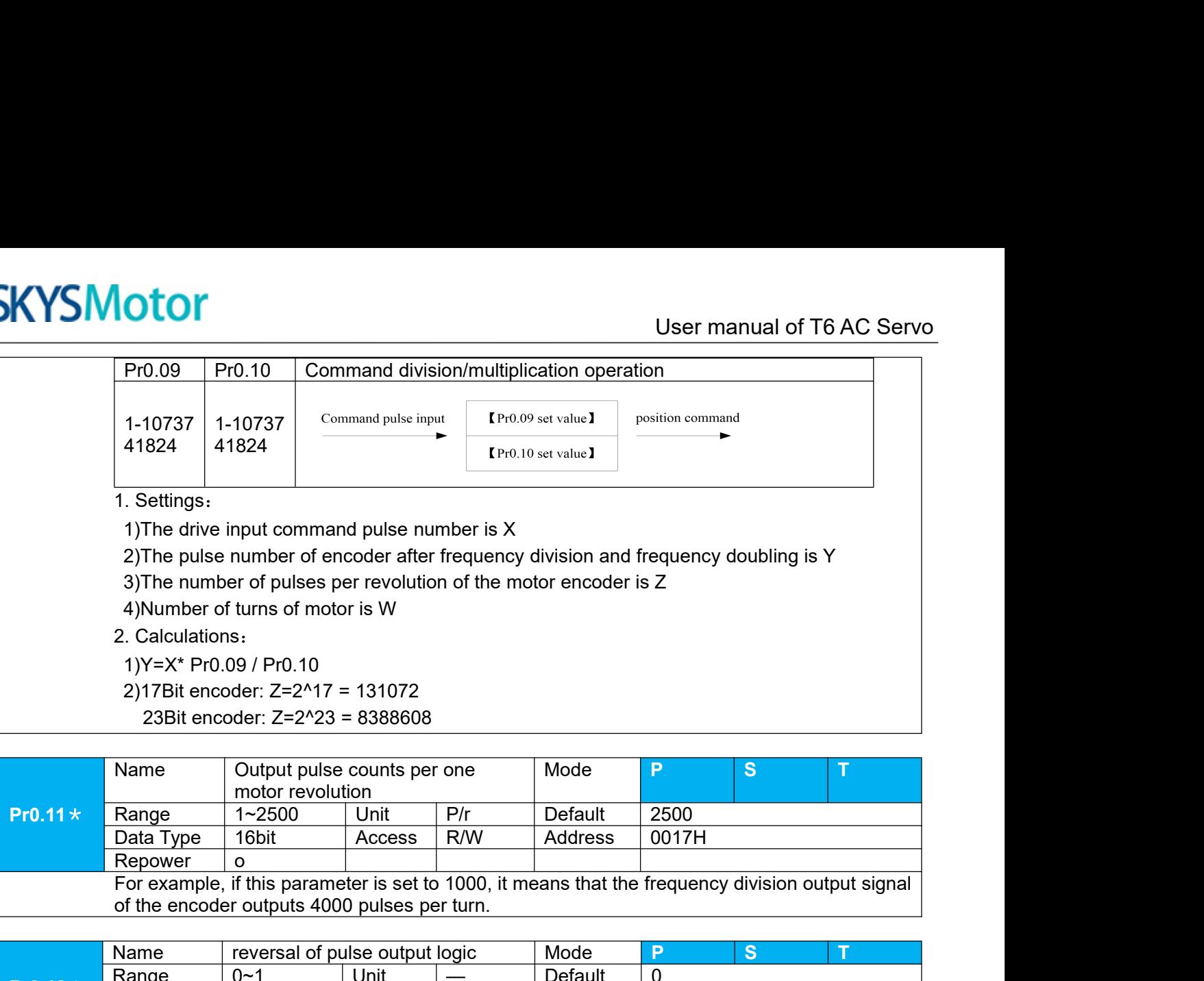

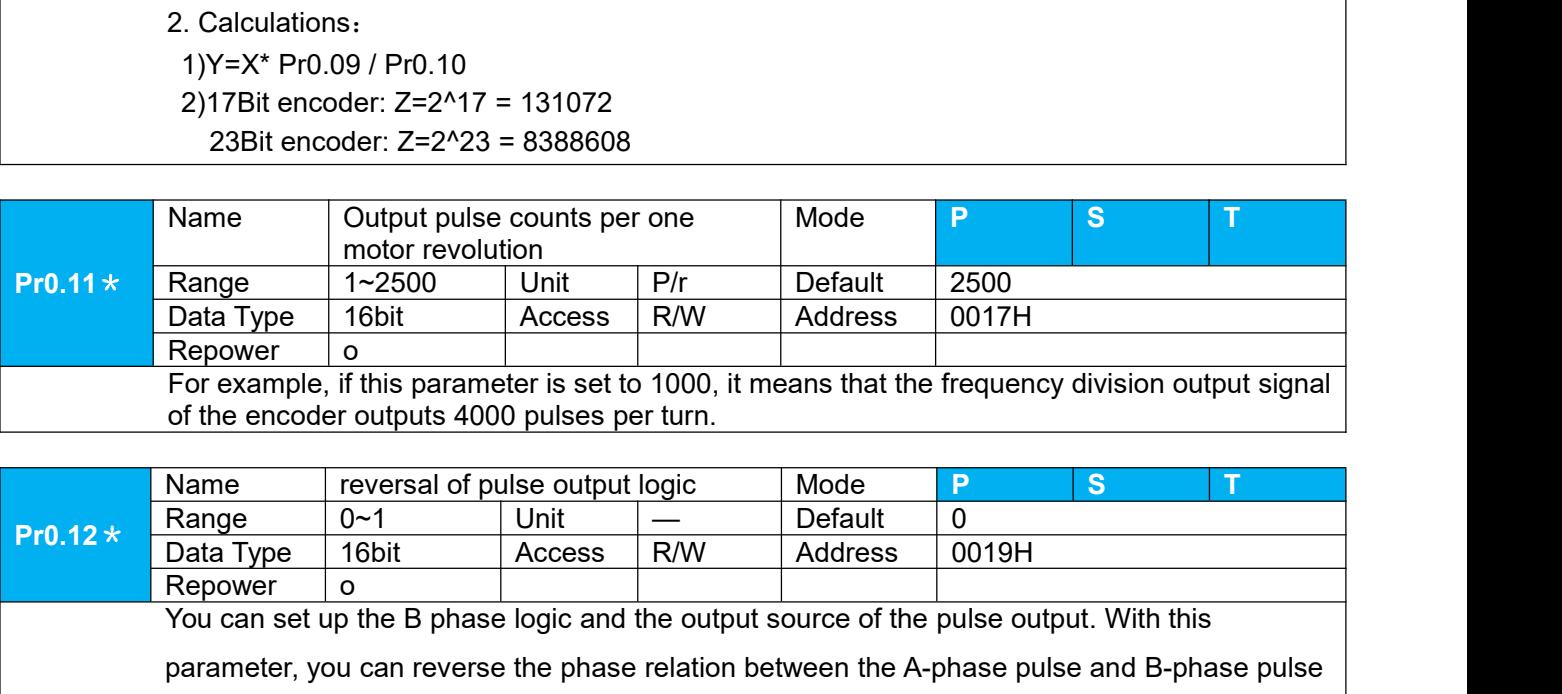

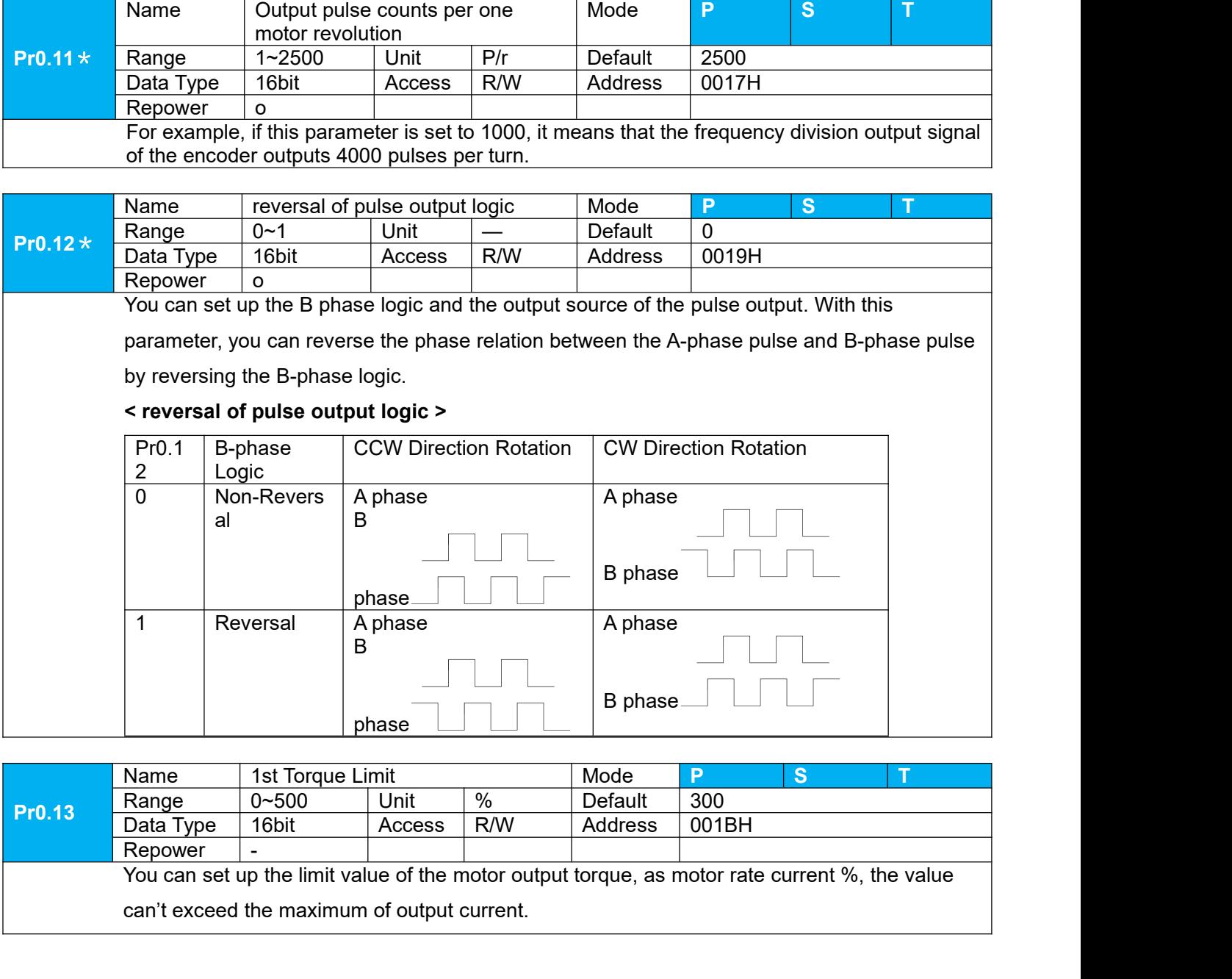

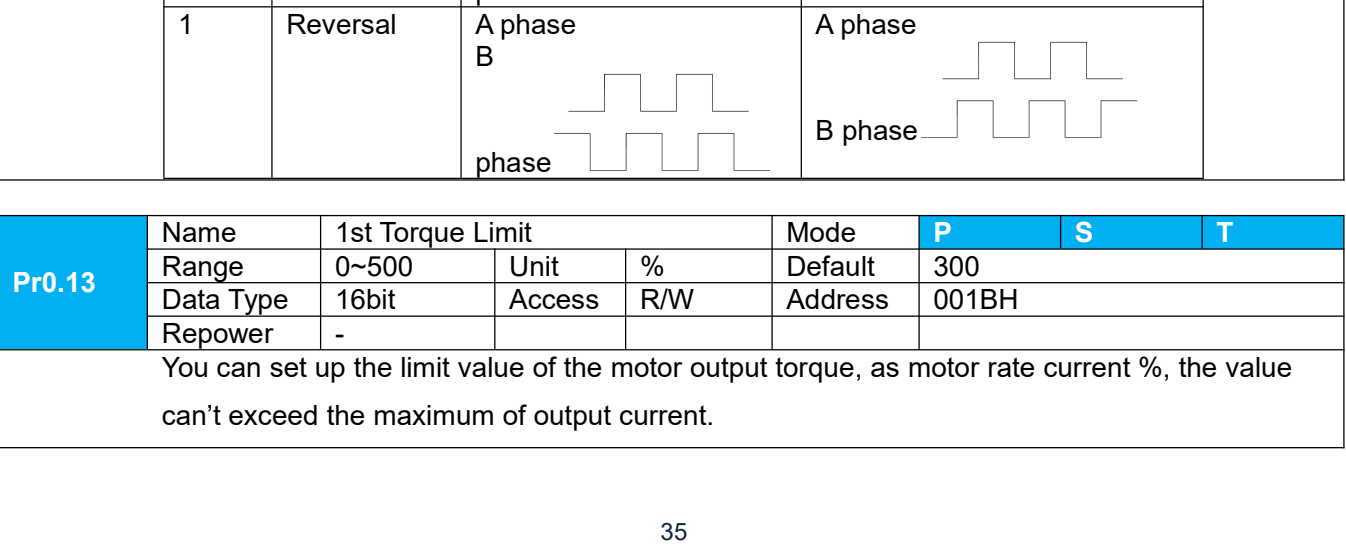

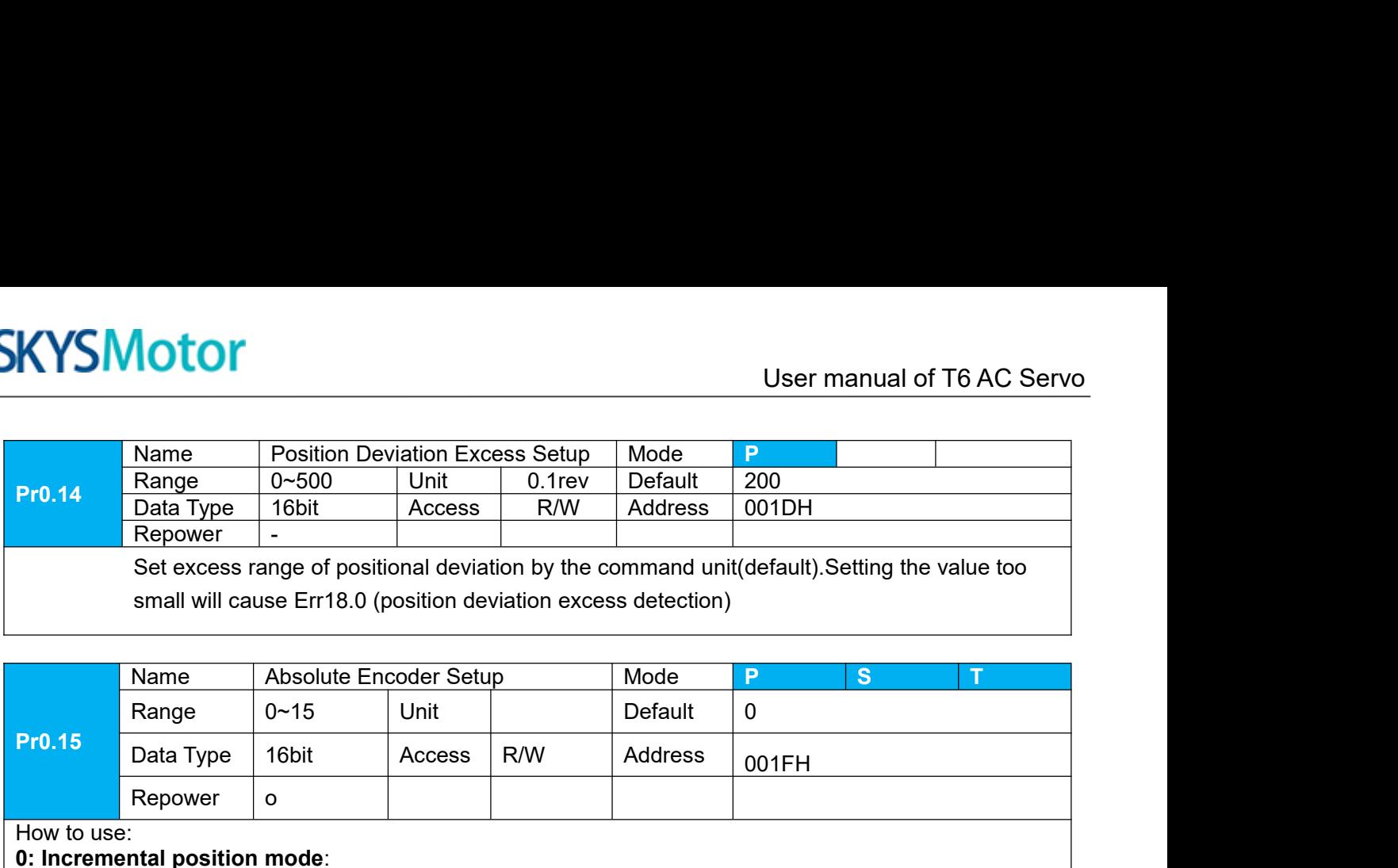

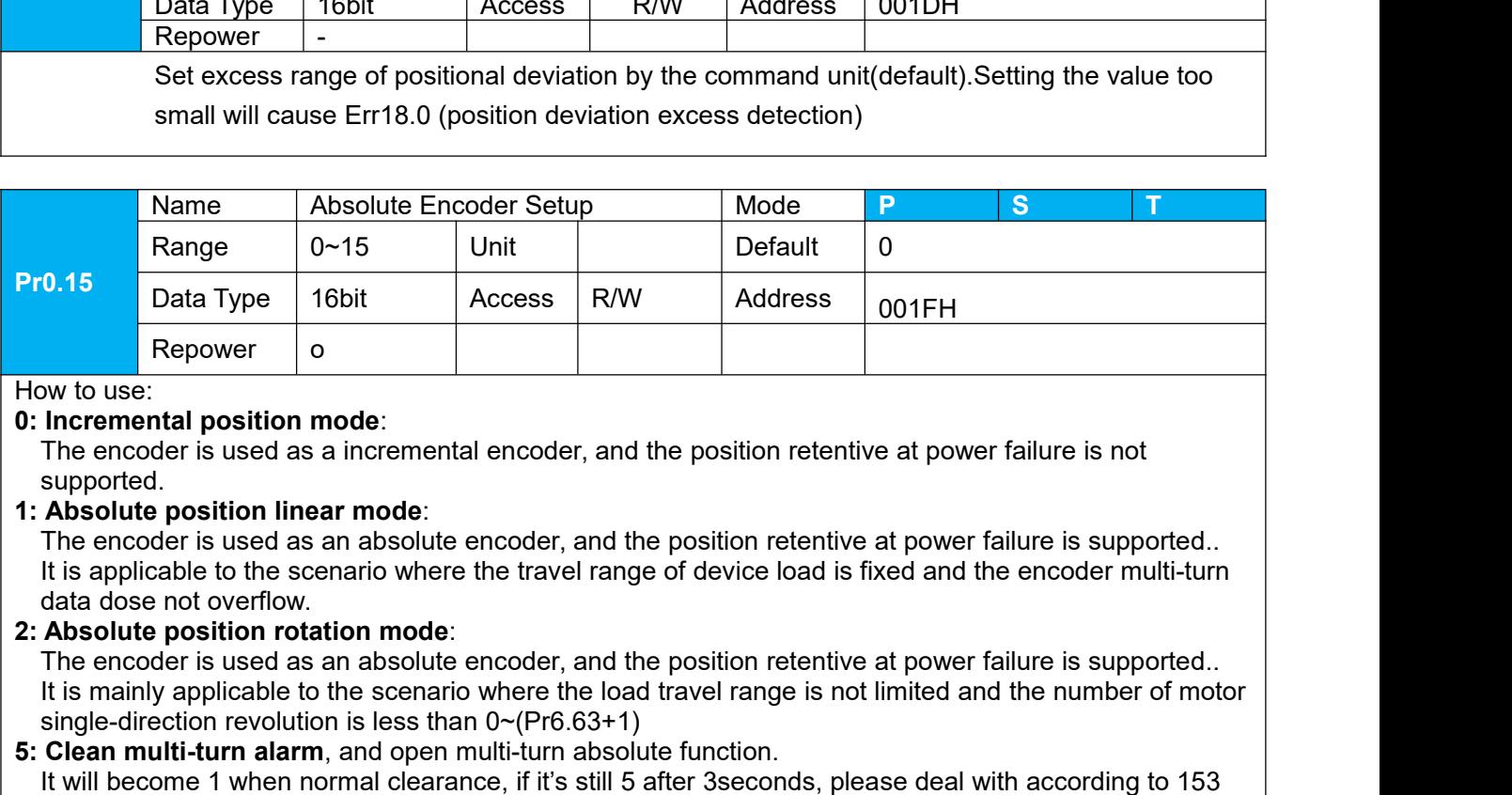

supported.

Repower o<br>
Solution revolution mode:<br>
The encoder is used as a incremental encoder, and the position retentive<br>
supported.<br>
The encoder is used as an absolute encoder, and the position retentive<br>
It is applicable to the sc **From the encoder is used as a incremental encoder, and the position retentive at power failure supported.<br>
Supported.<br>
<b>5:** Absolute position linear mode:<br> **5:** Chean multi-turn alarmode:<br> **5:** Chean multi-turn alarmode:<br>

**INTERT IS THE IS THE IS THE IS THE IS THE IS THE IS THE IS THE IS THE IS THE IS THE IS THE IS THE IS THE IS THE IS THE IS USED (ABSOLUTE DET THE IS USED THE IS USED THE IS SUPPORTED.<br>
The encoder is used as an absolute en** www. use:<br>
Incremental position mode:<br>
The encoder is used as a incremental encoder, and the position retentive at power failure is not<br> **Absolute position linear mode**:<br>
The encoder is used as an absolute encoder, and the

- 
- The encoder is used as a incremental er<br>supported.<br>**Absolute position linear mode**:<br>The encoder is used as an absolute ence<br>It is applicable to the scenario where the<br>data dose not overflow.<br>**Absolute position rotation mod 9: Clear multi-turn also and reset multi-turn alarm**, open multi-turn absolute function.<br> **1:** Absolute position linear mode:<br>
The encoder is used as an absolute encoder, and the position retentive at power failure is sup suppose the position linear mode:<br>
The encoder is used as an absolute encoder, and the position retentive at power failure is supported.<br>
It is applicable to the scenario where the travel range of device load is fixed and **Exercise in the model is used as an absolute encoder, and the position retentive at power failure is<br>
It is applicable to the scenario where the travel range of device load is fixed and the encod<br>
data dose not overflow.** It is applicable to the scenario where the travel range of device load is fixed and the encoder multi-turn<br>
data dose not overflow.<br> **Absolute position rotation mode**:<br> **The encoder is used as an absolute encoder**, and the

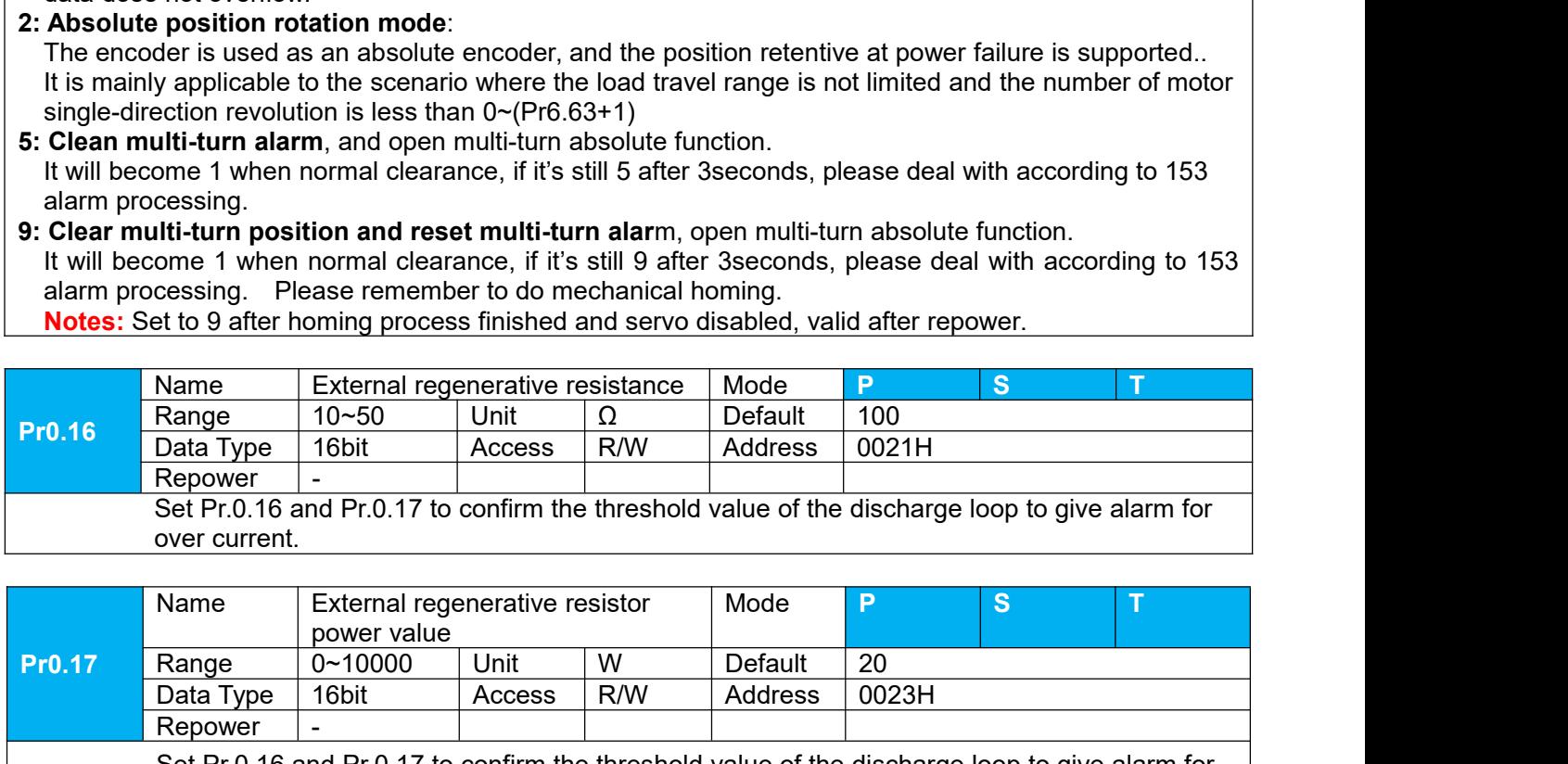

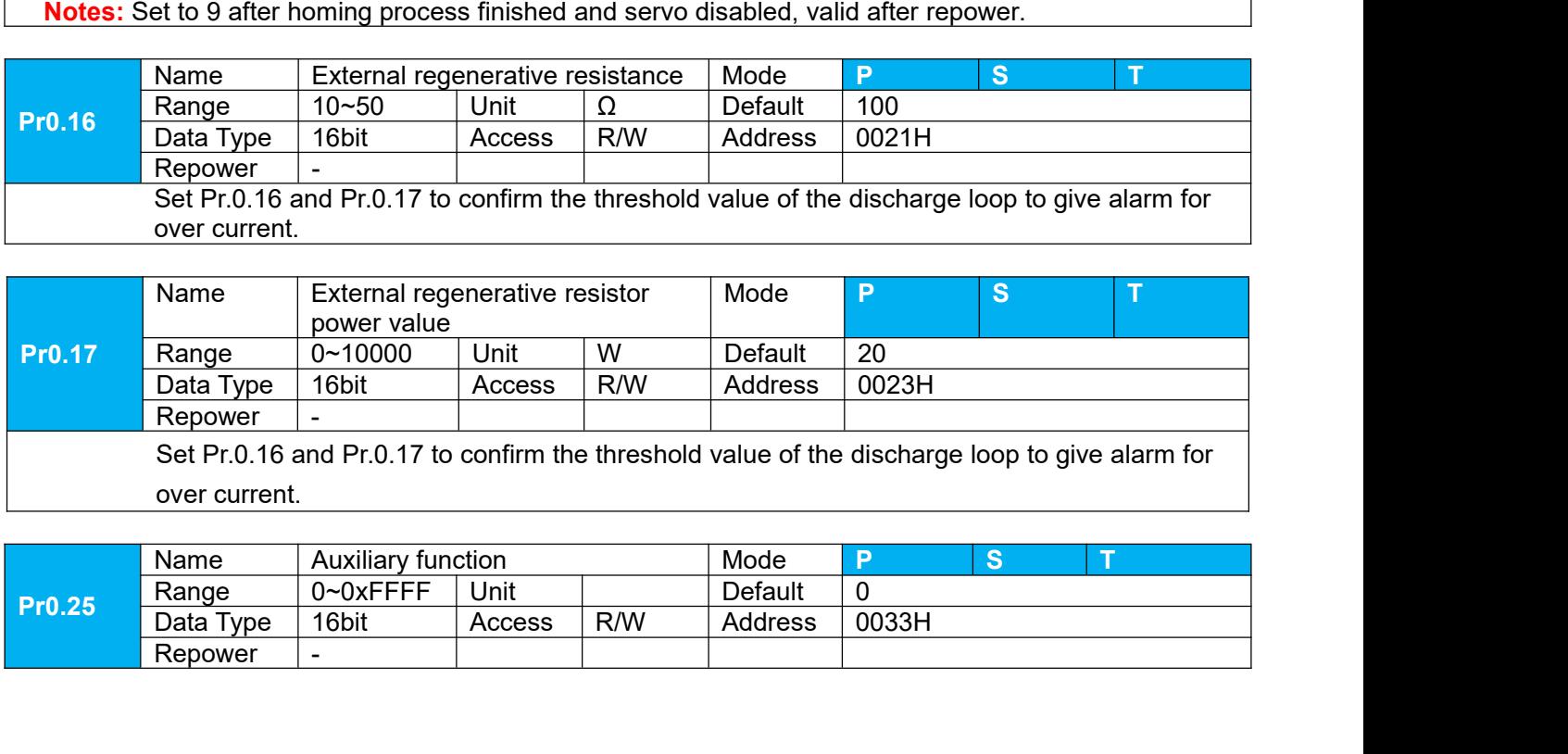

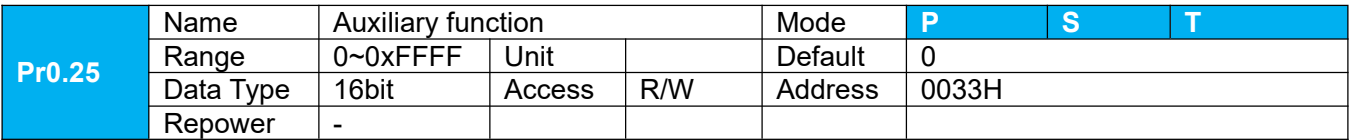
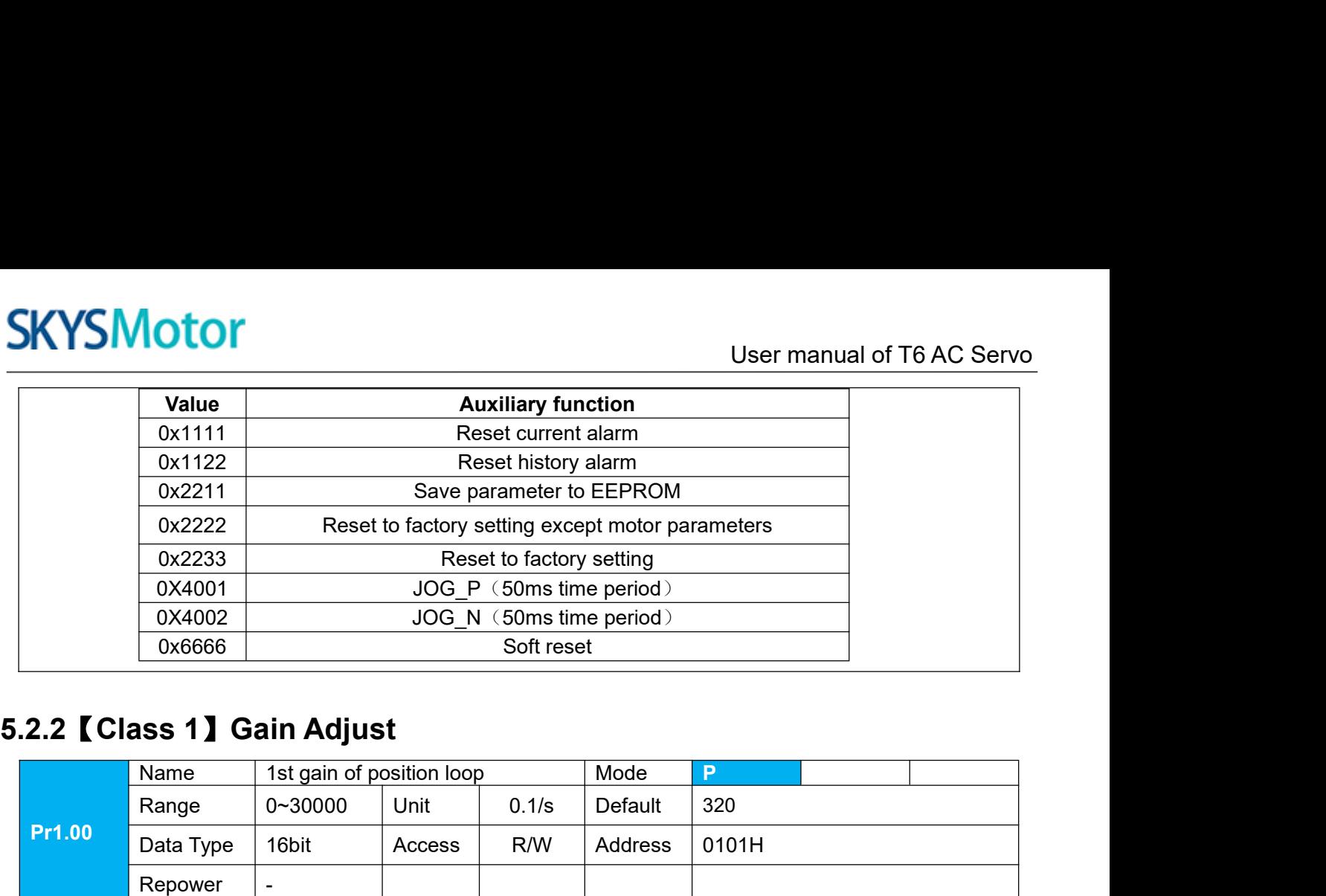

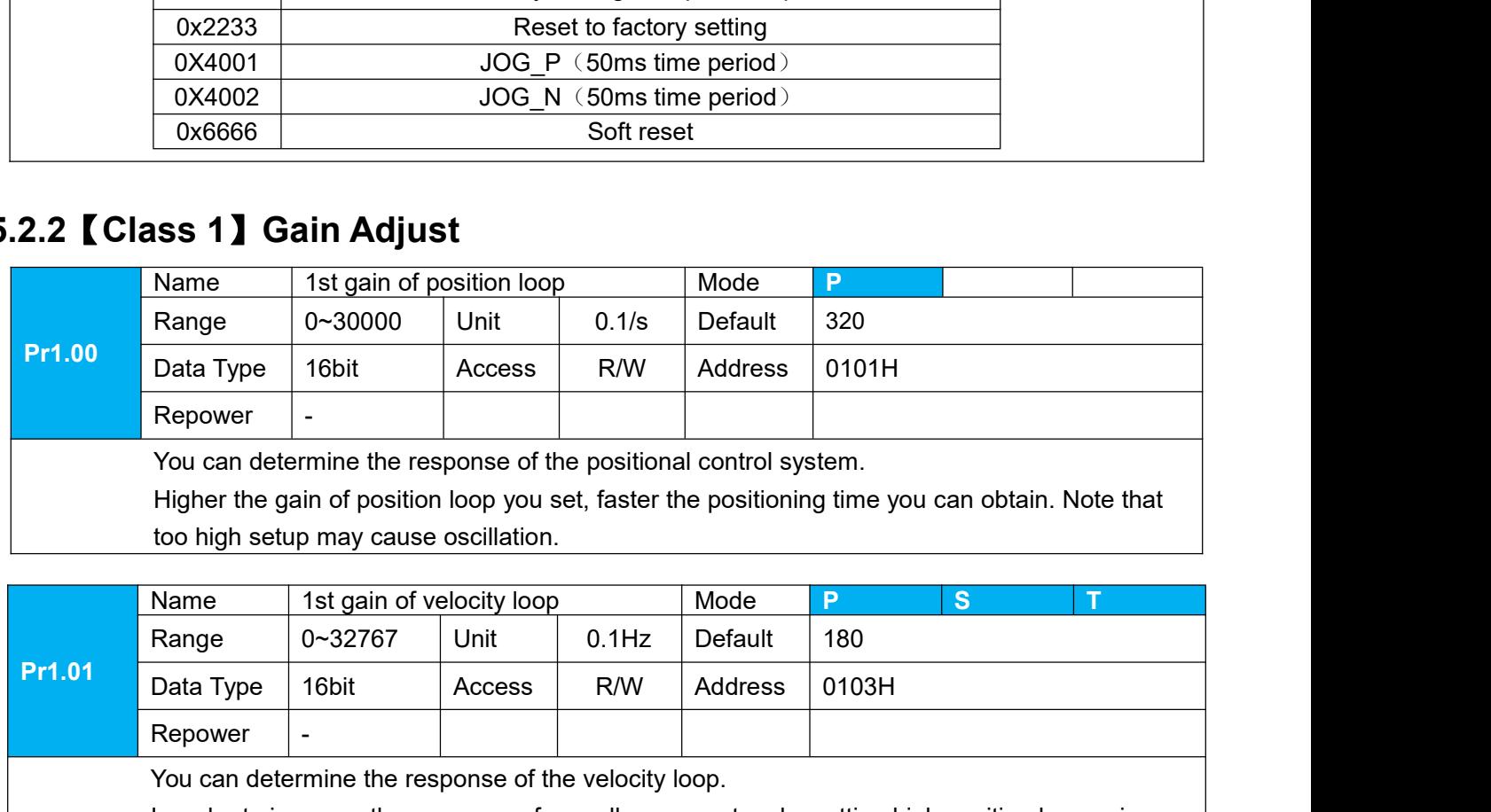

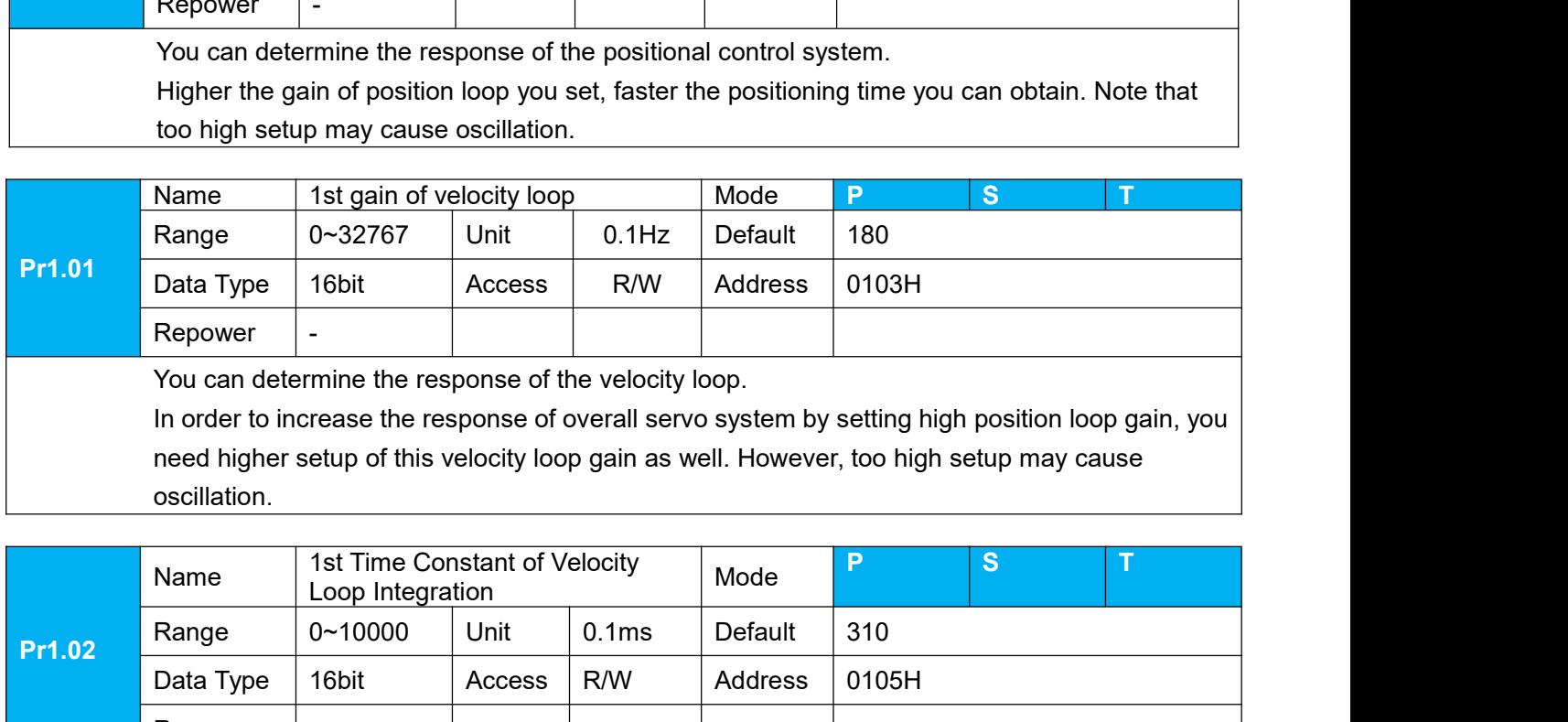

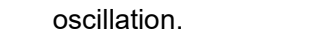

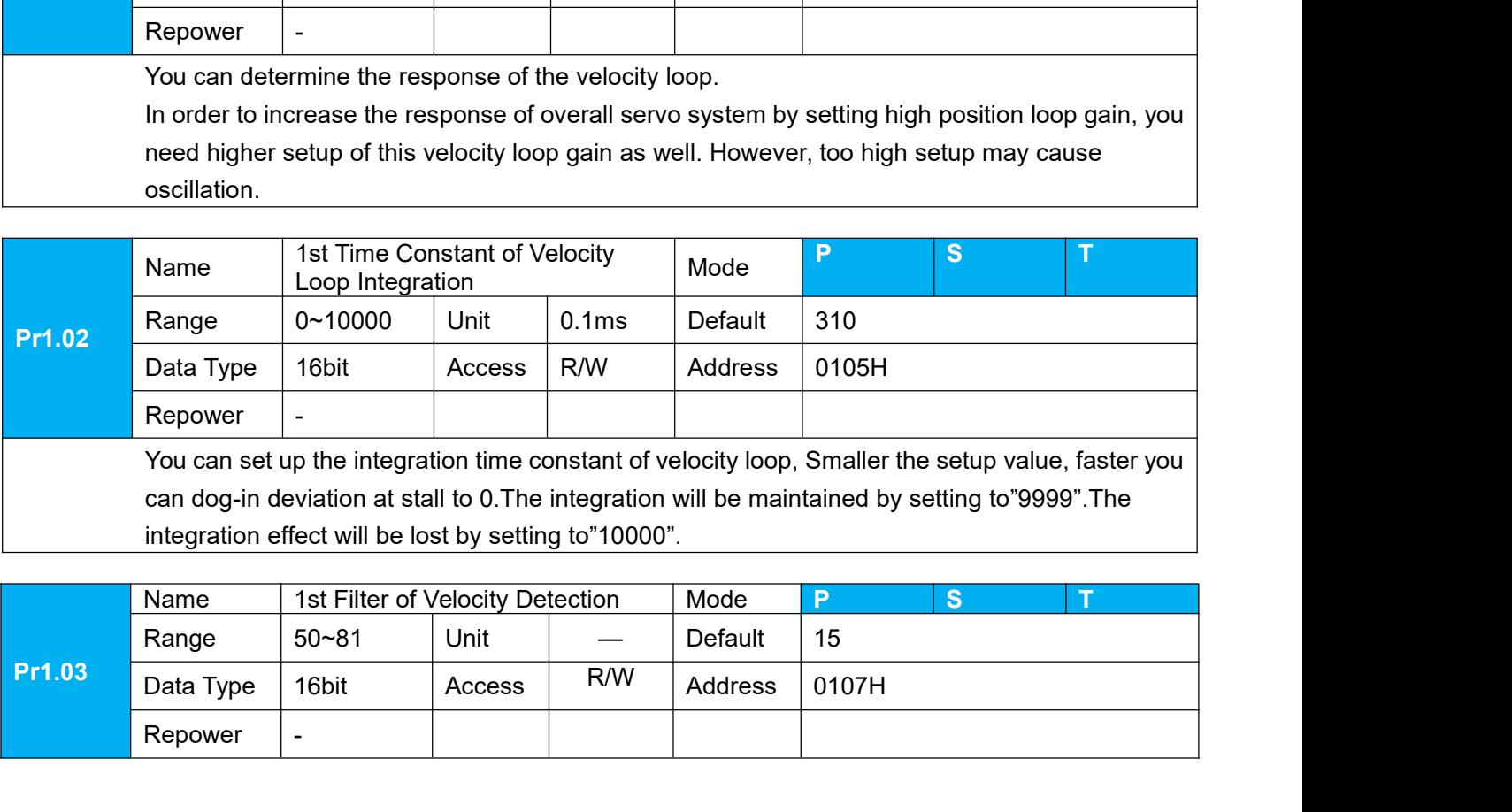

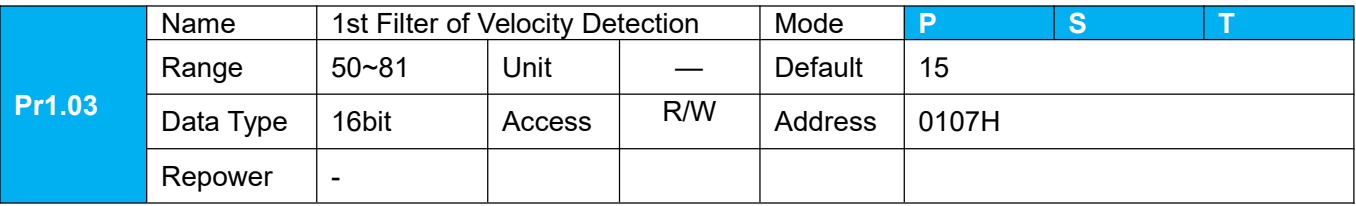

User manual of T6 AC Servo<br>
The speed detection, in 32<br>
The speed that you can<br>
to the following table: Voucan set up the time constant of the low pass filter (LPF) after the speed detection, in 32<br>steps (0 to 31). Higher the setup, larger the time constant you can obtain so that you can<br>decrease the motor noise, however, r Steps (0 to 31).<br>Higher the setup, larger the time constant you can the speed detection, in 32<br>steps (0 to 31).<br>Higher the setup, larger the time constant you can obtain so that you can<br>decrease the motor noise, however, r

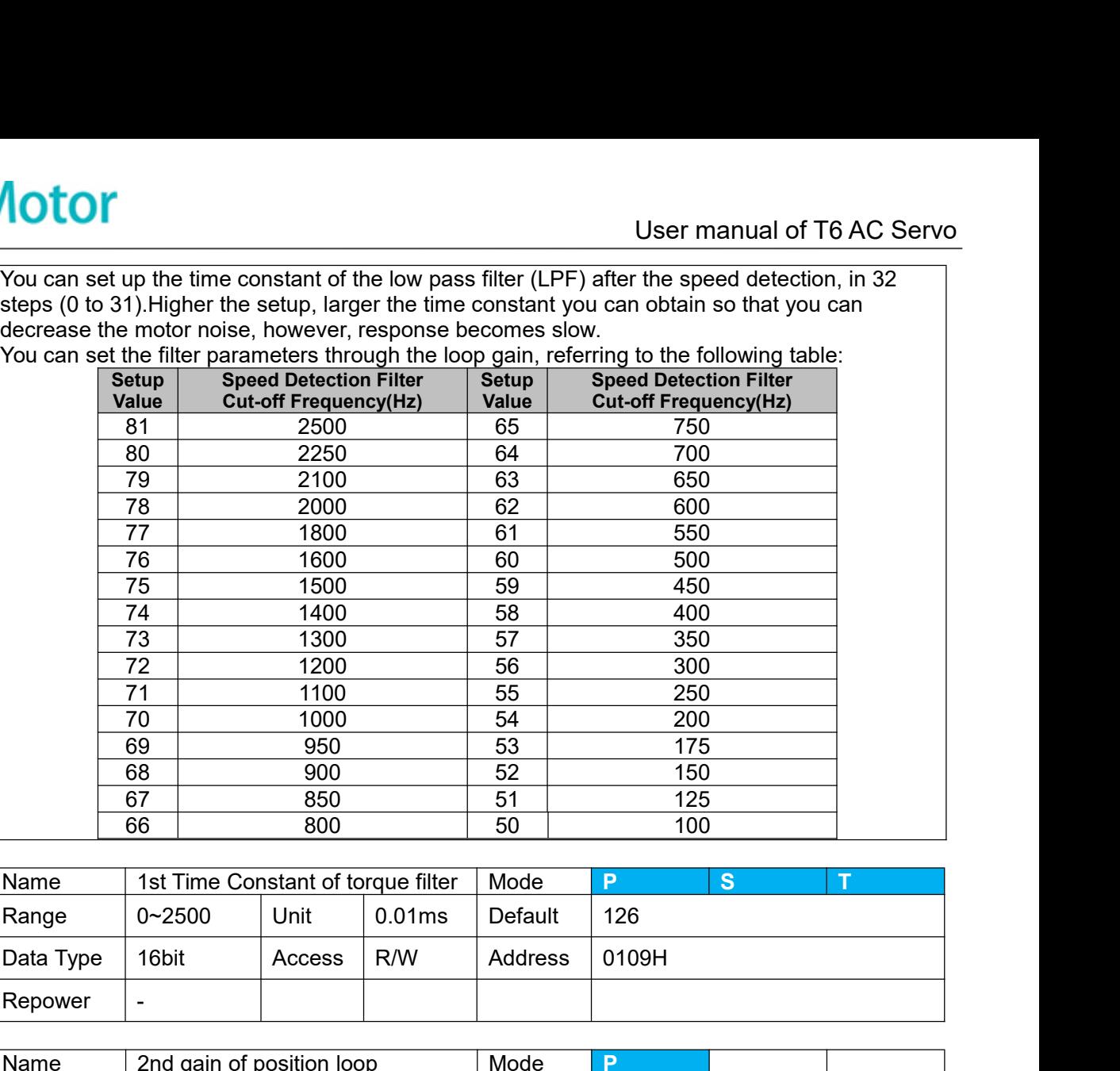

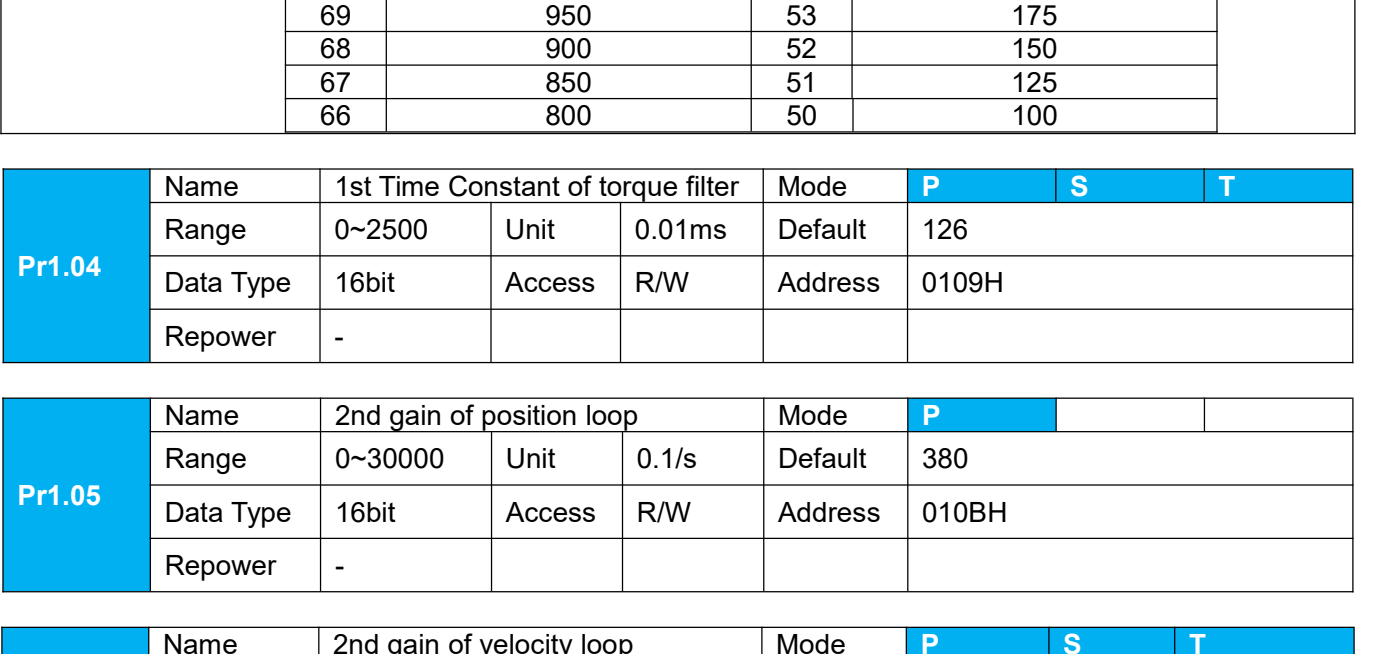

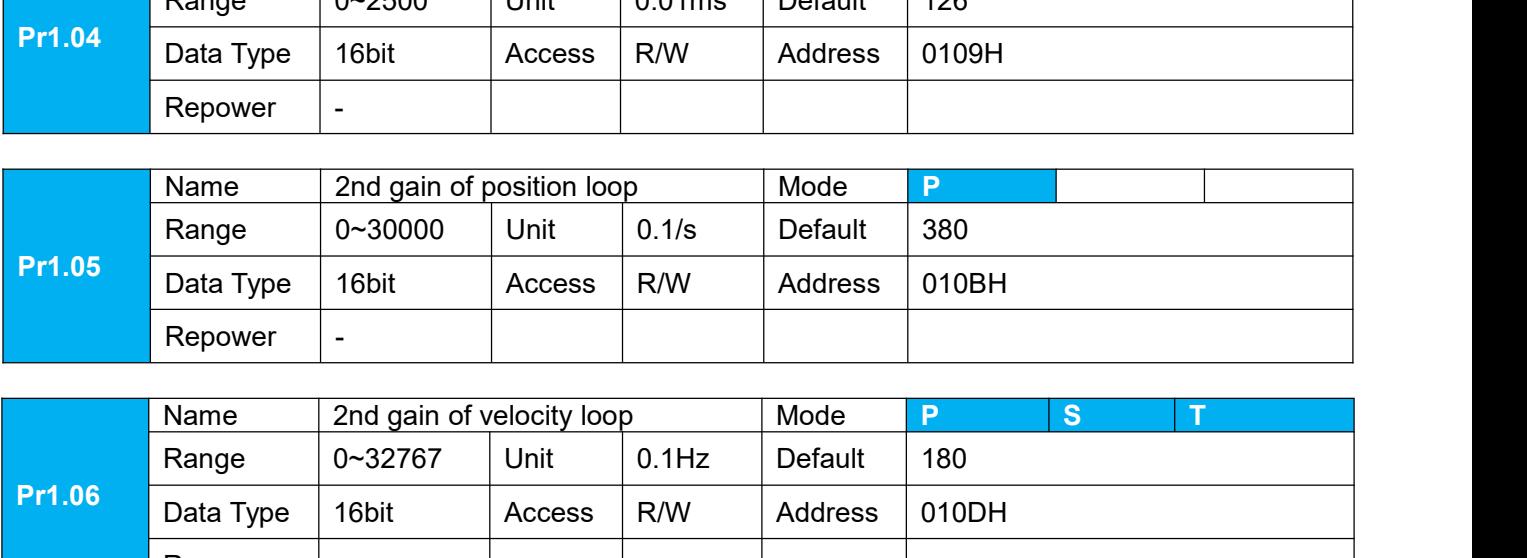

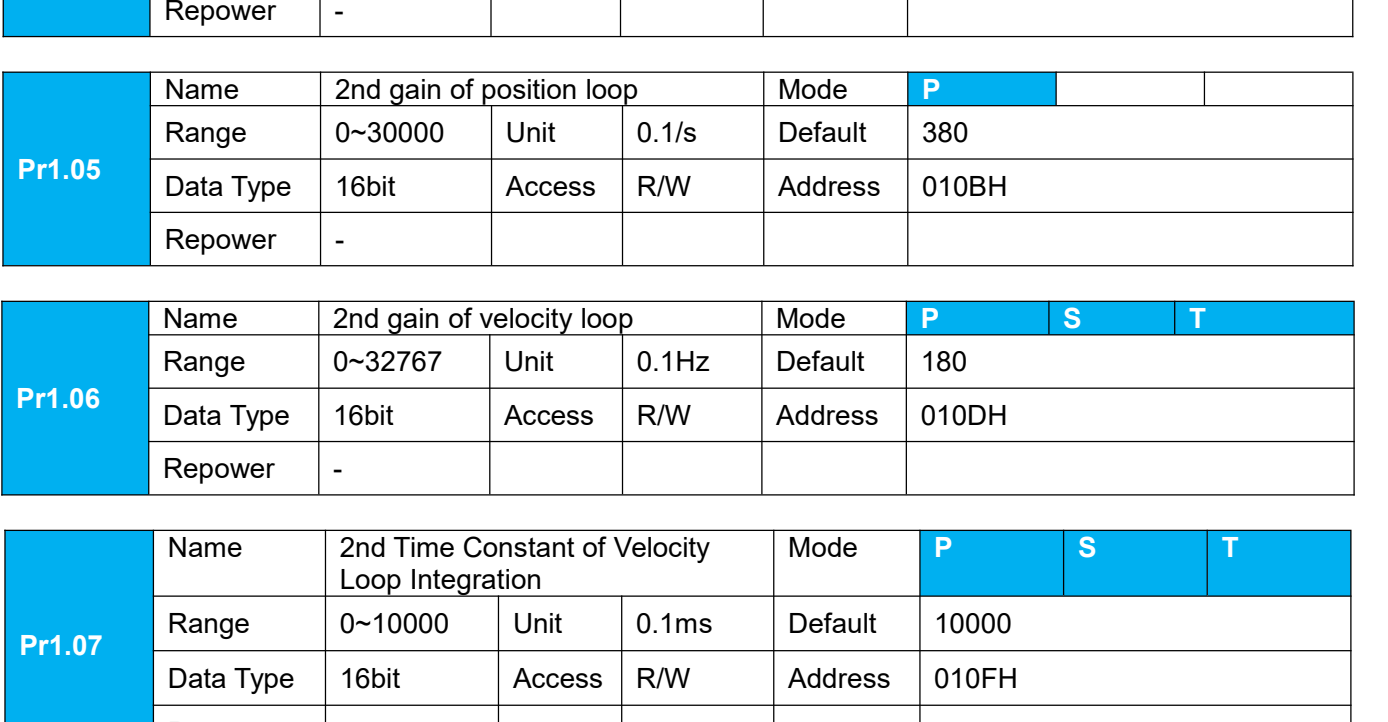

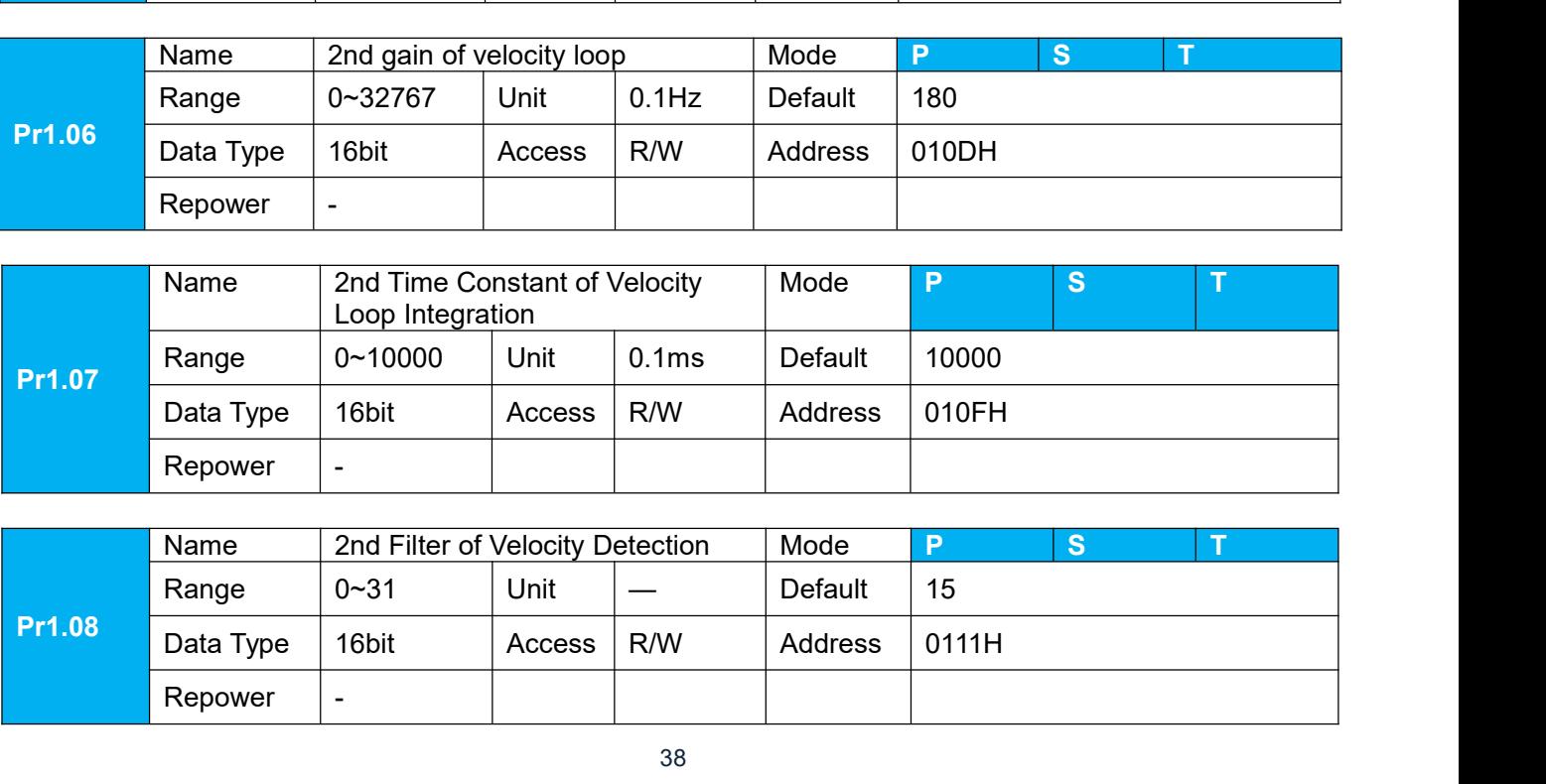

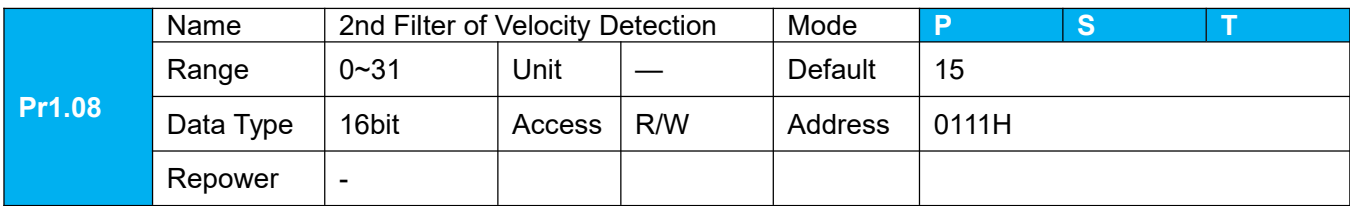

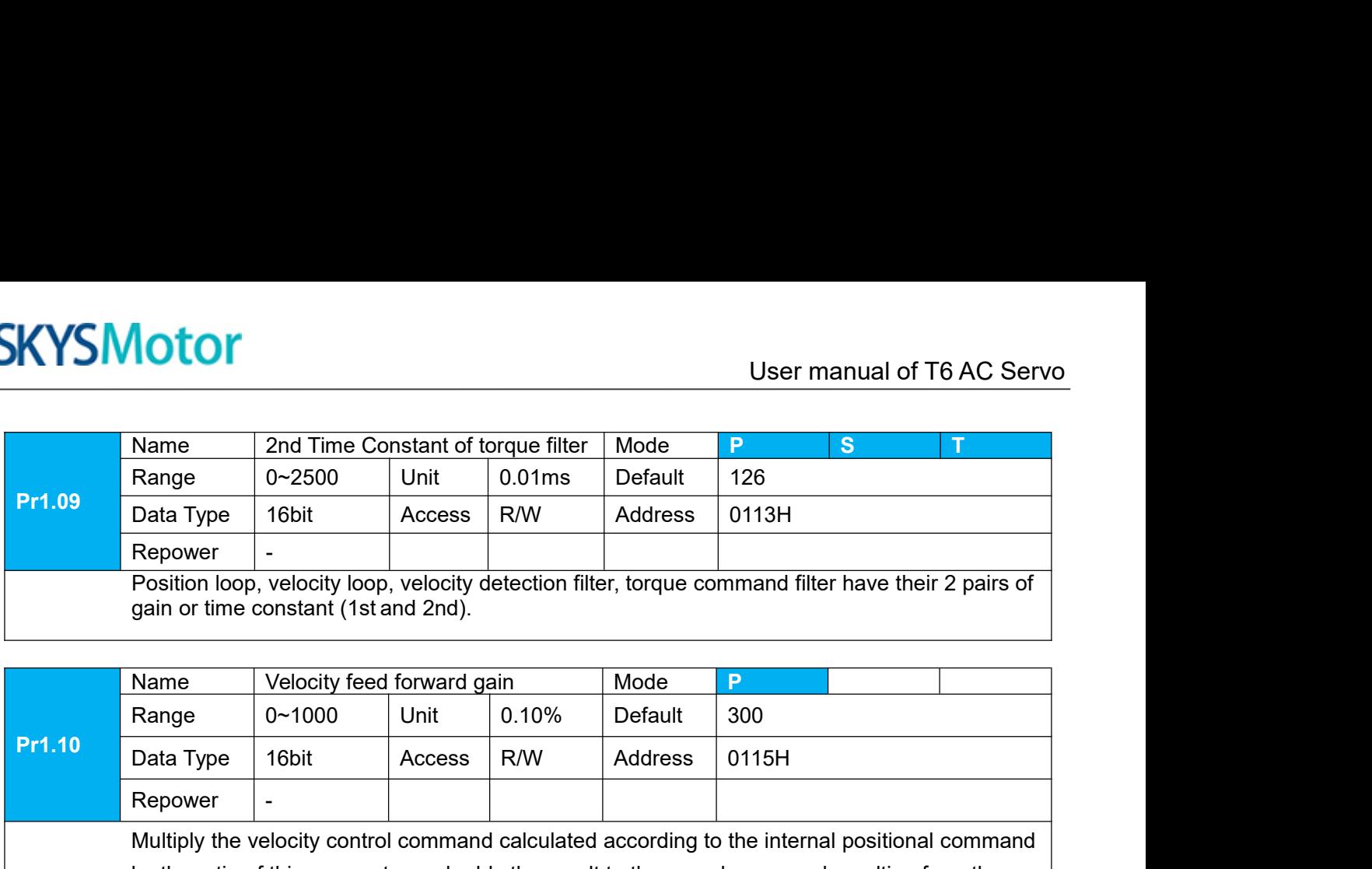

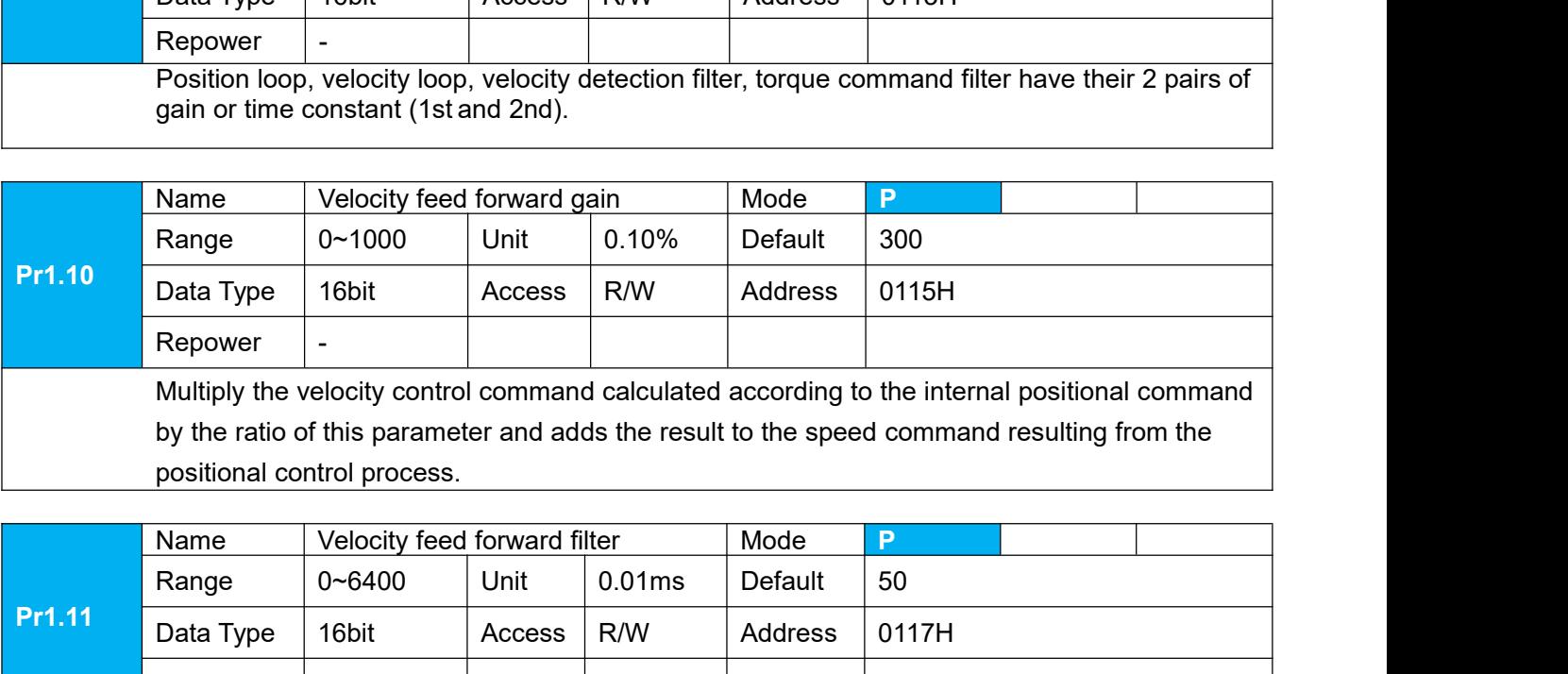

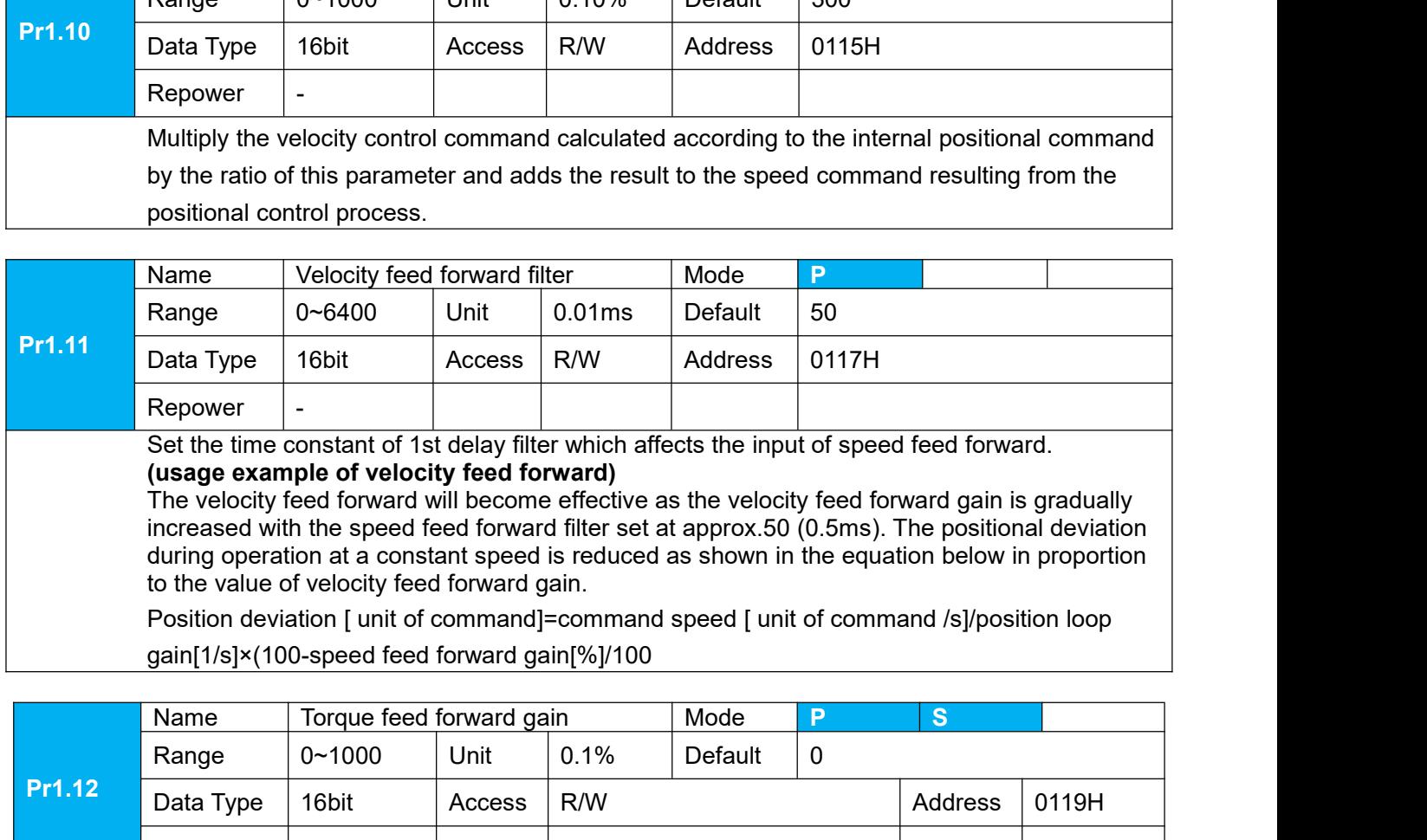

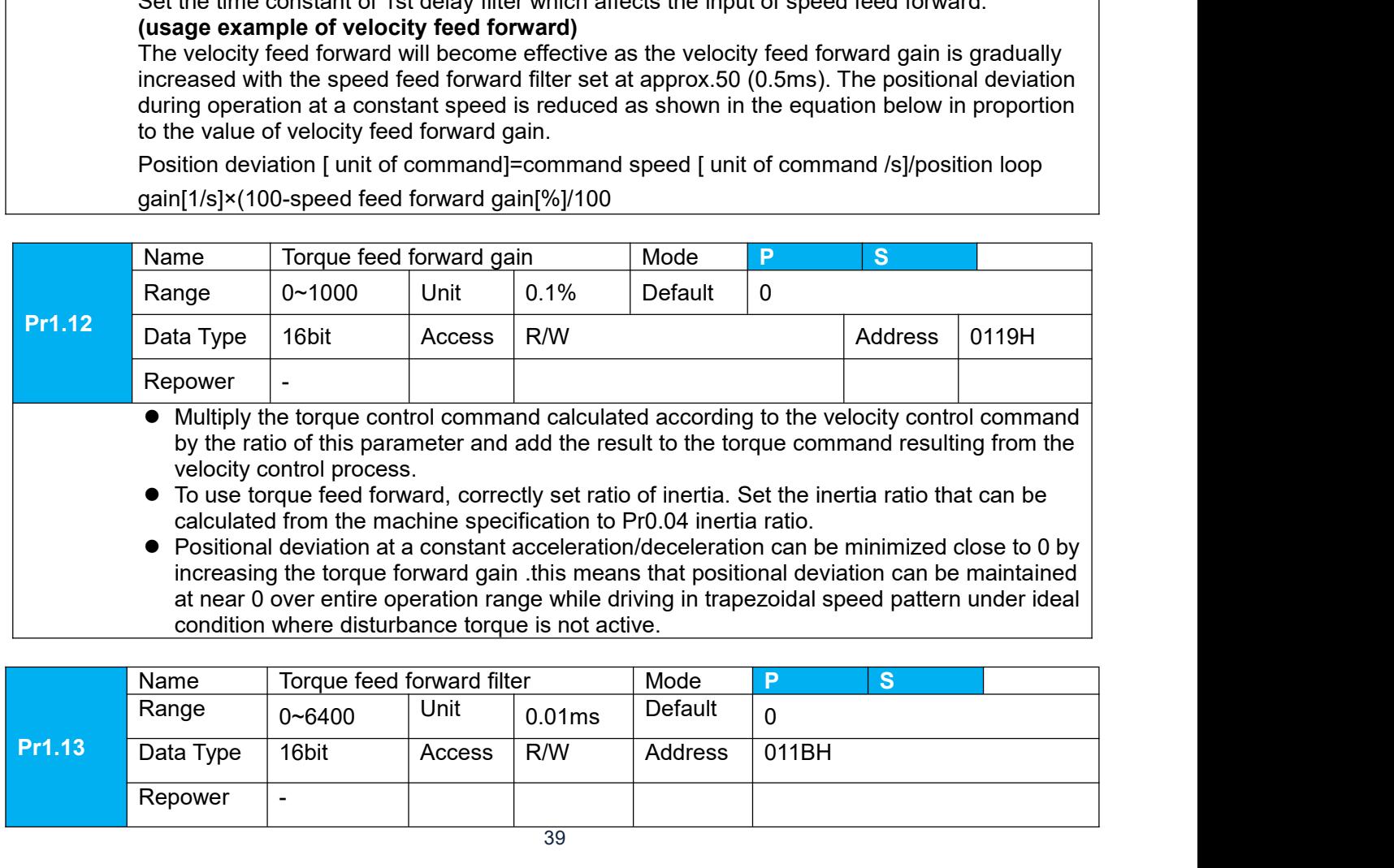

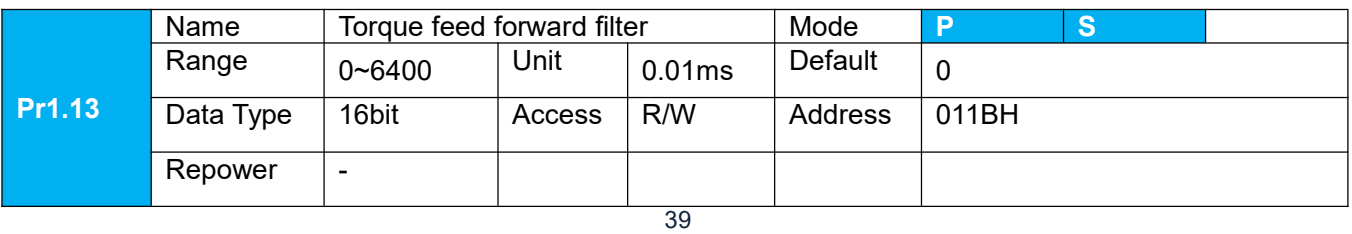

User manual of T6 AC Servo<br>
t of torque feed forward.<br>
e of disturbance torque. as<br>
astant decreases the operating Usermanual of T6 AC Servo<br>Set up the time constant of 1st delay filter which affects the input of torque feed forward.<br>Zero positional deviation is impossible in actual situation because of disturbance torque. as<br>with<br>the zero positional deviation is impossible in actual situation because of disturbance torque. as User manual of T6 AC Servo<br>
Set up the time constant of 1st delay filter which affects the input of torque feed forward.<br>
zero positional deviation is impossible in actual situation because of disturbance torque. as<br>
with<br>

with<br>the velocity feed forward, large torque feed forward filter time constant decreases the operating

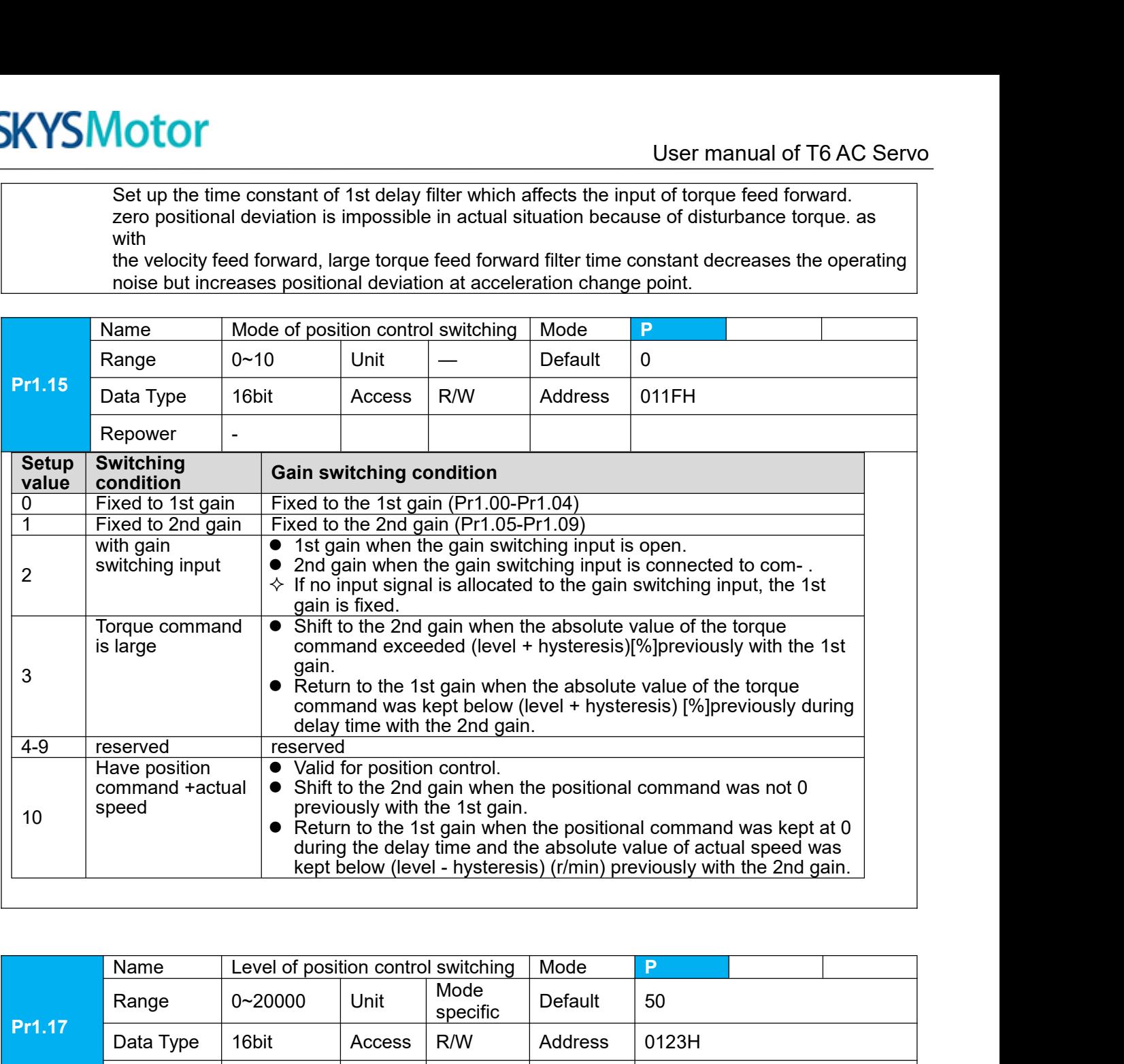

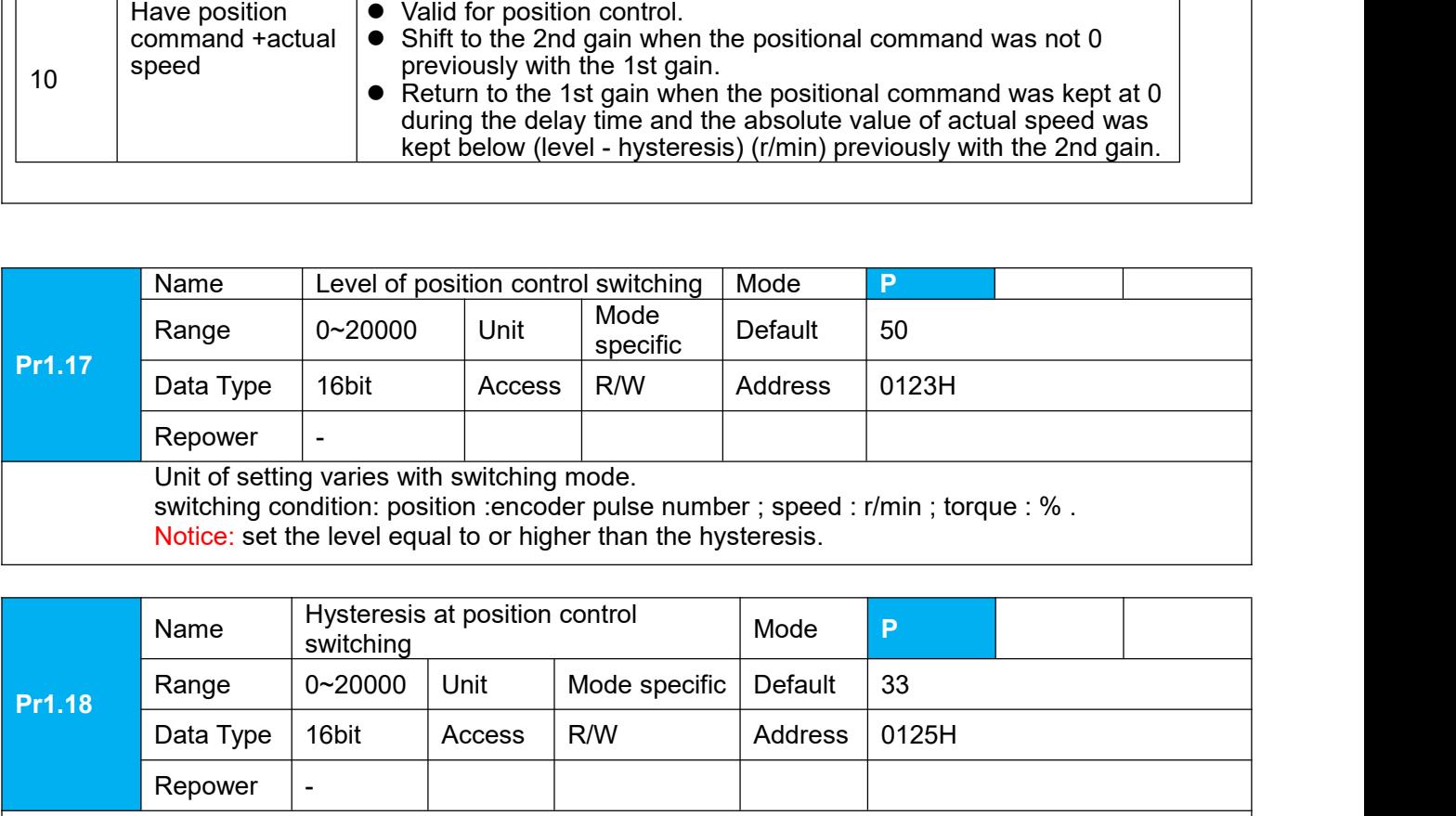

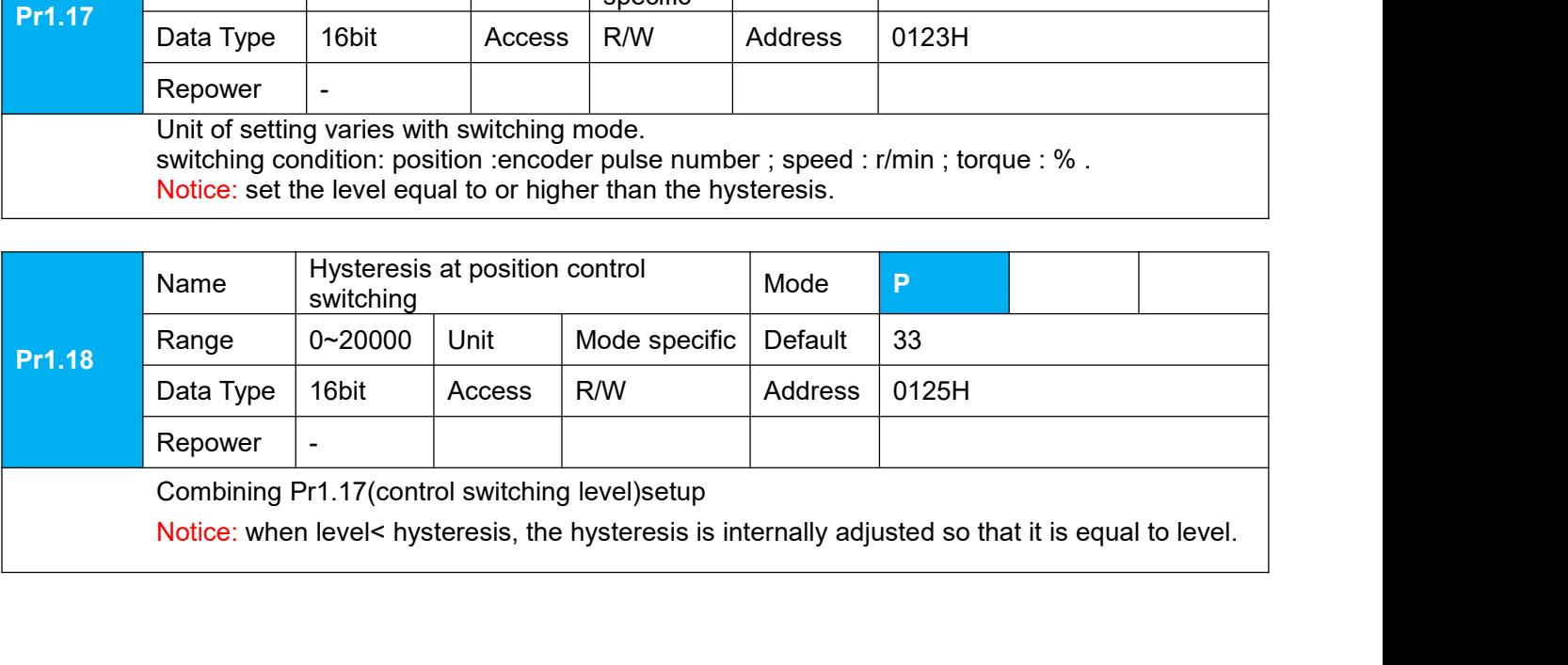

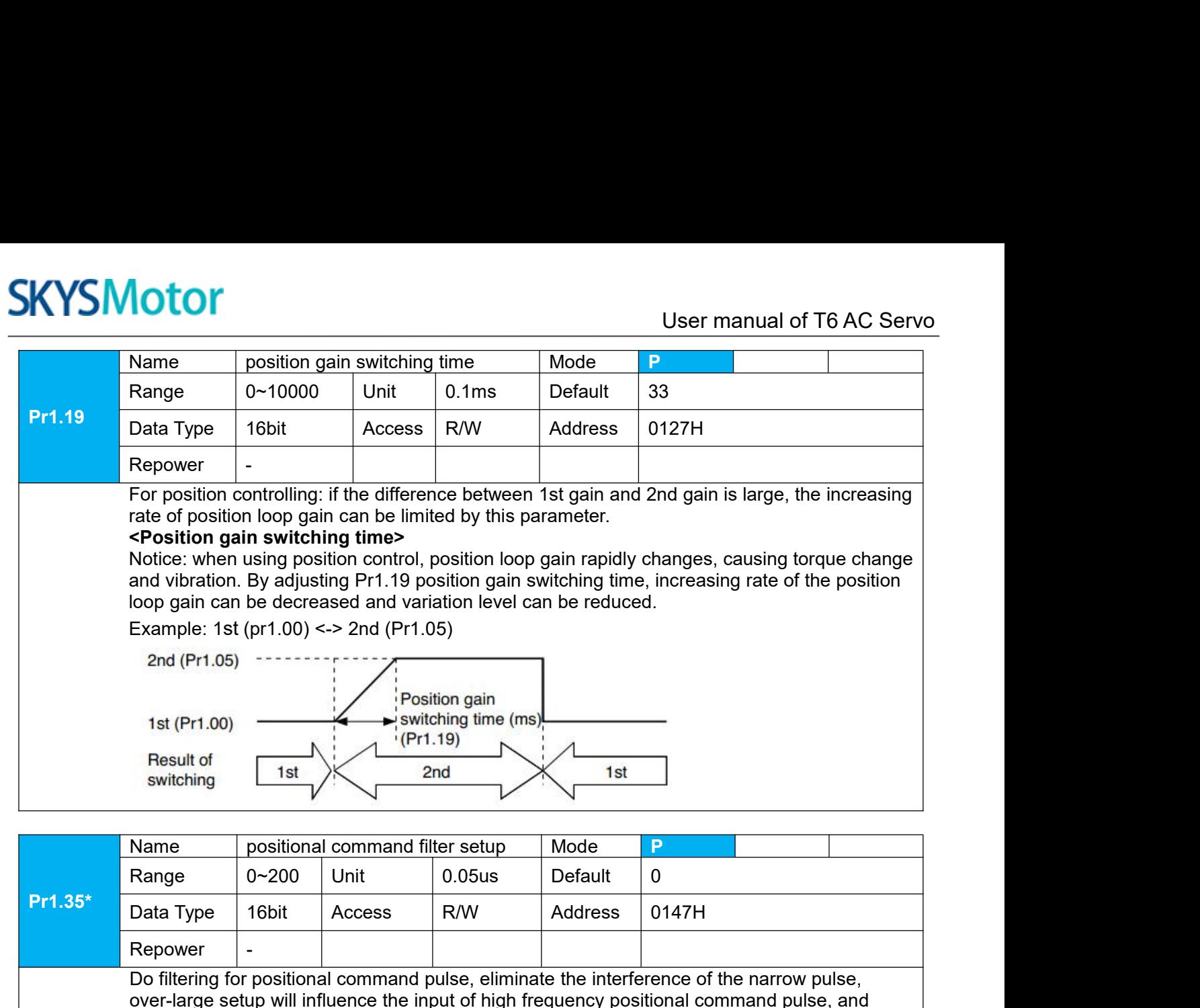

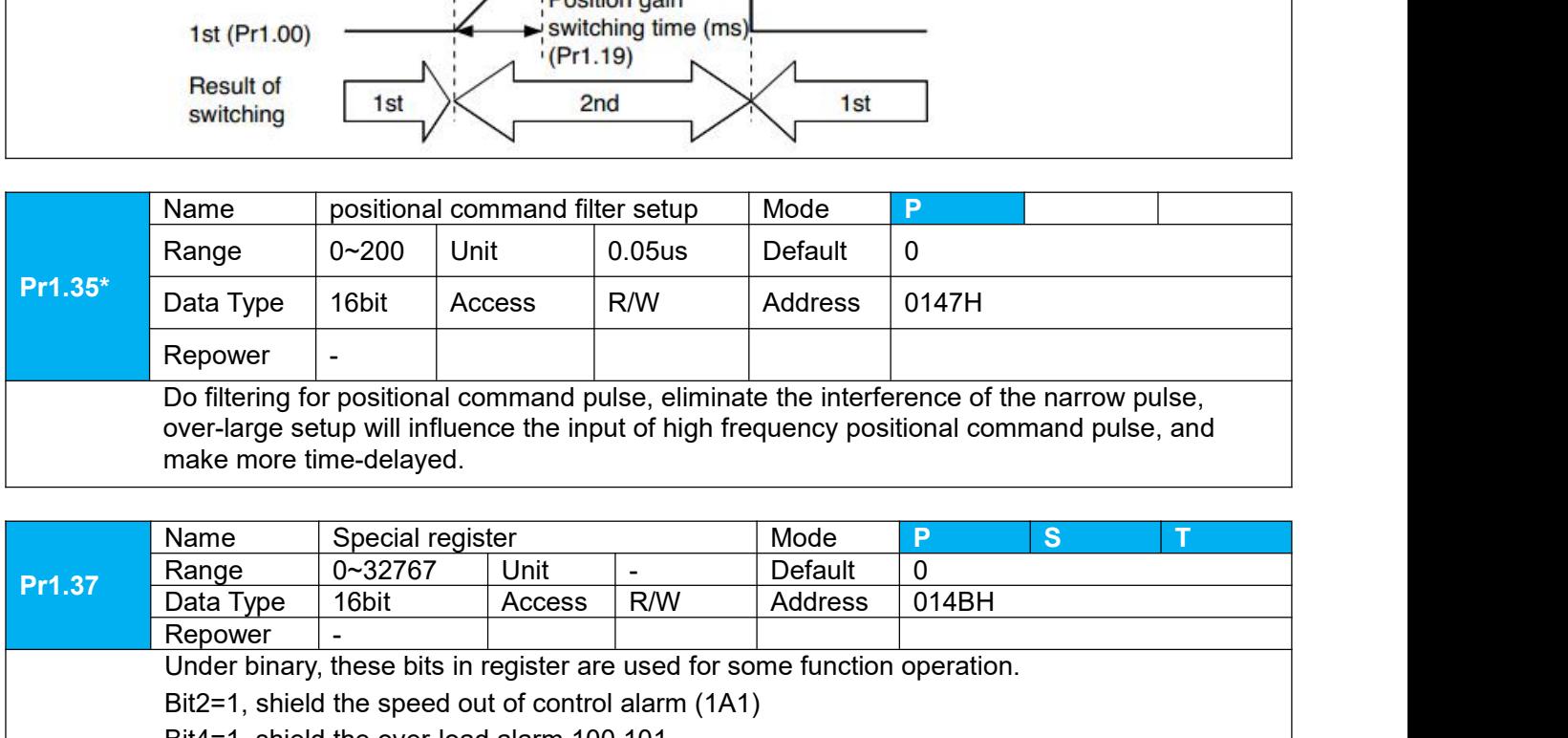

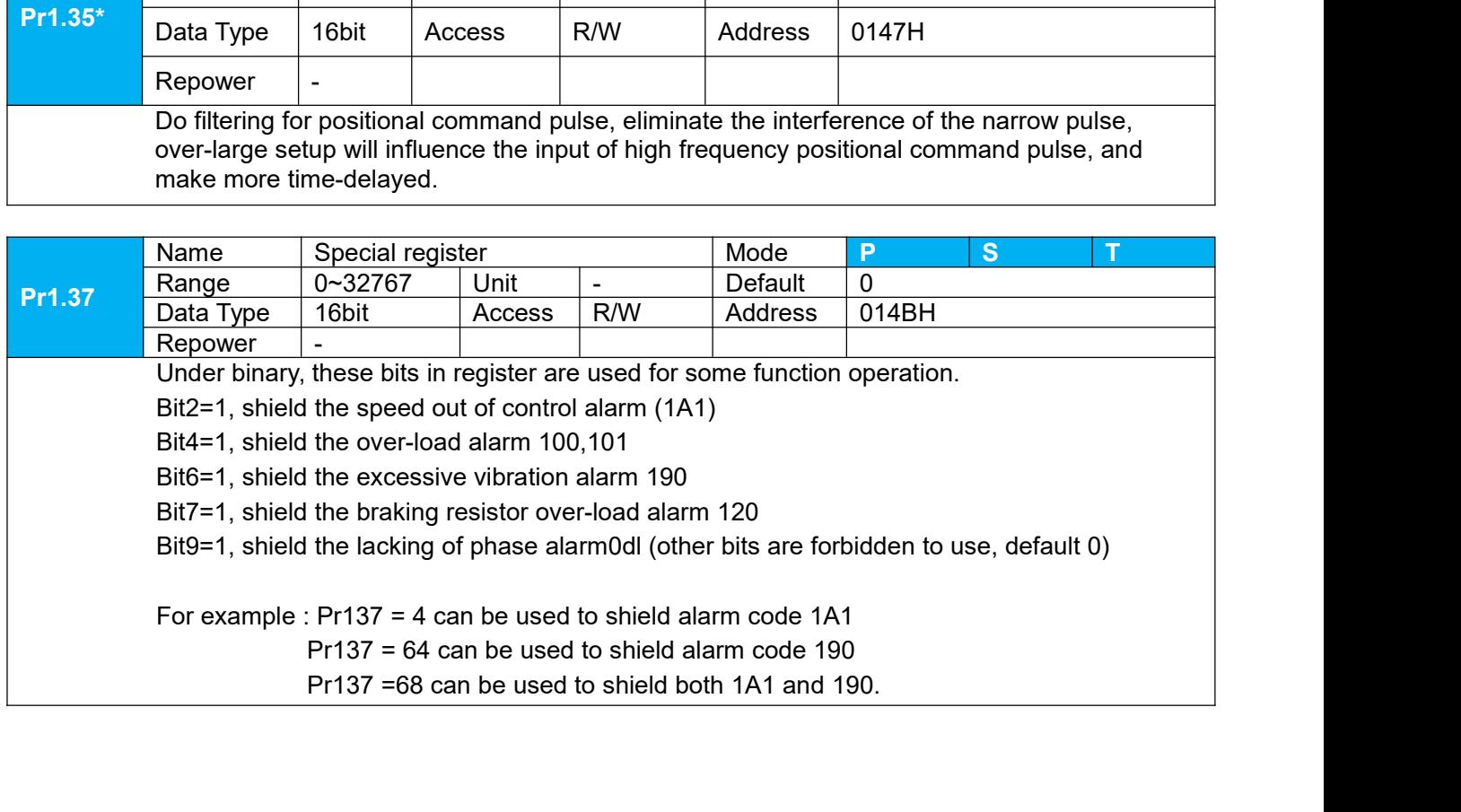

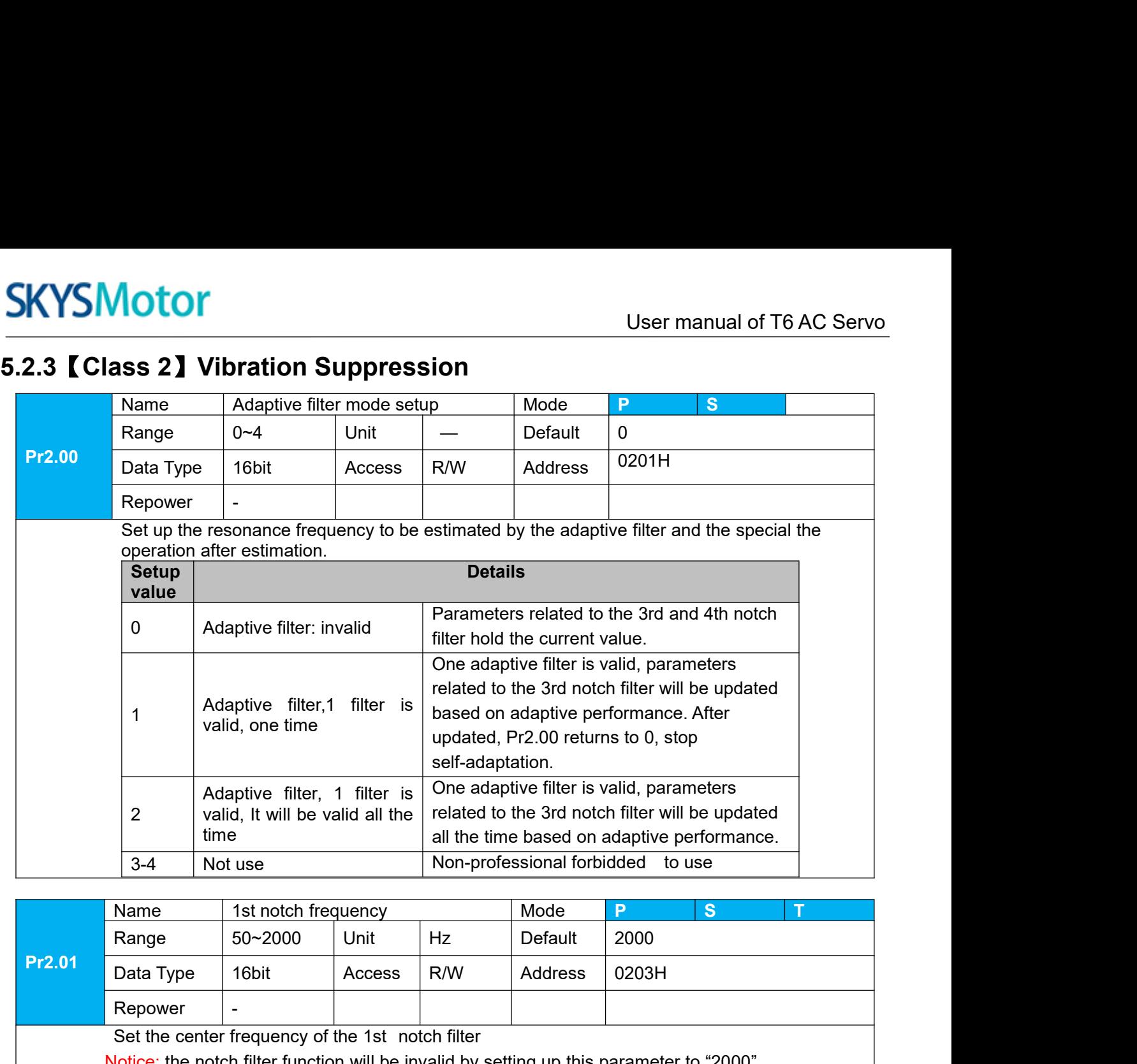

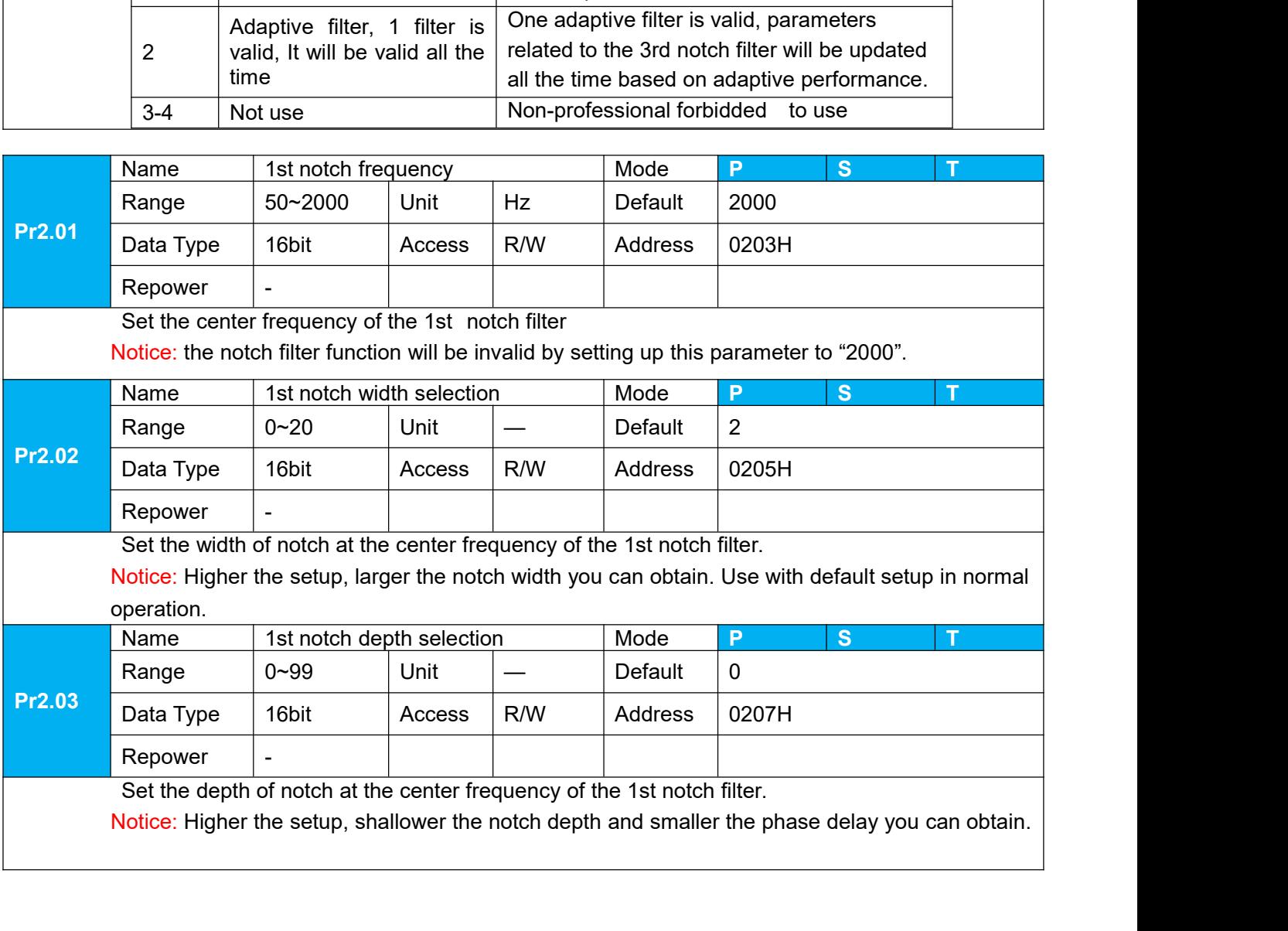

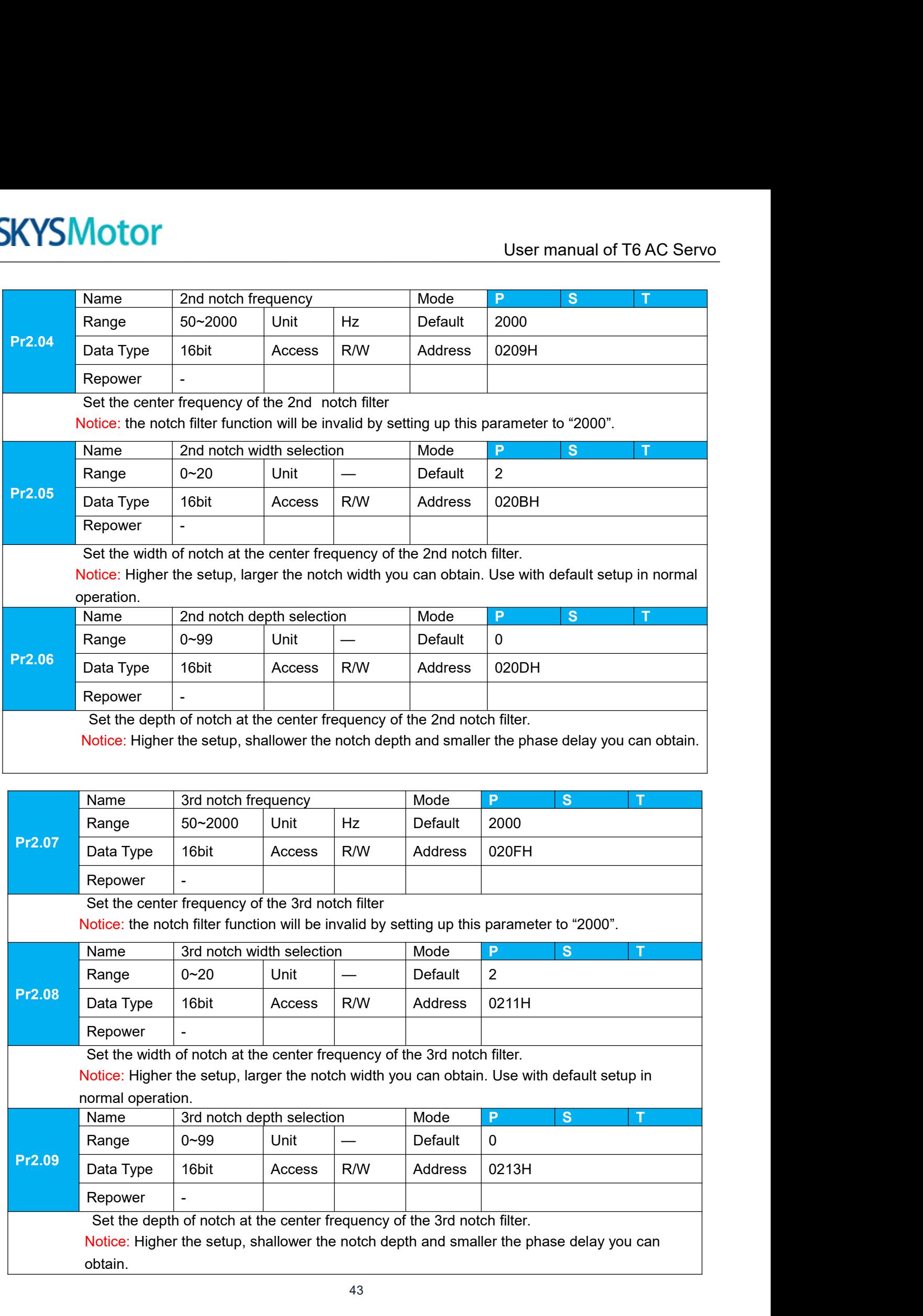

obtain.

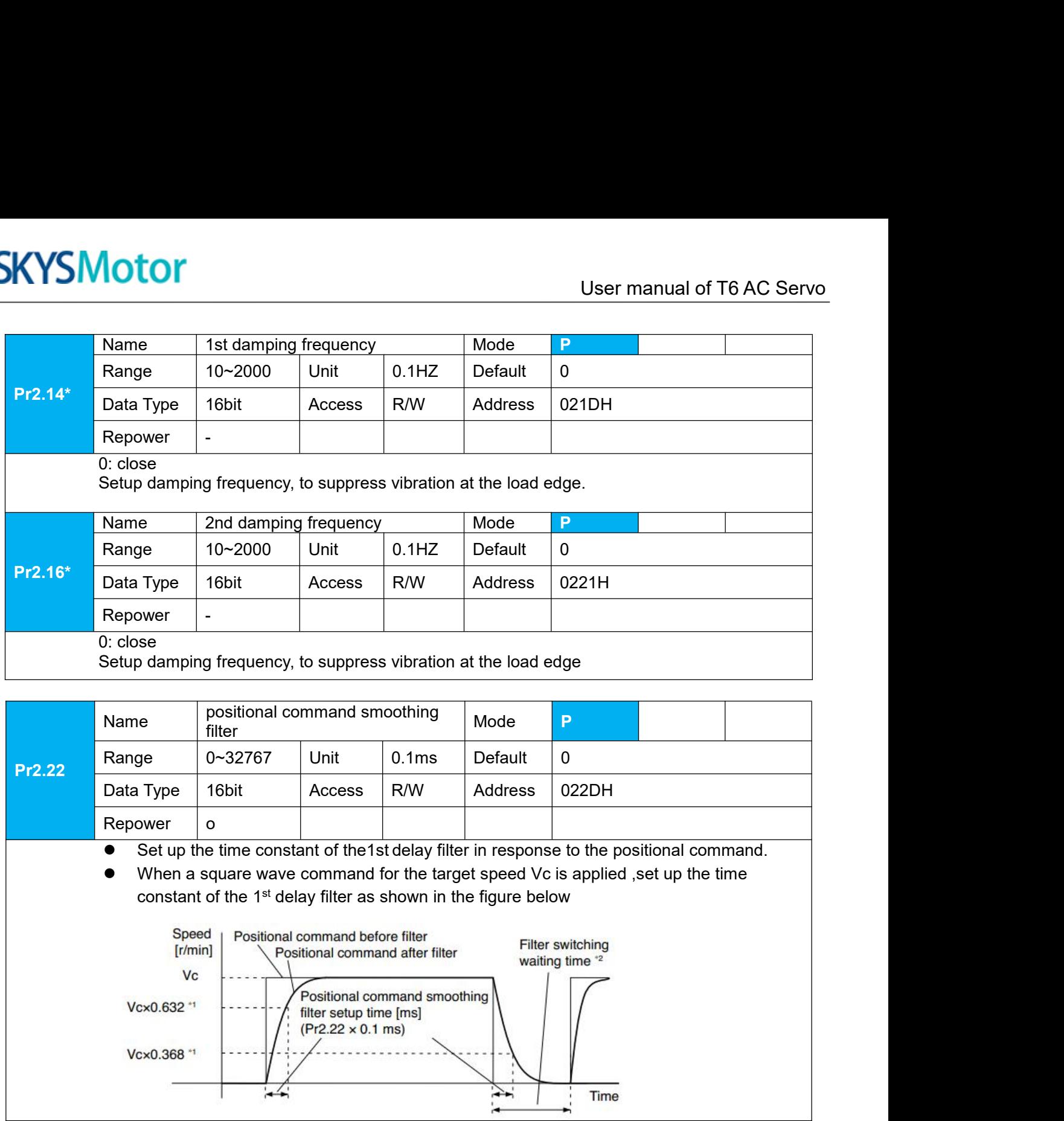

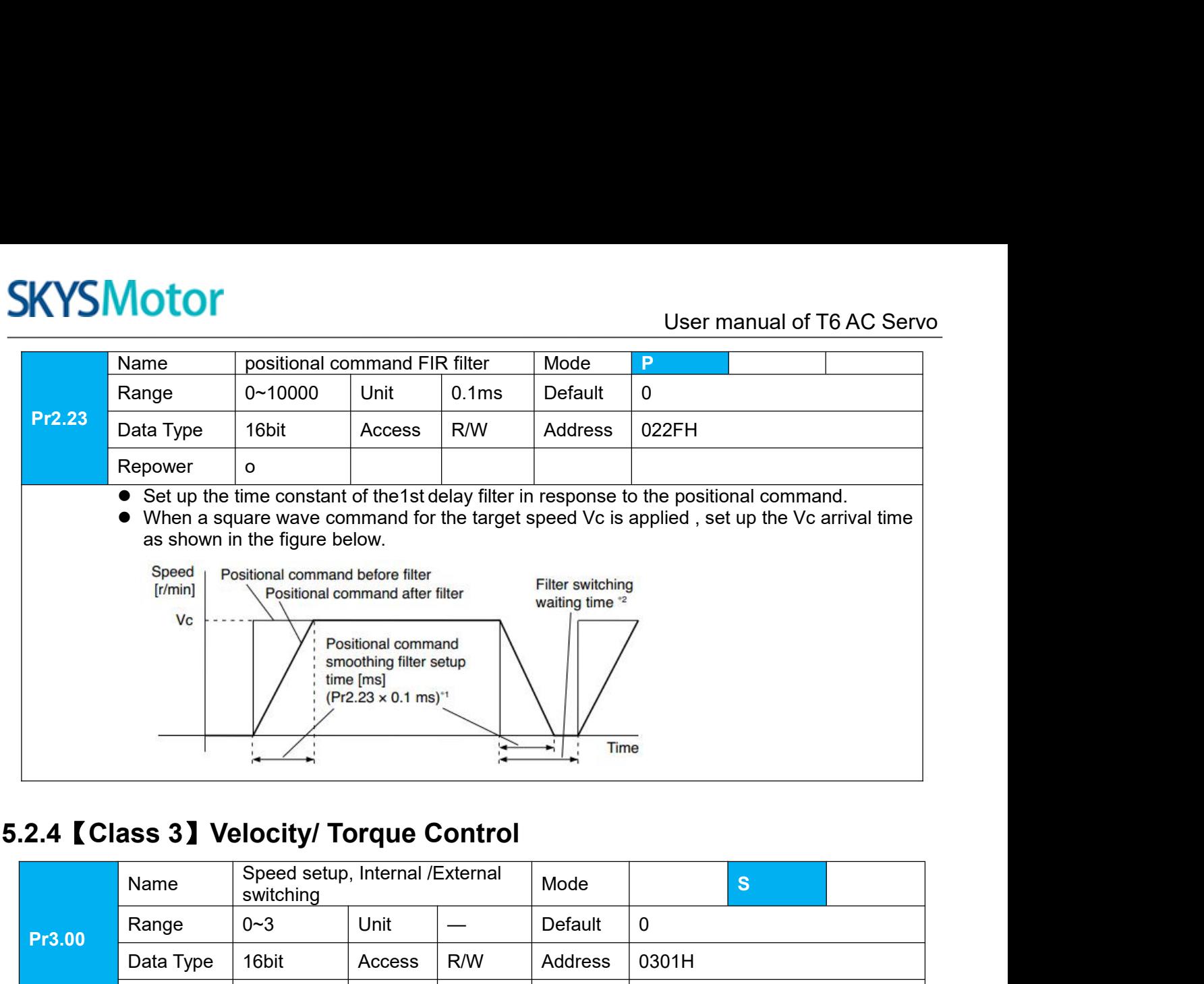

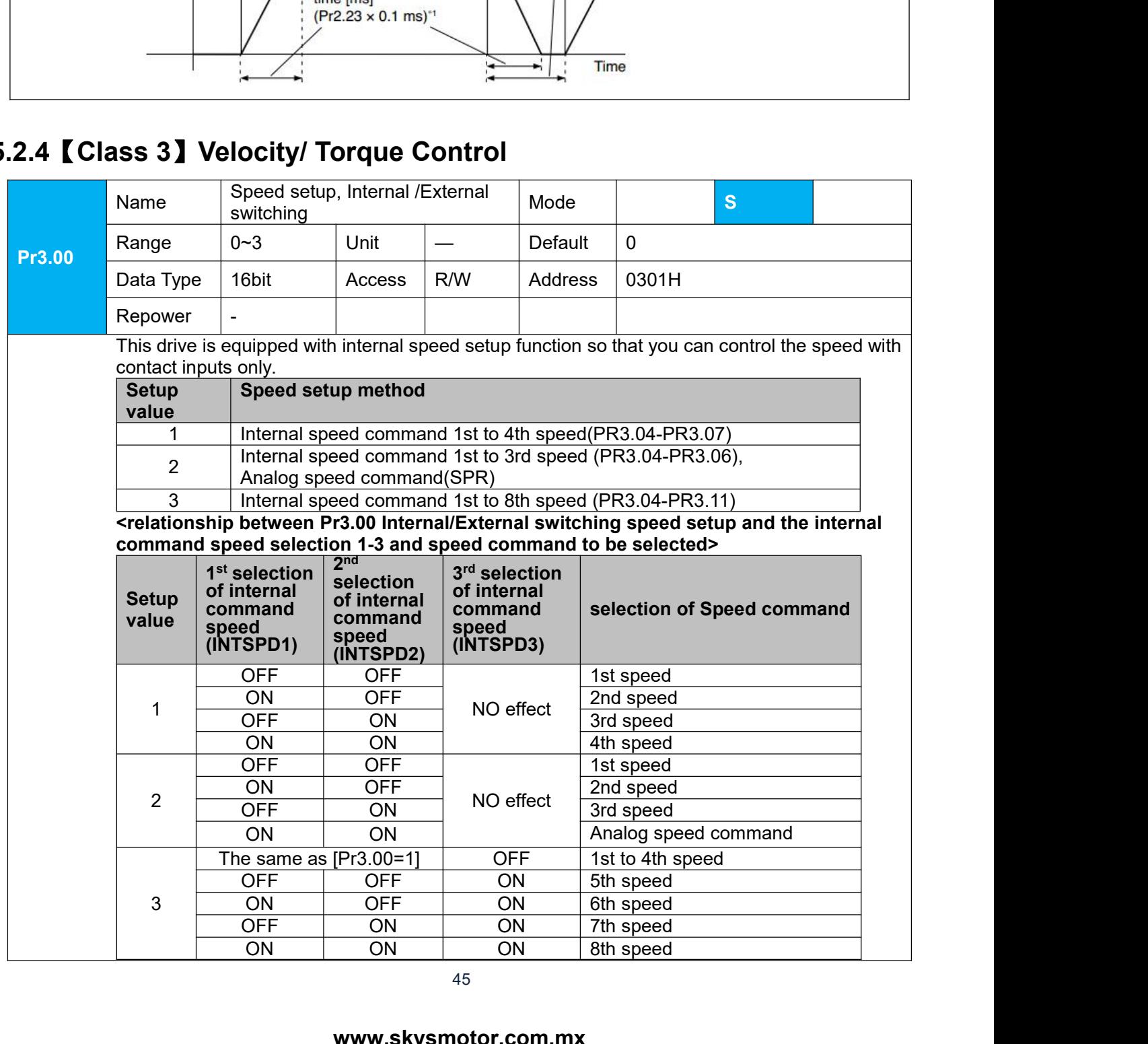

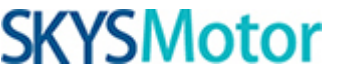

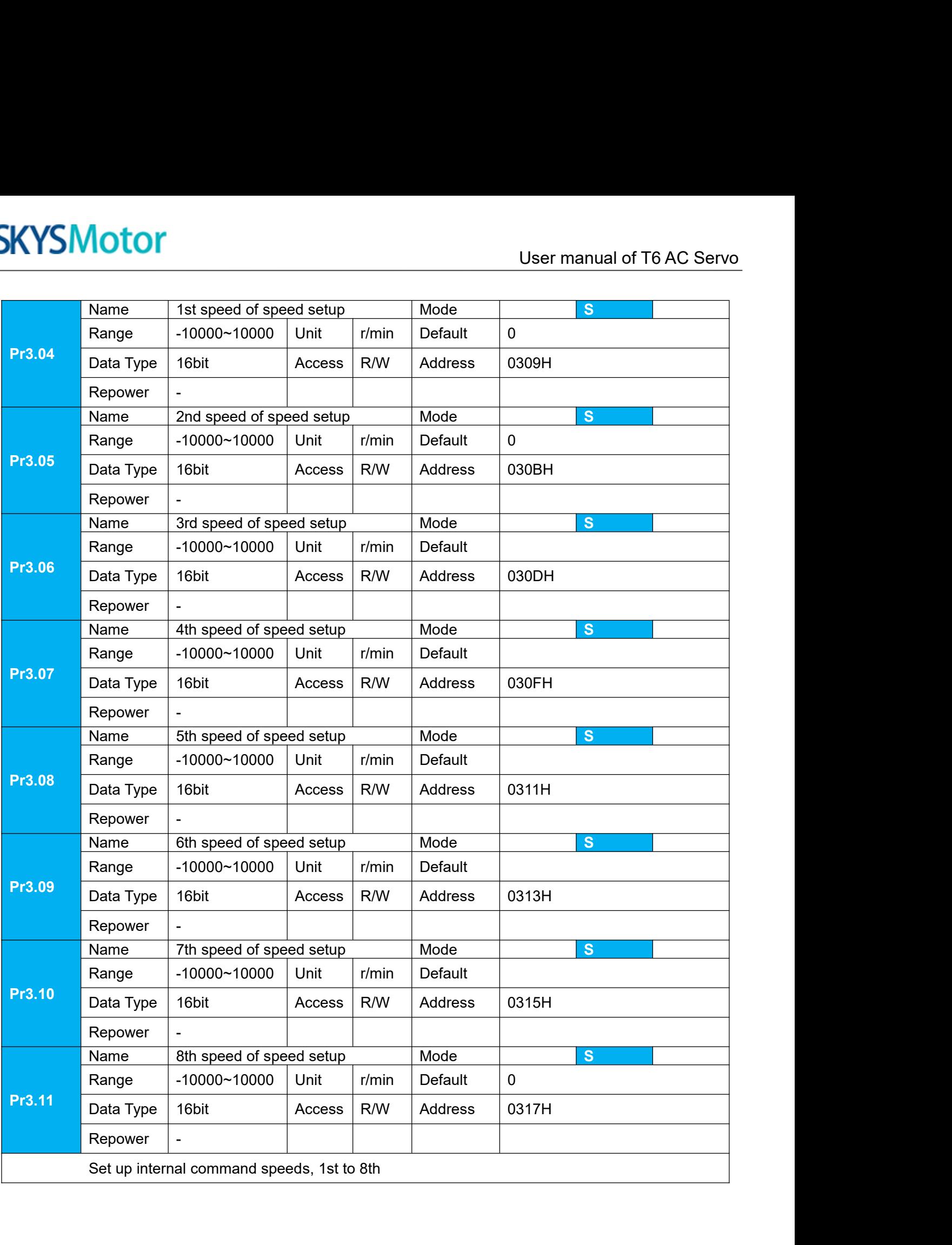

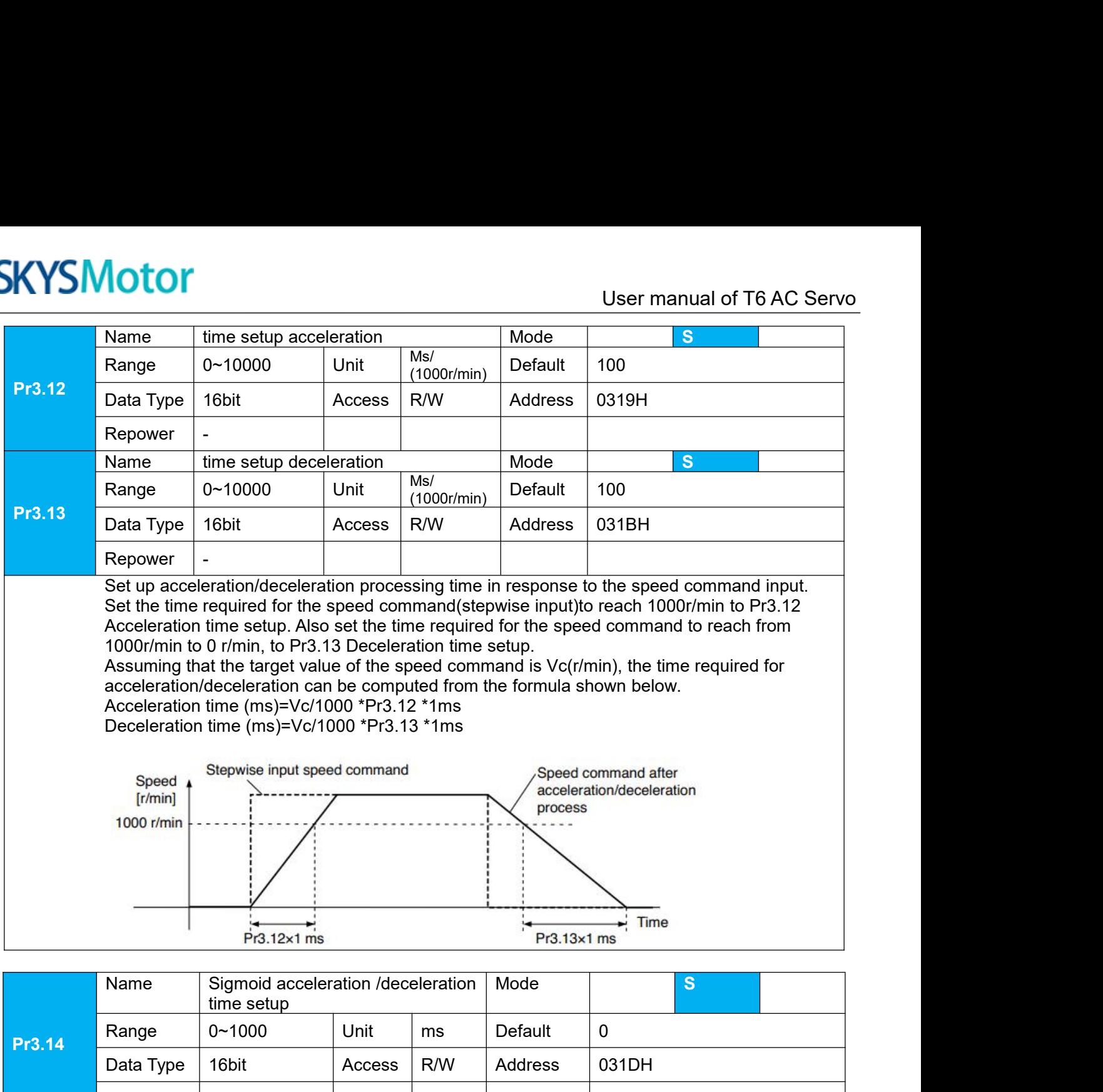

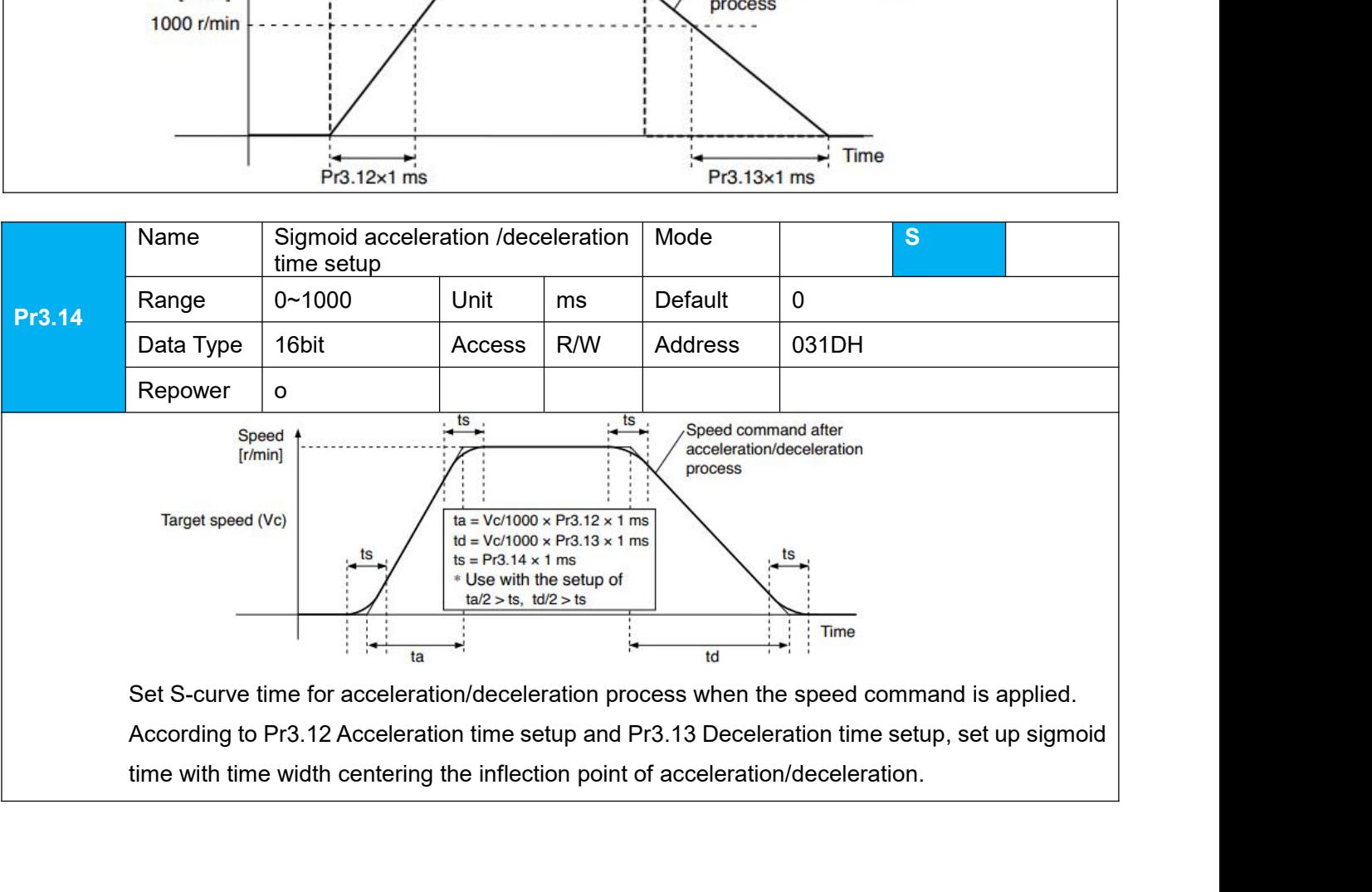

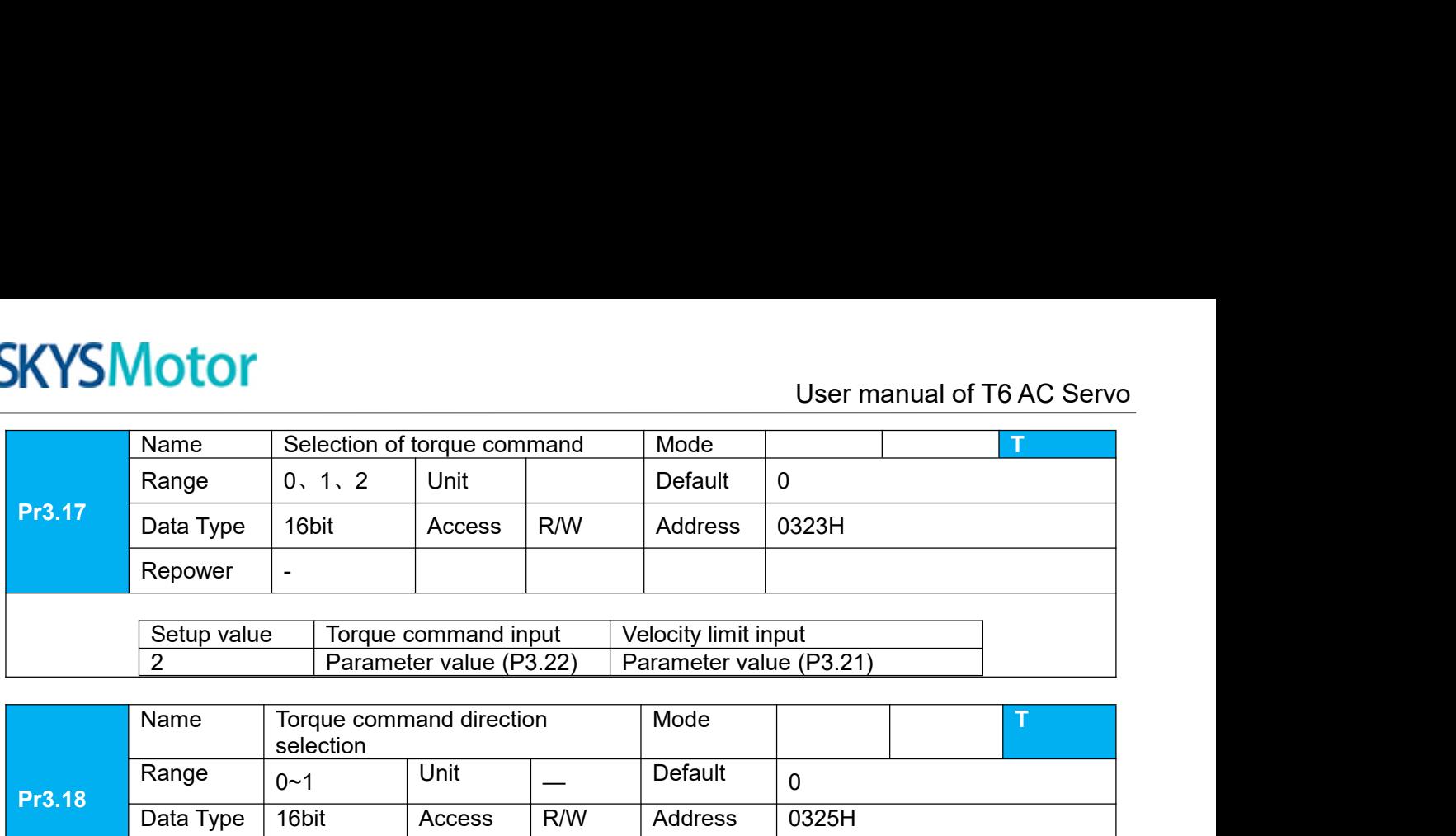

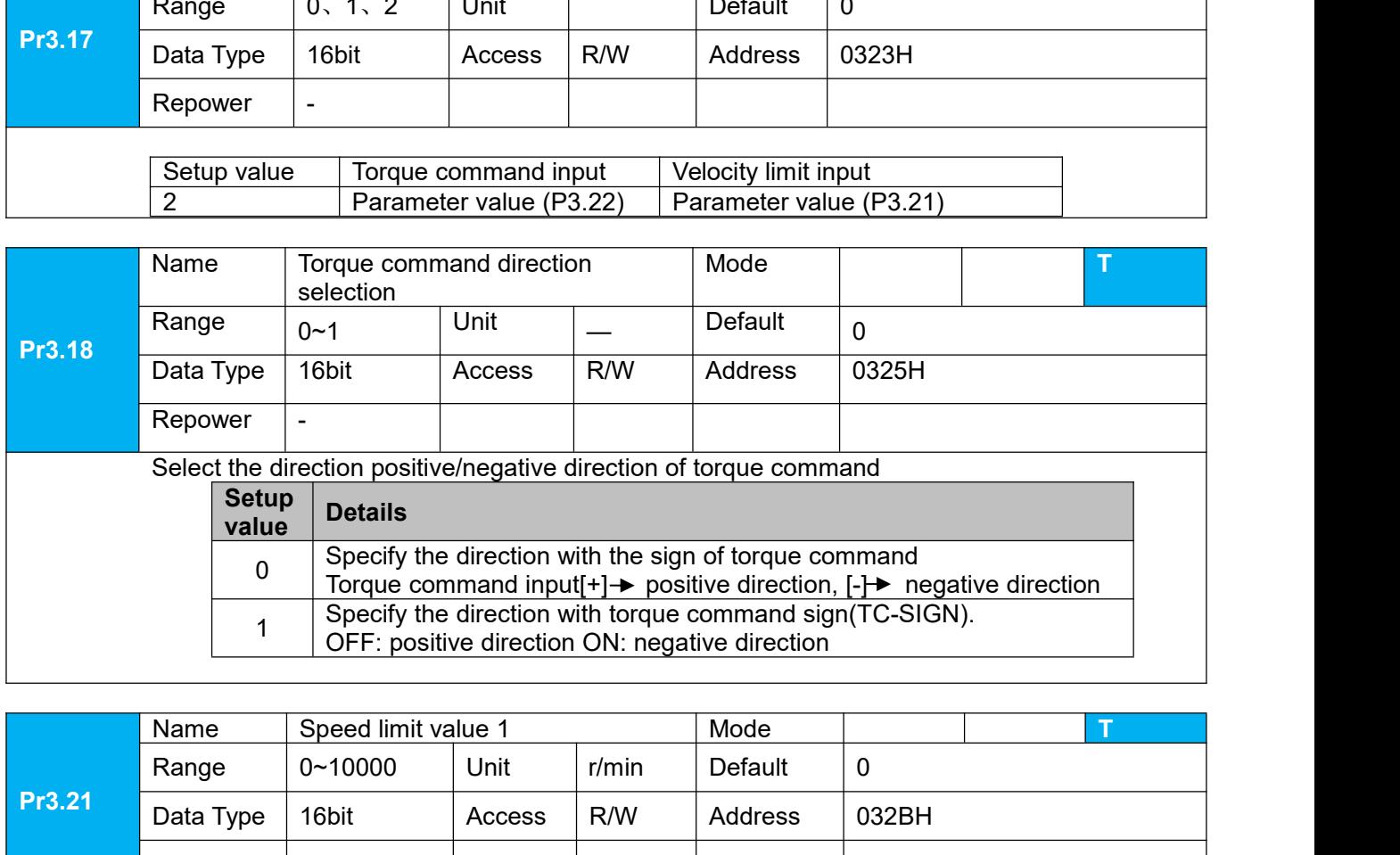

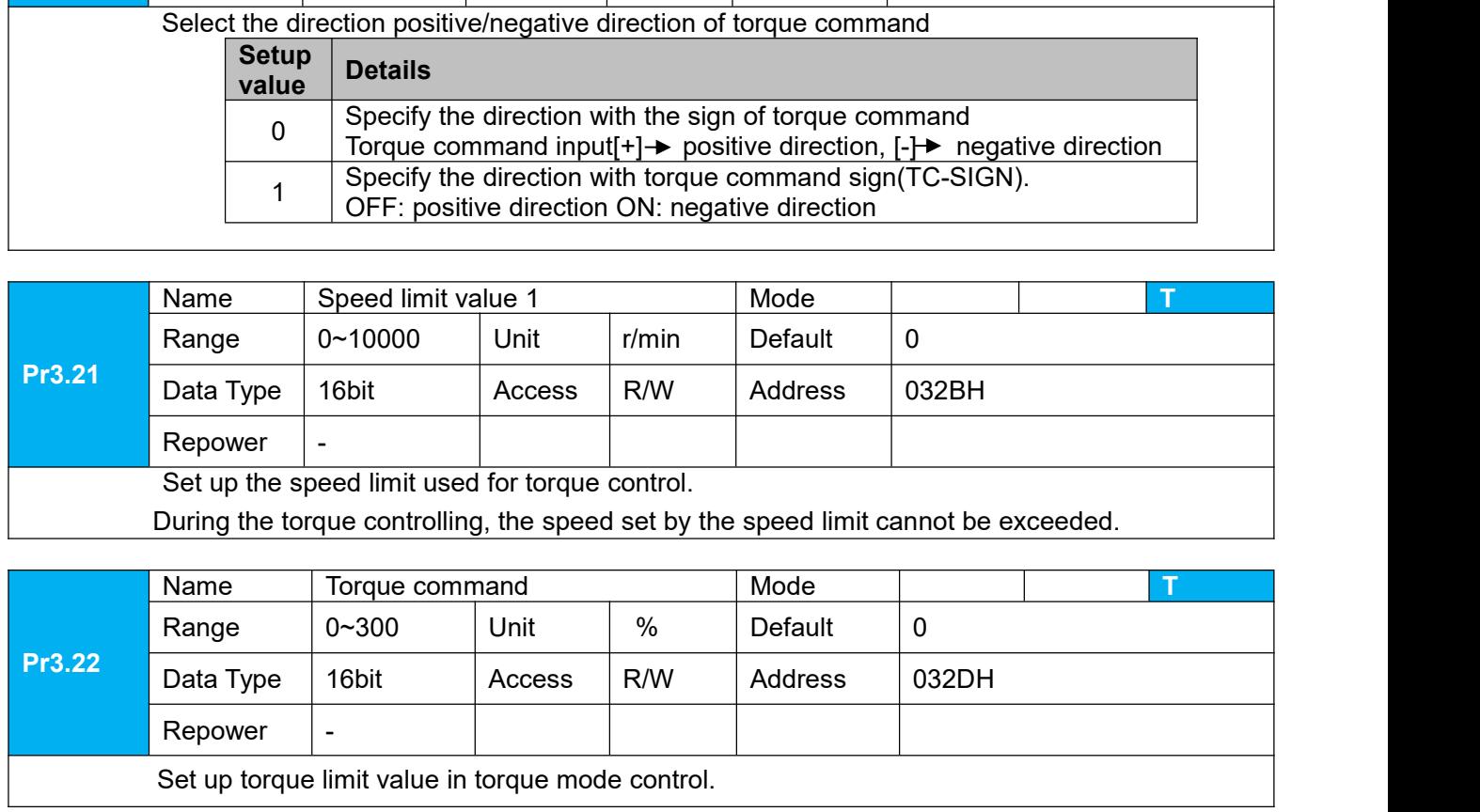

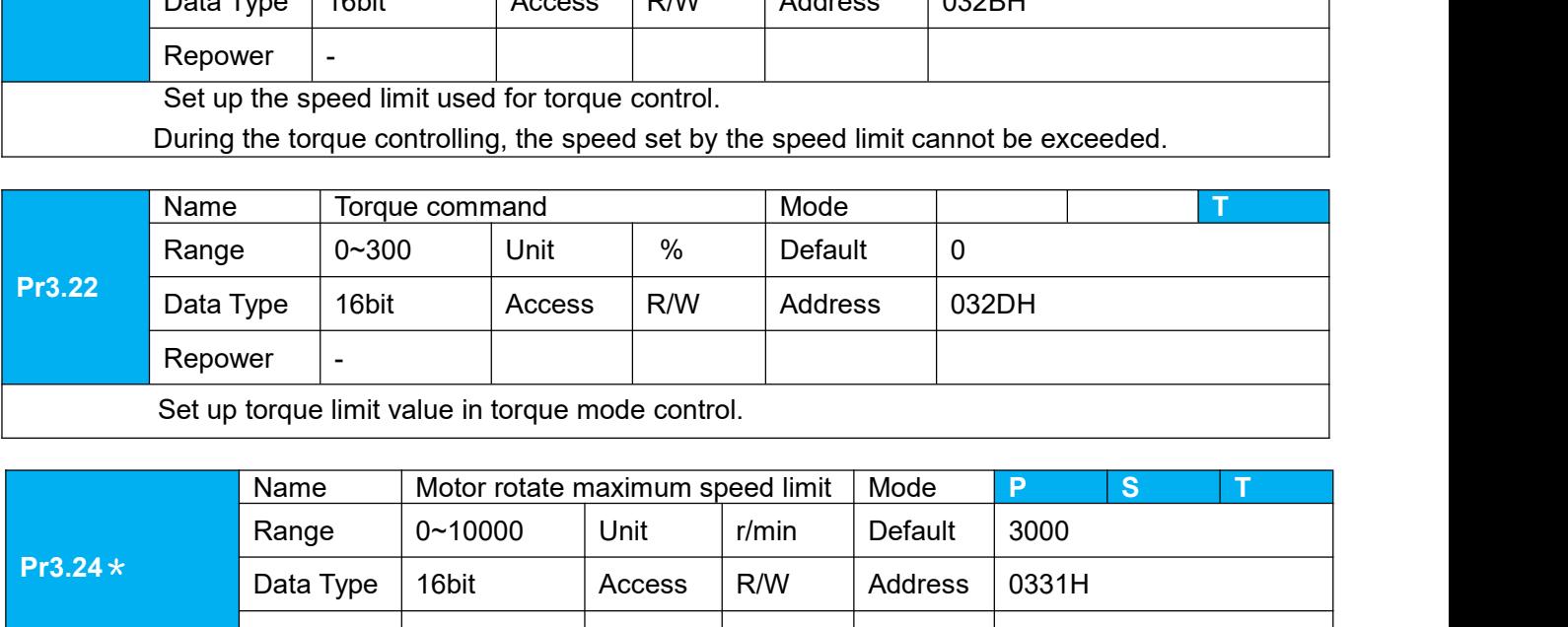

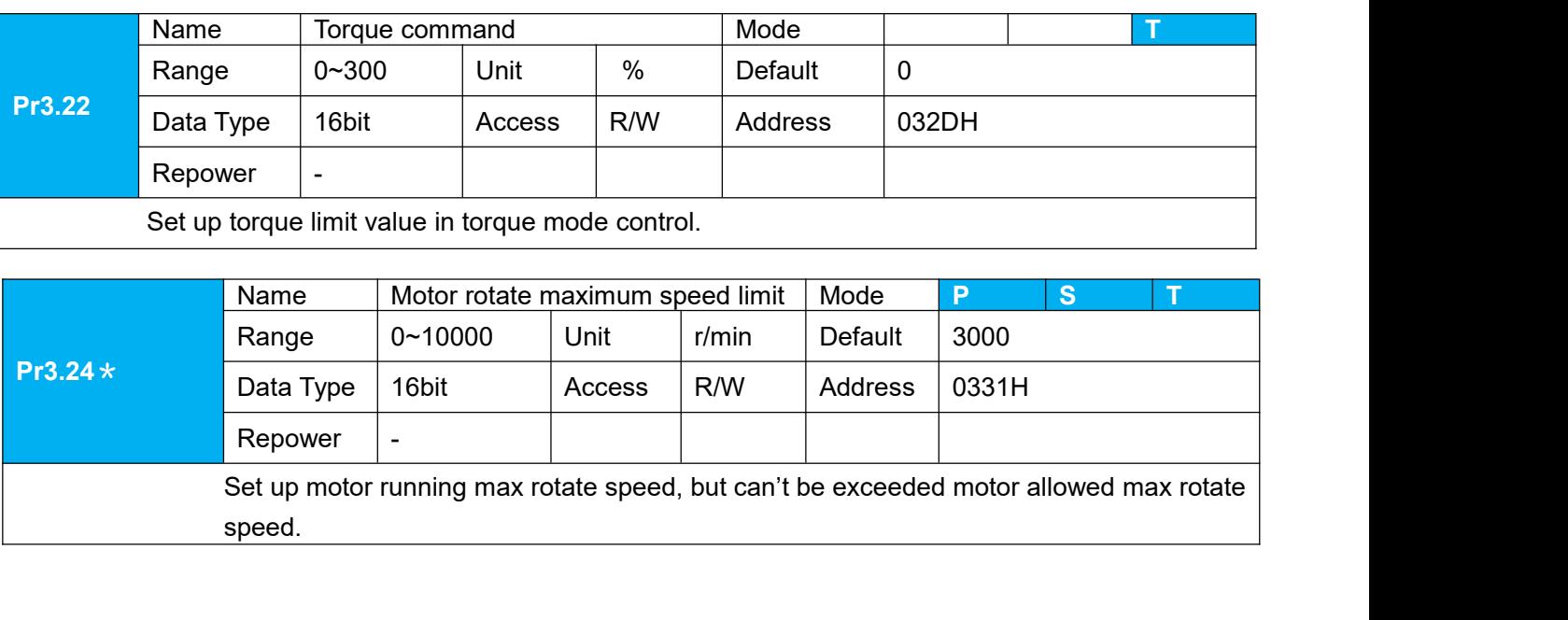

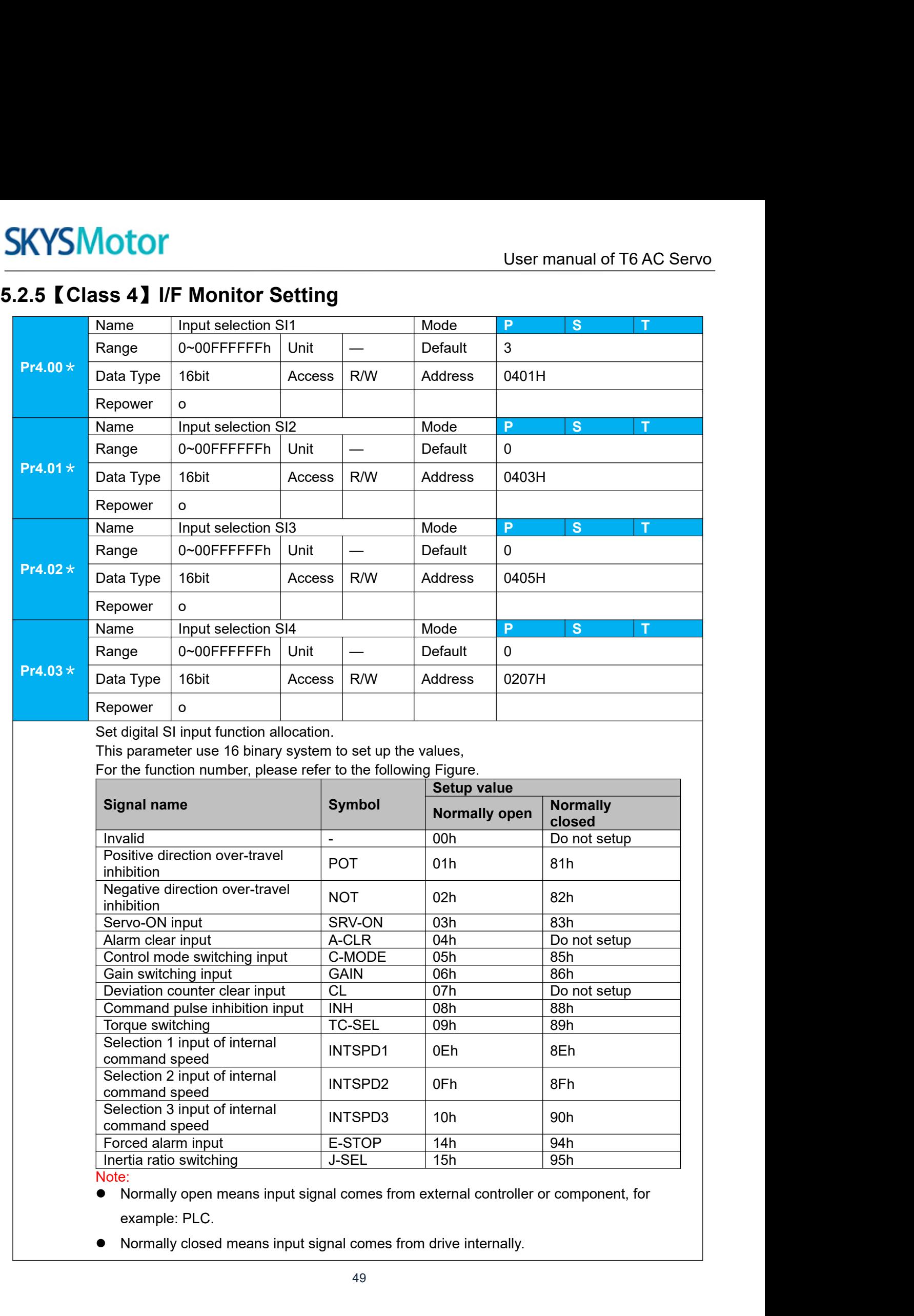

- 
- 

- 
- User manual of T6 AC Servo<br>
d assignment will cause<br>
ut multiple assignment error 2 Learmanual of T6 AC on User manual of T6 AC of Don't setup to a value other than that specified in the table.<br>● Don't assign specific function to 2 or more signals. Duplicated assignment will cause Err210 I/F input multi <u>Don't setup to a value other than that specified in the table.</u><br>● Don't assign specific function to 2 or more signals. Duplicated assignment will cause<br>Err210 I/F input multiple assignment error 1or Err211 I/F input mult User manual of T6 AC Servo<br>
Don't setup to a value other than that specified in the table.<br>
Don't assign specific function to 2 or more signals. Duplicated assignment will cause<br>
Err210 I/F input multiple assignment error

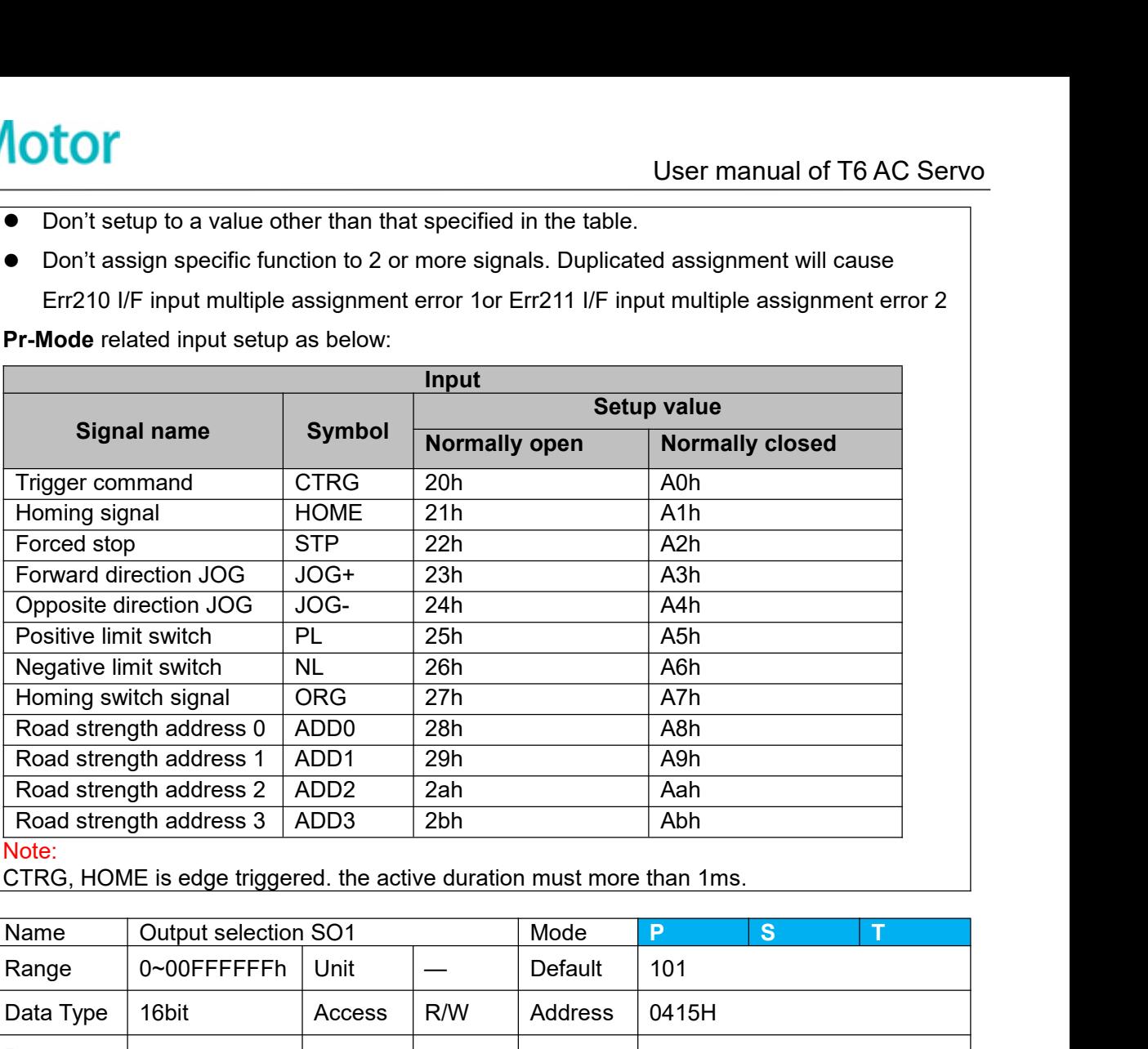

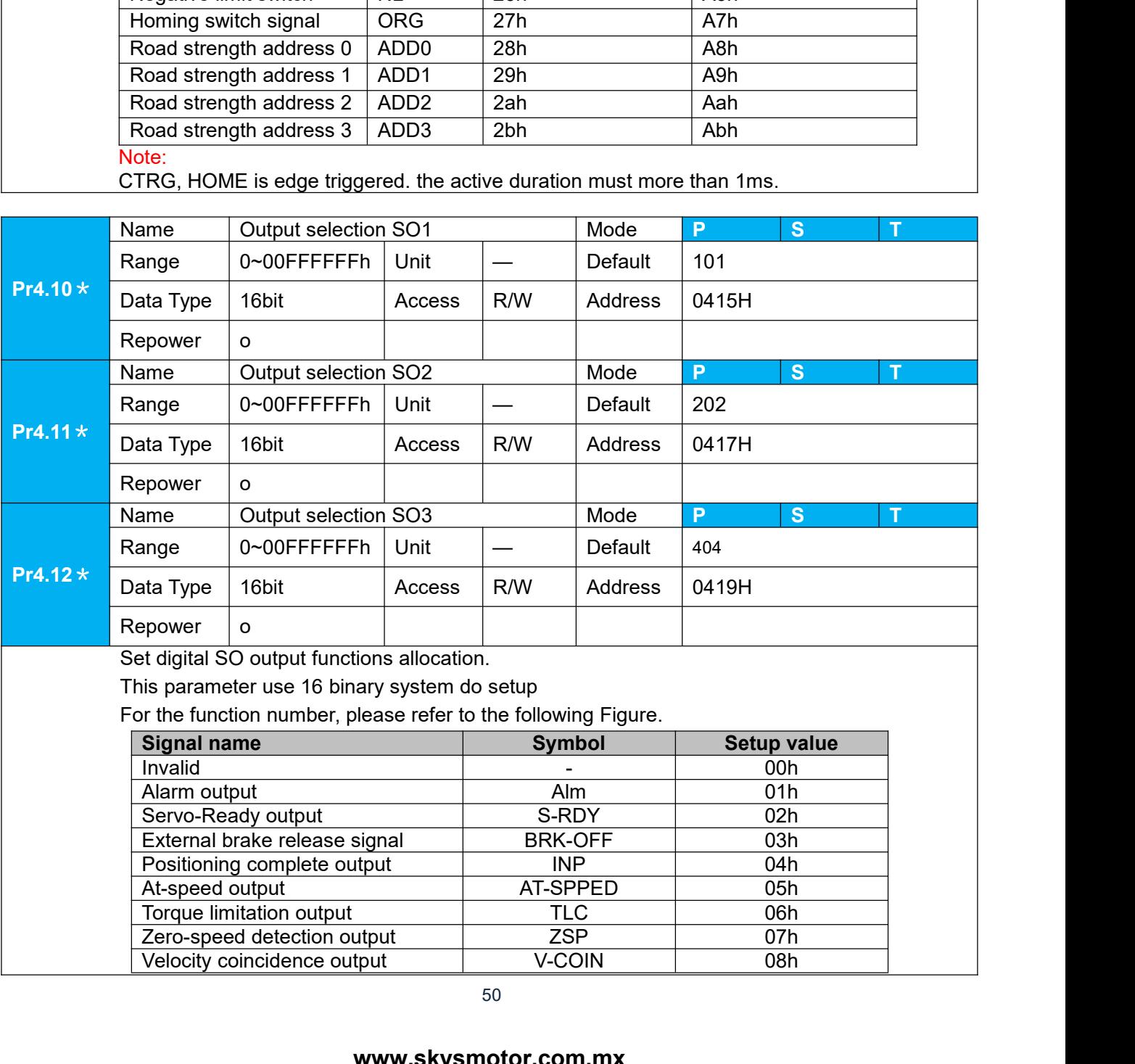

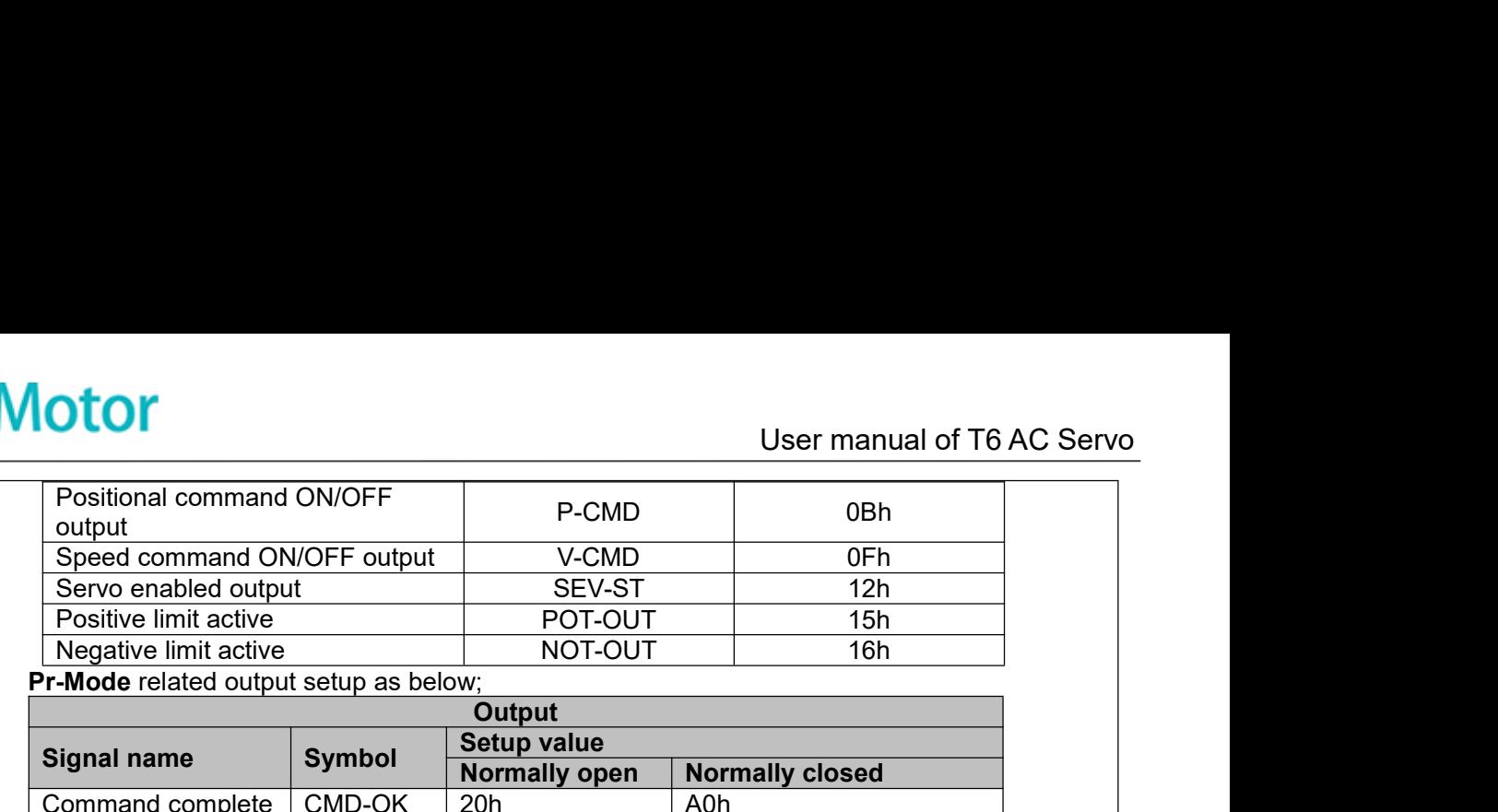

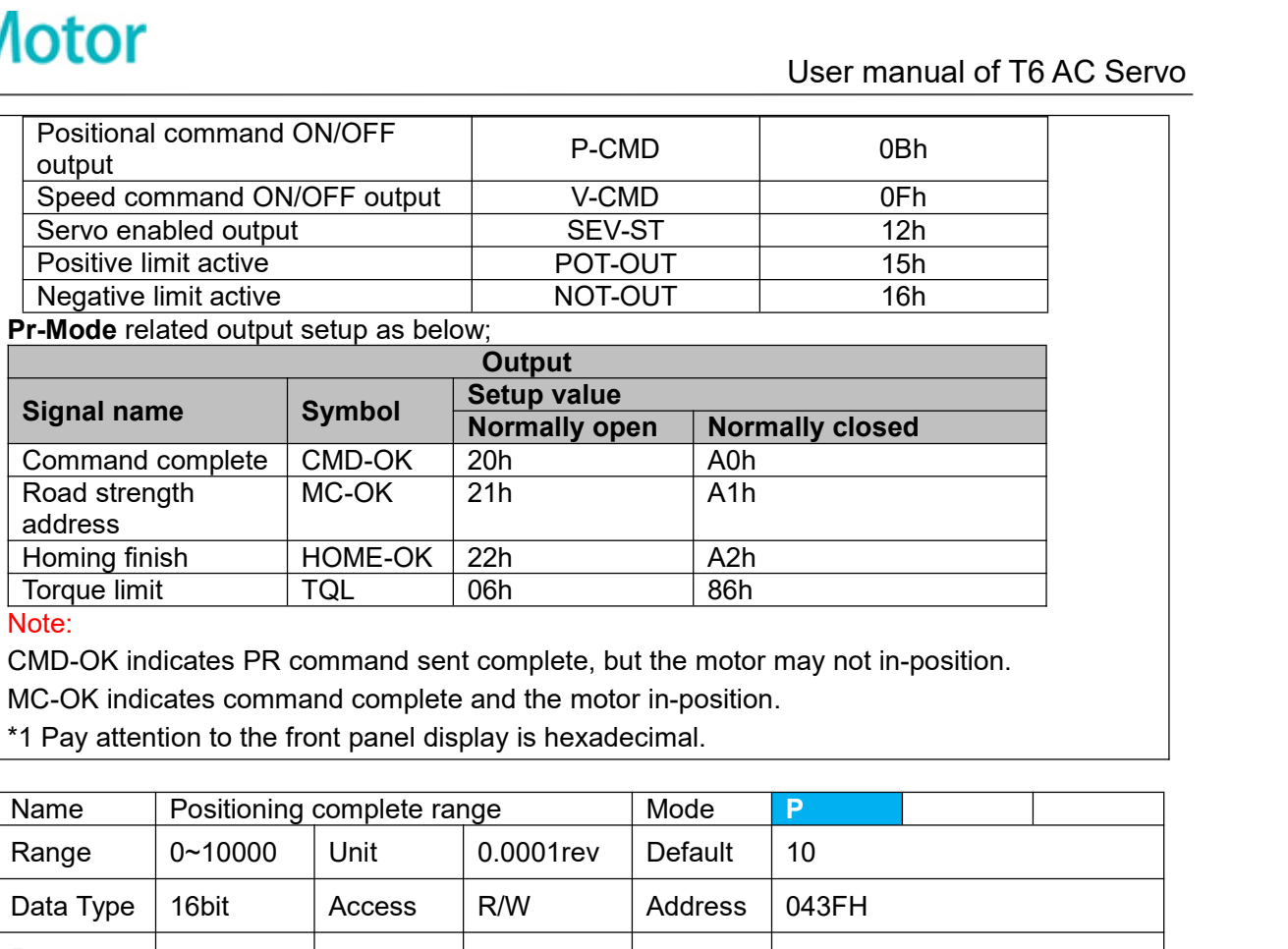

Note:

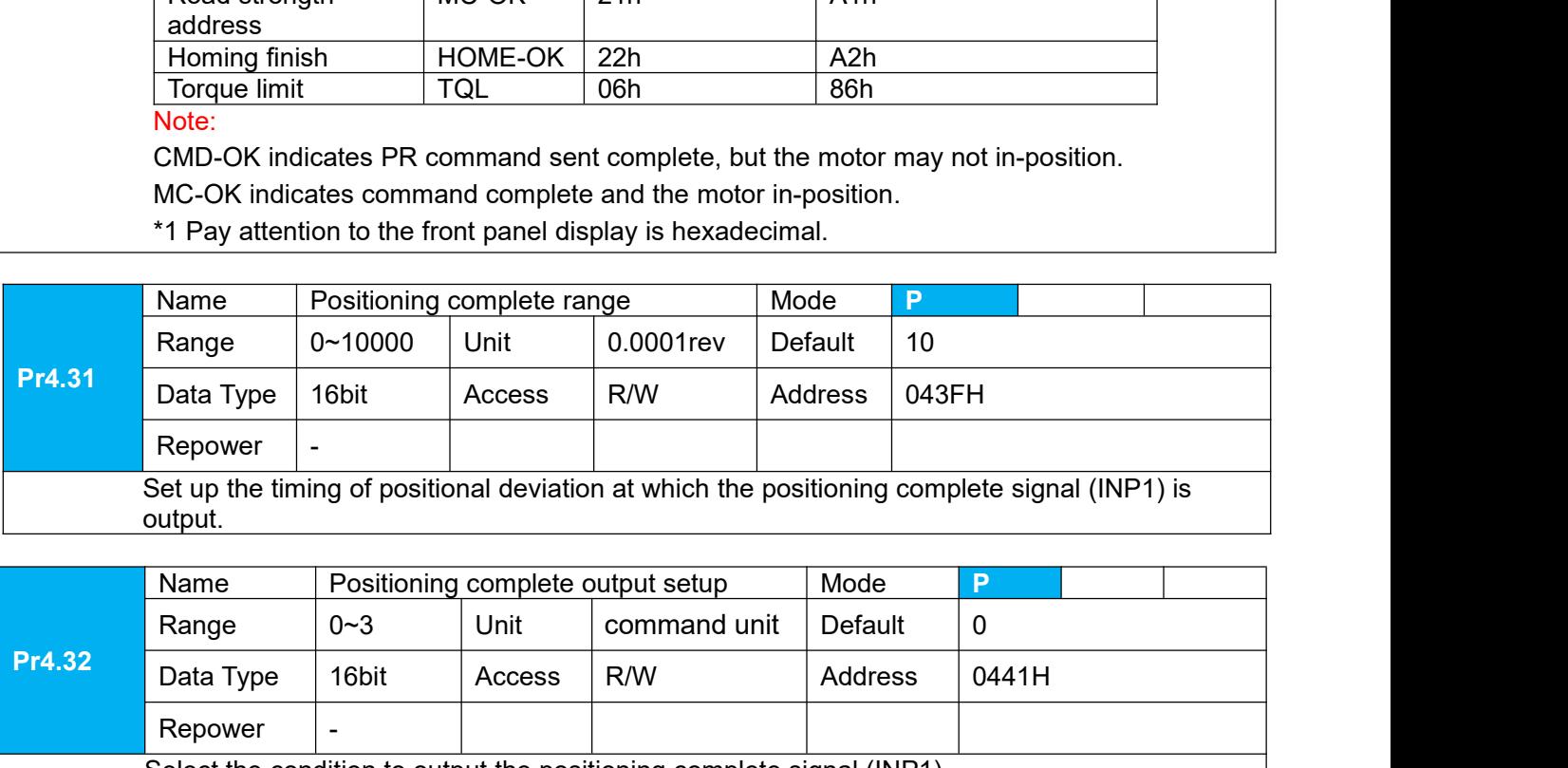

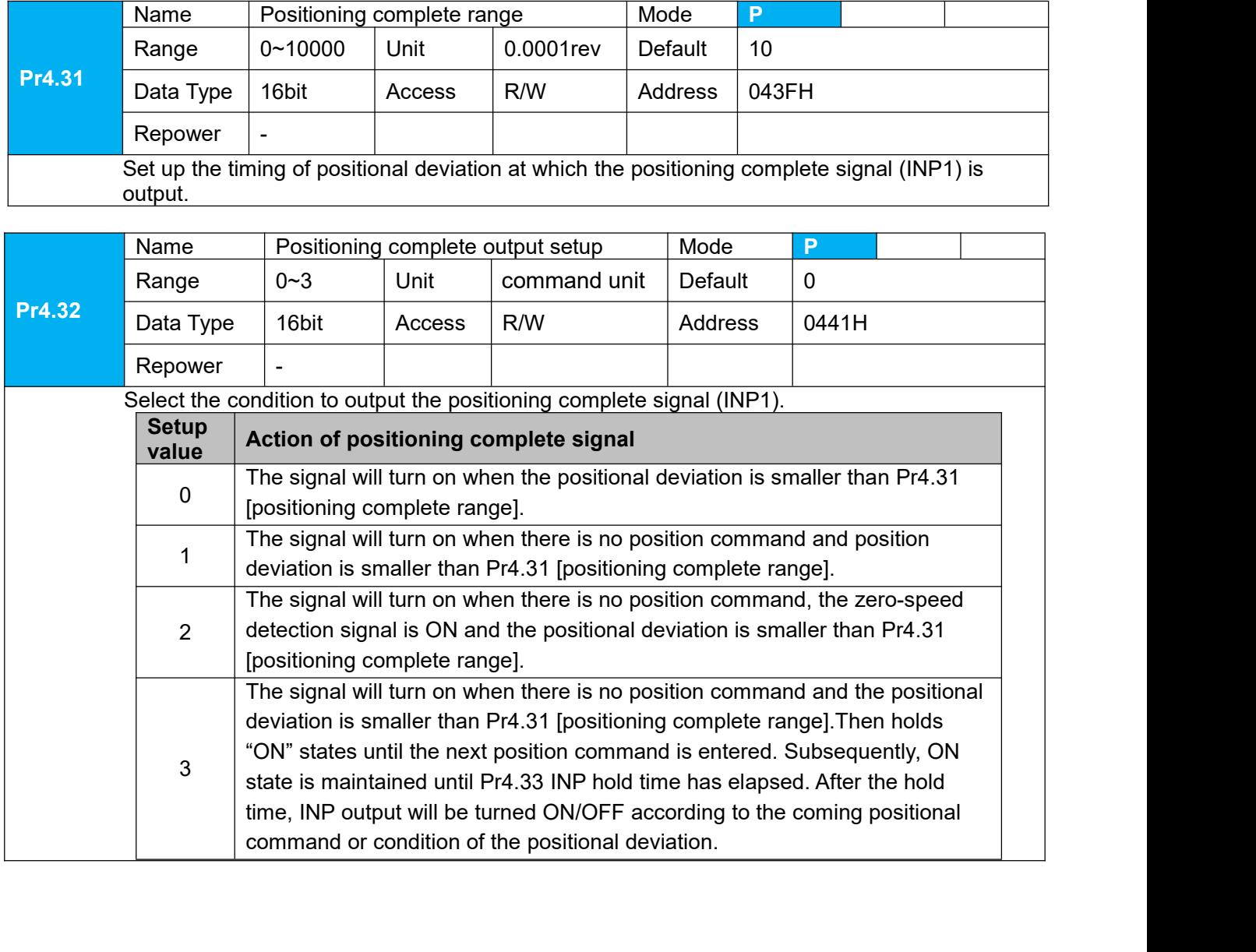

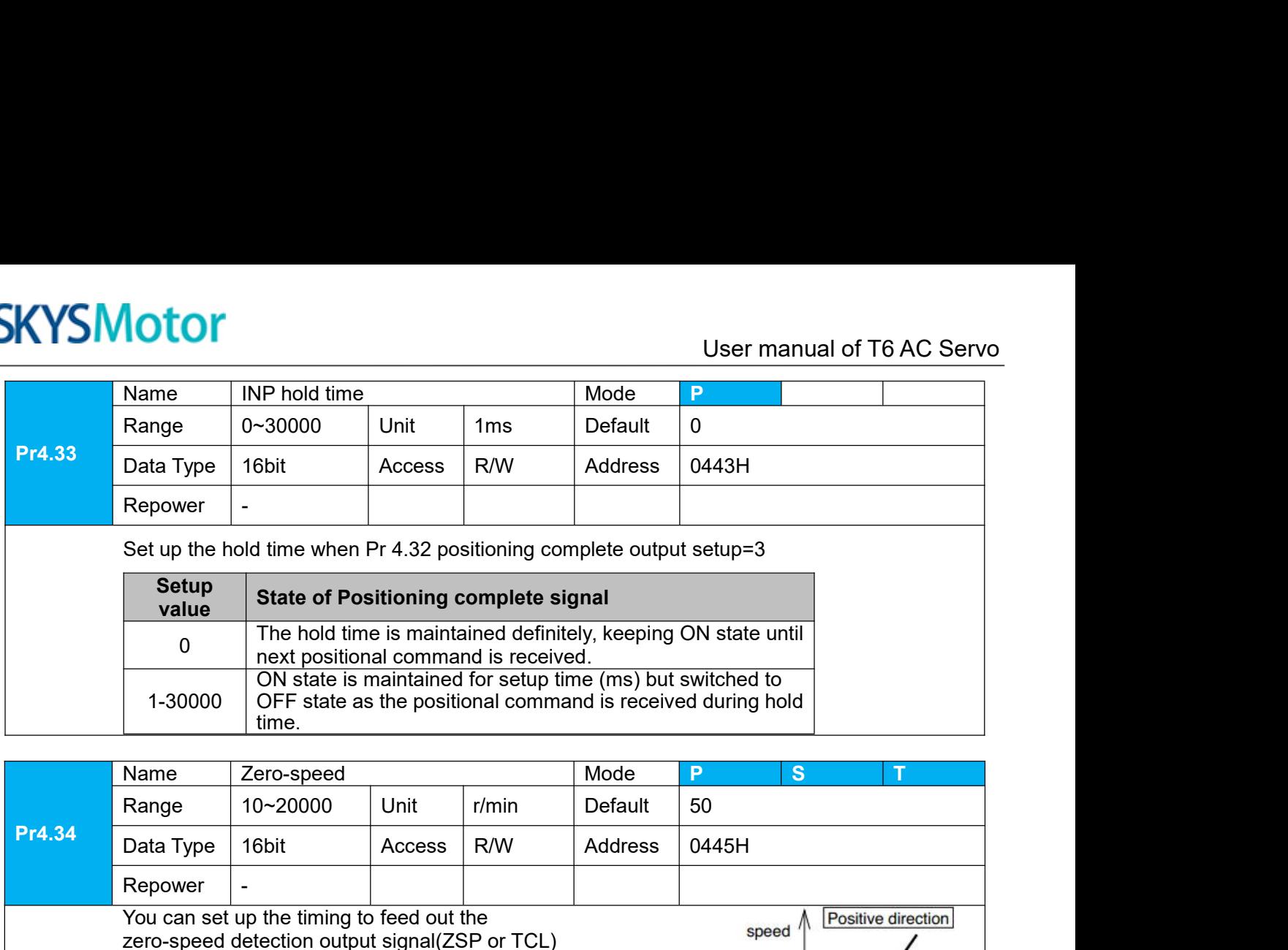

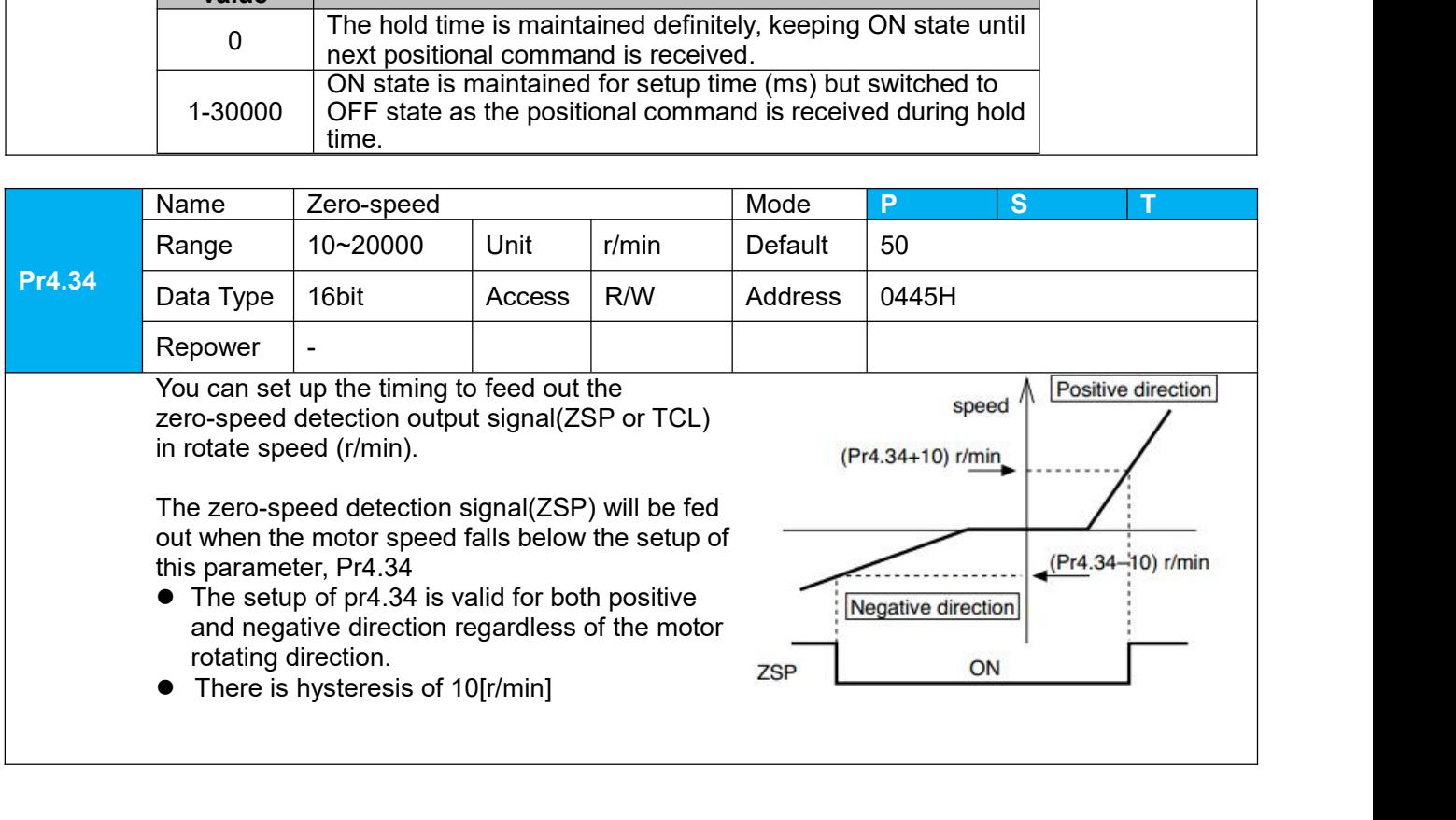

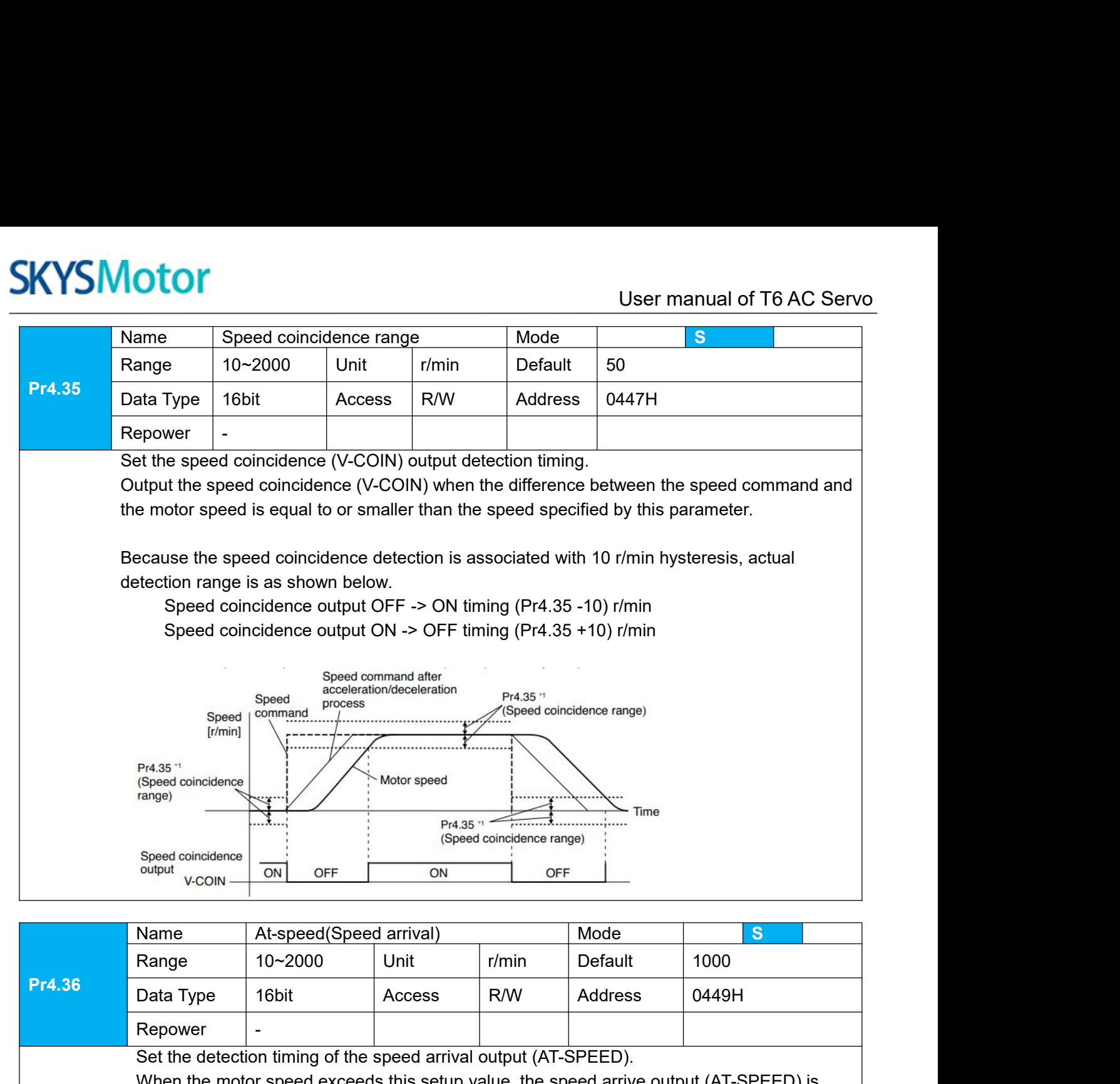

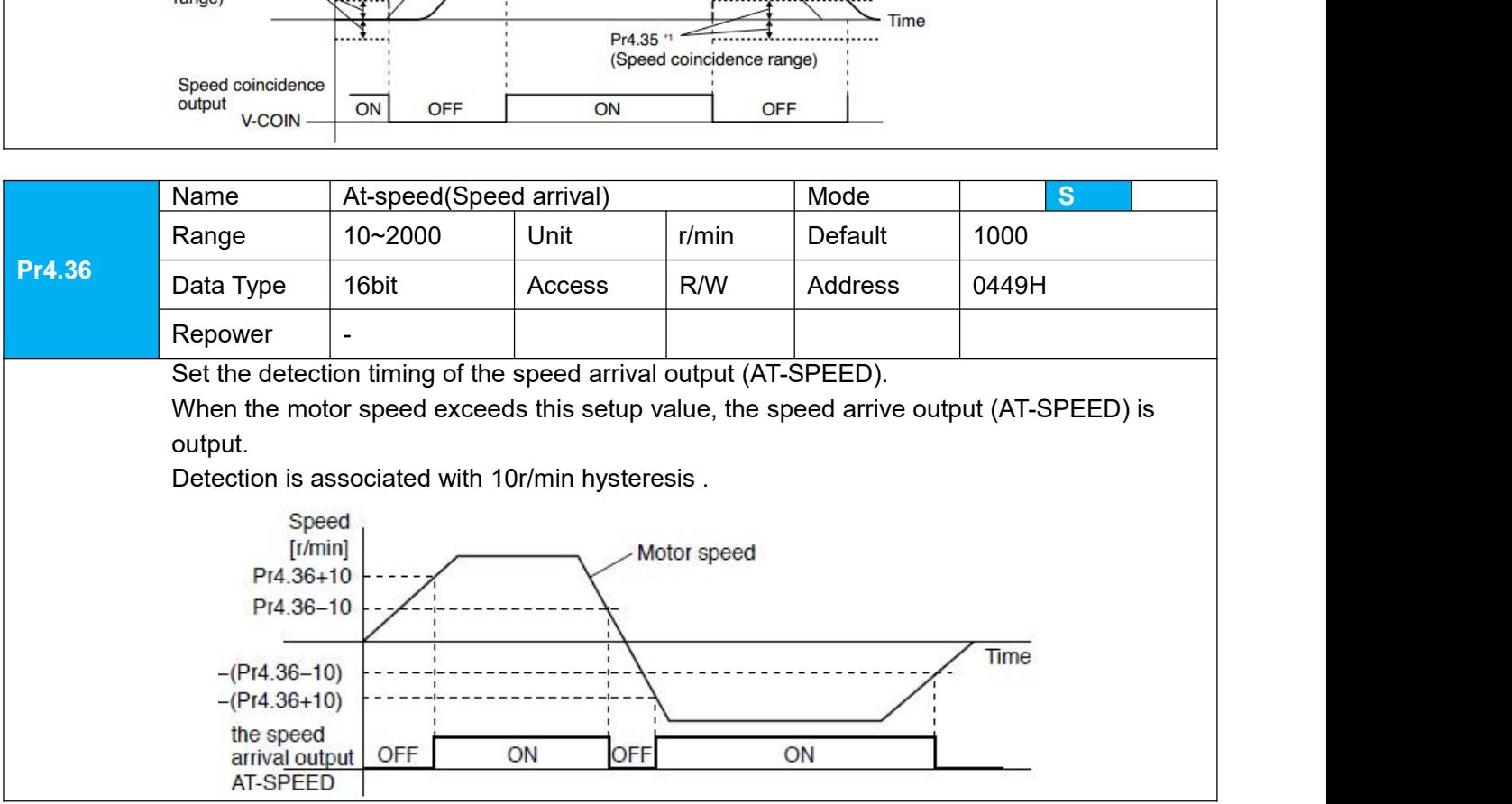

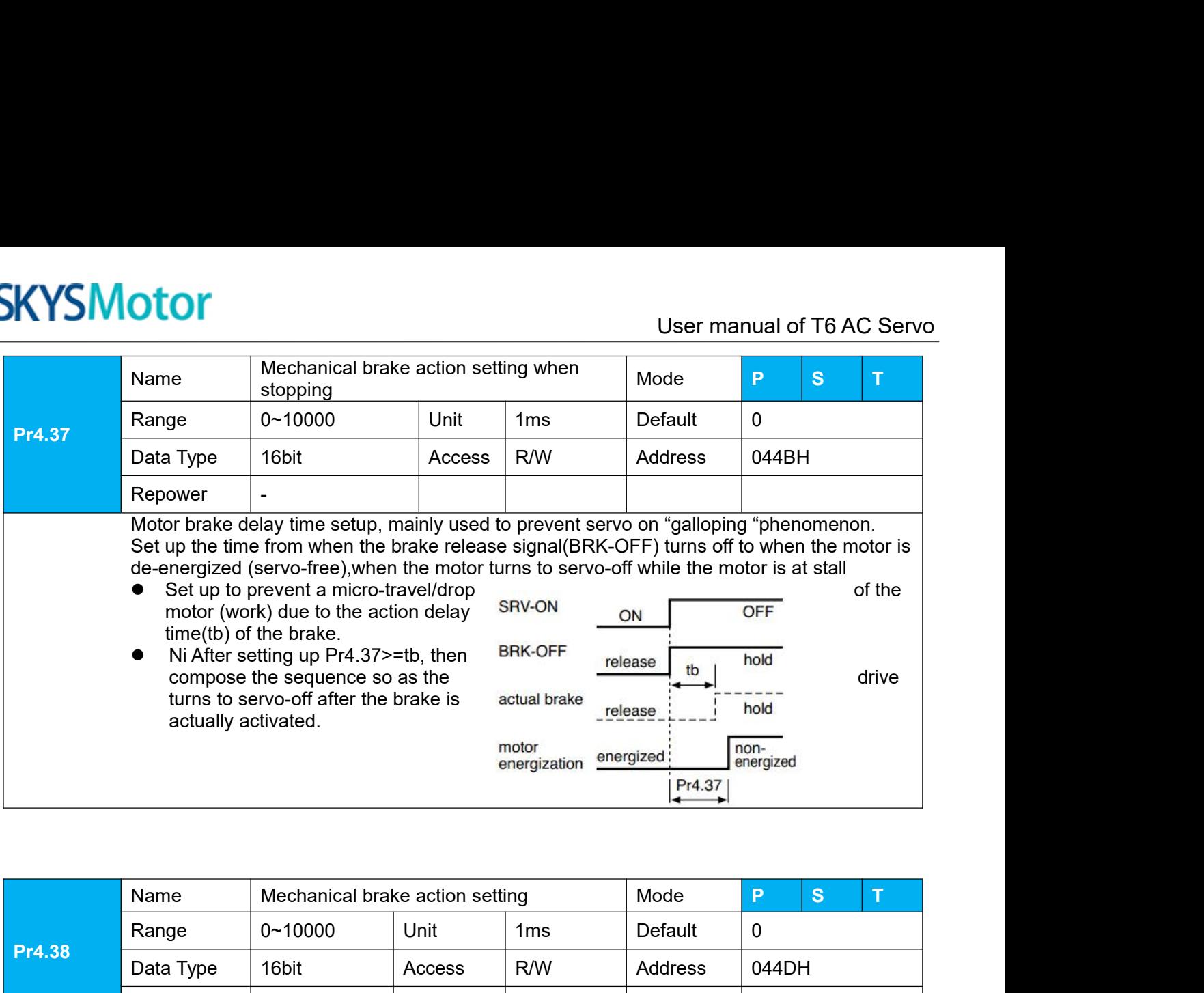

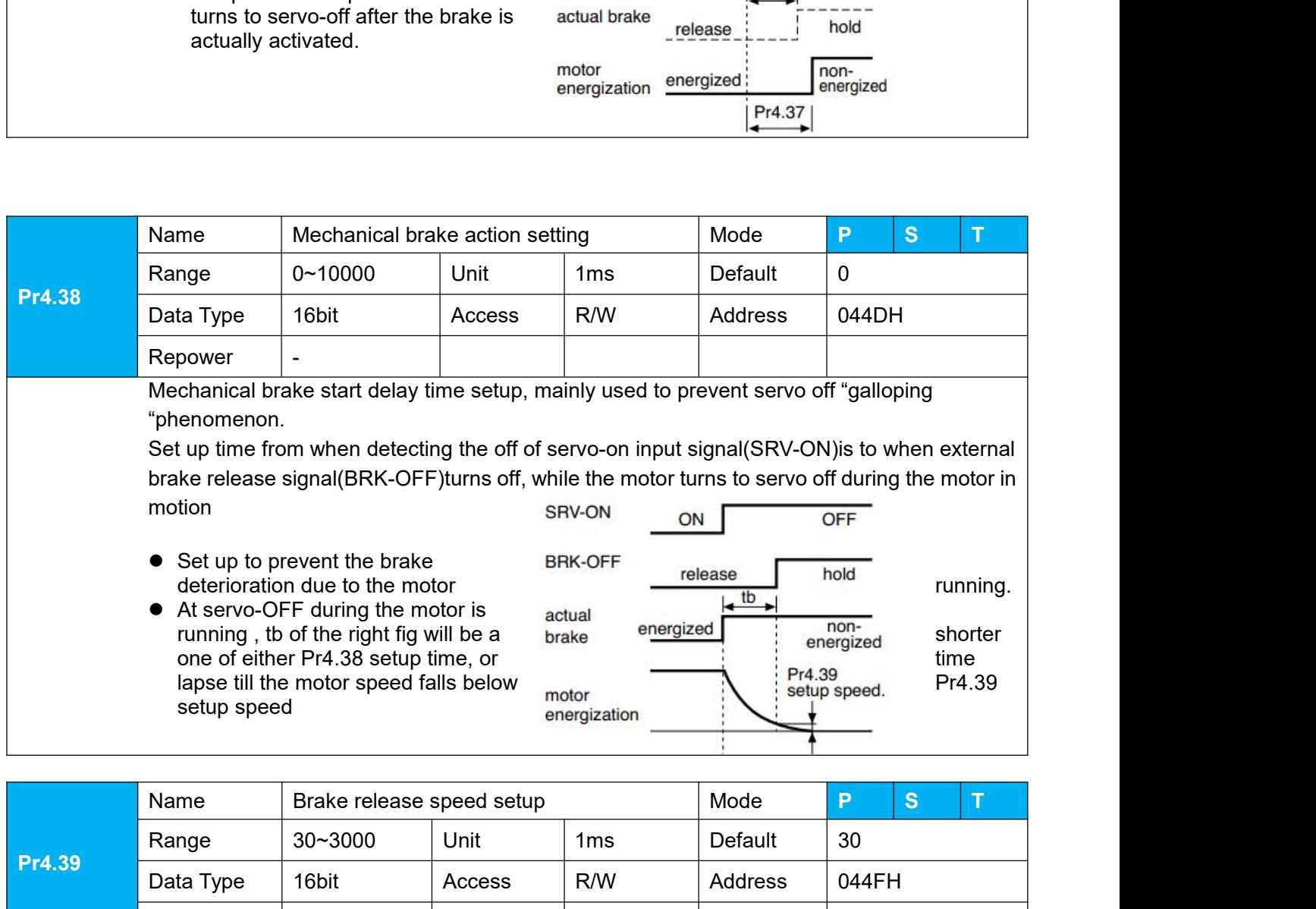

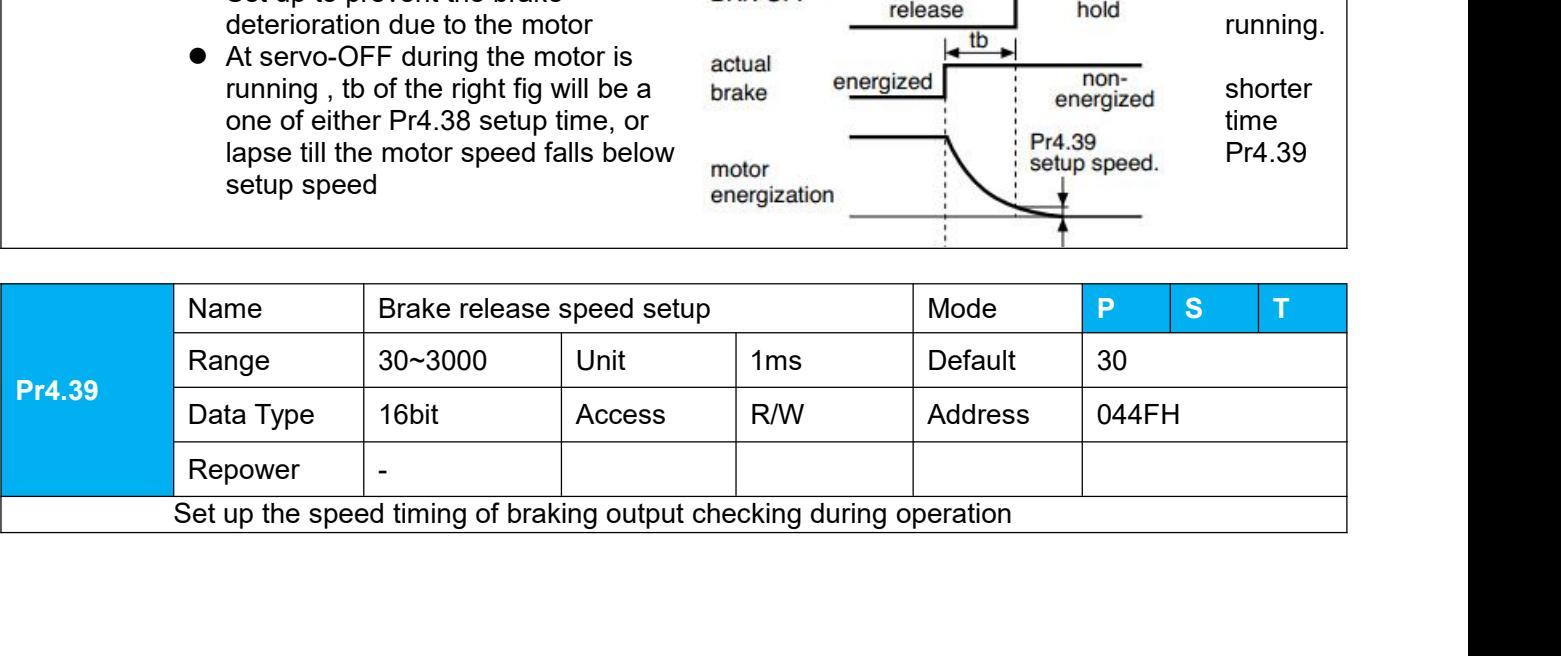

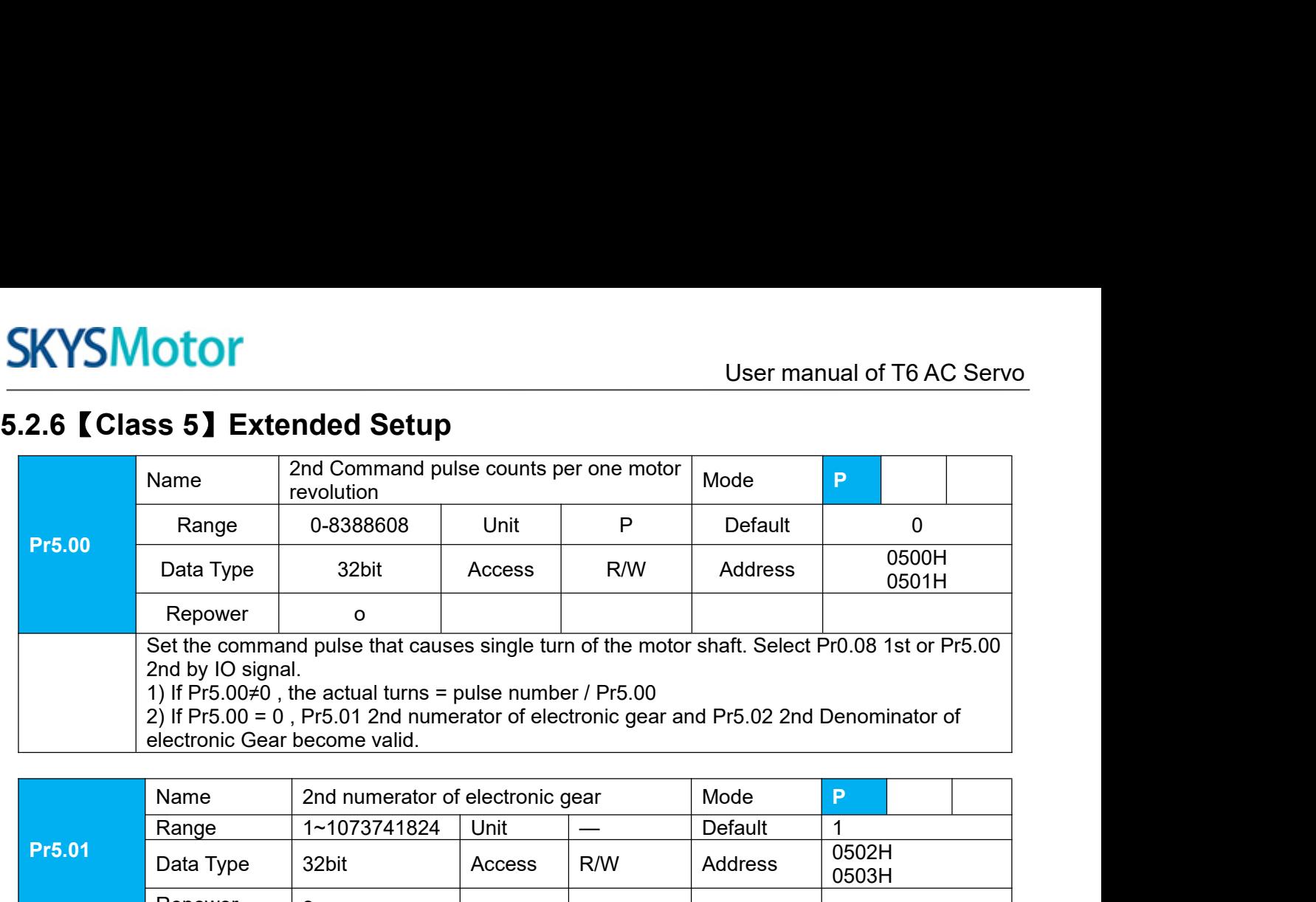

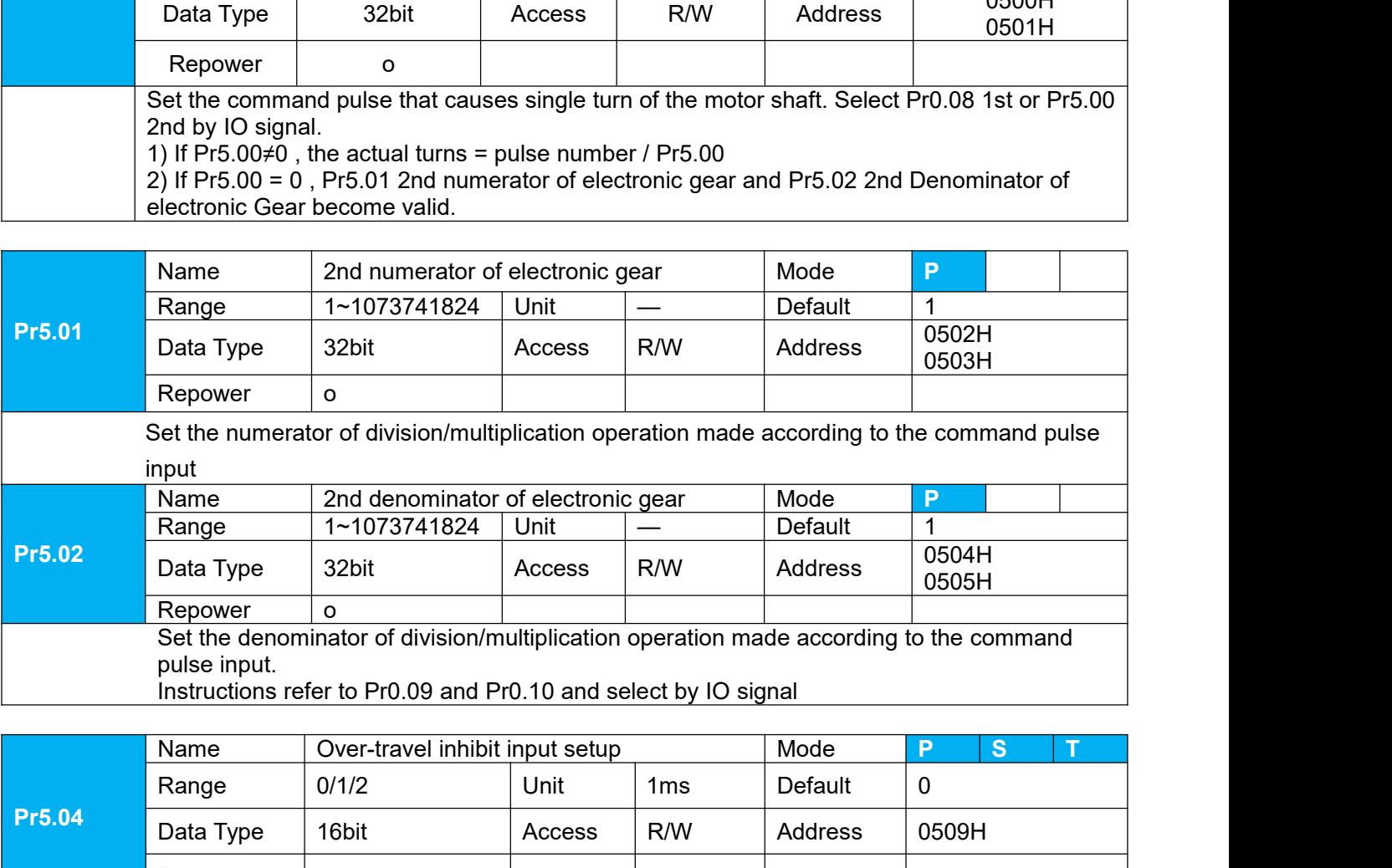

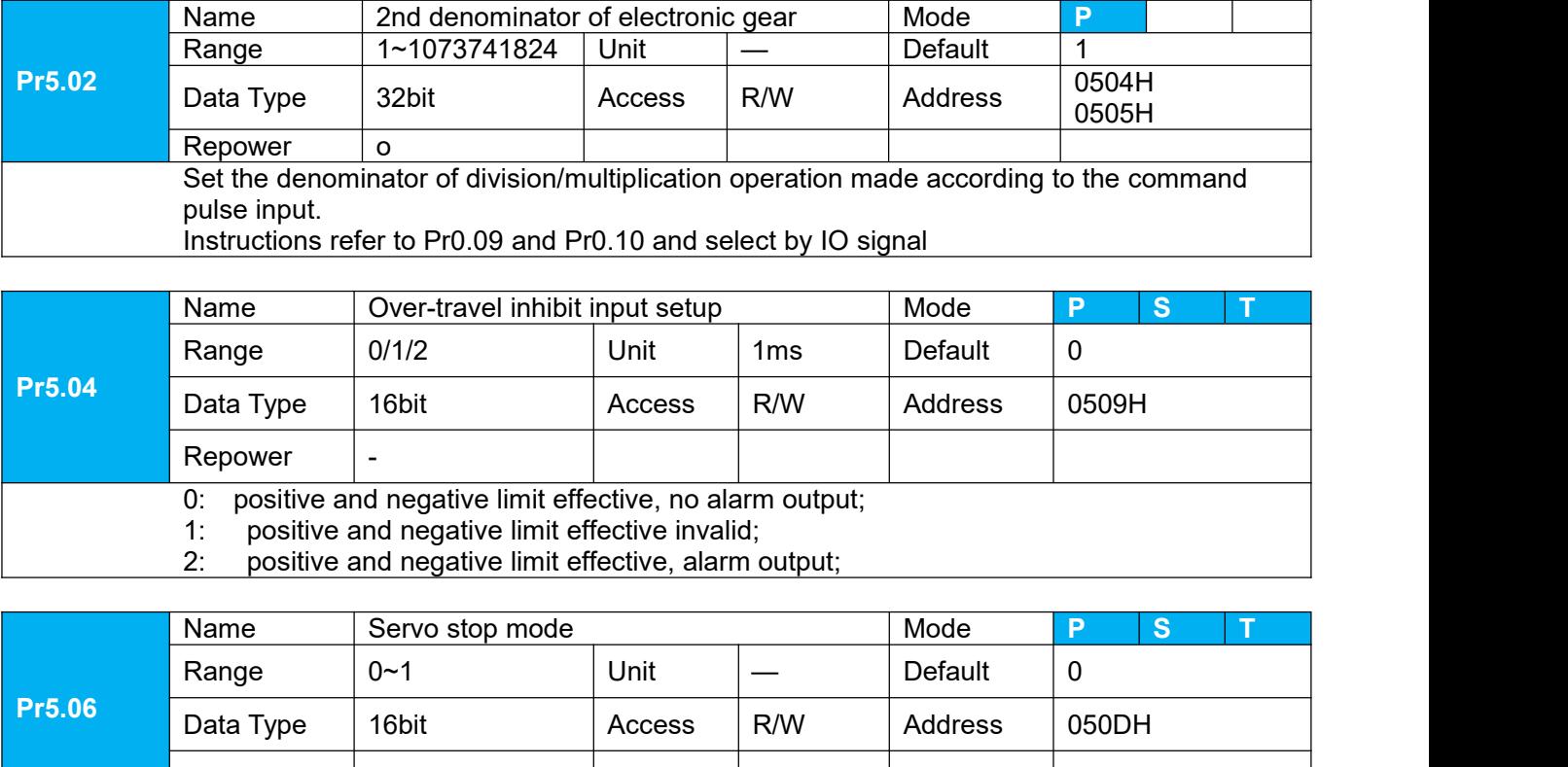

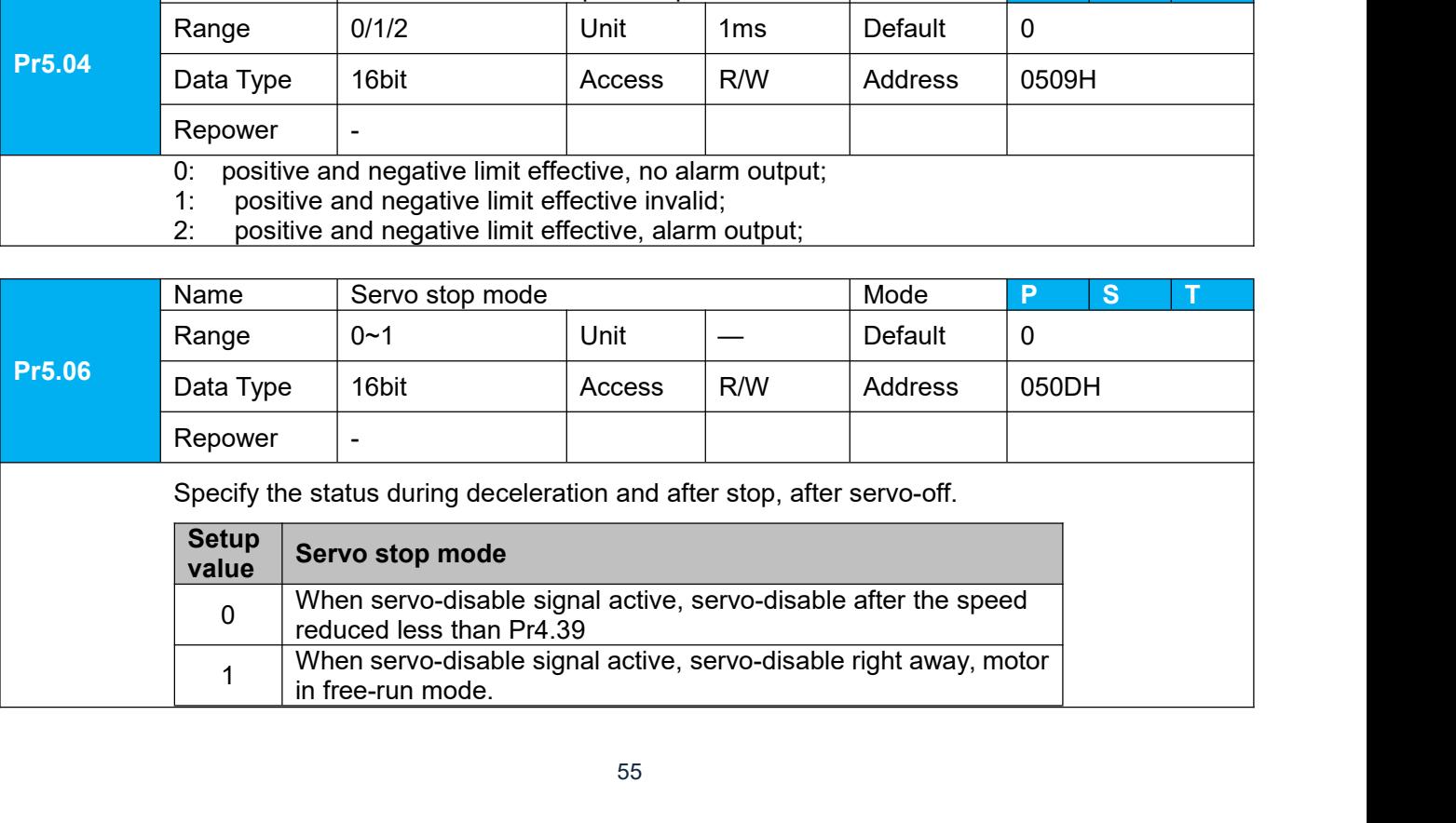

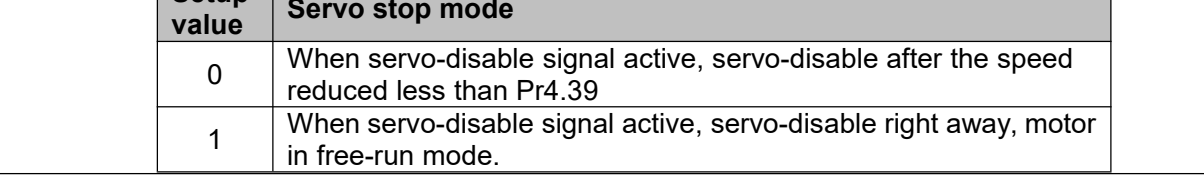

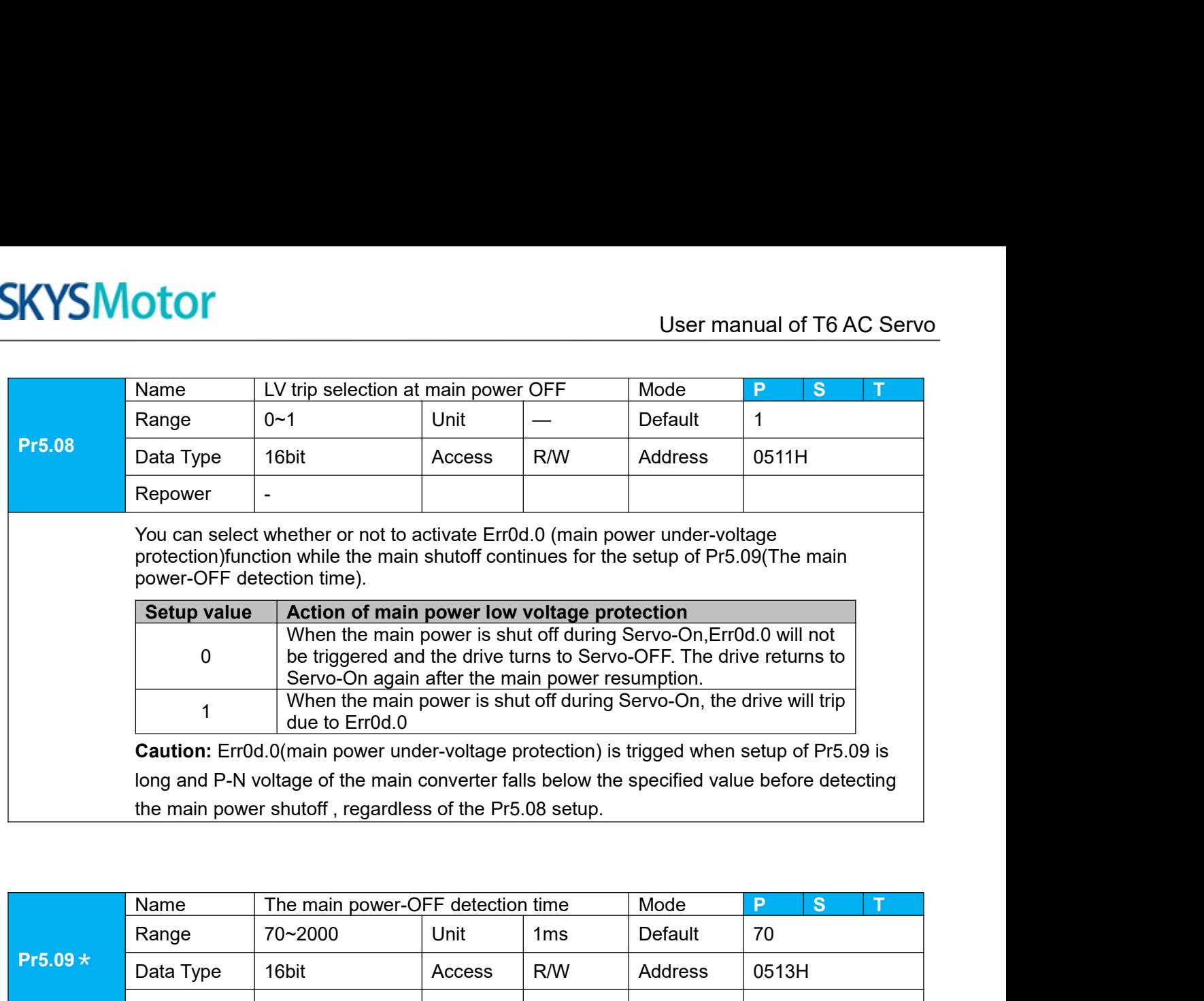

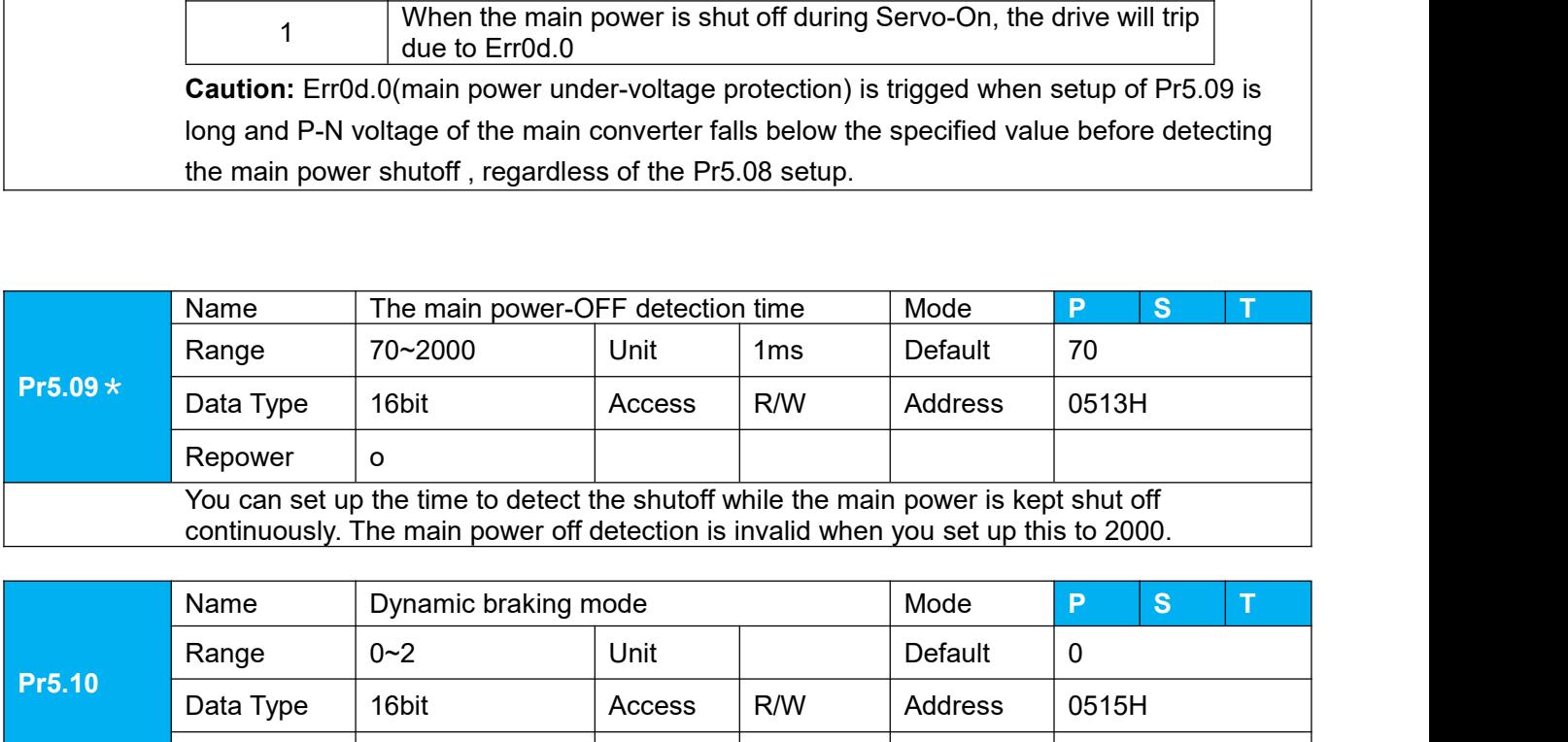

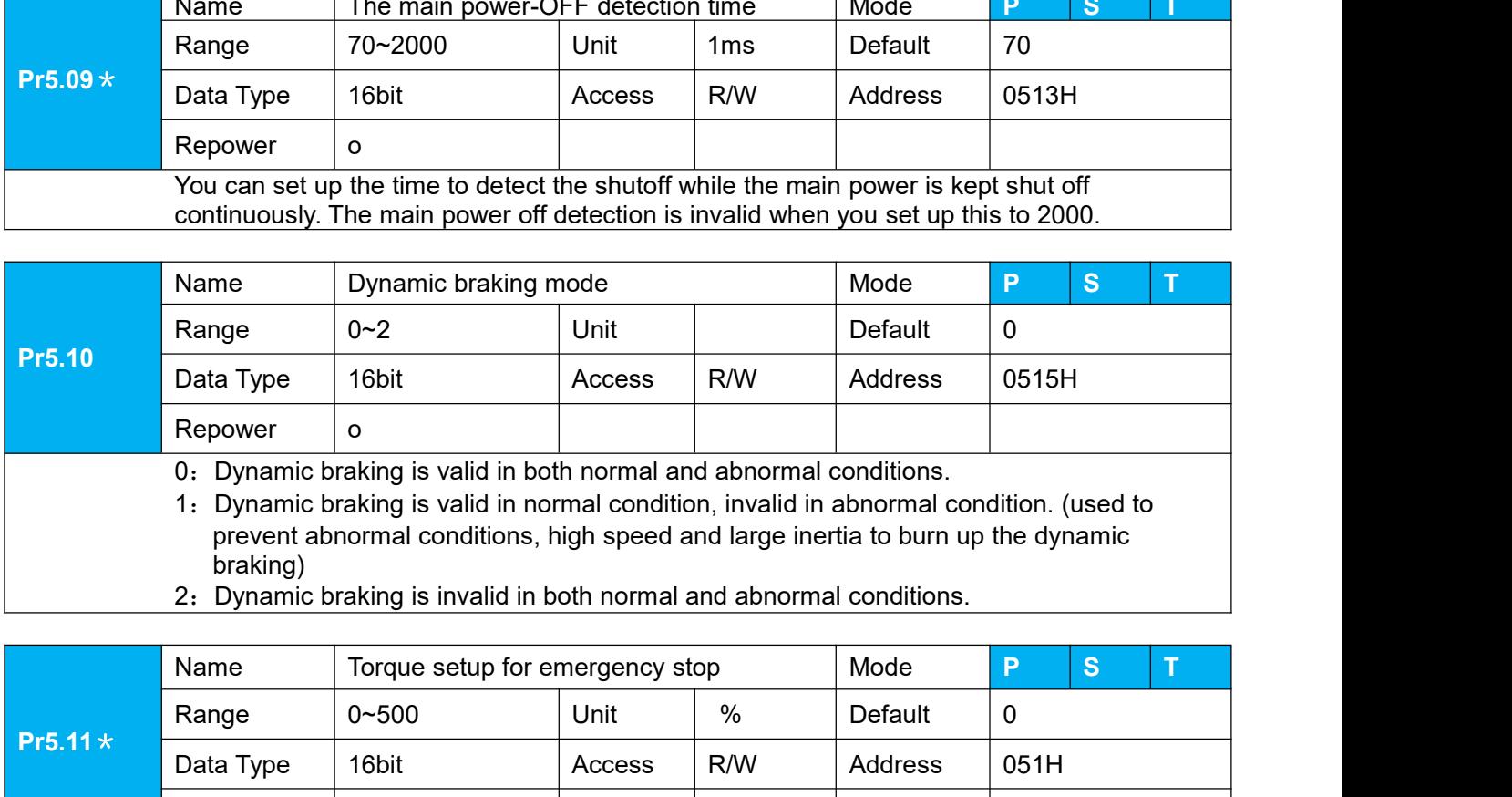

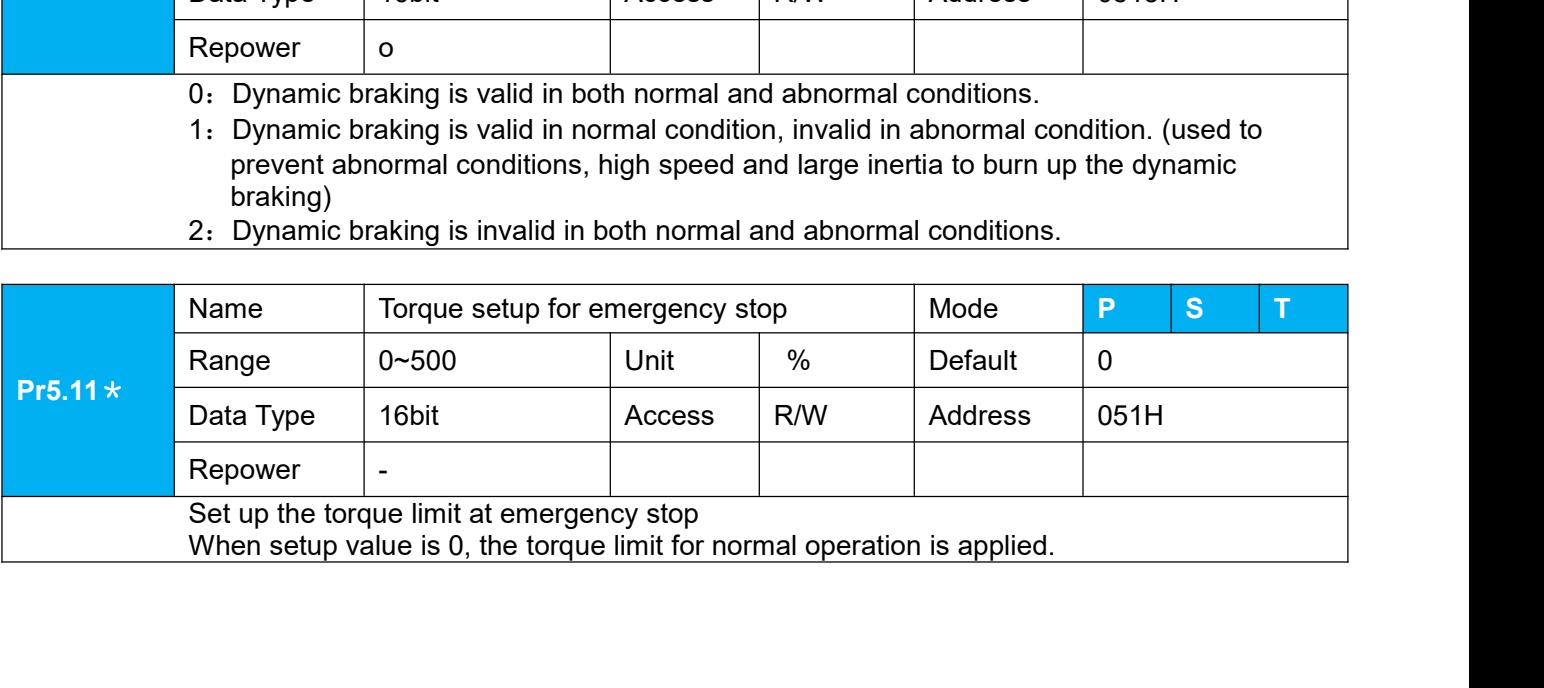

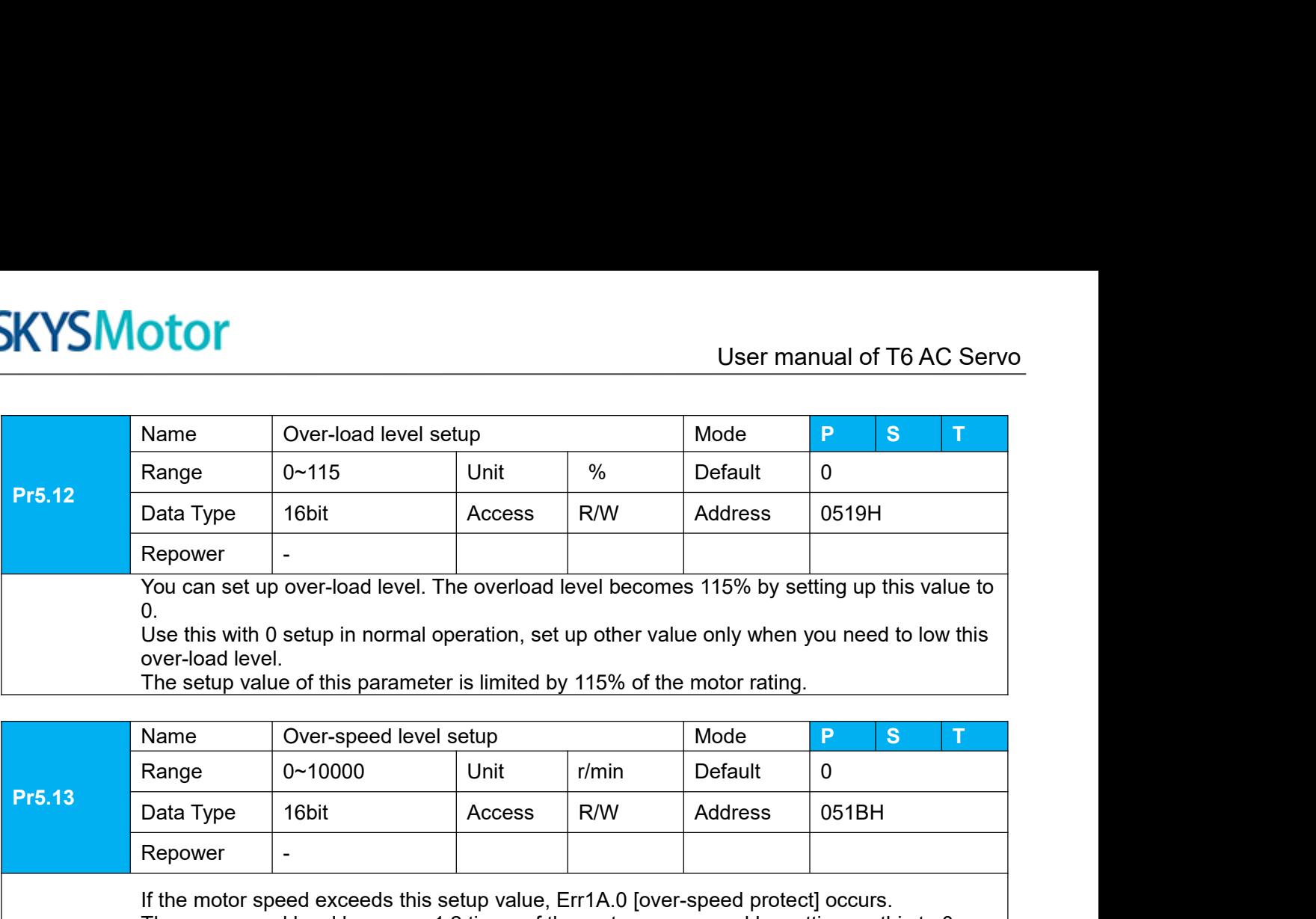

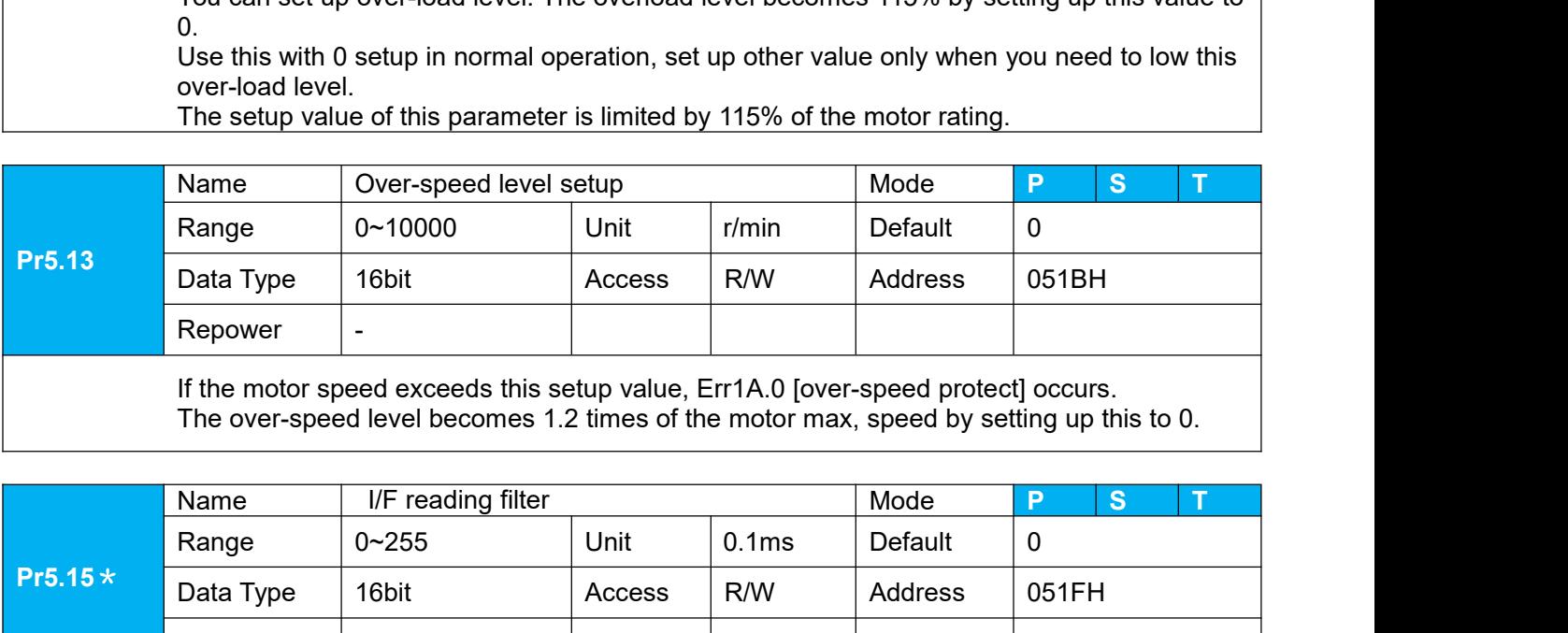

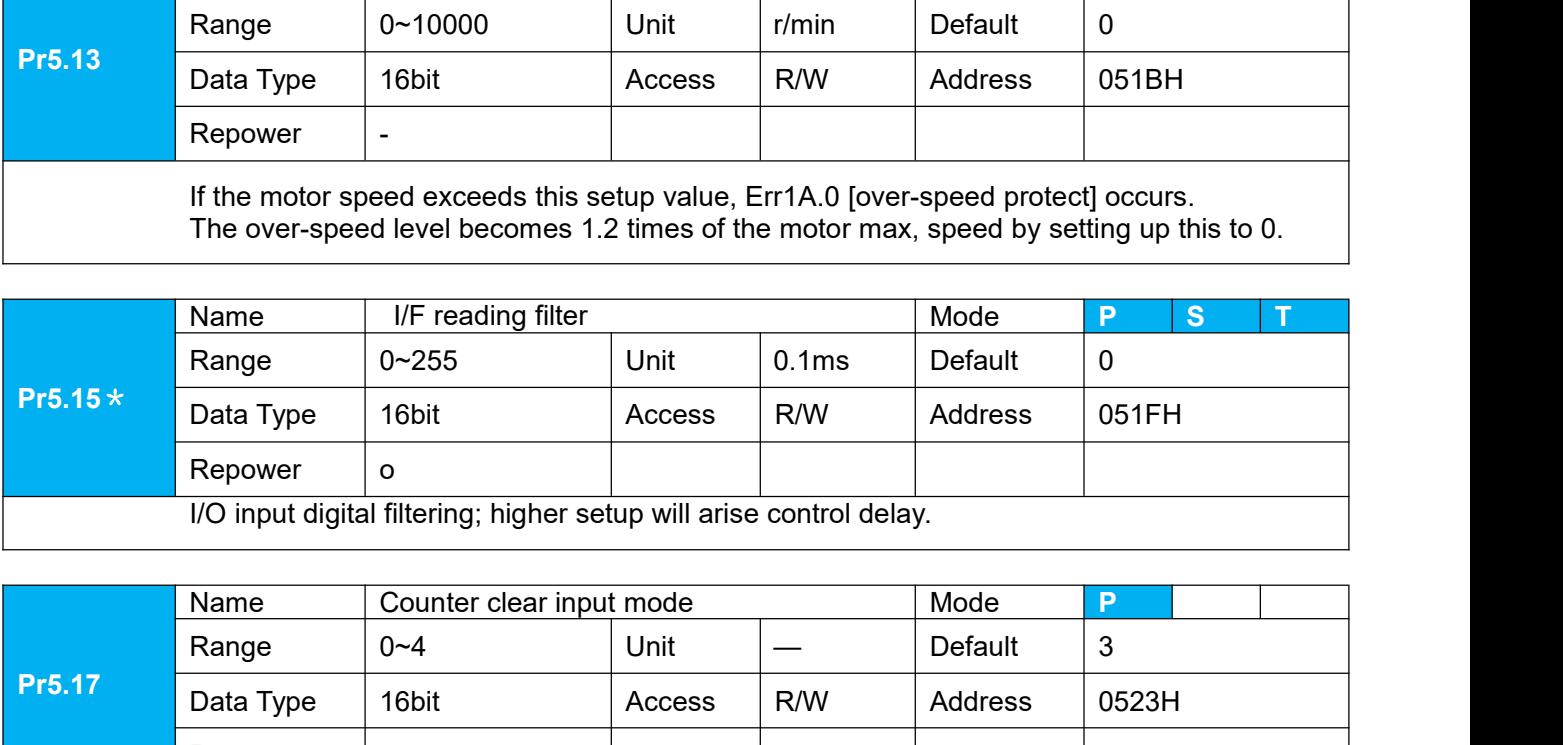

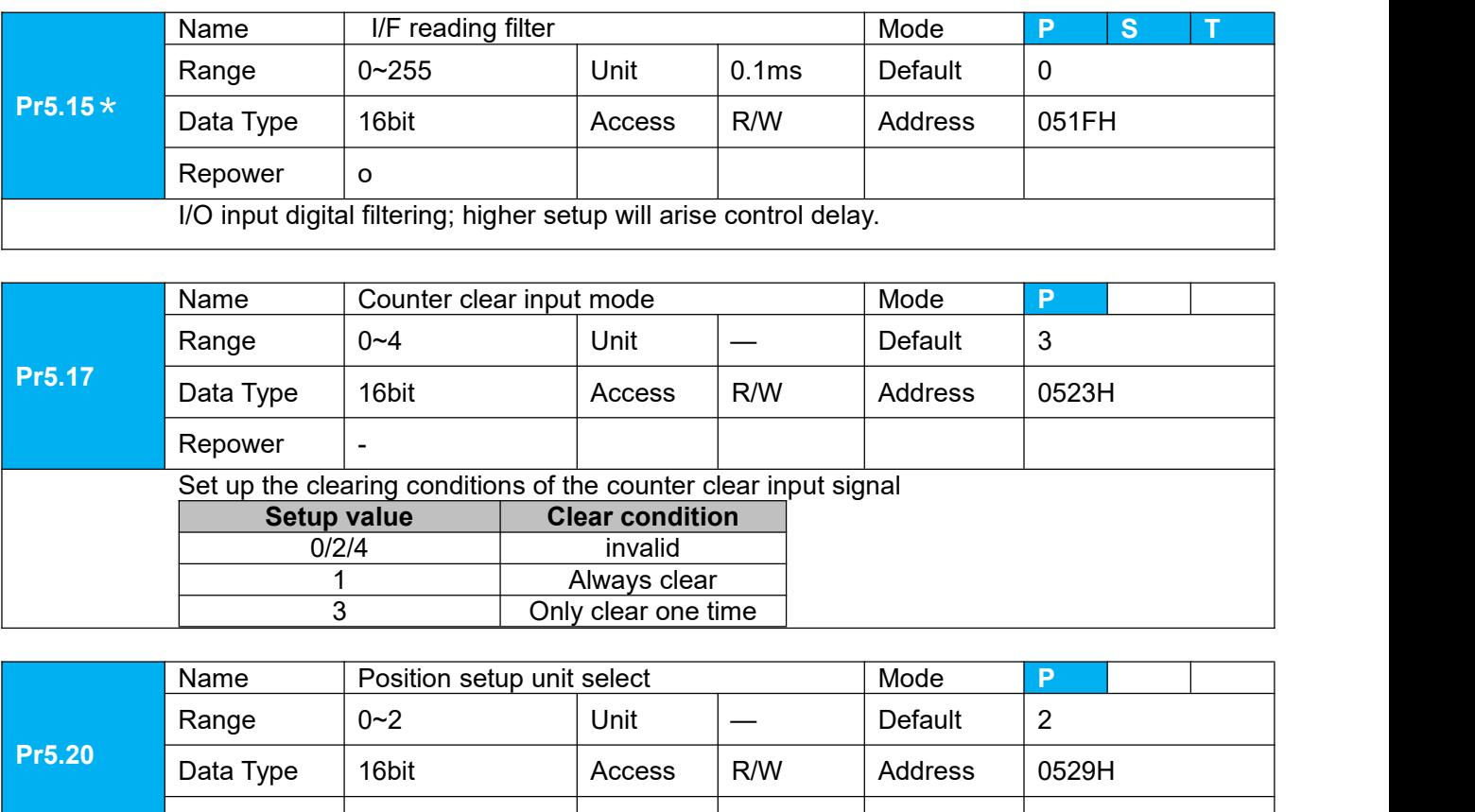

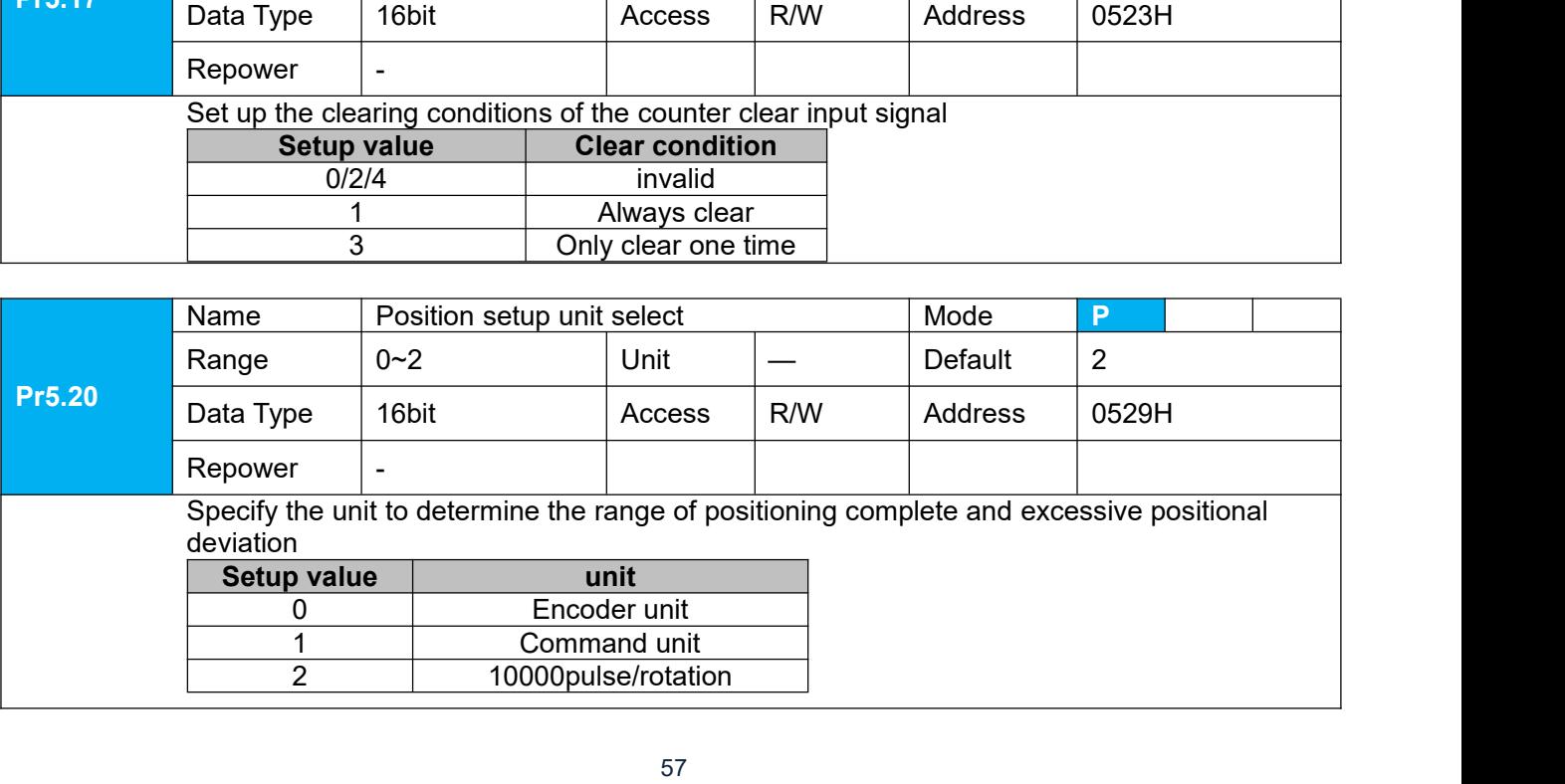

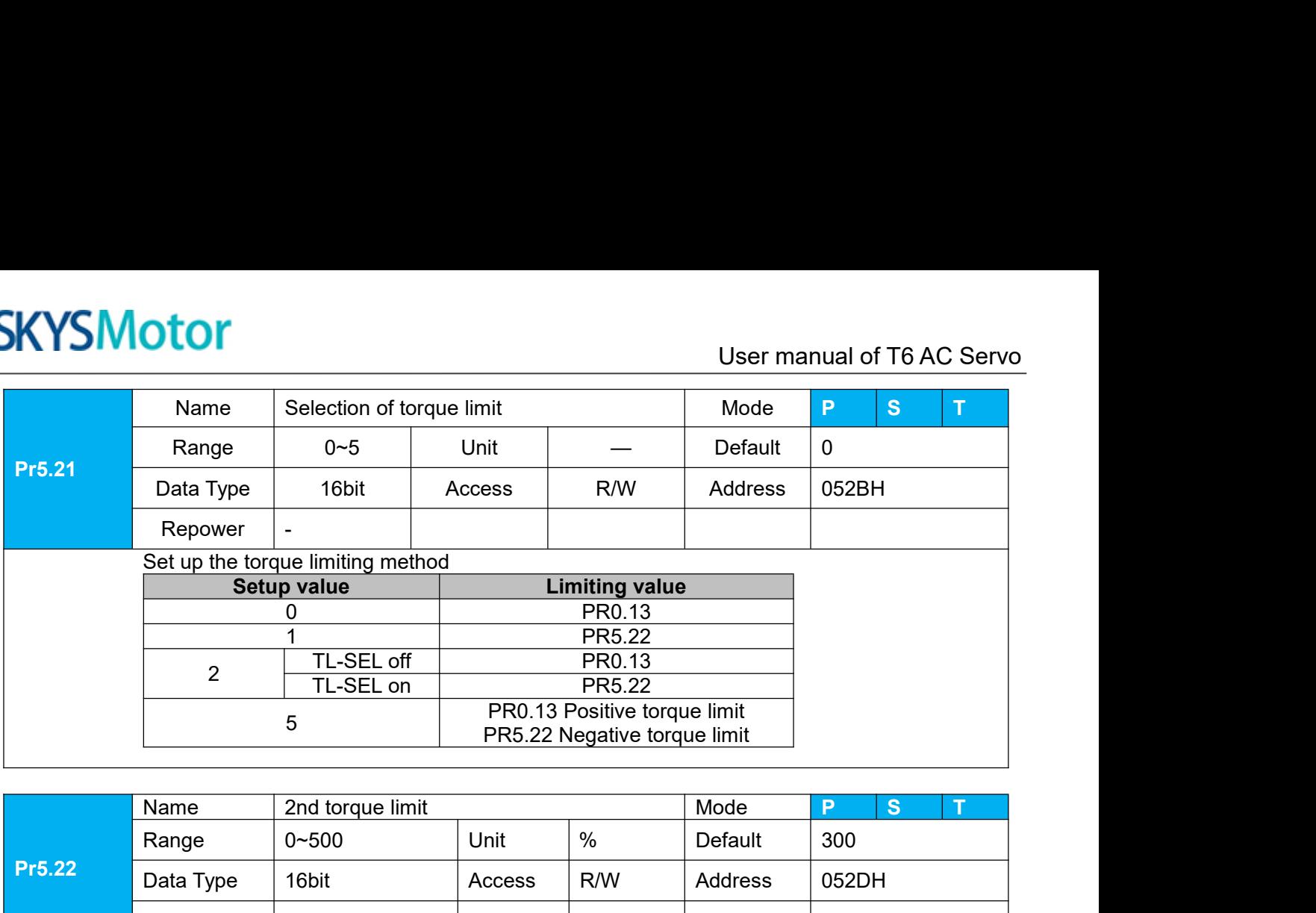

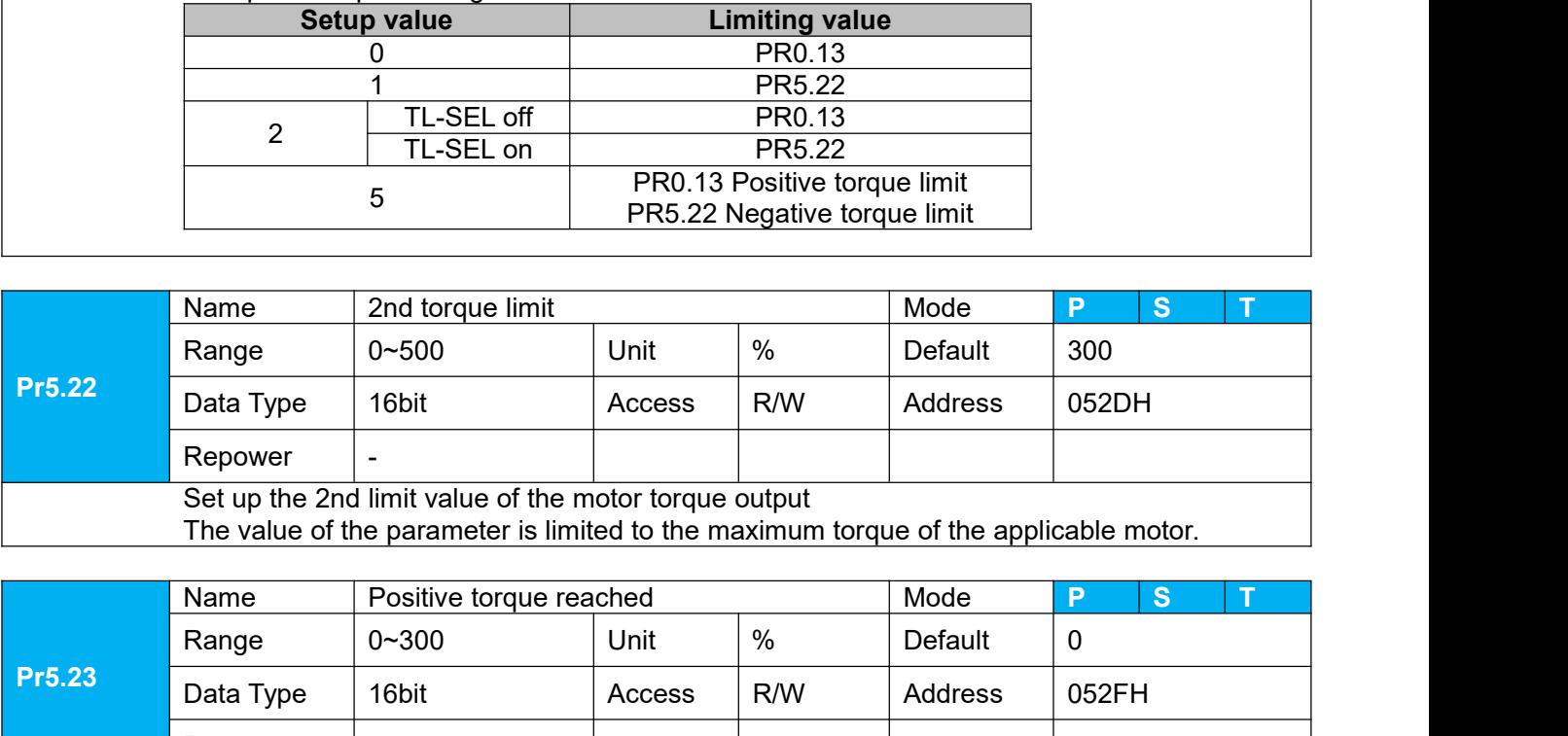

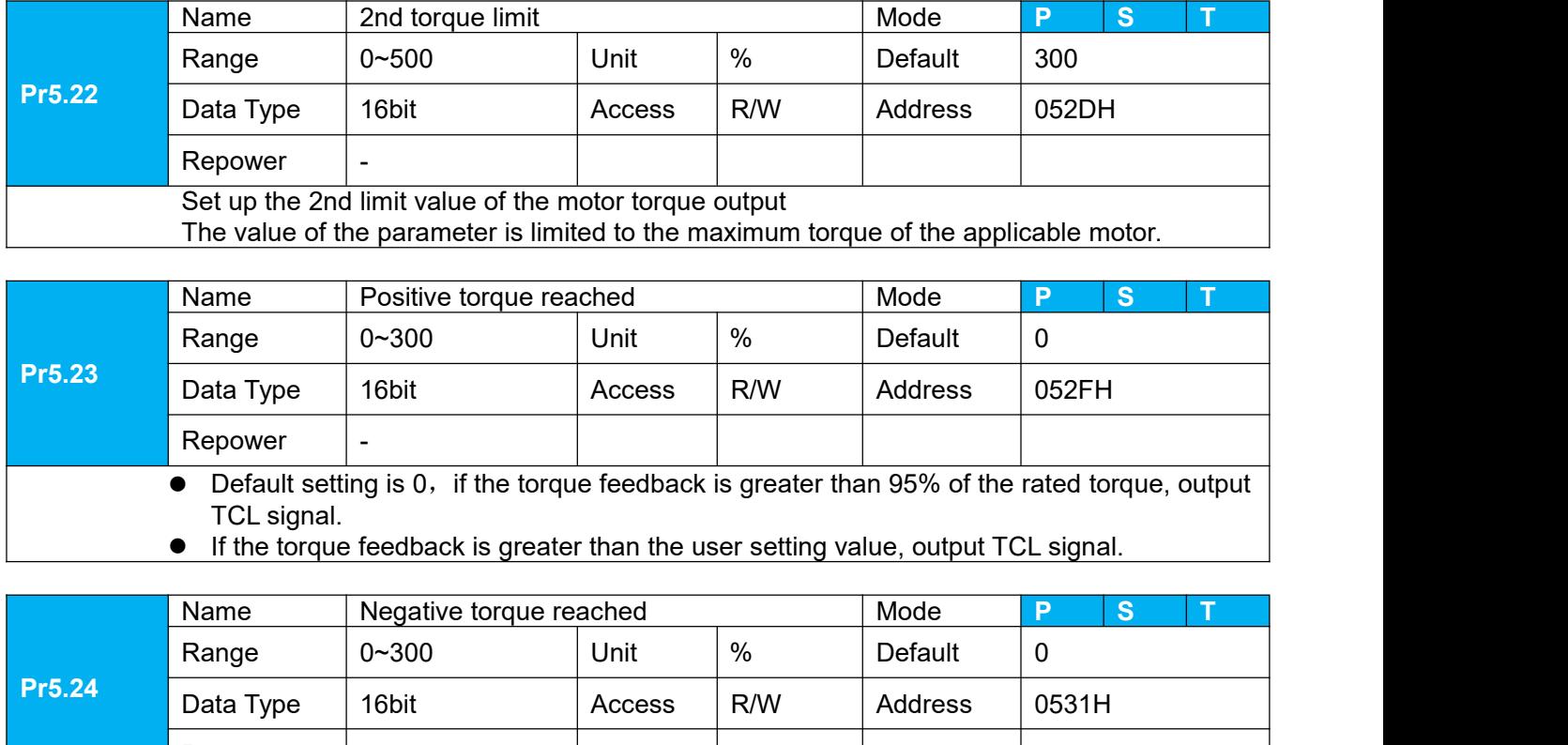

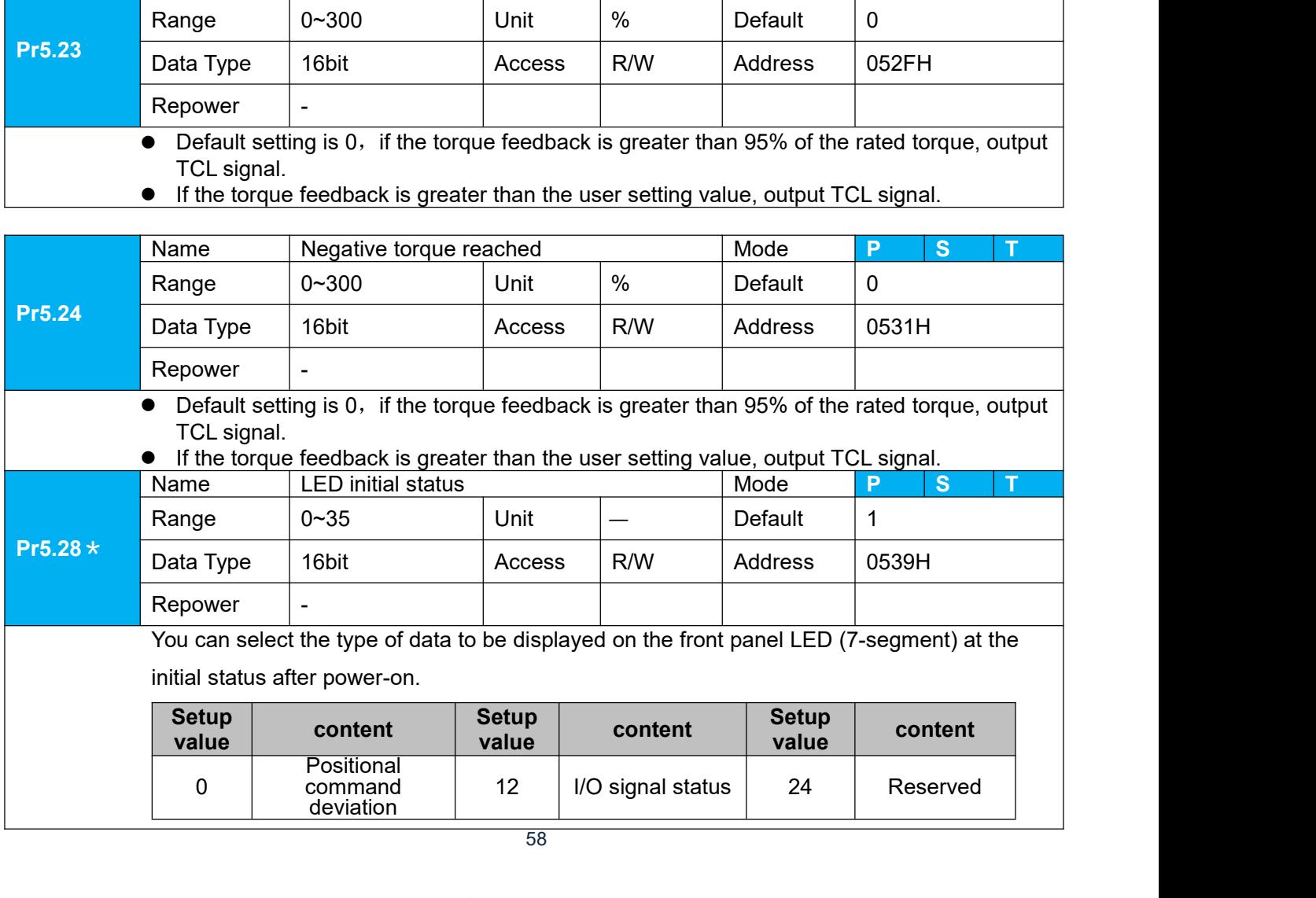

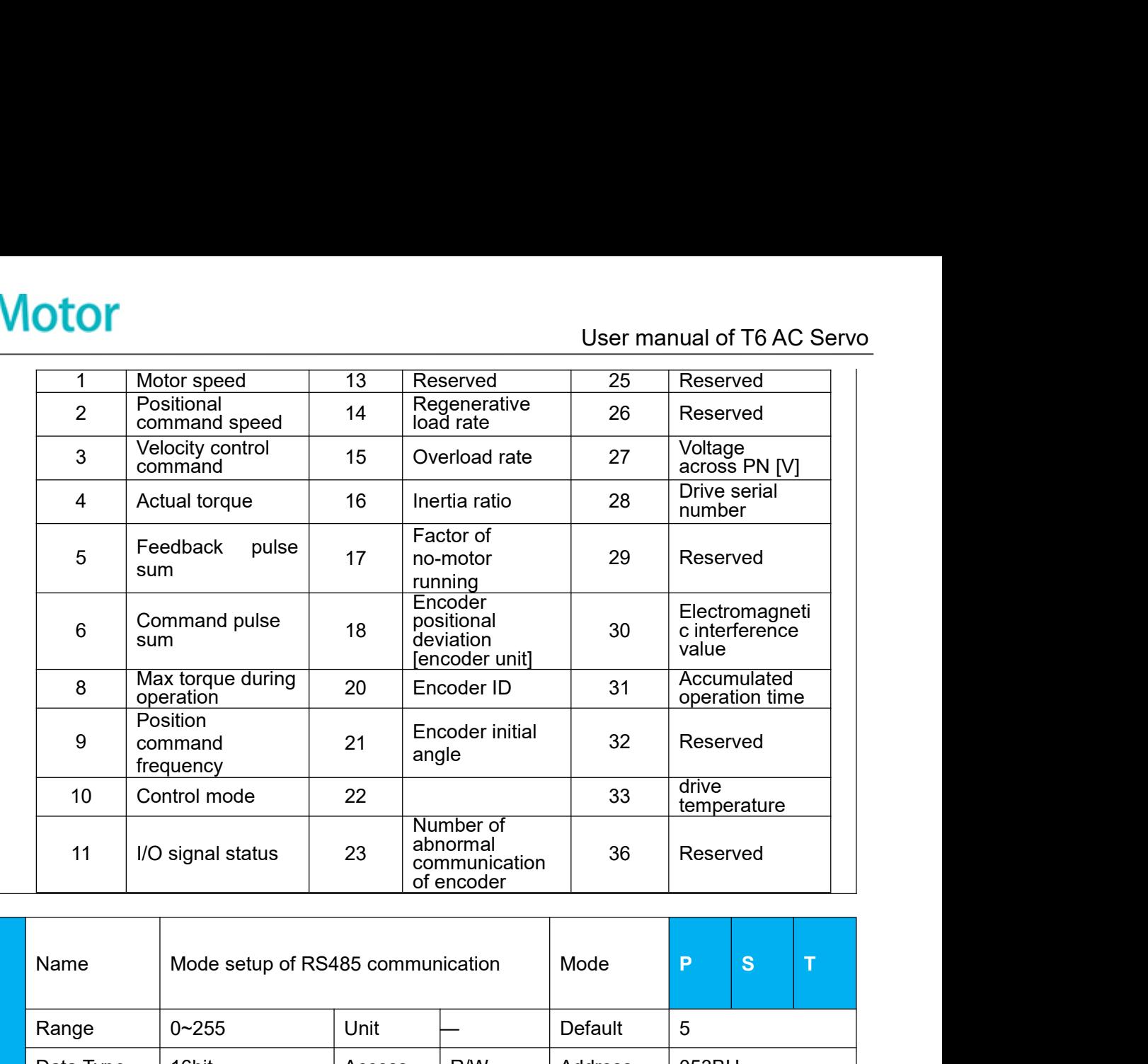

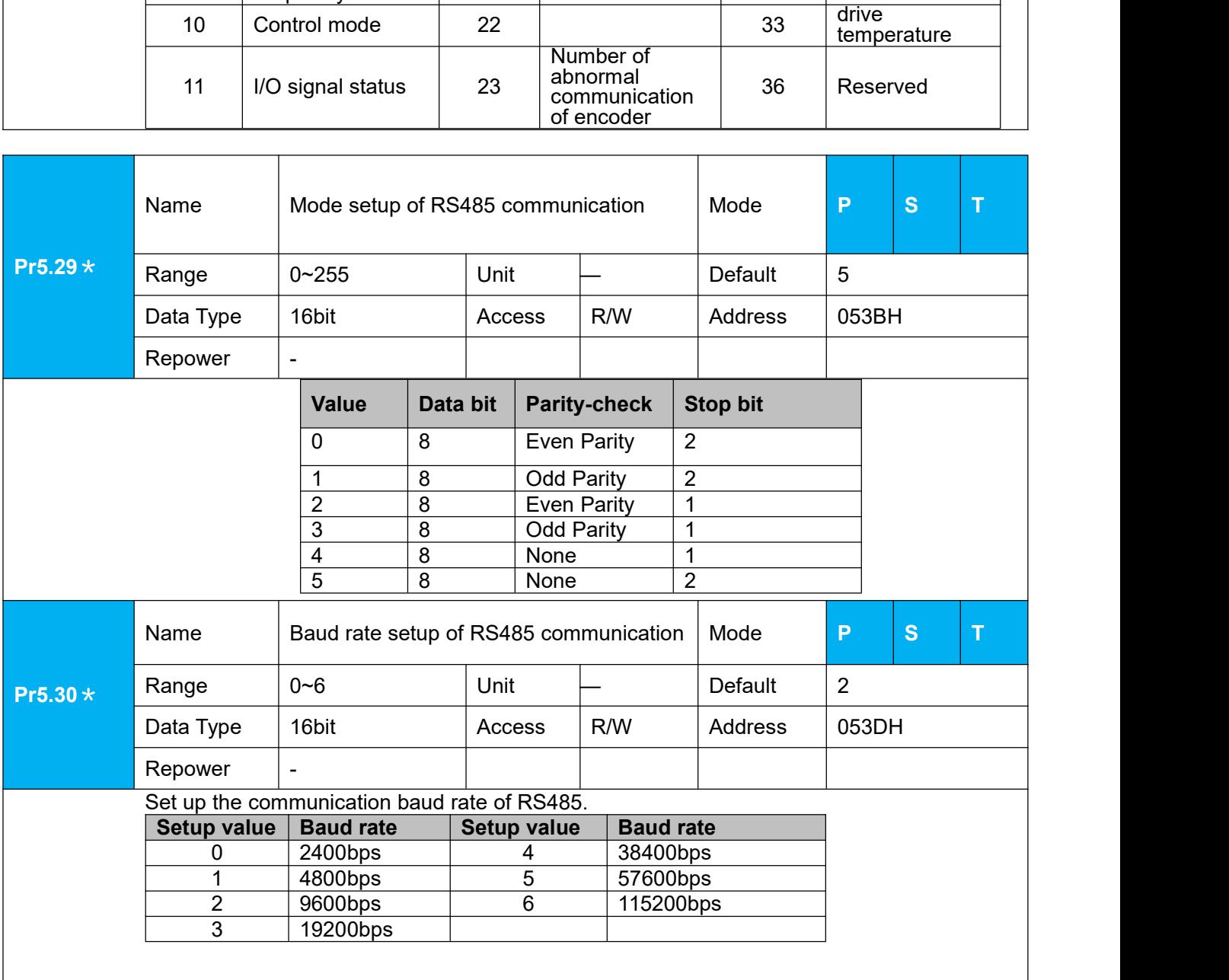

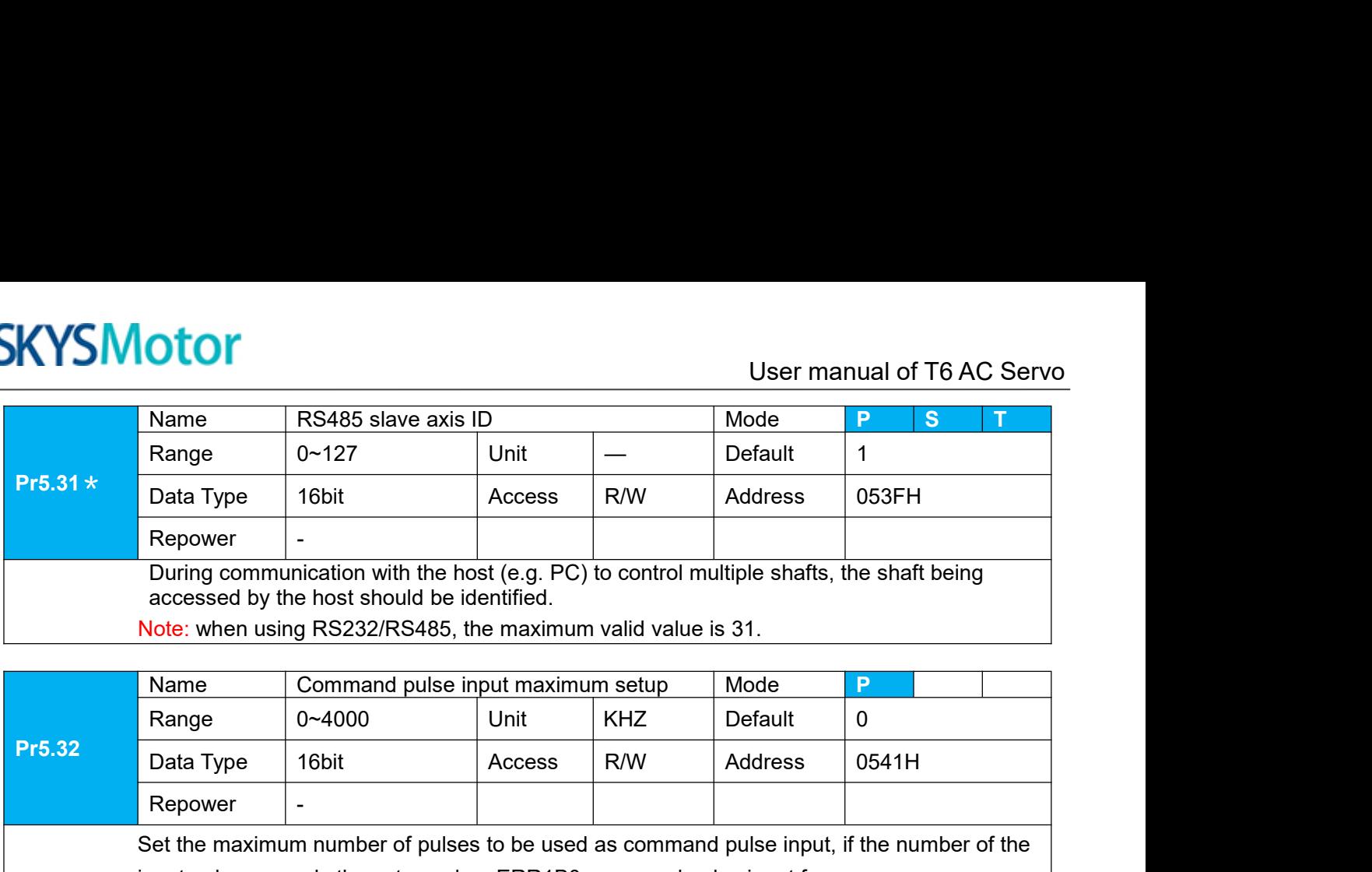

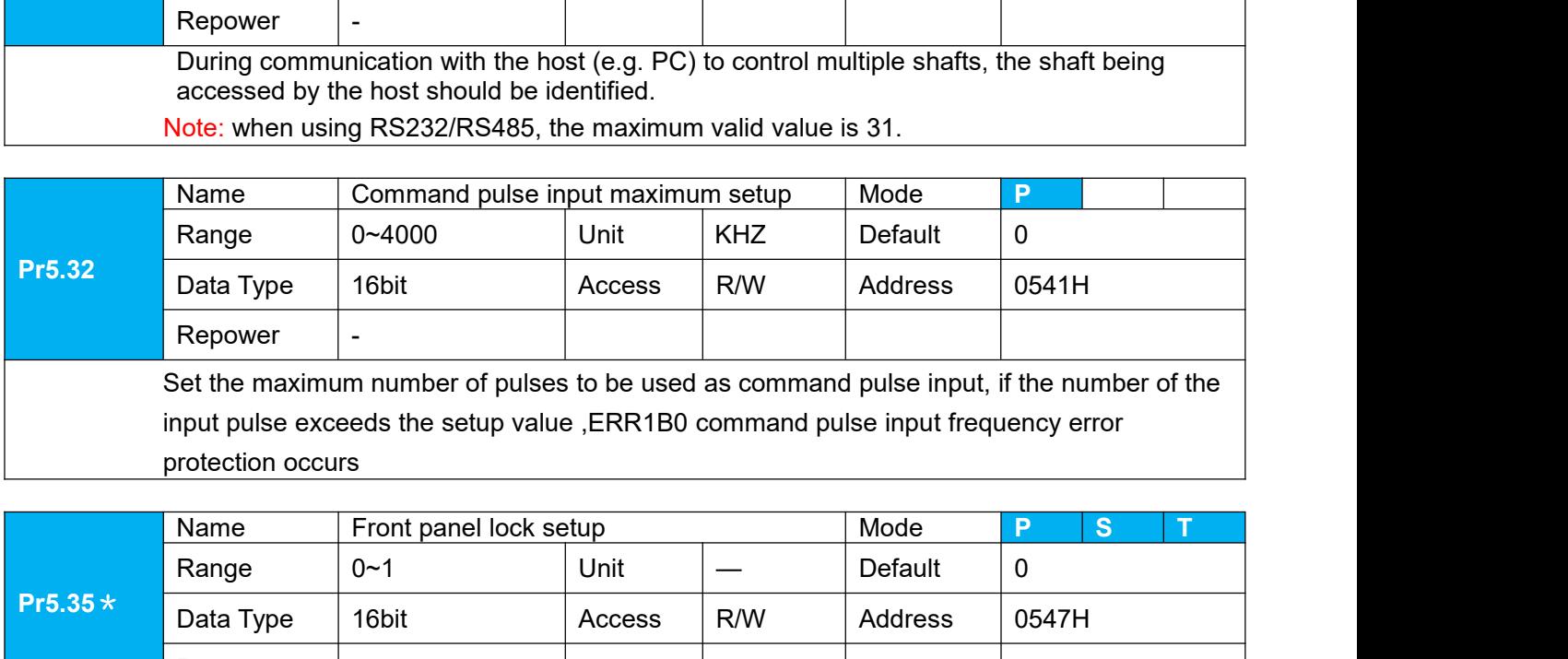

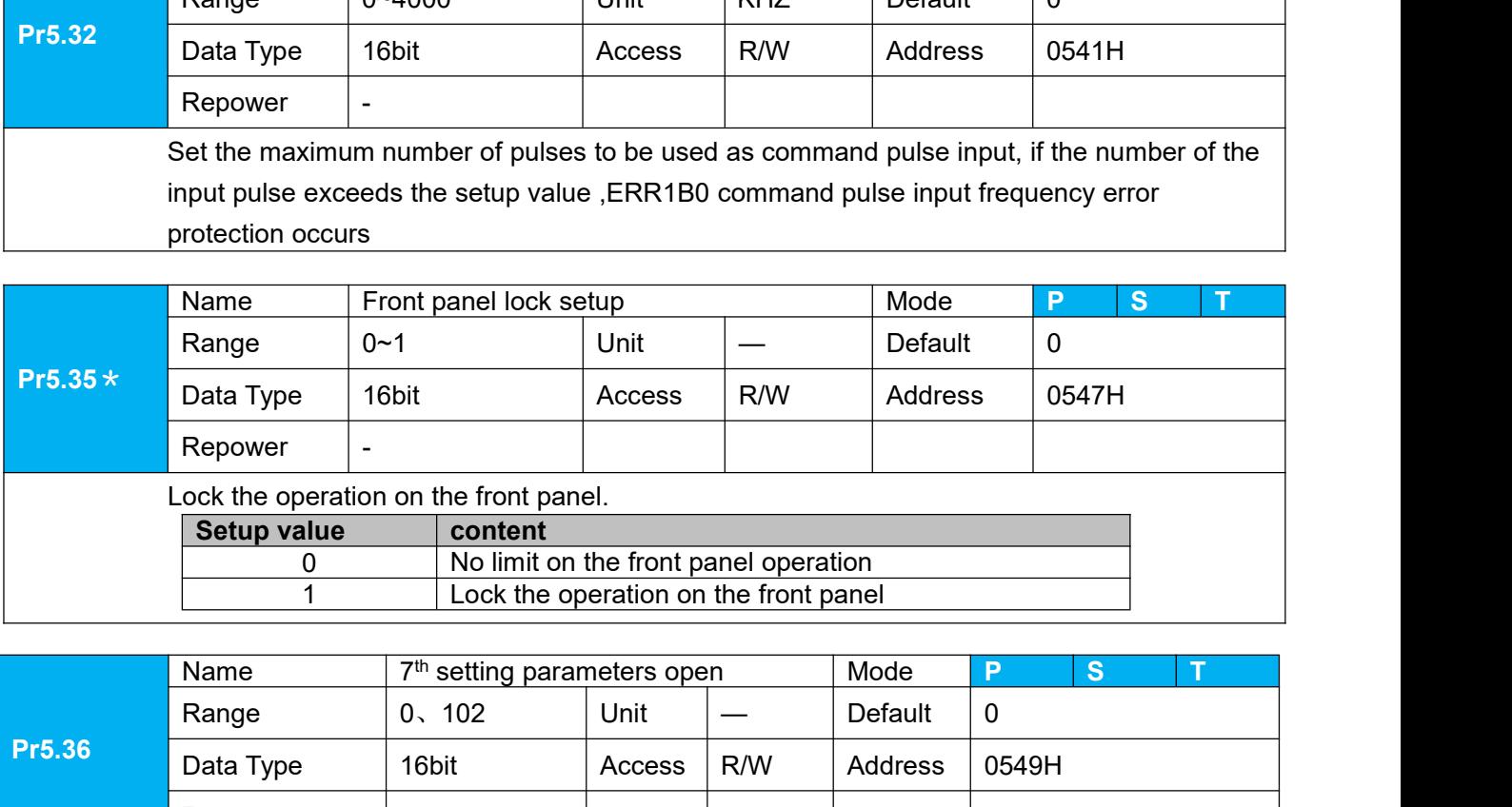

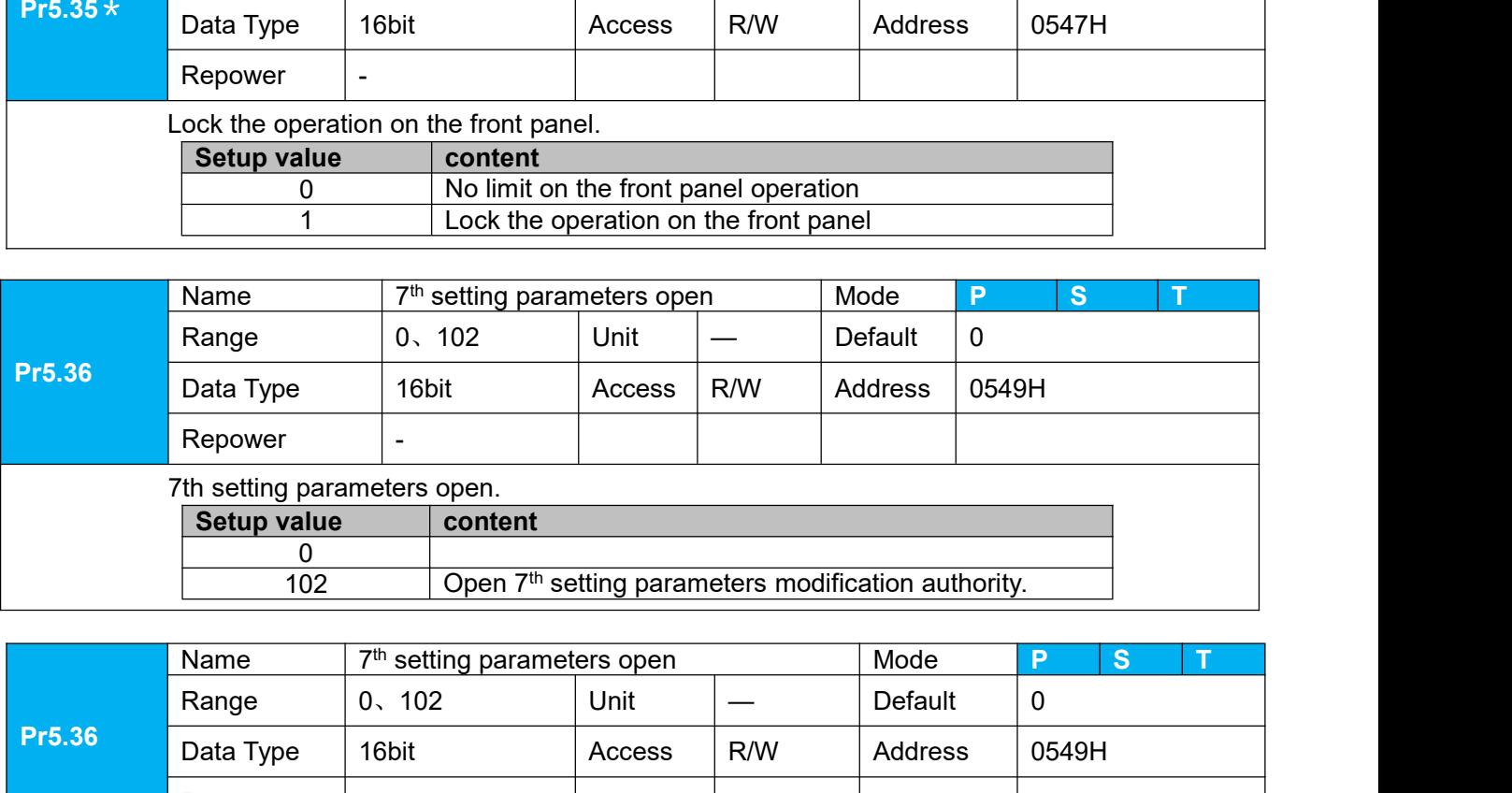

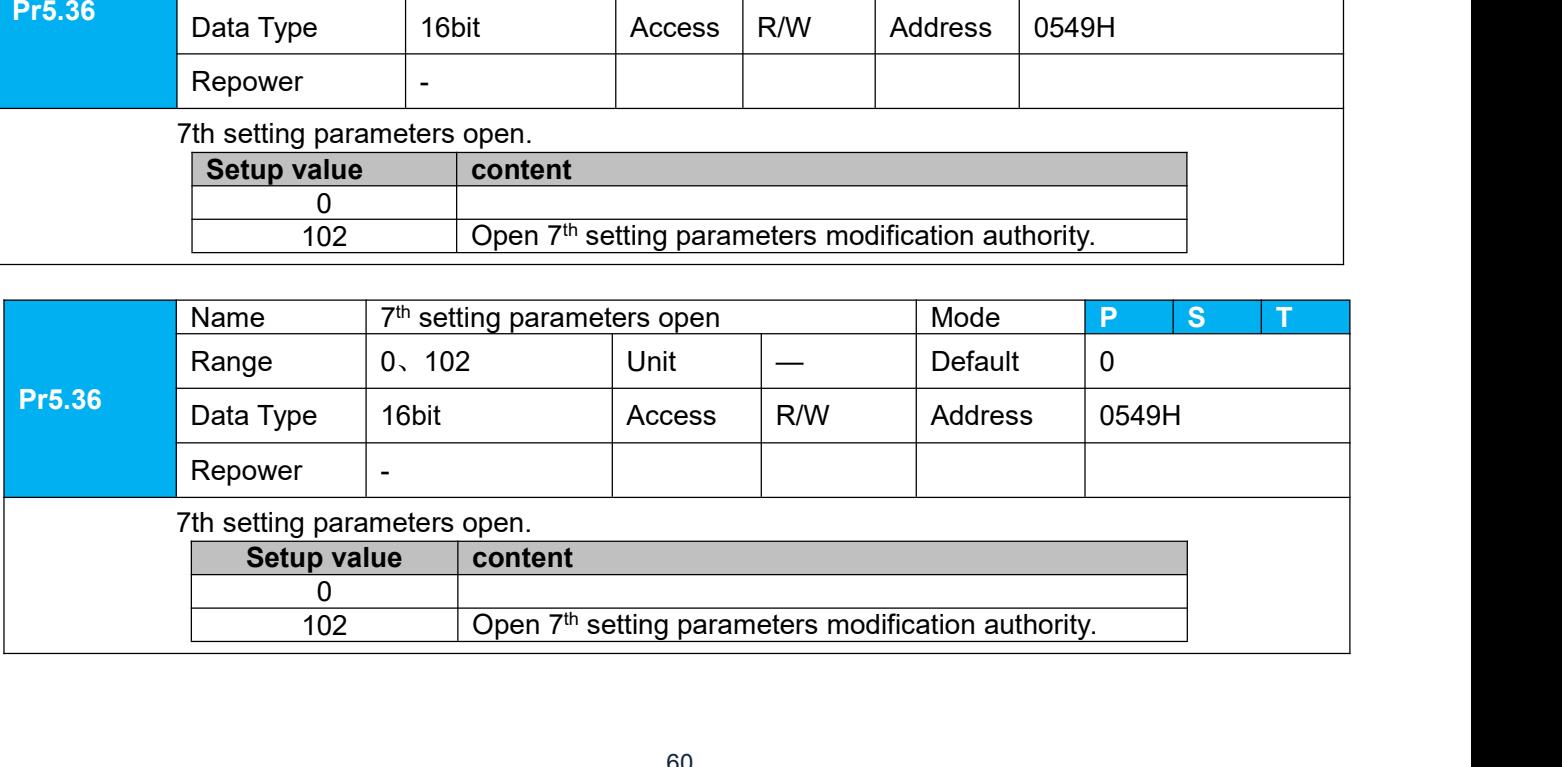

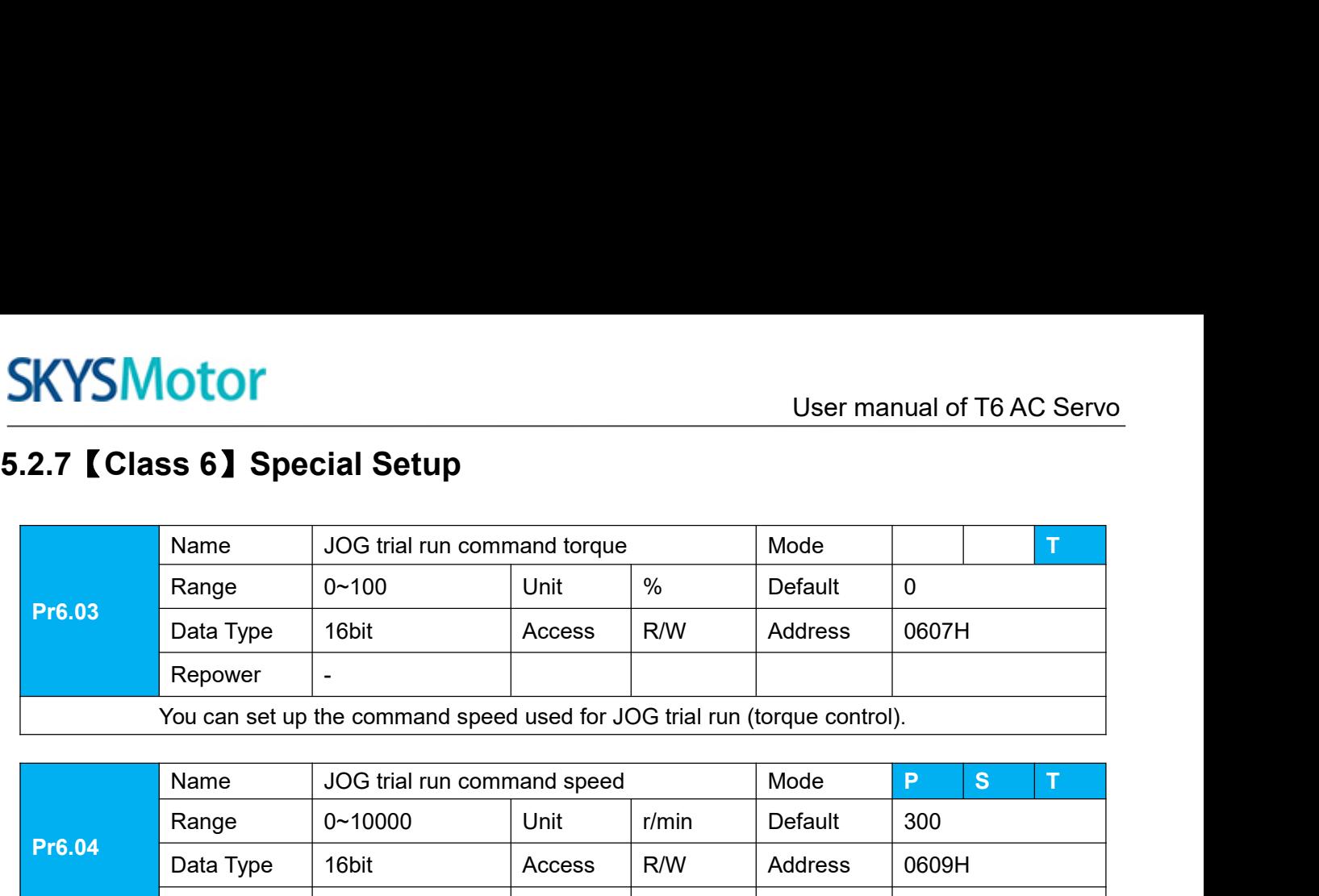

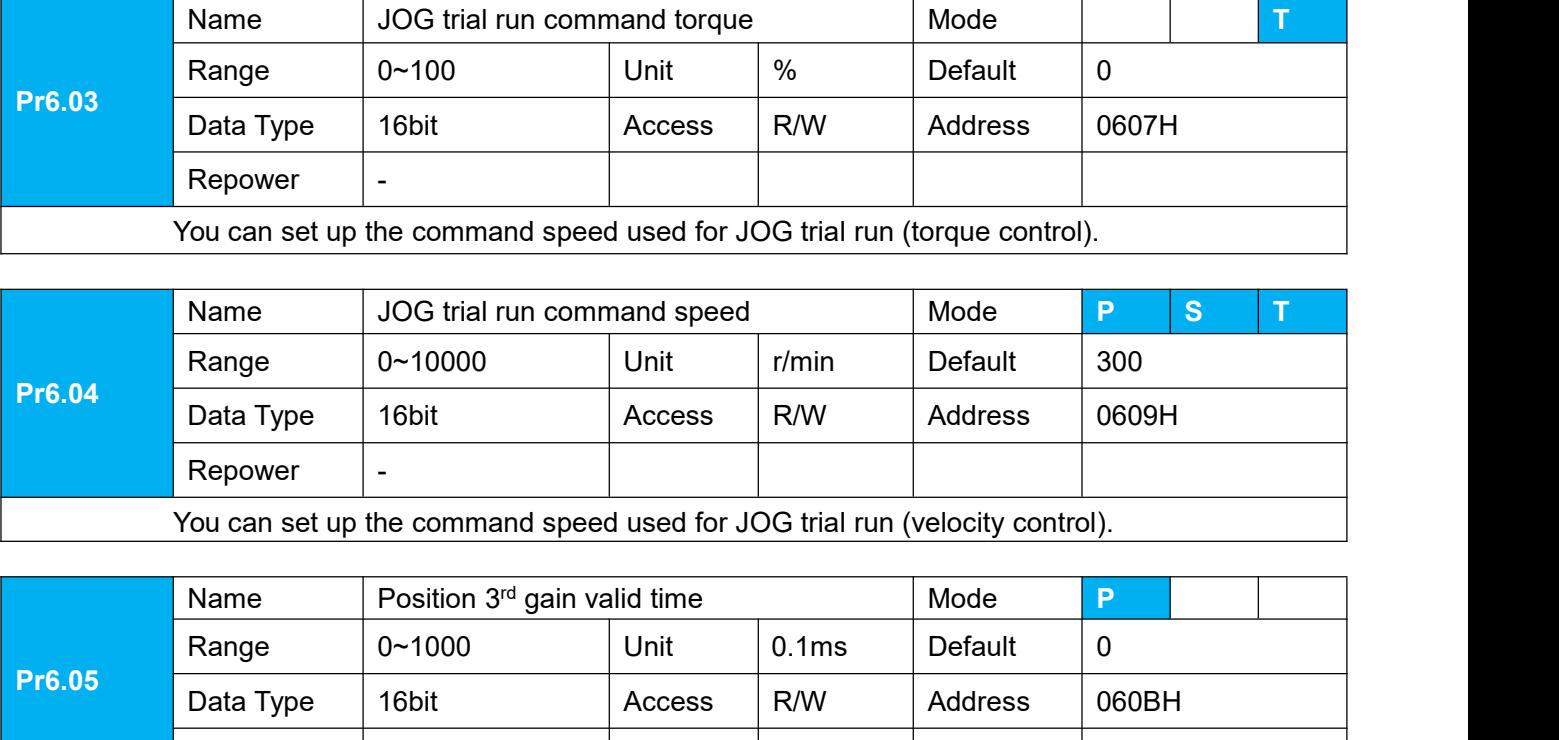

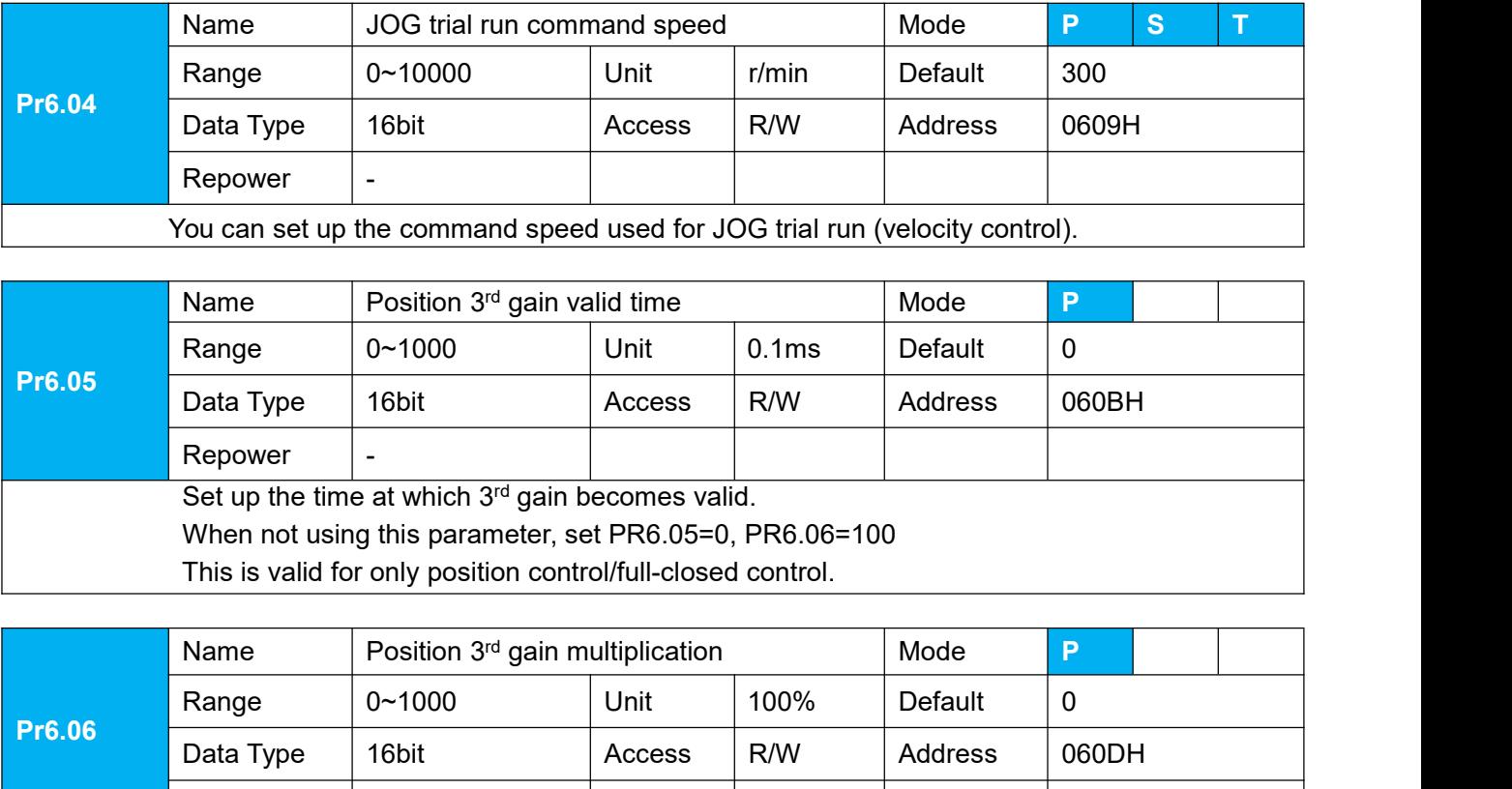

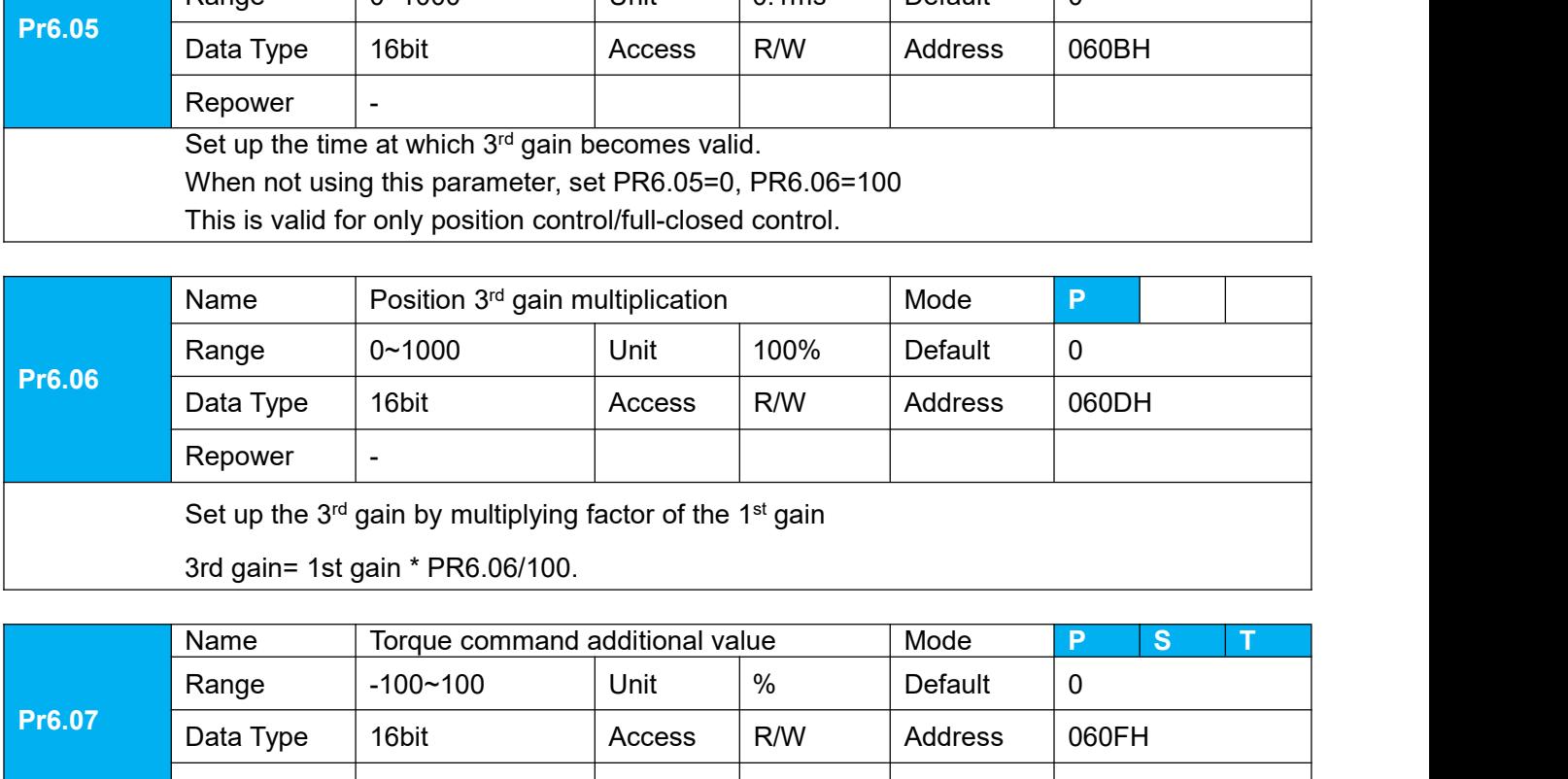

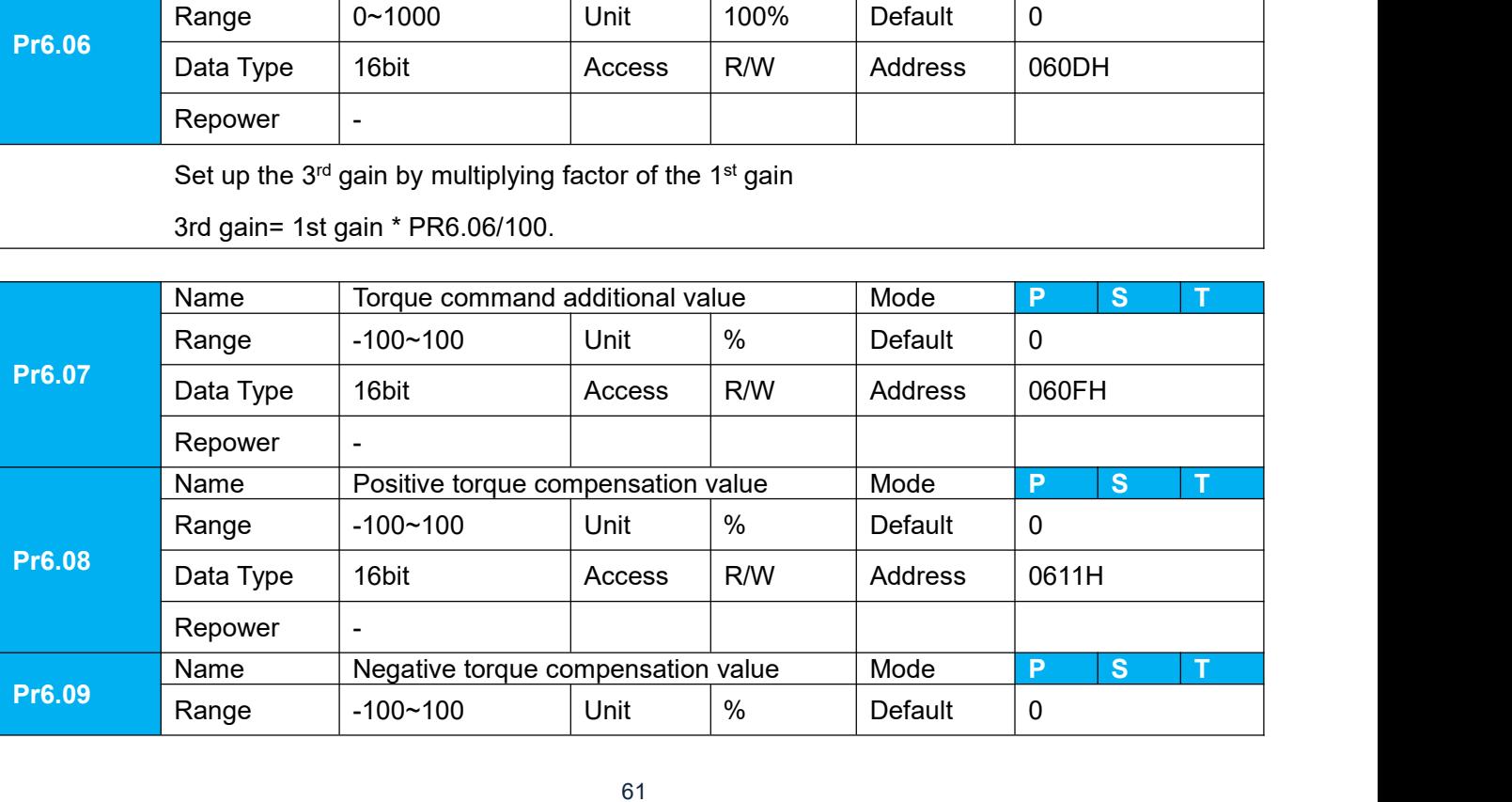

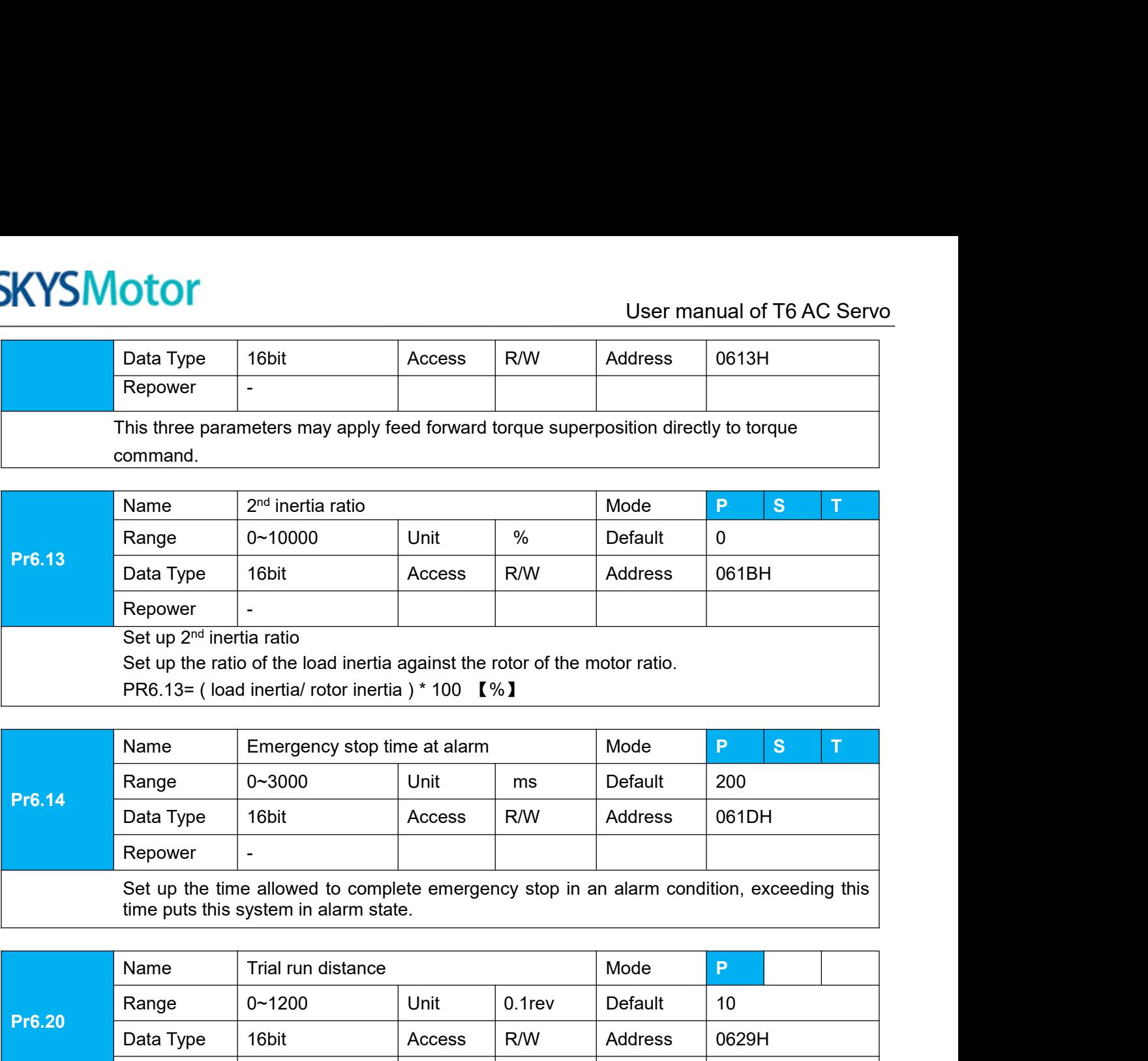

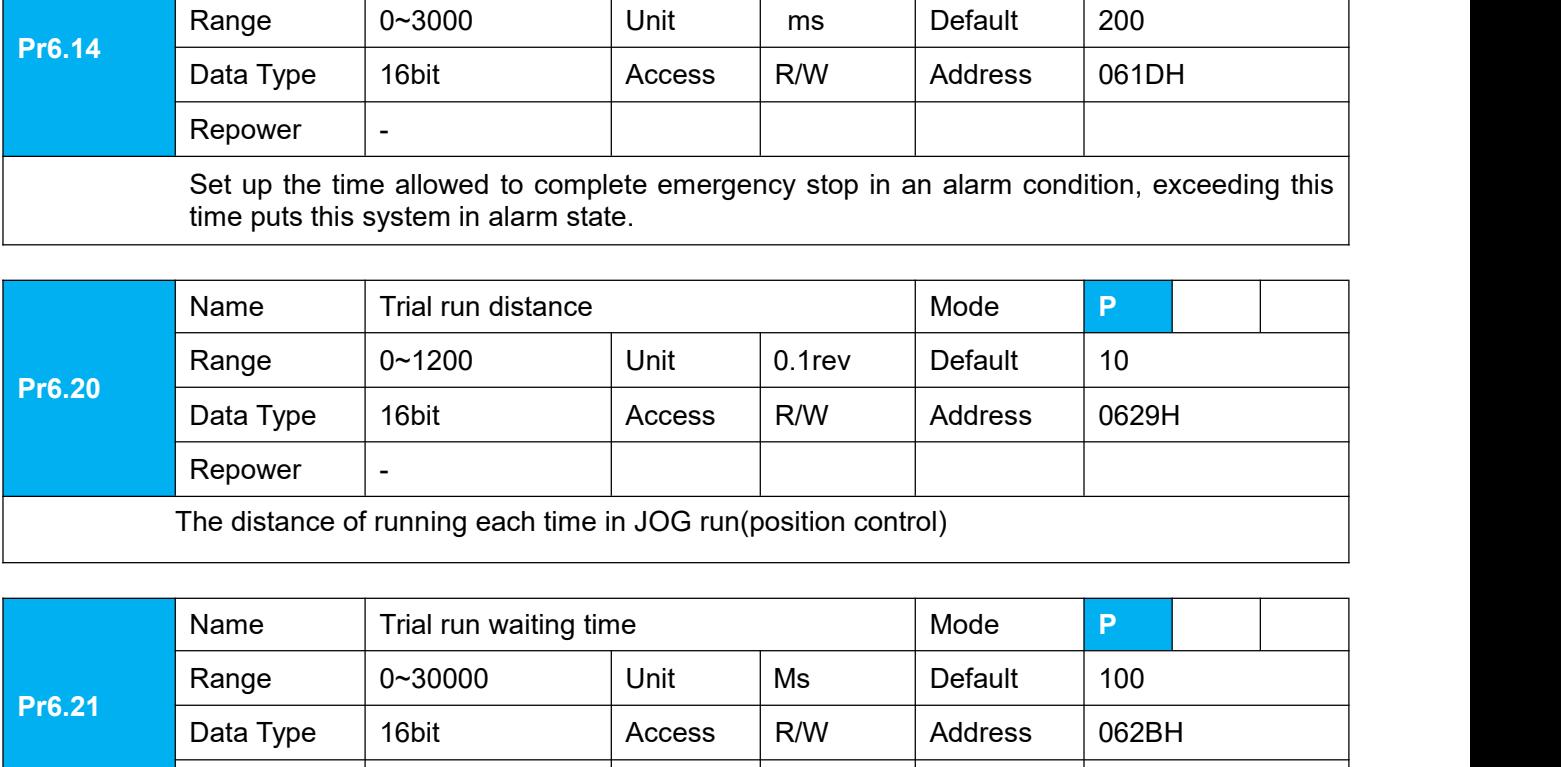

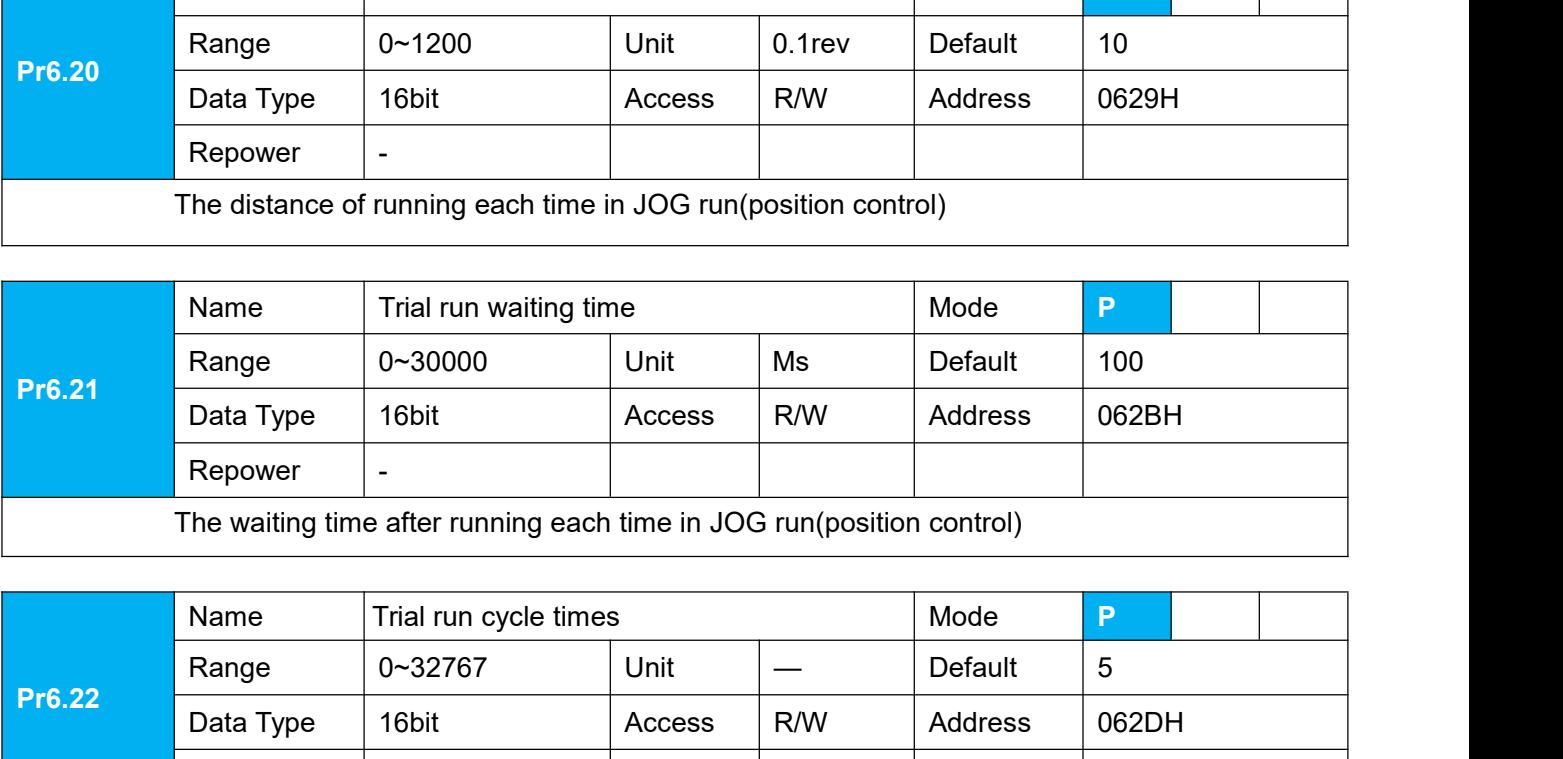

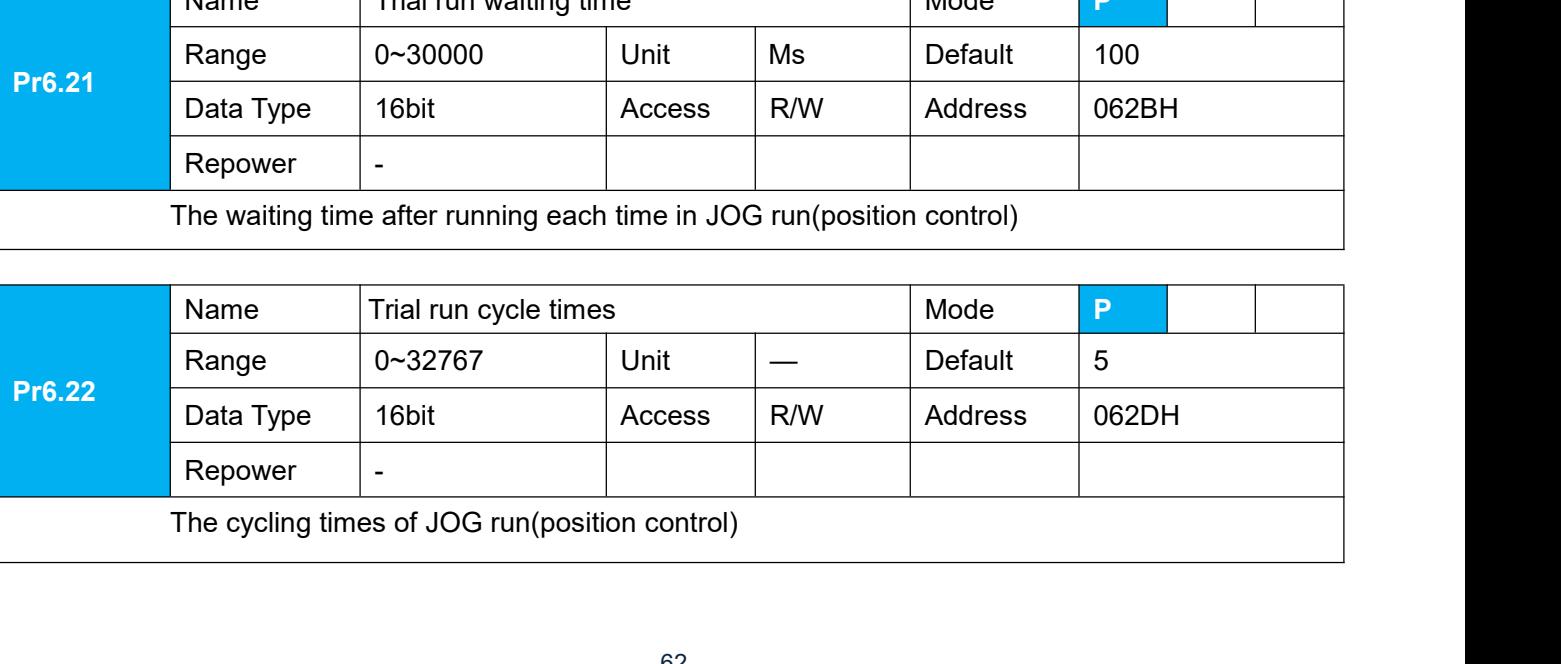

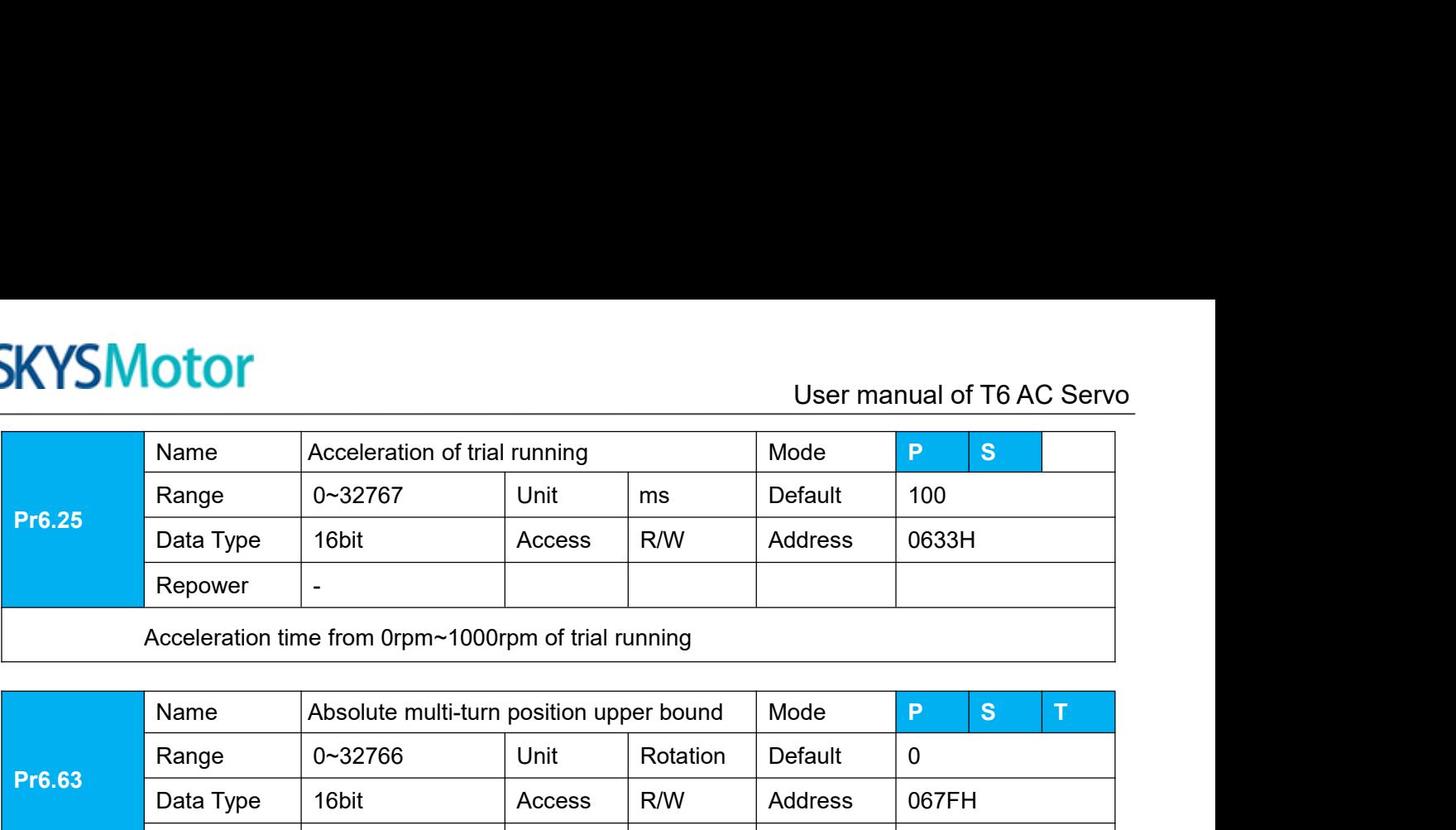

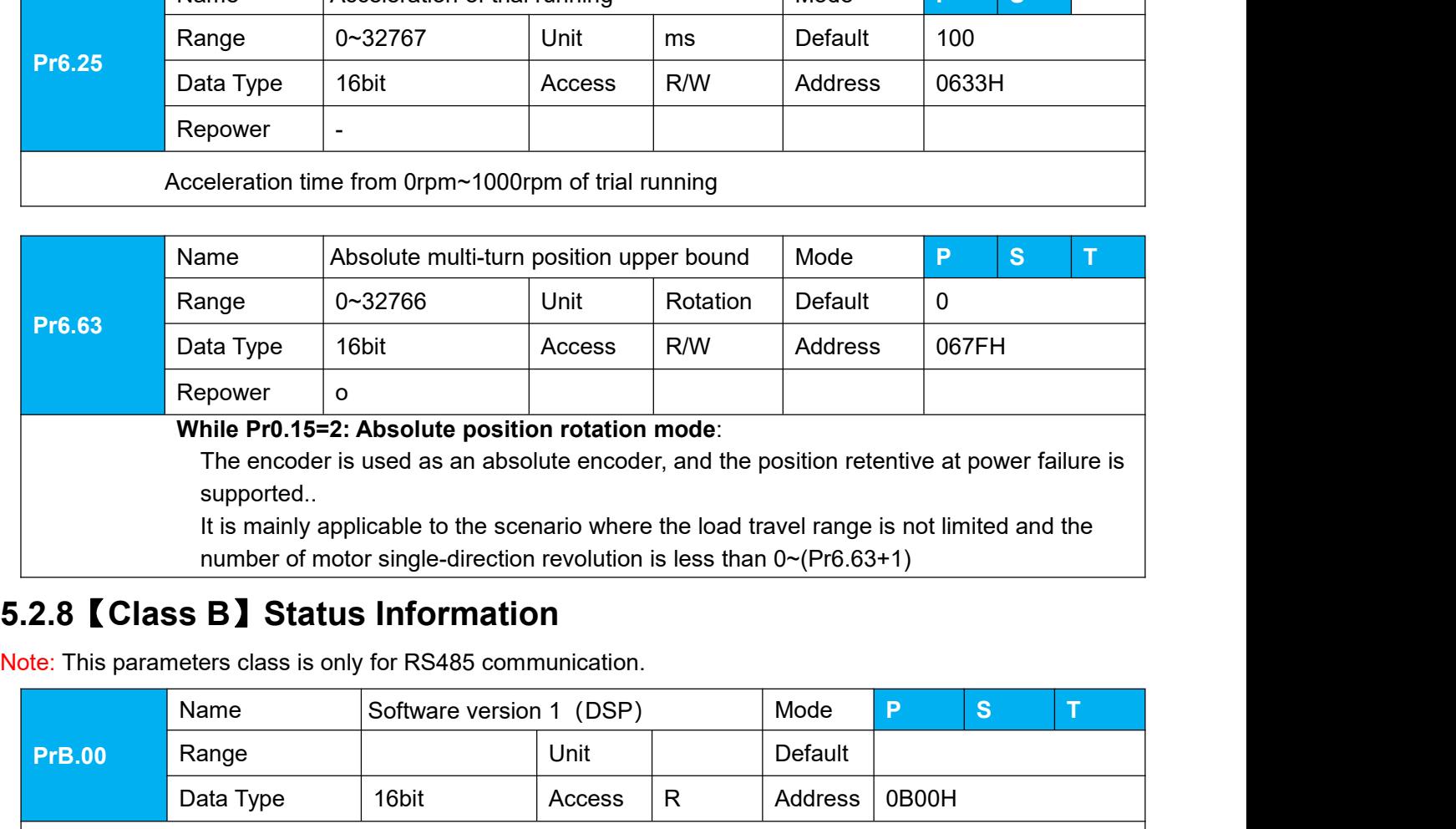

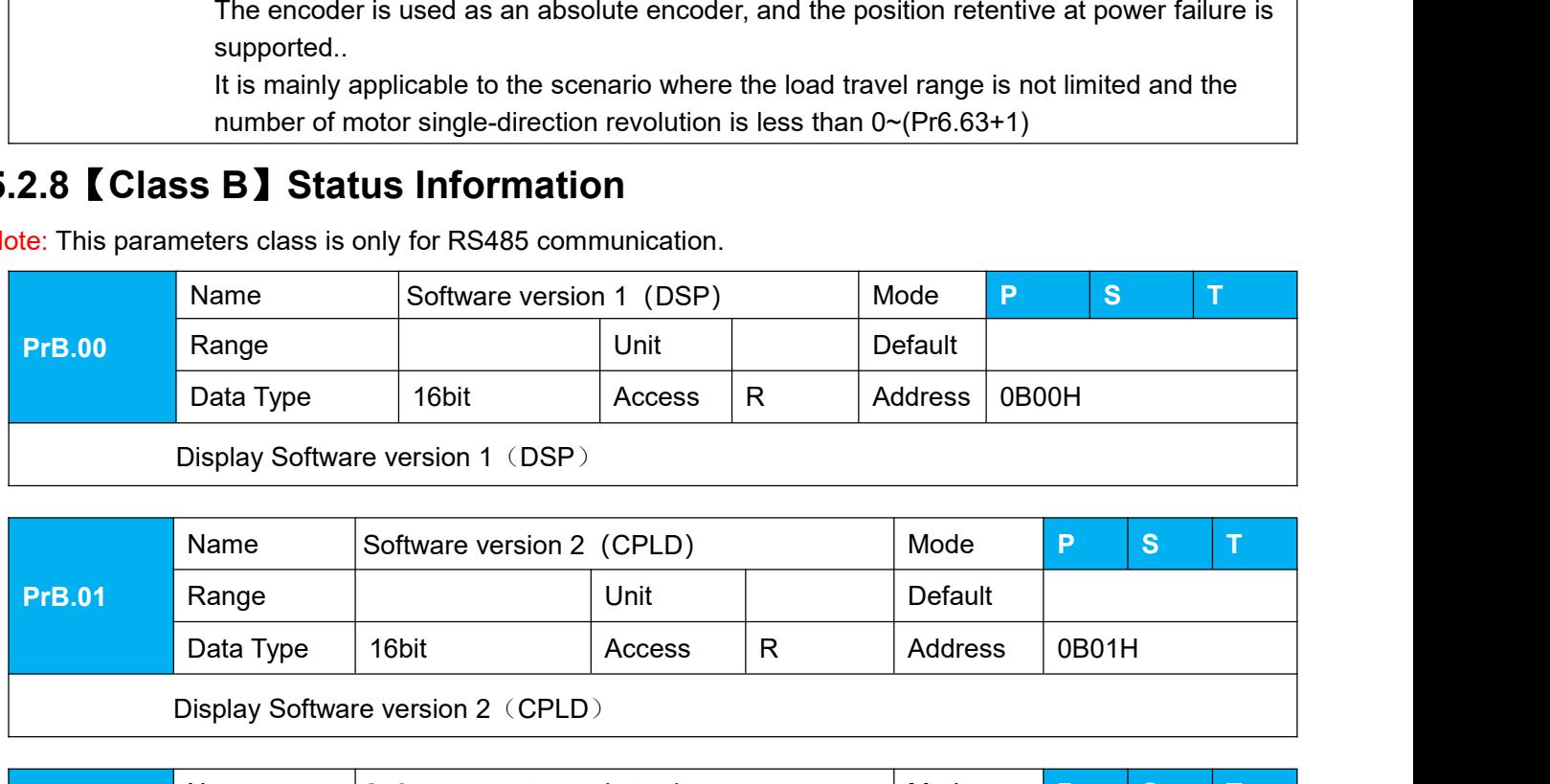

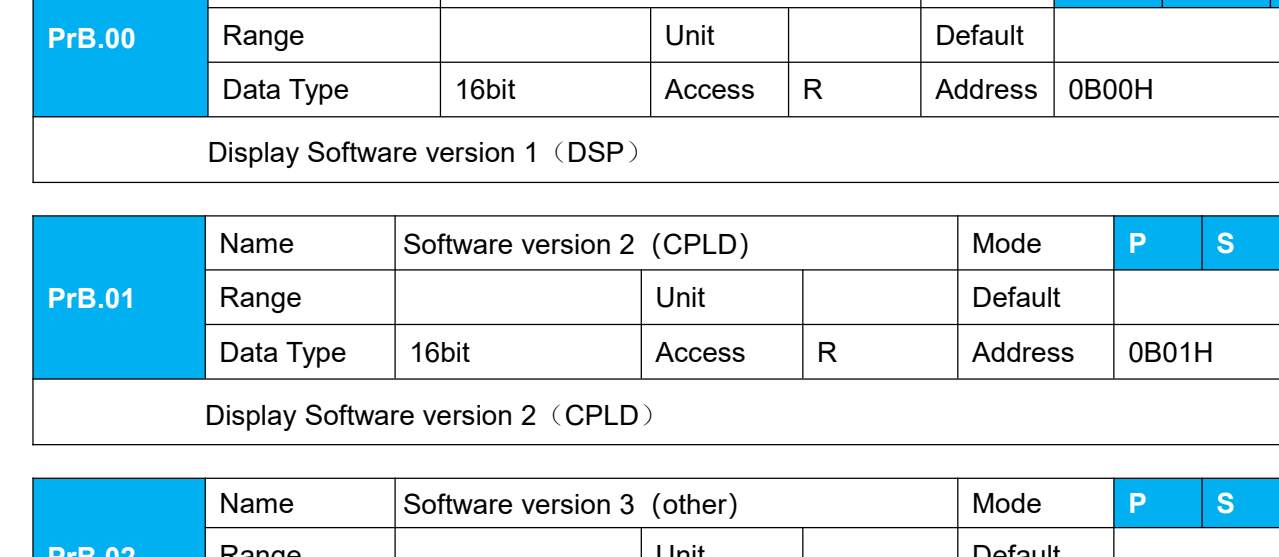

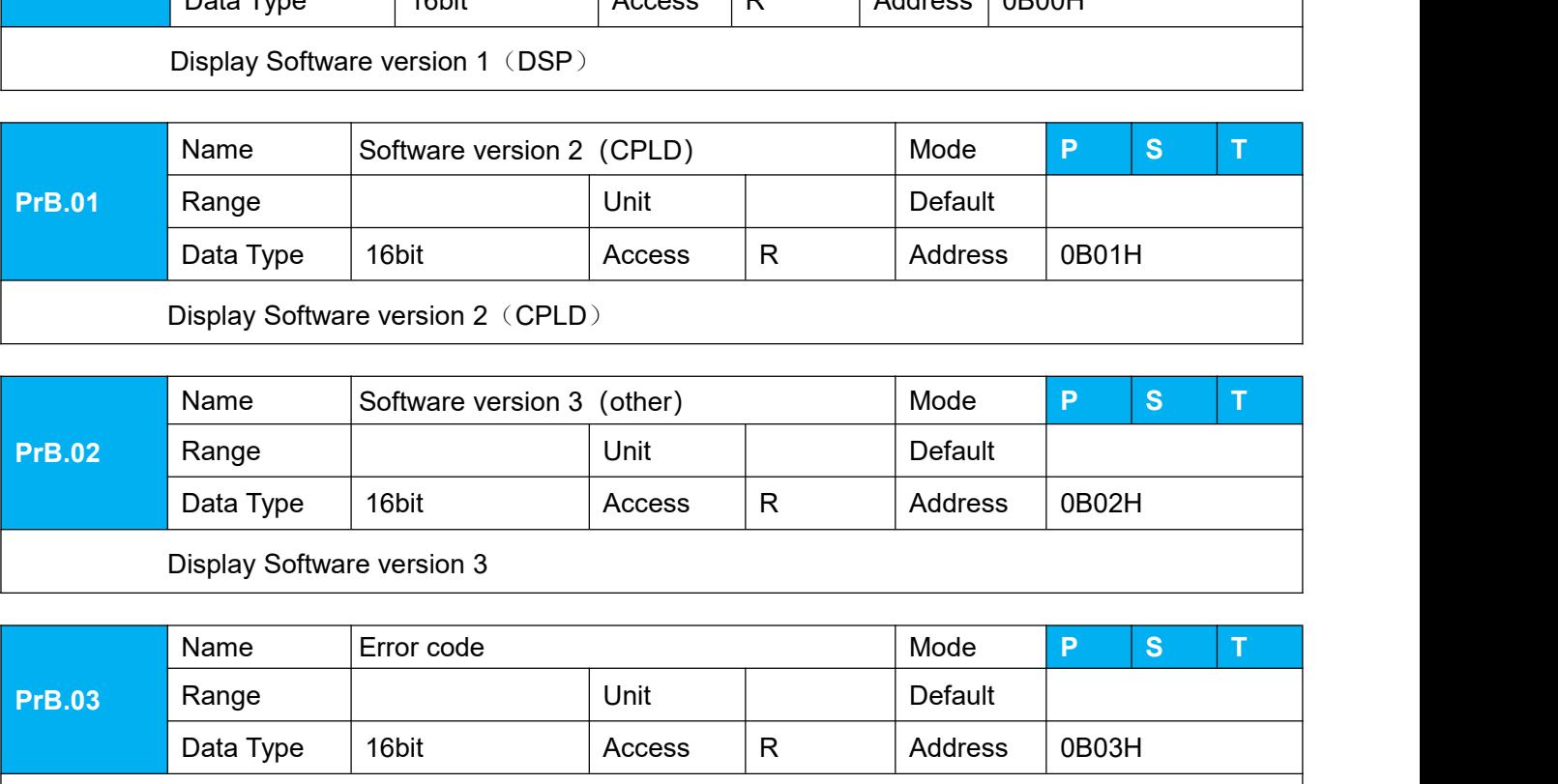

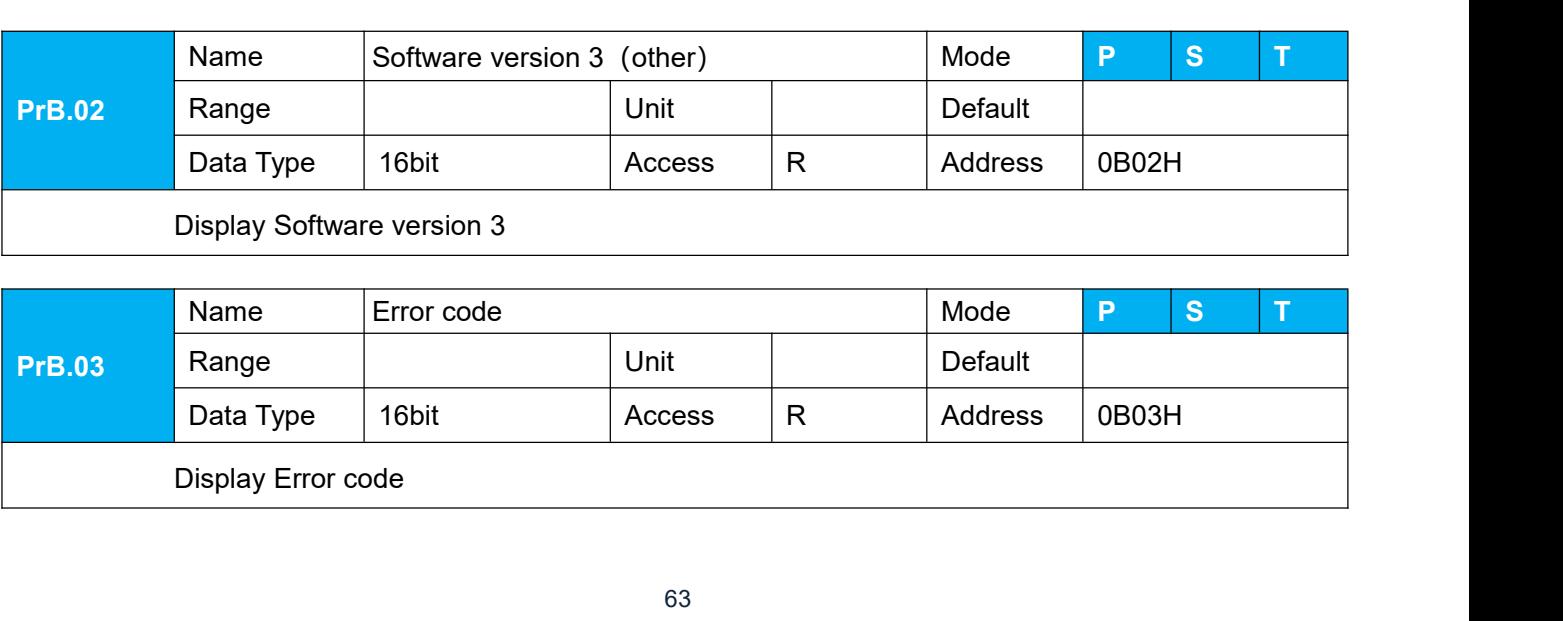

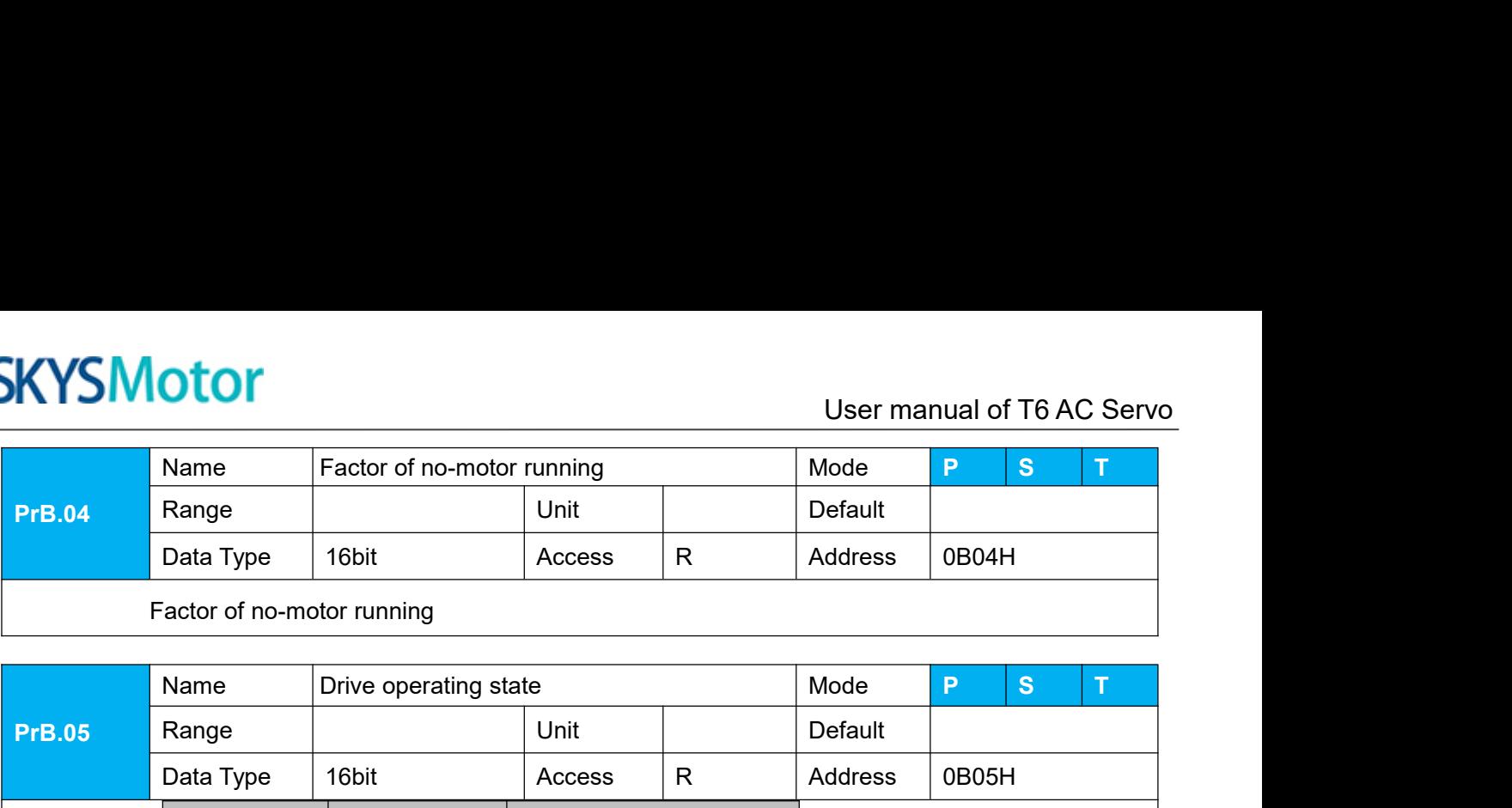

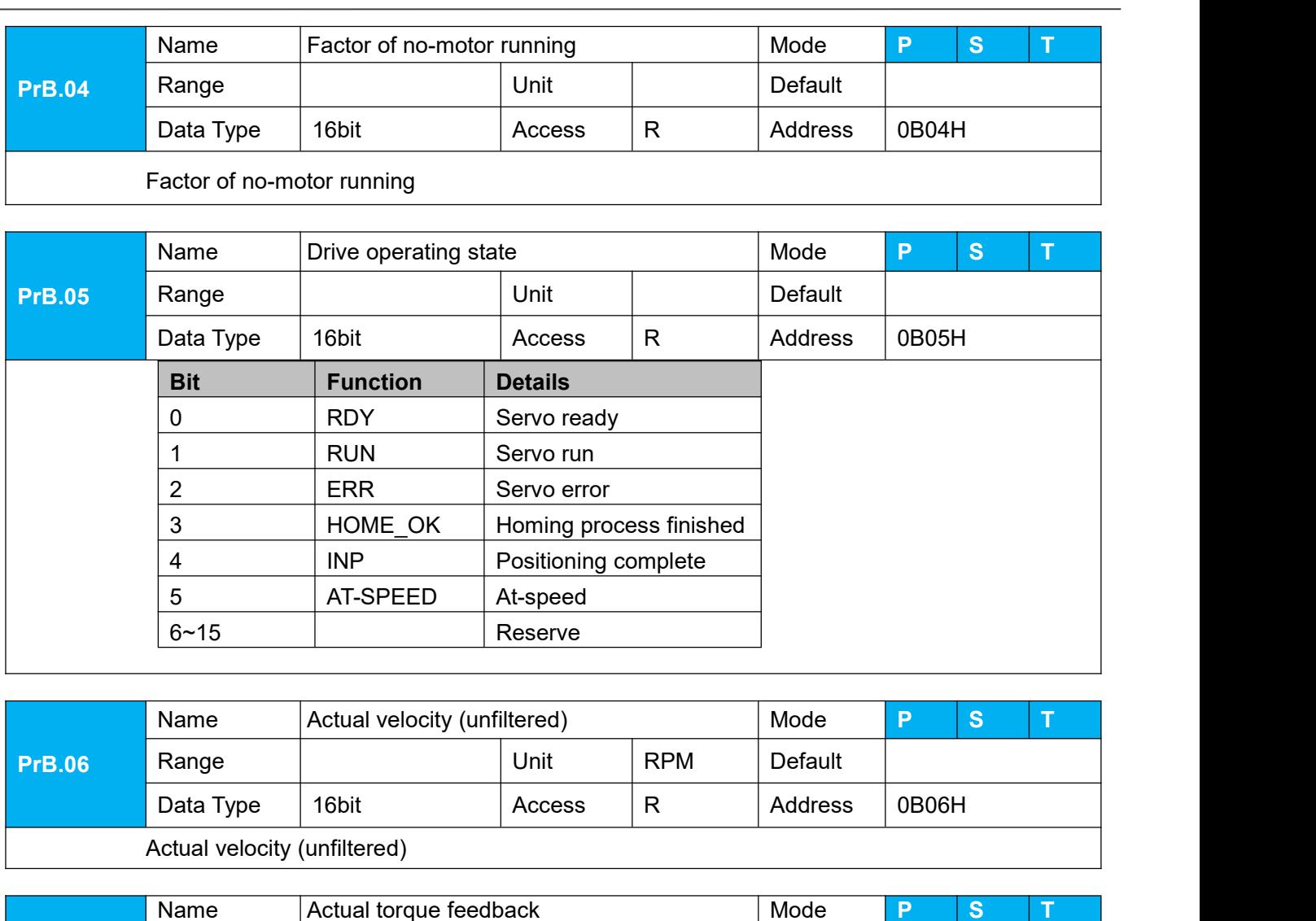

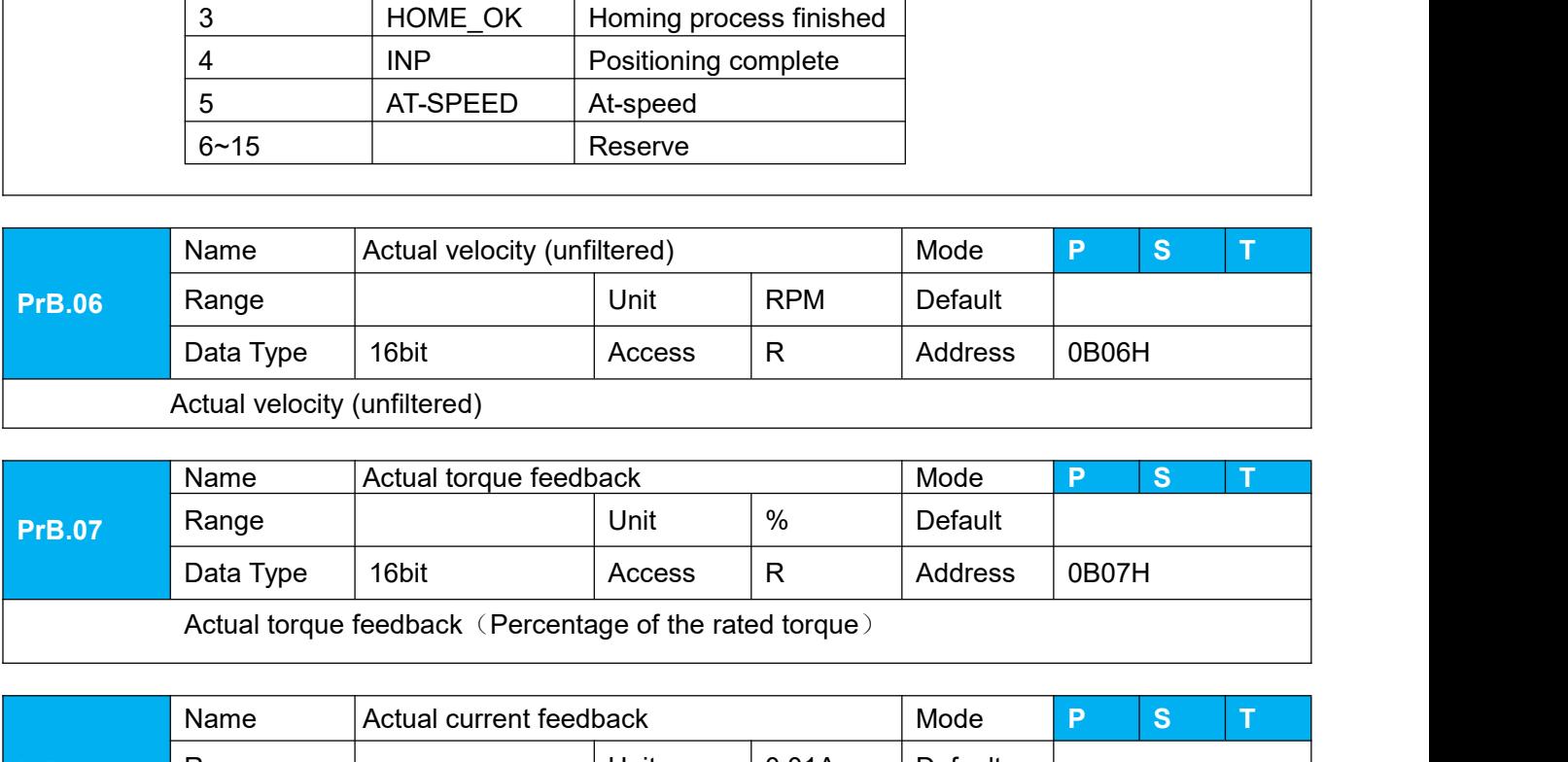

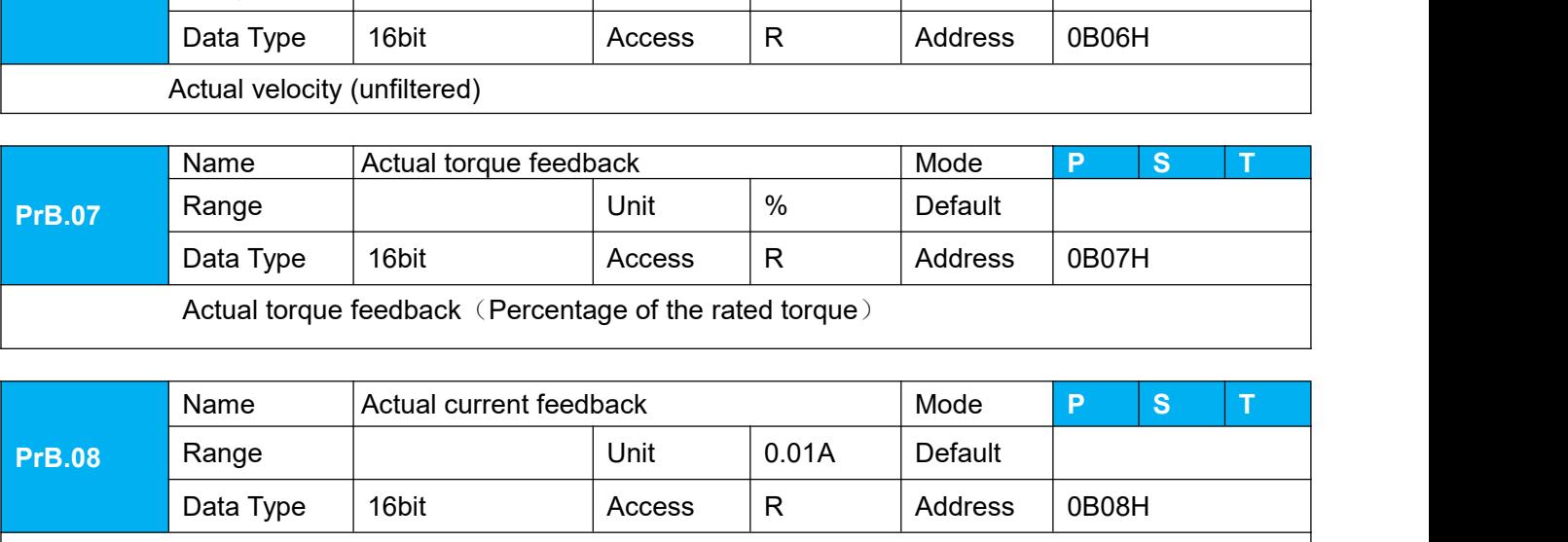

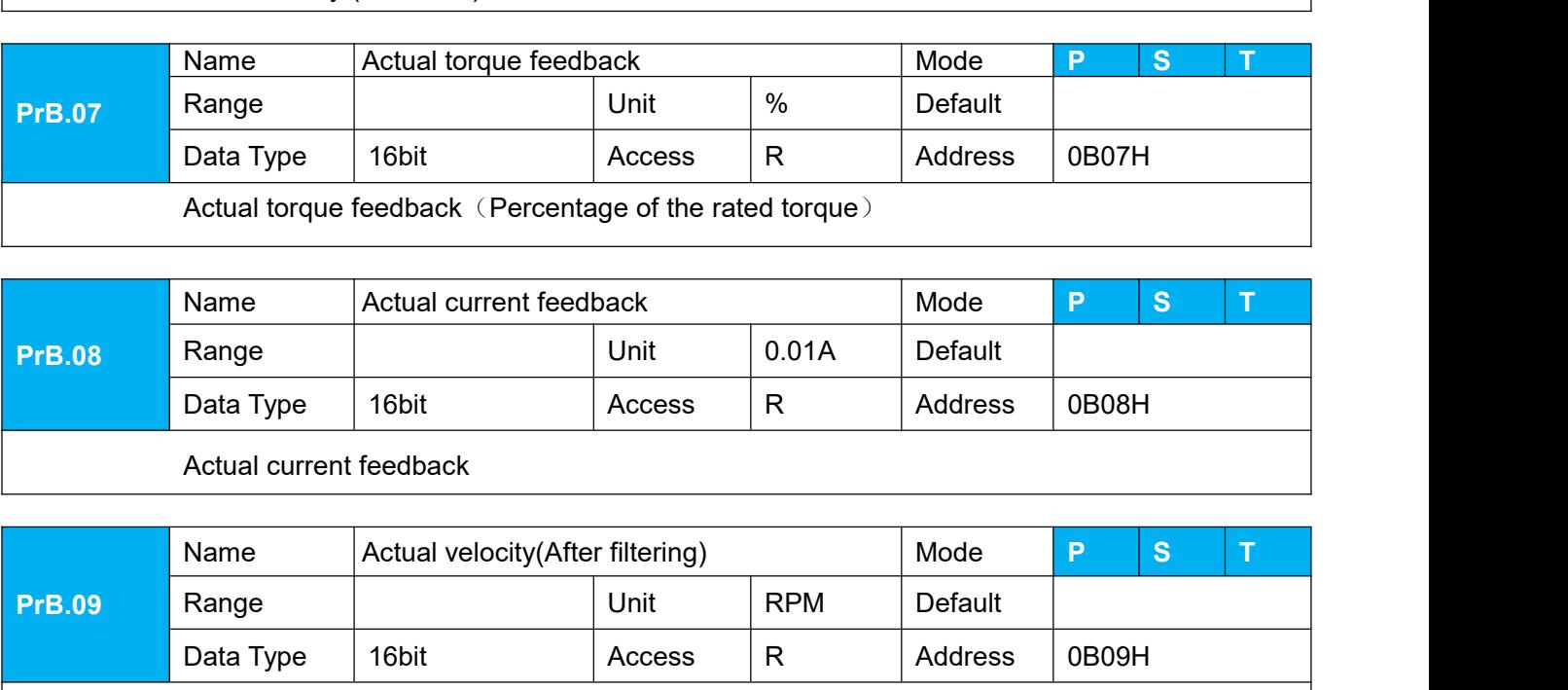

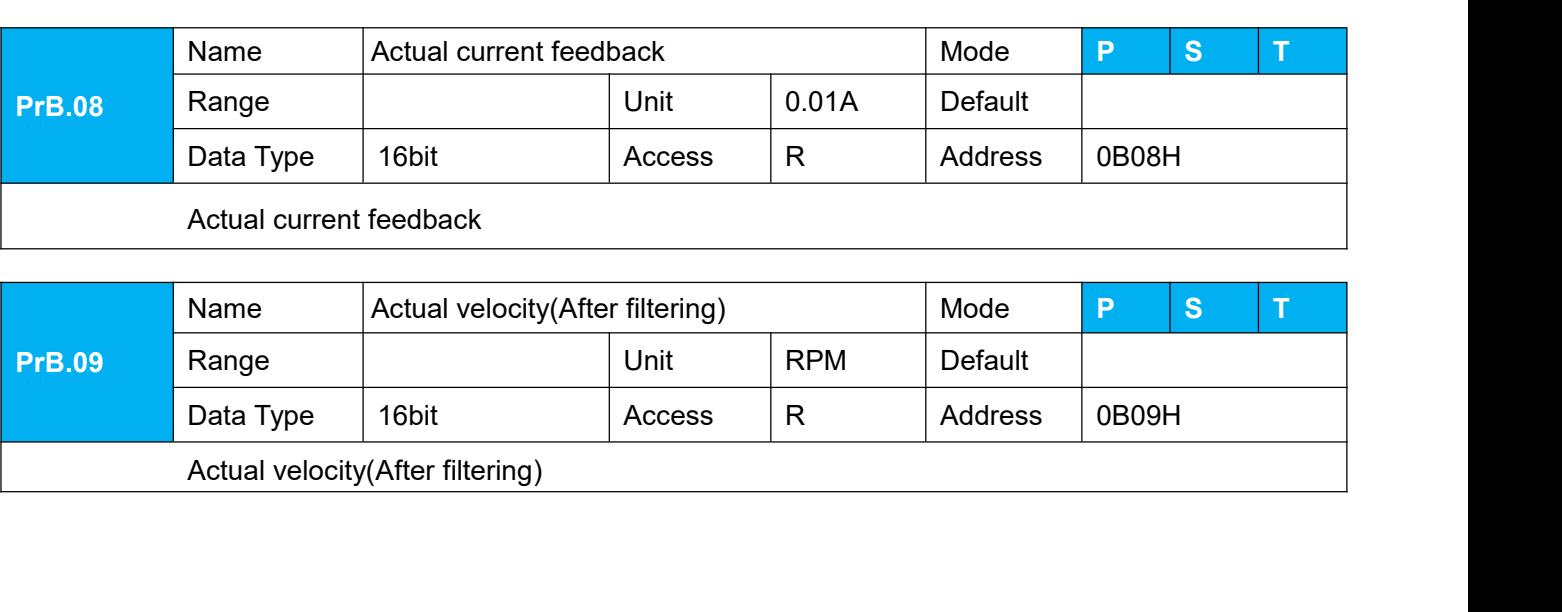

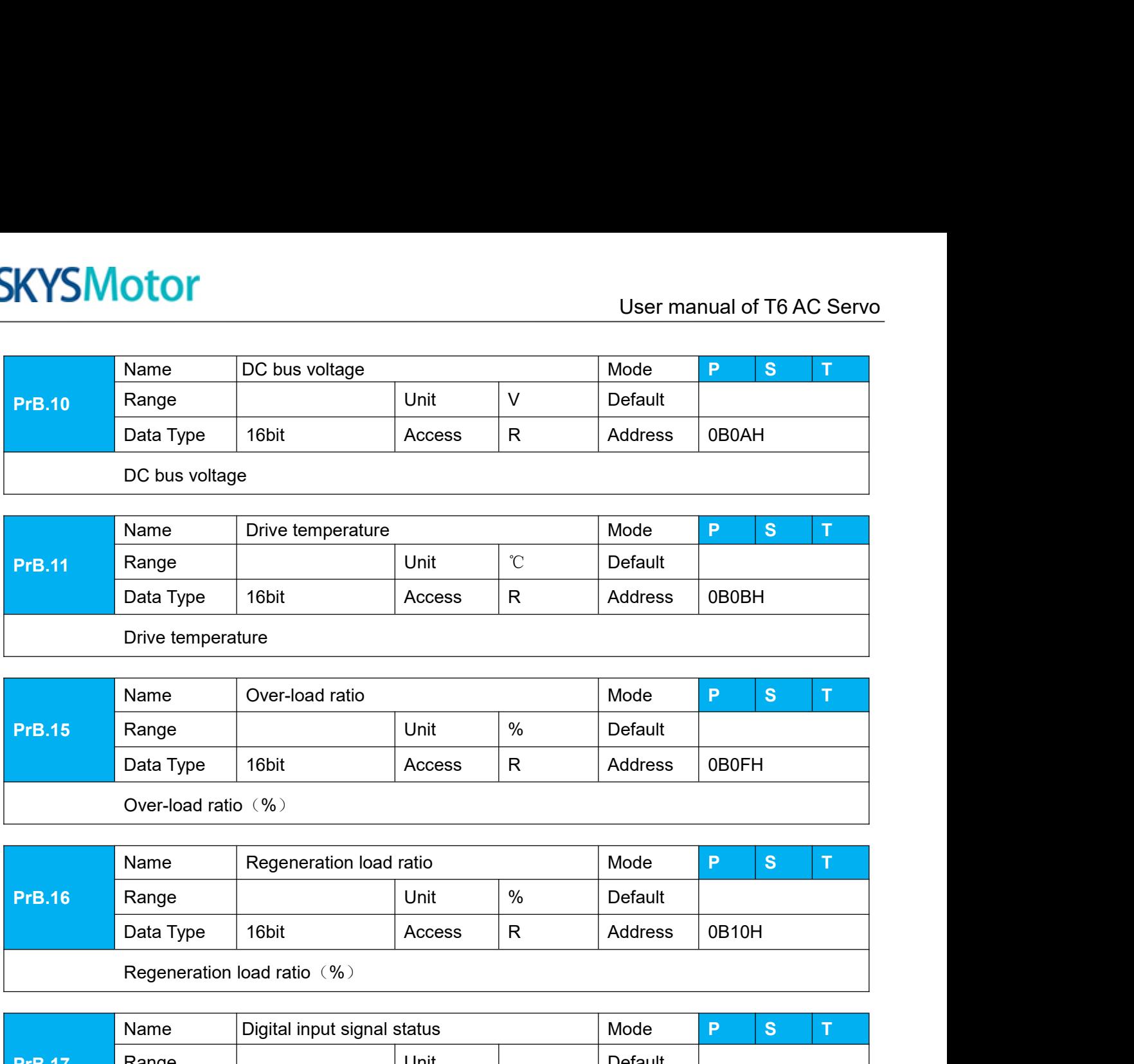

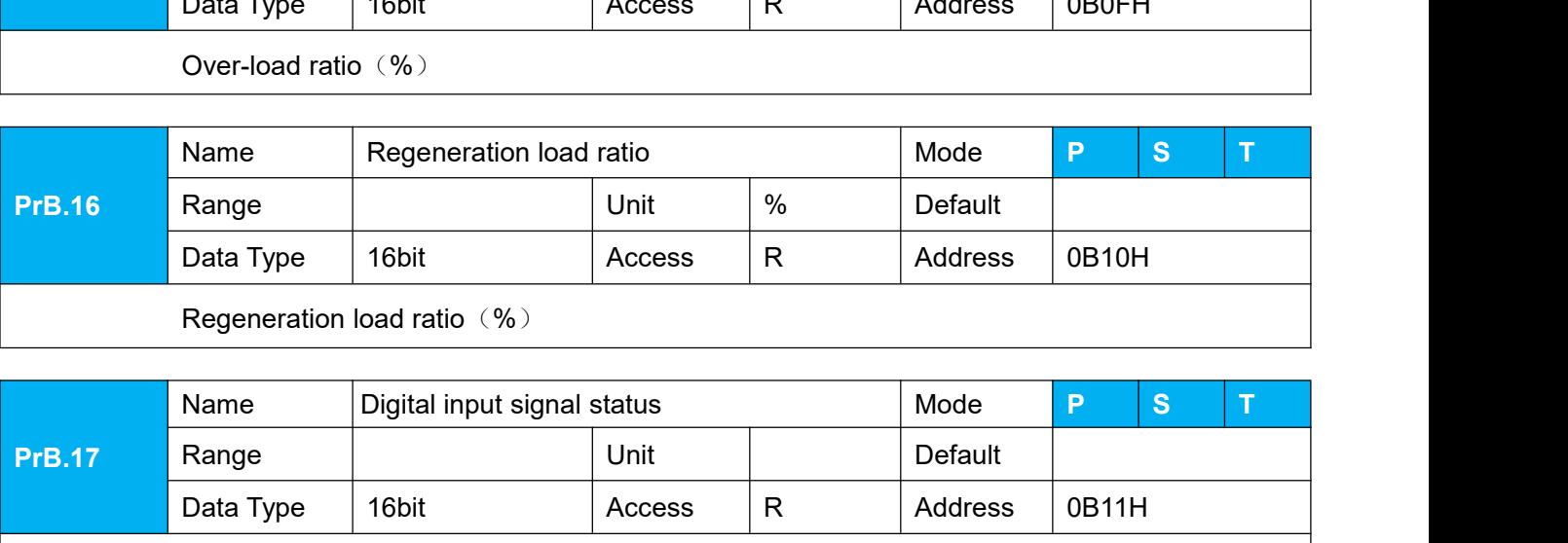

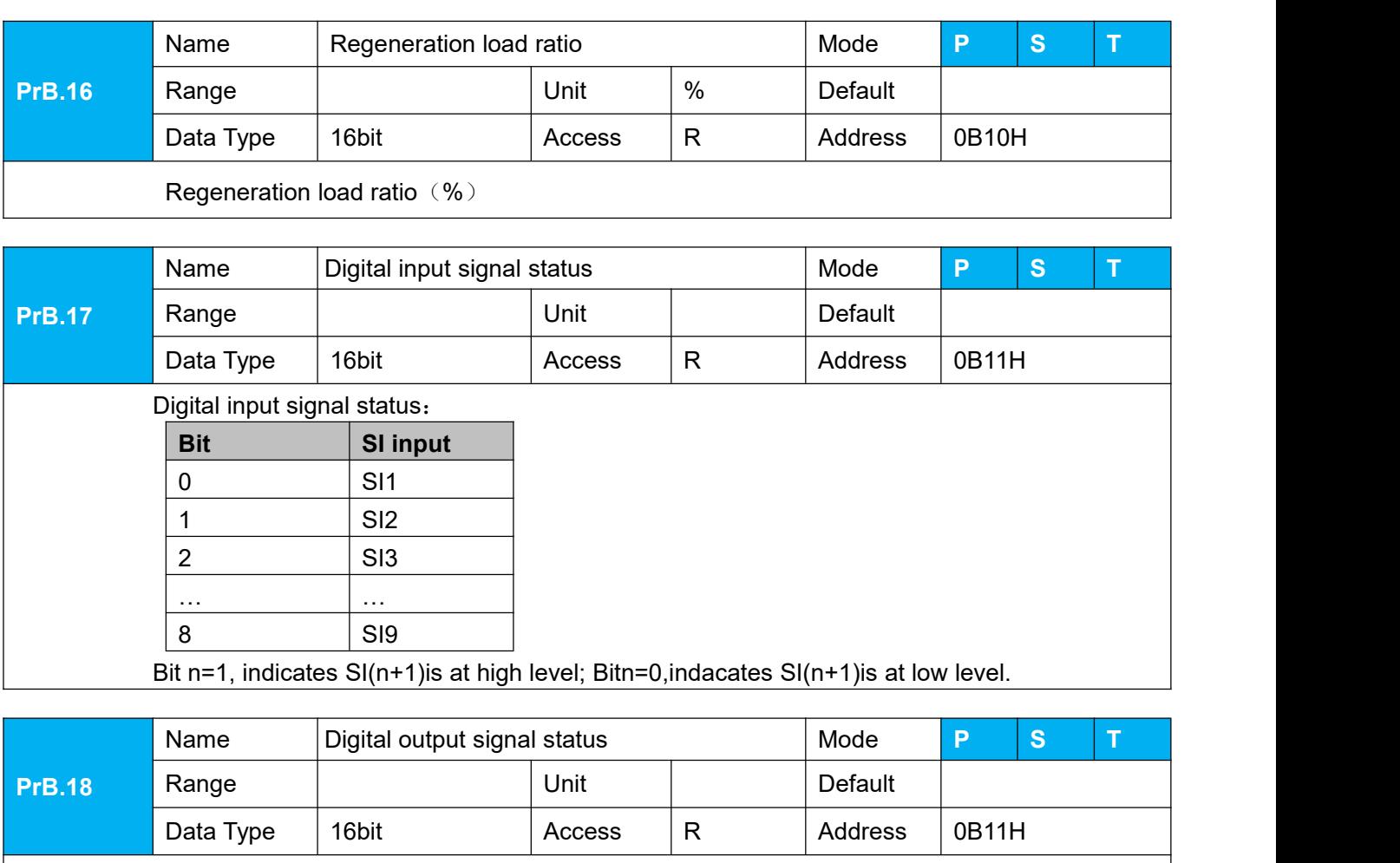

… …

8 | SI9 | N

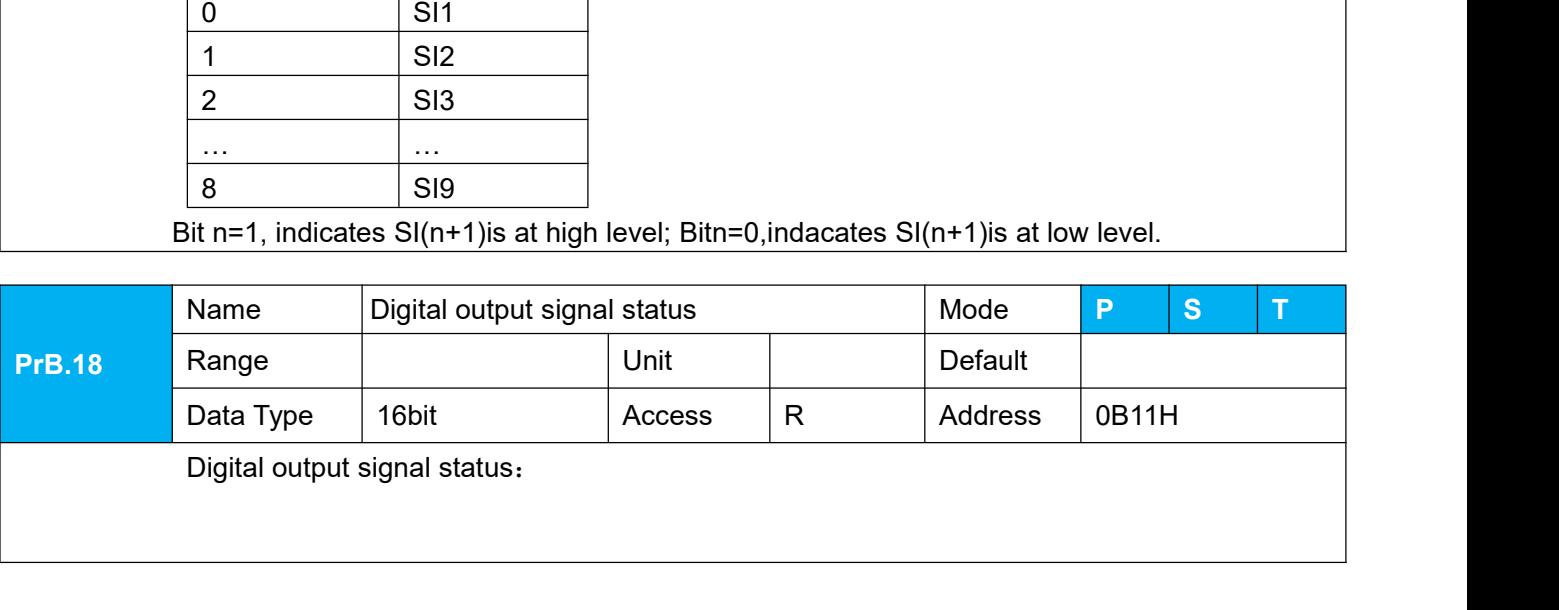

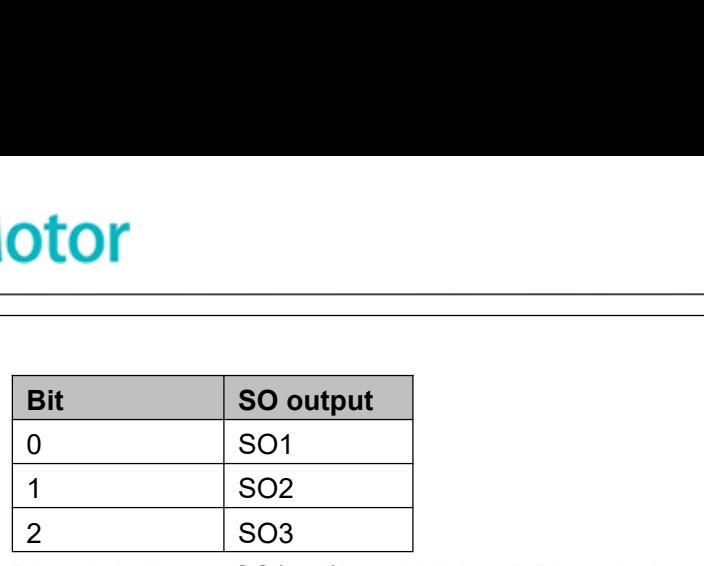

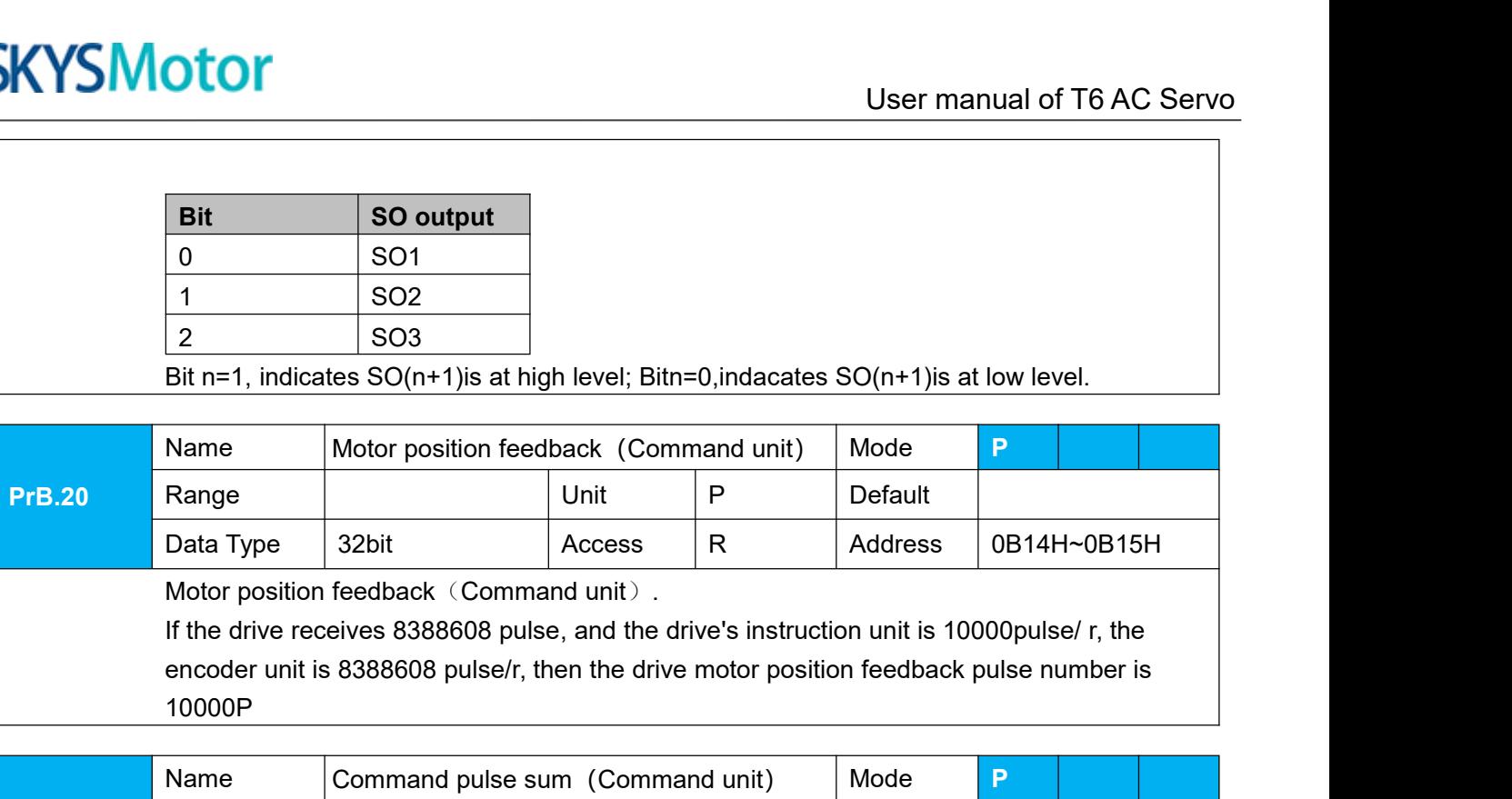

10000P

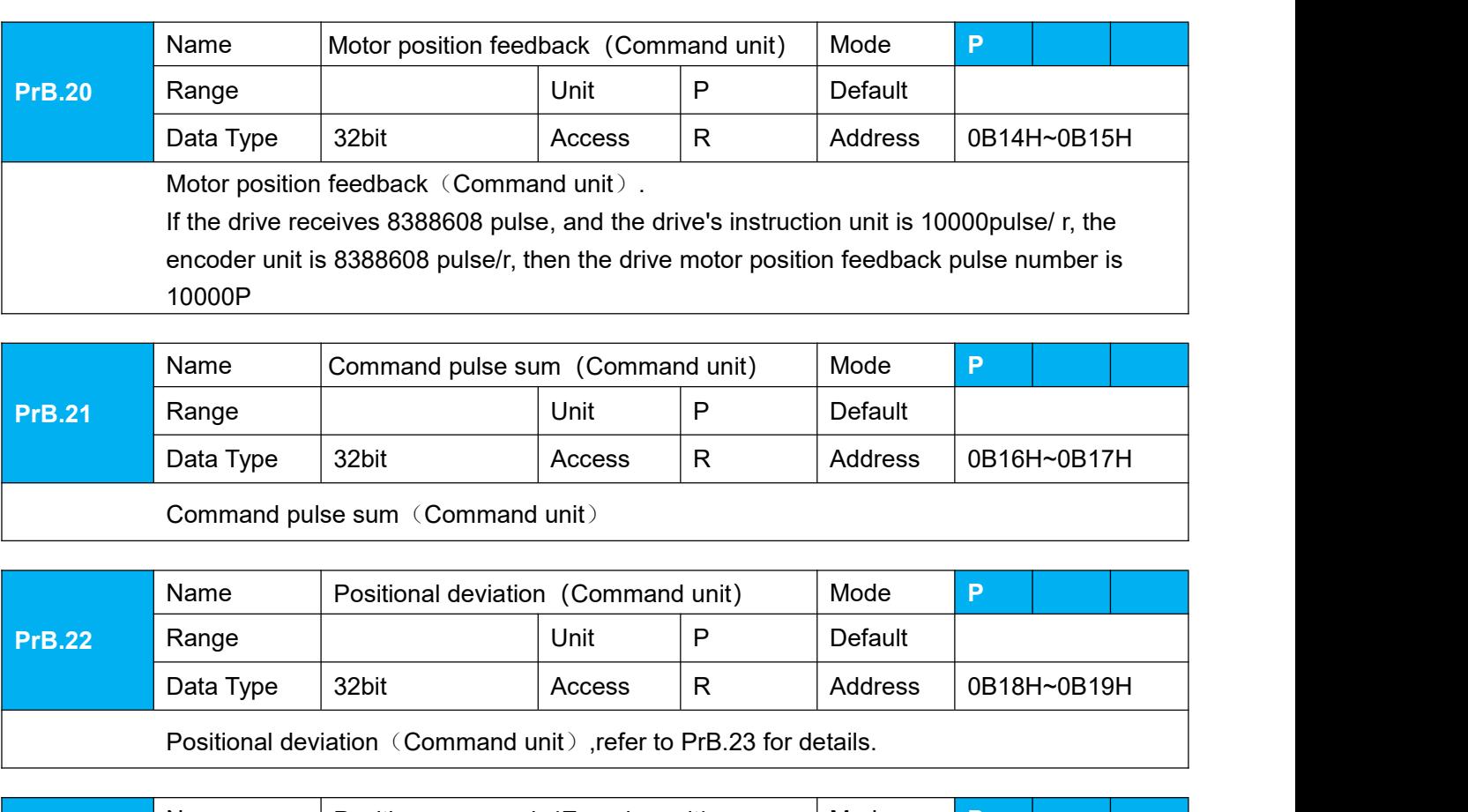

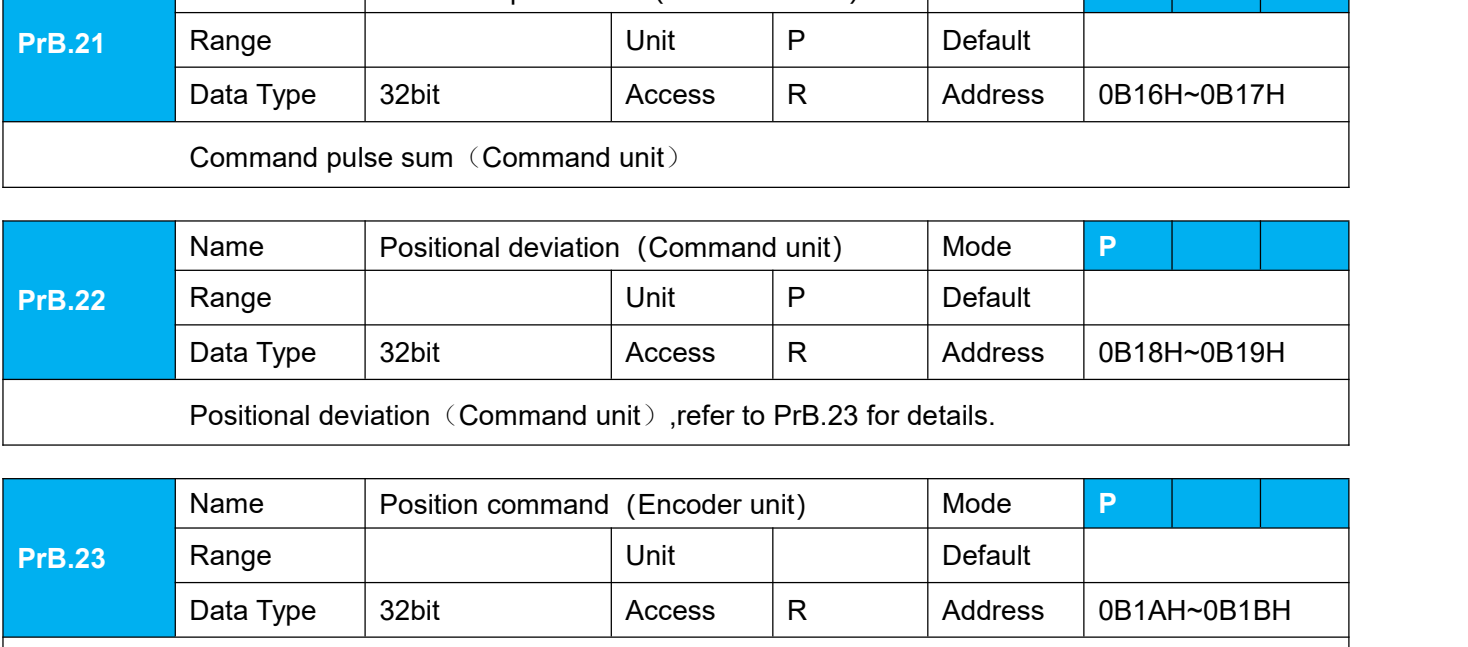

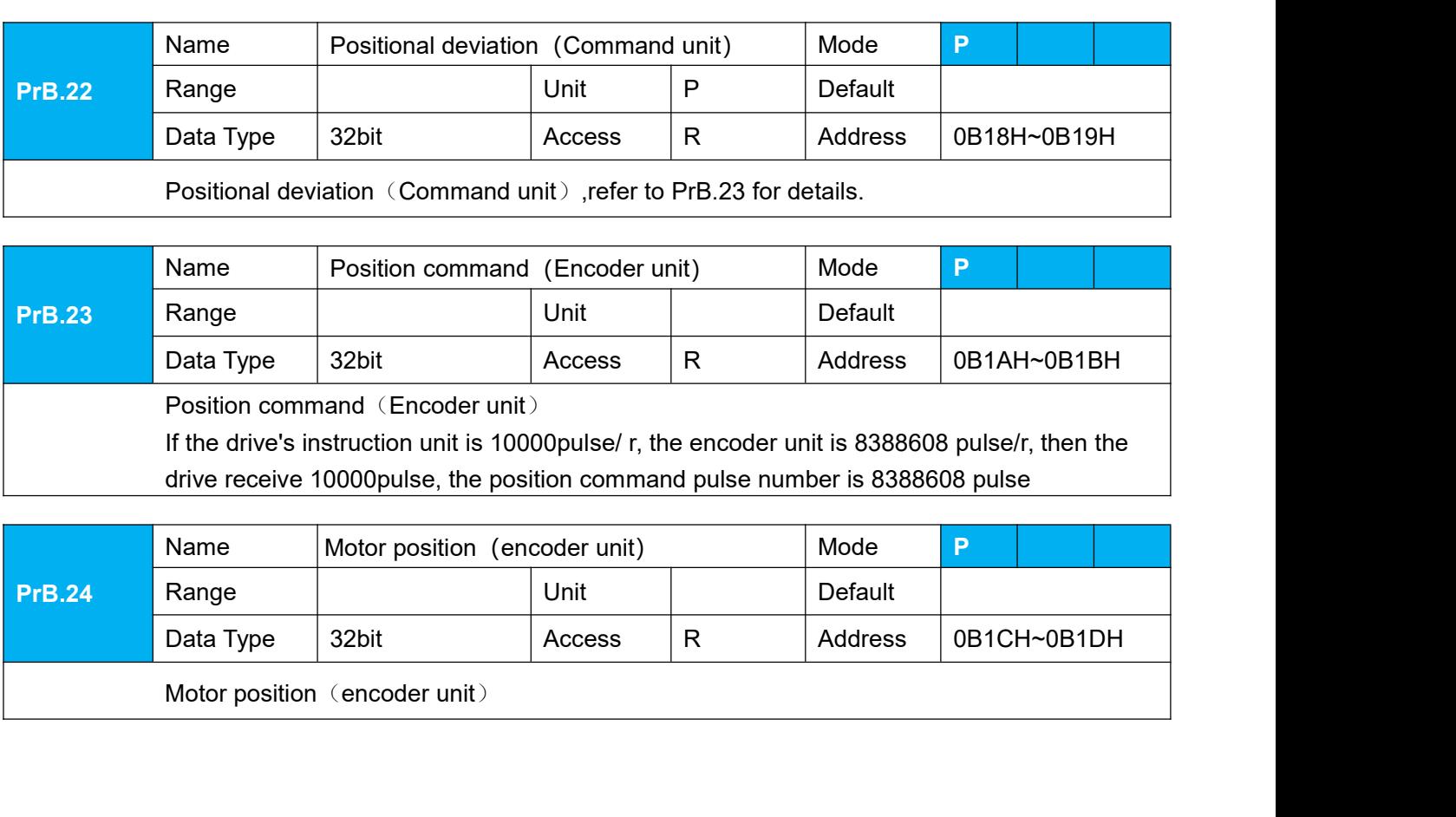

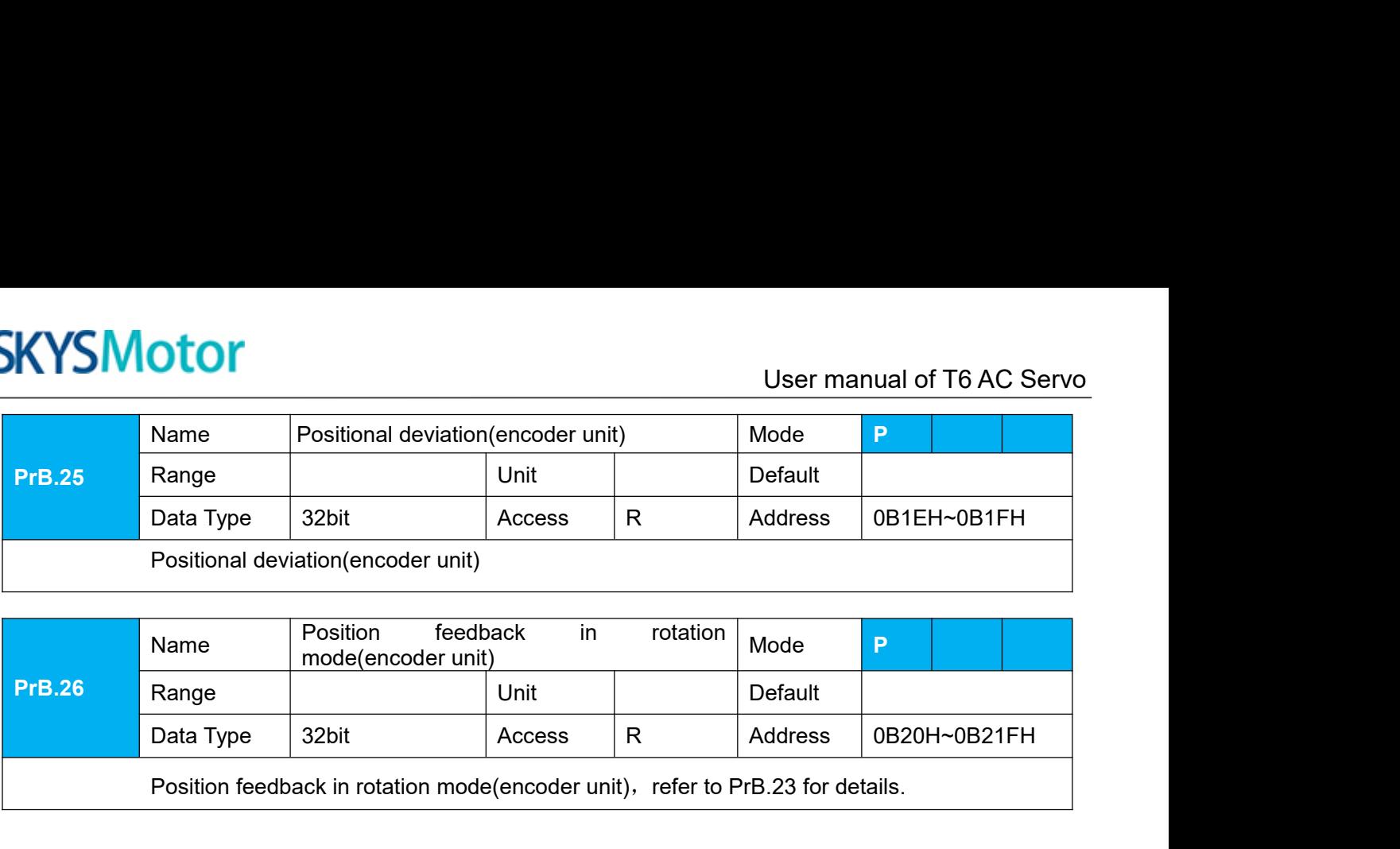

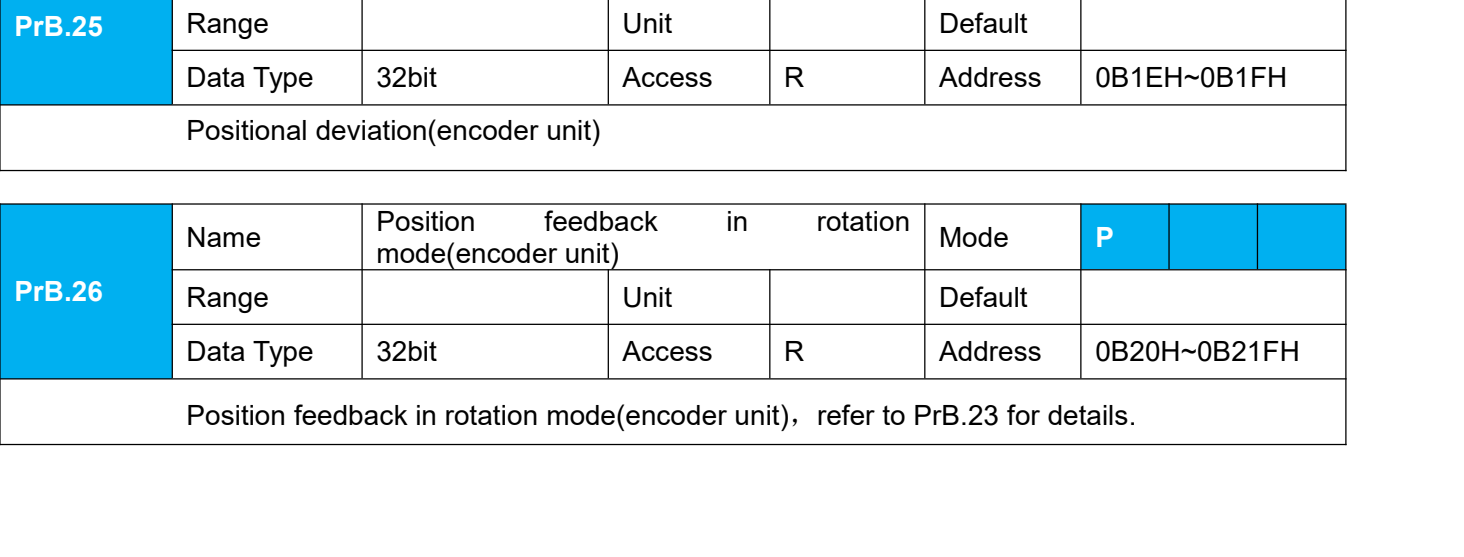

User Manual of T6 AC Servo<br> **Chapter 6 Alarm and Processing**<br>
d when an error occurs, the drive will stop the rotation of servo motor, and the front<br>
y the corresponding fault error code. The history of the error can be vi **6.1Alarm List**<br> **6.1 Alarm List**<br>
Protection function is activated when an error occurs, the drive v<br>
panel will automatically display the corresponding fault error cod<br>
monitoring mode. error logging submenu displays li EXTENDANT User Manual of T6 AC Servo<br>
Chapter 6 Alarm and Processing<br>
6.1 Alarm List<br>
Protection function is activated when an error occurs, the drive will stop the rotation of servo motor, and the front<br>
panel Will automa **panel will automatically display the corresponding fault error code.** The history of the error can be viewed on data monitoring mode. error logging submenu displays like:"d12Er".<br>
Table 6.1 Error Code List **SKYSMOTOM EXECT CONCRETERT CONTROVER SERVIS MOTOR CHARGES**<br> **Chapter 6 Alarm and Processing**<br> **6.1 Alarm List**<br>
Protection function is activated when an error occurs, the drive will stop the rotation<br>
panel will automatic

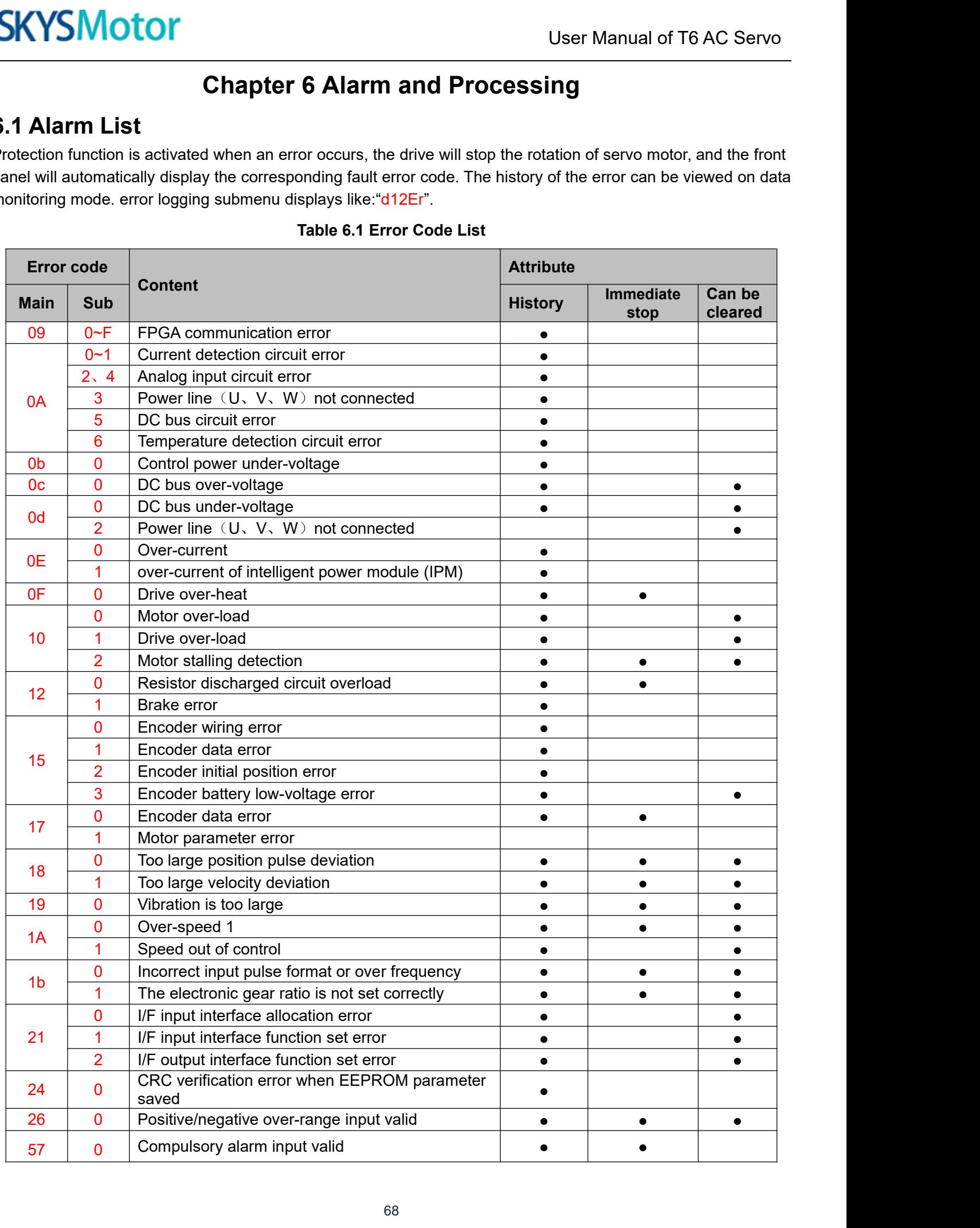

**SKYSMotor**<br>
Save:save this error history record<br>
Emergency: error, drive will stop immediately<br>
Alarm clear: may through SI input/panel/configuration software<br> **6.2 Alarm Processing Method** SKYSMotor<br>
Save: save this error history record<br>
Emergency: error, drive will stop immediately<br>
Alarm clear: may through SI input/panel/configuration software rem<br>
6.2 Alarm Processing Method **SKYSMotor**<br>
Save: save this error history record<br>
Emergency: error, drive will stop immediately<br>
Alarm clear: may through SI input/panel/configuration software remove alarm<br> **6.2 Alarm Processing Method**<br>
When appear erro Save: save this error history record<br>Emergency: error, drive will stop immediately<br>Alarm clear: may through SI input/panel/configuration software remove alarm<br>**6.2 Alarm Processing Method**<br>When appear error, please clear e

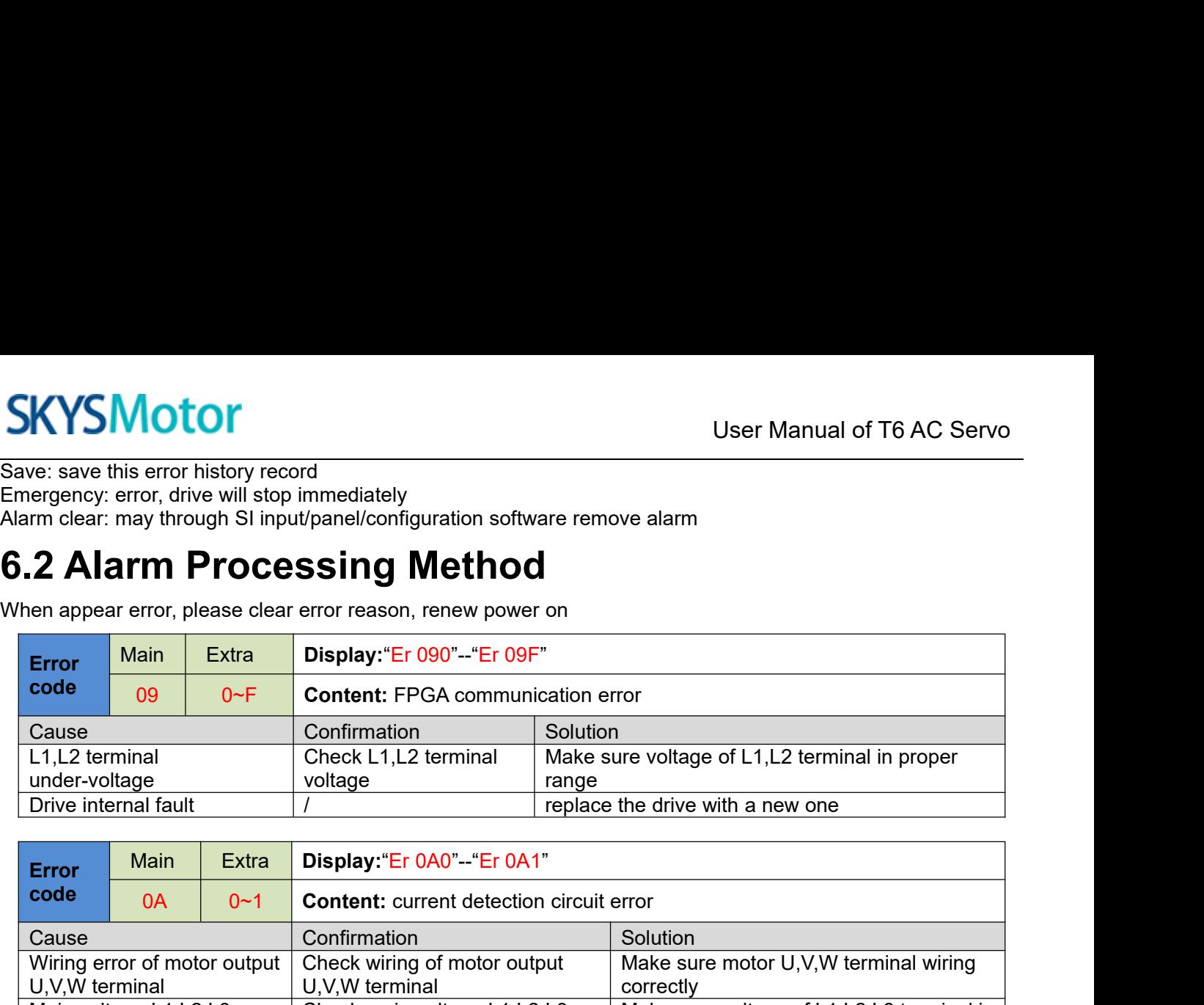

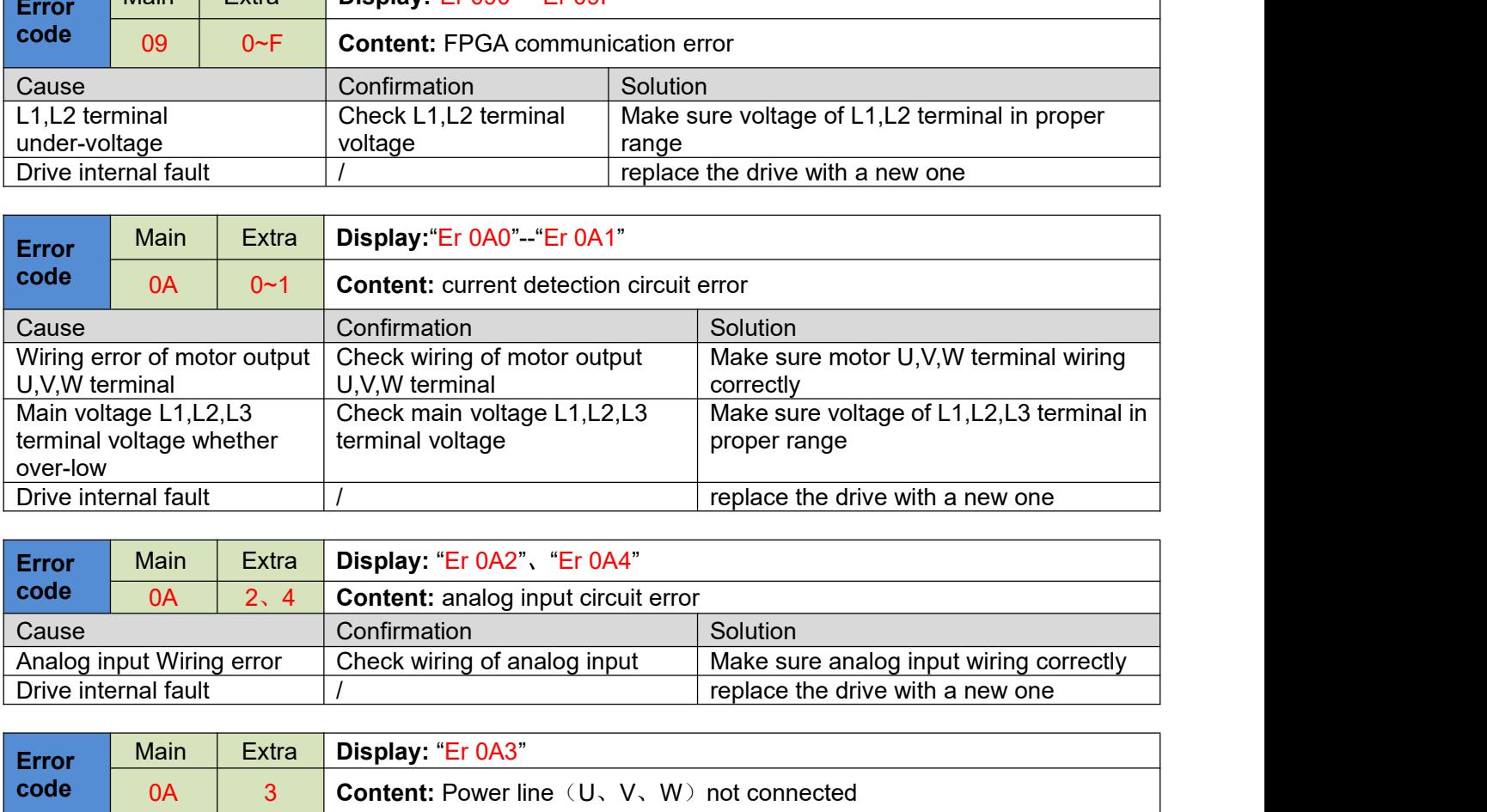

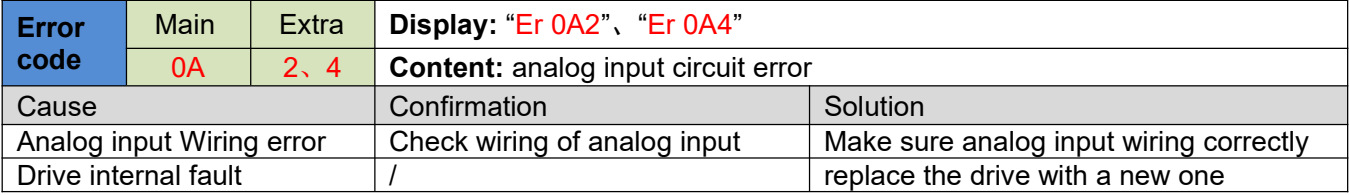

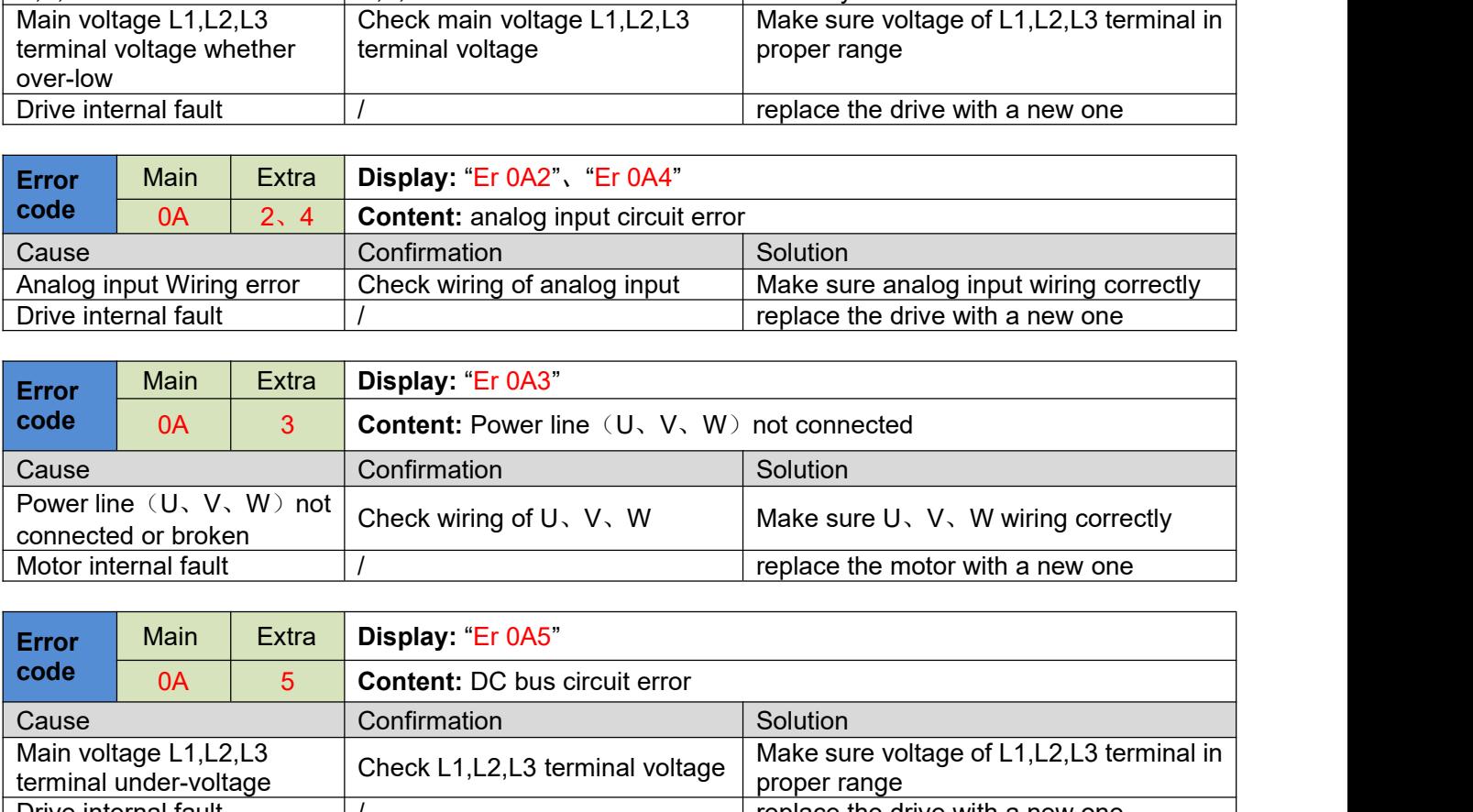

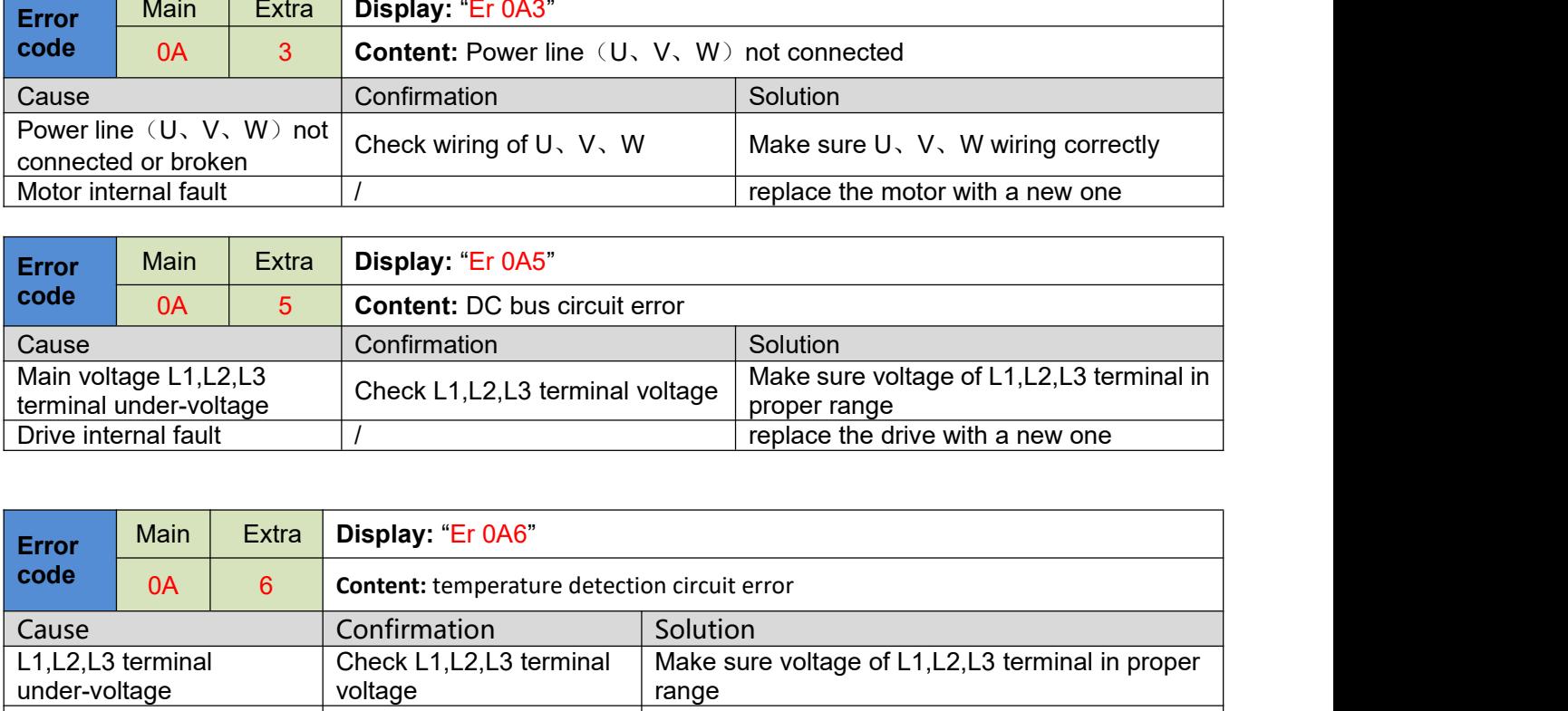

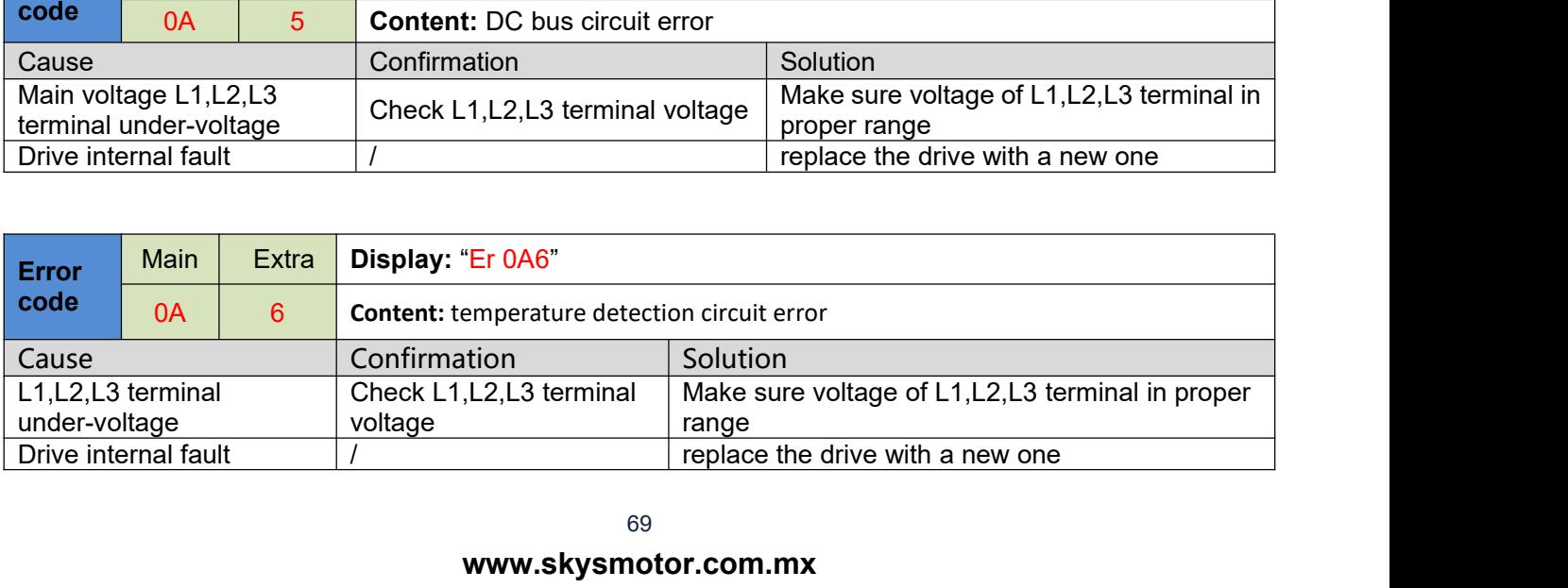

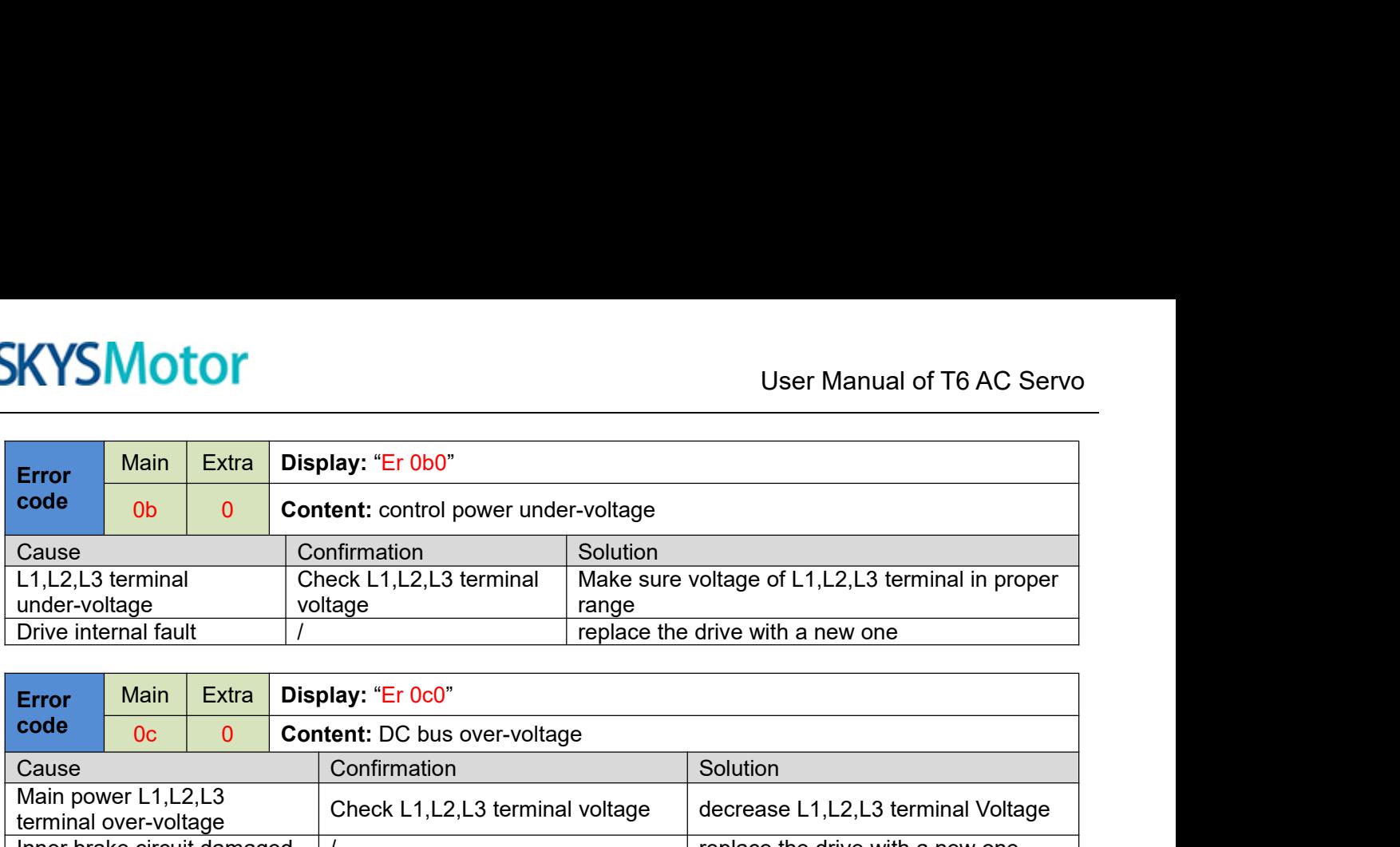

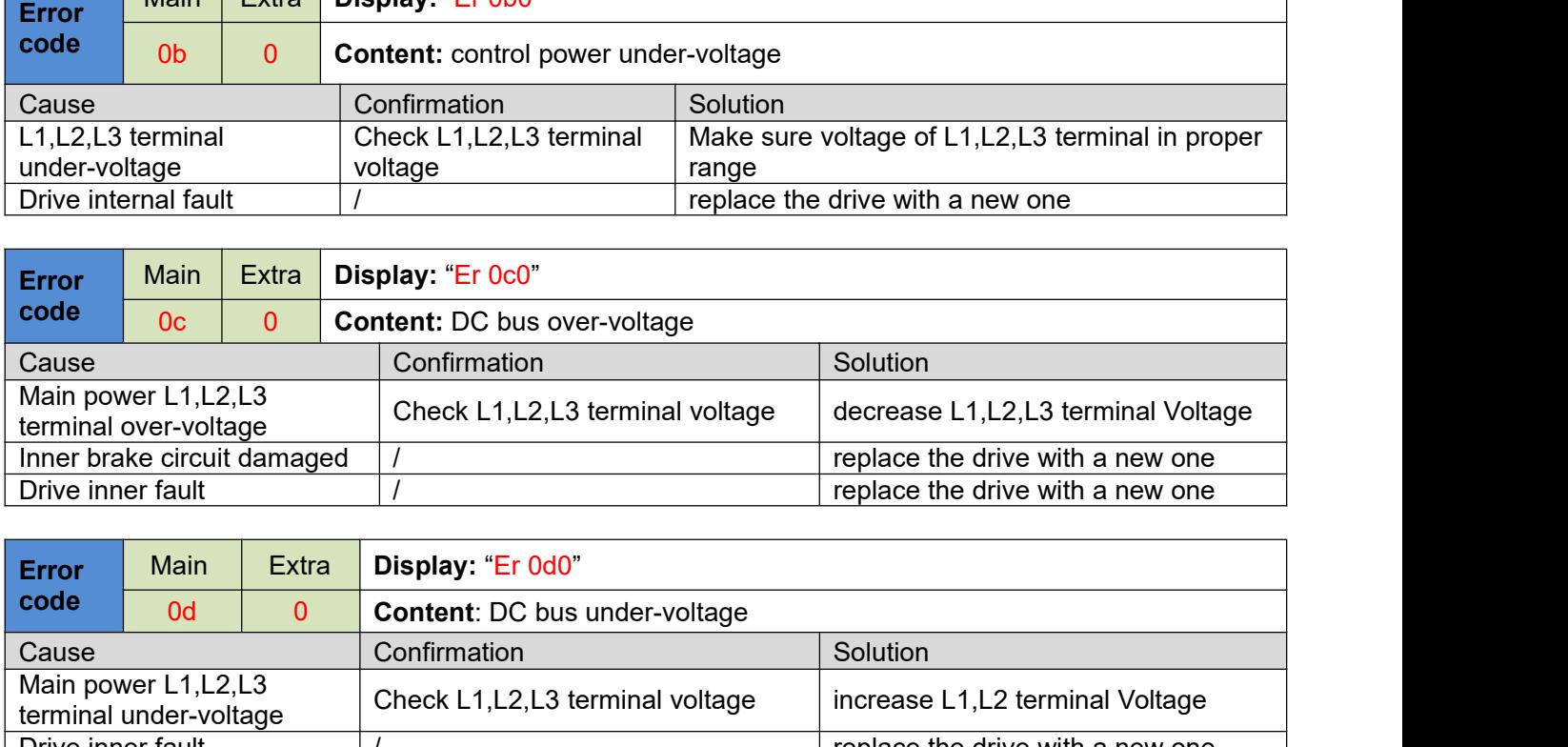

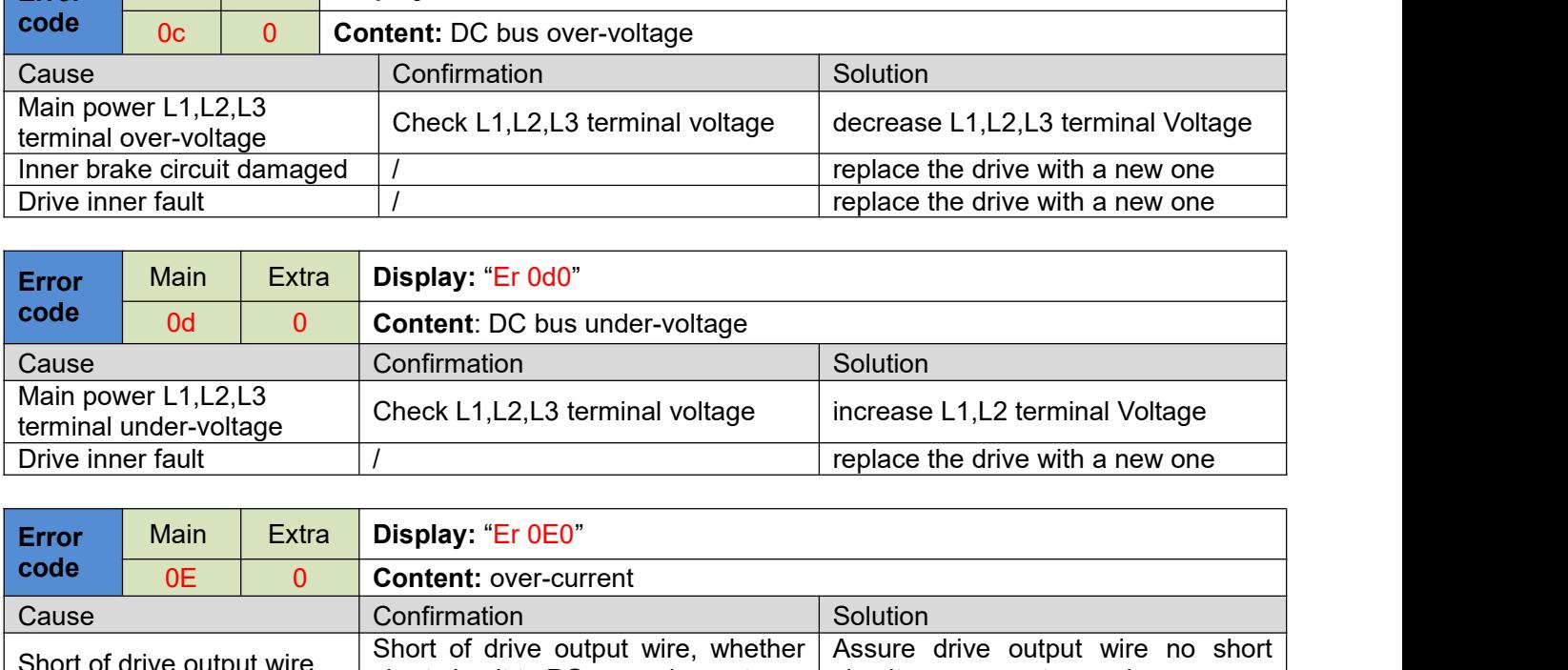

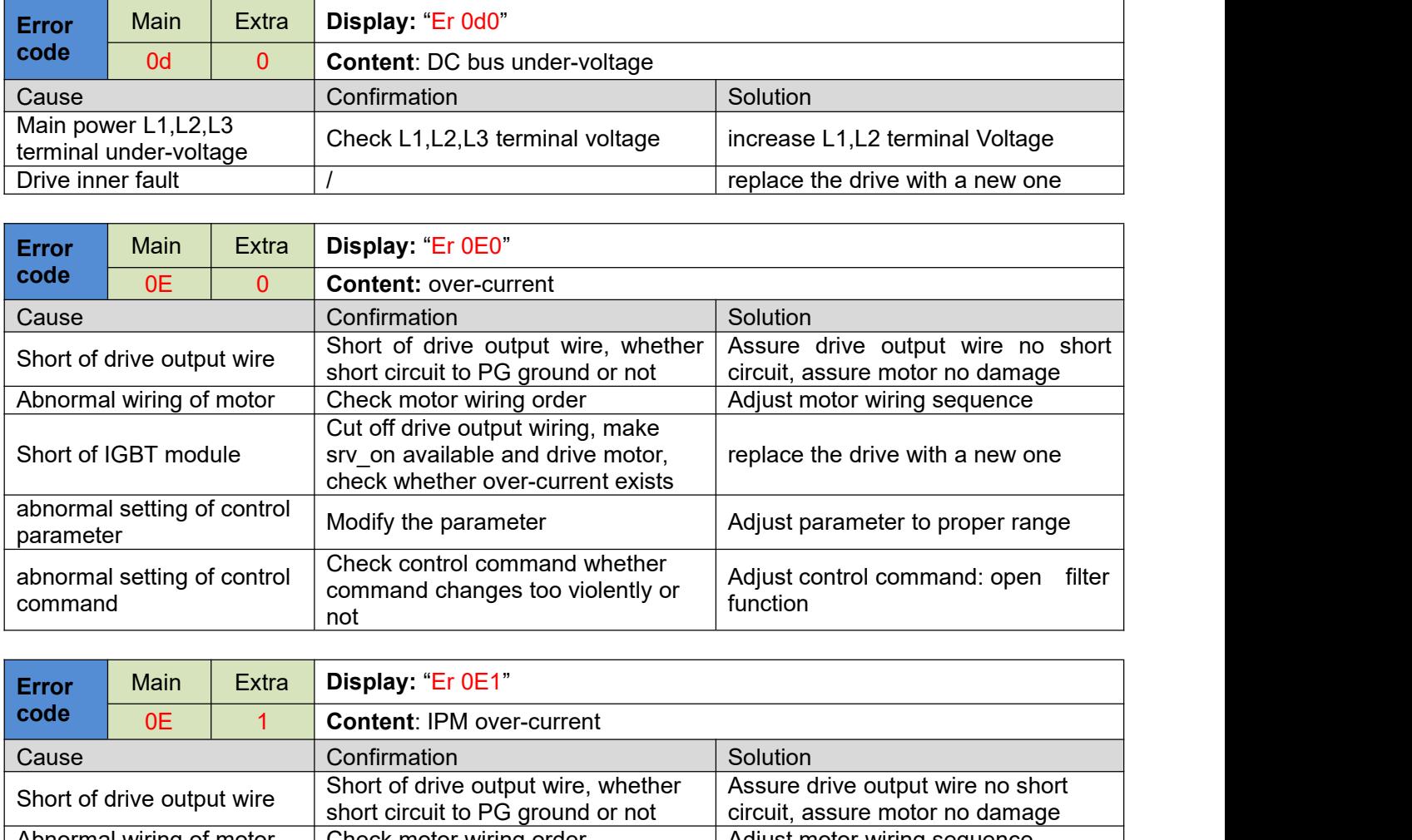

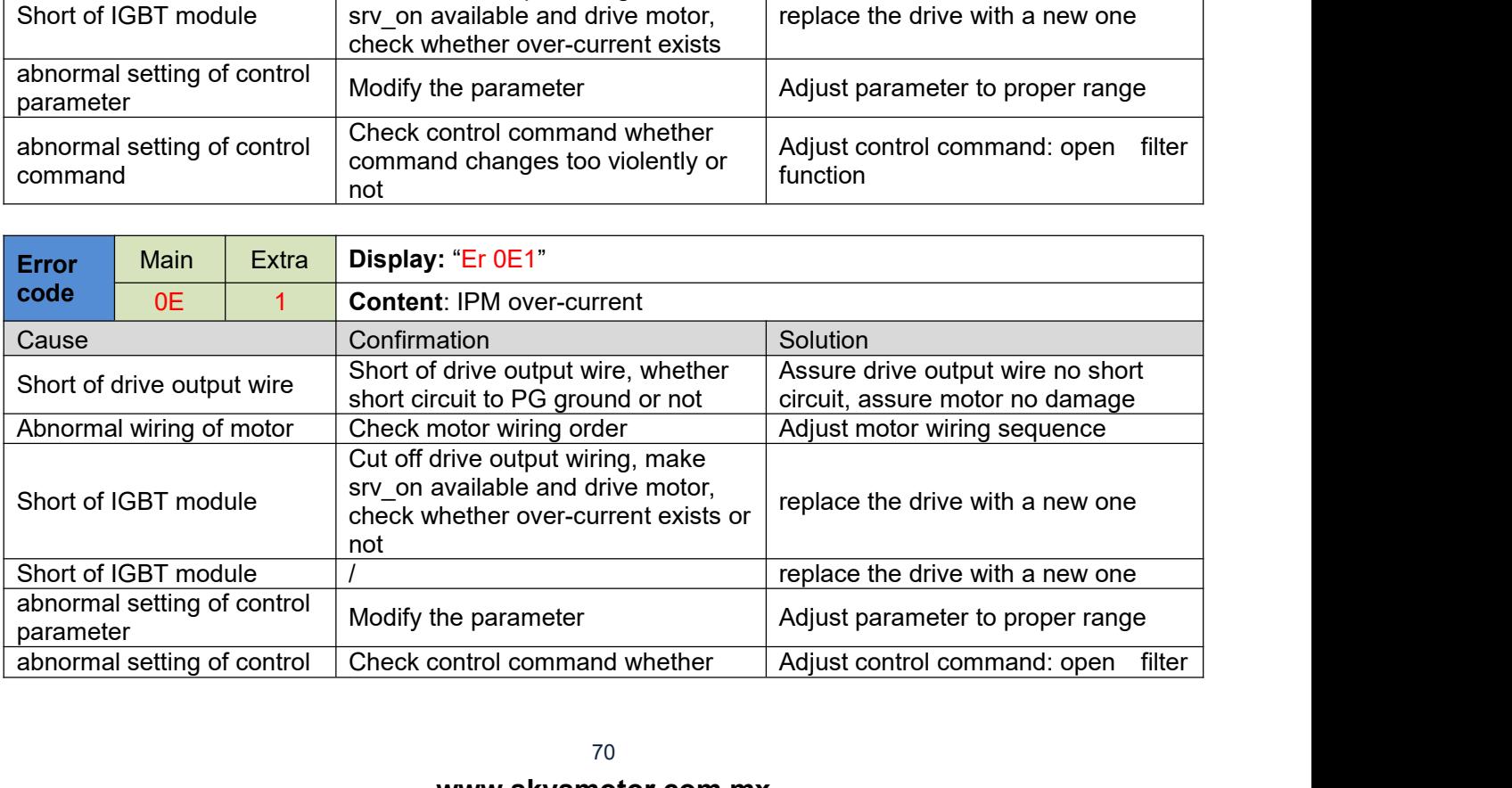

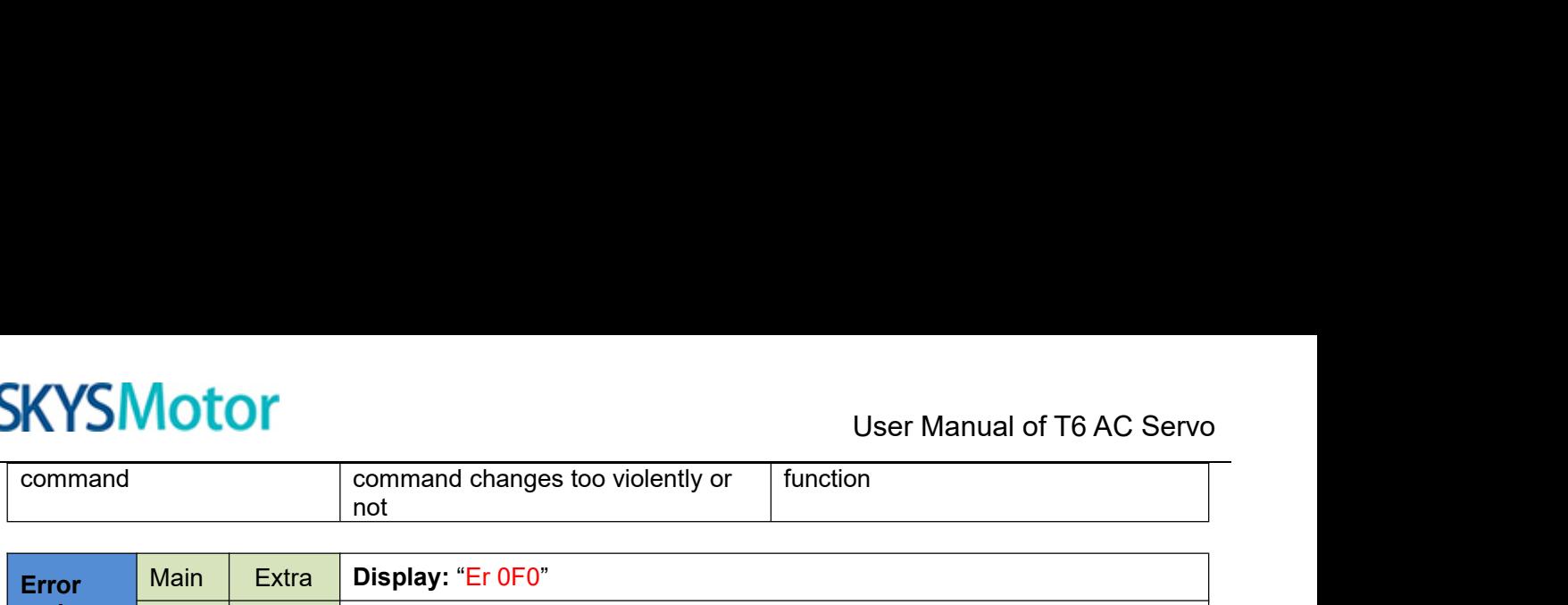

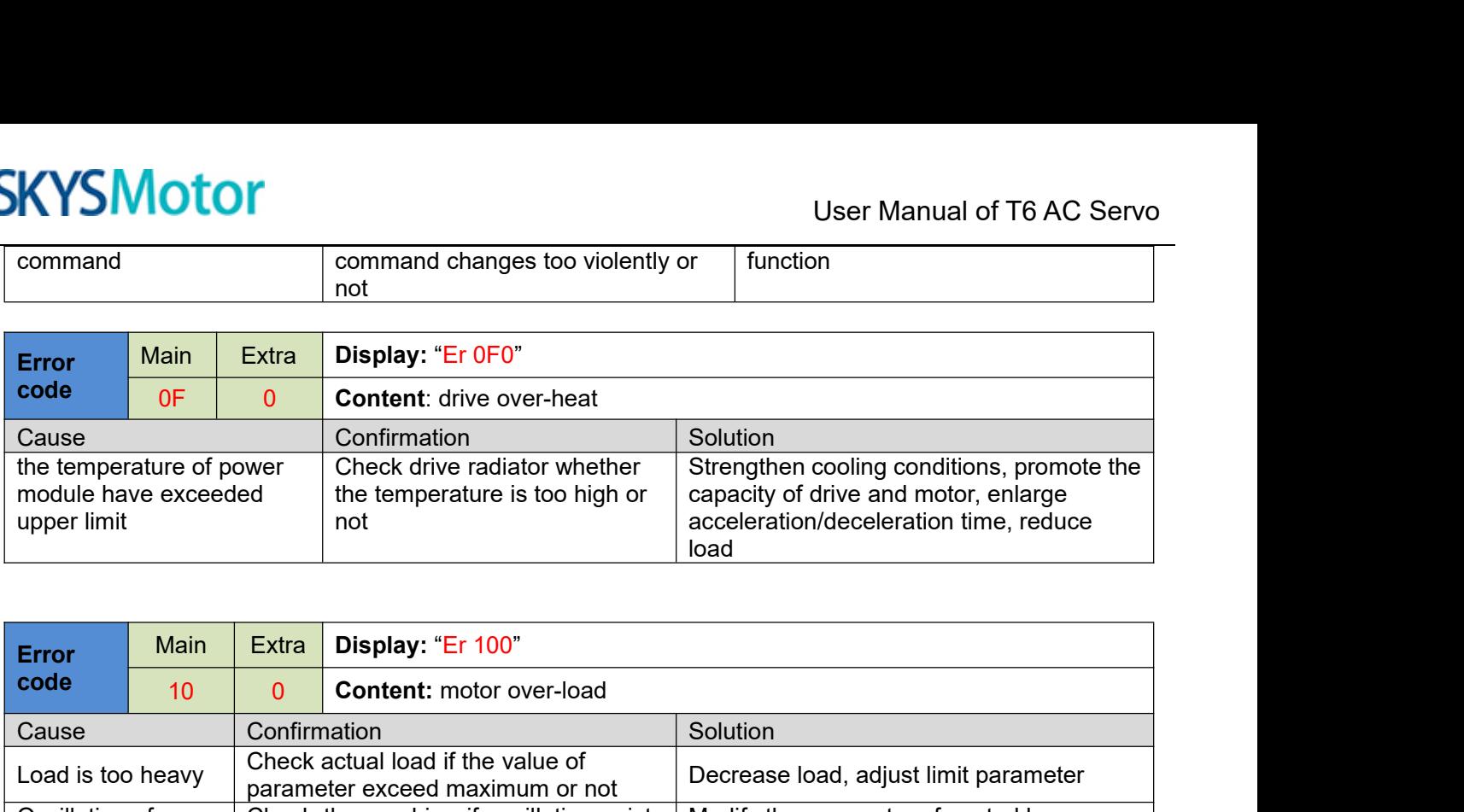

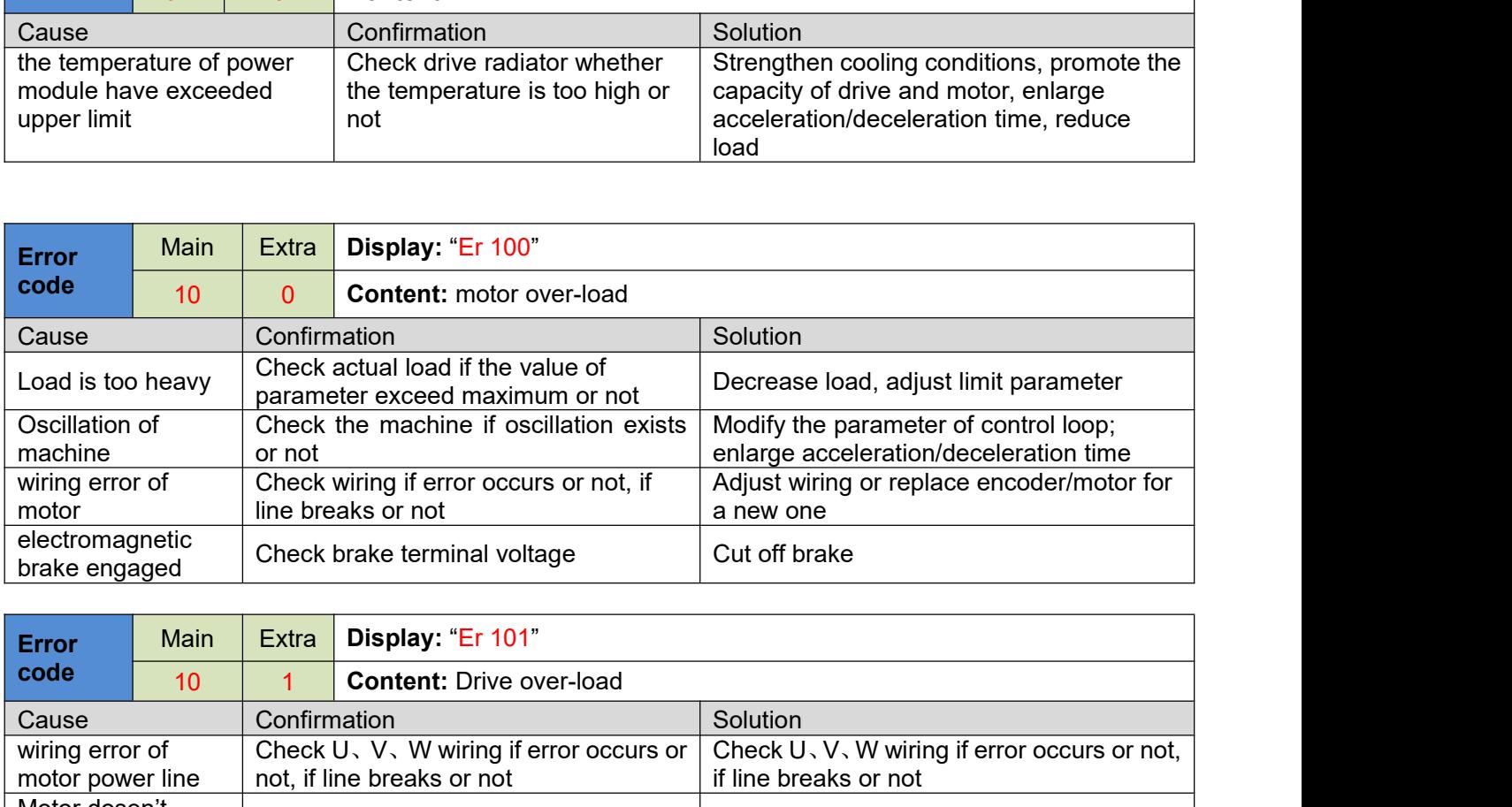

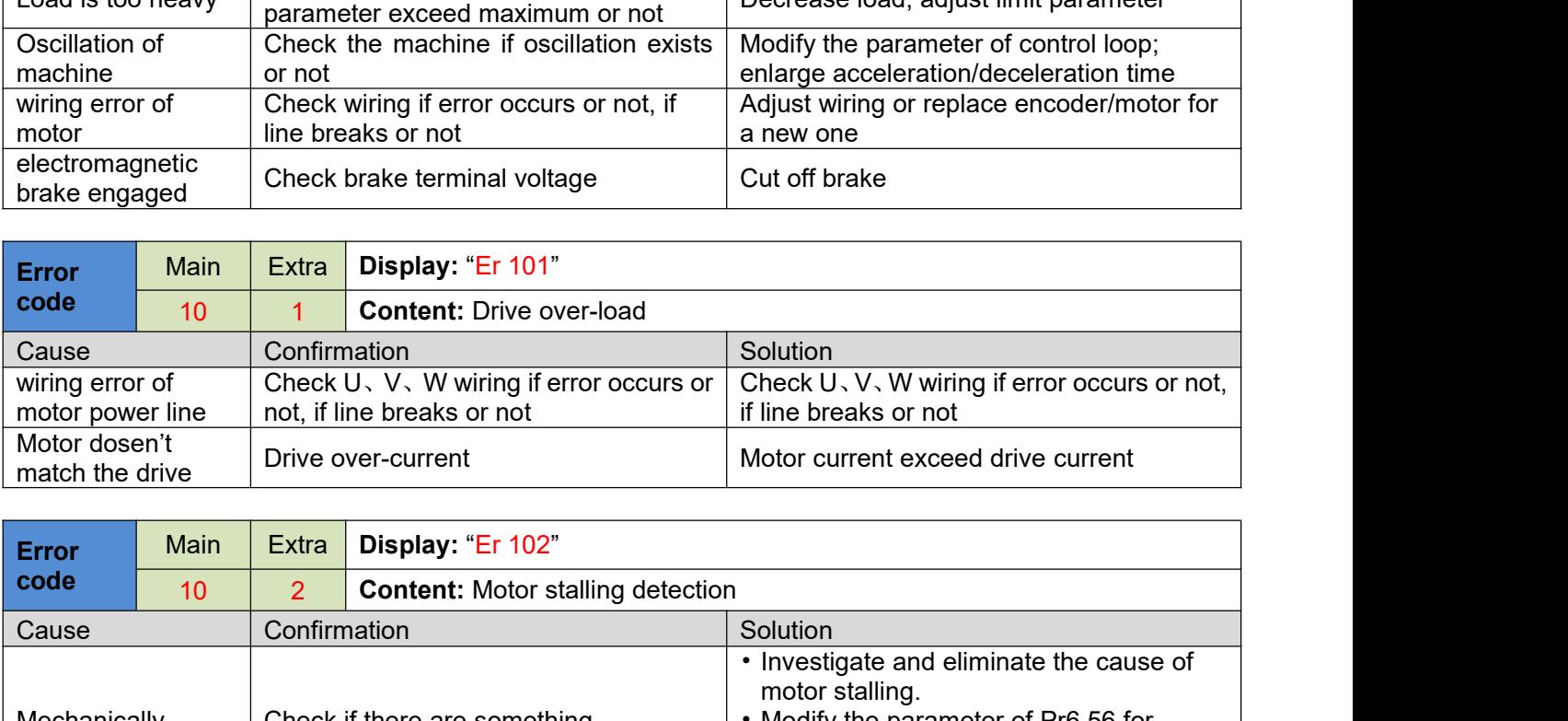

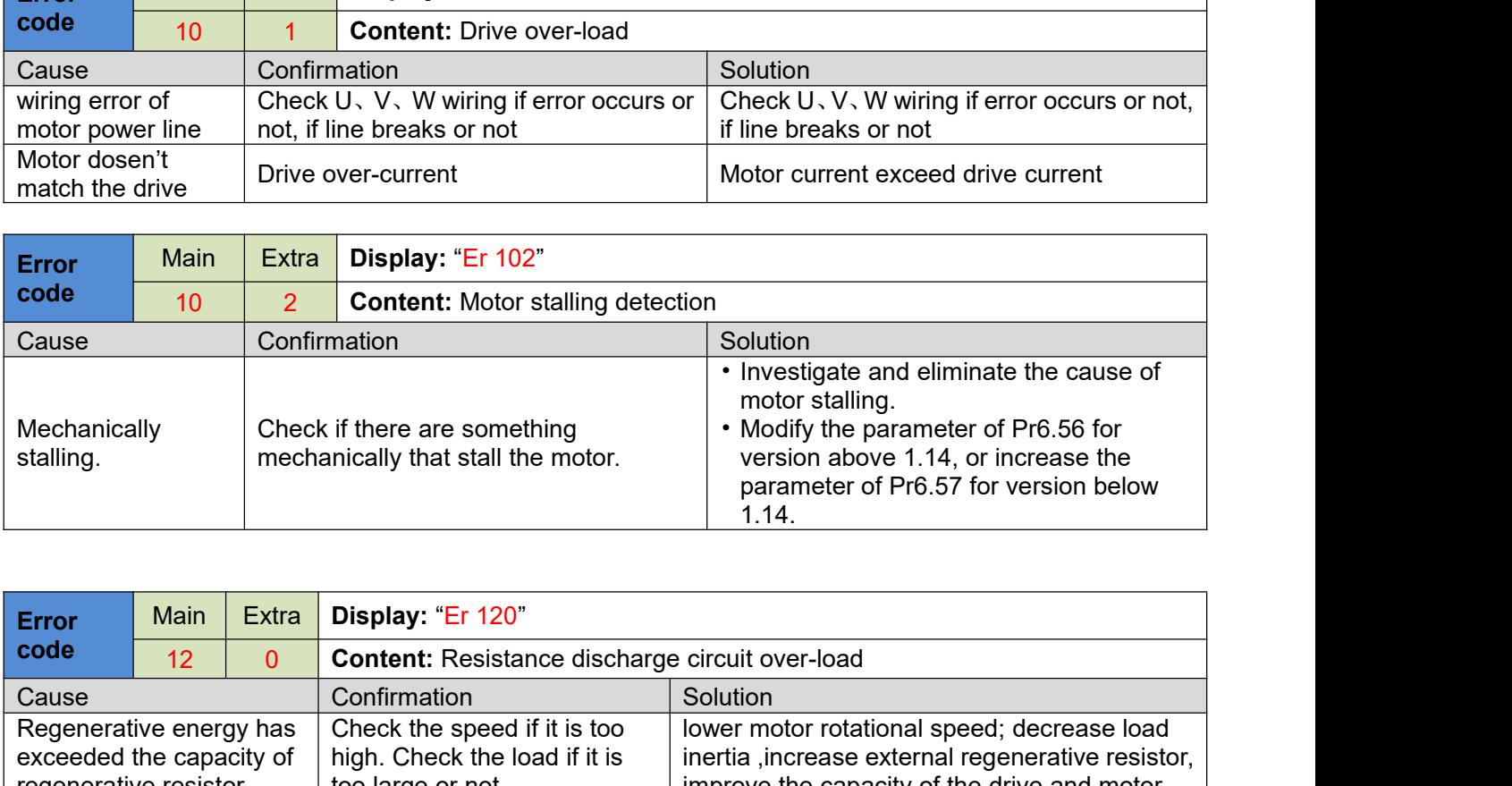

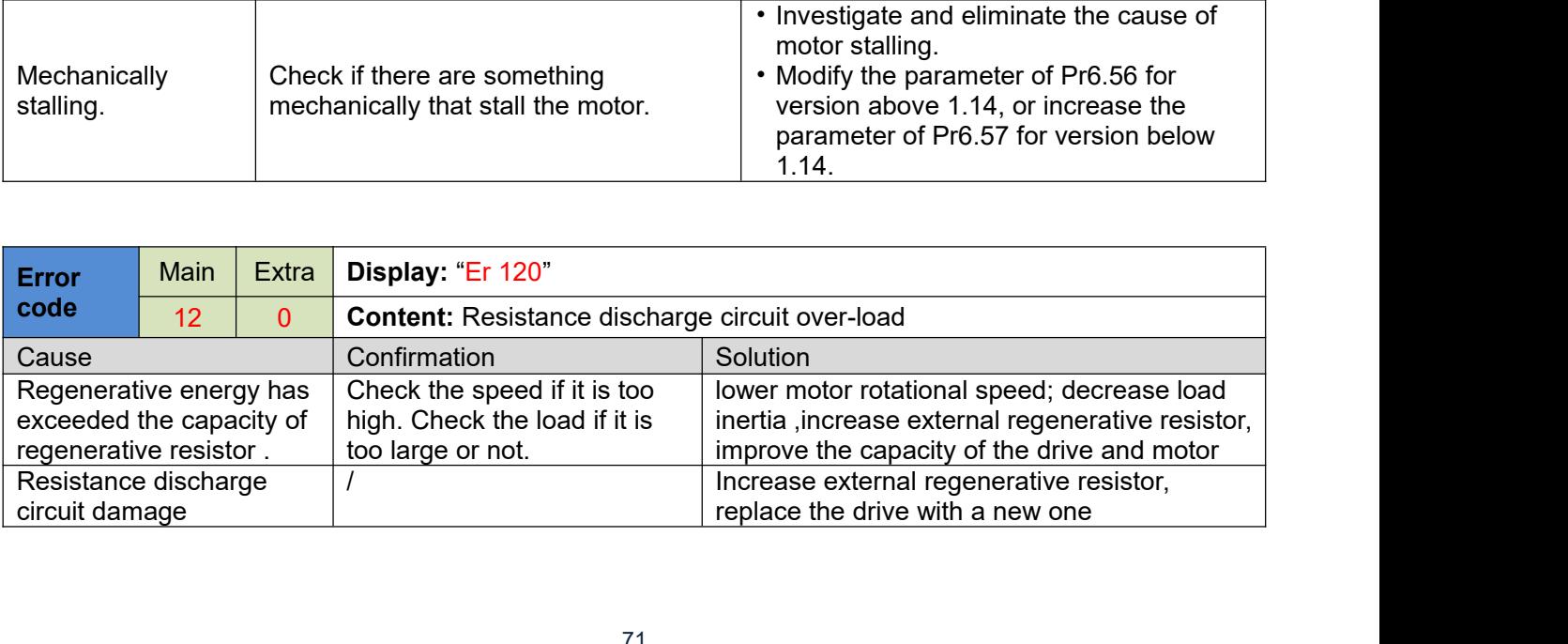

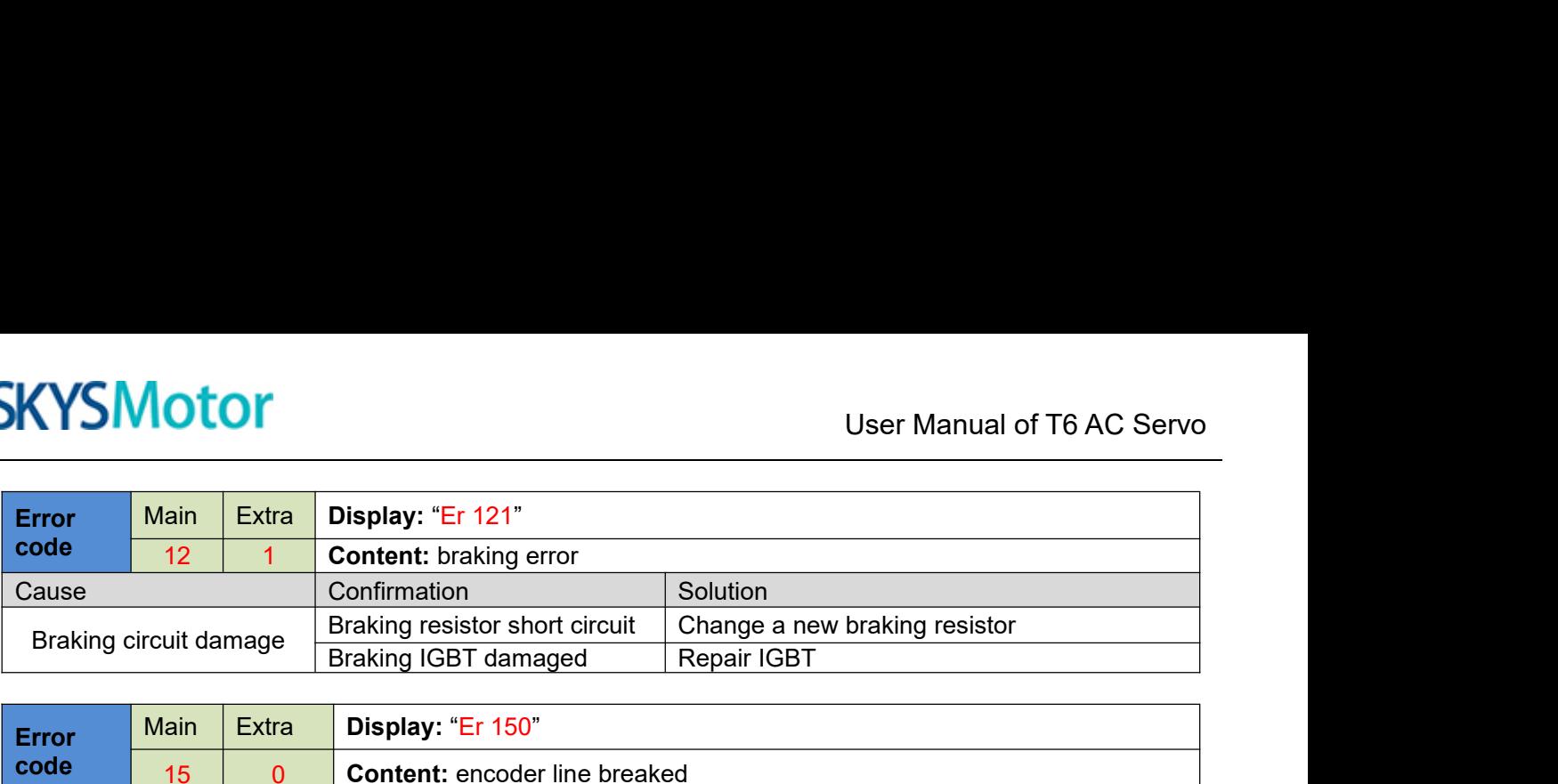

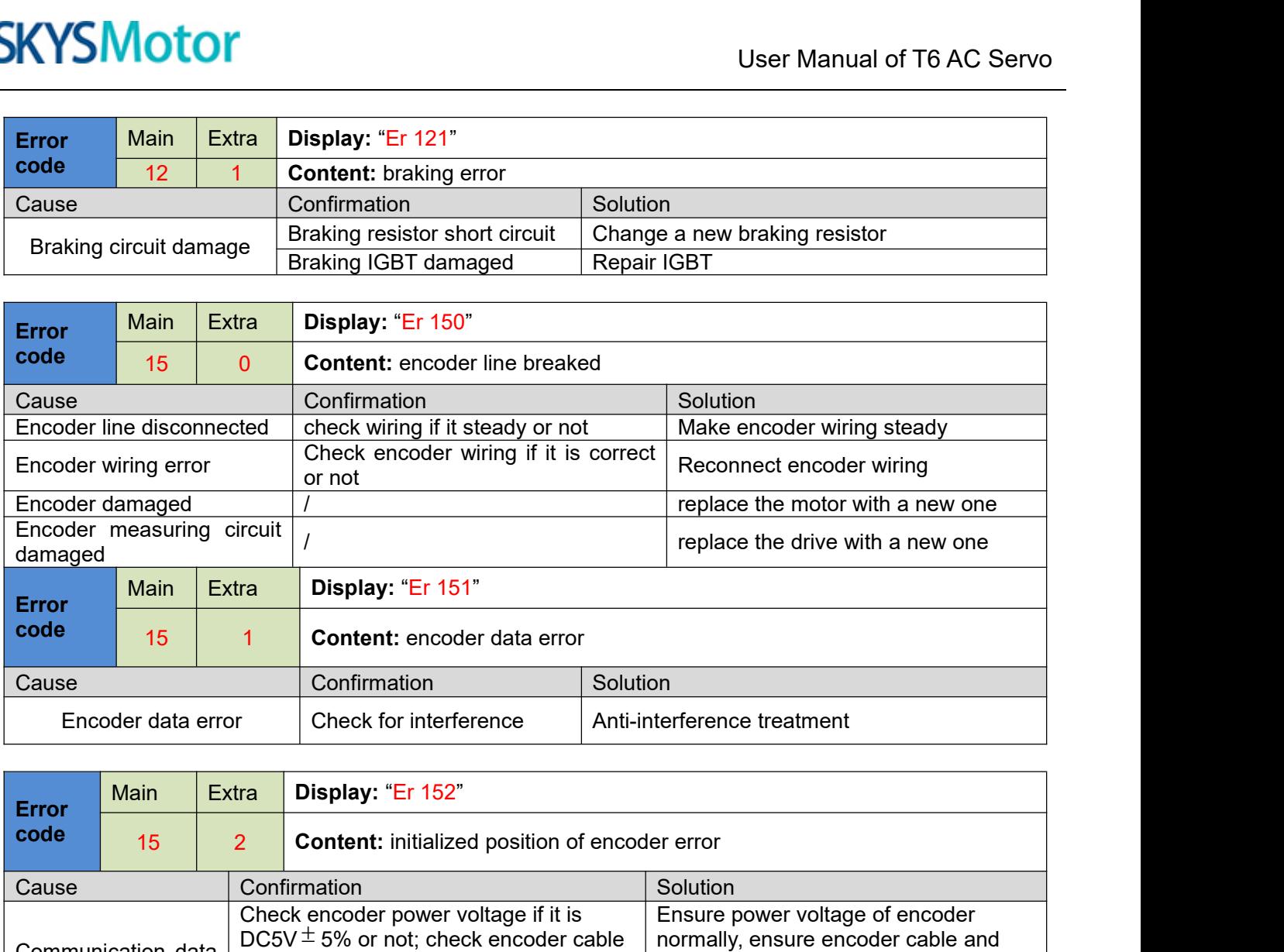

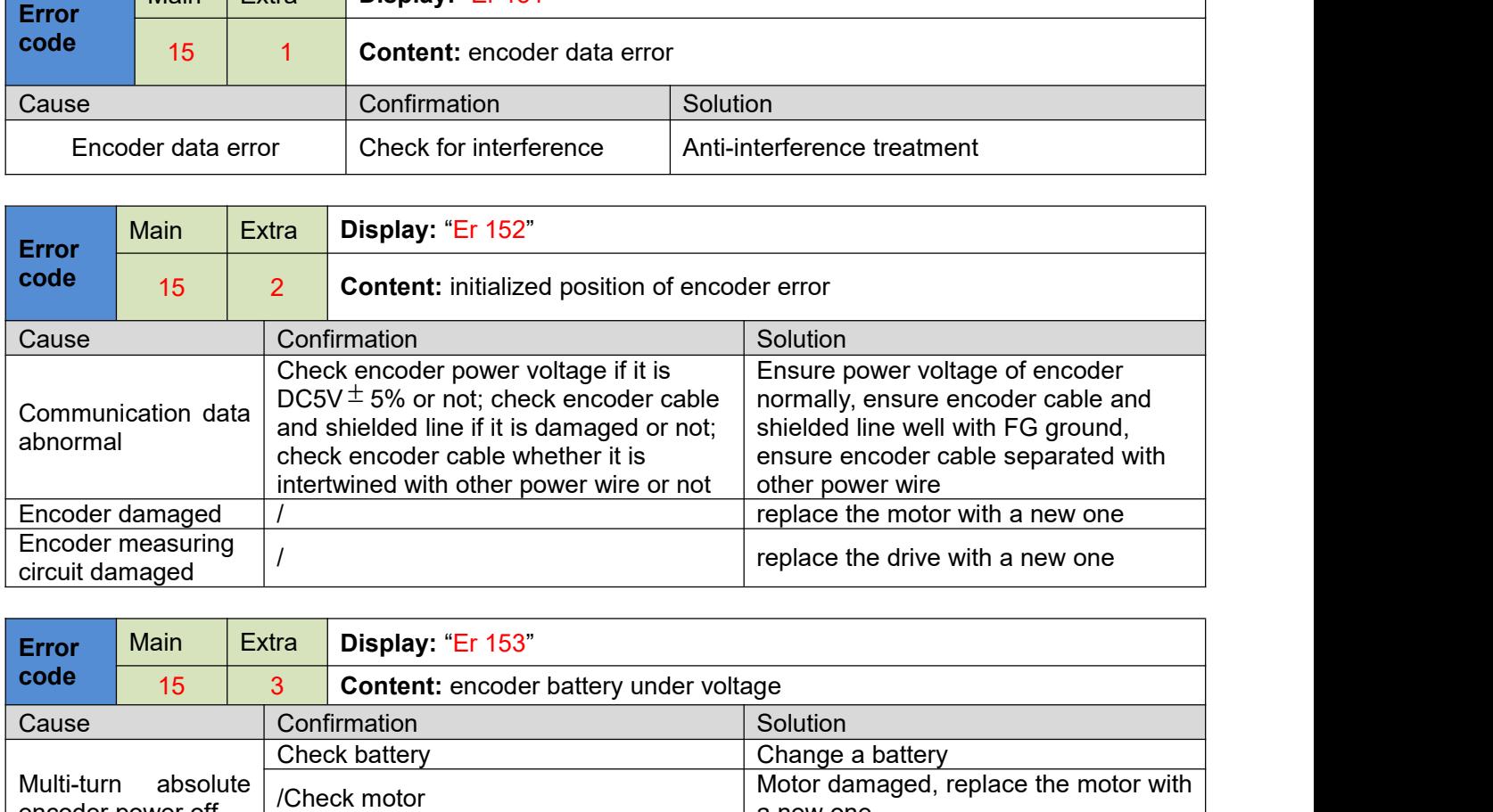

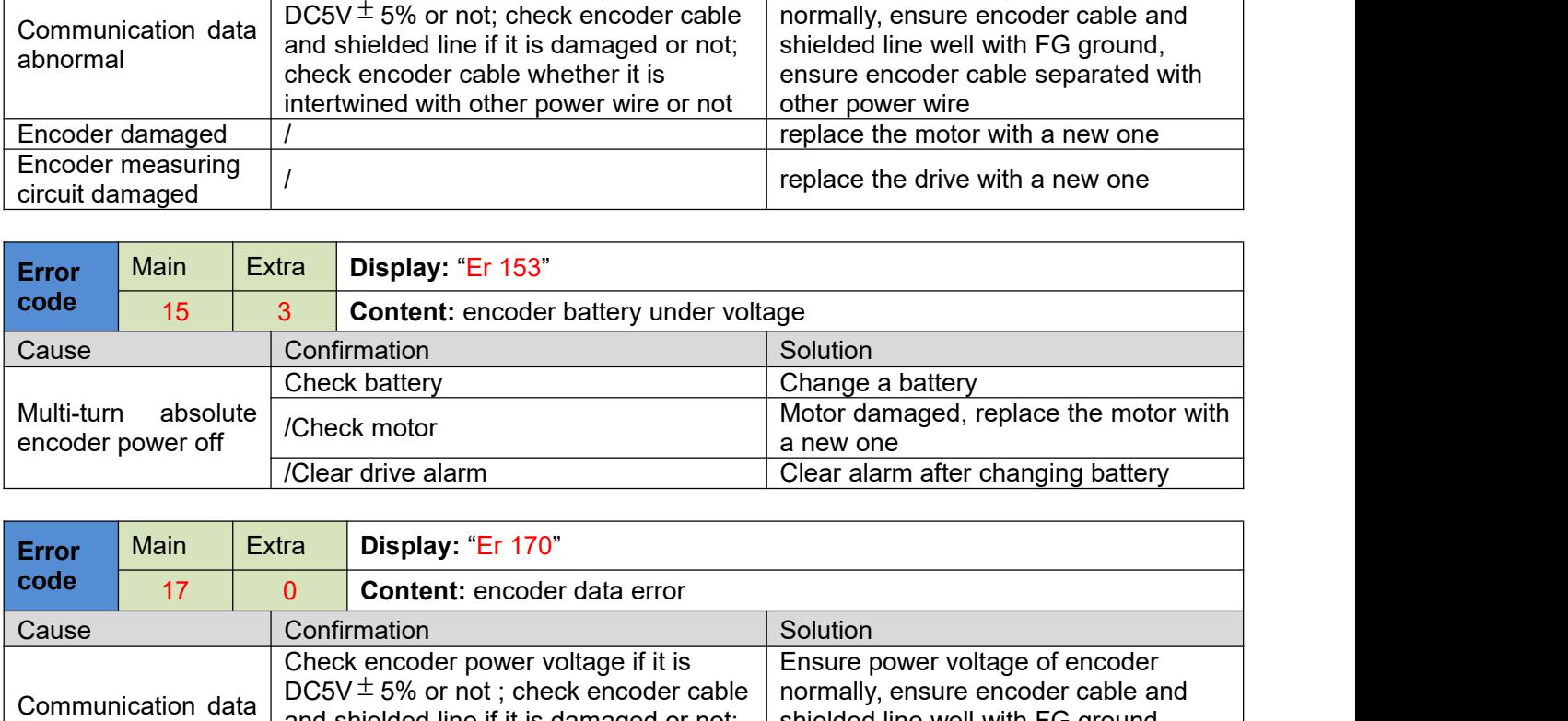

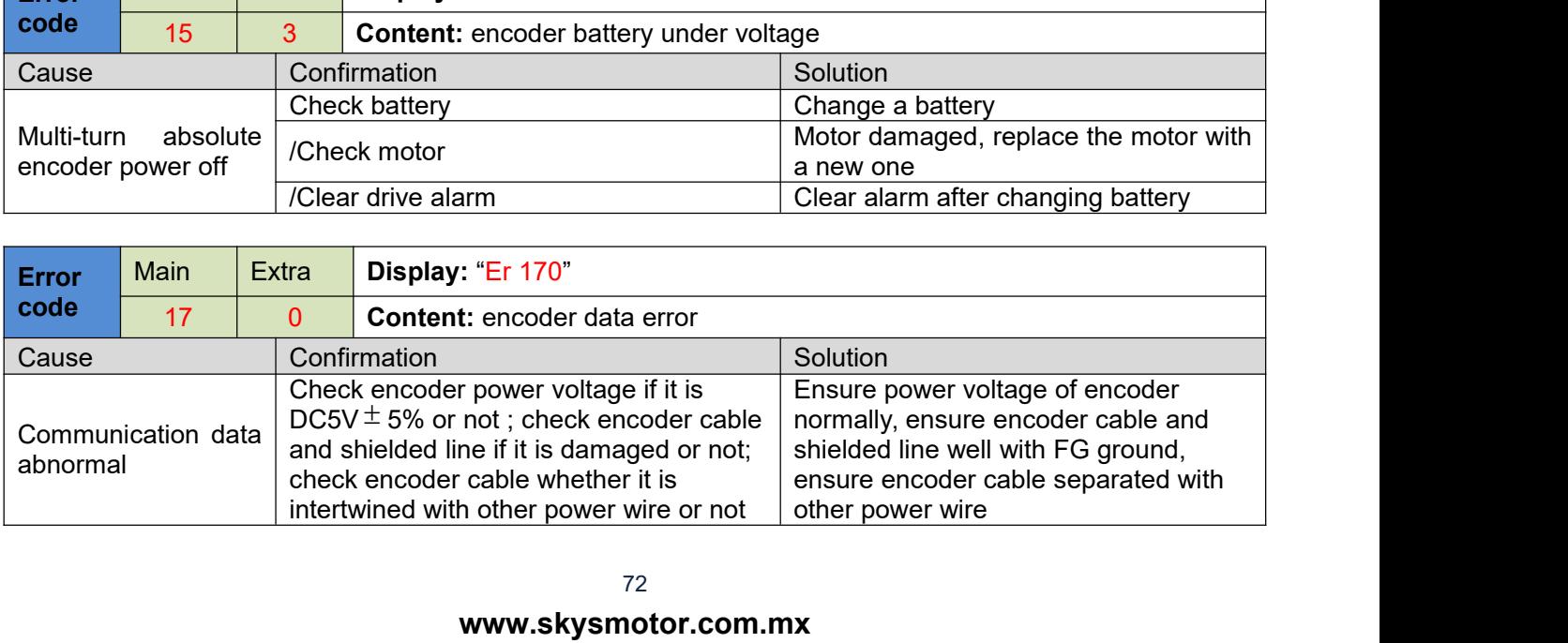
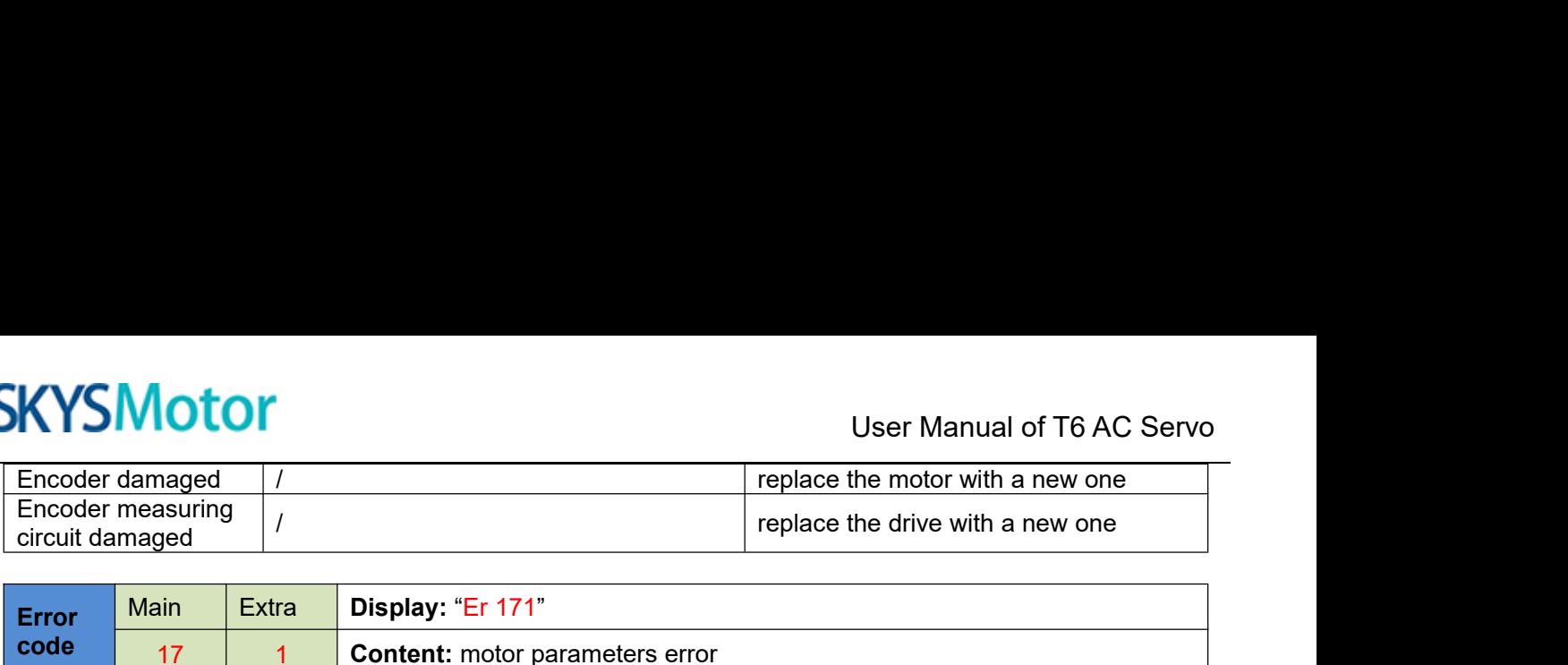

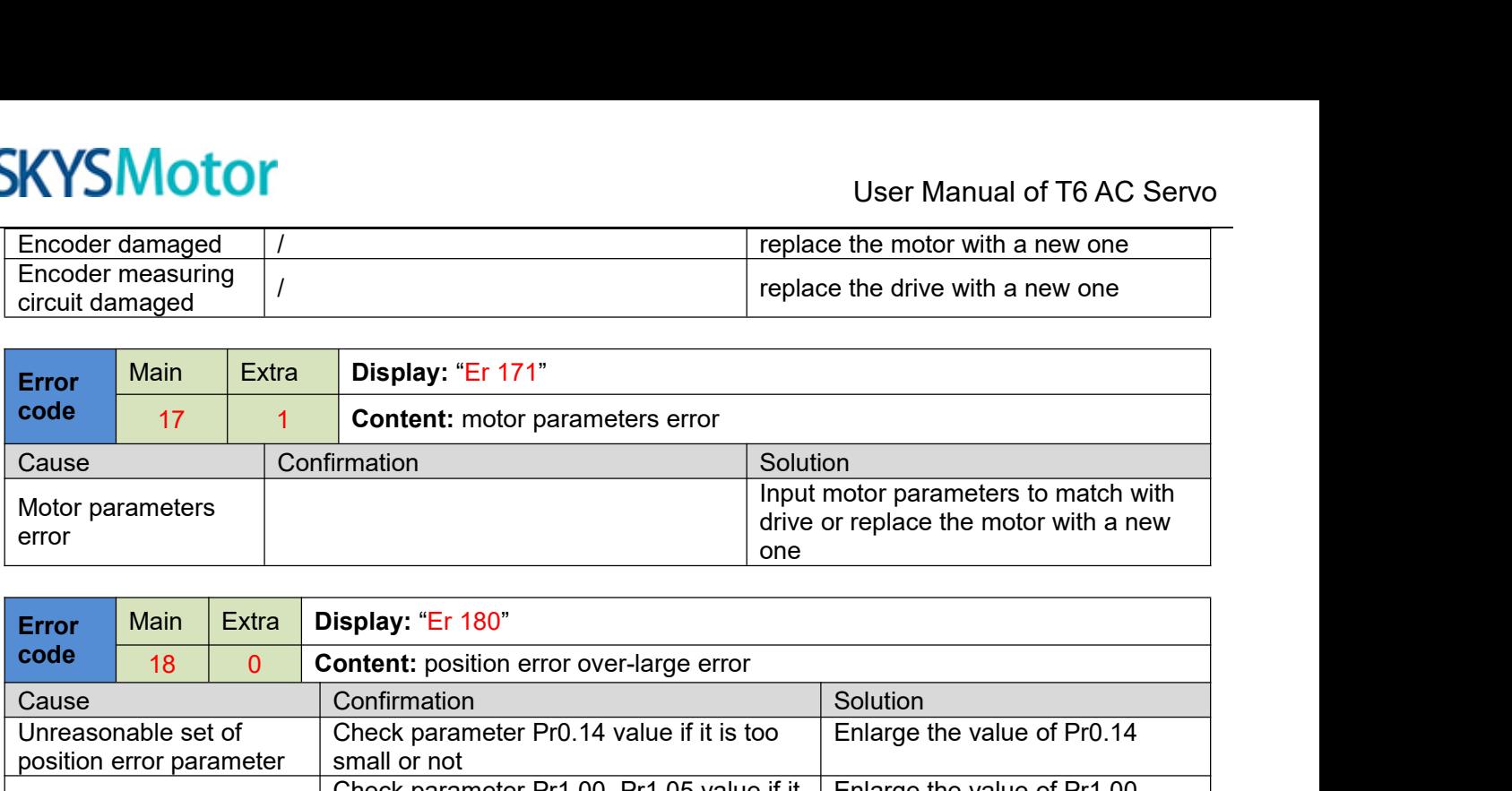

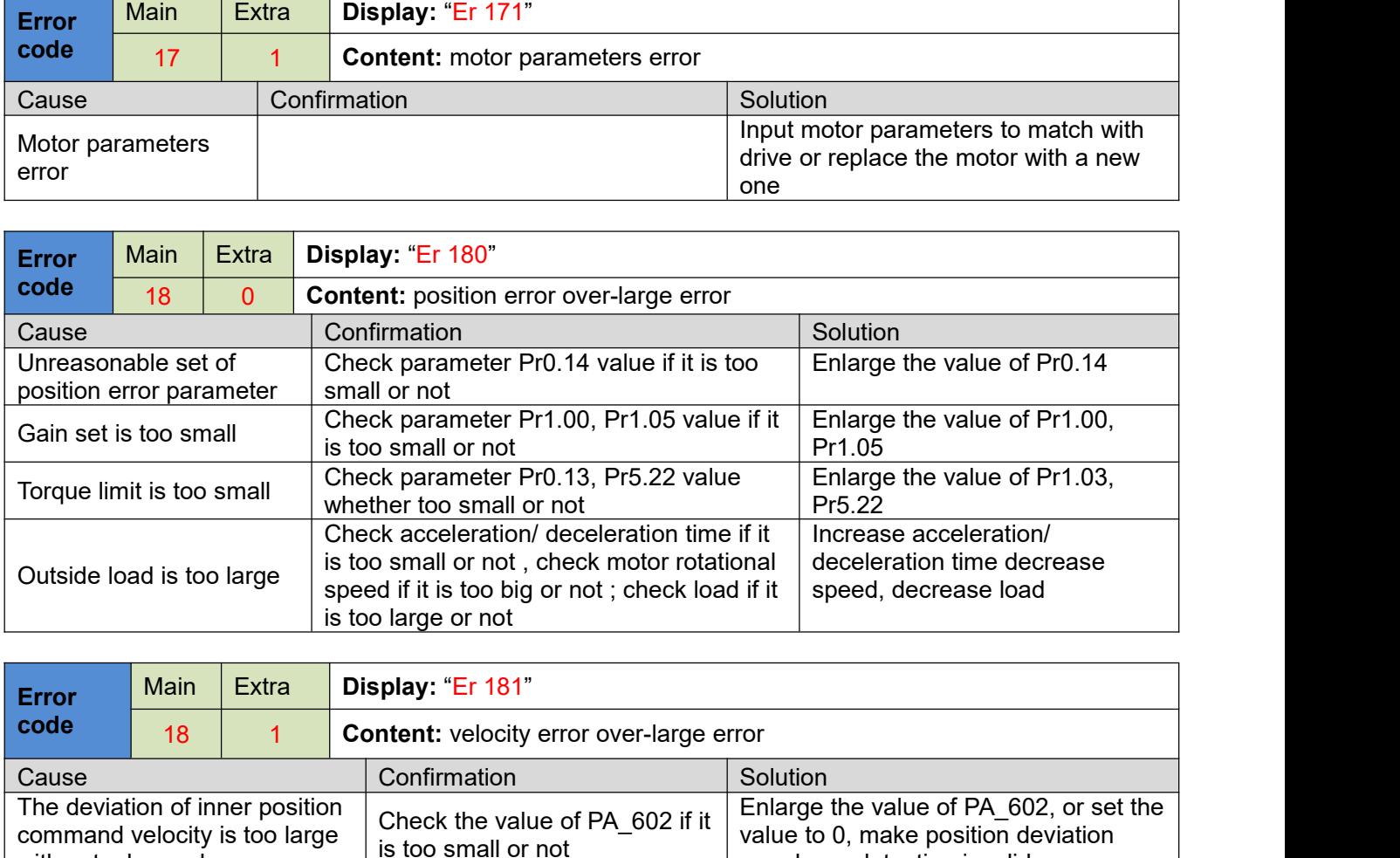

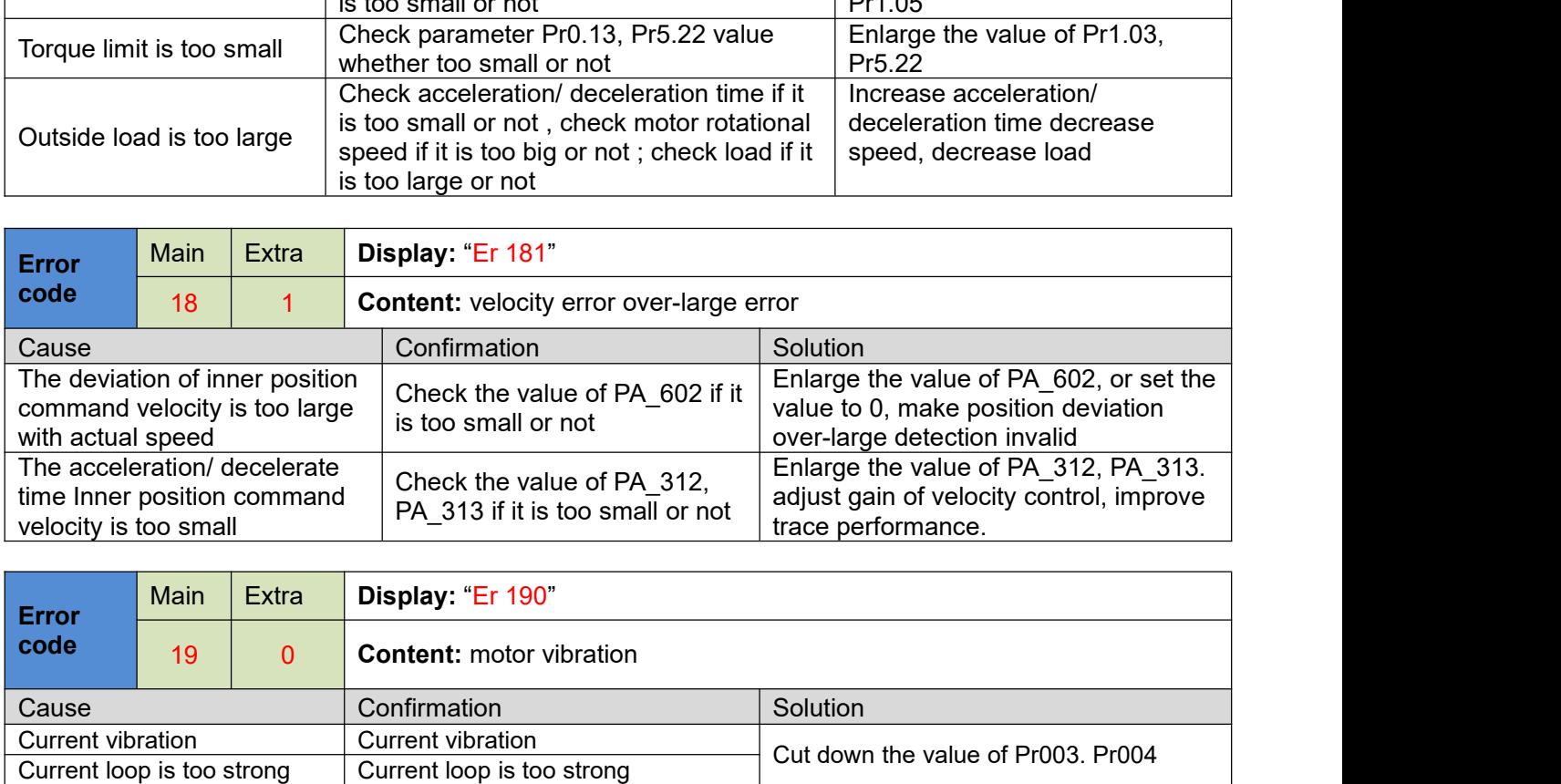

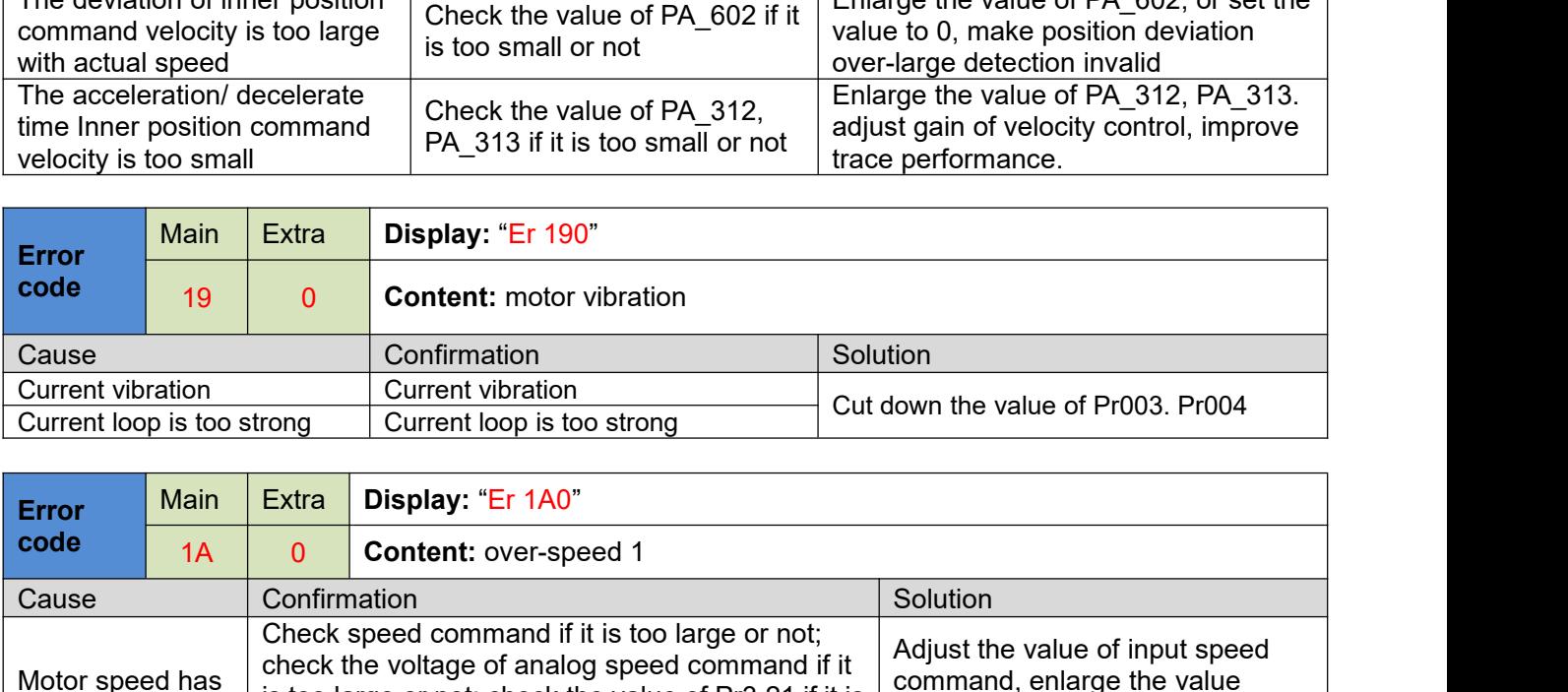

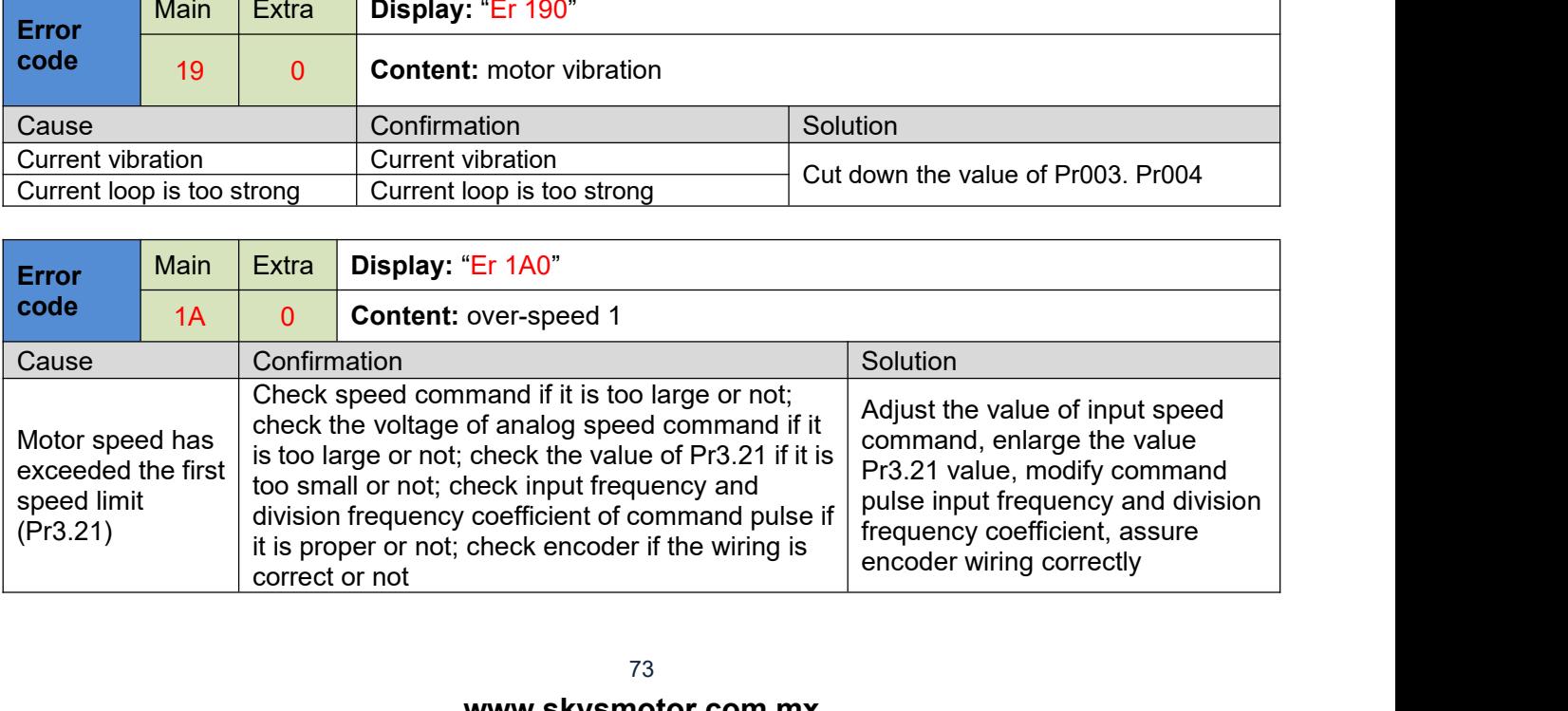

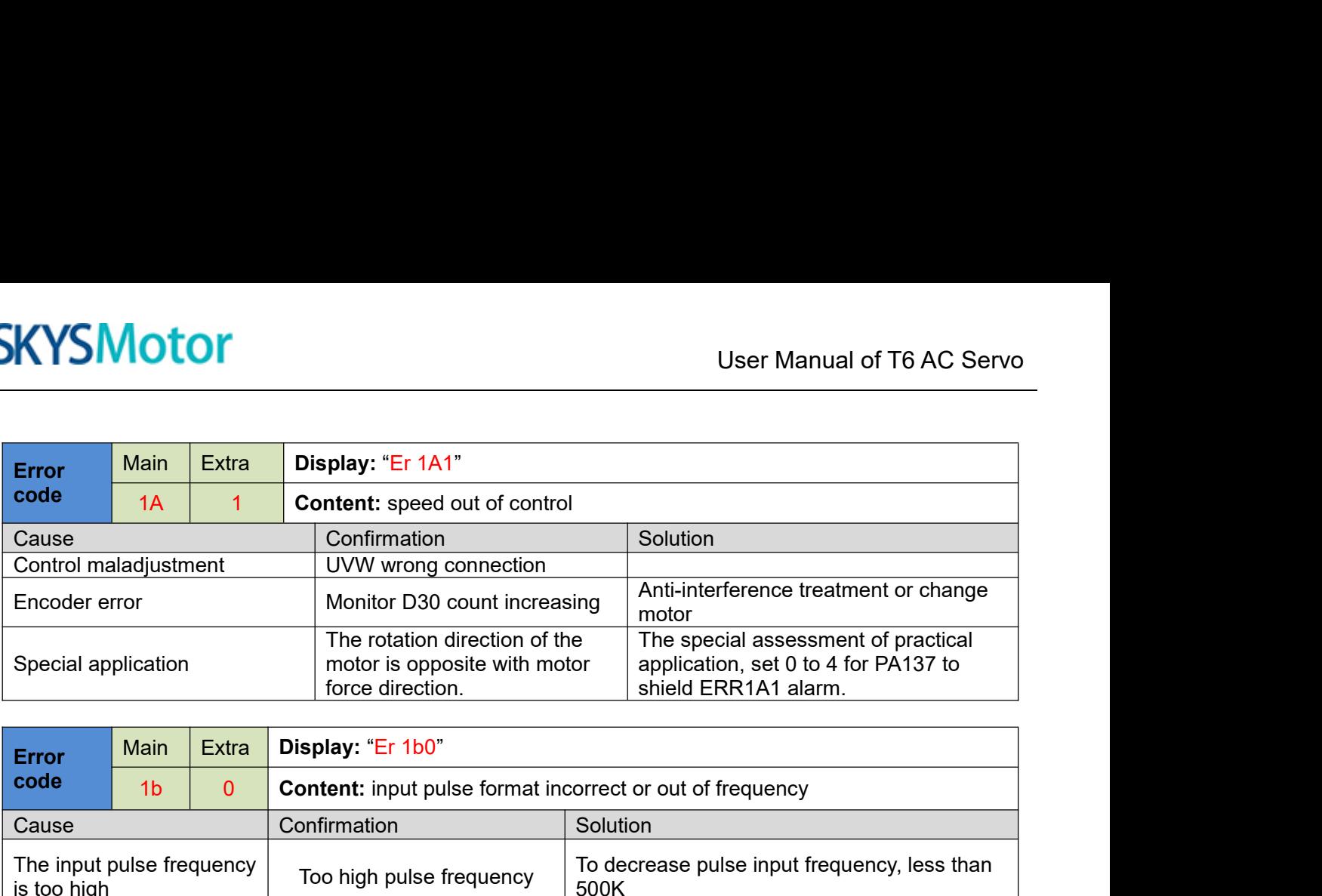

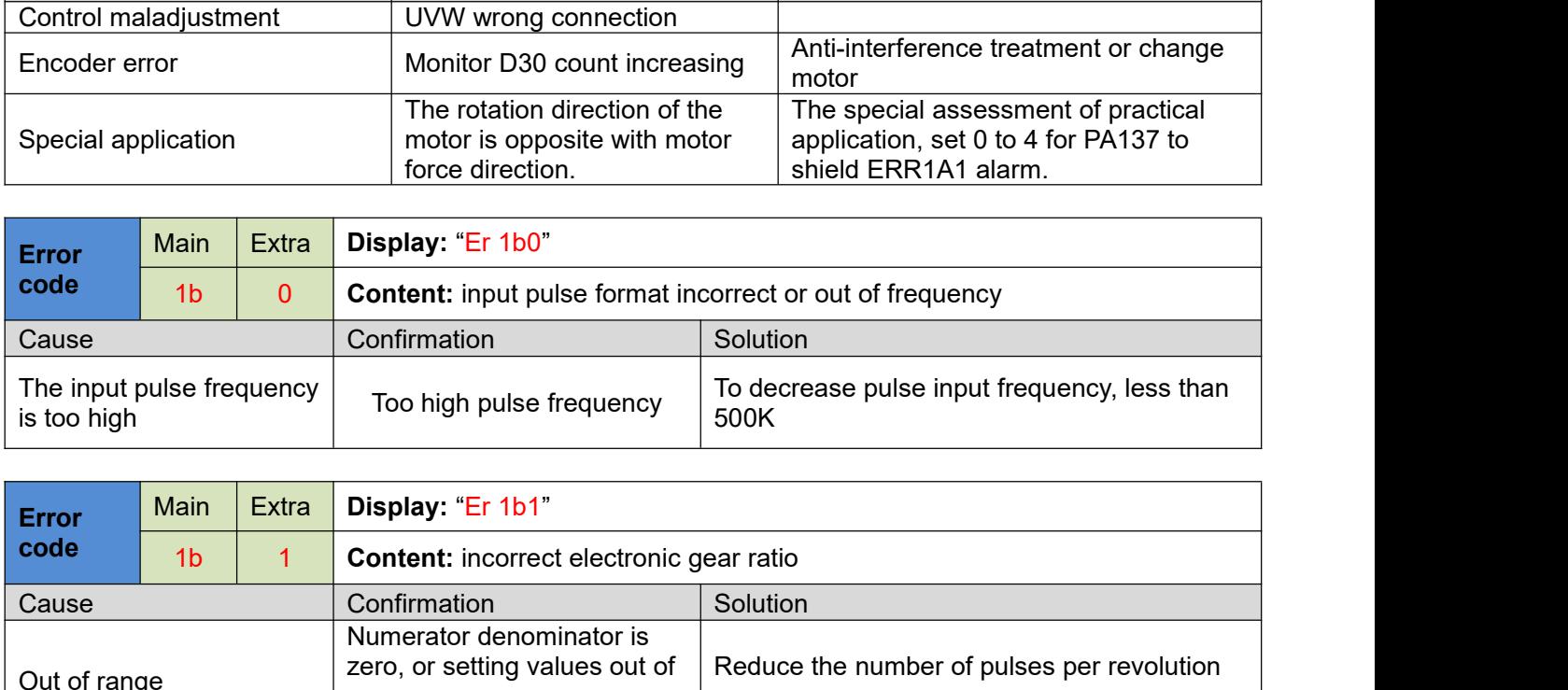

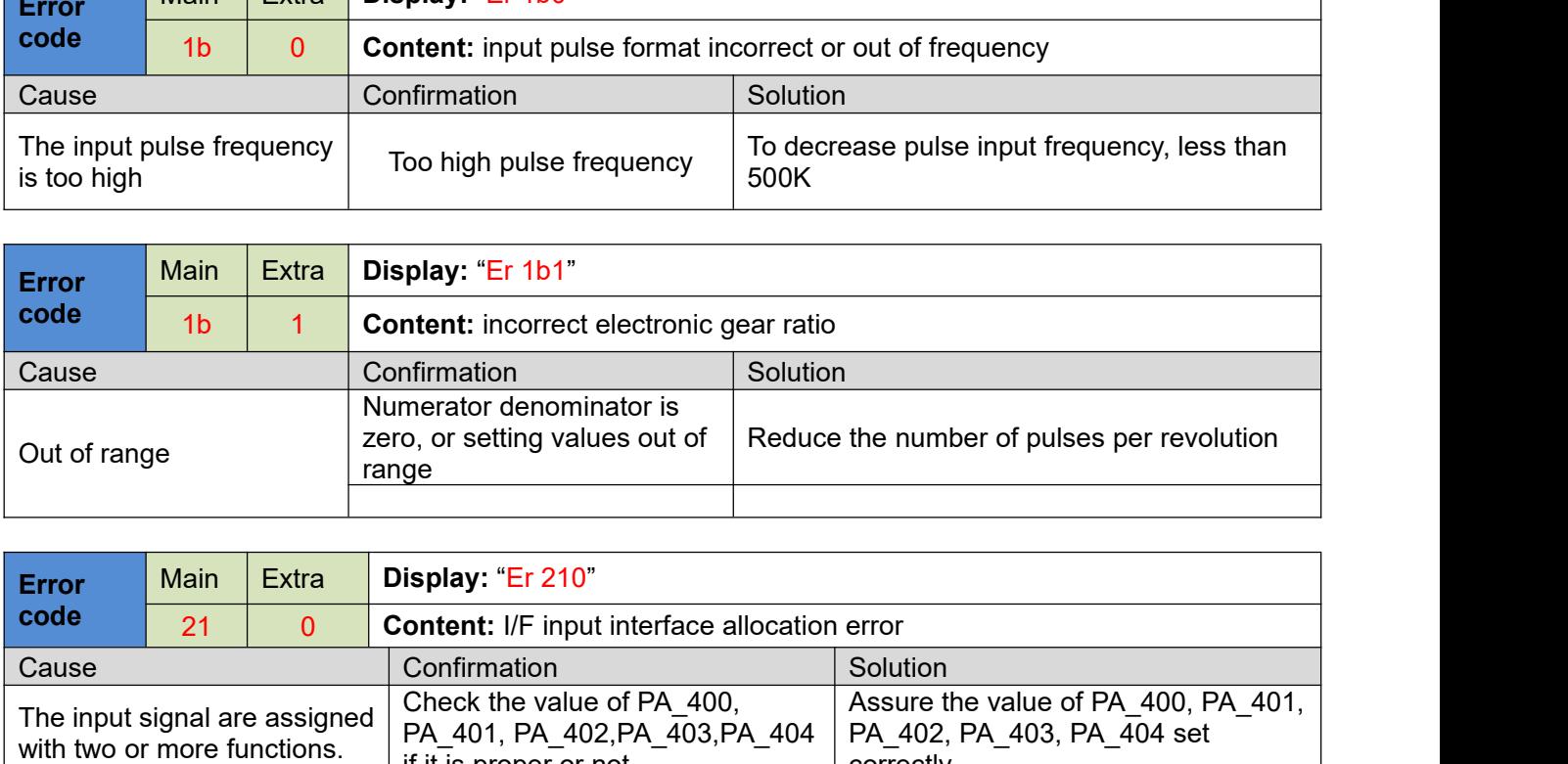

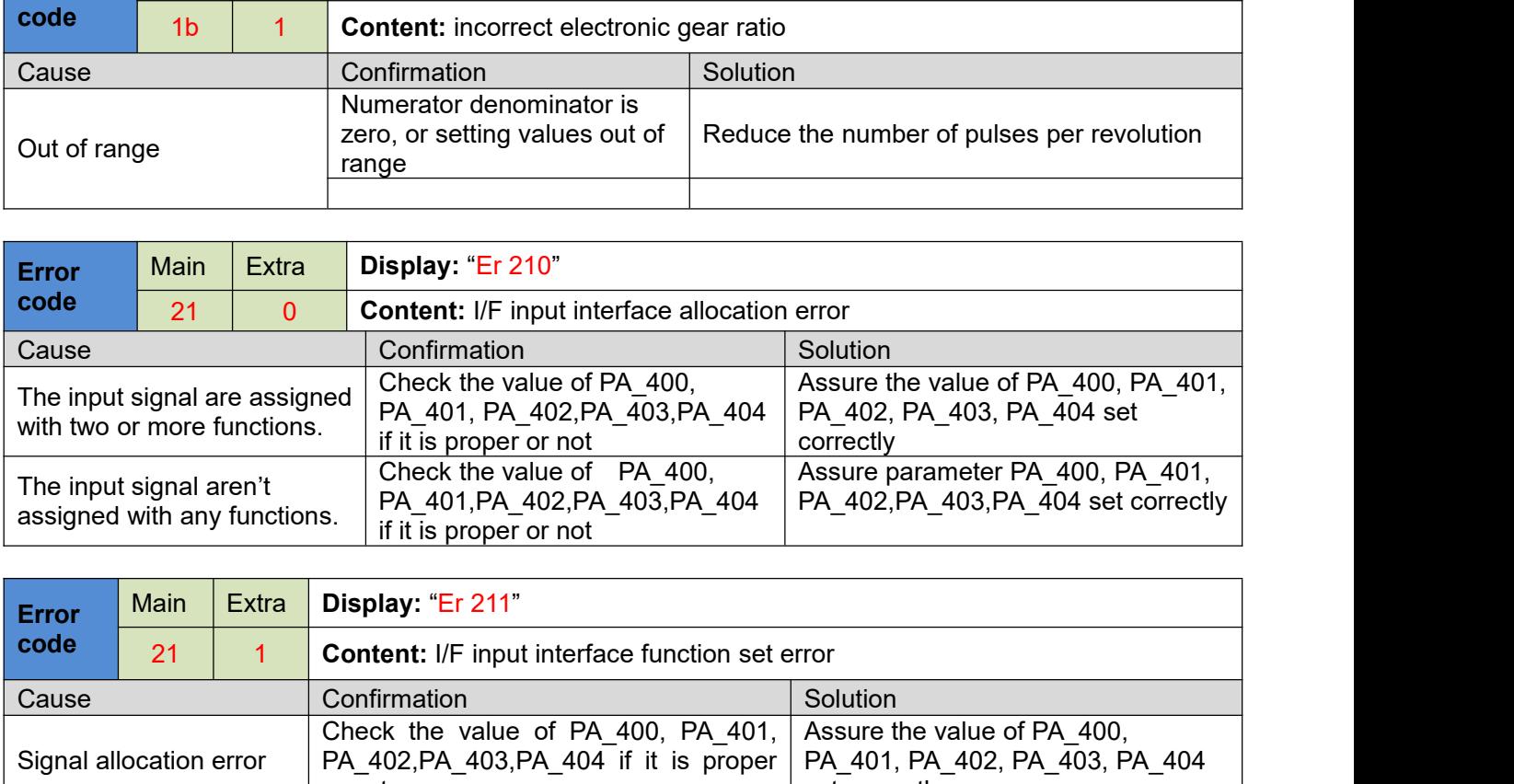

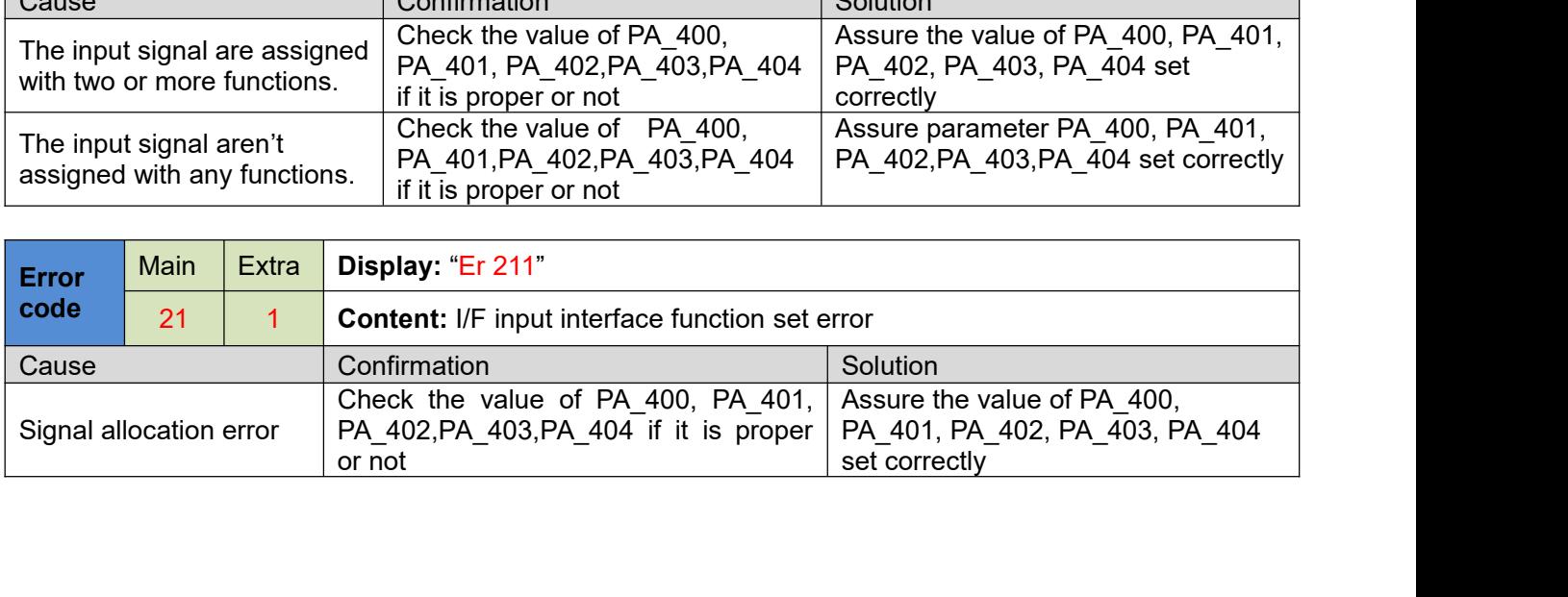

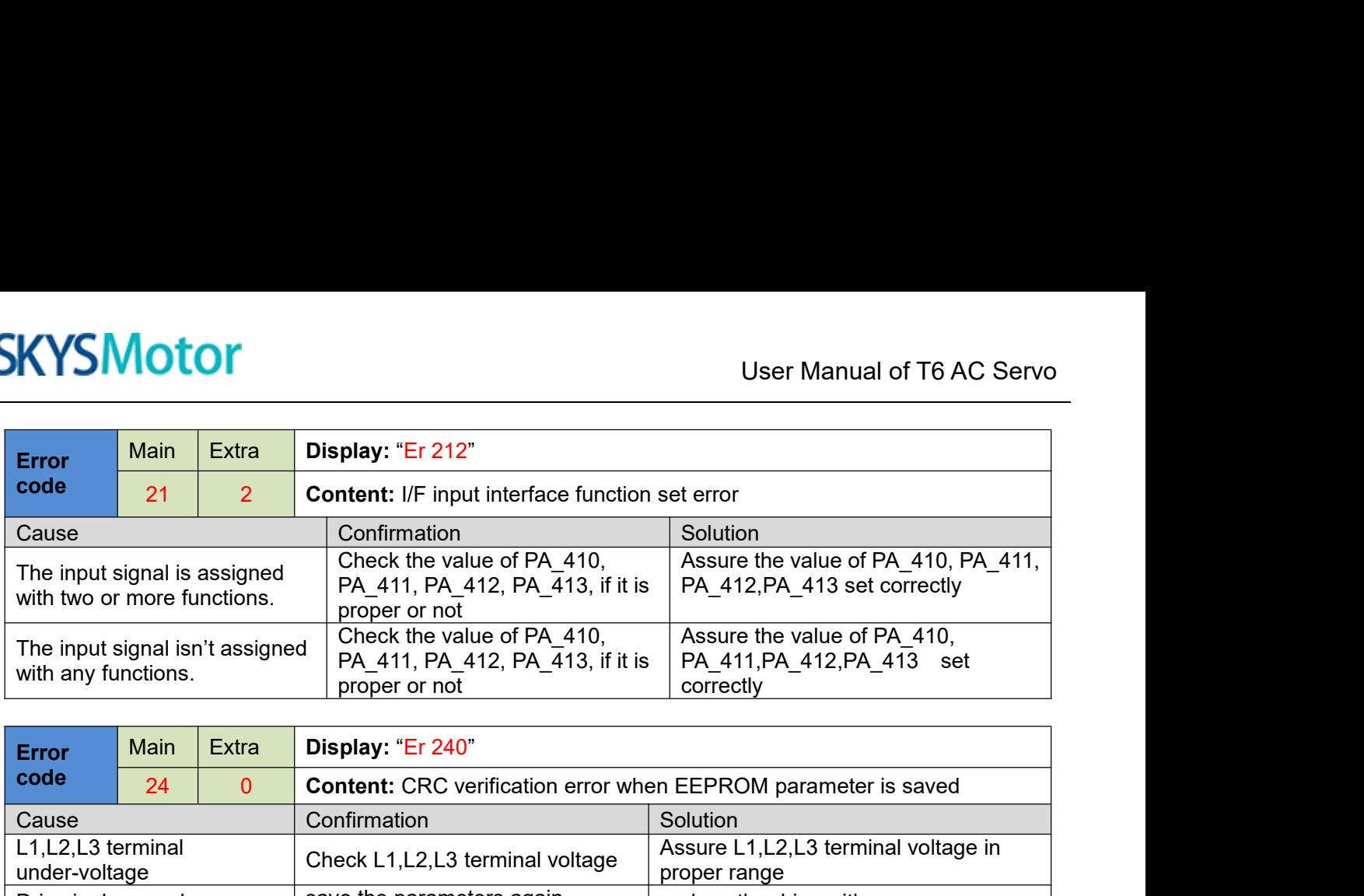

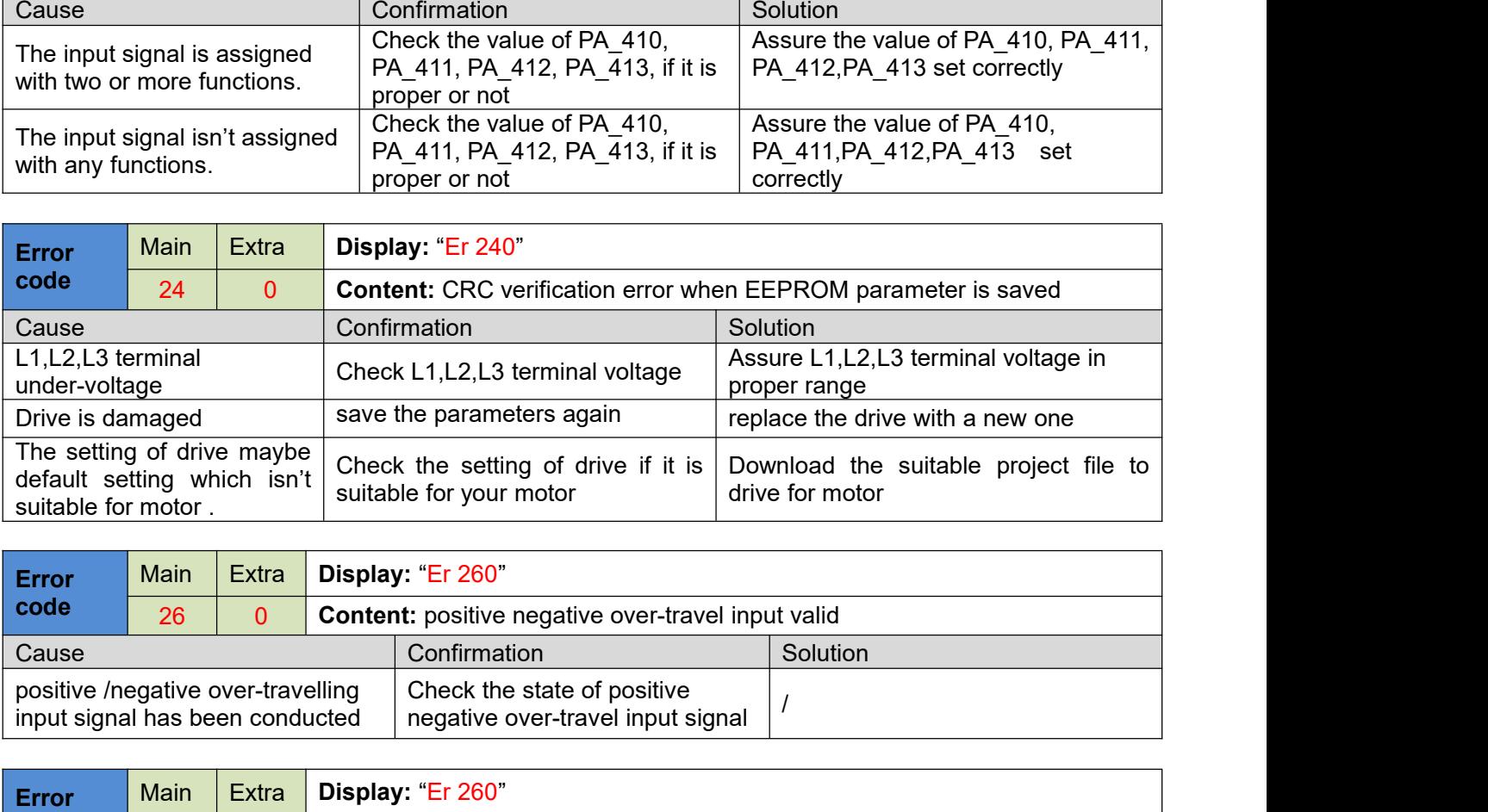

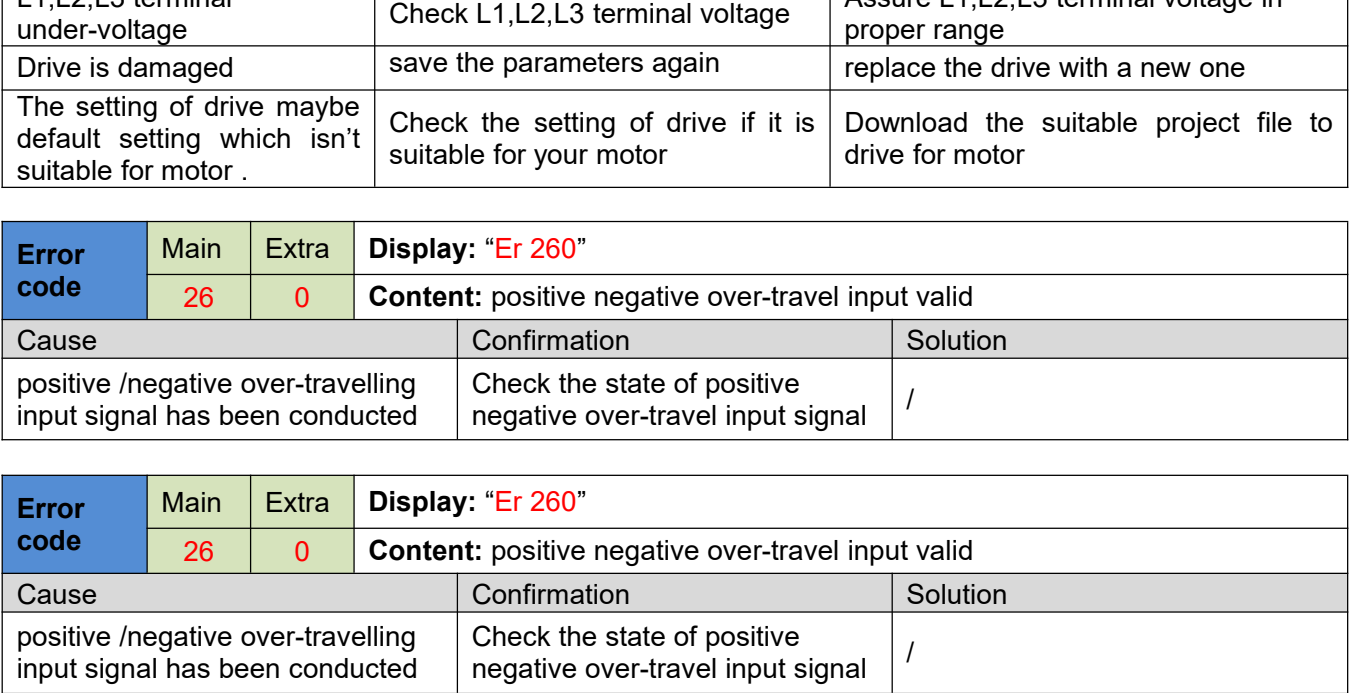

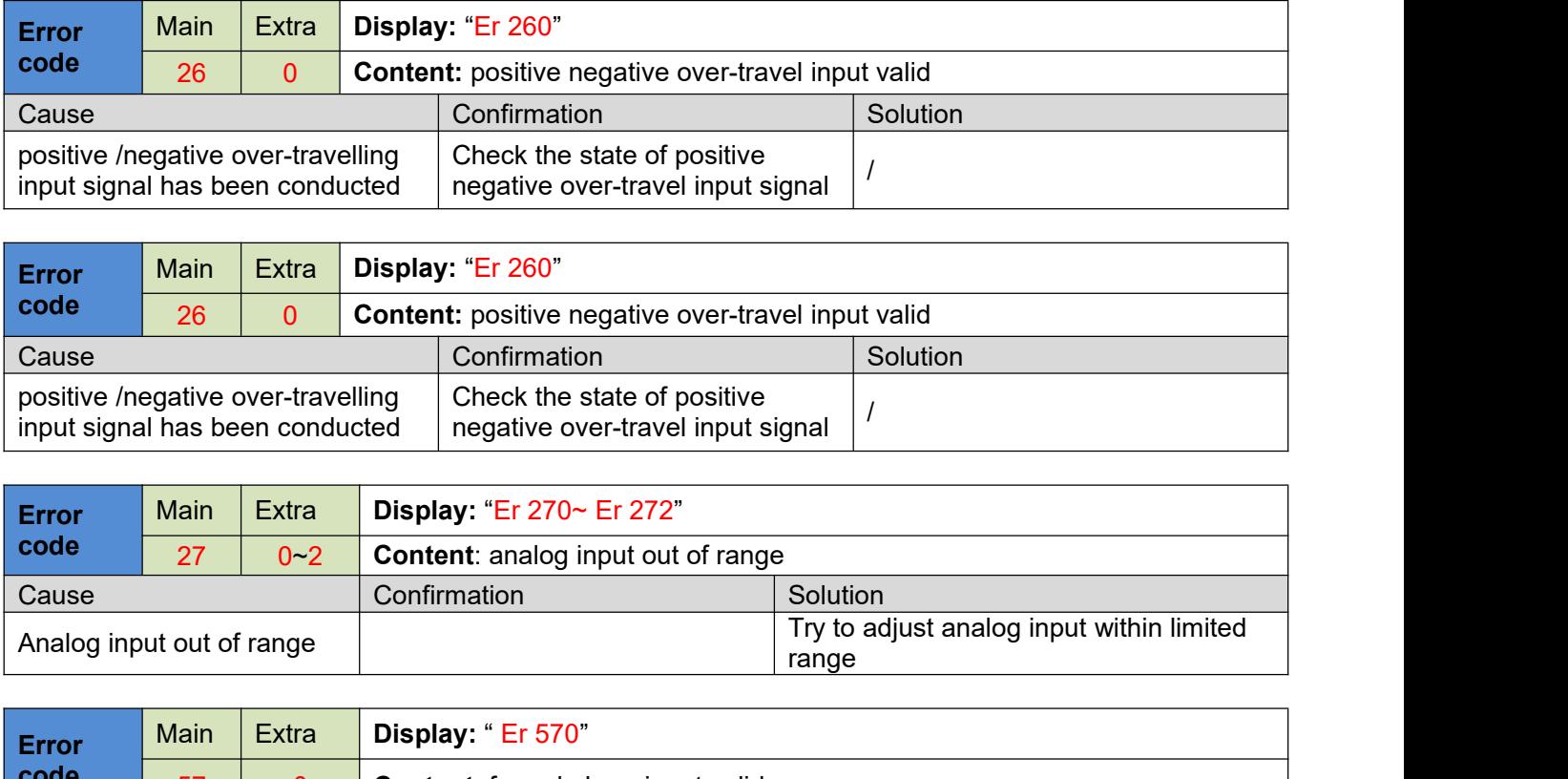

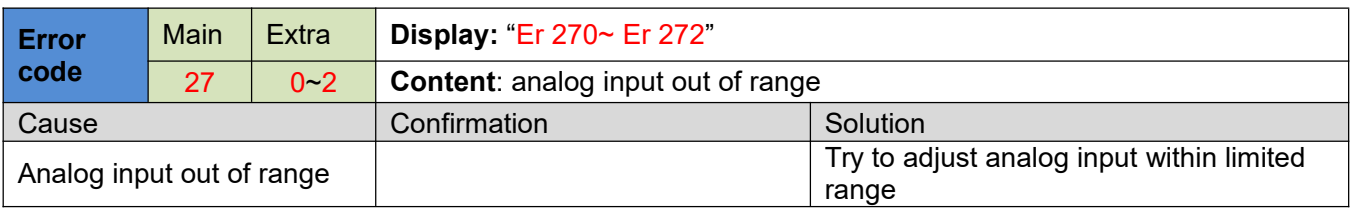

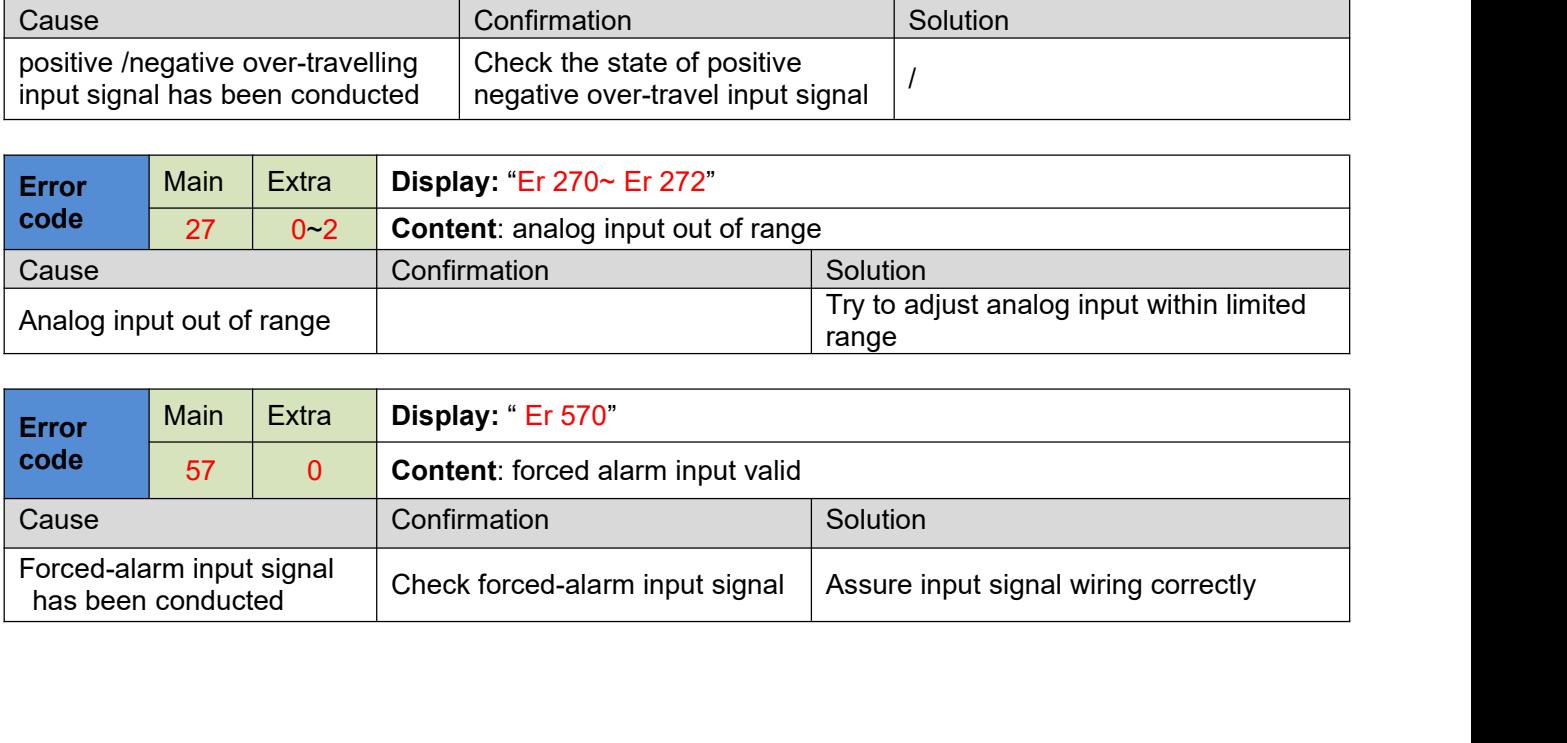

- 
- 
- 
- 

**SKYSMotor**<br> **6.3 Alarm clear**<br>
For alarm can be cleared:<br>
1. Use auxiliary function "AF\_ACL"<br>
a. Press M to select auxiliary function<br>
b. Press SET to enter into "AF\_ACL"<br>
c. Press and hold  $\blacktriangleleft$  to clear the alarm<br>
2. S **SKYSMotor**<br> **6.3 Alarm clear**<br>
For alarm can be cleared:<br>
1. Use auxiliary function "AF\_ACL"<br>
a. Press M to select auxiliary function<br>
b. Press SET to enter into "AF\_ACL"<br>
c. Press and hold < to clear the alarm<br>
2. Set IO **SKYSMotor**<br> **6.3 Alarm clear**<br>
For alarm can be cleared:<br>
1. Use auxiliary function "AF\_ACL"<br>
a. Press M to select auxiliary function<br>
b. Press SET to enter into "AF\_ACL"<br>
c. Press and hold  $\blacktriangleleft$  to clear the alarm<br>
2. **2. Set IO input function as Alarm clear**<br> **2. Set IO input function** " AF\_ACL"<br> **2.** Press M to select auxiliary function<br>
2. Press SET to enter into " AF\_ACL"<br>
2. Press SET to enter into " AF\_ACL"<br>
2. Set IO input functi alarm **6.3 Alarm clear**<br> **For alarm can be cleared:**<br>
1. Use auxiliary function "AF\_ACL"<br>
a. Press M to select auxiliary function<br>
b. Press SET to enter into "AF\_ACL"<br>
c. Press and hold ( to clear the alarm<br>
2. Set IO input func **6.3 Alarm clear**<br>
For alarm can be cleared:<br>
1、 Use auxiliary function "AF\_ACL"<br>
a. Press M to select auxiliary function<br>
b. Press SET to enter into "AF\_ACL"<br>
c. Press and hold < to clear the alarm<br>
2、 Set IO input functi **6.3 Alarm clear**<br> **For alarm can be cleared:**<br>
1. Use auxiliary function "AF\_ACL"<br>
2. Press M to select auxiliary function<br>
b. Press SET to enter into "AF\_ACL"<br>
c. Press and hold  $\blacktriangleleft$  to clear the alarm<br>
2. Set 10 input **6.3 Alarm clear**<br>
For alarm can be cleared:<br>
1. Use auxiliary function "AF\_ACL"<br>
a. Press M to select auxiliary function<br>
b. Press SET to enter into "AF\_ACL"<br>
2. Set IO input function as Alarm clear input " (A-CLR)", refe The operation interface of servo drive consists of six LED nixie tubes and five key , which are used for servo drive consists of six LED nixie tubes and five key , which are used for servo drive is status display and Opera 2. Set IO input function as Alarm clear input " (A-CLR)", refer to switch input interface connection to clear the alarm<br>
for alarm cannot be cleared:<br>
1. Restart the power-supply to clear the alarm.<br> **Chapter 7 Display and** 

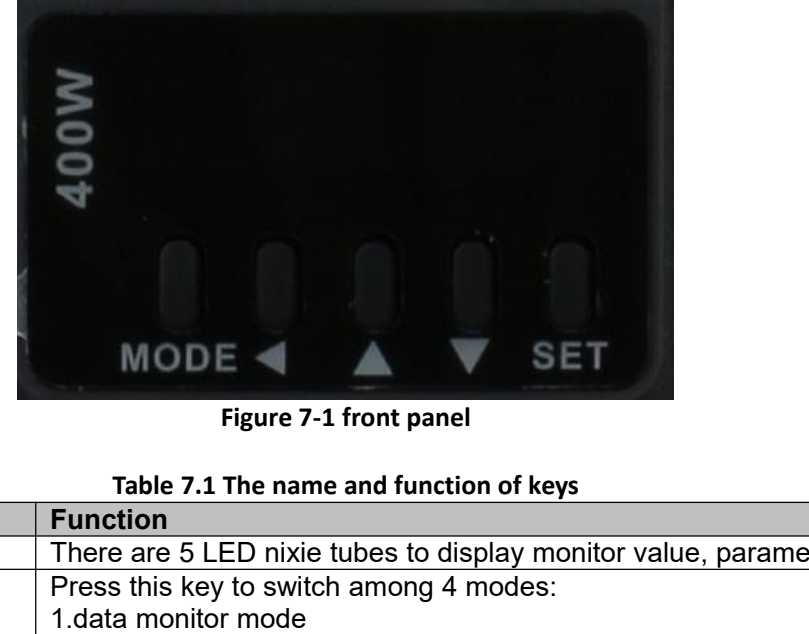

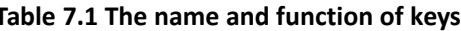

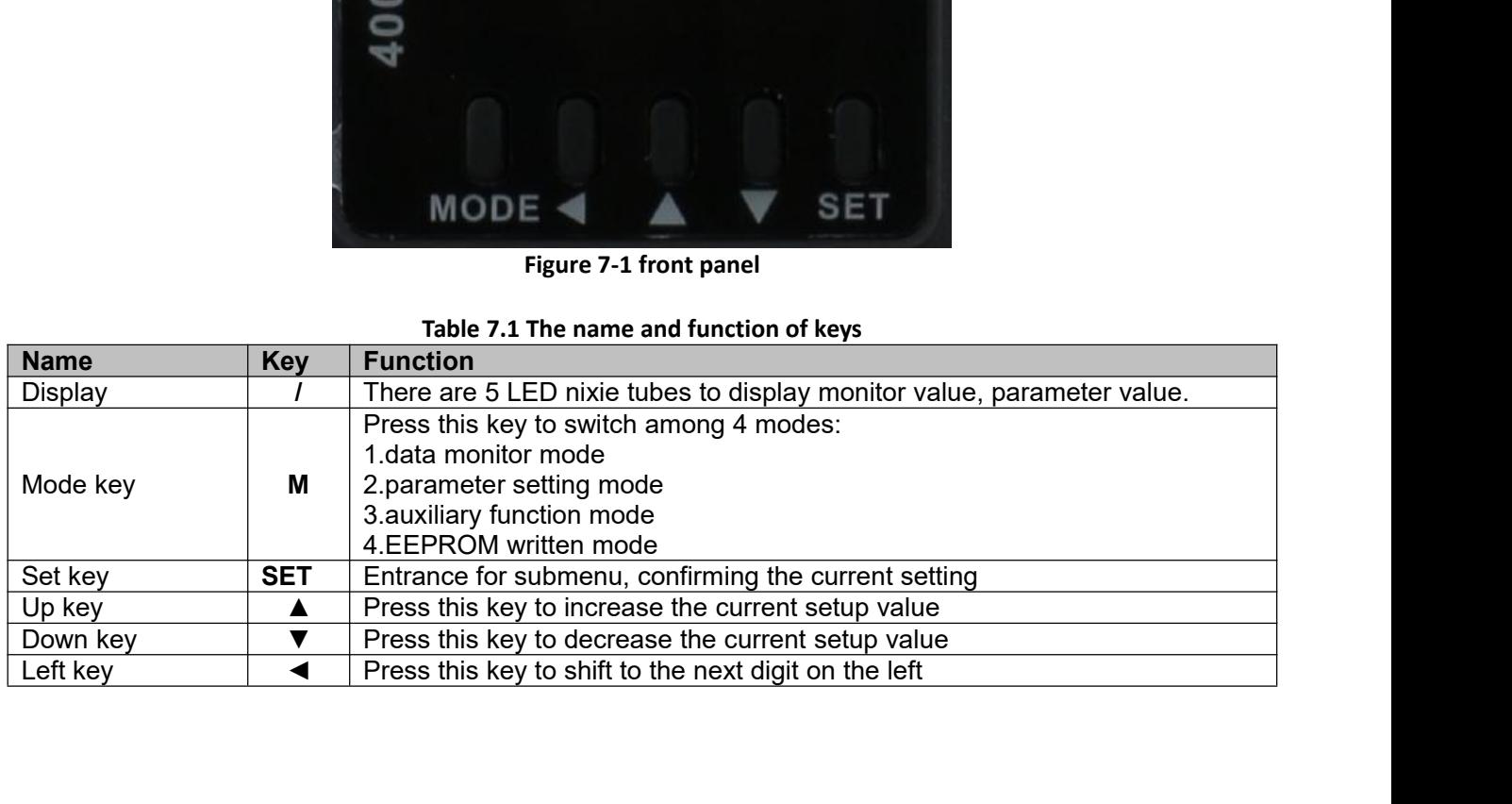

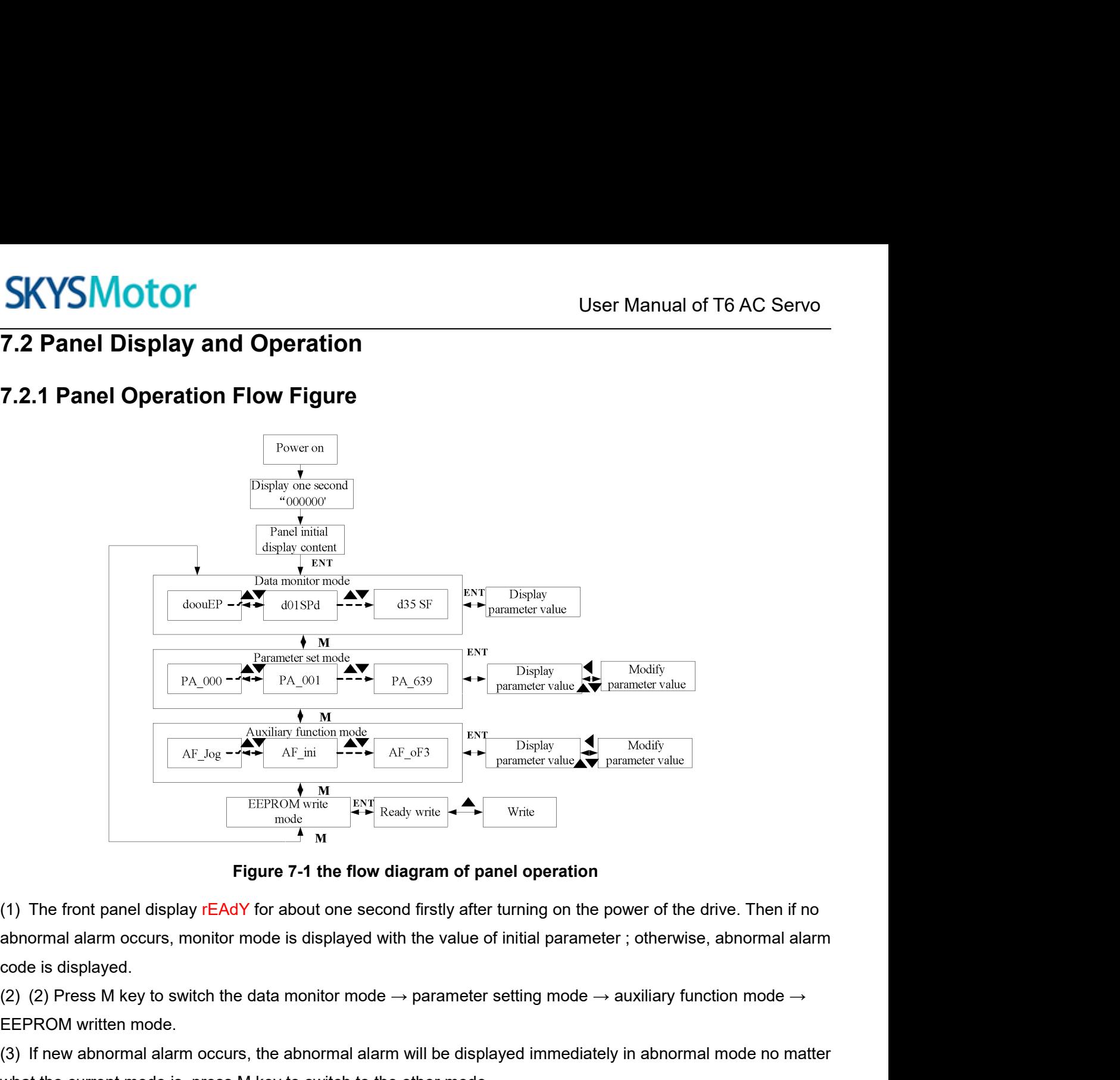

EEPROM write<br>
(1) The front panel display rEAdY for about one set<br>
abnormal alarm occurs, monitor mode is displayed<br>
(2) (2) Press M key to switch the data monitor mode<br>
EEPROM written mode.<br>
(3) If new abnormal alarm occu (1) The front panel display rEAdY for about one second firstly after turning on the power of the drive. Then if no<br>abnormal alarm occurs, monitor mode is displayed with the value of initial parameter; otherwise, abnormal **Example 19 The current mode is display relation**<br> **Figure 7-1 the flow diagram of panel operation**<br> **Cabrid abormal alarm occurs, monitor mode is displayed with the value of initial parameter ; otherwis<br>
code is displaye** Figure 7-1 the flow diagram of panel operation<br>
(1) The front panel display rEAdY for about one second firstly after turning on the power of the drive. Then if no<br>
abnormal alarm occurs, monitor mode is displayed with the (1) The front panel display rEAdY for about one second firstly after turning on the power of the drive. Then if no<br>abnormal alarm occurs, monitor mode is displayed with the value of initial parameter; otherwise, abnormal

abnormal alarm occurs, monitor mode is displayed with the value of initial parameter ; otherwise, abnormal alarm<br>code is displayed.<br>(2) (2) Press M key to switch the data monitor mode  $\rightarrow$  parameter setting mode  $\rightarrow$  auxi code is displayed.<br>
(2) (2) Press M key to switch the data monitor mode  $\rightarrow$  parameter setting mode  $\rightarrow$  auxiliary function mode  $\rightarrow$ <br>
EEPROM written mode.<br>
(3) If new abnormal alarm occurs, the abnormal alarm will be dis (2) (2) Press M key to switch the data monitor mode  $\rightarrow$  parameter setting mode  $\rightarrow$  auxiliary function mode  $\rightarrow$  EEPROM written mode.<br>
(3) If new abnormal alarm occurs, the abnormal alarm will be displayed immediately in EEPROM written mode.<br>
(3) If new abnormal alarm occurs, the abnormal alarm will be displayed immediately in at<br>
what the current mode is, press M key to switch to the other mode.<br>
(4) (4) In data monitor mode, press  $\blacktriangle_{$ 

|                | <b>SKYSMotor</b><br>User Manual of T6 AC Servo<br>7.2.2 Drive Operating Data Monitor |                                                                         |                    |               |                                                   |  |  |  |
|----------------|--------------------------------------------------------------------------------------|-------------------------------------------------------------------------|--------------------|---------------|---------------------------------------------------|--|--|--|
| <b>Serial</b>  | <b>Name</b>                                                                          | <b>Table 7.2 Function List of Drive Monitor</b><br><b>Specification</b> | <b>Display</b>     | Unit          | <b>Data Format</b>                                |  |  |  |
| <b>Number</b>  |                                                                                      | Positional command                                                      |                    |               | (x, y is numerical value)<br>Low-bit "L xxxx"     |  |  |  |
| 0              | d00uE                                                                                | deviation                                                               | d00uE              | pulse         | High-bit "H xxxx"                                 |  |  |  |
| $\mathbf 1$    | d01SP                                                                                | Motor speed                                                             | d01SP              | r/min         | "r xxxx"                                          |  |  |  |
| $\overline{2}$ | d02cS                                                                                | Positional command<br>speed                                             | d02CS              | r/min         | "r xxxx"                                          |  |  |  |
| 3              | d03cu                                                                                | Velocity command                                                        | d03Cu              | r/min         | "r xxxx"                                          |  |  |  |
| 4              | d04tr                                                                                | Actual Torque feedback                                                  | d04tr              | $\%$          | "r xxxx"                                          |  |  |  |
| 5              | d05nP                                                                                | Feedback pulse sum                                                      | d05nP              | pulse         | Low-bit "L xxxx"                                  |  |  |  |
|                |                                                                                      |                                                                         |                    |               | High-bit"H xxxx"<br>Low-bit "L xxxx"              |  |  |  |
| 6              | d06cP                                                                                | Command pulse sum                                                       | d06CP              | pulse         | High -bit"H xxxx"                                 |  |  |  |
| $\overline{7}$ | d07                                                                                  | Maximum torque feedback                                                 | d07                |               | " XXXX"                                           |  |  |  |
| 8              | d08FP                                                                                | Frequency of pulse signal                                               | d08FP              | pulse         | Low-bit "L xxxx"<br>High -bit"H xxxx"             |  |  |  |
|                |                                                                                      |                                                                         |                    |               | Position: "PoScn"                                 |  |  |  |
| 9              | d09cn                                                                                | Control mode                                                            | d09Cn              |               | Speed:"SPdcn"<br>Torque:"trqcn"                   |  |  |  |
|                |                                                                                      |                                                                         |                    |               | Composite mode" cnt"                              |  |  |  |
| 10<br>11       | d10lo<br>d11Ai                                                                       | Digital input/output status                                             | d10 lo<br>d11Ai    |               | Refer instructions for details                    |  |  |  |
| 12             | d12Er                                                                                | Error factor and reference                                              | d12Er              |               | "Er xxx"                                          |  |  |  |
|                |                                                                                      | of history                                                              |                    |               |                                                   |  |  |  |
| 13<br>14       | d13 rn<br>d14r9                                                                      | Regeneration load factor                                                | d13rn<br>d14r9     | $\%$          | "m xxx"<br>"rg xxx"                               |  |  |  |
| 15             | d15 oL                                                                               | Over-load factor                                                        | d15oL              | $\frac{0}{6}$ | "oL xxx"                                          |  |  |  |
| 16             | d16Jr                                                                                | Inertia ratio                                                           | d <sub>16Jr</sub>  | $\%$          | "J xxx"                                           |  |  |  |
| 17             | d17ch                                                                                | Factor of no-motor<br>running                                           | d17Ch              |               | "cP xxx"                                          |  |  |  |
| 18             | d18ic                                                                                | No. of changes in I/O                                                   | d18ic              | $\prime$      | "n xxx"                                           |  |  |  |
| 19             | d19                                                                                  | signals                                                                 | d19                |               | " XXXX"                                           |  |  |  |
| 20             | d20Ab                                                                                | Absolute encoder data                                                   | d20Ab              |               | Low-bit "L xxxx"                                  |  |  |  |
|                |                                                                                      |                                                                         |                    | pulse         | High-bit"H xxxx"                                  |  |  |  |
| 21             | d21AE                                                                                | Absolute external scale<br>position                                     | d21AE              | pulse         | Low-bit "L xxxx"<br>High -bit"H xxxx"             |  |  |  |
| 22             | d22rE                                                                                | No of Encoder/external<br>scale communication<br>errors monitor         | d22rE              | times         | "n xxx"                                           |  |  |  |
| 23             | d <sub>23</sub> id                                                                   | Communication axis ID                                                   | d <sub>23id</sub>  |               | "id xxx"                                          |  |  |  |
| 24             | d24PE                                                                                |                                                                         | d24PE              | pulse         | "Fr xxx"<br>Low-bit "L xxxx"<br>High -bit"H xxxx" |  |  |  |
| 25             | d <sub>25</sub> PF                                                                   |                                                                         | d <sub>25</sub> PF | pulse         | Low-bit "L xxxx"<br>High -bit"H xxxx"             |  |  |  |
| 26             | d26hy                                                                                |                                                                         | d <sub>26</sub> hy | pulse         | Low-bit "L xxxx"                                  |  |  |  |
|                | d <sub>27</sub> Pn                                                                   | Voltage across PN [V]                                                   | d <sub>27</sub> Pn | $\vee$        | High -bit"H xxxx"<br>"u xxx"                      |  |  |  |
| 27             |                                                                                      |                                                                         |                    |               |                                                   |  |  |  |

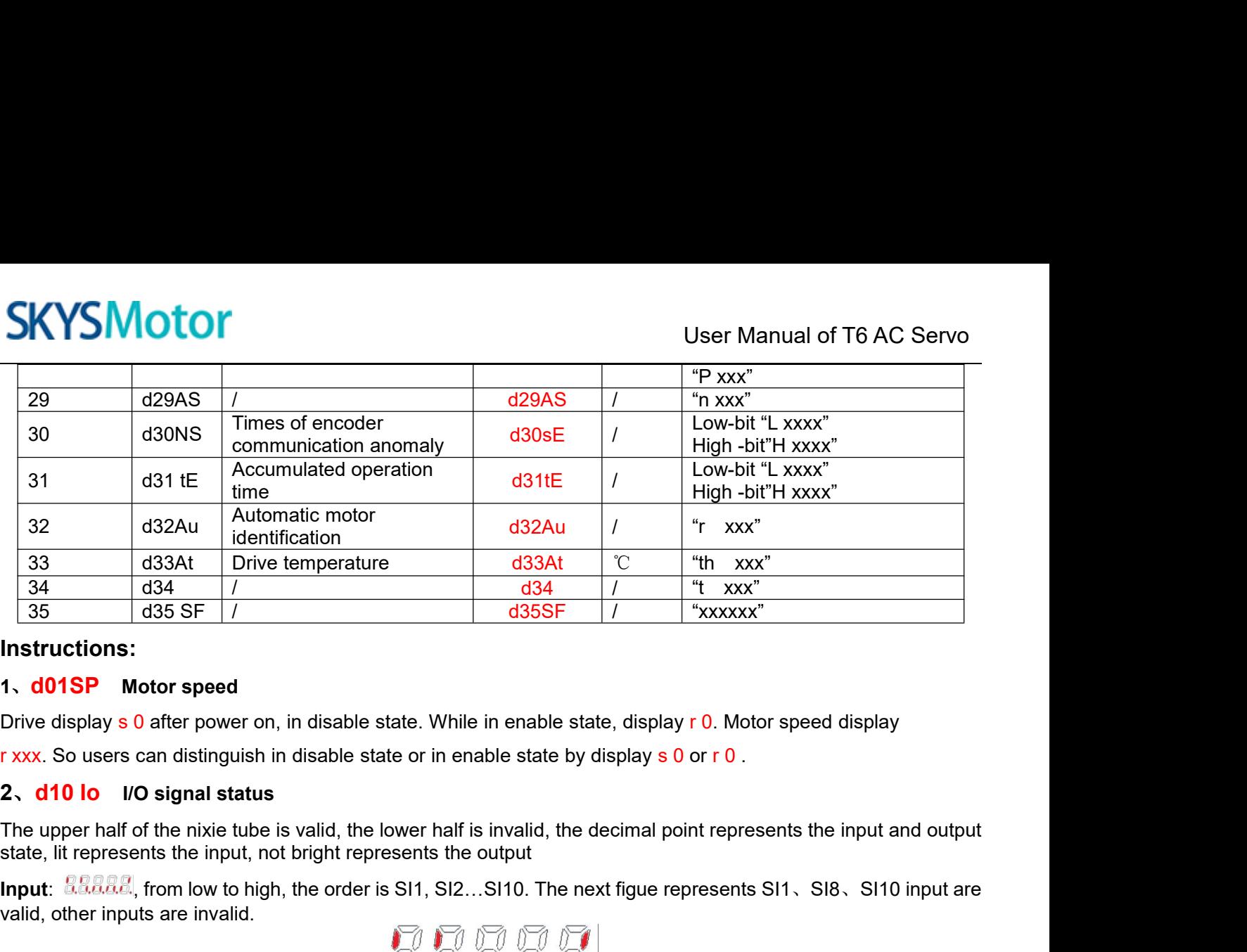

## **Instructions:**

**Instructions:**<br> **Instructions:**<br> **1. d01SP** Motor speed<br>
Drive display s 0 after power on, in disable state. While in enable state, display r 0. Motor speed display<br> **1. xxxx.** So users can distinguish in disable state or **Instructions:**<br> **1. d01SP** Motor speed<br>
Drive display s 0 after power on, in disable state. While if<br> **1. xxx**. So users can distinguish in disable state or in enal<br> **2. d10 lo** I/O signal status<br>
The upper half of the ni

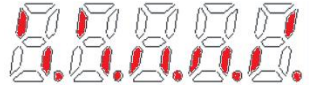

Drive display s 0 after power on, in disable state. While in enable state, display r 0. Motor speed display<br> **Output:**  $\frac{1}{2}$  **Output:**  $\frac{1}{2}$  **Output:**  $\frac{1}{2}$  **Output:**  $\frac{1}{2}$  **Output:**  $\frac{1}{2}$  **Output:**  $\frac$ **Example 12**<br> **Example 10** UO signal status<br>
The upper half of the nixie tube is valid, the lower half is<br>
state, lit represents the input, not bright represents the o<br> **Input:**  $\frac{1}{288888}$ , from low to high, the order

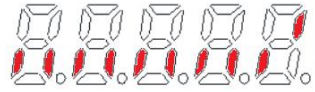

**3. Control of the nixie tube is valid, the lower half is invalid, the decimal point represents the input are state, lit represents the input, not bright represents the output<br>
<b>Input: ESERE**, from low to high, the order The highest and lowest digits of data and the signs are shown as follows. The first and second decimal points or<br>the highest and first and first and first and first and first and first and first and first and first and fir output: **are are bright**, from low to high, the order is SO1, SO2...SO10. The next figue represents SO1 output are valid, other inputs are invalid.<br> **Solution** are invalid.<br> **Solution** and **interpresents** SO1 output are va Output:  $\frac{1}{2}$  and fifth decimal places on the order is SO1, SO2...SO10. The next figue represents SO1 output are valid, other inputs are invalid.<br>
3. Parameter high and low bit, positive and negative Numbers.<br>
The high Users can choose to set the initial display state of power supply to any of the below:<br>Users can choose to set the initial display state of power supply to any of the below:<br>Users can choose to set the initial display stat

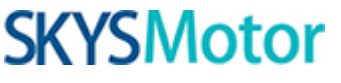

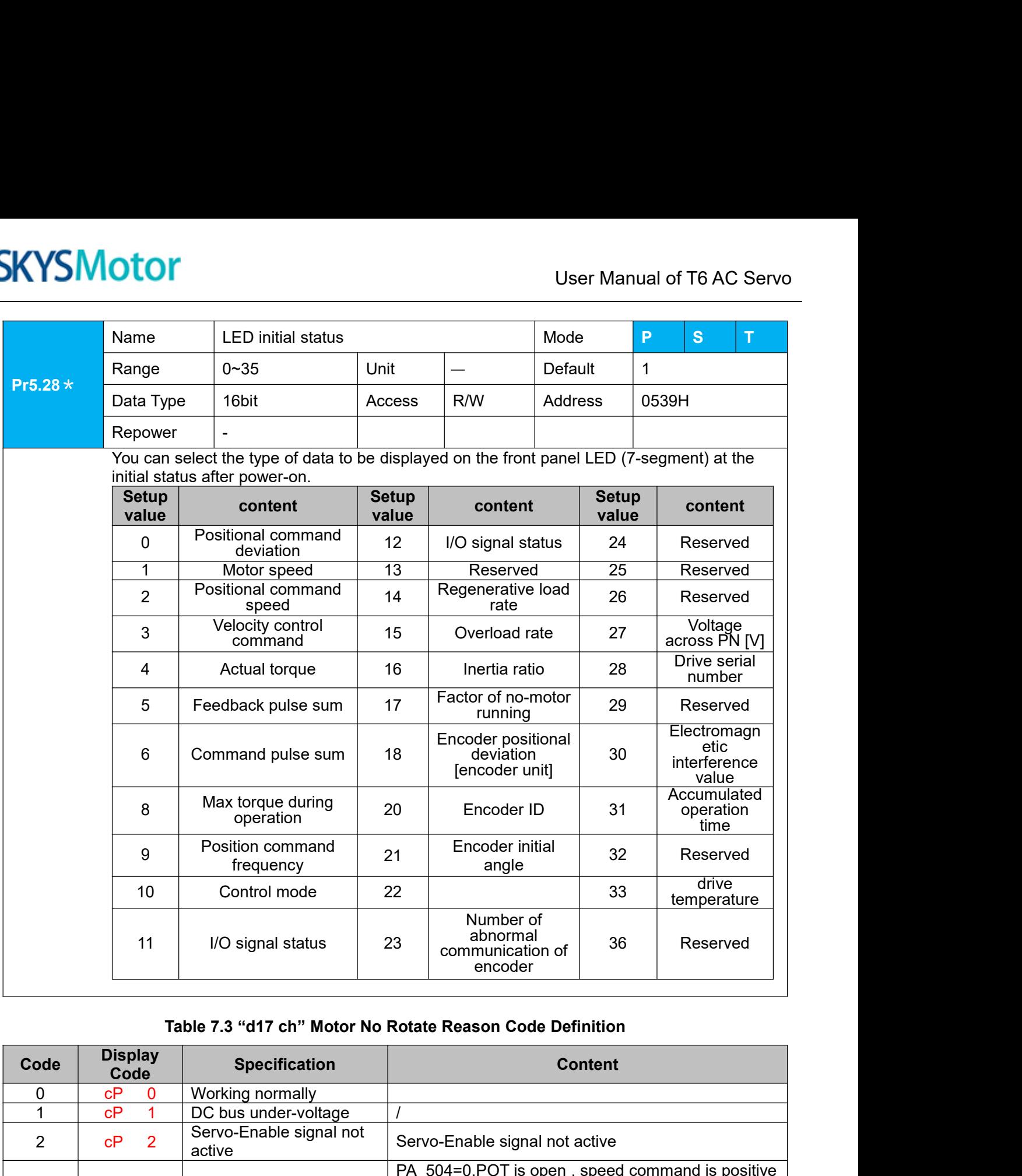

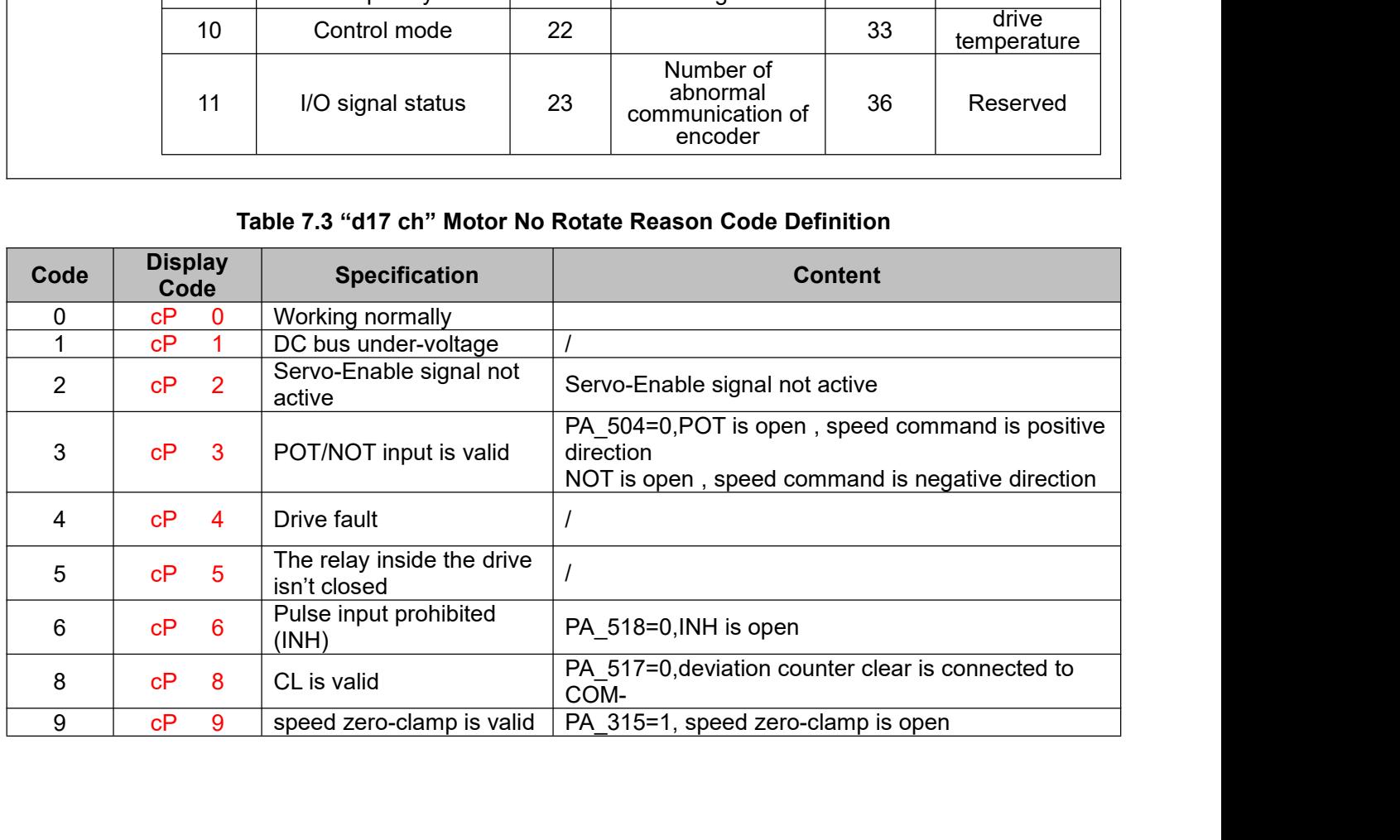

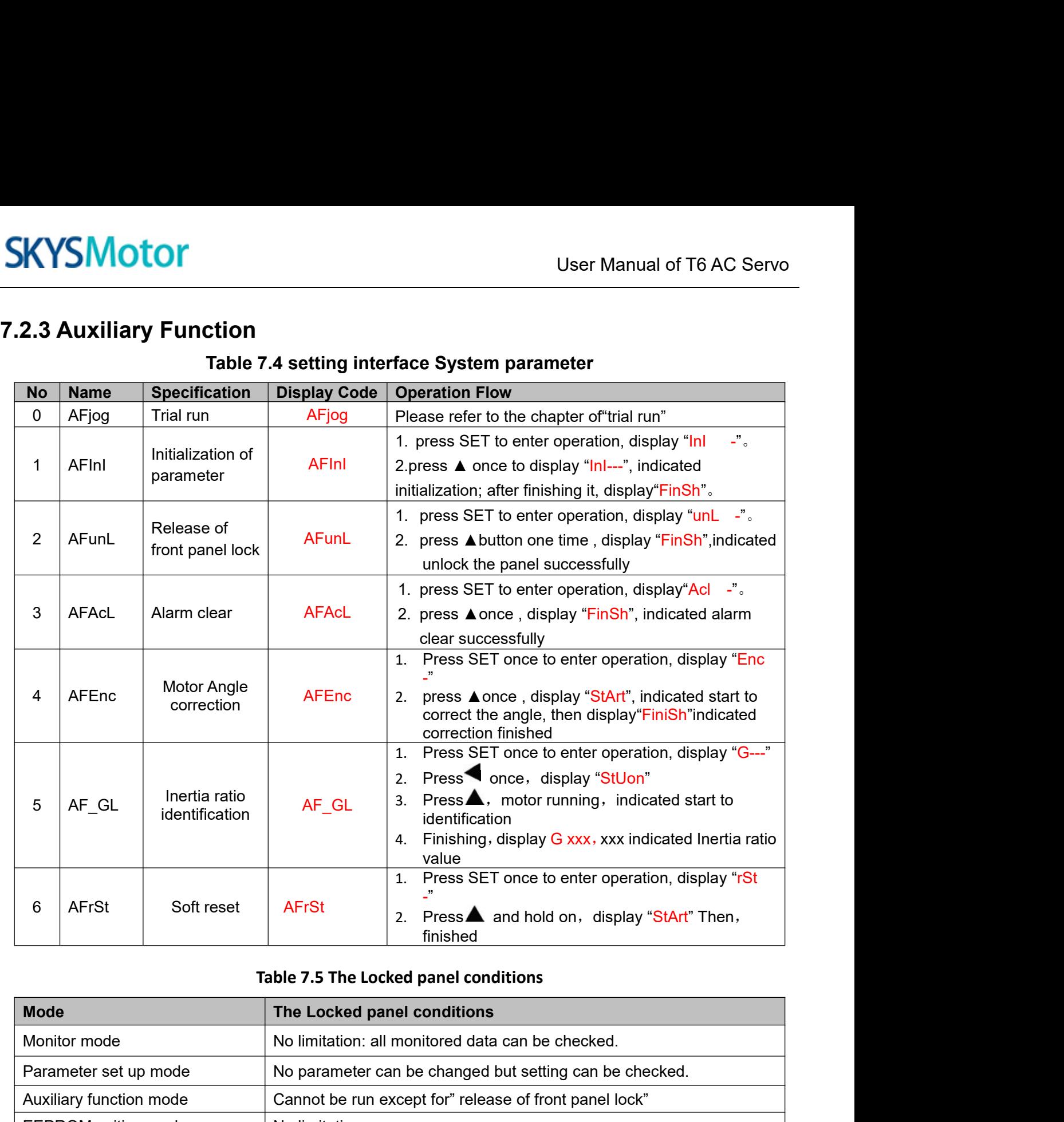

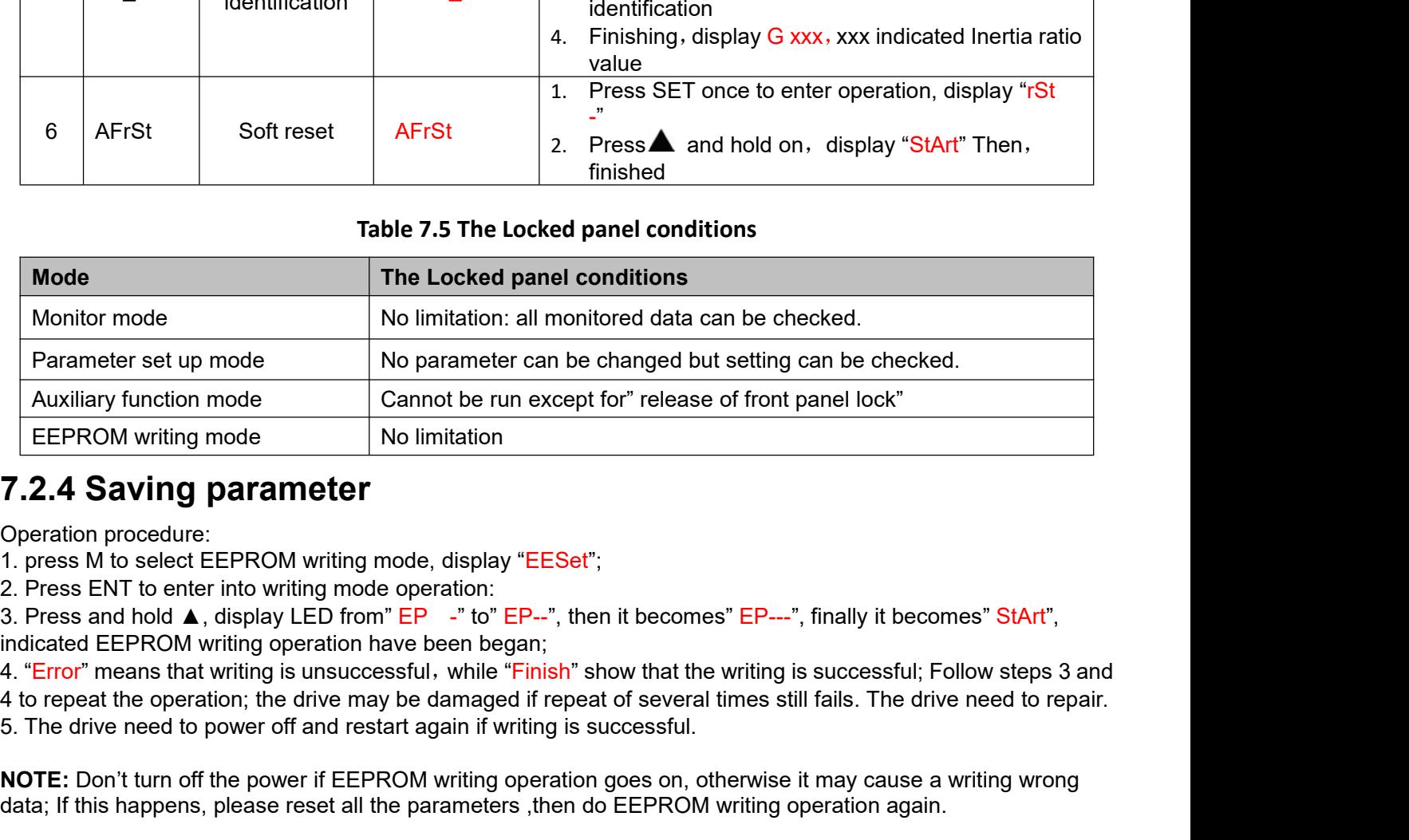

**Note the power CONT CONTRET CONTRET CONTRET CONTRET CONTRET ALT A FRESH IN to select EEPROM writing mode, display "EESet";<br>
1. Press ENT to enter into writing mode operation:<br>
3. Press and hold ▲, display LED from" EP - 7.2.4Saving parameter**<br>
Operation procedure:<br>
1. press M to select EEPROM writing mode, display "EESet";<br>
2. Press ENT to enter into writing mode operation:<br>
3. Press and hold **A**, display LED from" EP -" to" EP--", the

**1.2.5Abnormal Alarm**<br>
The front panel will automatically enter the abnormal alarm display mode if drive error of corresponding error code. Please refer to Chapter 6 of alarm processing about the detain<br> **7.3 Trial Run** The front panel will automatically enter the abnormal alarm display mode if drive error occurs while it displays the corresponding error code. Please refer to Chapter 6 of alarm processing about the detail of error code.<br>T **CORRET CORRET CORRET CORRET CORRET CORRET CONTRET CONTRET CONTRET CONTRET CONTRET CONTRET CONTRET CORPORATION**<br>The front panel will automatically enter the abnormal alarm display mode if drive error occurs while it displa

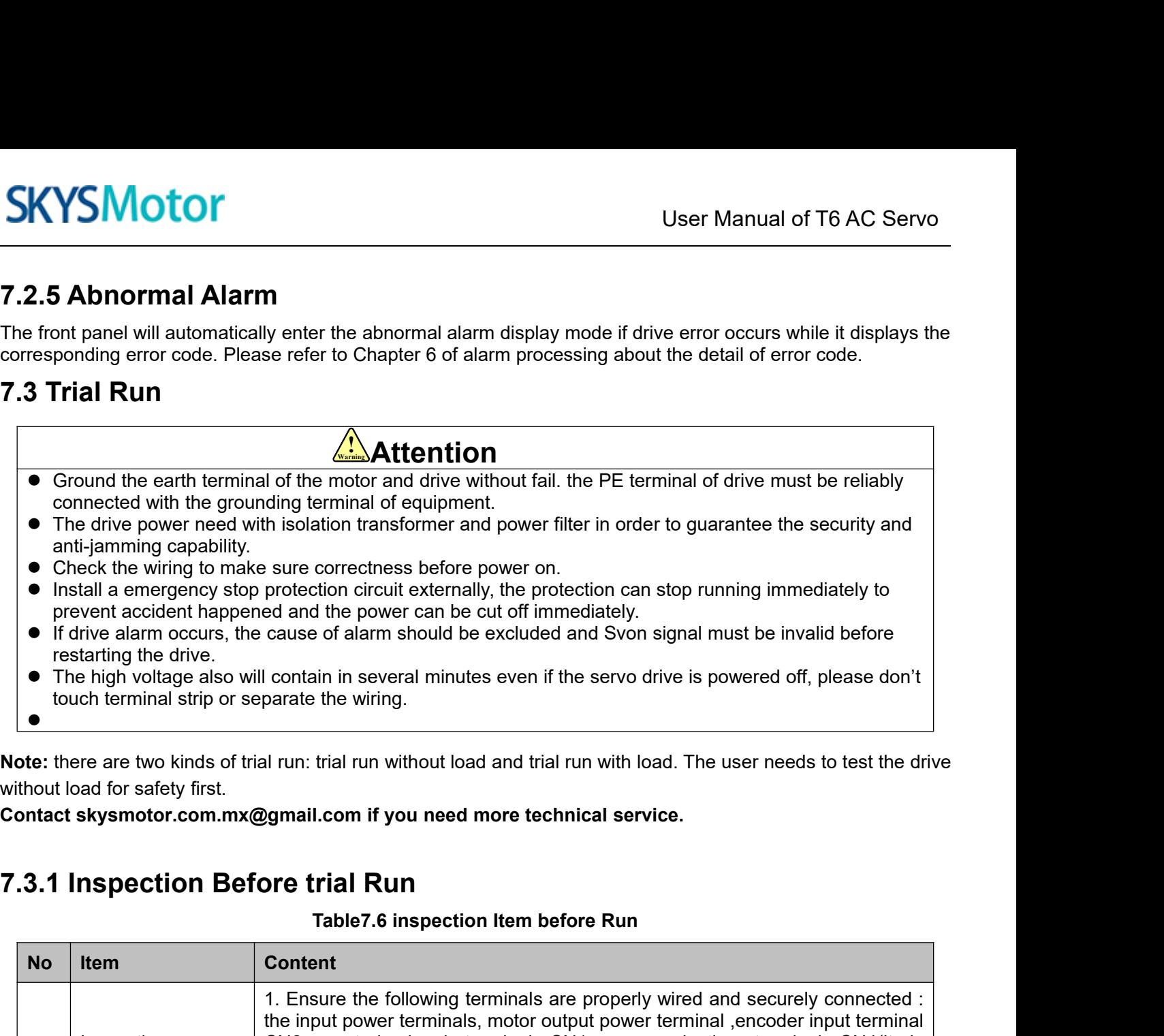

**Note:** there are two kinds of trial run: trial run without load and trial run with load. The user needs to test the drive without load for safety first.

**Contact skysmotor.com.mx@gmail.com if you need more technical service.**

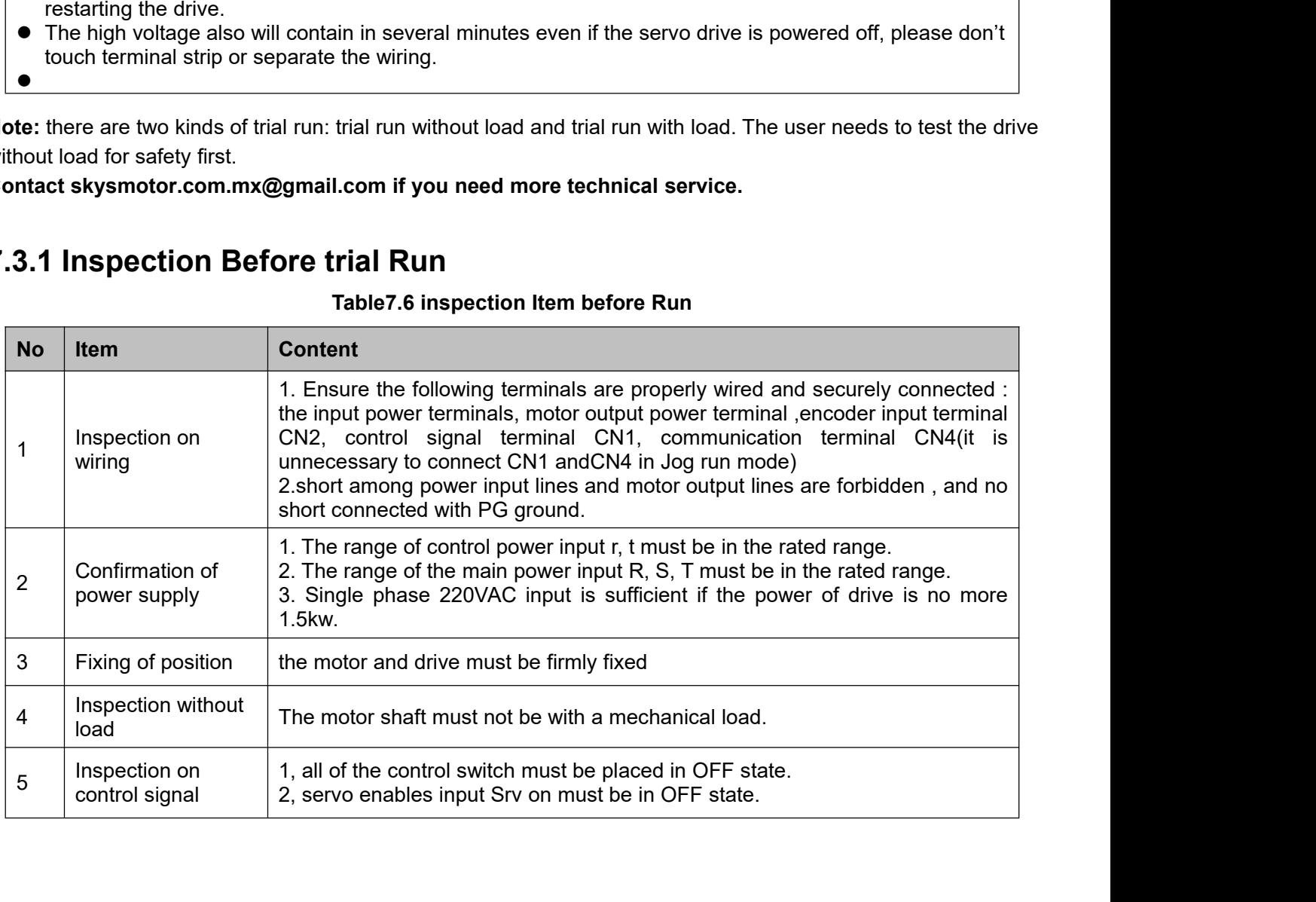

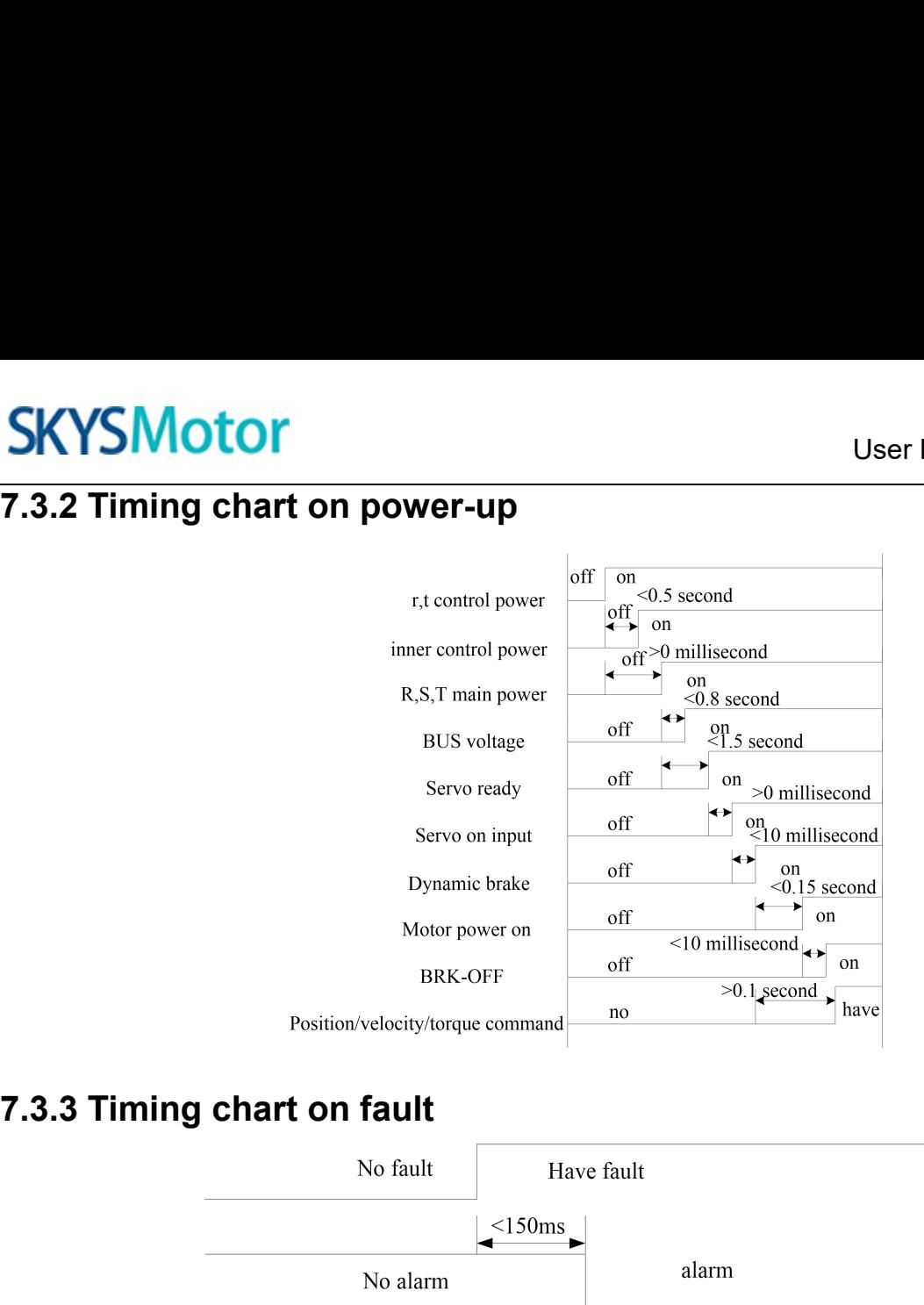

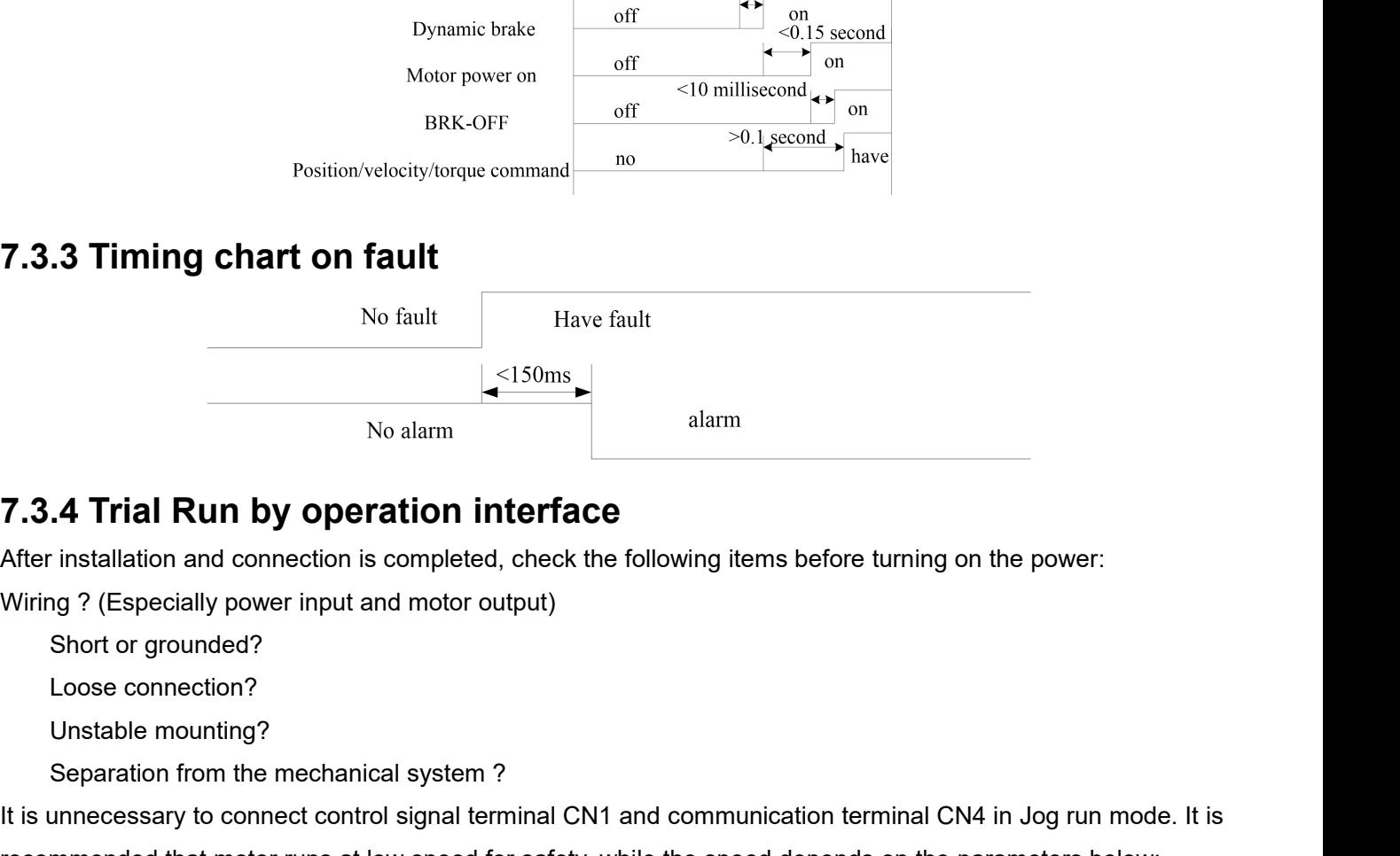

No alarm<br>
Separation interface<br>
Separation and connection is completed, check the following items before<br>
Separation for grounded?<br>
Separation from the mechanical system ?<br>
Separation from the mechanical system ?<br>
Separati **The Theorem STAT THE THE INTER CONTROVIDED SET UP:**<br>
After installation and connection is completed, check the following items before turning on the power:<br>
Wiring ? (Especially power input and motor output)<br>
Short or gro **7.3.4 Trial Run by operation interface**<br>
After installation and connection is completed, check the following items before turning on the power:<br>
Wiring ? (Especially power input and motor output)<br>
Short or grounded?<br>
Loos

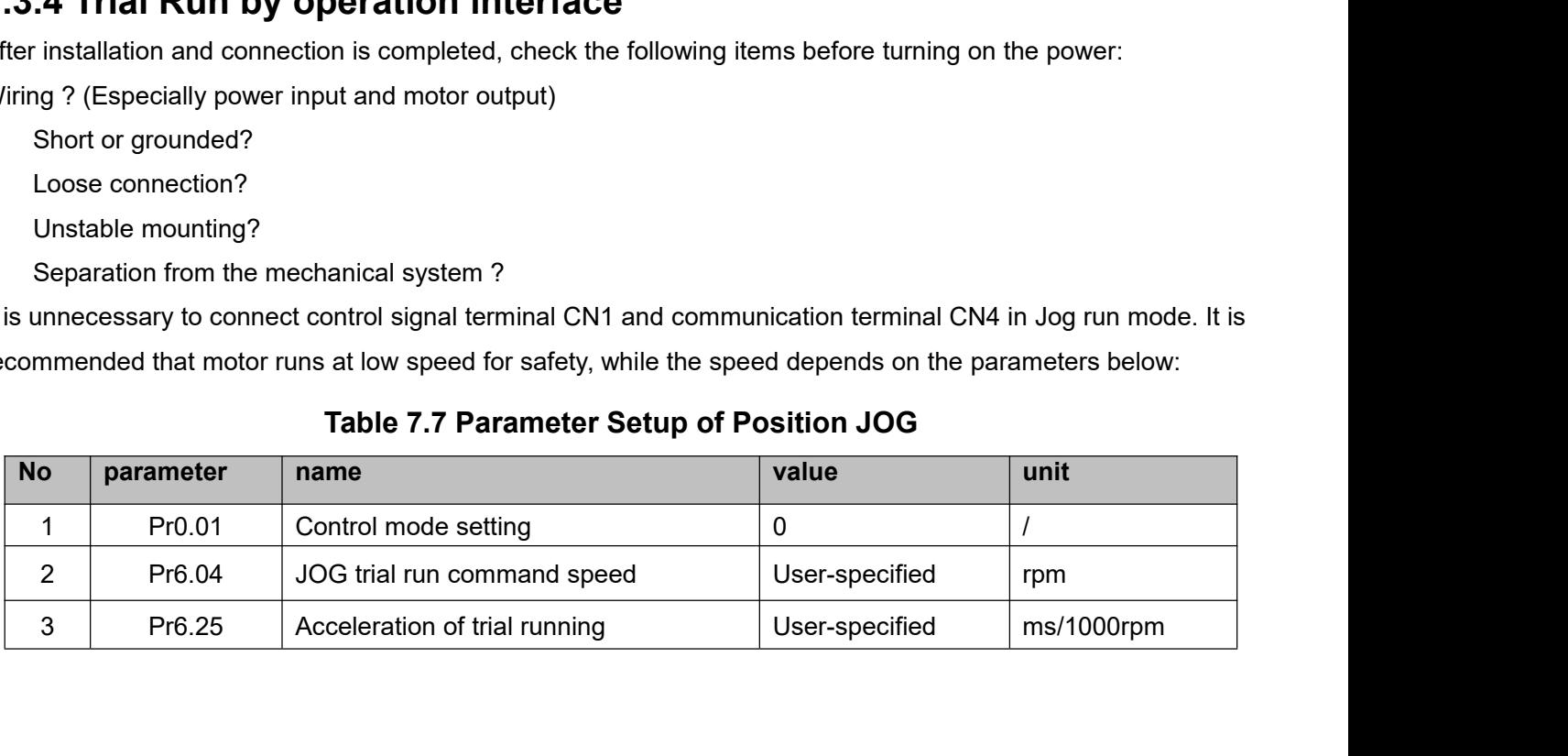

# SKYSMotor<br>
SHOG trial run operation process<br>
1. set all parameters above corresponding to velocity JOG of<br>
2. Enter EEPROM writing mode, and save the value of mod

- 
- 1.set all parameters above corresponding to velocity JOG or position JOG ;<br>
1. set all parameters above corresponding to velocity JOG or position JOG ;<br>
2. Enter EEPROM writing mode, and save the value of modified parame VSW VEREAN MUNIVE USER Manual of T6 AC Servo<br>
→ JOG trial run operation process<br>
1. set all parameters above corresponding to velocity JOG or position JOG ;<br>
2. Enter EEPROM writing mode, and save the value of modified pa **SKYSMOTOM**<br>
3. Set all parameters above corresponding to velocity JOG or position JOG ;<br>
3. The drive need to restart after the value is written successfully;<br>
3. The drive need to restart after the value is written succe
- 
- 
- 

◆JOG trial run operation process<br>
1. set all parameters above corresponding to velocity JOG or position JOG ;<br>
2. Enter EEPROM writing mode, and save the value of modified parameters<br>
3. The drive need to restart after th **SKYSMOTOM**<br>
• JOG trial run operation process<br>
1. set all parameters above corresponding to velocity JOG or position .<br>
2. Enter EEPROM writing mode, and save the value of modified param<br>
3. The drive need to restart afte **SINTO MORE THE SERVIORE THE SERVIOR CONCERT CONCERT CONCERT CONCERT CONCERT CONCERT CONCERT CONCERT CONCERT CONCERT CONCERT CONCERT CONCERT CONCERT CONCERT CONCERT CONCERT CONCERT CONCERT CONCERT CONCERT CONCERT CONCERT C →** JOG trial run operation process<br>
1. set all parameters above corresponding to velocity JOG or position JOG ;<br>
2. Enter EEPROM writing mode, and save the value of modified parameters<br>
3. The drive need to restart after ◆ JOG trial run operation process<br>
1. set all parameters above corresponding to velocity JOG or position JOG ;<br>
2. Enter EEPROM writing mode, and save the value of modified parameters<br>
3. The drive need to restart after 1. set all parameters above corresponding to velocity JOG or position JOG ;<br>
2. Enter EEPROM writing mode, and save the value of modified parameters<br>
3. The drive need to restart after the value is written successfully;<br>
4 2. Enter EEPROM writing mode, and save the value of modified parameters<br>3. The drive need to restart after the value is written successfully;<br>4. Enter auxiliary function mode, and go to "AFJog "sub-menu;<br>5. Press ENT once,

3. The drive need to restart after the value is written successfully;<br>4. Enter auxiliary function mode, and go to "AFJog "sub-menu;<br>5. Press ENT once, and display Jog - ";<br>6. Press ENT once, and display <sup>y</sup> Srvon " if no 4. Enter auxiliary function mode, and go to "AFJog "sub-menu;<br>5. Press ENT once, and display Jog - ";<br>6. Press ENT once, and display " Srvon " if no exception occurs; press  $\overline{\mathbb{R}^n}$  once again if "Error " occurs, it 5. Press ENT once, and display Jog - ";<br>6. Press  $\overline{345}$  once, and display " Srvon " if no exception occurs; press  $\overline{345}$  once again if "Error " occurs, it should<br>display "Srvon "; If "Error " still occurs, please 6. Press  $\overline{u}$  once, and display " Srvon " if no excells and the display " Srvon "; If " Error " still occurs, please swe why motor doesn't rotate, fix the trouble and try a 7. In position JOG mode, the motor will rota display "Srvon "; If "Error " still occurs, please switch to data monitoring mode "d<br>why motor doesn't rotate, fix the trouble and try again;<br>7. In position JOG mode, the motor will rotate directly; if motor doesn't rotate

User Manual of T6 AC Servo<br> **Chapter 8 Application Case**<br>
the position, speed, torque three basic modes of operation, and can switch<br>
es of operation by switch or modify parameters.<br> **Parameter setup of Operation Mode Sele Chapter8 Applic:**<br> **Operation Mode Selection**<br>
T6 series AC servo drives support the position, speed, torque<br>
freely between the three basic modes of operation by switch o<br> **Table 8.1 Parameter setup of Op SKYSMOTOM EXERCT SERVIVES AC SERVO CHAPTER SUPPORT CONTRET SUPPORT OF SERVIT SERVIT SERVIT TO SERIES AC servo drives support the position, speed, torque three basic modes of operation, and can switch freely between the th** freely between the three basic modes of operation by switch or modify parameters.

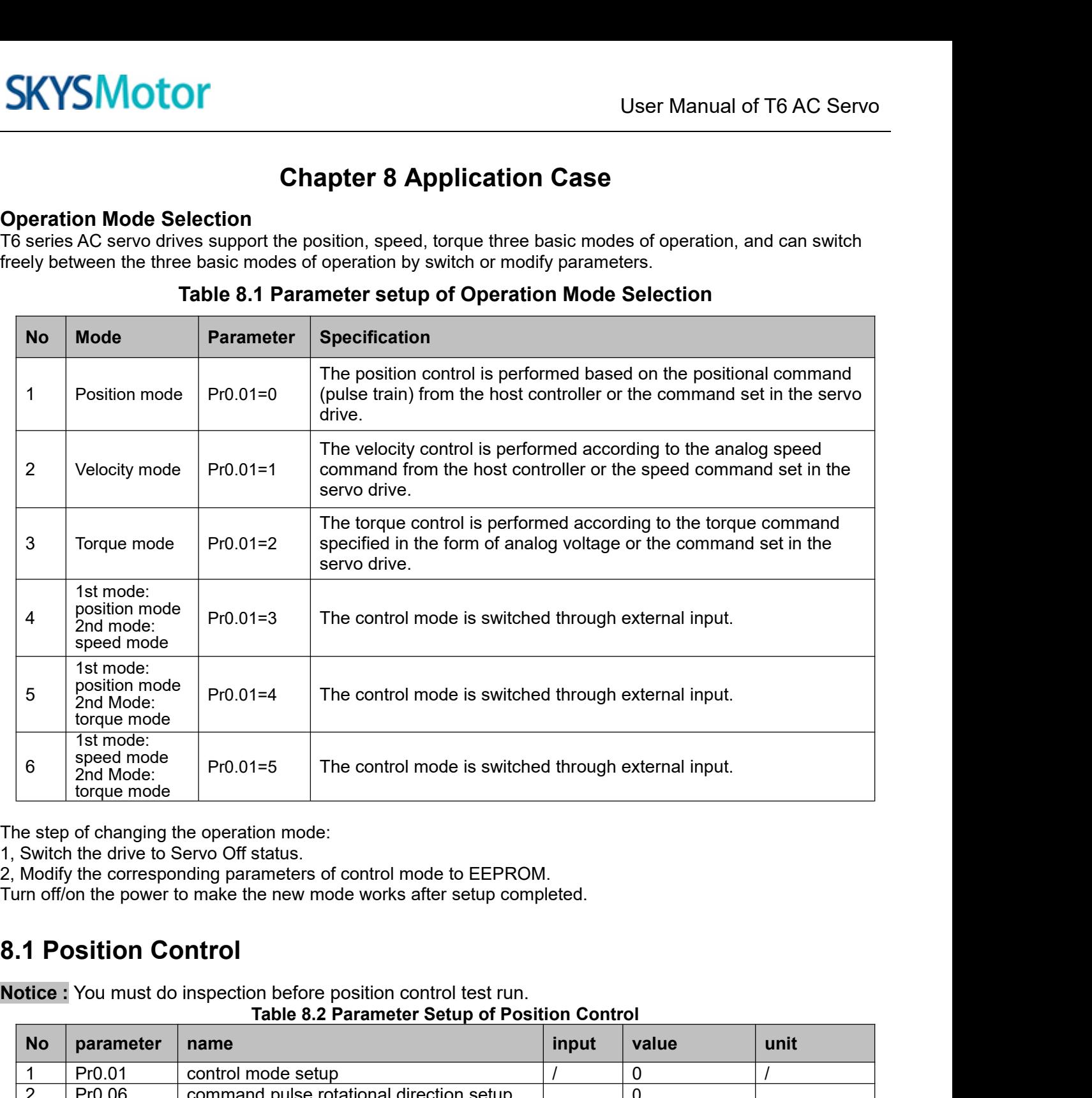

| 6                       | sheed Illoae<br>2nd Mode:<br>torque mode | The control mode is switched through external input.<br>$Pr0.01 = 5$                                                                                                    |       |                |             |  |  |
|-------------------------|------------------------------------------|----------------------------------------------------------------------------------------------------|-------|----------------|-------------|--|--|
|                         | <b>1.1 Position Control</b>              | he step of changing the operation mode:<br>, Switch the drive to Servo Off status.<br>, Modify the corresponding parameters of control mode to EEPROM.<br>urn off/on the power to make the new mode works after setup completed.<br><b>lotice:</b> You must do inspection before position control test run.<br>Table 8.2 Parameter Setup of Position Control |       |                |             |  |  |
| <b>No</b>               | parameter                                | name                                                                                                    | input | value          | unit        |  |  |
|                         | Pr0.01                                   | control mode setup                                                                                                    |       | 0              |             |  |  |
| $\overline{2}$          | Pr0.06                                   | command pulse rotational direction setup                                                                                                    |       | 0              |             |  |  |
| 3                       | Pr0.07                                   | command pulse input mode setup                                                                                                    |       | $0 - 3$        |             |  |  |
| $\overline{\mathbf{4}}$ | Pr0.08                                   | Command pulse per one motor revolution                                                                                                    |       | User-specified | Pulse       |  |  |
| 5                       | Pr0.09                                   | 1st numerator of electronic gear                                                                                                    |       |                |             |  |  |
| $6\phantom{1}$          | Pr0.10                                   | denominator of electronic gear                                                                                                    |       |                |             |  |  |
| $\overline{7}$          | Pr2.22                                   | positional command smoothing filter                                                                                                    |       | User-specified | 0.1ms       |  |  |
| 8                       | Pr2.23                                   | positional command FIR filter                                                                                                    |       | User-specified | 0.1ms       |  |  |
| 9                       | Pr3.12                                   | Acceleration time setup                                                                                                    |       | User-specified | millisecond |  |  |
| 10                      | Pr3.13                                   | Deceleration time setup                                                                                                    |       | User-specified | millisecond |  |  |
|                         |                                          | Sigmoid acceleration/deceleration time                                                                                                    |       | User-specified | millisecond |  |  |
| 11                      | Pr3.14                                   | setup                                                                                                    |       |                |             |  |  |

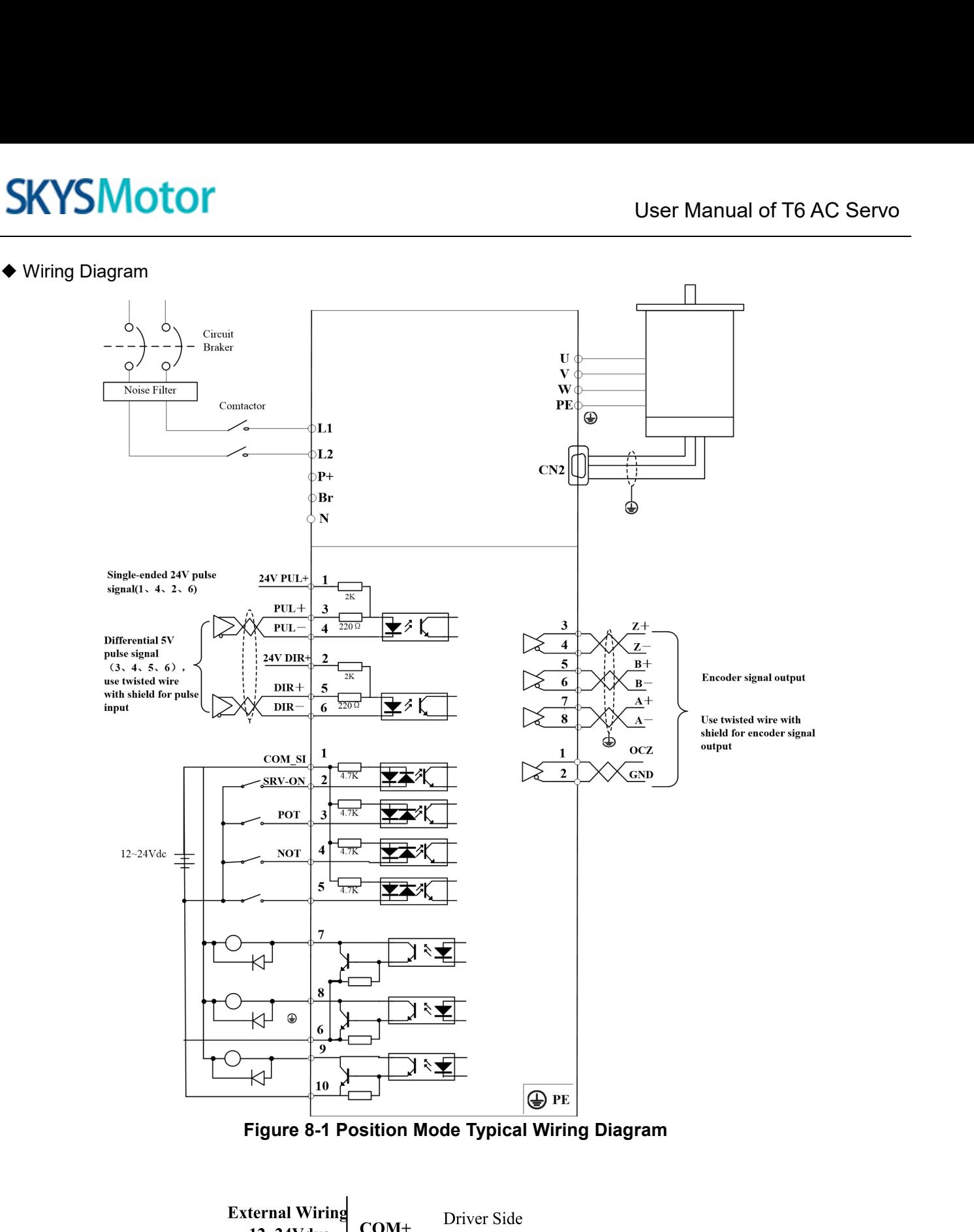

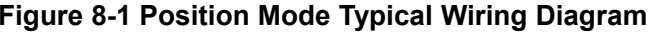

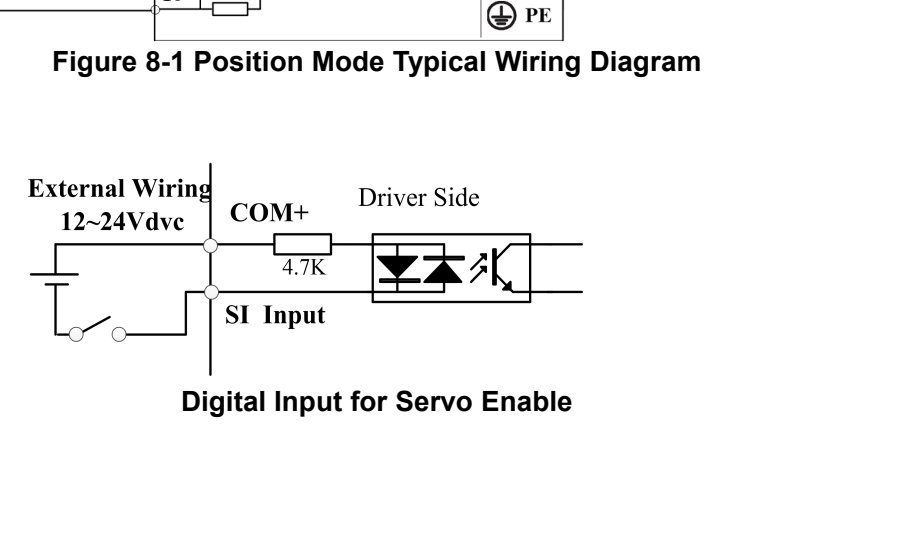

# **SKYSMotor**

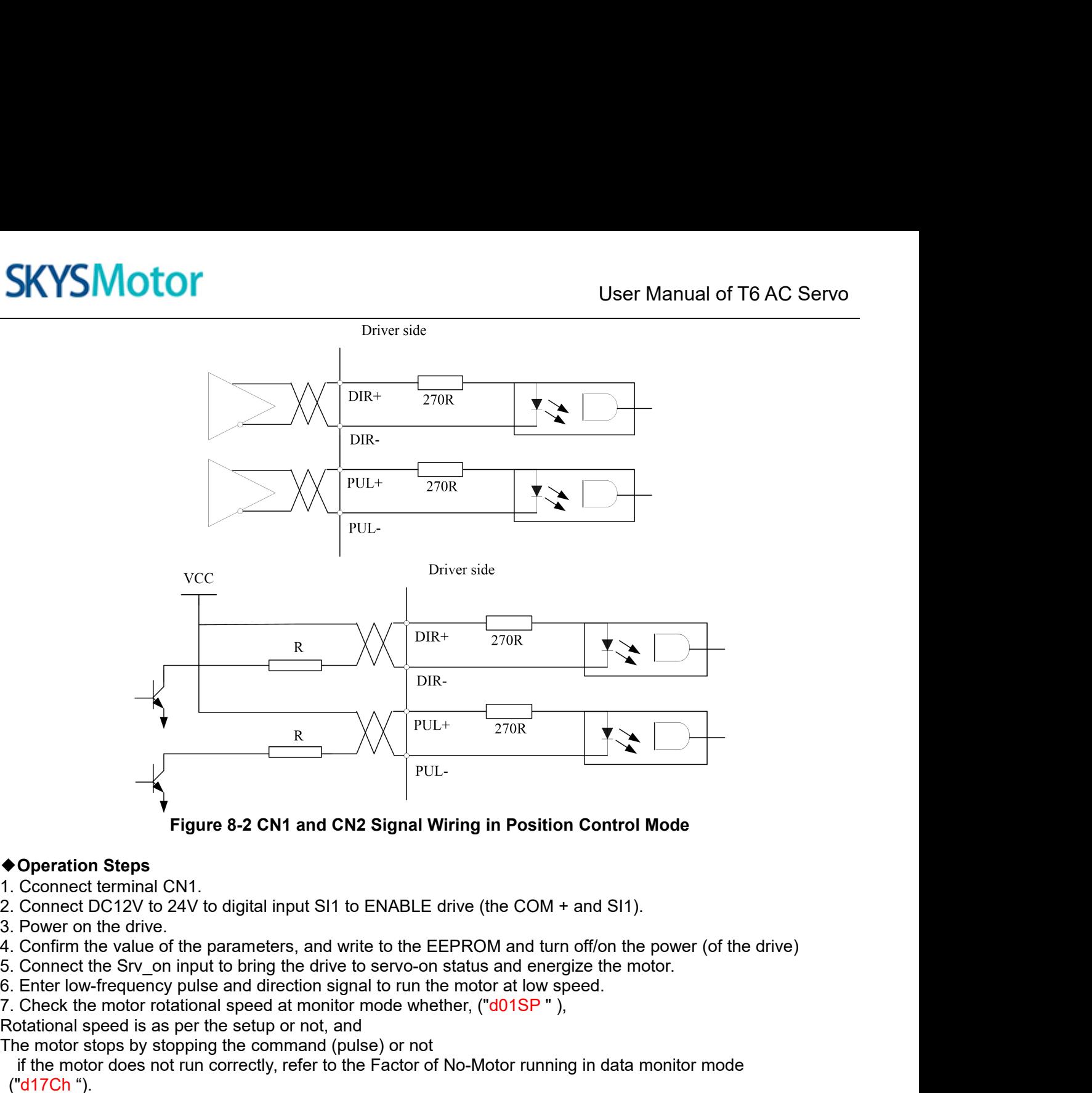

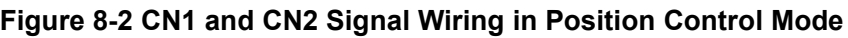

- 
- 
- 
- 
- 
- 
- 

**Example 19 Following in Position C**<br> **Example 19 Following in Position C**<br> **CONFIGUATE:** Connect terminal CN1.<br>
2. Connect DC12V to 24V to digital input SI1 to ENABLE drive (the COM + an<br>
3. Power on the drive.<br>
4. Confi Figure 8-2 CN1 and CN2 Signal Wiring in Position Control Mc<br>  $\blacklozenge$  Deperation Steps<br>
1. Cconnect terminal CN1.<br>
2. Connect terminal CN1.<br>
2. Connect terminal CN1.<br>
3. Power on the drive.<br>
4. Confirm the value of the par Figure 8-2 CN1 and CN2 Signal Wiring in Position Control Mode<br>
Operation Steps<br>
Cconnect terminal CN1.<br>
Connect DC12V to 24V to digital input SI1 to ENABLE drive (the COM + and SI1).<br>
Power on the drive.<br>
Confirm the valu ("d17Ch "). <sup>2</sup> Connect terminal CN1.<br>
2. Connect DC12V to 24V to digital input SI1 to ENABLE drive (the COM + and SI1).<br>
3. Power on the drive.<br>
4. Confirm the value of the parameters, and write to the EEPROM and turn off/on the powe 2. Connect DC12V to 24V to digital input SI1 to ENABLE drive (the COM +<br>3. Power on the drive.<br>4. Confirm the value of the parameters, and write to the EEPROM and turn<br>5. Connect the SY-\_on input to bring the drive to ser **Example 6-2 CMT and CM2 signal wiring in Position Control woode**<br> **1.** Cconnect DC12V to 24V to digital input SI1 to ENABLE drive (the COM + and SI1).<br>
2. Connect DC12V to 24V to digital input SI1 to ENABLE drive (the CO 6. Enter low-frequency pulse and direction signal to run the motor at low speed.<br>7. Check the motor rotational speed at monitor mode whether, ("d01SP"),<br>Rotational speed is as per the setup or not, and<br>The motor stops by s 7. Check the motor rotational speed at monitor r<br>Rotational speed is as per the setup or not, and<br>The motor stops by stopping the command (puls<br>if the motor does not run correctly, refer to the<br> $("d17Ch")$ .<br>The drive is wide Frame of the motor step of not, and<br>The motor stops by stopping the command (pulse) or not<br>The motor does not run correctly, refer to the Factor of No-Motor running in<br>
("d17Ch ").<br>
The drive is widely used for precise po

- 
- 
- 

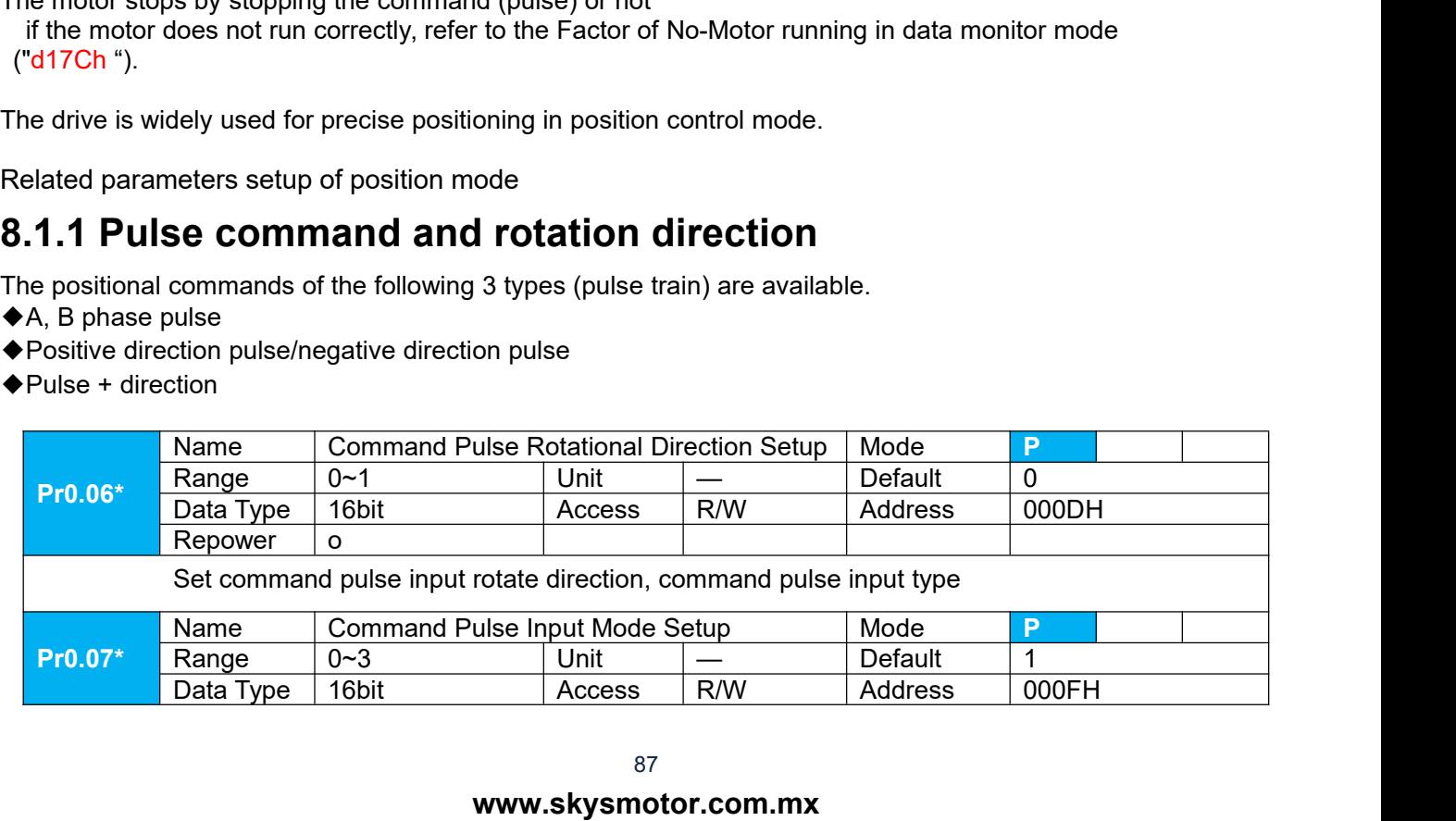

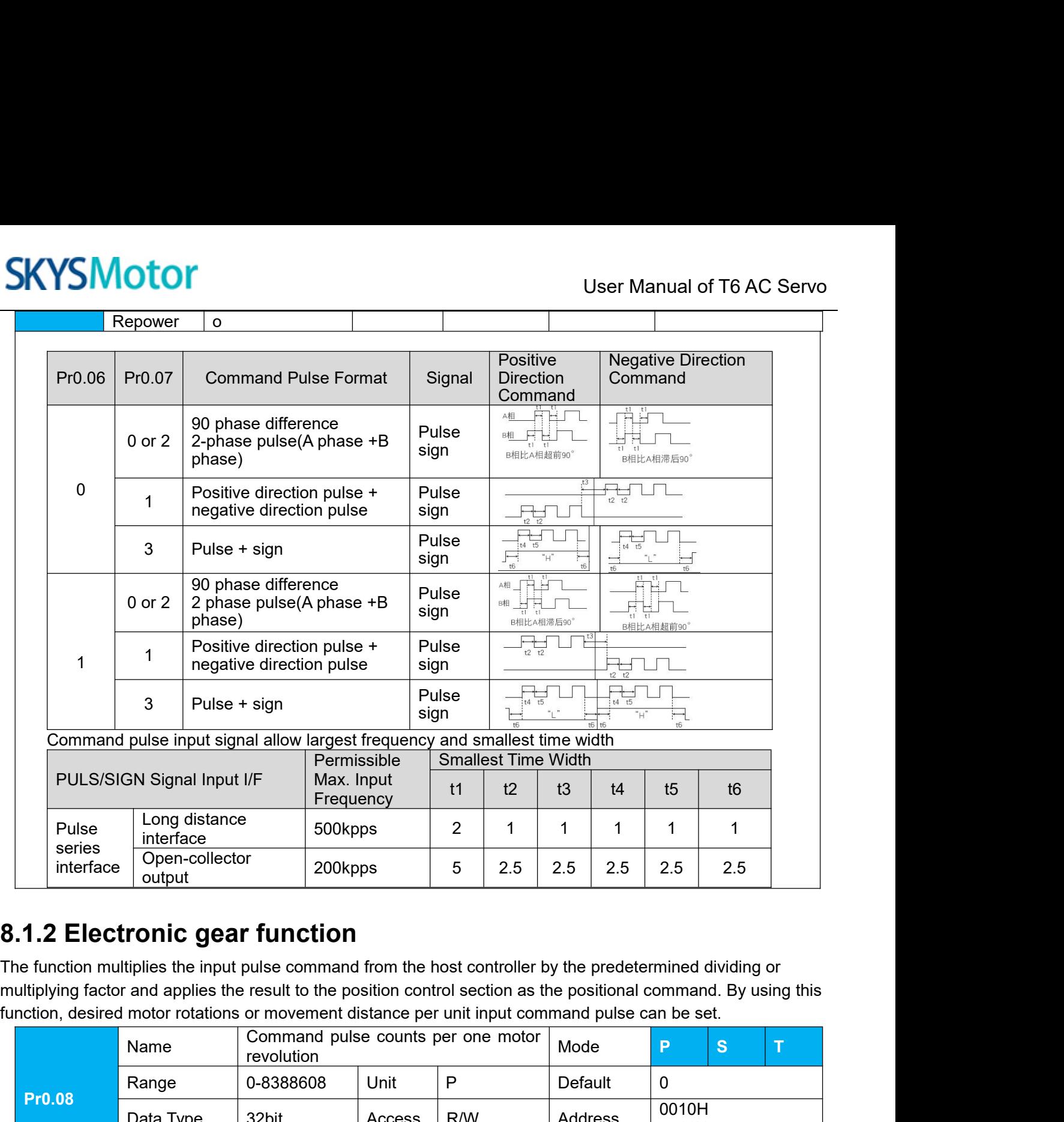

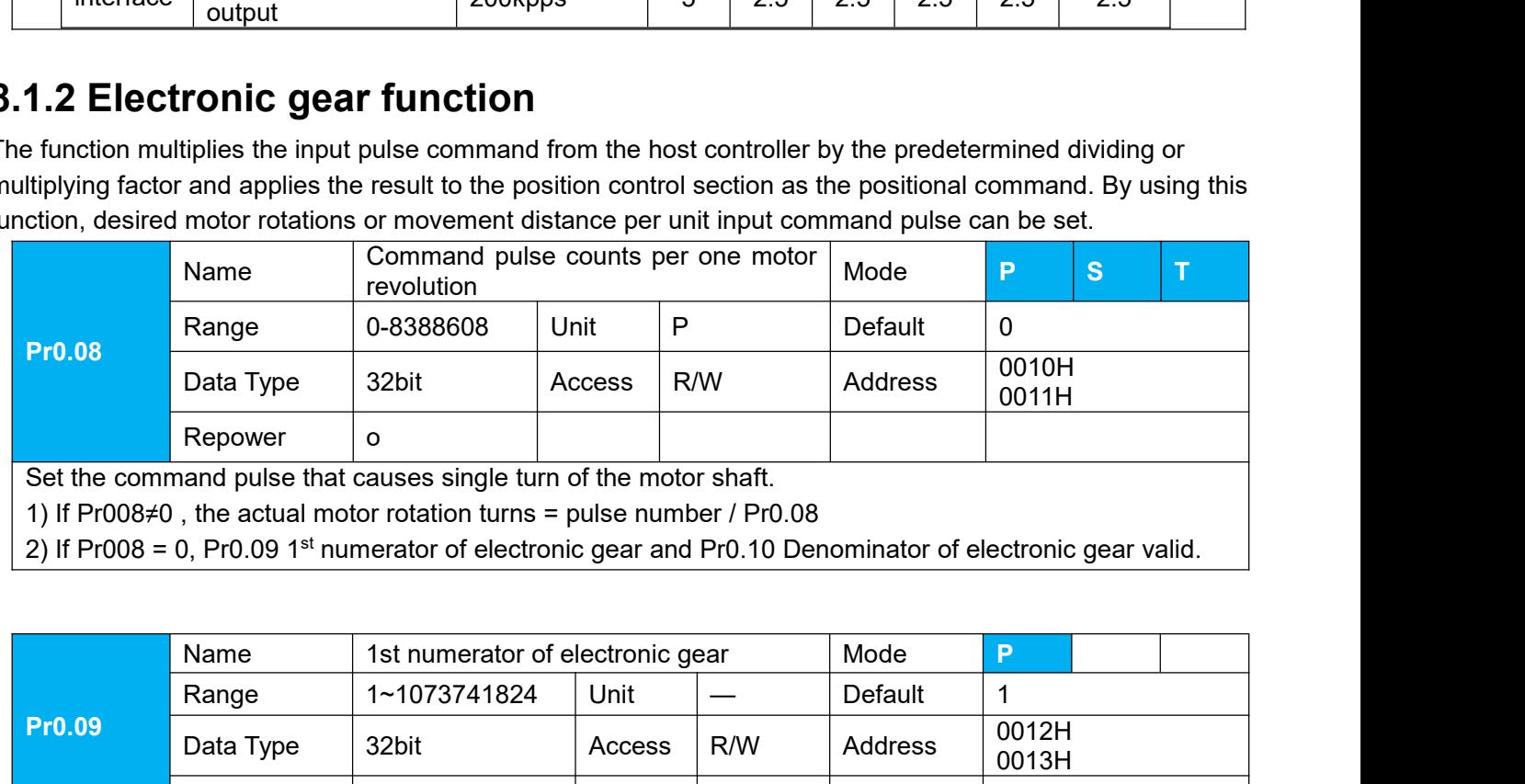

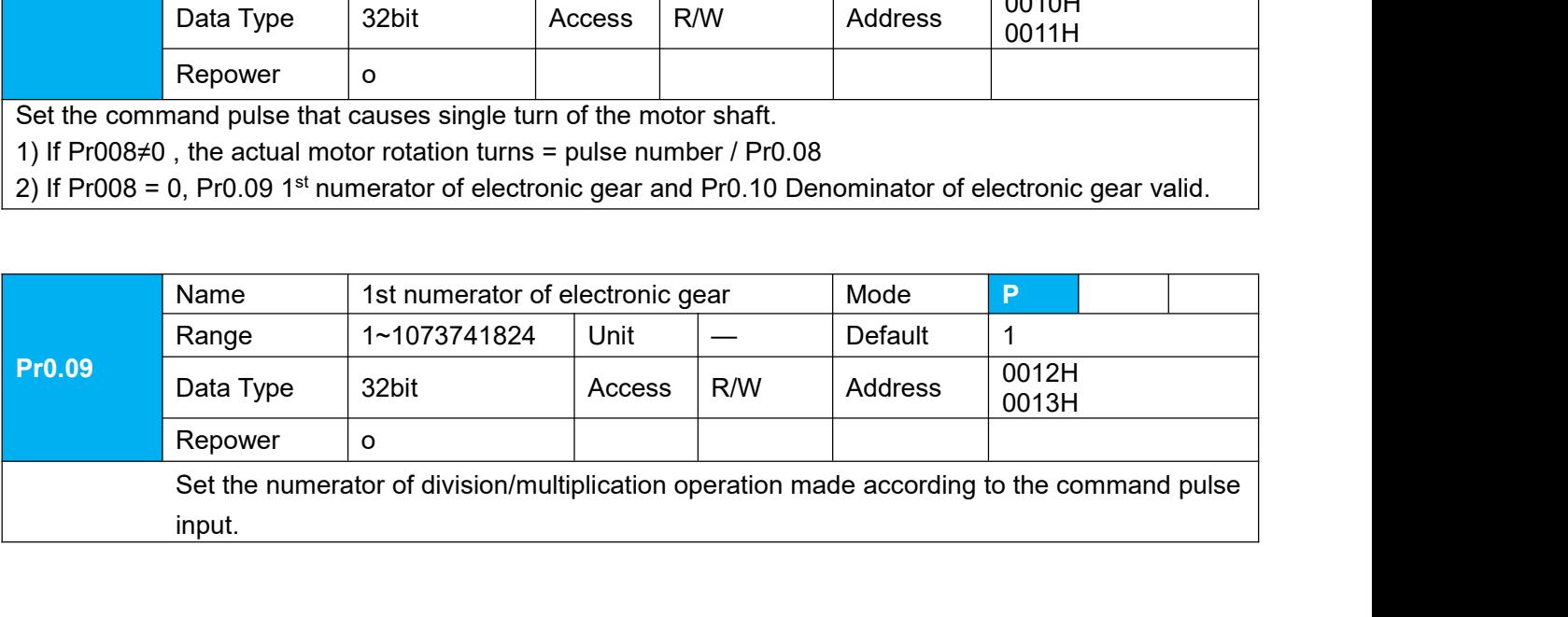

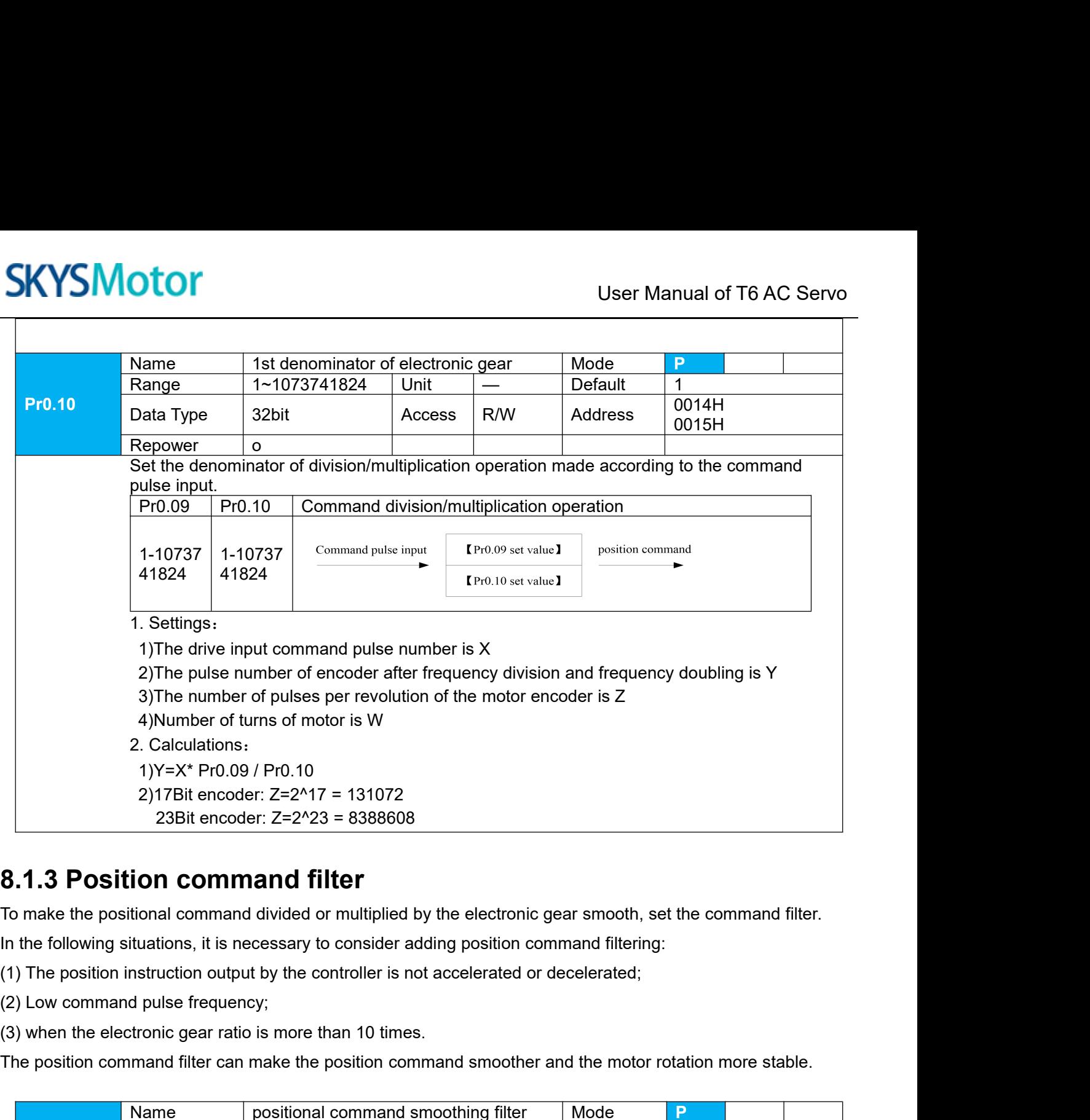

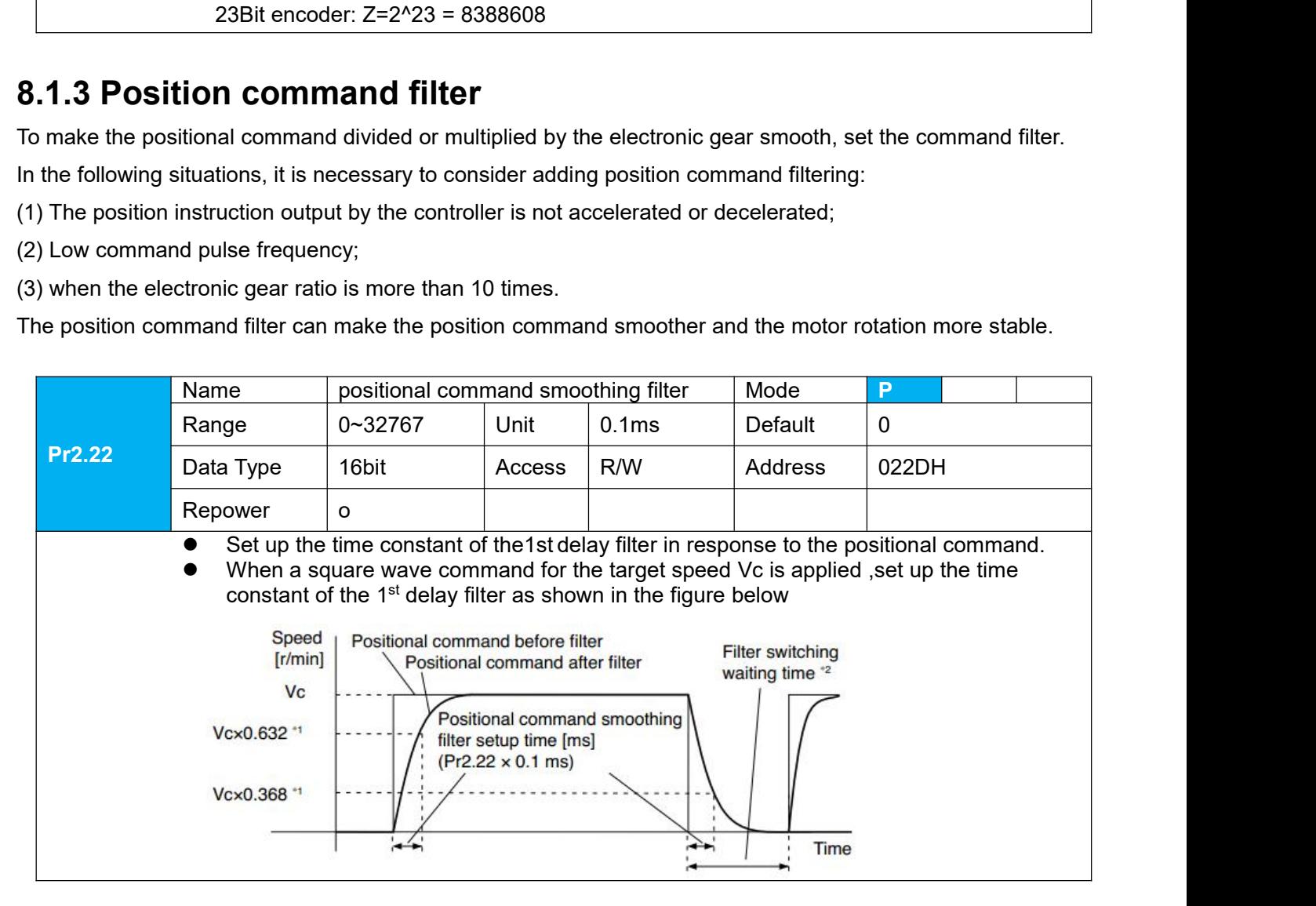

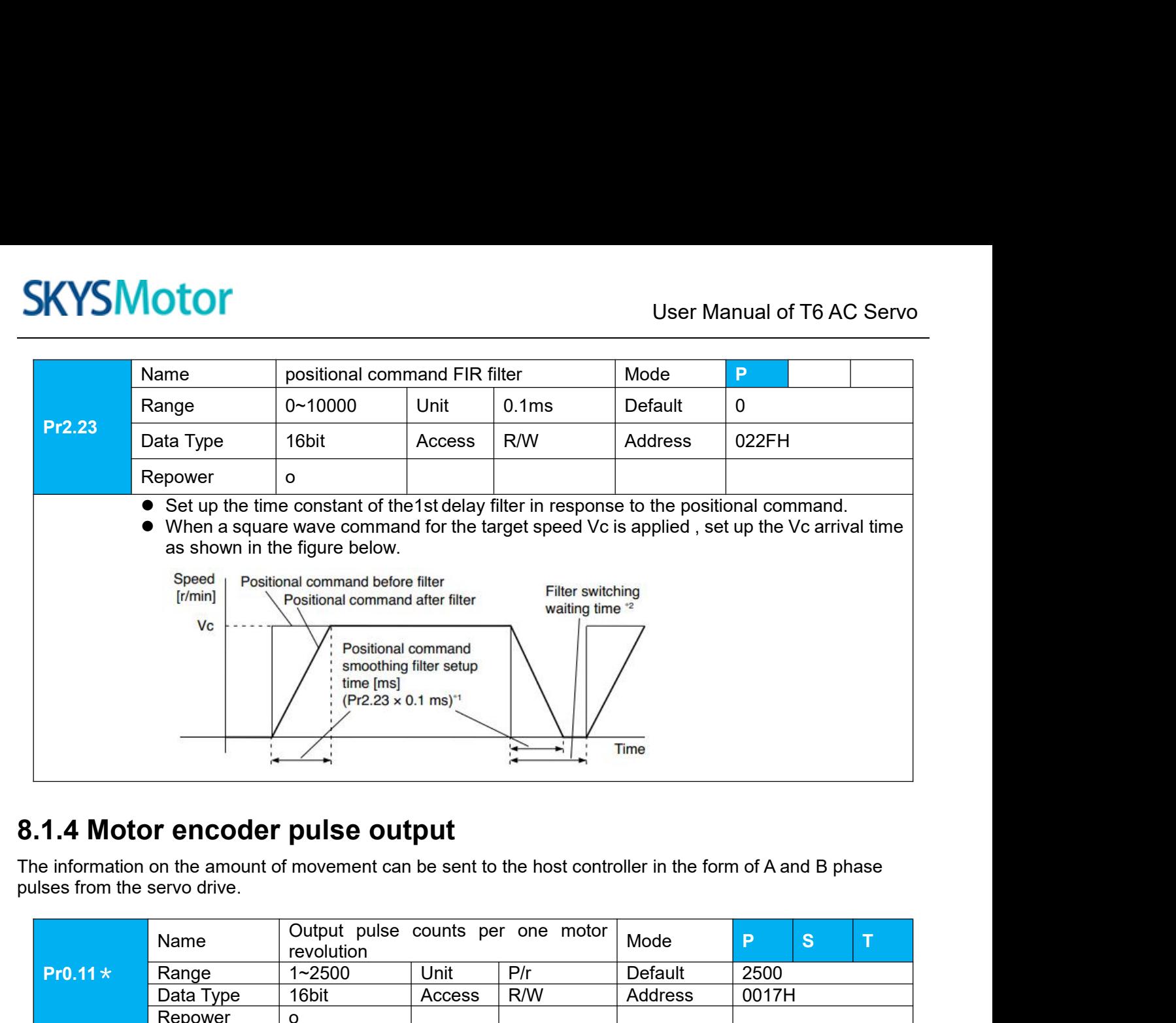

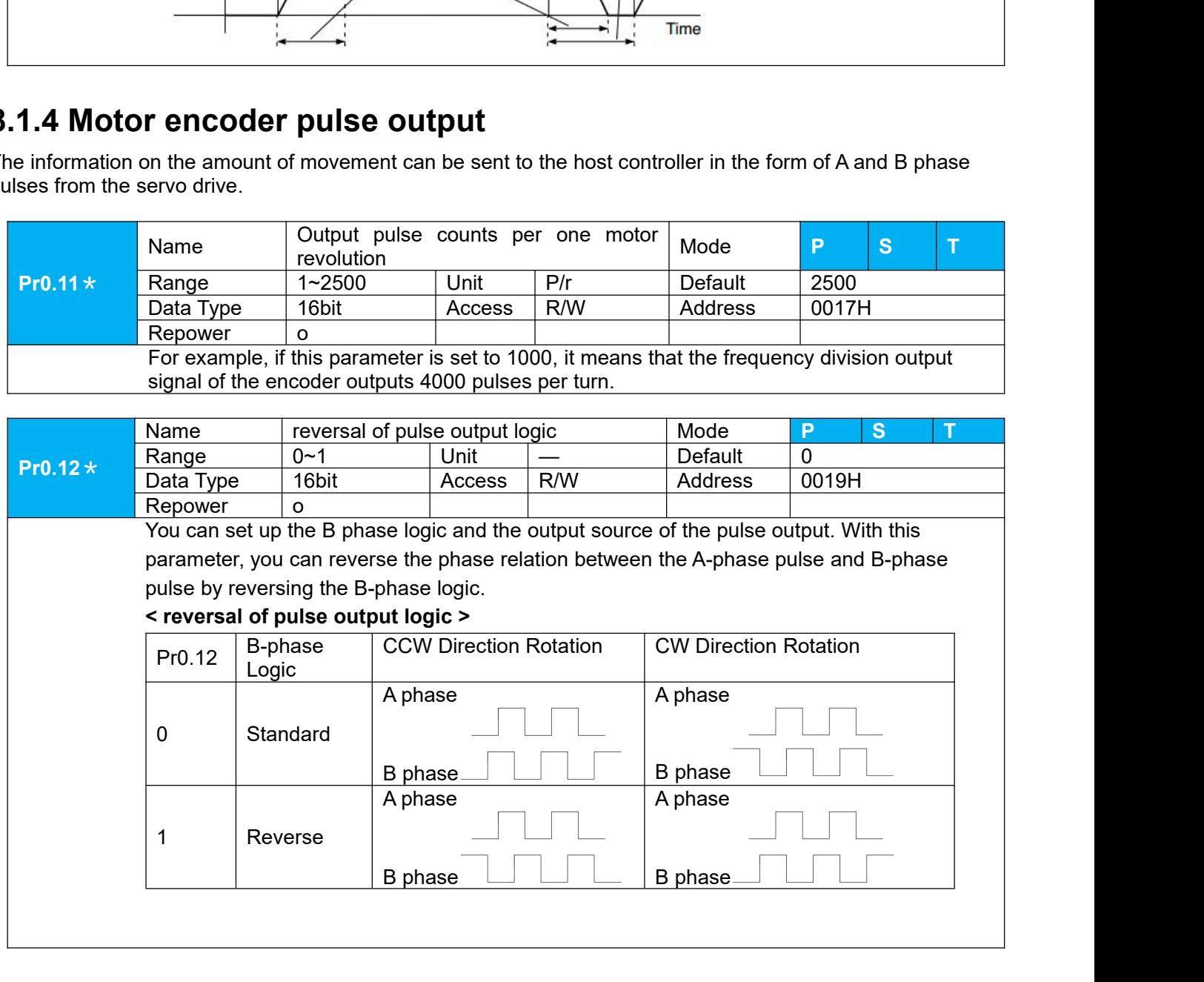

User Manual of T6 AC Servo **8.1.5Position complete output (INP)**<br>The completion of positioning can be verified by the positioning complete output (INP).<br>Value of the positional deviation counter at the position control is equal to or below the posi The completion of positioning can be verified by the positioning complete output (INP).<br>The completion of positioning can be verified by the positioning complete output (INP). When the absolute of the positional deviation **SKYSMOTOM**<br> **Ver Manual of T6 AC Servo**<br> **8.1.5 Position complete output (INP)**<br>
The completion of positioning can be verified by the positioning complete output (INP).<br>
Value of the positional deviation counter at the po **Example 19 System Complete by the positioning complete output (INP)**<br>
The completion of positioning can be verified by the positioning complete output (INP). When the absolute<br>
For the positional deviation counter at the **SKYSMotor**<br> **a.1.5 Position complete output (INP**<br>
The completion of positioning can be verified by t<br>
value of the positional deviation counter at the position<br>
Range by the parameter, the output is ON. Prese<br>
as one of

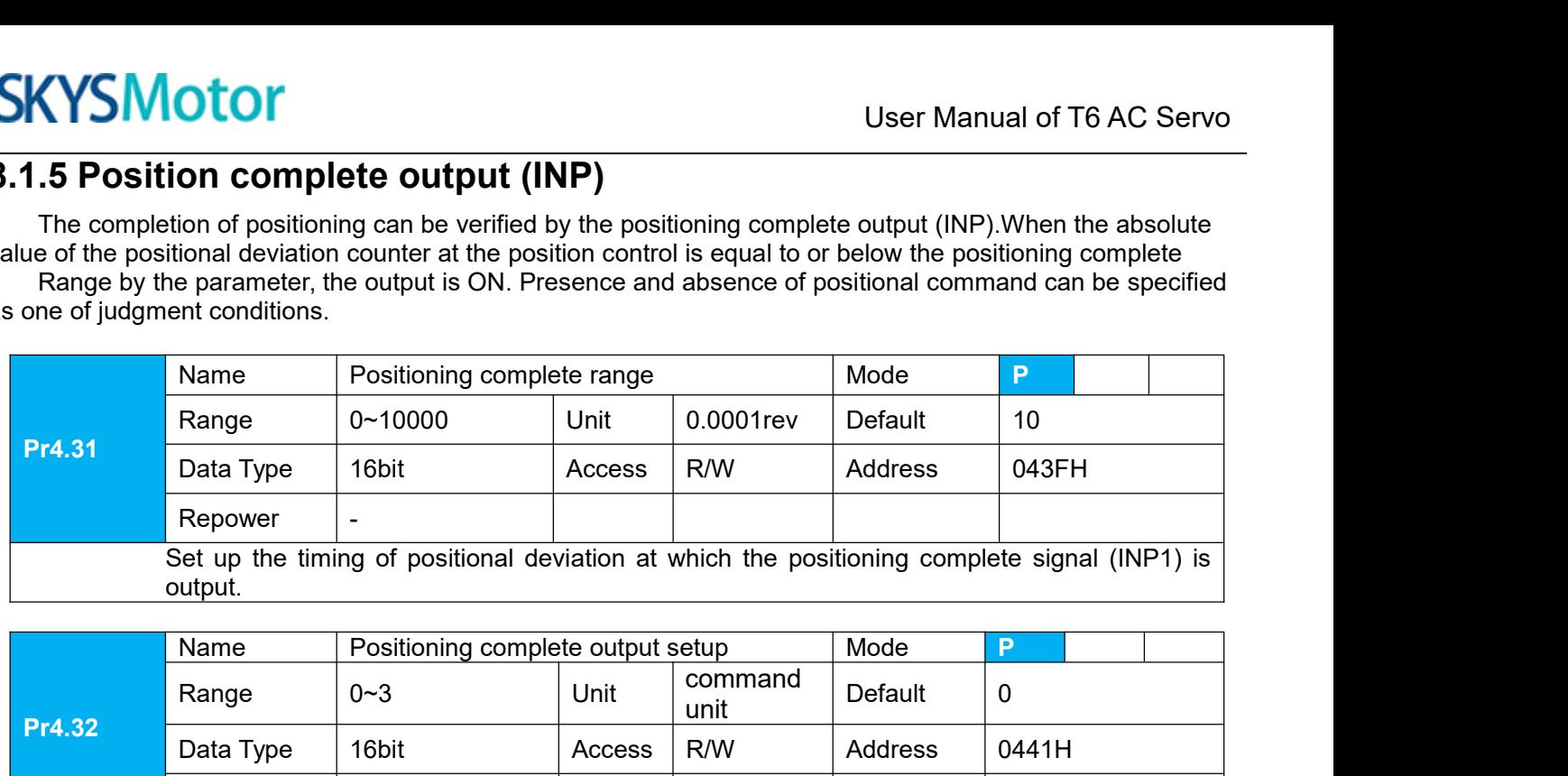

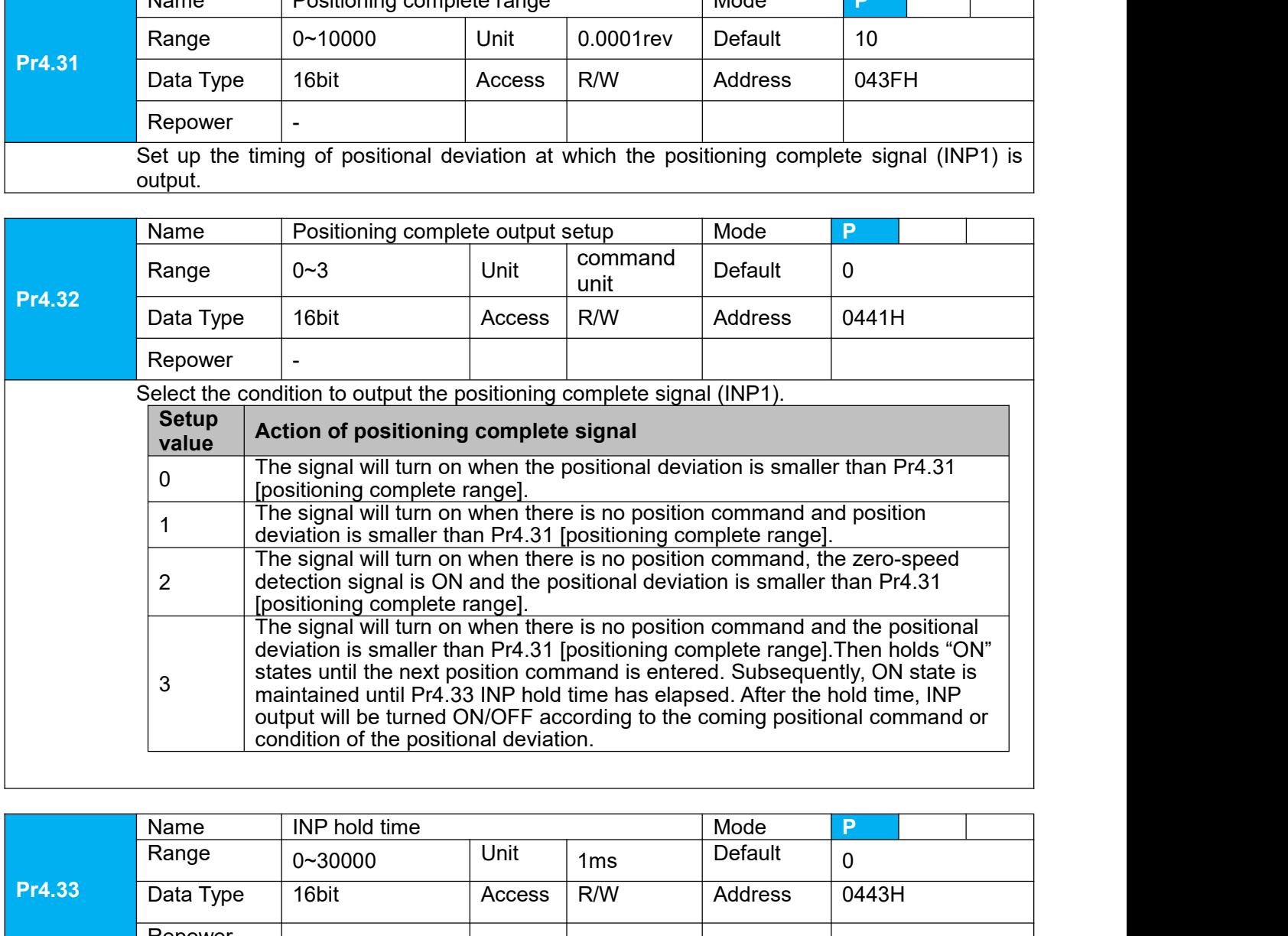

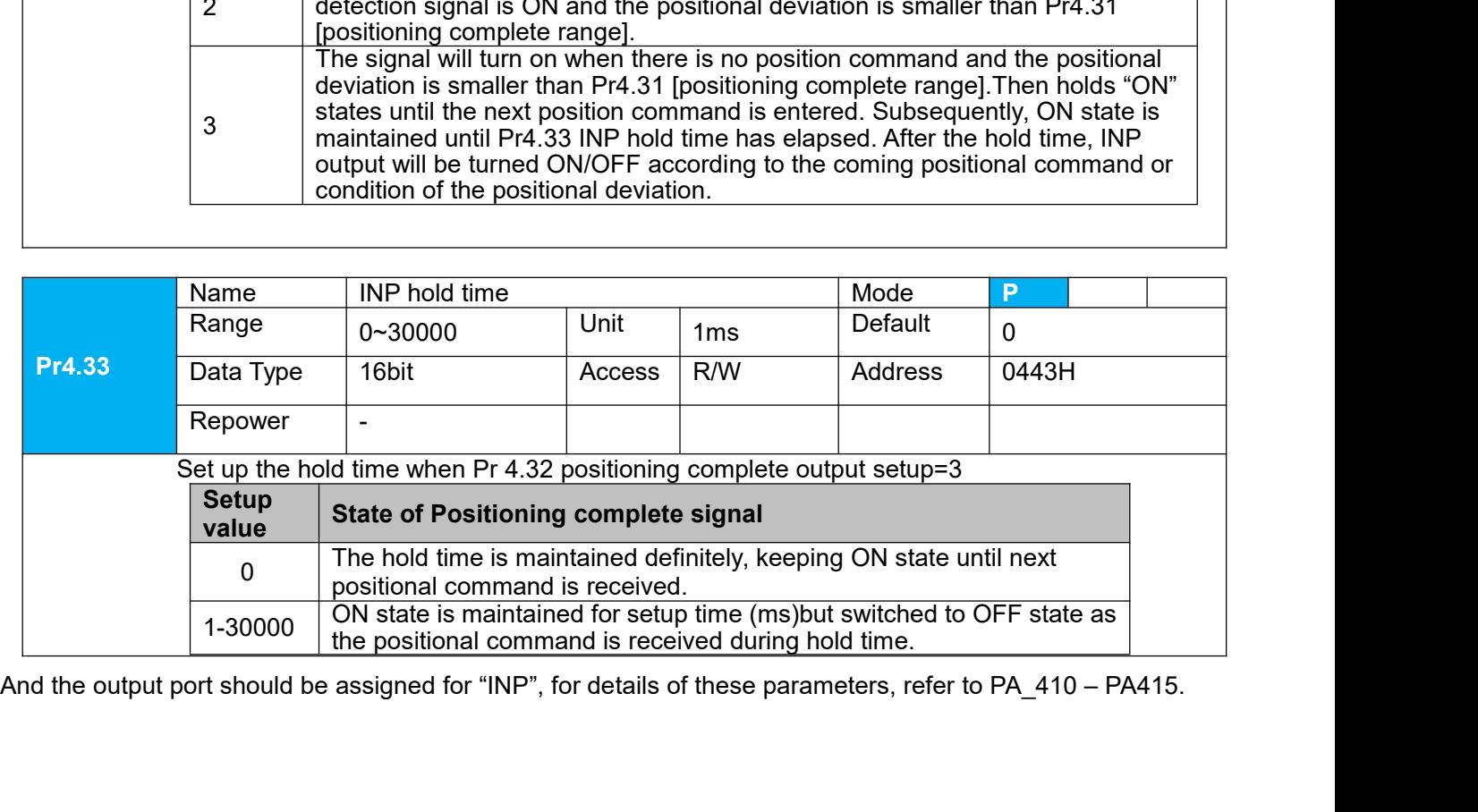

**8.2Multi-turn absolute encoder**<br>The absolute encoder remember position, When the absolute encoder is used for th<br>move to the home position, and clear the absolute position value of multiple turns th<br>home position. It is **SKYSMOTOM**<br> **SACALL THE ABSOLUTE ENCODER**<br>
The absolute encoder remember position, When the absolute encoder is used for the first time, user need to<br>
move to the home position, and clear the absolute position value of mu SKYSMOTOM<br>
S. 2 Multi-turn absolute encoder<br>
The absolute encoder remember position, When the absolute encoder is used for the first time, user need to<br>
move to the home position, and clear the absolute position value of m **SKYSMOTOM EXECT THE SECT THE SECT OF SECT AND SOLUTE CONDUCT**<br>The absolute encoder remember position, When the absolute encoder is used for the first time, user need to move to the home position, and clear the absolute po **SKYSMOTOT**<br> **B.2 Multi-turn absolute encoder**<br>
The absolute recoder remember position, When the absolute encoder is used for the first time, user need to<br>
move to the home position, and clear the absolute position value o **SKYSMotor**<br> **8.2 Multi-turn absolute en**<br>
The absolute encoder remember positi<br>
move to the home position, and clear tl<br>
home position. It is unnecessary to retu<br>
and other situations). It is recommende<br>
data jump.<br>
Notic **Notice:**<br> **Note that function is solute that the model of the metallic space of the first**<br>
The absolute encoder remember position, When the absolute encoder is used for the first<br>
move to the home position, and clear the Figure 12.12 The Access Radius Condensity and the setup Mode State Type 16bit Access Radius Access Access Radius Access Access Radius Condensition and clear the absolute position value of multiple turns through the drive t

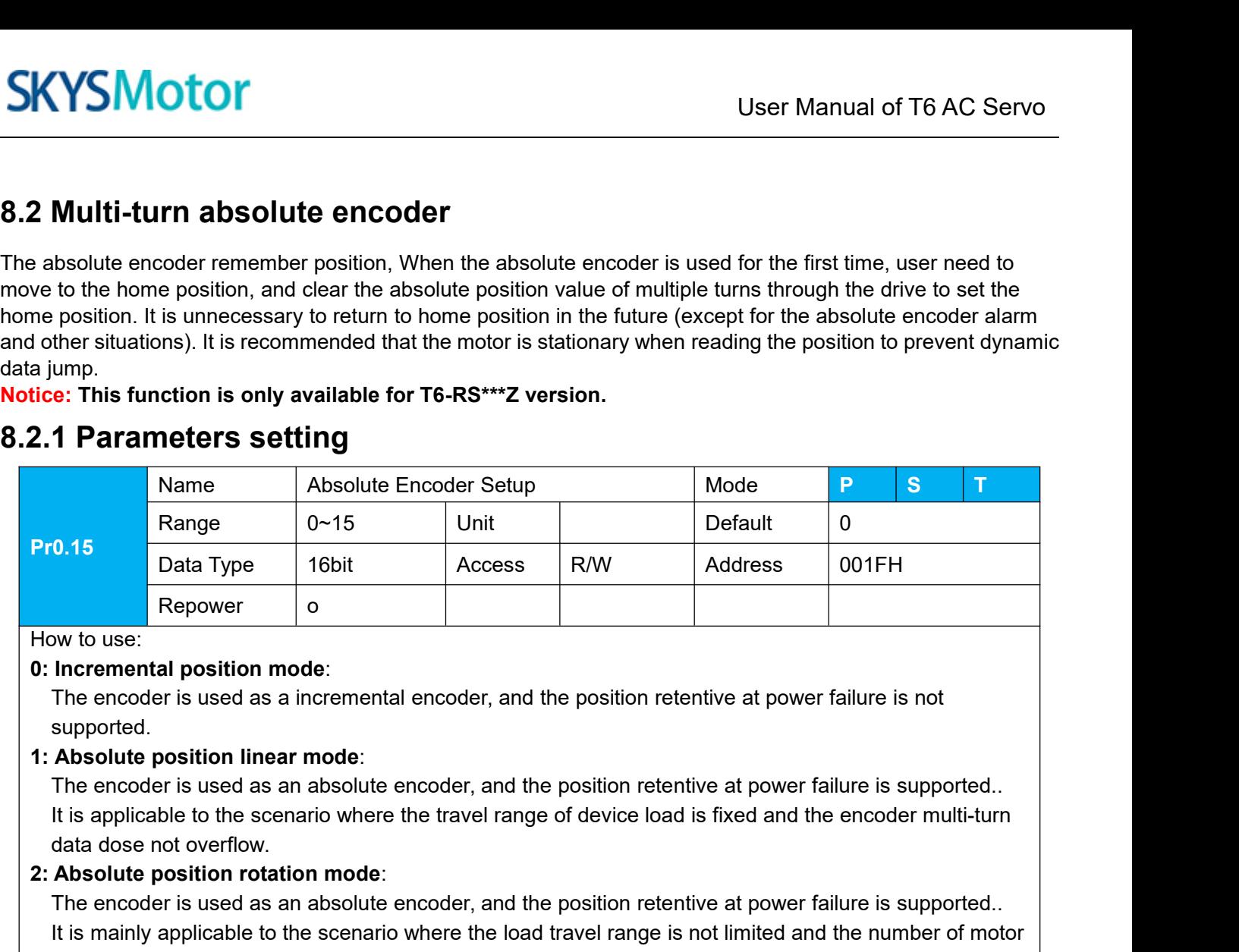

supported.

**2: Absolute position mode:**<br> **2: Absolute position mode:**<br> **2: Absolute position inear mode:**<br> **2: Absolute position linear mode:**<br> **2: Absolute position linear mode:**<br> **2: Absolute position linear mode:**<br> **2: Absolute po** Repower of the encoder is used as an absolute encoder, and the position retentive at power failure is not<br>supported.<br>**Absolute position linear mode**:<br>**Absolute position linear mode**:<br>**The encoder is used as an absolute enc** Incremental position mode:<br>
Incremental position mode:<br>
The encoder is used as a incremental encoder, and the position retentive at power failure is not<br>
supported.<br>
The encoder is used as an absolute encoder, and the posi **Incremental position mode:**<br>The encoder is used as a incremental encoder, and the position retentive<br>supported.<br>**Absolute position linear mode:**<br>The encoder is used as an absolute encoder, and the position retentive<br>it i The encoder is used as a incremental encoder, and the position retentive at power failure<br>supported.<br> **1: Absolute position linear mode:**<br>
The encoder is used as an absolute encoder, and the position retentive at power fai supported.<br> **Absolute position linear mode:**<br>
The encoder is used as an absolute encoder, and the position retentive at power failure is supported..<br>
It is applicable to the scenario where the travel range of device load i Absolute position linear mode:<br>The encoder is used as an absolute enc<br>It is applicable to the scenario where the<br>data dose not overflow.<br>Absolute position rotation mode:<br>The encoder is used as an absolute enc<br>It is mainly The encoder is used as an absolute encoder, and the position retentive at power failure is supported..<br>
It is applicable to the scenario where the travel range of device load is fixed and the encoder multi-turn<br>
data dose It is applicable to the scenario where the travel range of device load is fixed and the encoder multi-turn<br>
data dose not overflow.<br> **Absolute position rotation mode**:<br>
The encoder is used as an absolute encoder, and the p data dose not overflow.<br> **Absolute position rotation mode:**<br>
The encoder is used as an absolute encoder, and the position retentive at power failure is<br>
It is mainly applicable to the scenario where the load travel range i **Absolute position rotation mode:**<br>
The encoder is used as an absolute encoder, and the position retentive at power failure is supported.<br>
It is mainly applicable to the scenario where the load travel range is not limited

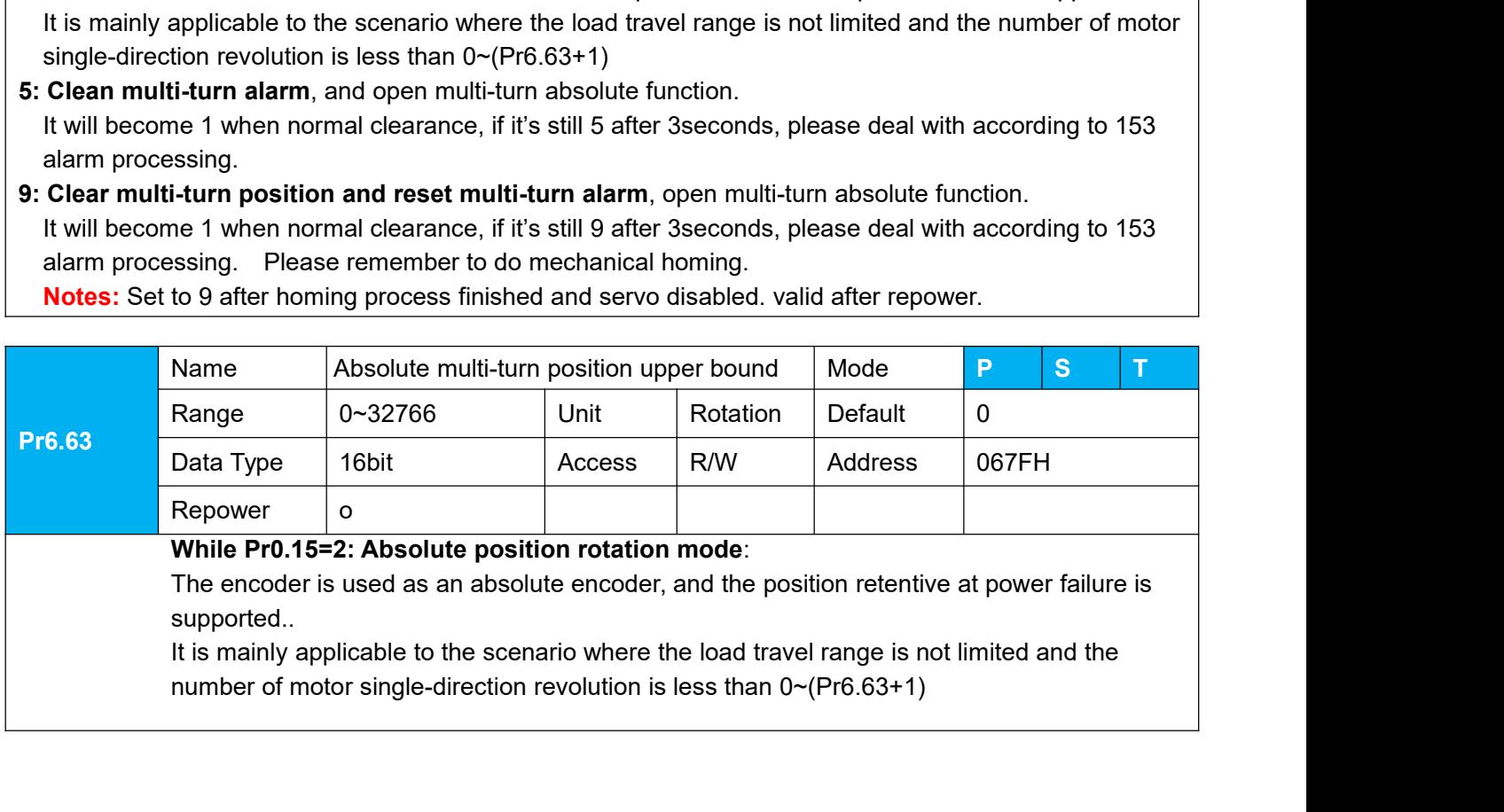

1、Steps:

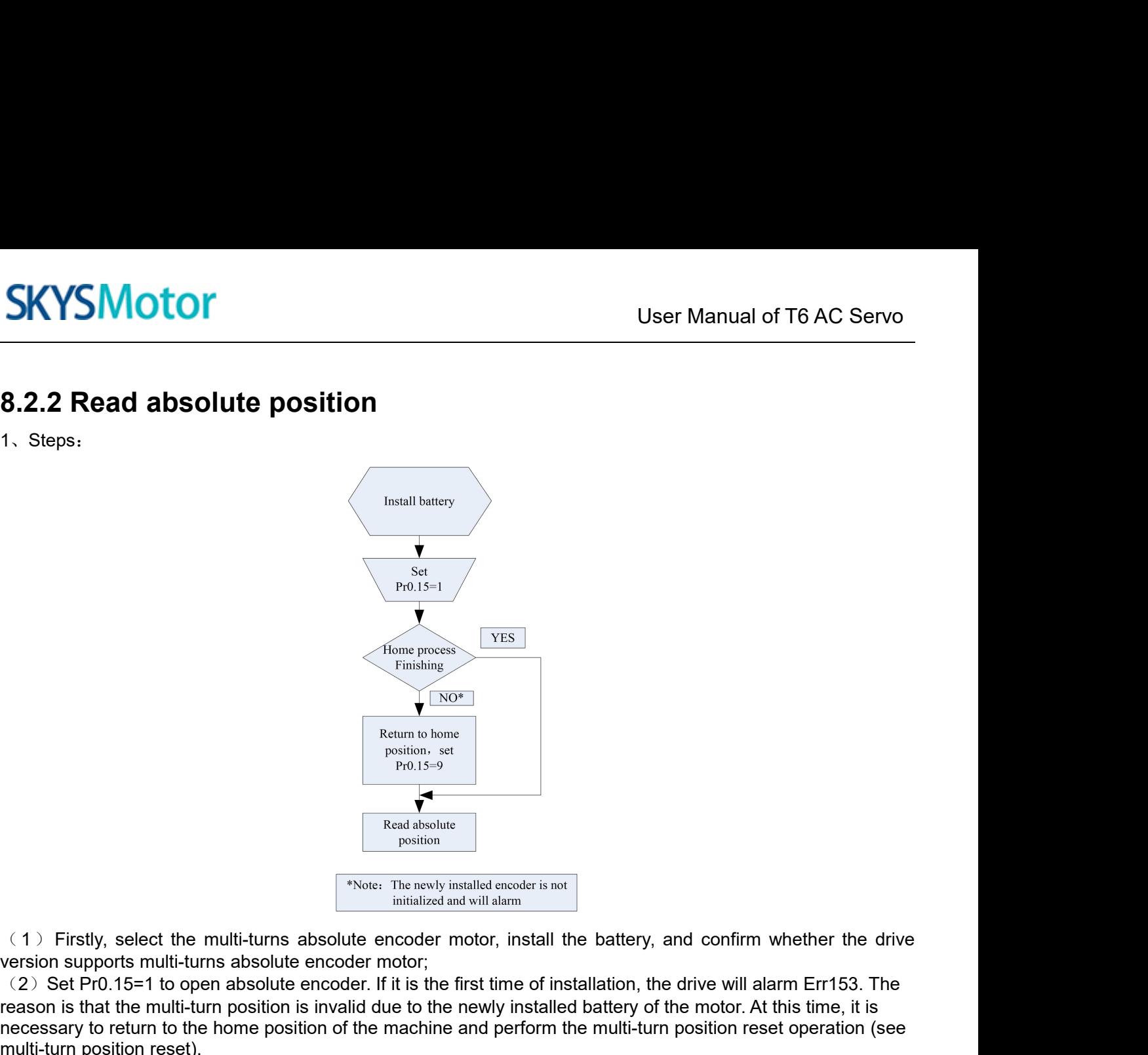

From a bone<br>
Pro.15=9<br>
Pro.15=9<br>
Pro.15=1<br>
Pro.15=1<br>
Pro.15=1<br>
(1) Firstly, select the multi-turns absolute encoder motor;<br>
viole: The newly installated and will alarm<br>
(2) Set Pro.15=1 to open absolute encoder. If it is t **Example 1.1** This that the multi-turn is absolute encoder motor, install the battery, and confirm whether the drive<br>
examples that the multi-turns absolute encoder motor, install the battery, and confirm whether the driv The multi-turn set operation of the multi-turn set operation of the machine and perform the multi-turn absolute encoder motor, install the battery, and confirm whether the drive<br>version supports multi-turns absolute encod Fracture of the multi-turns absolute encoder in the metal of the multi-turns absolute encoder initial<br>
(1) Firstly, select the multi-turns absolute encoder motor<br>
(2) Set Pr0.15=1 to open absolute encoder. If it is<br>
reason Fright Western The absolute<br>
(1) Firstly, select the multi-turns absolute encoder motor, install the battery, and confirm whether the drive<br>
version supports multi-turns absolute encoder motor;<br>
(2) Set Pro.15=1 to open a Finally, select the multi-turns absolute encoder motor, install the battery, and confirm whether the drive<br>
version supports multi-turns absolute encoder motor, install the battery, and confirm whether the drive<br>
version s <sup>\*Note: The ne</sup><br>
(1) Firstly, select the multi-turns absolute encod<br>
version supports multi-turns absolute encoder motor;<br>
(2) Set Pr0.15=1 to open absolute encoder motor;<br>
(2) Set Pr0.15=1 to open absolute encoder. If it

- 
- 

The absolute encoder motor, install the battery, and confirm whether the drive version supports multi-turns absolute encoder motor;<br>Version supports multi-turns absolute encoder motor;<br>the first time of installation, the (1) Firstly, select the multi-turns absolute encoder motor, install the battery, and confirm whether the drive<br>version supports multi-turns absolute encoder motor;<br>(2) Set Pr0.15=1 to open absolute encoder. If it is the f (1) Firstly, select the multi-turns absolute encoder motor, install the battery, and confirm whether the drive<br>version supports multi-turns absolute encoder motor;<br>(2) Set Pr0.15=1 to open absolute encoder. If it is the f version supports multi-turns absolute encoder motor;<br>(2) Set Pr0.15=1 to open absolute encoder. If it is the first time of installation, the drive will alarm Err153. The<br>reason is that the multi-turn position is invalid du (2) Set Pr0.15=1 to open absolute encorreason is that the multi-turn position is inversessary to return to the home position (3) When the absolute value origin is set (4) Finally, the user can read the absolu<br>2. Read abso necessary to return to the home position of the machine and perform the multi-turn<br>multi-turn position reset).<br>
(3) When the absolute value origin is set and there is no battery fault, the alarm<br>
(4) Finally, the user can (3) When the absolute value origin is set and there (4) Finally, the user can read the absolute position<br>2, Read absolute position<br>The absolute encoder counting mode is that when th<br>negative; while motor rotates countercl (4) Finally, the user can read the absolute position, even if the power off the position will not lost.<br>
2. Read absolute position<br>
The absolute encoder counting mode is that when the motor rotates clockwise, the number o 2. Read absolute position<br>The absolute encoder counting mode is that when the motor rotates clockwise, the number of turns is defined as<br>negative; while motor rotates counterclockwise the number of turns is defined as posi 2. Read absolute position<br>The absolute encoder counting mode is that when th<br>negative; while motor rotates counterclockwise the r<br>number is -32768 to +32767. After the number of ture<br>counterclockwise, it will reverse to -3 negative; while motor rotates counterclockwise the number of turns is defined as positive. The maximum rotation<br>number is -32768 to +32767. After the number of turns is out of range, if the number of turns is 32767<br>counter 11 when content is -32768 to +32767. After the number of turns is out of range, if the number of turns is 32767<br>counterclockwise, it will reverse to -32768, -32767...; If the number of turns clockwise -32768, it will rever Exerta absolute possiuor<br>
ansolute encoder counting mode is that when the motor rotates clockwise<br> **Rive absolute encoder counterclockwise the number of turns is define<br>
number is -32768 to +32767. After the number of turn** 

Example relatively is the uniform counterclockwise, it will reverse to -32768, -32767...; If the number of 32767, 32766...<br>Absolute encoder read mode: read 6064h data object<br>3. Clear absolute position<br>Before clear absolute

Themulti-turns absolute position, the machine needs to return to the home point. After clear absolute position, the Before clear absolute position, the machine needs to return to the home point. After clear absolute posit

## 1、Introductions

User Manual of T6 AC Servo<br>he absolute encoder alarm through<br>e, the controller should stop<br>put after the alarm is eliminated SKYSMOTOMUser Manual of T6 AC Servo<br>as battery under voltage or power failure, encoder fault, etc., users can judge the absolute encoder alarm through<br>bus alarm output, IO alarm output, and drive operation panel alarm. At **SKYSMOTOM**<br>
bus alarm output, IO alarm output, and drive operation panel alarm. At this time, the controller should stop<br>
bus alarm output, IO alarm output, and drive operation panel alarm. At this time, the controller sh **SKYSMOTOM**<br>
SERVIENT User Manual of T6 AC Servo<br>
as battery under voltage or power failure, encoder fault, etc., users can judge the absolute encoder alarm through<br>
bus alarm output, IO alarm output, and drive operation p **SKYSMOTOM**<br>
as battery under voltage or power failure, en<br>
bus alarm output, IO alarm output, and drive<br>
operation immediately, and the absolute mo<br>
2、Alarm output<br>
Absolute encoder alarm can be displayed by<br>
by communica SKYSMOT<br>
As battery under voltage or power failure, encoder fault, etc., users can judge the absolute encoder alarm through<br>
bus alarm output, IO alarm output, and drive operation panel alarm. At this time, the controller **SKYSMOTOM**<br>
as battery under voltage or power failure, e<br>
bus alarm output, IO alarm output, and dri<br>
operation immediately, and the absolute m<br>
2. Alarm output<br>
Absolute encoder alarm can be displayed<br>
by communication<br>

SKYSMOTOT<br>
3. User Manual of T6 AC Servo<br>
3. Dustam culture shows alarm through buse and in the drive operation panel alarm. At this time, the controller should stop<br>
buse alarm output, and the absolute motion operation ca SWYSMIOTOT<br>
User Manual of T6 AC Servo<br>
as battery under voltage or power failure, encoder fault, etc., users can judge the absolute encoder alarm through<br>
buy alarm output, 10 alarm output, and drive operation panel alarm **ISTIMBERT CONTERT CONTERT CONTERT CONTERT CONTERT CONTERT CONTERT CONTERT CONTERT CONTERT AT THE MOTHER CONTERT THE MOTHER CONTERT AT THE MOTHER CONTERT AT THE MOTHER CONTERT AND A THE MOTHER CONTERT AND A THE MOTHER CONT** as battery under voltage or power failure, e<br>bus alarm output, IO alarm output, and driver-<br>operation immediately, and the absolute m<br>2. Alarm output<br>Absolute encoder alarm can be displayed<br>by communication<br>3. The drive s as battery under voltage or power failure, encoder fault, etc., users can judge the absolute encoder alarm through<br>bue alarm output, 10 alarm output, and drive operation panel alarm. At this time, the controller should sto

bus alarm output, IO alarm output, and drive operation panel alarm. At this time, the controller should stop<br>operation immediately, and the absolute motion operation can only be carried out after the alarm is eliminated<br>2. operation immediately, and the absolute motion operation can only be carried out after the alarm is eliminated<br>
2. Alarm output<br>
Absolute encoder alarm can be displayed by the panel Err153, IO output alarm signal, or read 2. Alarm output<br>Absolute encoder alarm can be displayed by the panel Err153, IO output alarm signal, or read alarm information<br>by communication<br>3. The drive sends an absolute encoder alarm Err153, the main situation is as 2. Alarm output<br>
Absolute encoder alarm can be displayed by the panel Err153, IO output alarm signal, or read<br>
by communication<br>
3. The drive sends an absolute encoder alarm Err153, the main situation is as follows:<br>
(1) by communication<br>3、The drive sends an absolute encoder alarm Err153, the r<br>(1) When the absolute encoder is used for the first time, a<br>new battery of the motor. At this time, it is necessary to retur<br>clearing operation<br>(2

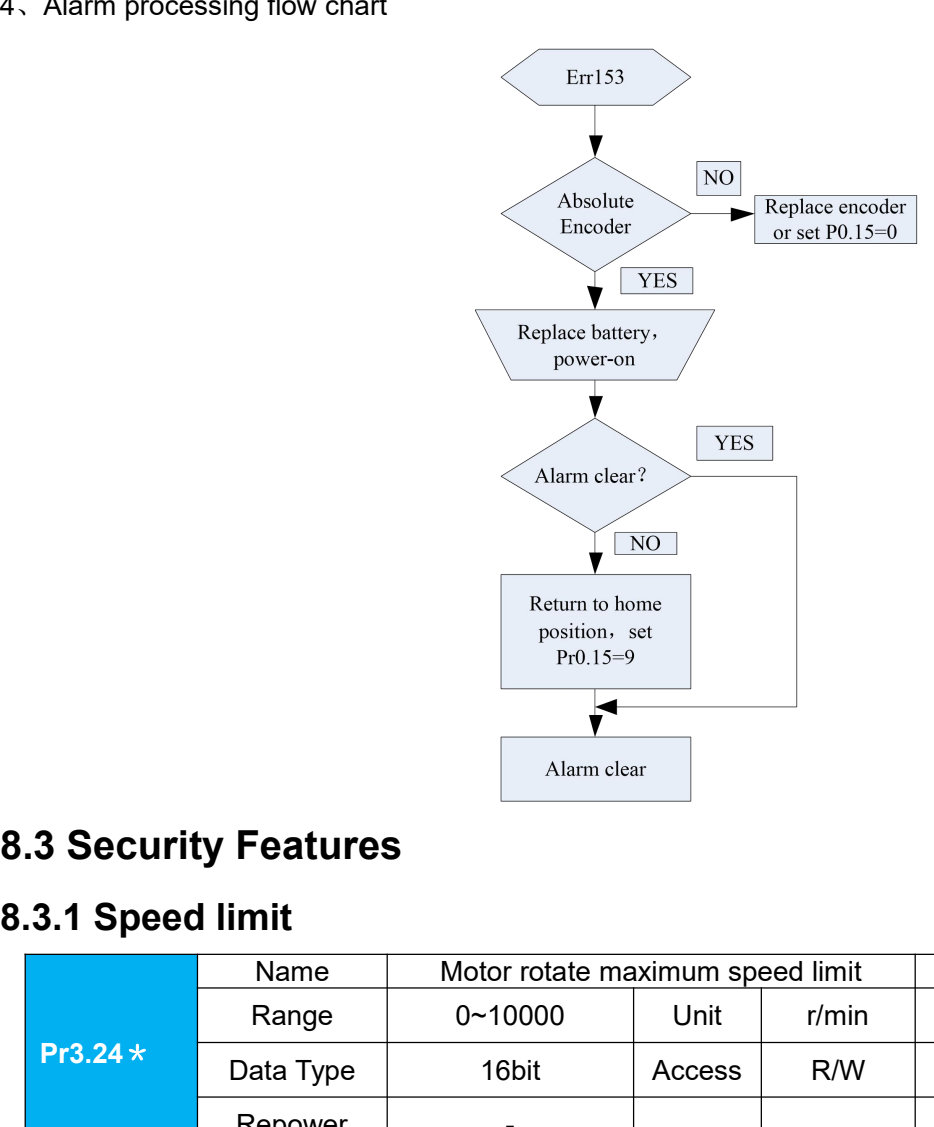

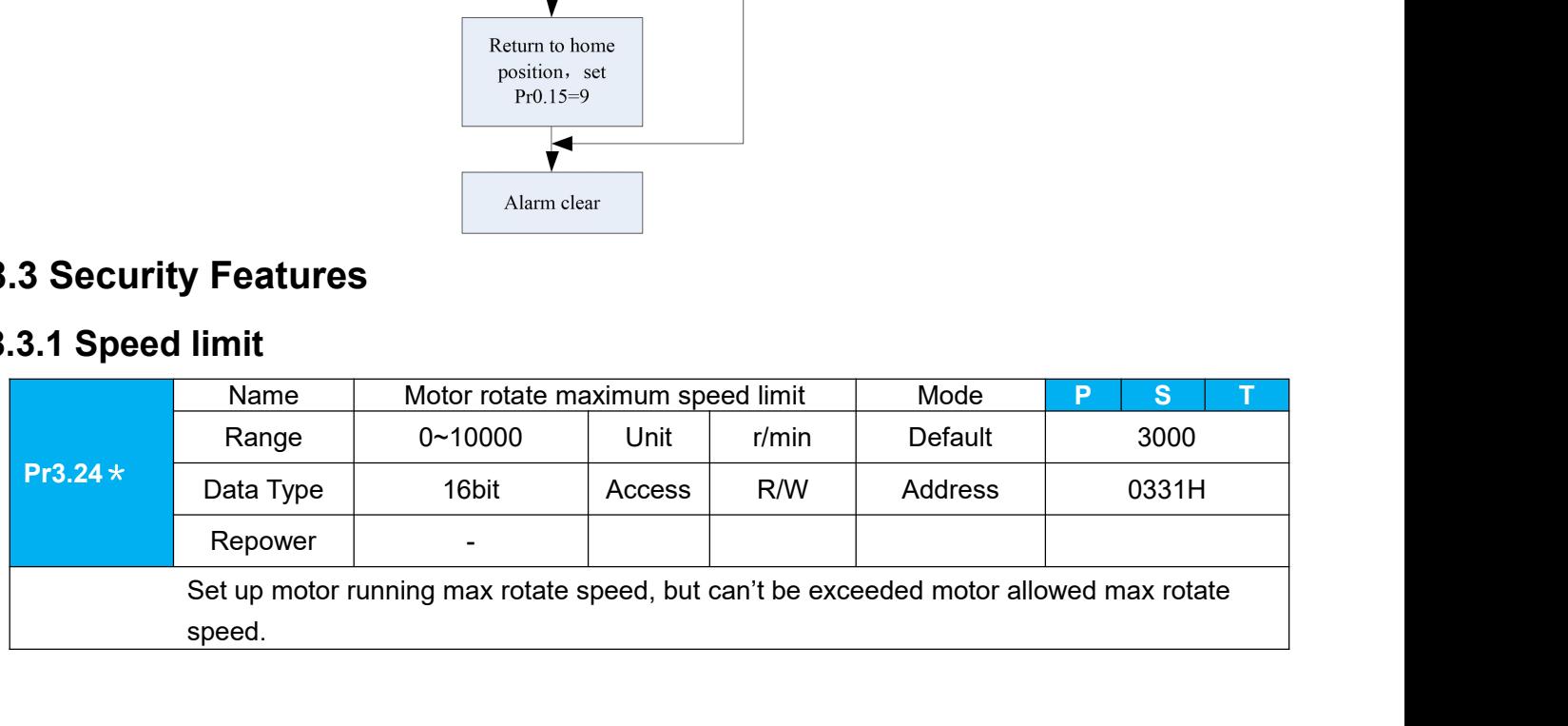

User Manual of T6 AC Servo

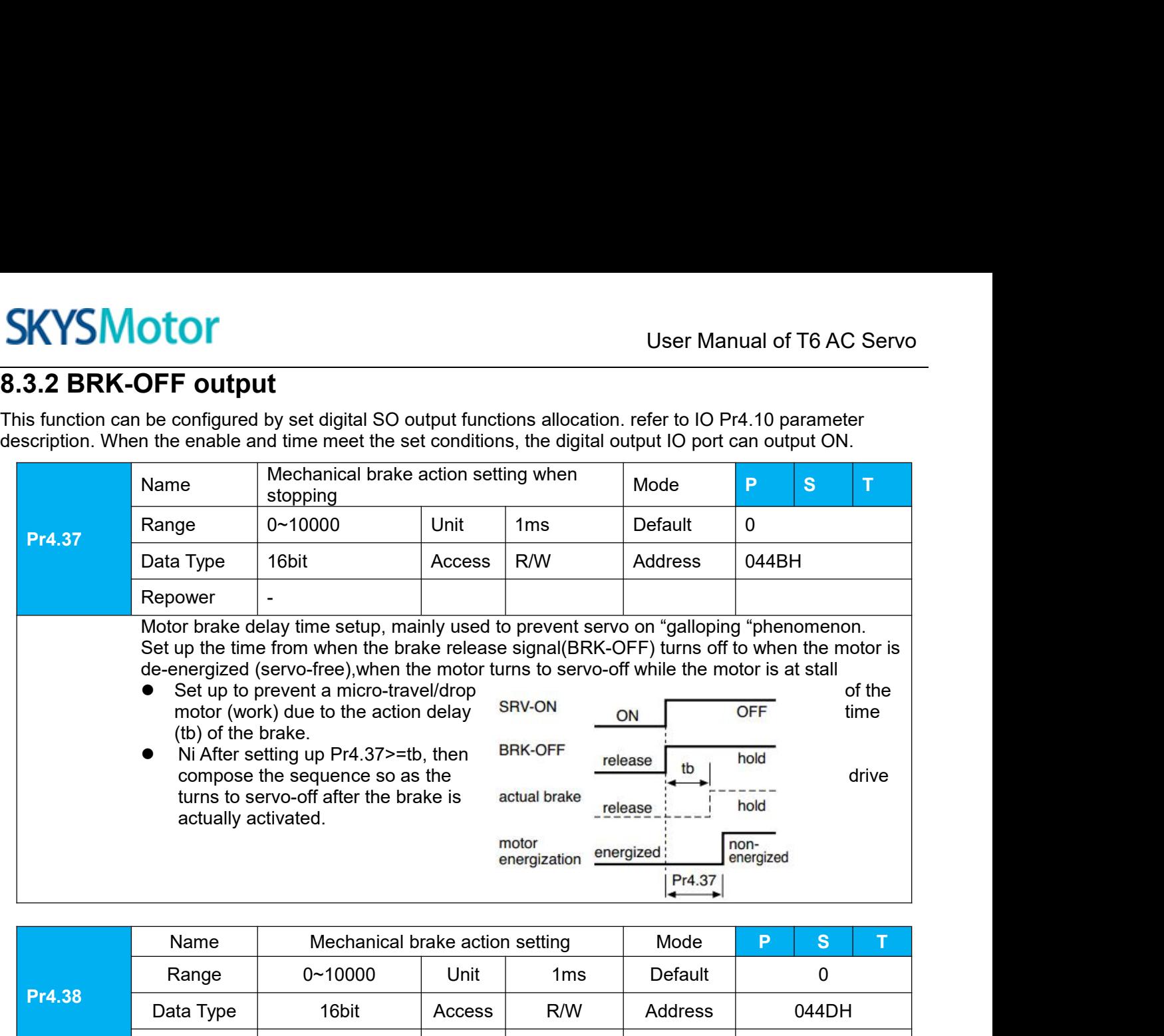

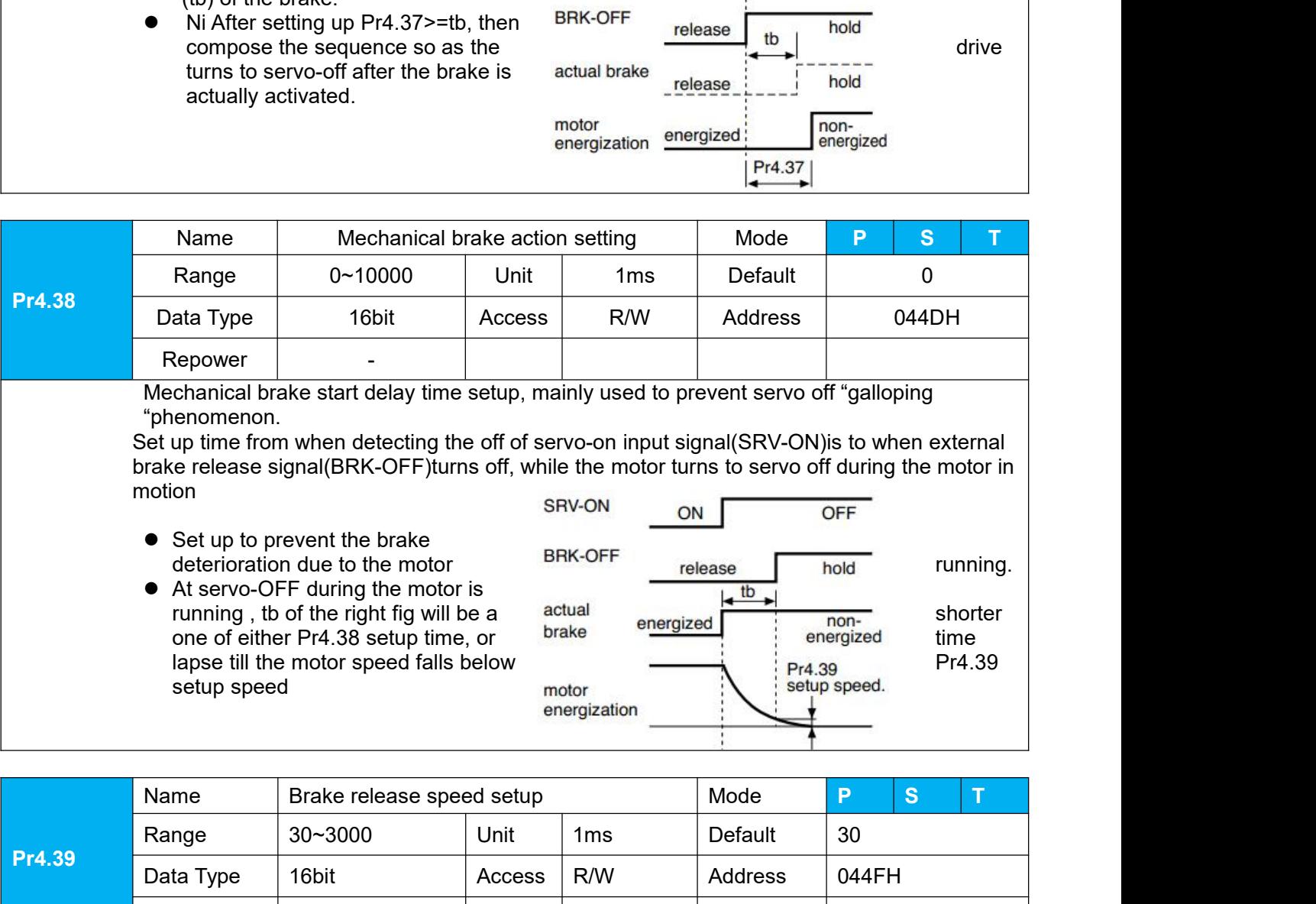

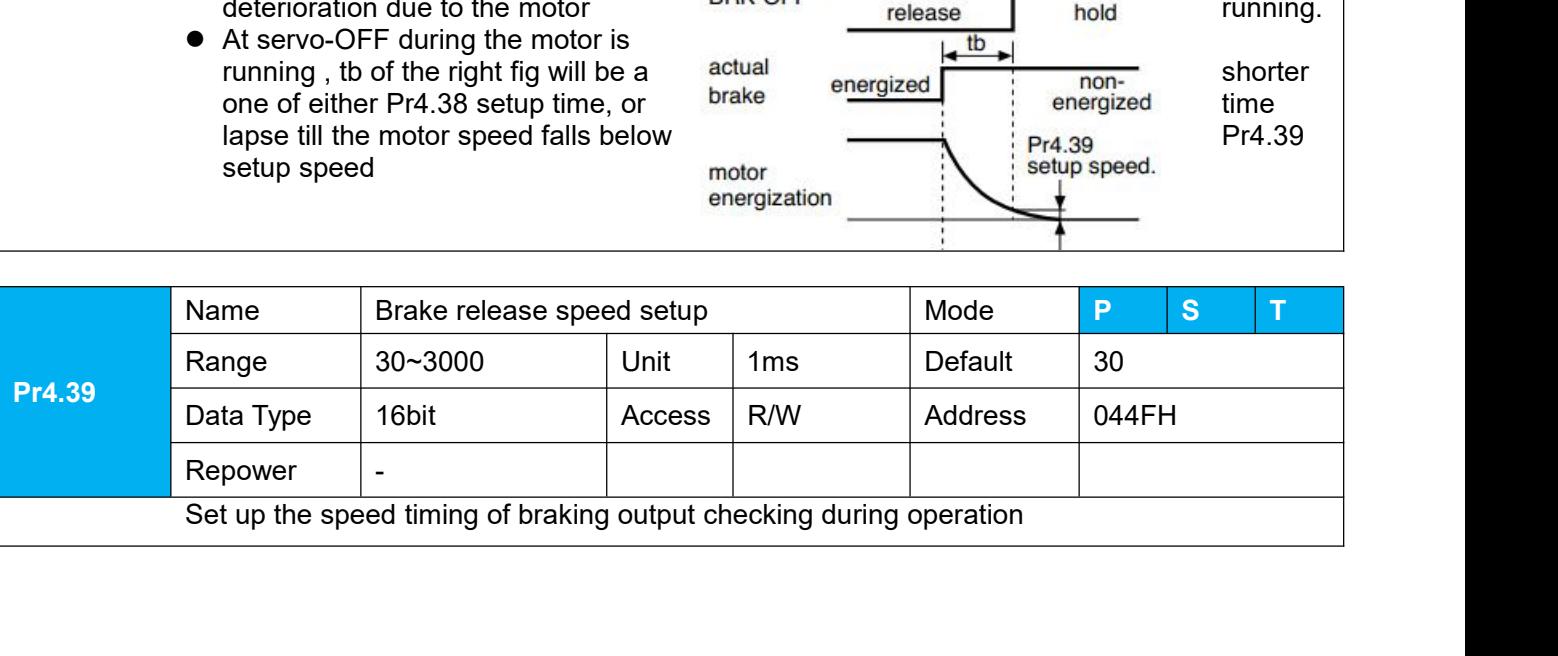

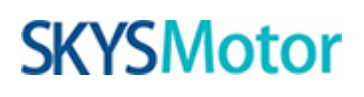

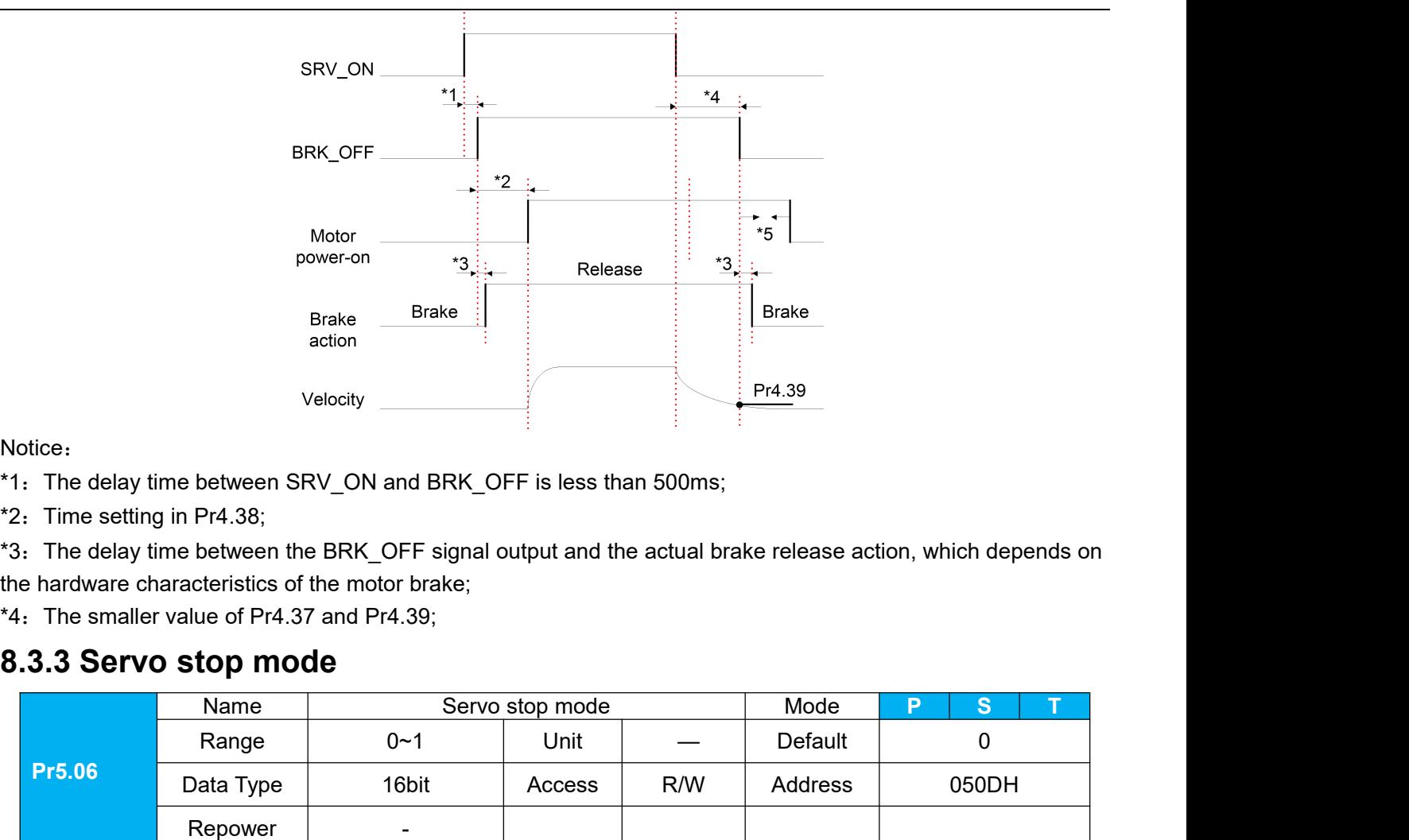

Notice:

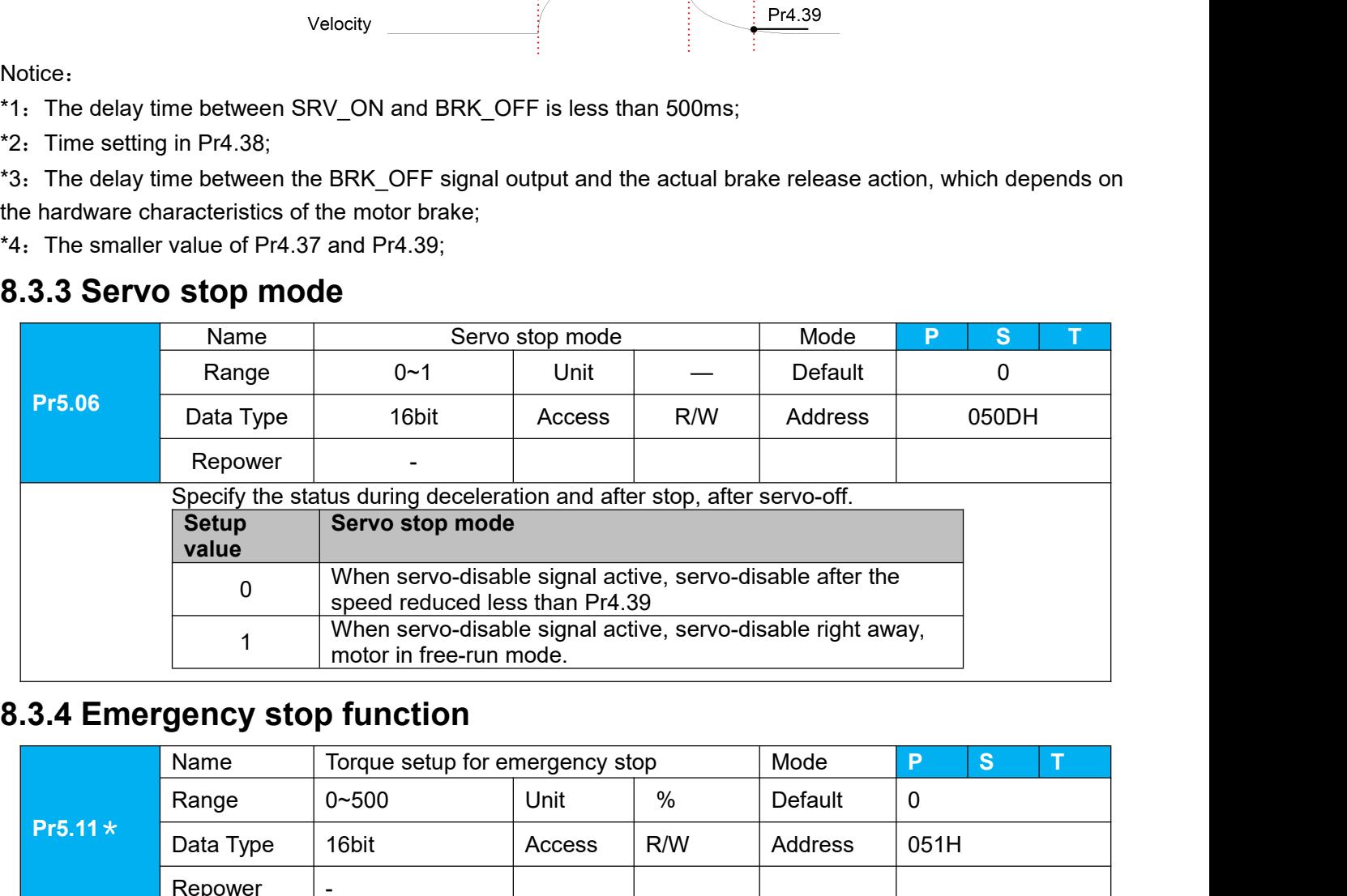

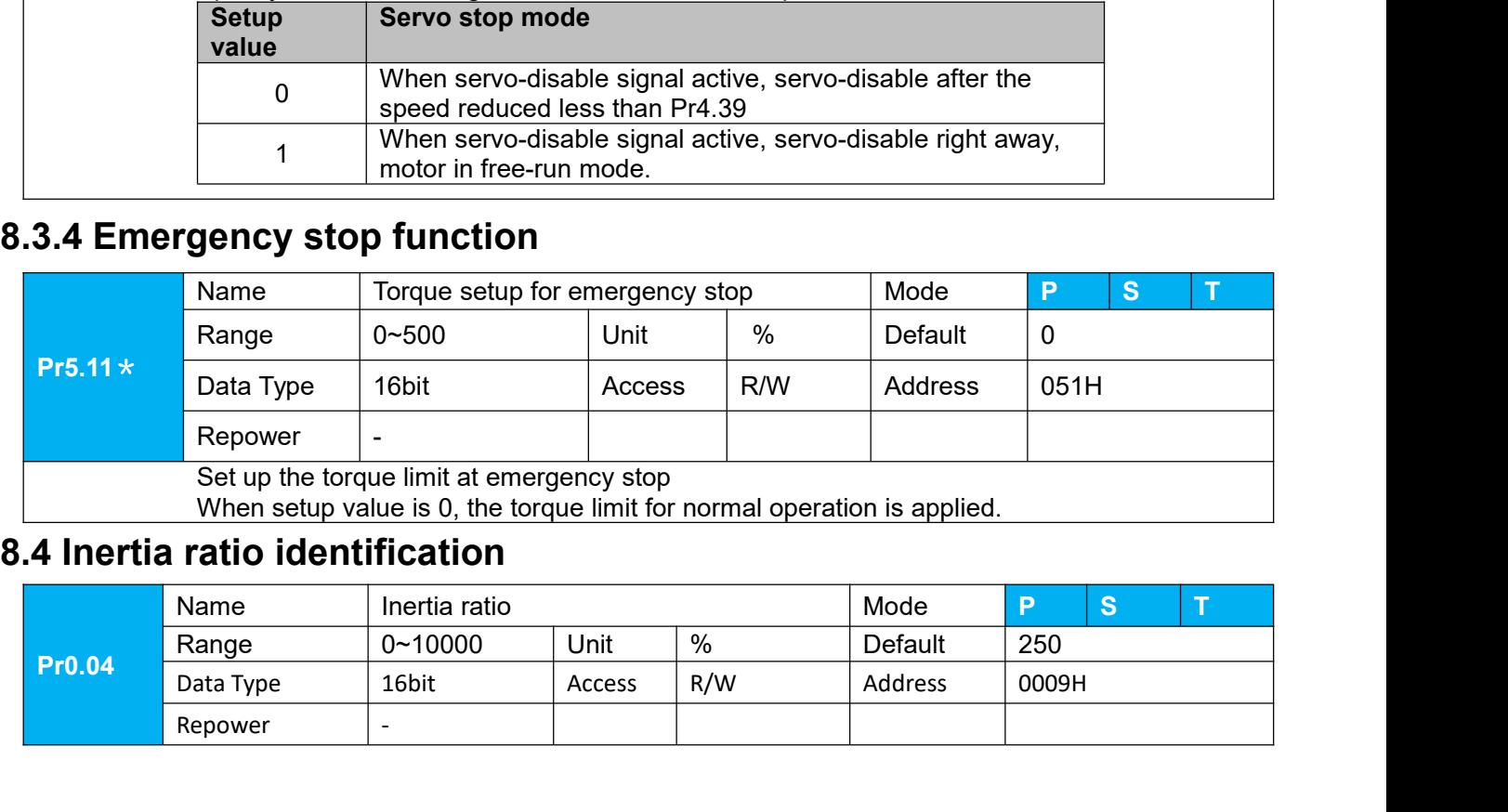

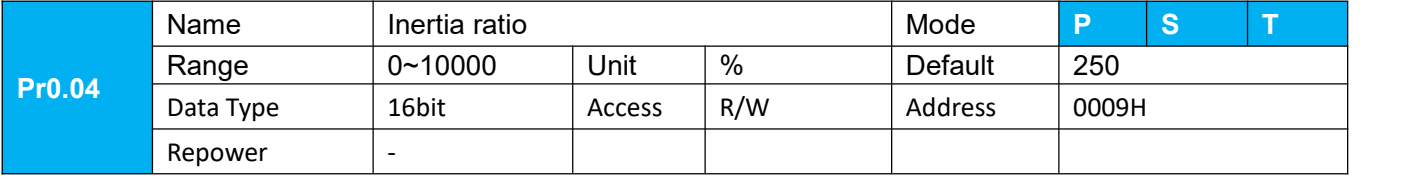

Vou can set up the ratio of the load inertia against the rotor(of the motor)inertia.<br>Pr0.04=( load inertia/rotate inertia)×100%<br>Notice:<br>If the inertia ratio is correctly set, the setup unit of Pr1.01 and Pr1.06 becomes (Hz **Proton**<br> **Proton**<br> **Proton**<br> **Proton-**<br> **Proton-**<br> **Proton-**<br> **Proton-**<br> **Proton-**<br> **Proton-**<br> **Proton-**<br> **Proton-**<br> **Proton-**<br> **Proton-**<br> **Proton-**<br> **Proton-**<br> **Proton-**<br> **Proton-**<br> **Proton-**<br> **Proton-**<br> **Proton-**<br> **Prot** Notice:

Vou can set up the ratio of the load inertia against the rotor(of the motor)inertia.<br>
Pr0.04=(load inertia/rotate inertia)×100%<br>
Notice:<br>
If the inertia ratio is correctly set, the setup unit of Pr1.01 and Pr1.06 becomes ( **increase is a ratio of the load inertia against the rotor(of the motor)inertia.**<br> **Pr0.04=(load inertia/rotate inertia)×100%**<br> **Notice:**<br>
If the inertia ratio is correctly set, the setup unit of Pr1.01 and Pr1.06 becomes **becomes larger, and when the inertia ratio of Pro.04** is smaller than the actual value, the setup than the actual value, the setup unit of Pr1.06 becomes (Hz). When the inertia ratio is correctly set, the setup unit of Pr User Ma<br>
You can set up the ratio of the load inertia against the rotor(of the motor)inerti<br>
Pr0.04=( load inertia/rotate inertia)×100%<br>
Notice:<br>
If the inertia ratio is correctly set, the setup unit of Pr1.01 and Pr1.06 b

**EXAMPLOM**<br> **8.4.1****On-line instant of the load inertia against the rotor(of the motor)inertia.**<br> **8.4.1 On-line intertia ratio is correctly set, the setup unit of Pr1.01 and Pr1.06 becomes (Hz). With<br>
inertia ratio of** The motor is operated by the controller, and the motor speed is above 400rmp. The unit of the motor speed is above 400 rm and Pr1.06 becomes (Hz). When the inertia ratio of Pr0.04 is larger than the actual value, the setup From the ratio of the load inertia against the rotor(of the motor)inertia.<br> **Pro.04= (load inertia/zotate inertia)×100%**<br>
Notice:<br>
If the inertia ratio is correctly set, the setup unit of Pr1.01 and Pr1.06 becomes (Hz). Wh **Pro.04=(load inertia/rotate inertia/x100%**<br>
Notice:<br>
If the inertia ratio is correctly set, the setup unit of Pr1.01 and Pr1.06 becomes (Hz). When the<br>
inertia ratio of Pr0.04 is larger than the actual value, the setup u **Notice:**<br>
If the inertia ratio is correctly set, the set<br>
inertia ratio of Pr0.04 is larger than the a<br>
becomes larger, and when the inertia ra<br>
unit of the velocity loop gain becomes s<br> **8.4.1 On-line inertia ratio iden** User Manual of T6 At the Control of the load inertia against the rotor(of the motor)inertia.<br> **8.4.2 Chief-line intertial ratio is correctly set, the setup unit of Pr1.01 and Pr1.06 becomes (Hz). When the inertia ratio of** becomes larger, and when the inertia ratio of Pr0.04 is smaller than the actual value, the se<br>unit of the velocity loop gain becomes smaller..<br>**Pre-motor is operated by the controller, and the motor speed is above 400mp. 8.4.1 On-line inertia ratio identification**<br>The motor is operated by the controller, and the motor speed is above 400rmp. The running stroke has obvious<br>acceleration, uniform speed and deceleration process, and the load The motor is operated by the controller, and the motor speed is above 400mp. The running stroke has of acceleration, uniform speed and deceleration process, and the load inertia ratio can be tested by running times contin The motor is operated by the continuously. The intertion process, and the load inertia ratio care<br>directed times continuously. The inertia ratio of the test is viewed in Drive Operating Data M<br>value minus 100 into Pr0.04. **Examples continuously. The inertia ratio of the test is viewed in Drive Operating Data Monitor-> d16Jr. Set the monitor value minus 100 into Pr0.04..**<br> **8.4.2 Off-line inertia ratio identification**<br> **8.4.2 Off-line inert** 

8.4.2 Off-line inertia ratio identification<br>
Pre-conditions: 1, servo disable. 2, Positive limit and negative limit invalid<br>
Steps:<br>
1, Set the trial running speed Pr6.04, and the setting of Pr6.04 should not be too large

**Steps:**

- 
- 
- 
- 
- 
- 
- 

# **0.4.2 UII-IIIIe IIIertia ratio identification**<br> **Pre-conditions:** 1, servo disable. 2, Positive limit and negative limit in<br> **Steps:**<br>
1, Set the trial running speed Pr6.04, and the setting of Pr6.04 should not<br>
2, Enter 1. Set the trial running speed Pr6.04, and the setting of Pr6.04 should not be too large<br>
2. Enter auxiliary inertia ratio identification function on the drive panel, AF\_GL<br>
3. Press ■ once, display "StUon"<br>
4. Press ■ on

## **Steps:**

2. Enter auxiliary inertia ratio identification function on the drive panel, AF\_GL<br>
3. Press **≤** once, display "StUon"<br>
4. Press **≤** once, display "StUon"<br>
5. Press ▲ once, motor start running to identification<br>
6. After 4、Press ◀ once, display "StUon"<br>5、Press ▲ once, motor start running to identification<br>6、After finishing, display G XXX, which represents the measured inertia ratio value<br>7、Set the monitor value minus 100 into Pr0.04.<br>**8.4** S. Press ▲ once, motor start running to identification<br>6. After finishing, display G XXX, which represents the measured inertia ra<br>7. Set the monitor value minus 100 into Pr0.04.<br>**8.4.3 Motion Studio inertia ratio identi** 

8. After finishing, display G XXX, which represents th<br>
7. Set the monitor value minus 100 into Pr0.04.<br>
8.4.3 Motion Studio inertia ratio ide<br>
This inertia ratio identification function also added in Mot<br>
Pre-conditions: **Download these settings, the settings** of the Pro.04. We metally controlled the monitor value minus 100 into Pro.04.<br> **B.4.3 Motion Studio inertia ratio identification**<br>
This inertia ratio identification function also add **8.4.3 Motion Studio inertia ratio identification**<br>This inertia ratio identification function also added in Motion Studio configuration software.<br>Pre-conditions: 1. Servo disable. 2. Positive limit and negative limit inval This inertia ratio identification function also added in Motion Studinend Pre-conditions: 1, Servo disable. 2, Positive limit and negat Steps:<br>1, Set the Jog speed Pr6.04, and the setting should not be too lased the Acc Pr

## **SKYSMotor**

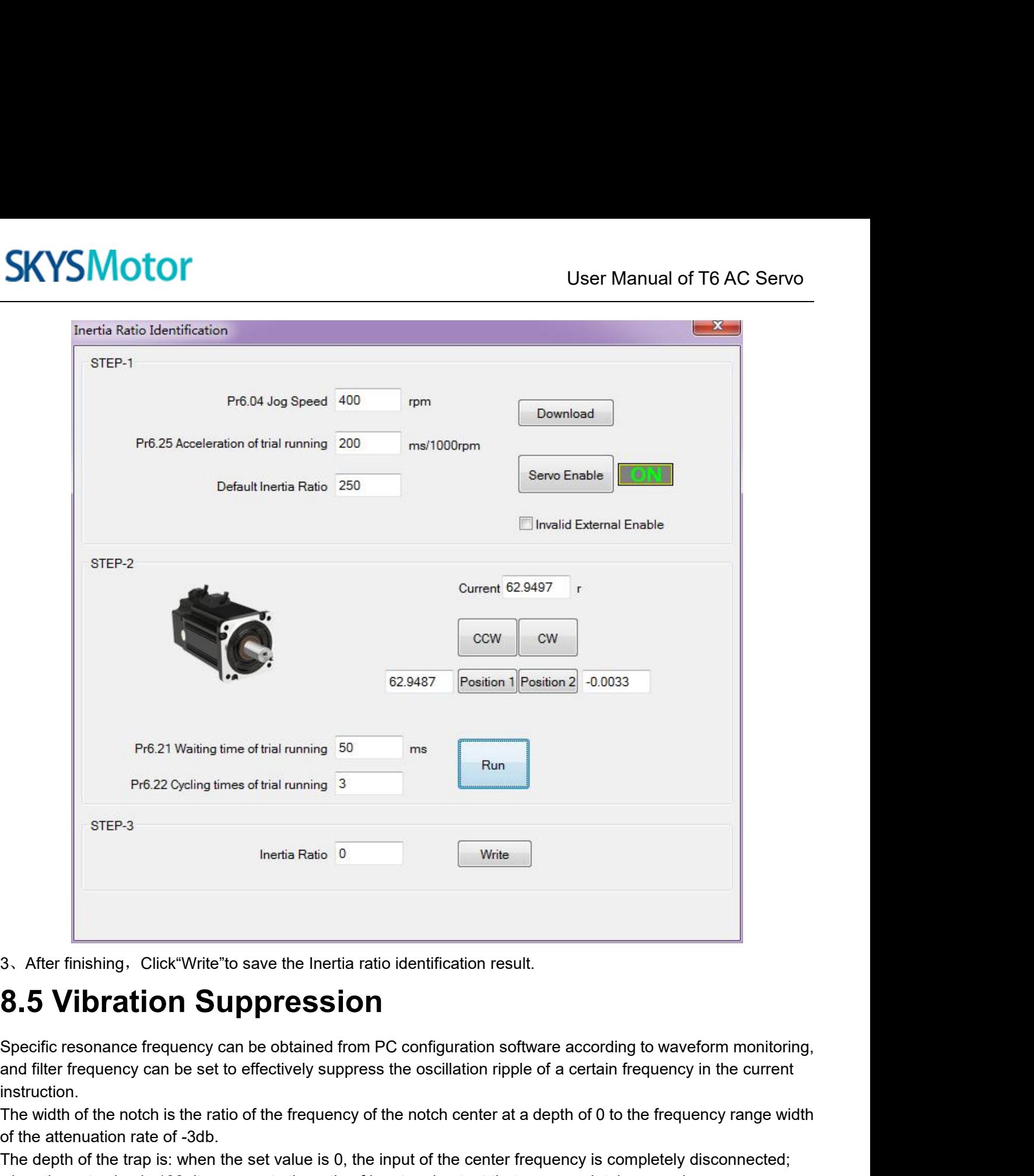

instruction. The mislimity of the finishing and the content of the merkian ratio identification result.<br> **S.5 Vibration Suppression**<br>
Specific resonance frequency can be obtained from PC configuration software according to waveform mon 3. After finishing, Click"Write"to save the Inertia ratio iden<br> **8.5 Vibration Suppression**<br>
Specific resonance frequency can be obtained from PC cor<br>
and filter frequency can be set to effectively suppress the o<br>
instruct The depth of the depth of the trap is: when the set value is 0, the input and output fract are coording to waveform monitoring, and filter frequency can be obtained from PC configuration software according to waveform moni 3. After finishing. Click"Write" to save the Inertia ratio identification result.<br> **8.5 Vibration Suppression**<br>
Specific resonance frequency can be obtained from PC configuration software according to waveform monitoring, **8.5 Vibration Suppre**<br>
Specific resonance frequency can be obta<br>
and filter frequency can be set to effective<br>
instruction.<br>
The width of the notch is the ratio of the fre<br>
of the attenuation rate of -3db.<br>
The depth of t Specific resonance frequency can be object and filter frequency can be set to effective instruction.<br>The width of the notch is the ratio of the 1 of the attenuation rate of -3db.<br>The depth of the trap is: when the set va w Specific resonance frequency can be obtained from PC configuration software according to waveform monitoring,<br>and filter frequency can be set to effectively suppress the oscillation ripple of a certain frequency in the cur species the method of the frequency can be set to effectively suppress the oscillation ripple of a certain frequency range width<br>instruction.<br>The width of the notch is the ratio of the frequency of the notch center at a de

Instruction.<br>
Instruction.<br>
The width of the notch is the ratio of the frequency of the notch center at a depth of 0 to the frequency range width<br>
of the attenuation rate of -3db.<br>
The depth of the trap is: when the set va Insulation.<br>The width of the notch is the ratio of the frequency of the notch center at a depth of 0 to the frequency ration<br>of the attenuation rate of -3db.<br>The depth of the trap is: when the set value is 0, the input of We alternation rate of -3db.<br>
Read the attenuation rate of -3db.<br>
Reader the set value is 100, it represents the ratio of input of the center frequency is completely disconnected;<br>
New to use:<br>
Set Pr2.00=1<br>
Decrease Pr0.0 or the discharator rate or -5db.<br>The depth of the trap is: when the set value is 0, the input<br>when the set value is 100, it represents the ratio of input a<br>How to use:<br>1. Set Pr2.00=1<br>2. Decrease Pr0.03 to get higher stiff

- 
- 
- 
- 

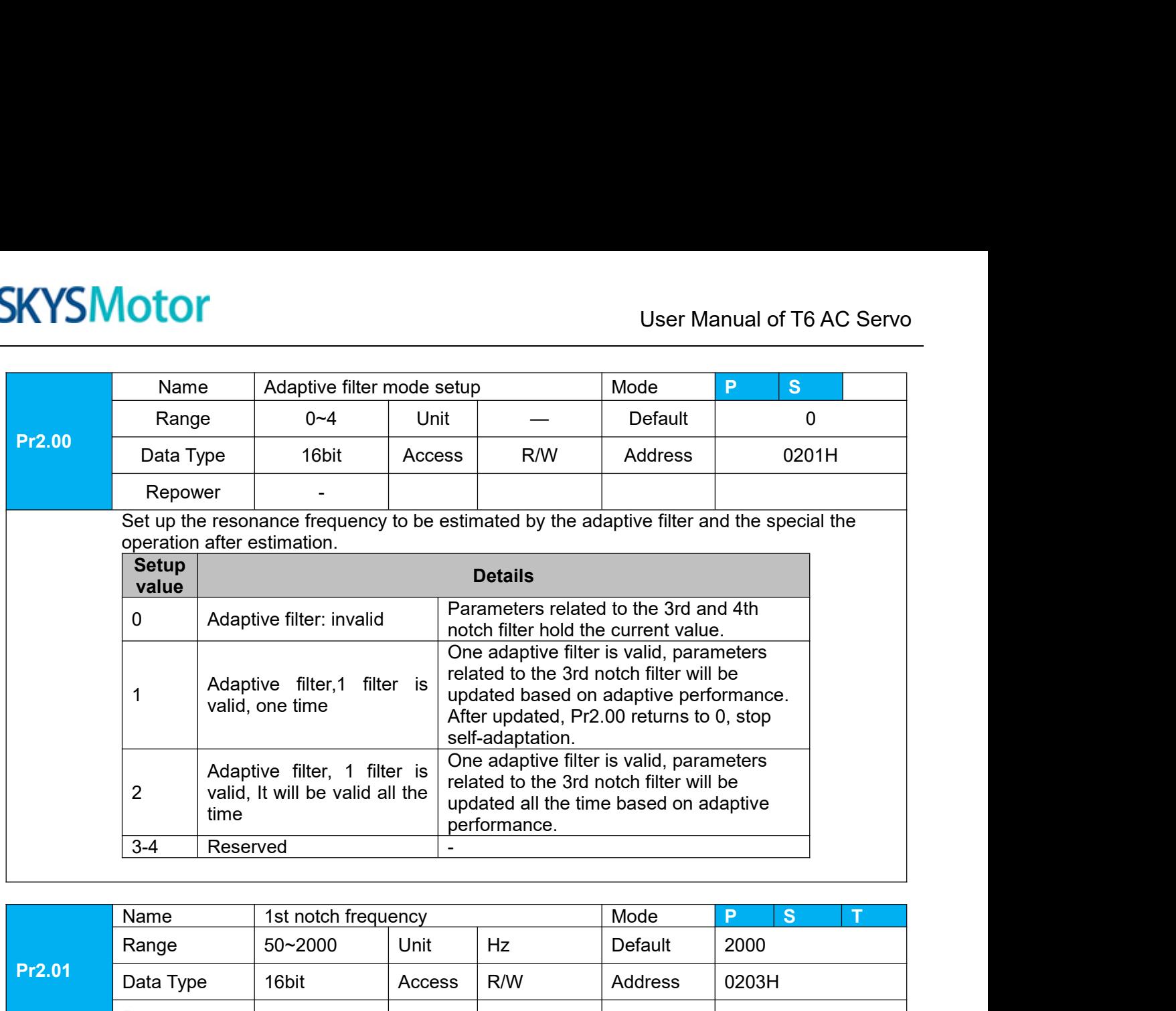

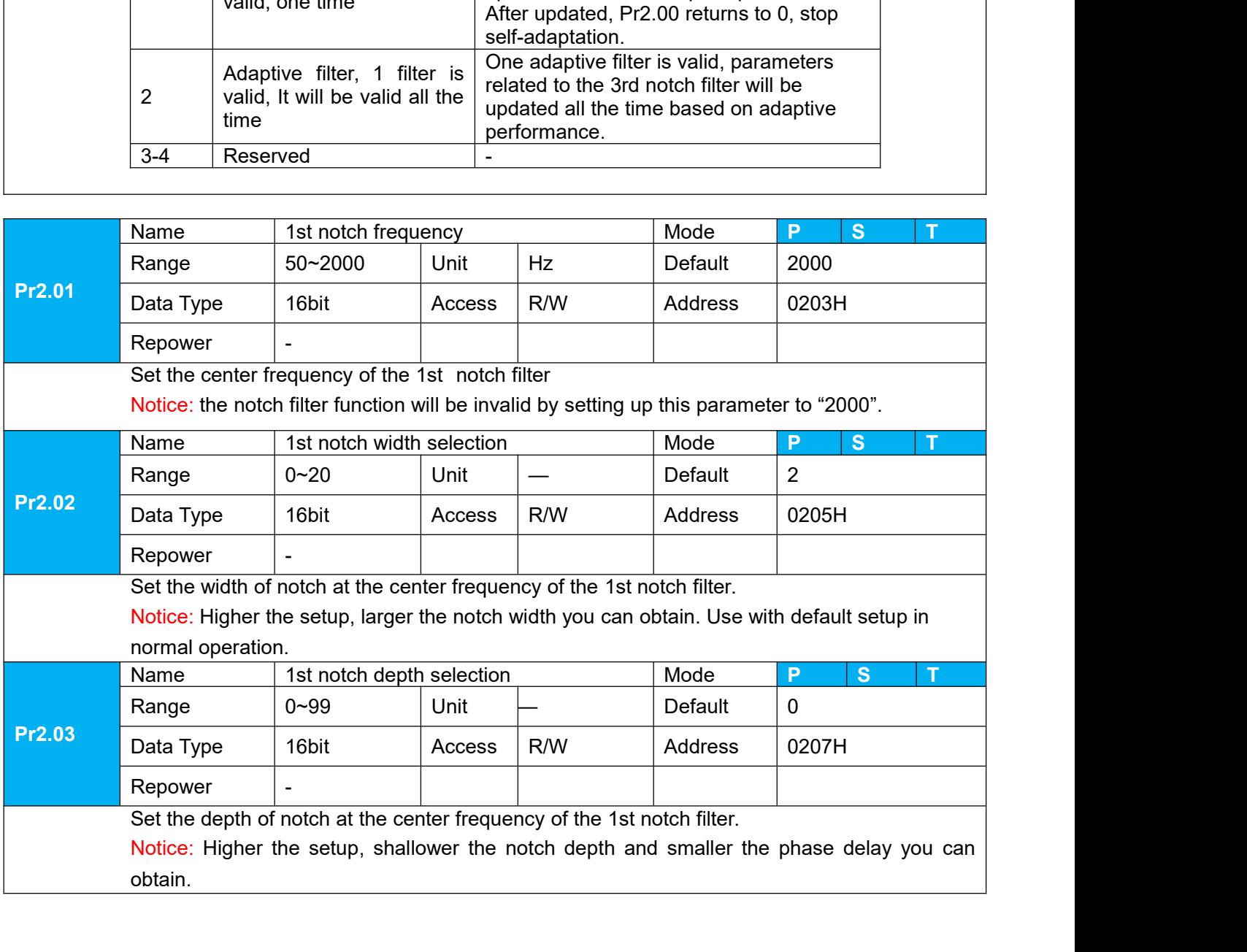

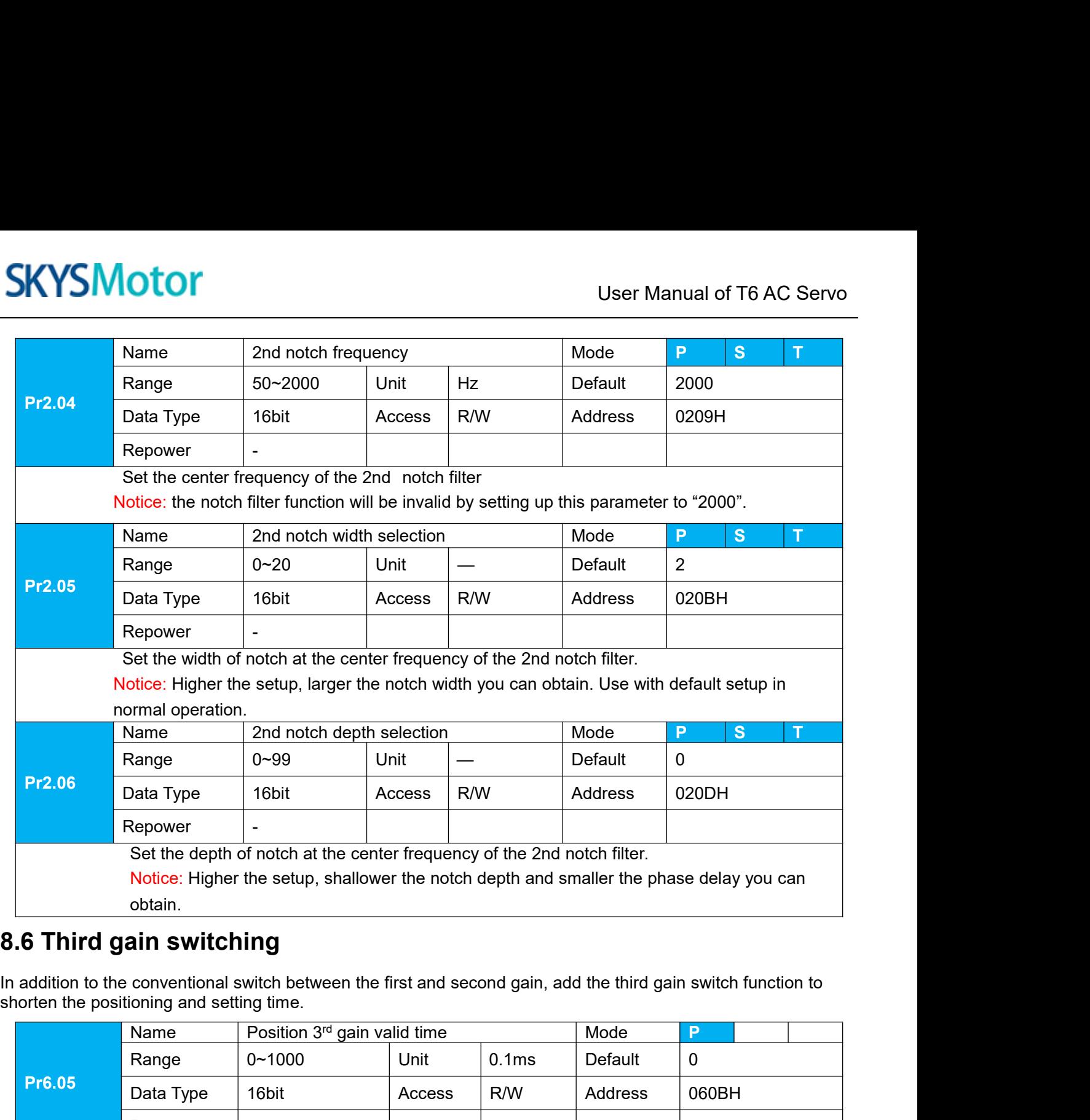

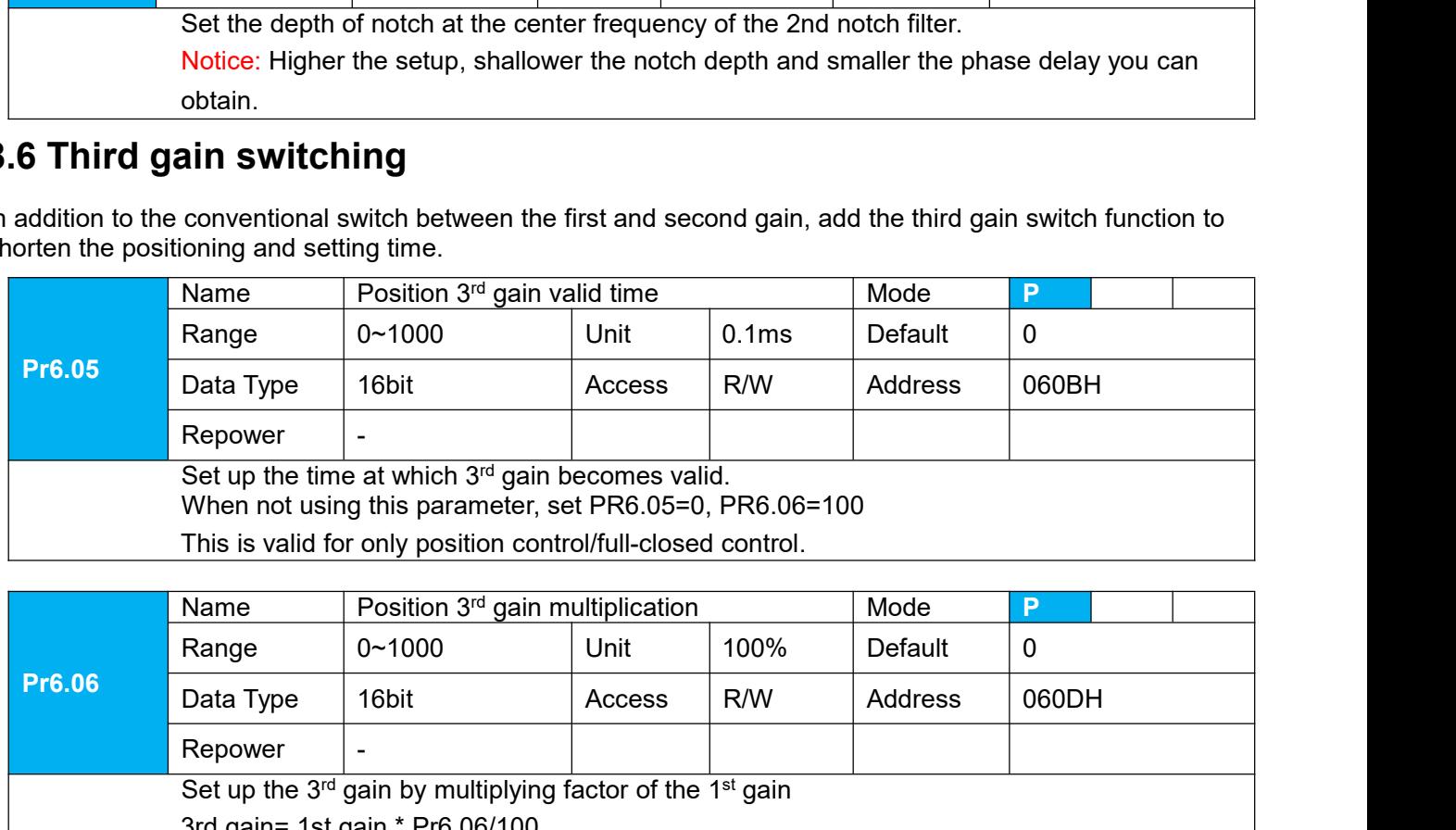

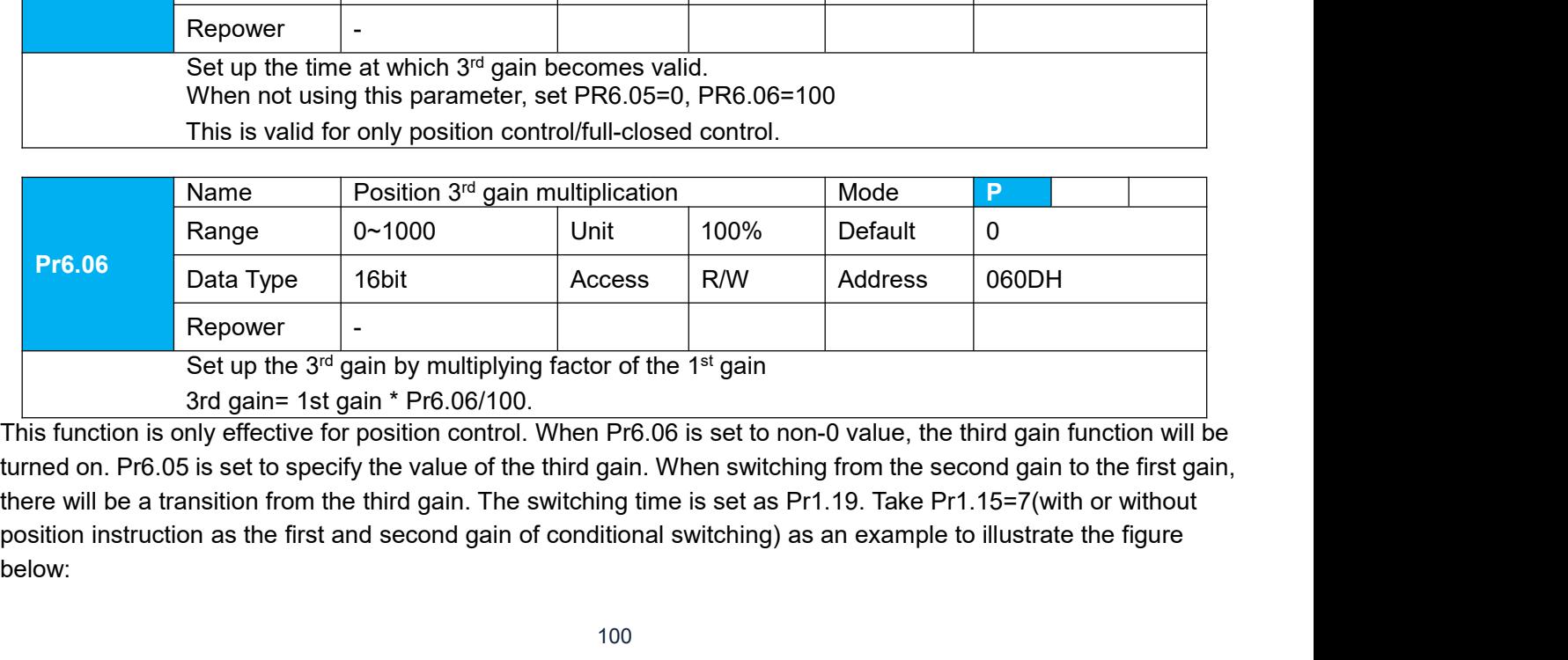

below:

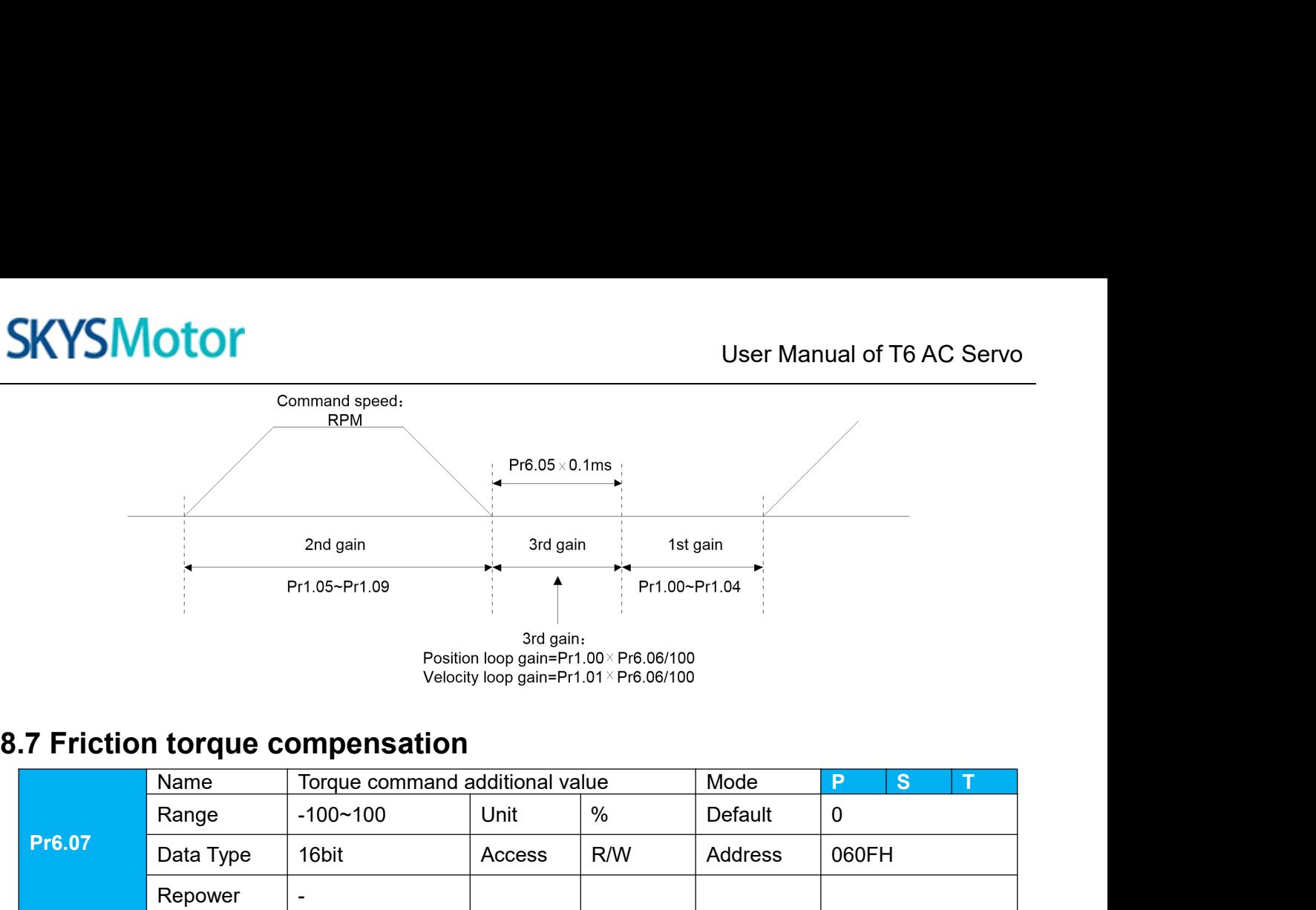

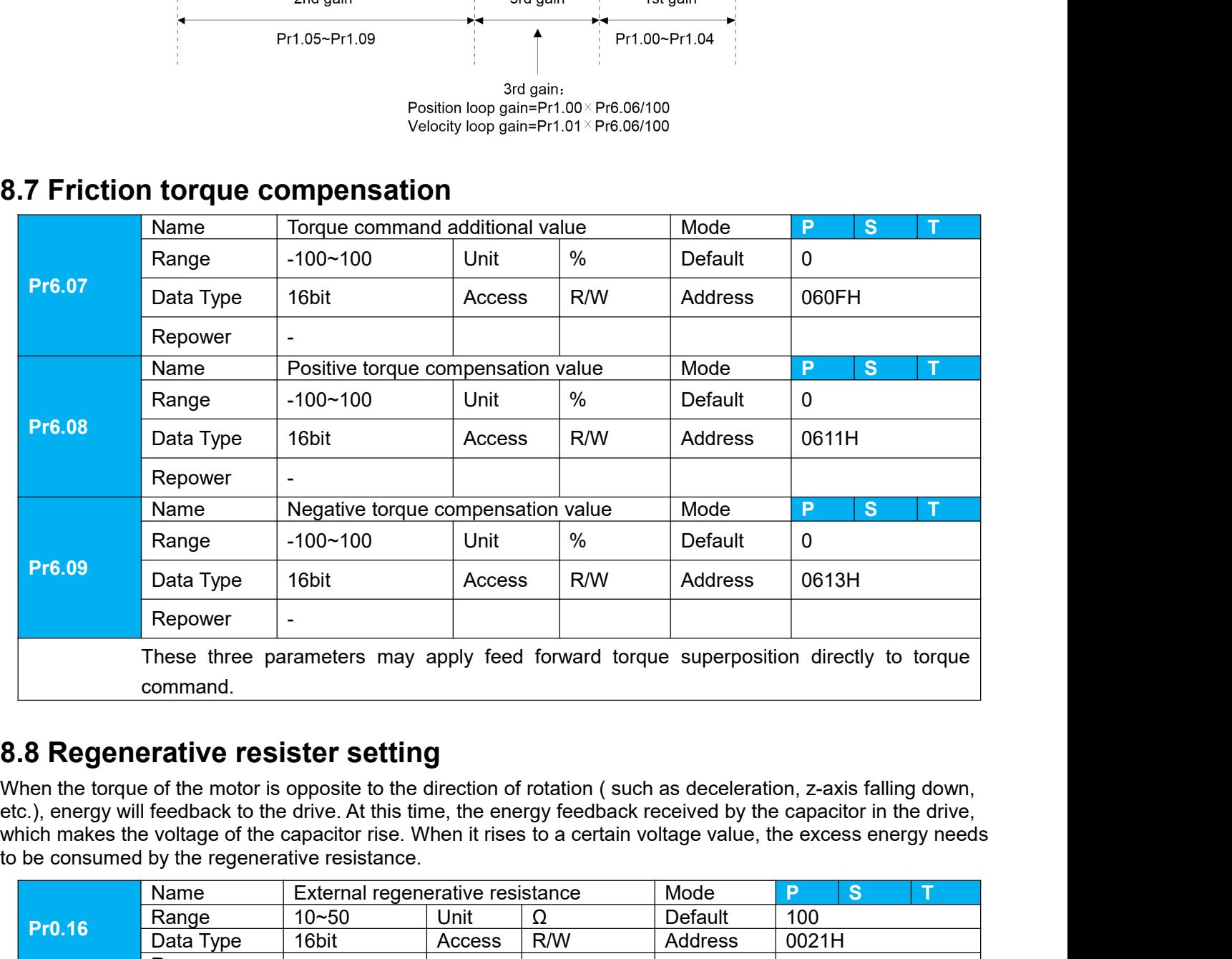

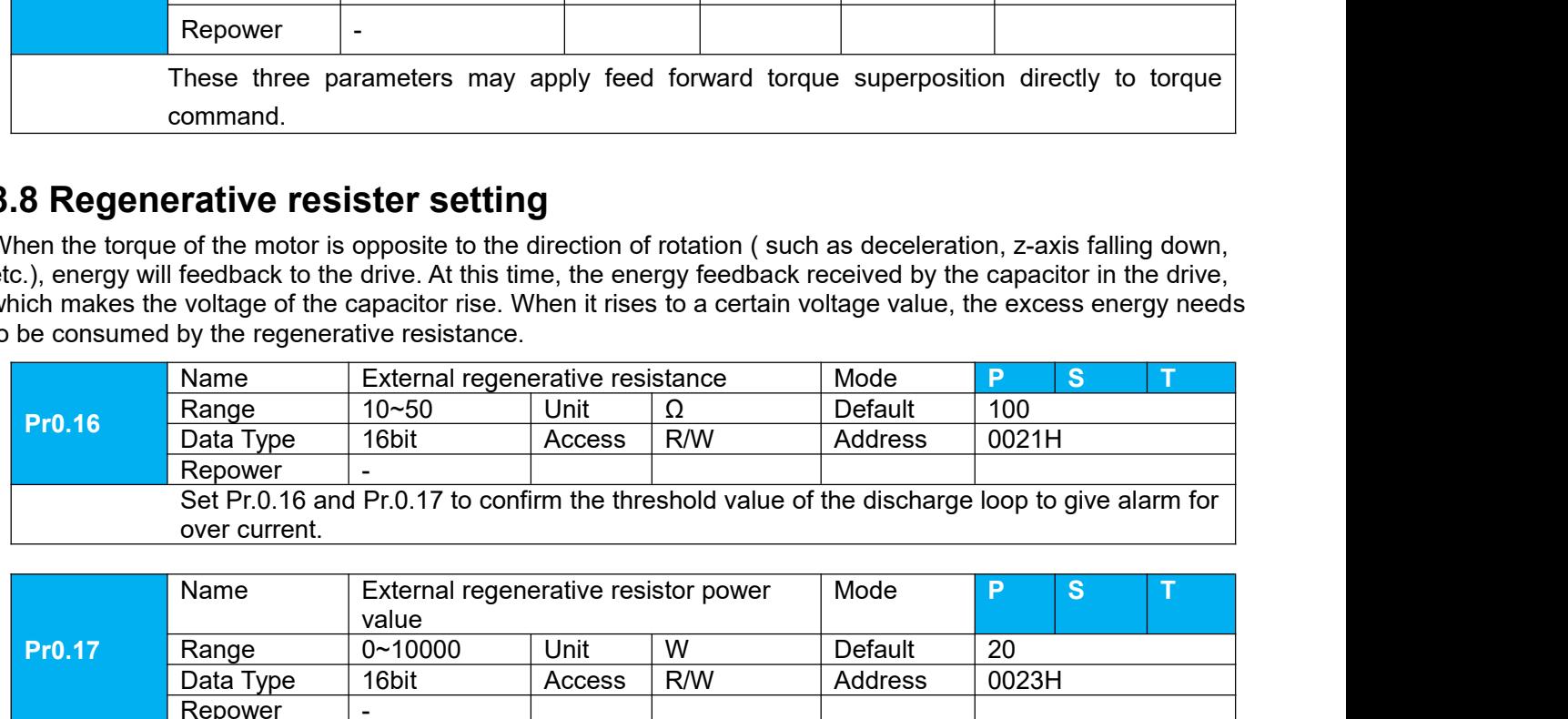

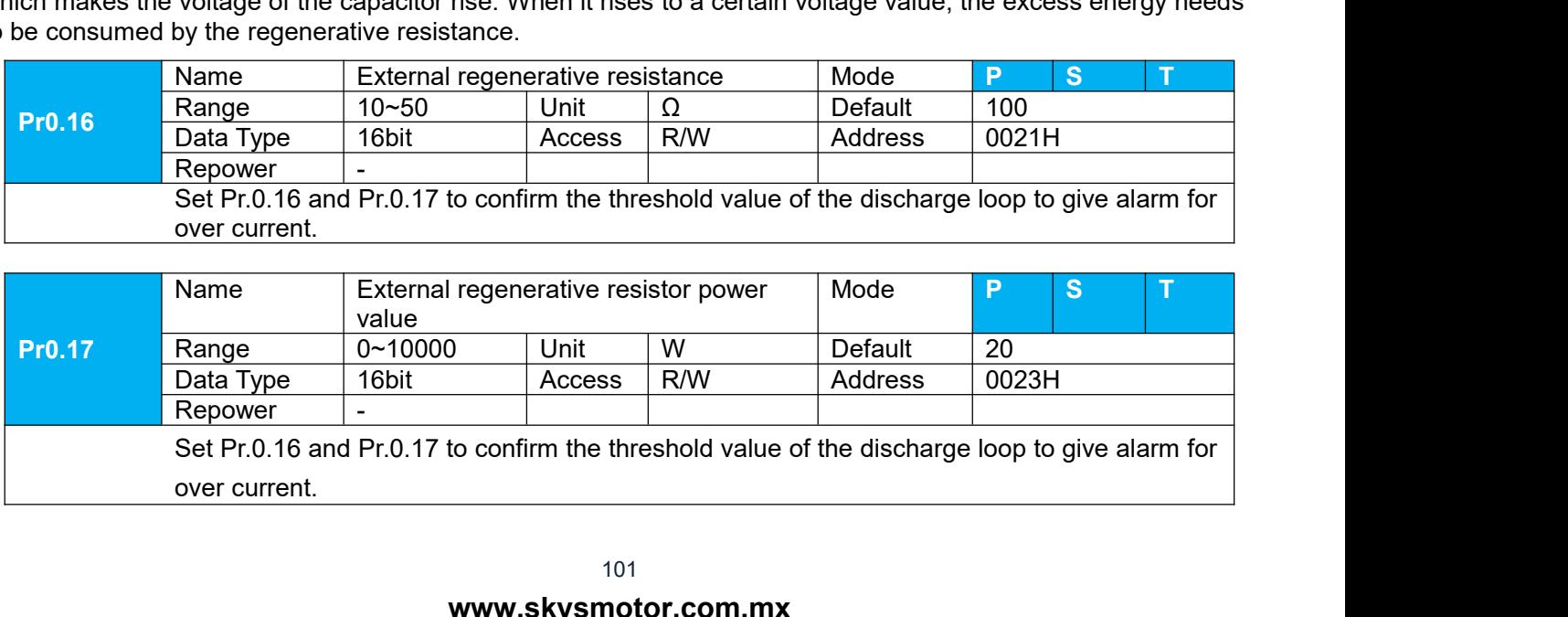

**SKYSMotor**<br> **8.9 Velocity Control**<br>
The drive is widely used for accuracy speed control in velocity control<br>
to the speed command set in servo drive.<br> **Notice:** You must do inspection before position control test run. The drive is widely used for accuracy speed control in velocity control mode. You can control the speed according<br>The drive is widely used for accuracy speed control in velocity control mode. You can control the speed acco **SKYSMotor**<br> **SAYSMotor**<br>
The drive is widely used for accuracy speed control in velocity control<br>
to the speed command set in servo drive.<br> **Notice:** You must do inspection before position control test run. **Notice:**<br> **Notice:** You must do inspection before position control test run.<br> **Notice:** You must do inspection before position control test run.<br> **Notice:** You must do inspection before position control test run.<br> **R.9.1** 

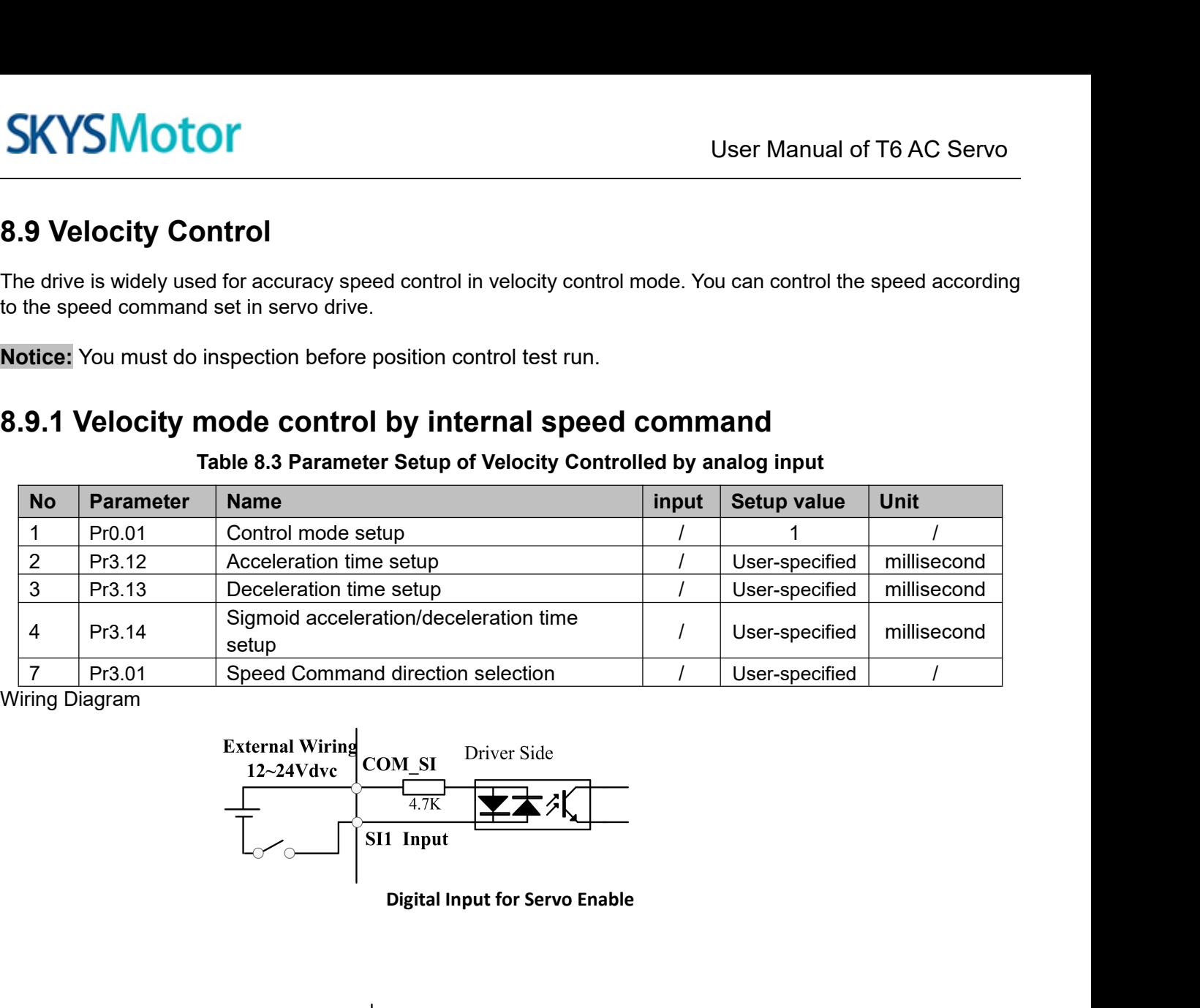

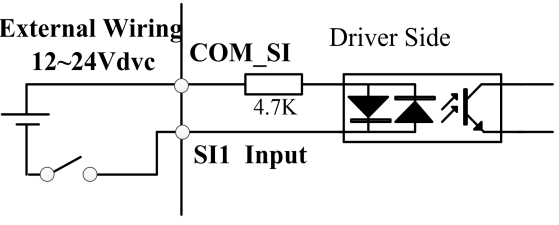

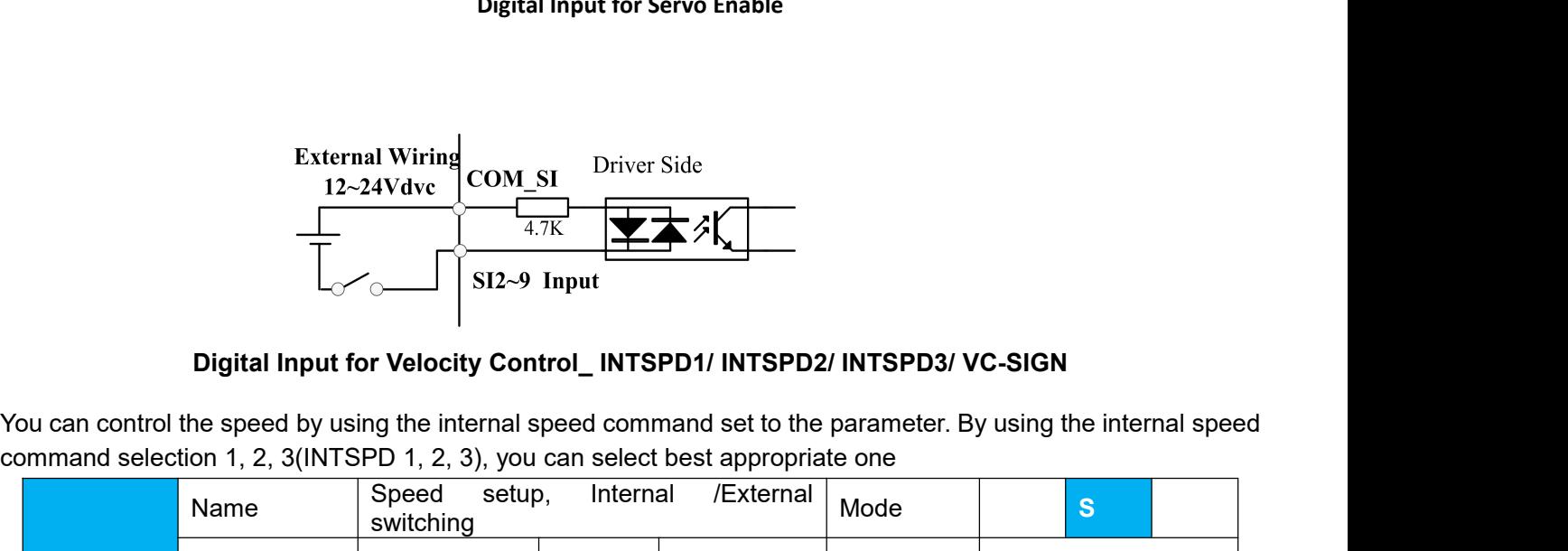

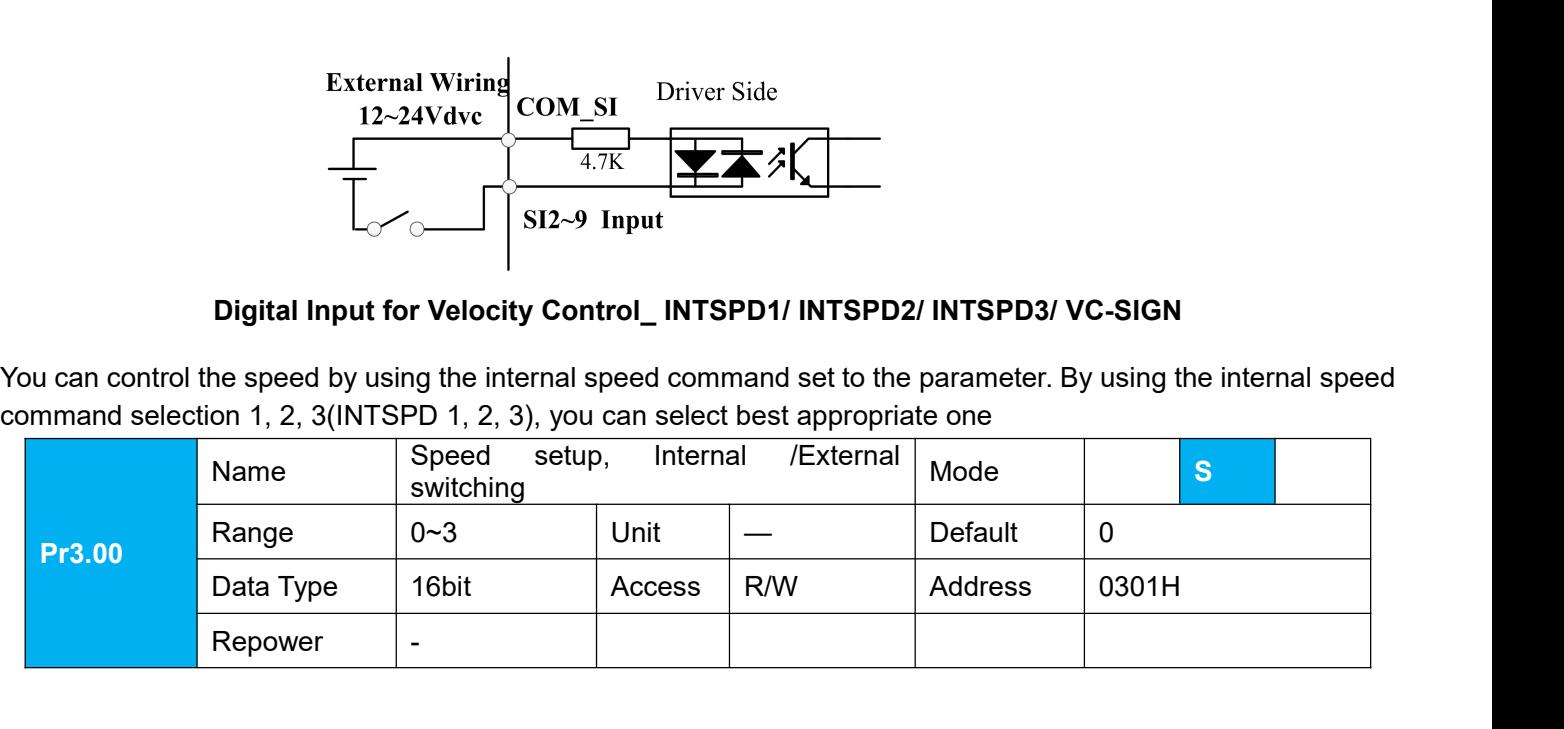

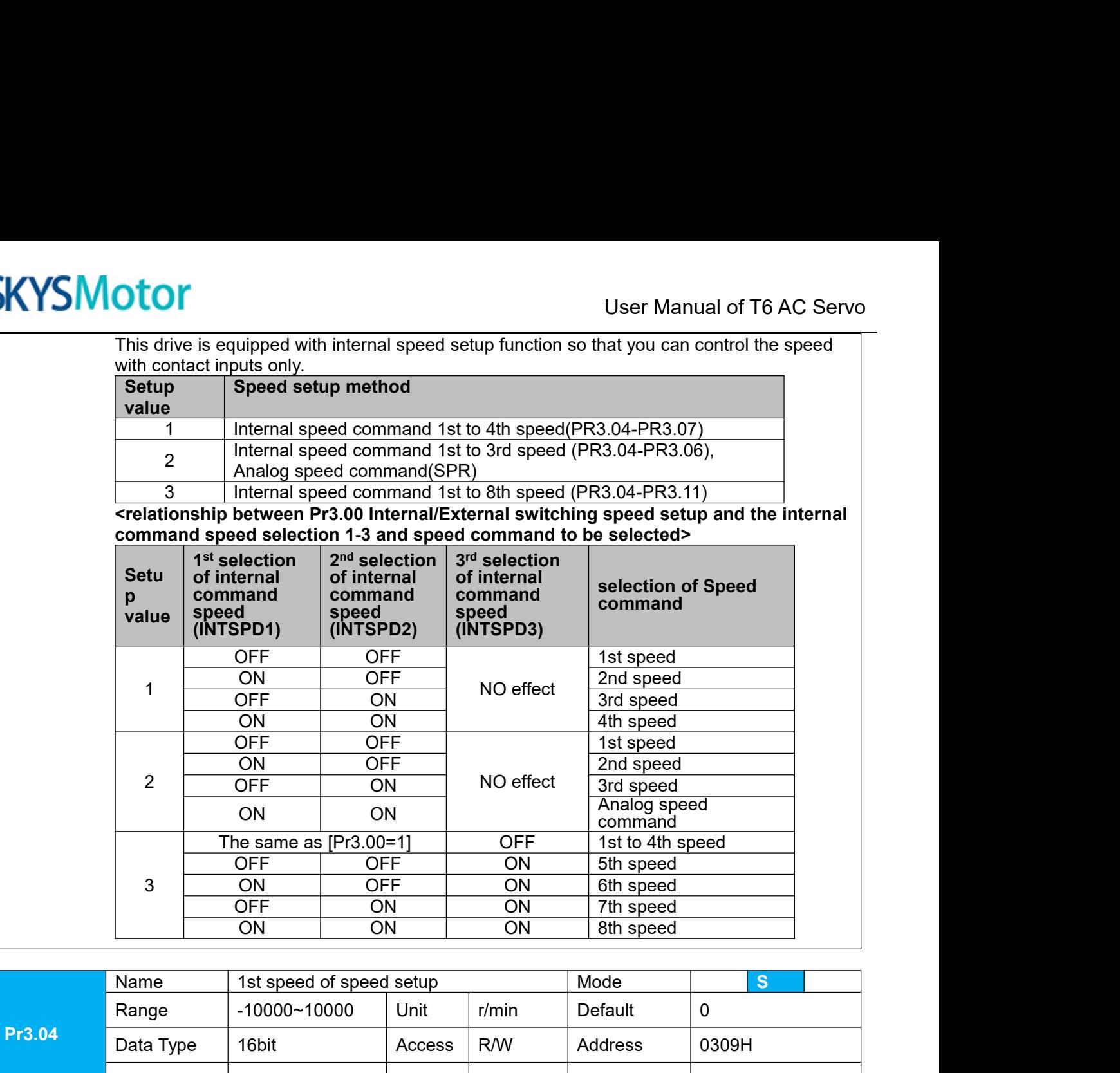

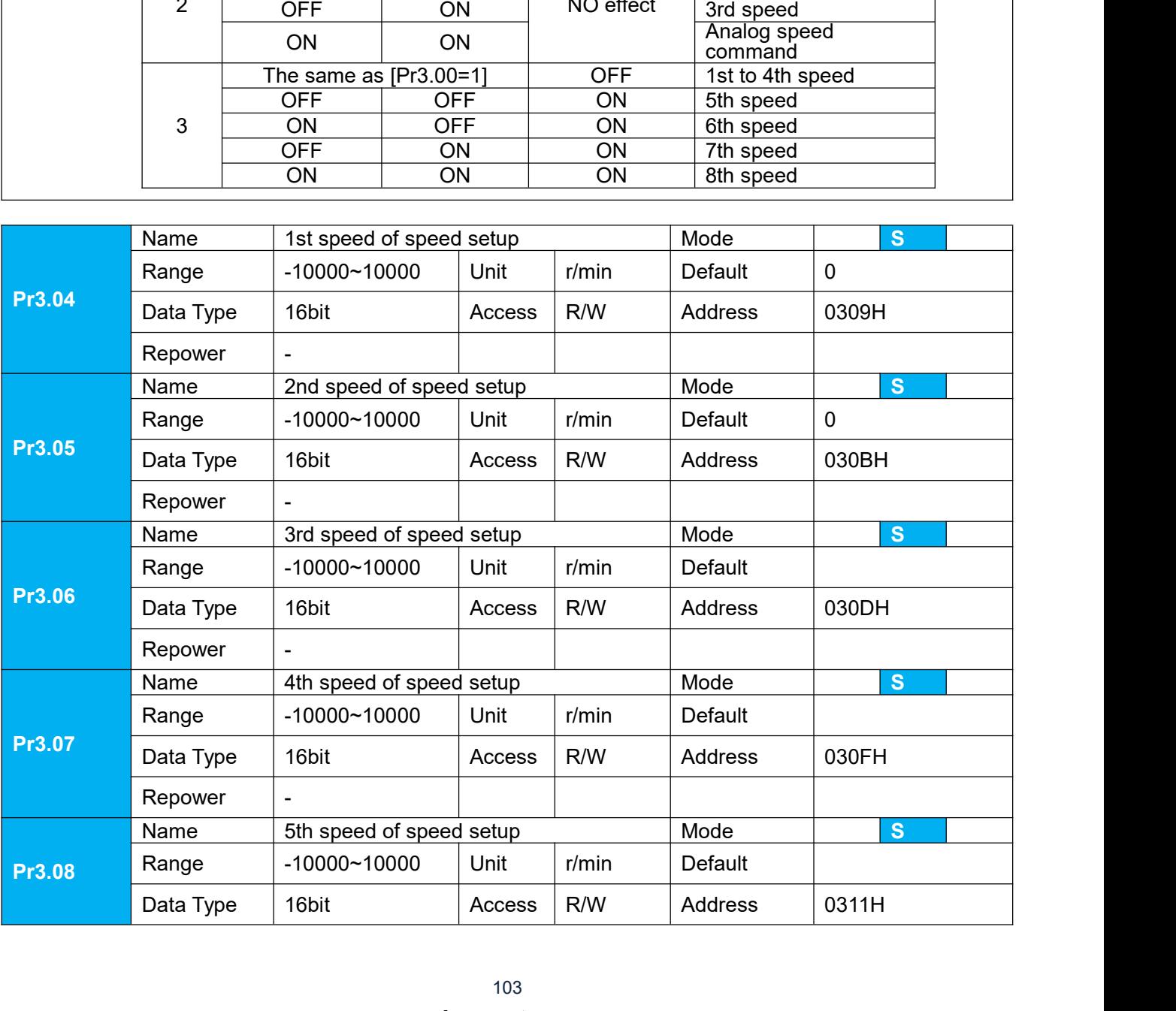

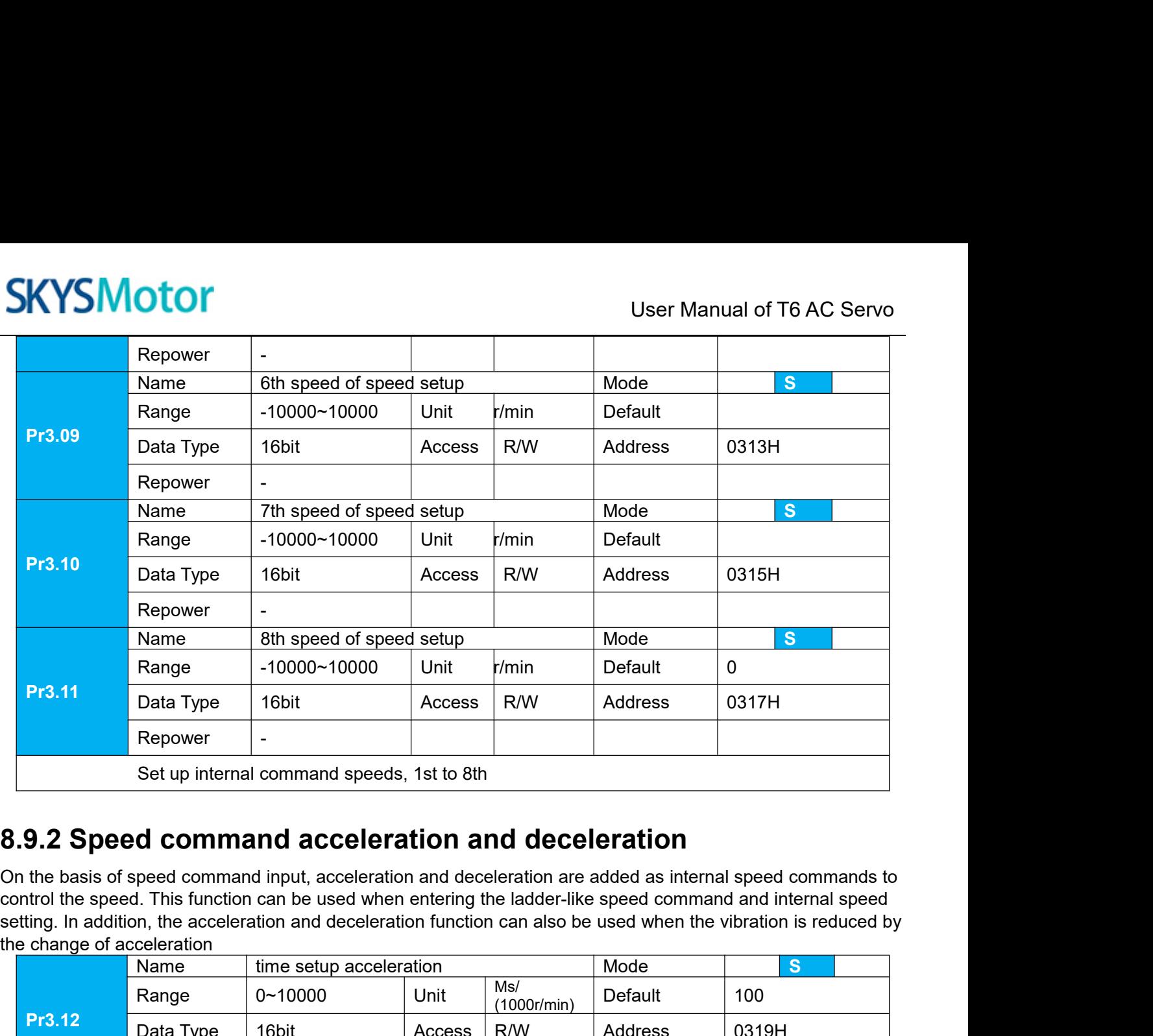

![](_page_103_Picture_284.jpeg)

![](_page_104_Figure_2.jpeg)

![](_page_104_Picture_146.jpeg)

**EXALUSEINTERT AND SET AND SET AND SET AND SET AND SET AND SET AND SET AND SET AND SET AND SET A Speed coincidence output (V-COIN)<br>
When the speed command (before acceleration and deceleration processing) is consistent wi** SKYSMOTOM User Manual of T6 AC Servo<br>
8.9.4 Speed coincidence output (V-COIN)<br>
When the speed command (before acceleration and deceleration processing) is consistent with the motor speed,<br>
the output speed is consistent (V **SKYSMOTOM EXECT COIN)**<br> **S.9.4 Speed coincidence output (V-COIN)**<br>
When the speed command (before acceleration and deceleration processing) is consistent with the motor speed,<br>
the output speed is consistent (V-COIN). If **before acceleration**<br>**before acceleration and deceleration processing**) is consistent with the motor speed,<br>the output speed is consistent (V-COIN). If the difference between the speed command and the motor speed,<br>the out **8.9.4 Speed coincidence output (V-COIN)**<br>When the speed command (before acceleration and deceleration<br>the output speed is consistent (V-COIN). If the difference betweer<br>before acceleration and deceleration processing in t **8.9.4 Speed coincidence output (V-COIN)**<br>When the speed command (before acceleration and deceleration processing) is consistent with the motor speed,<br>the output speed is consistent (V-COIN). If the difference between the **8.9.4 Speed coincidence output (V-COIN)**<br>When the speed command (before acceleration and deceleration processing) is consistent with the motor speed,<br>the output speed is consistent (V-COIN). If the difference between the **8.9.4 Speed coincidence output (V-COIN)**<br>When the speed command (before acceleration and deceleration processing) is consistent with the motor speed<br>the output speed is consistent (V-COIN). If the difference between the

![](_page_105_Figure_5.jpeg)

**9.1Overview<br>
PR is uniaxial motion control function which is controlled by procedured CON and the motion control function which is controlled by procedured control, save the motion control function of the controller.<br>
No** SKYSMotor<br>
Chapter 9 Pr-Mode<br>
9.1 Overview<br>
PR is uniaxial motion control function which is controlled by procedure software. Mainly uniaxial motion command<br>
control, save the motion control function of the controller.<br>
No

![](_page_106_Figure_6.jpeg)

![](_page_106_Picture_127.jpeg)

![](_page_107_Picture_208.jpeg)

![](_page_107_Picture_209.jpeg)
User Manual of T6 AC Servo<br>base of standard IO Relevant UserManual of T6 AC Servo<br>IO terminal wiring and parameter configuration: Newly added IO of PR on the base of standard IO Relevant<br>Parameters:<br>Parameters Name parameters:

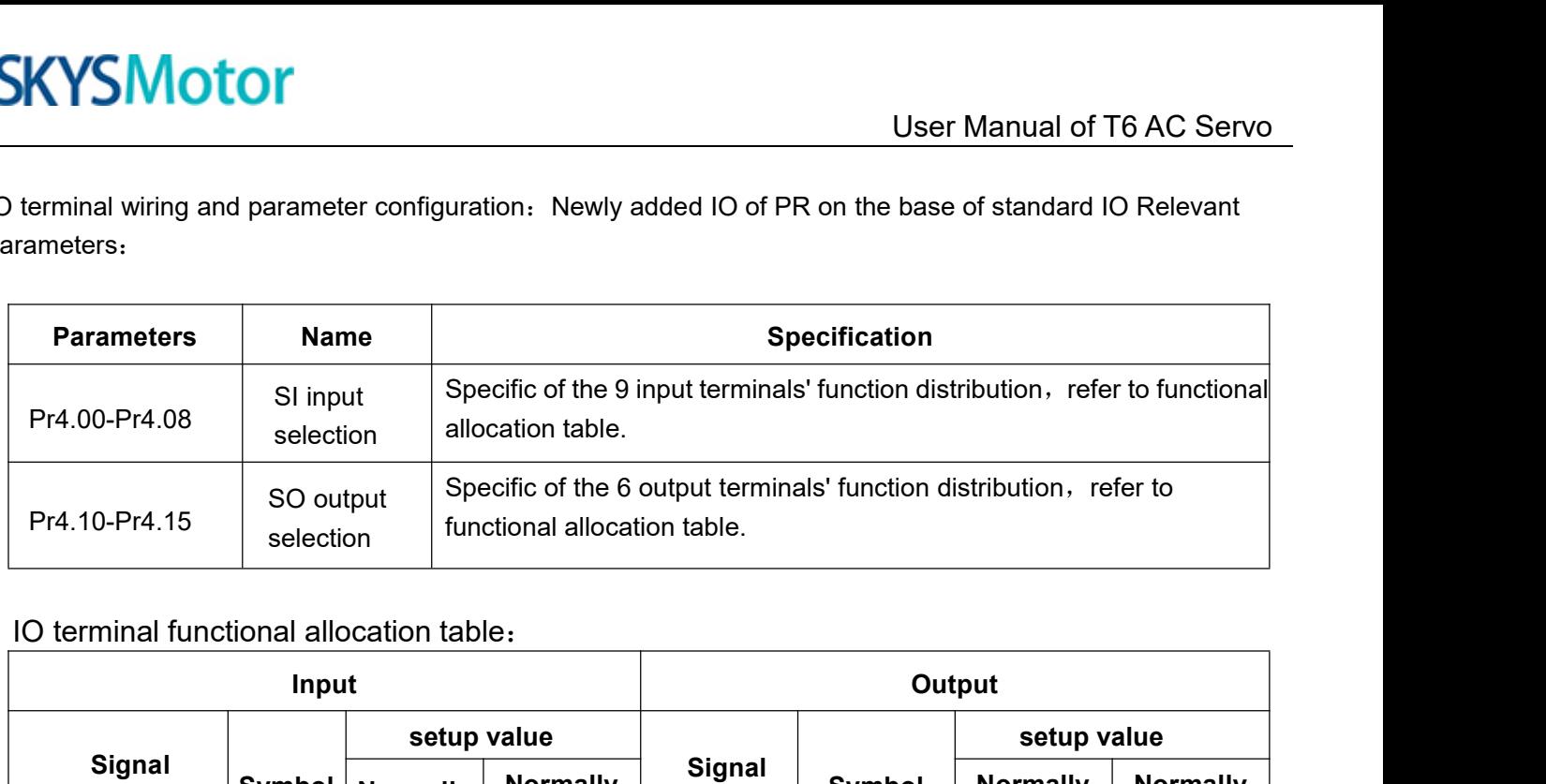

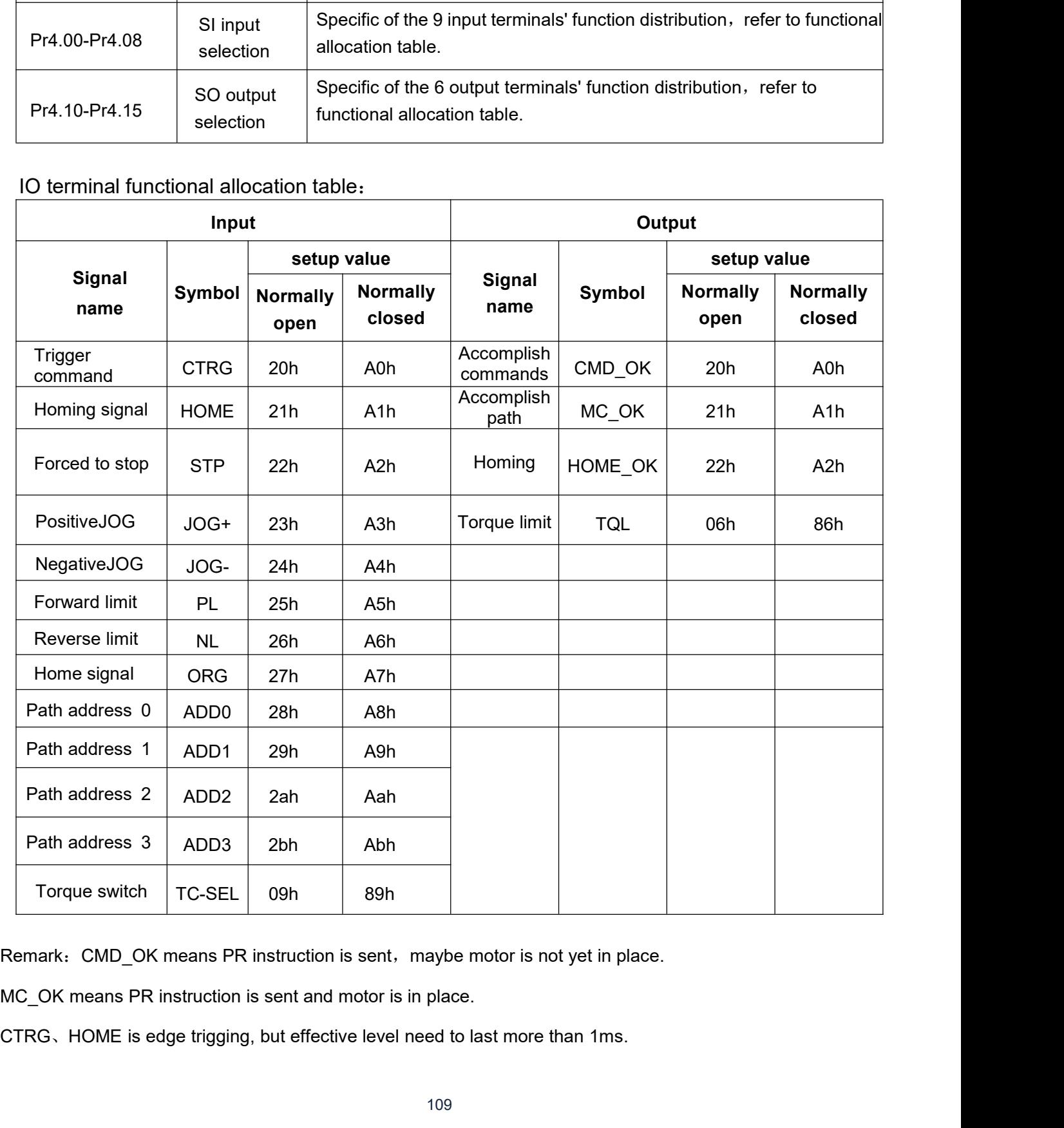

**9.2Pr-Mode Parameters**<br>Pr-Mode parameters contain 8th and 9th parameters, 8th parameter is<br>parameters is store path table.<br>**9.2.1 8th parameters specification** SKYSMOTOM<br>
9.2 Pr-Mode Parameters<br>
Pr-Mode parameters contain 8th and 9th parameters, 8th parameter is e-stop and control parameter, 9th<br>
9.2.1 8th parameters specification<br>
9.2.1 8th parameters specification **SKYSMotor**<br> **9.2 Pr-Mode Parameters**<br>
Pr-Mode parameters contain 8th and 9th parameters, 8th p<br>
parameters is store path table.<br> **9.2.1 8th parameters specification** 

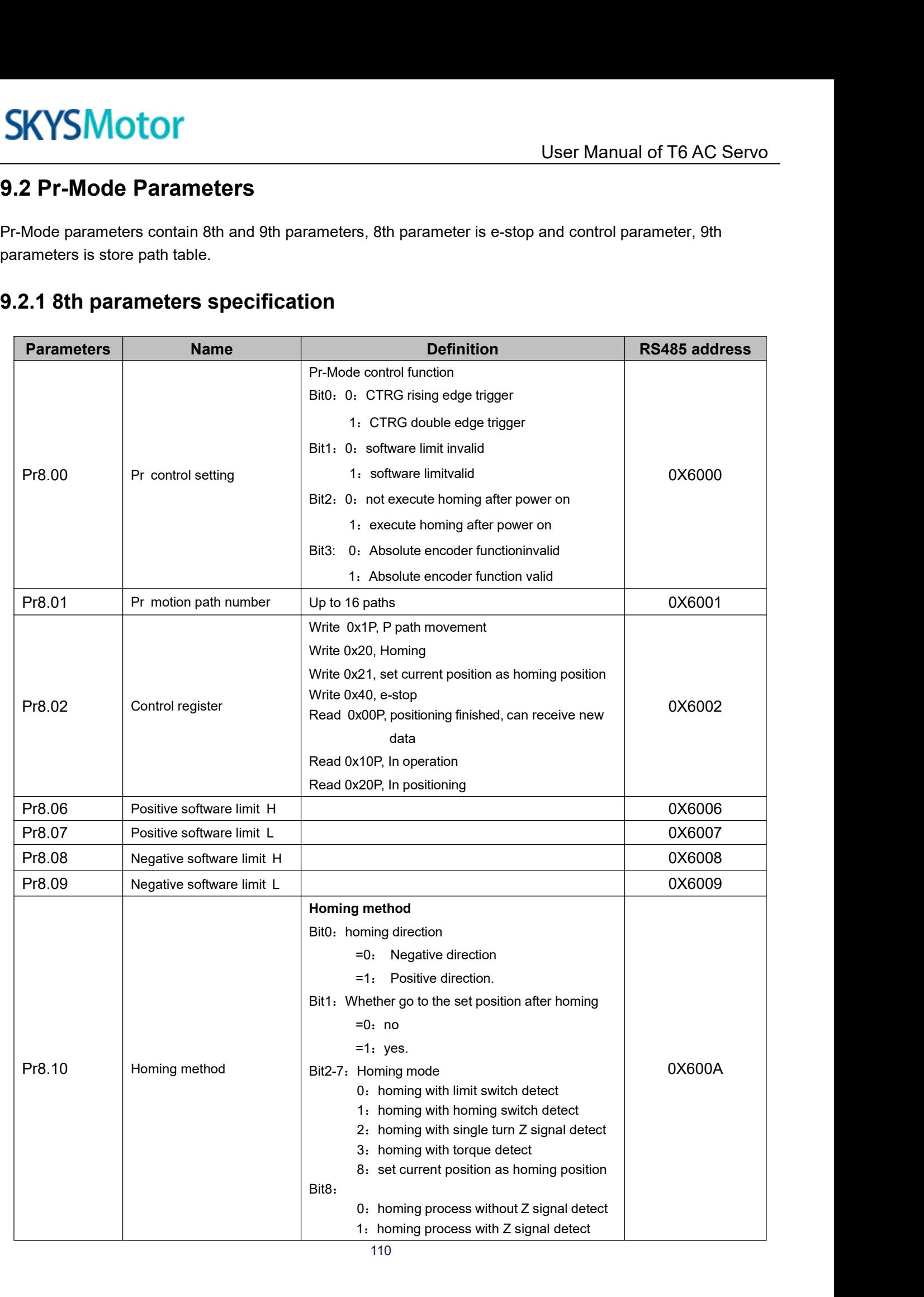

110

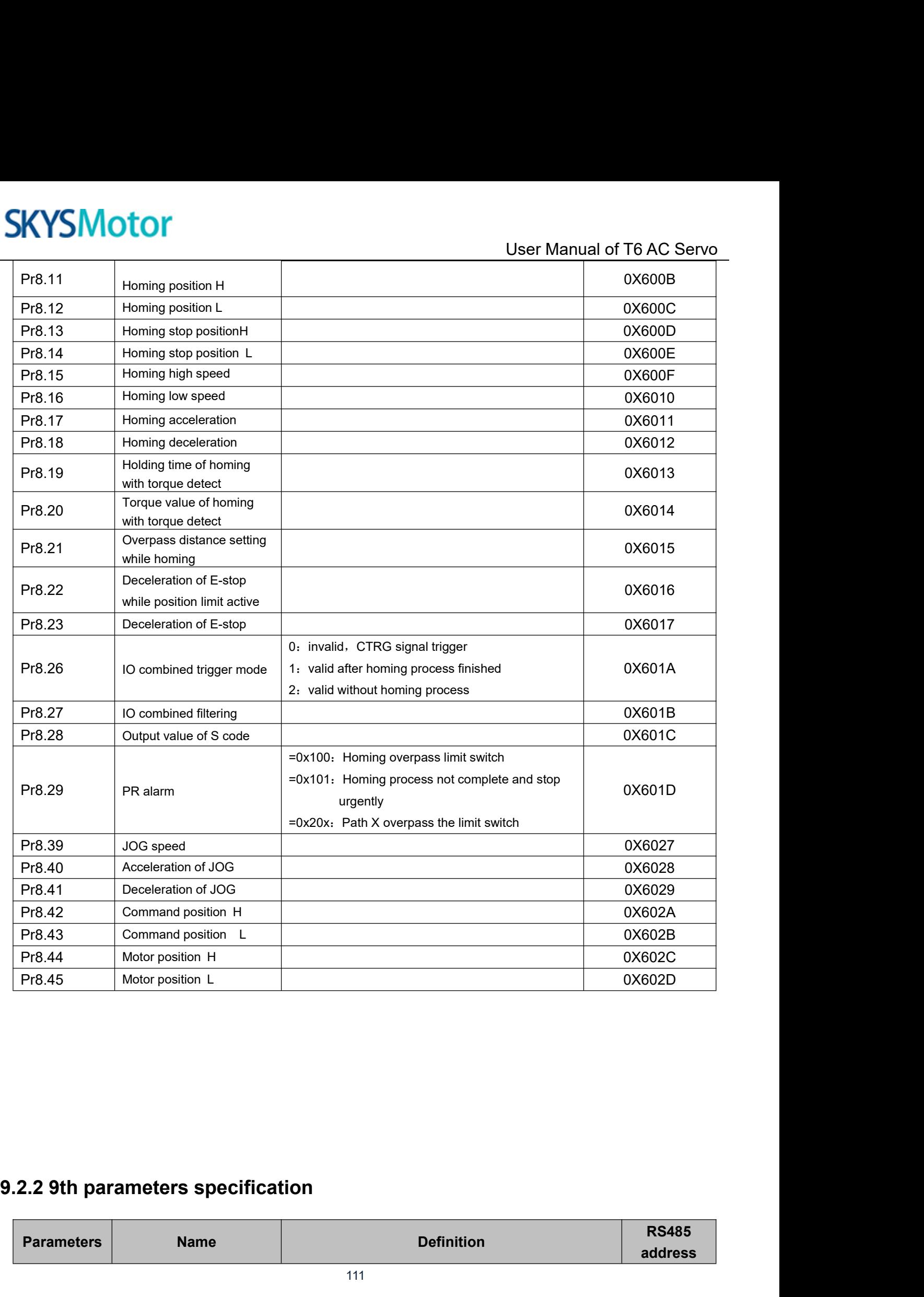

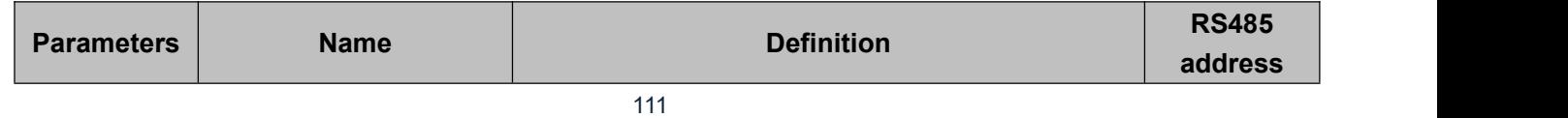

# **SKYSMotor**

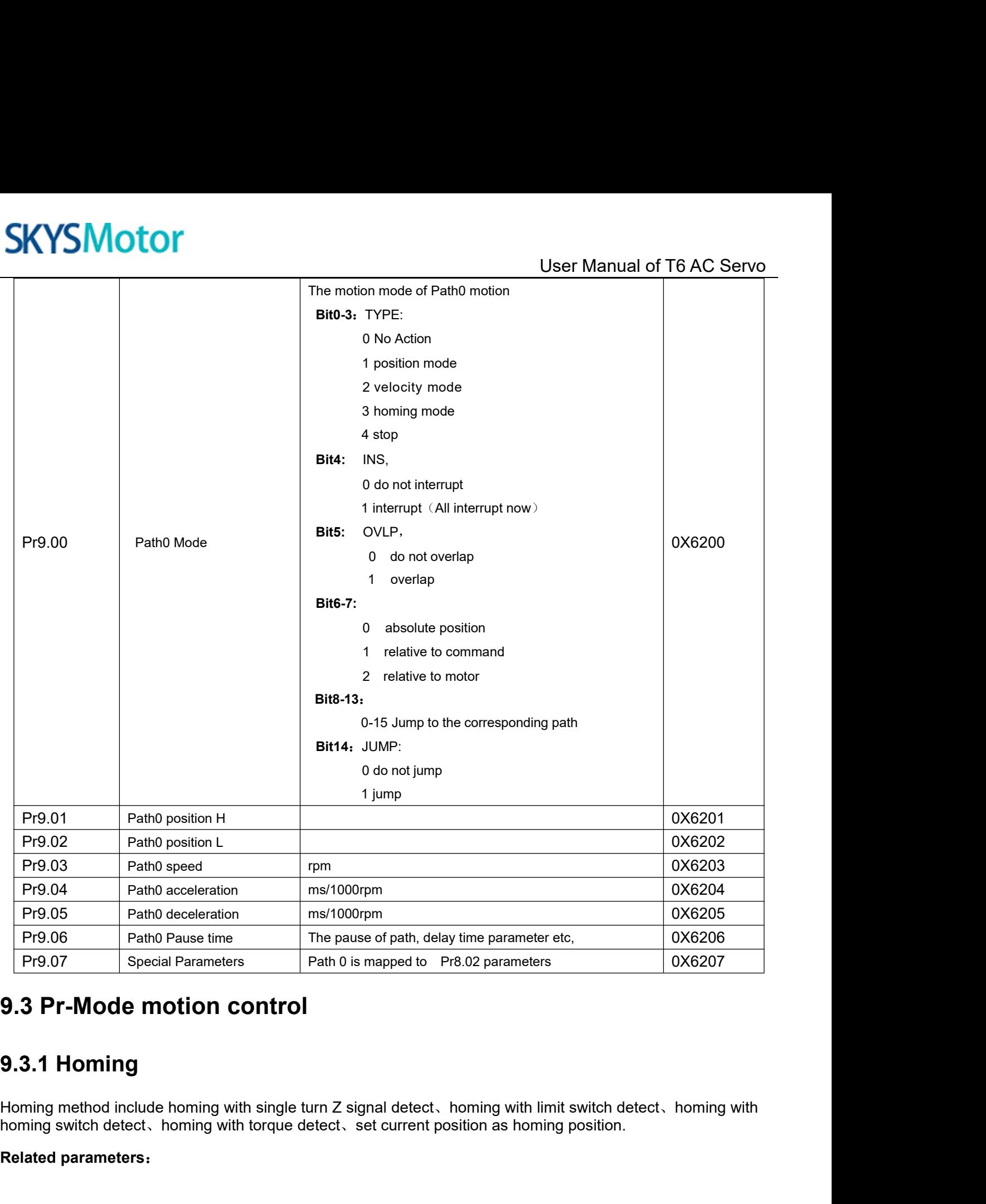

Pr9.06 Path0 Pause time<br>
Pr9.07 Special Parameters Path 0 is mapped to Pr<br> **9.3 Pr-Mode motion control**<br> **9.3.1 Homing**<br>
Homing method include homing with single turn Z signal detect, homing switch detect, homing with torq

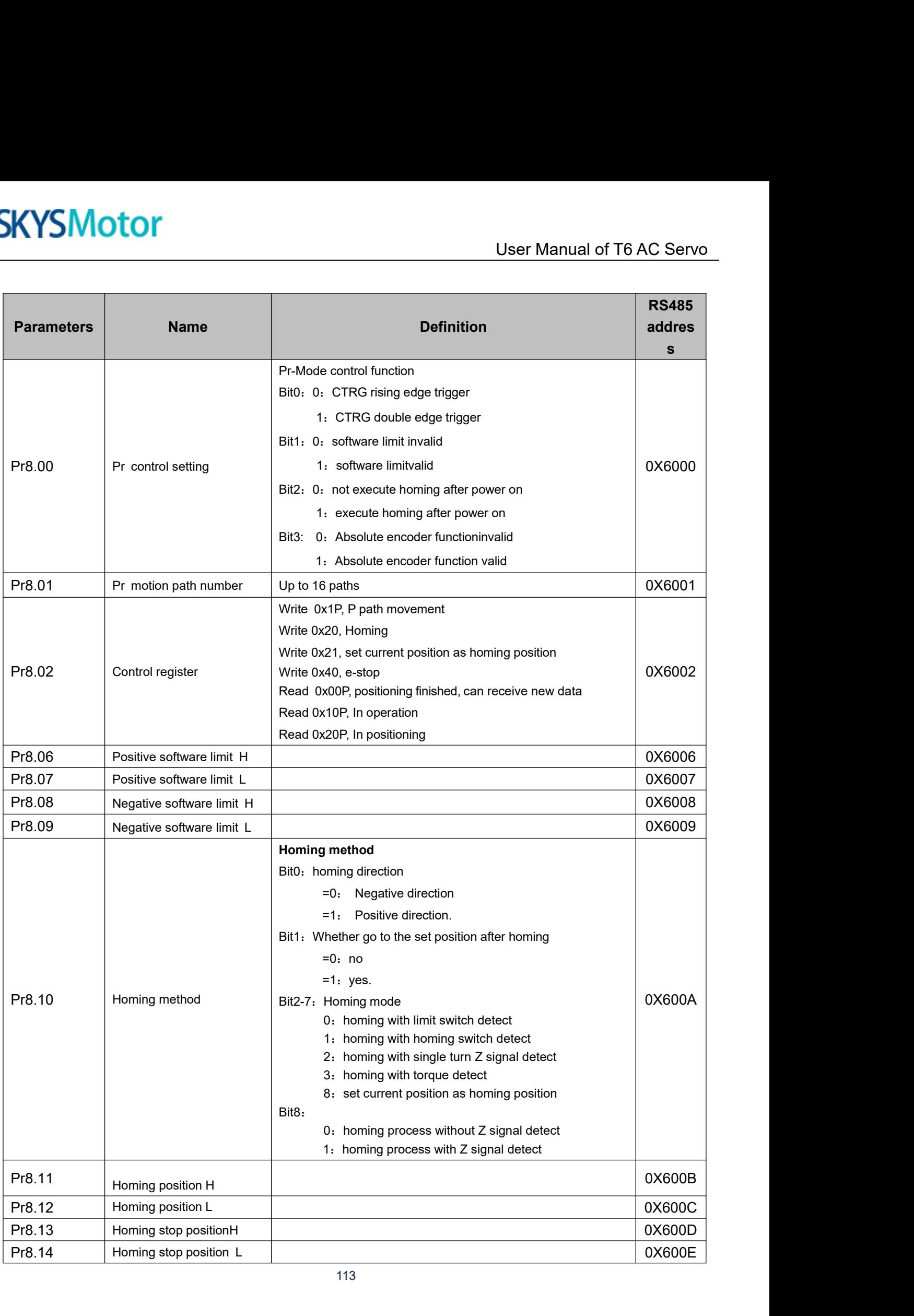

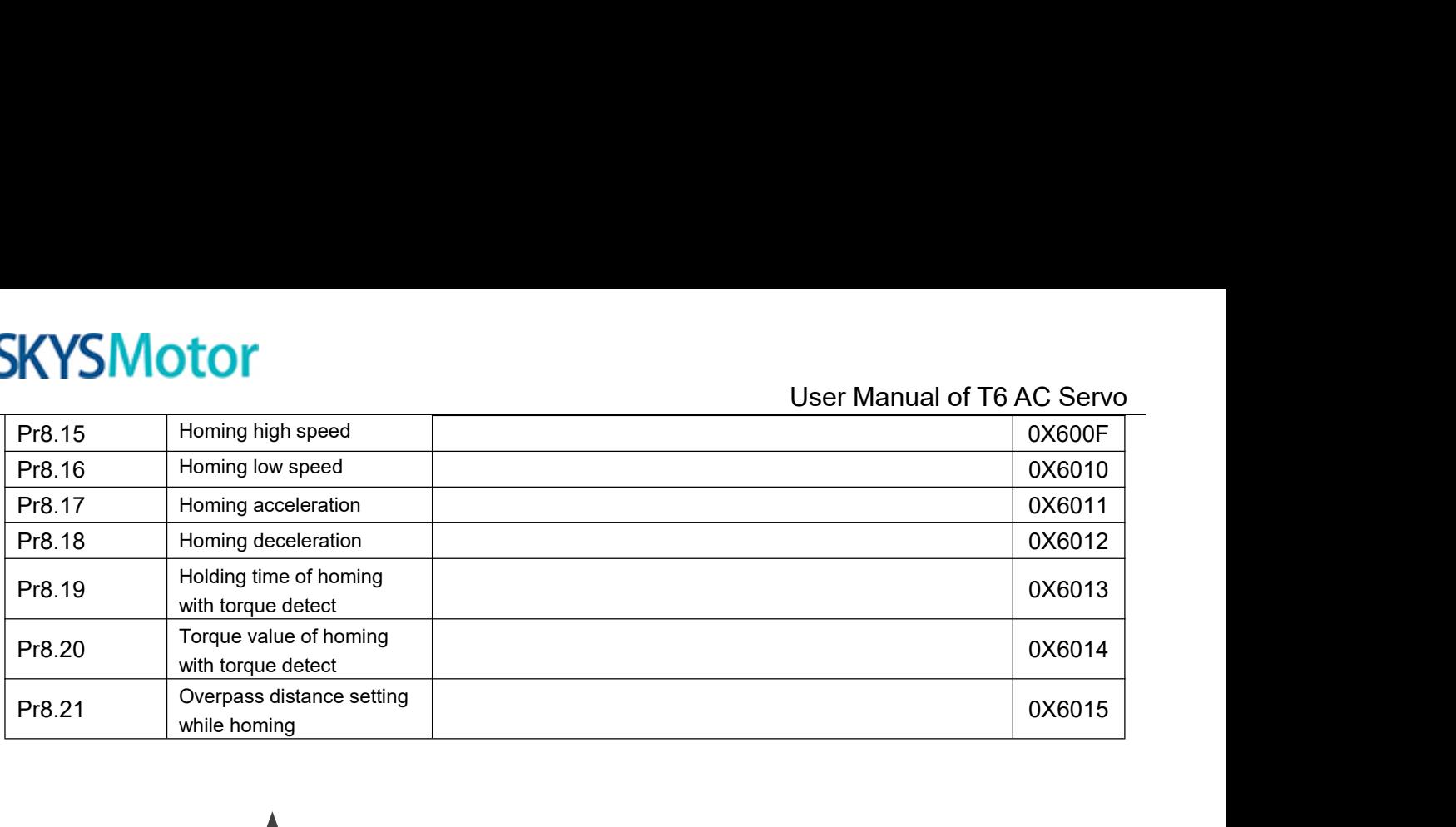

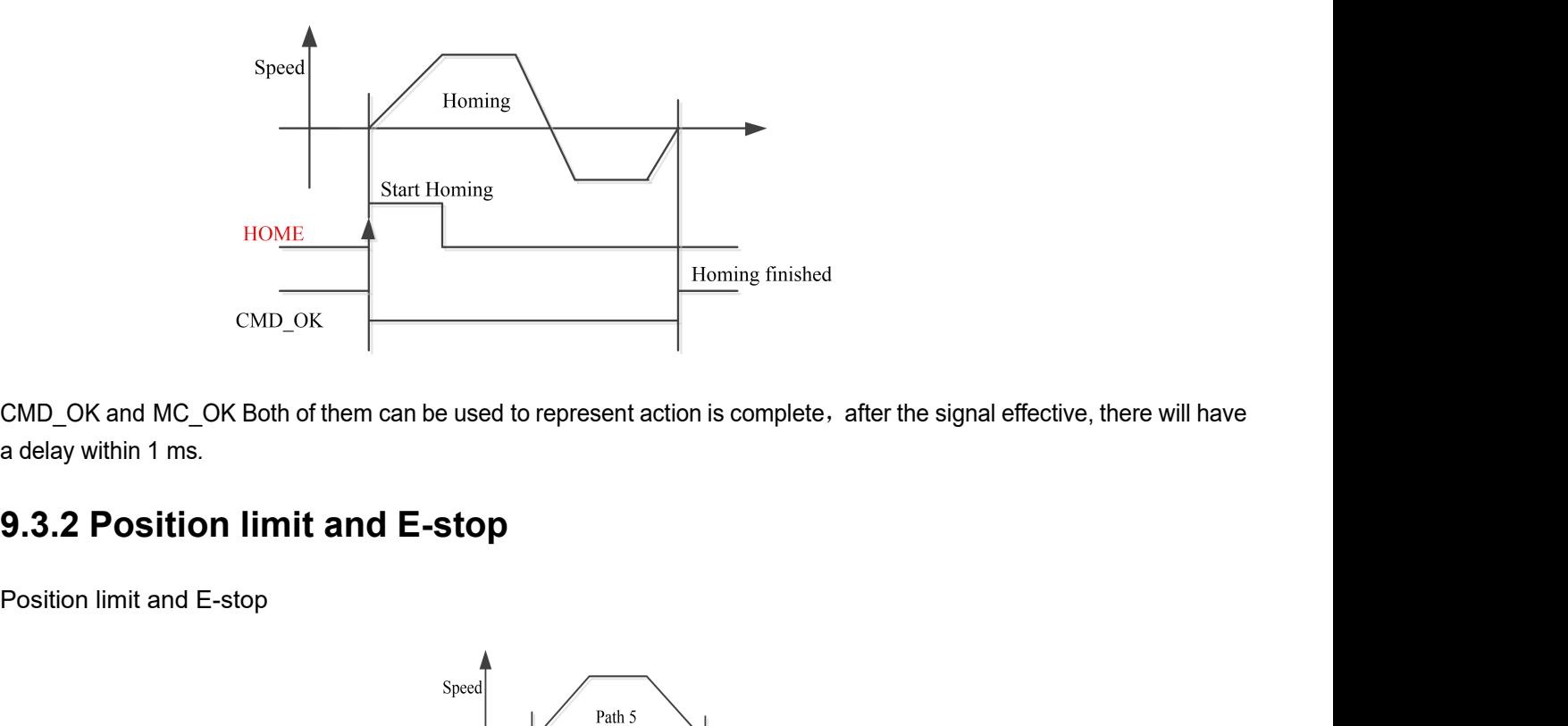

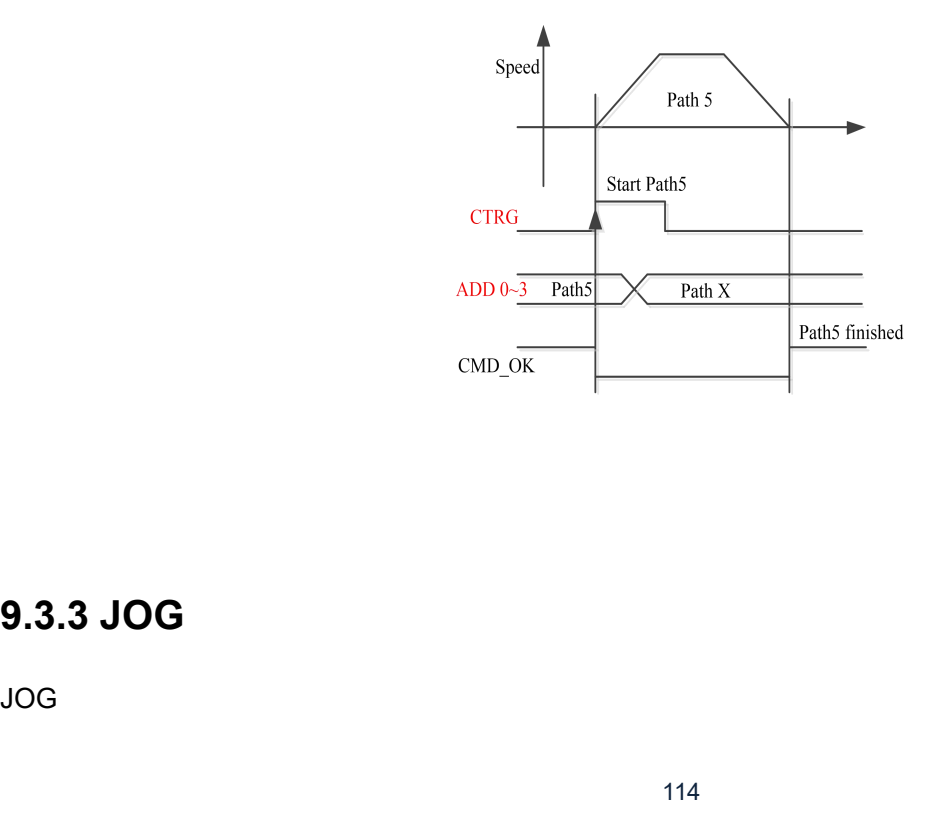

JOG

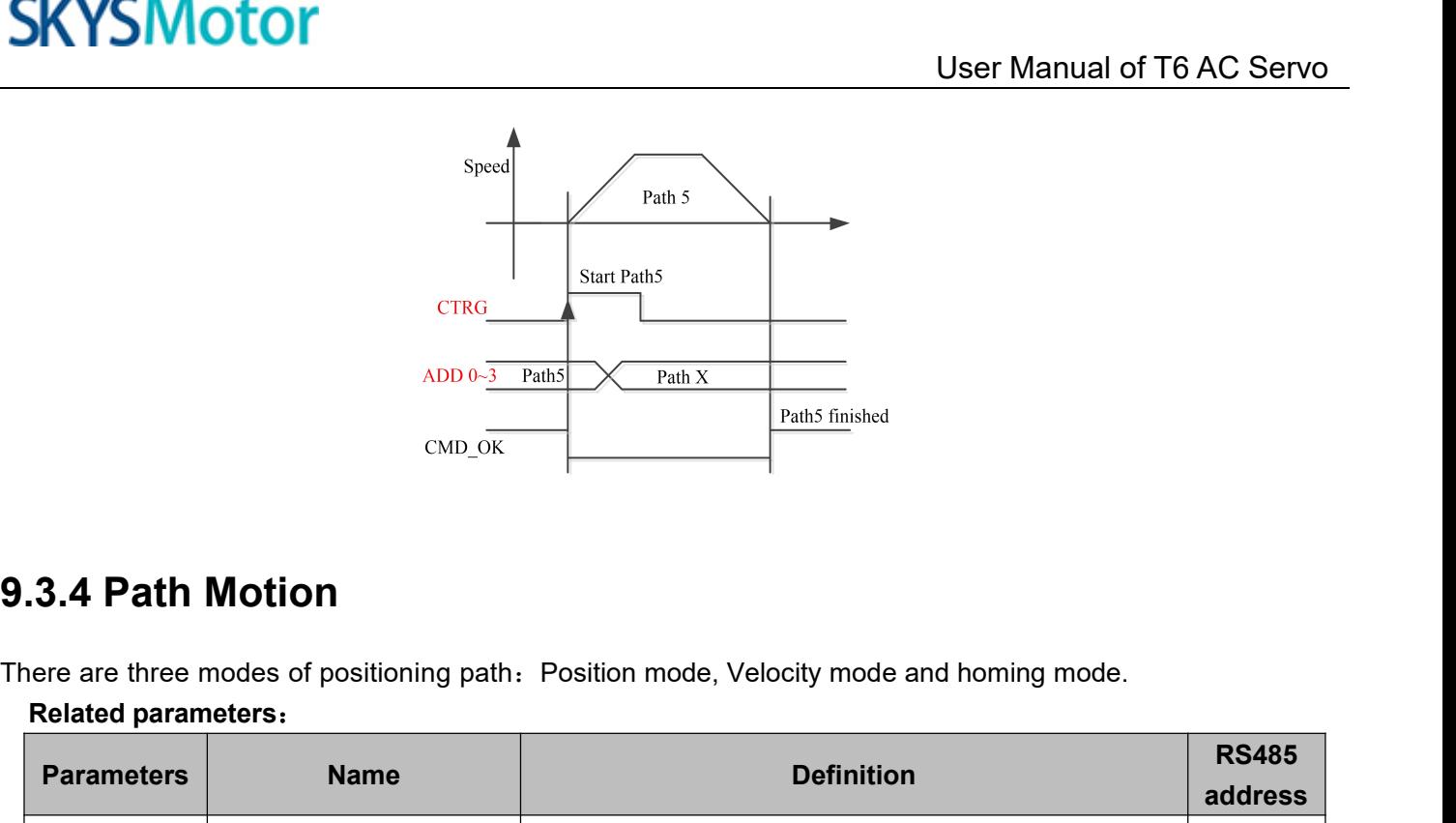

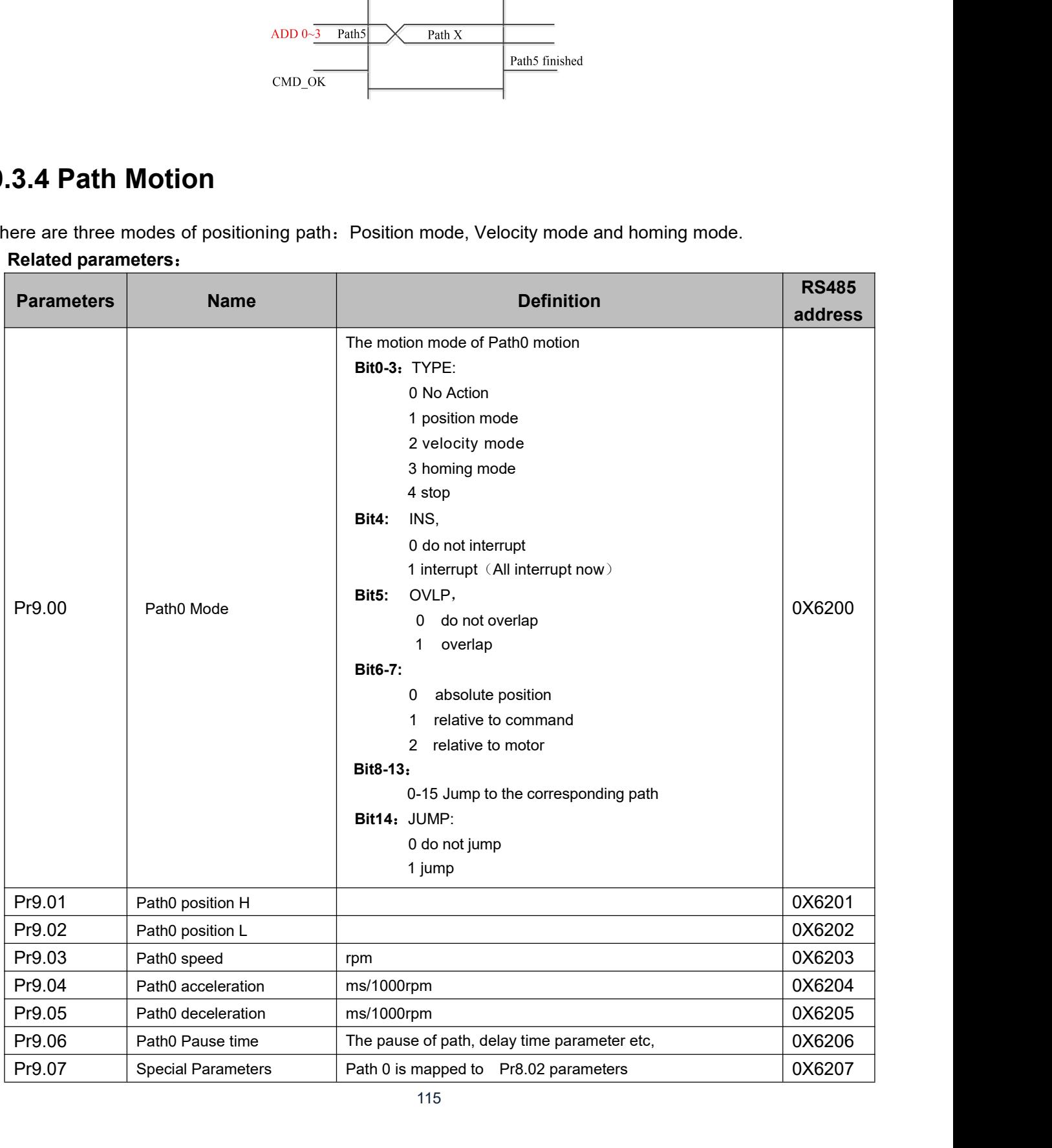

115

User Manual of T6 AC Servo<br>edge signal to trigger path5 as **9.3.4.1Single path motion**<br>CTRG rising edge /double edge trigger the motion(Pr8.00), ta<br>example: CTRG rising edge /double edge trigger the motion(Pr8.00), take CTRG rising edge signal to trigger path5 as<br>example:<br>A example:

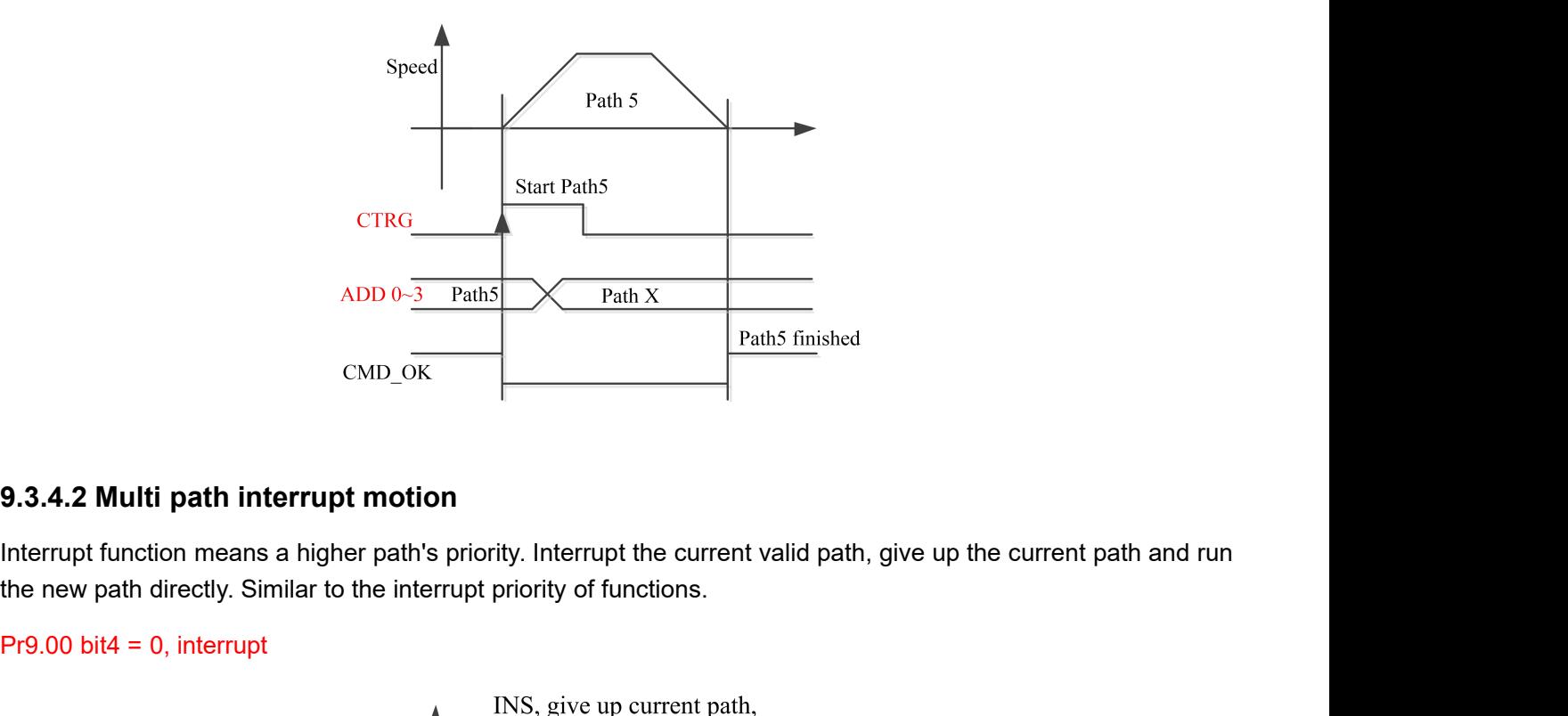

ADD 0- $\frac{3 \text{ Path 5}}{3 \text{ Path 5}}$ <br>
CMD\_OK<br>
9.3.4.2 Multi path interrupt motion<br>
Interrupt function means a higher path's priority. In<br>
the new path directly. Similar to the interrupt priori<br>
Pr9.00 bit4 = 0, interrupt

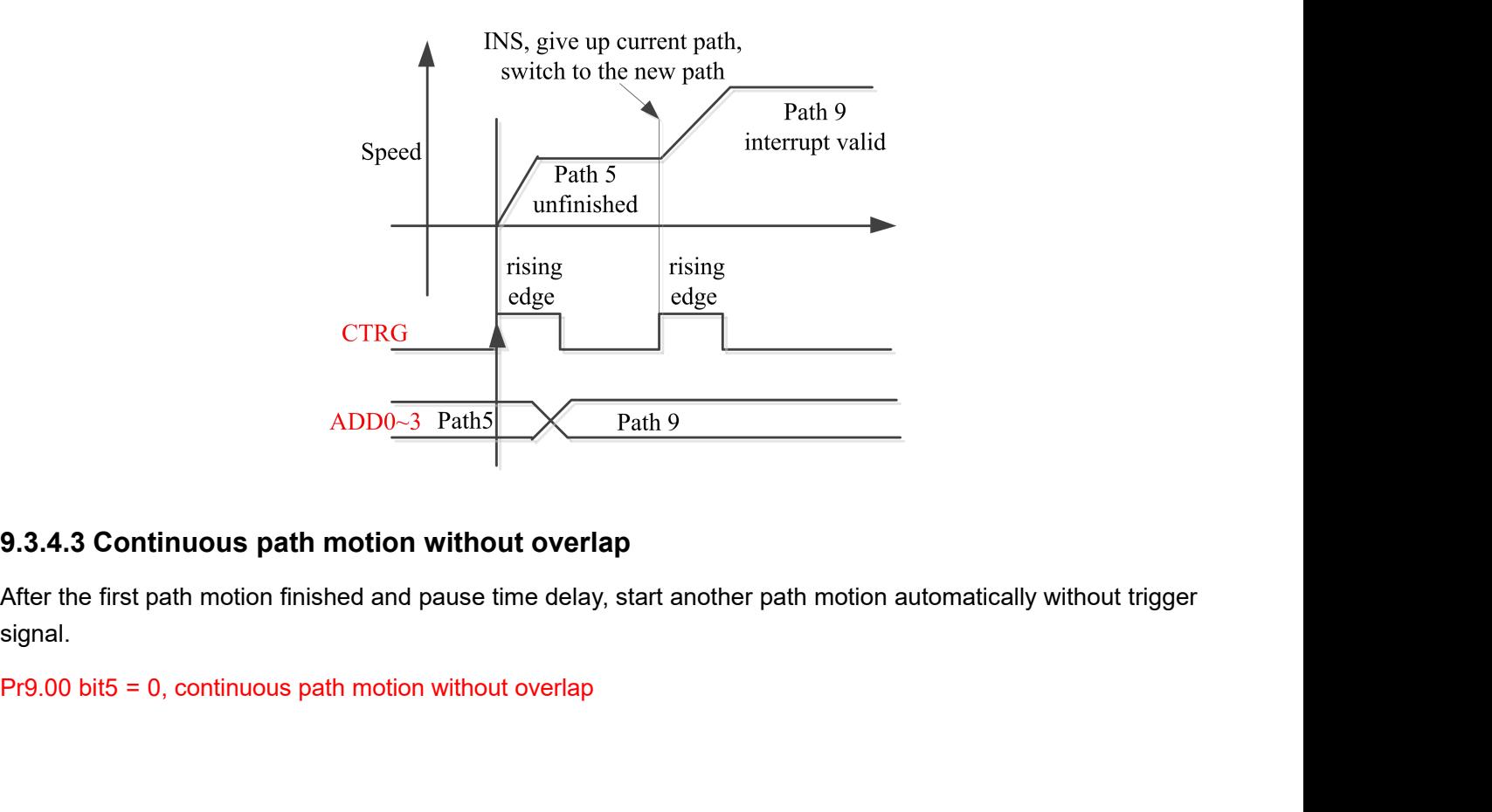

signal.

# **SKYSMotor**

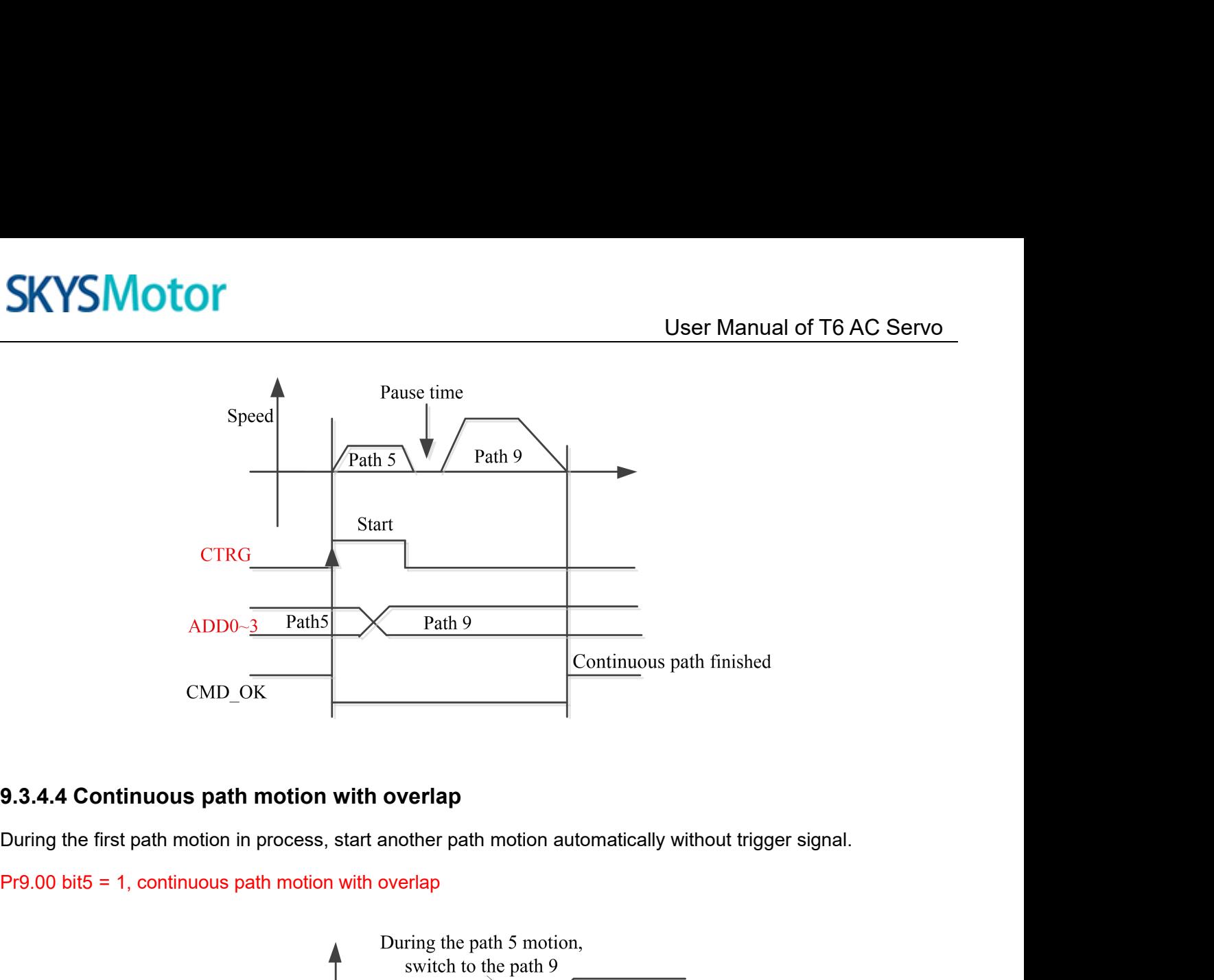

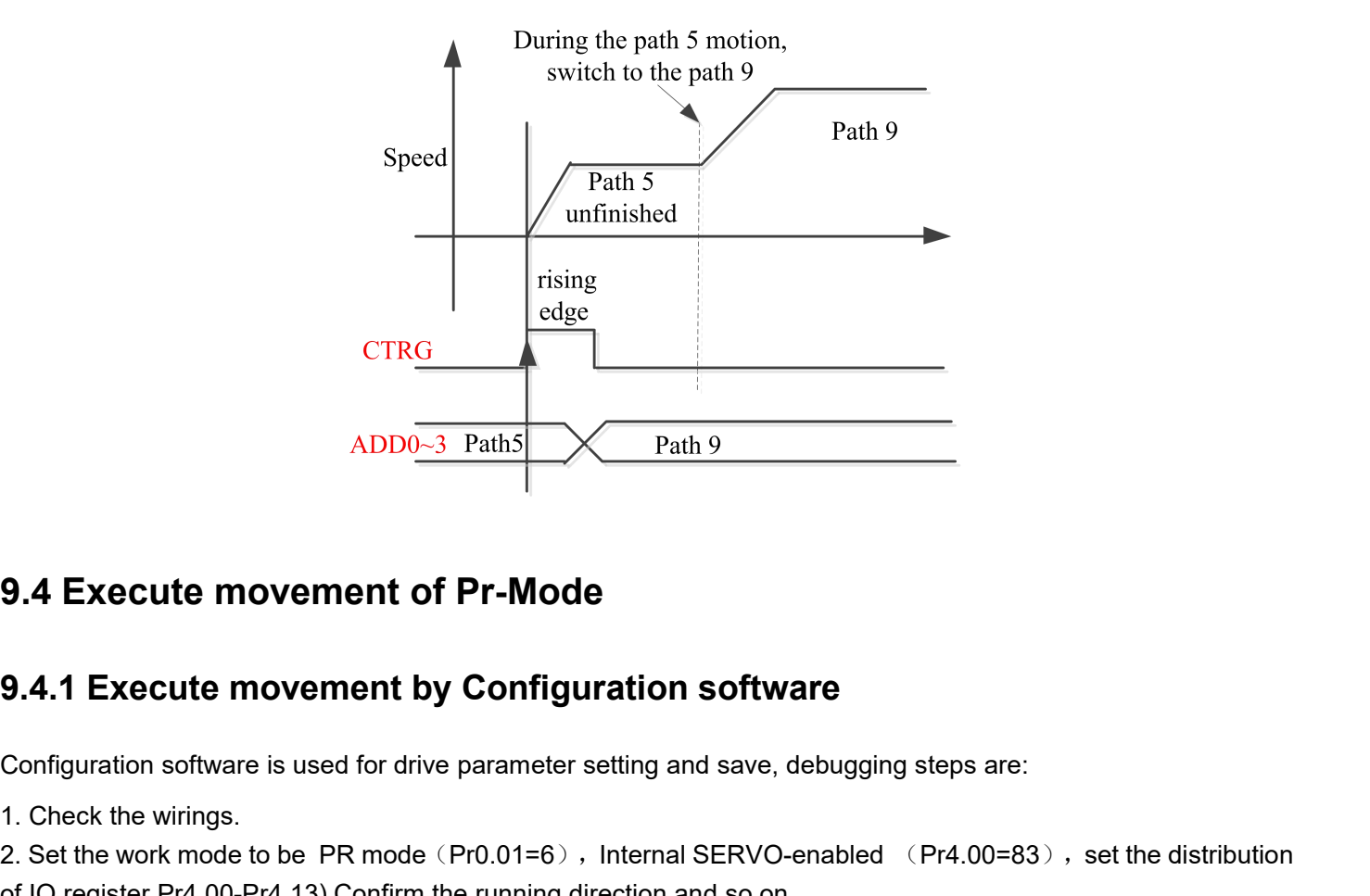

 $\footnotesize\begin{array}{l} \text{ADD0--3 Path5} \ \text{Path5} \ \text{9.4} \ \text{Execute movement of Pr-M} \ \text{9.4.1 Executor} \ \text{Coefficient by Conf} \ \text{Configuration software is used for drive parame} \ \text{1. Check the wiring.} \ \text{2. Set the work mode to be PR mode (Pr0.01= of IO register Pr4.00-Pr4.13) Confirm the running} \ \text{3. Setting up the PR basic control parameters to the data.} \ \text{4.20} \ \text{C.20} \ \text{C.31} \ \text{C.32} \ \text{C.42} \ \text{D.53} \ \text{D.63} \ \text{D.64}$ **2.4 Execute movement of Pr-Mode<br>
2.4.1 Execute movement by Configuration software<br>
2. Set the work mode to be PR mode (Pr0.01=6), Internal SERVO-enabled (Pr4.00=83), set the distribution<br>
2. Set the work mode to be PR mo 3.4 Execute movement of Pr-Mode**<br> **3.4.1 Execute movement by Configuration software**<br>
Configuration software is used for drive parameter setting and save, debugging steps are:<br>
1. Check the wirk mode to be PR mode (Pr0.0

**9.4 Execute movement of Pr-Mode**<br> **9.4.1 Execute movement by Configuration software**<br>
Configuration software is used for drive parameter setting and save, debugging steps are:<br>
1. Check the wirings.<br>
2. Set the work mode **9.4.1 Execute infovement by Configuration software**<br> **9.4.1 Execute movement by Configuration software**<br>
Configuration software is used for drive parameter setting and save, debugging steps are:<br>
1. Check the wirings.<br>
2

## **[www.skysmotor.com.mx](https://www.skysmotor.com.mx)**

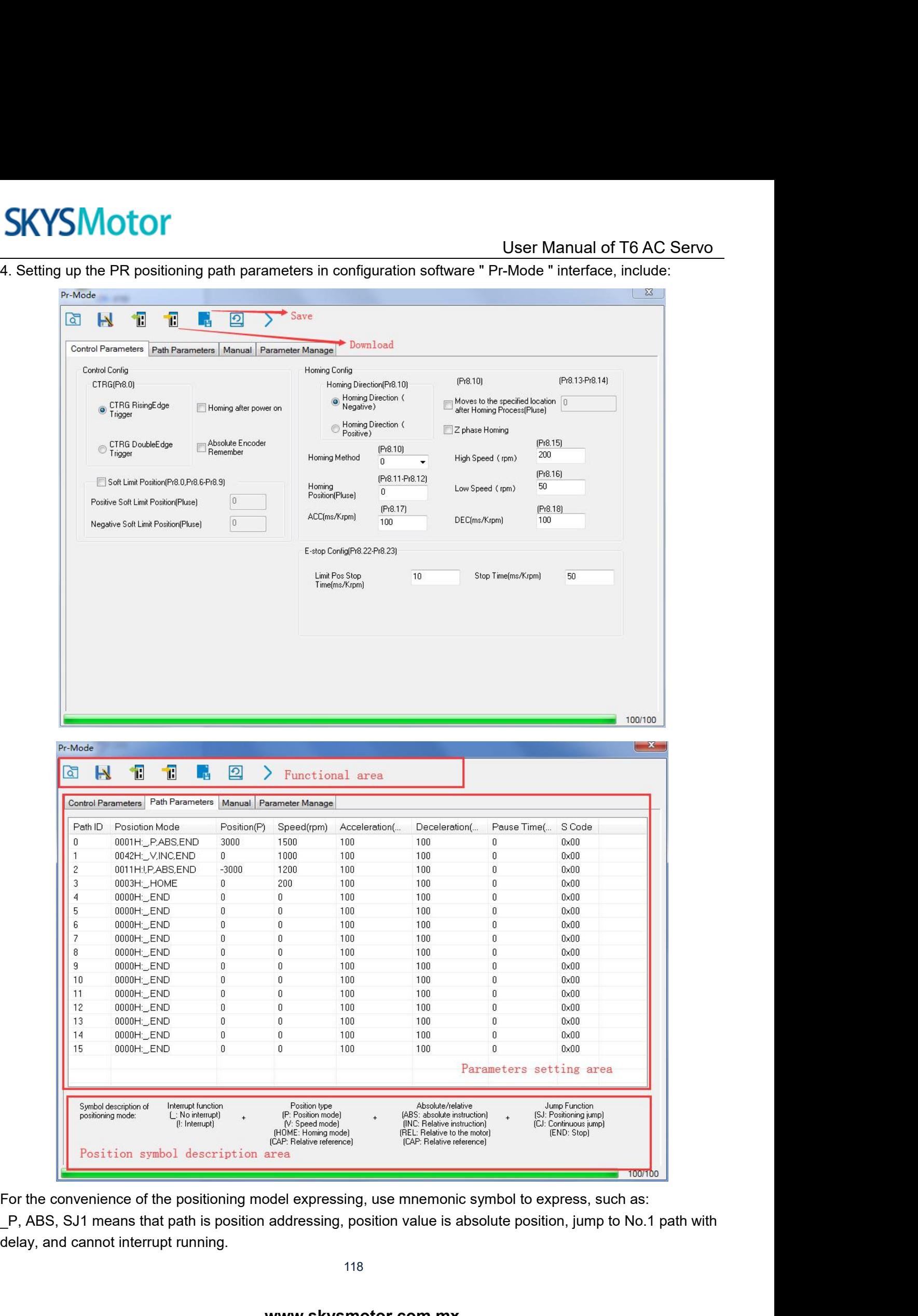

User Manual of T6 AC Servo<br>, and can interrupt running. IV,ABS , SJ1 means that path is speed running, jump to No.1 path with delay, and can interrupt running.<br>\_HOME means that path is homing movement.<br>\_END means that path is E-stop. **SKYSMotor**<br>
W. ABS , SJ1 means that path is speed running, jump to No.1 path w<br>
HOME means that path is homing movement.<br>
END means that path is E-stop.<br>
5. Test run **SKYSMOTOM**<br>
2011 means that path is speed running, jump to N<br>
2011 means that path is homing movement.<br>
2015 FRID means that path is E-stop.<br>
3. Test run<br>
After confirming that the parameters are set correctly, the te

**SKYSMotor**<br>
IV, ABS , SJ1 means that path is speed ru<br>
IND means that path is homing moven<br>
IND means that path is E-stop.<br>
5. Test run<br>
After confirming that the parameters are seculicate the number marked red in the fig SKYSMOTOM User Manual of T6 AC Servo<br>
IV, ABS , SJ1 means that path is speed running, jump to No.1 path with delay, and can interrupt running.<br>
THOME means that path is homing movement.<br>
END means that path is E-stop.<br>
5. COLIV, ABS , SJ1 means that path is speed running, jump to No.1 path with delay, and can interrupt running.<br>
THOME means that path is homing movement.<br>
END means that path is E-stop.<br>
5. Test run<br>
After confirming that the **CONFIGURE CONFIGURE CONFIGURE CONFIGURE CONFIGURE CONFIGURE CONFIGURE CONFIGURE CONFIGURE CONFIGURE CONFIGURE CONFIGURATION CONFIGURE CONFIGURE CONFIGURE CONFIGURE CONFIGURE CONFIGURE CONFIGURE CONFIGURE CONFIGURATION CL** IV, ABS, SJ1 means that path is speed running, jump to<br>  $\pm$  HOME means that path is homing movement.<br>  $\pm$  RND means that path is E-stop.<br>
5. Test run<br>
After confirming that the parameters are set correctly, the<br>
Click t

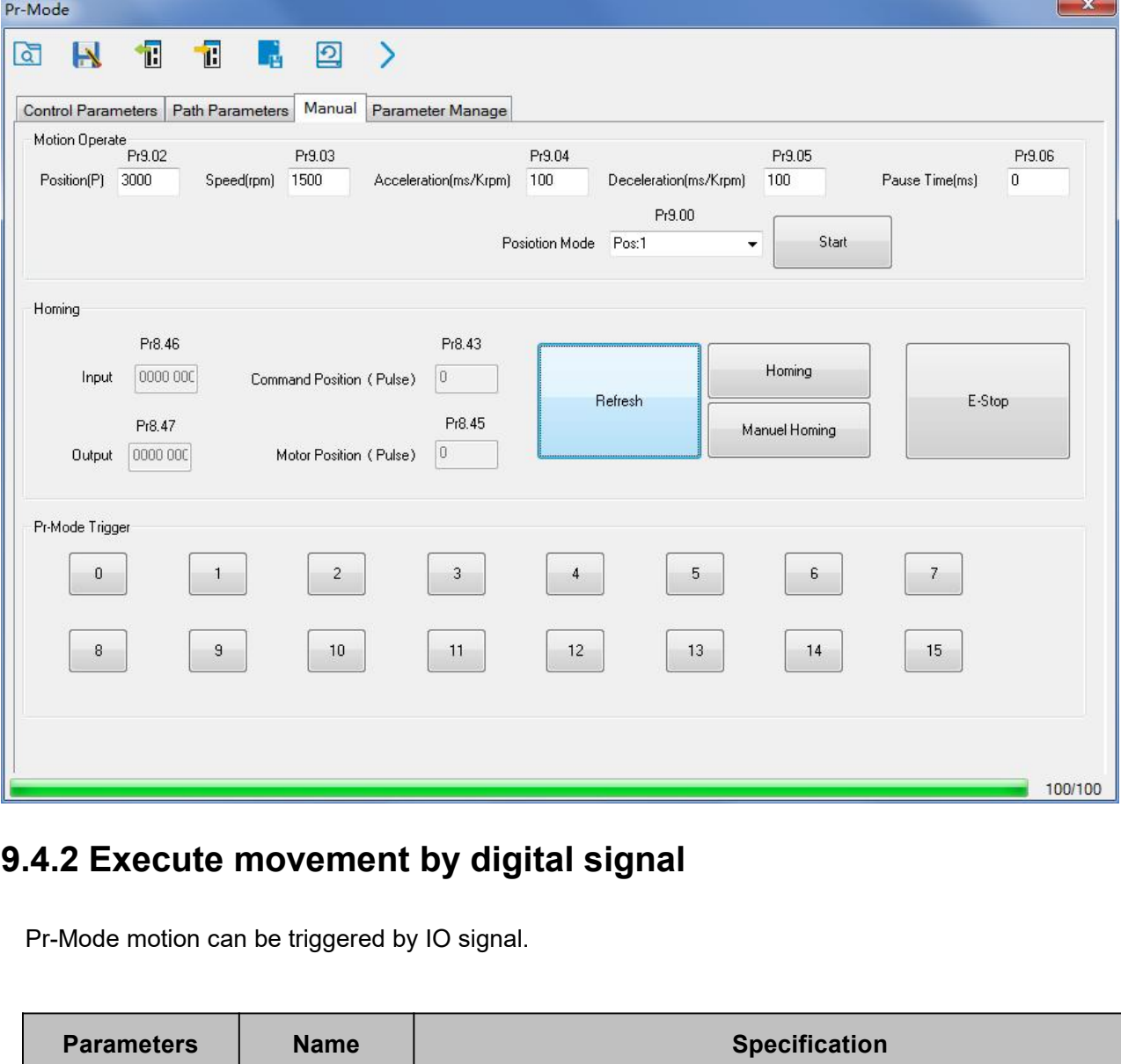

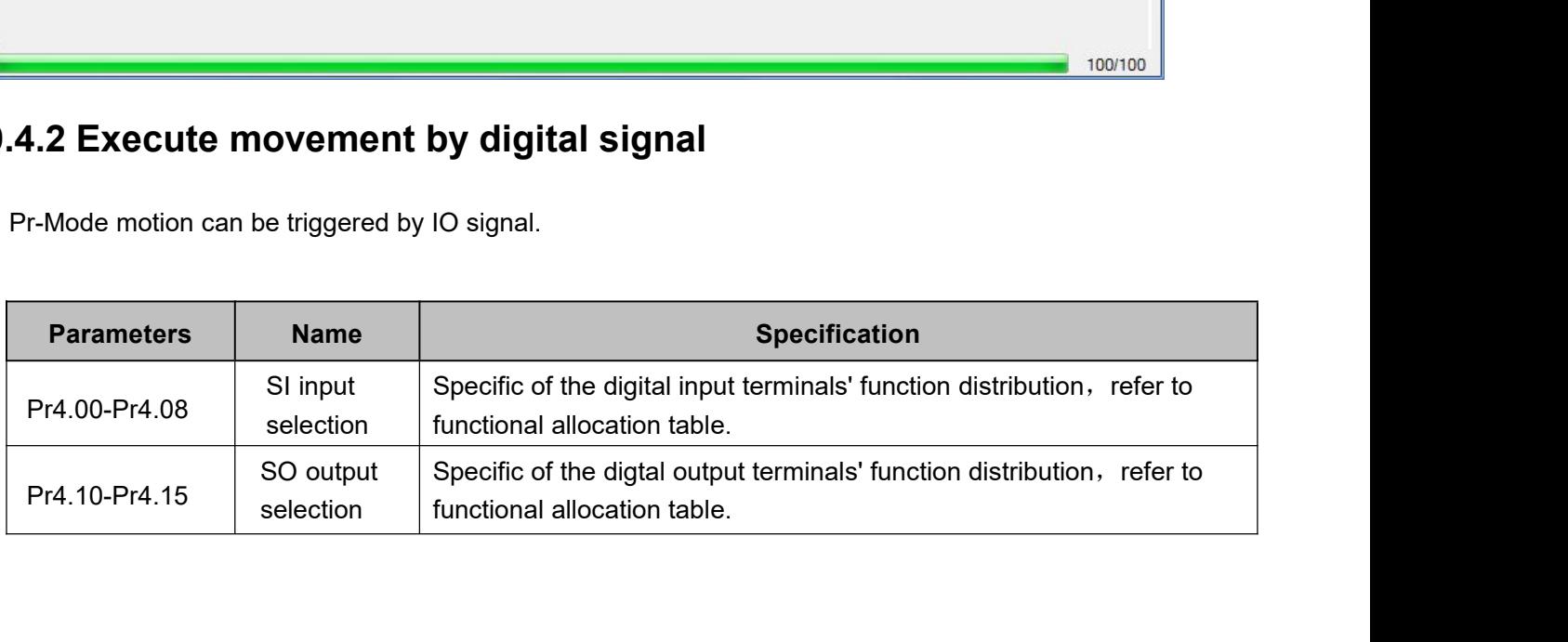

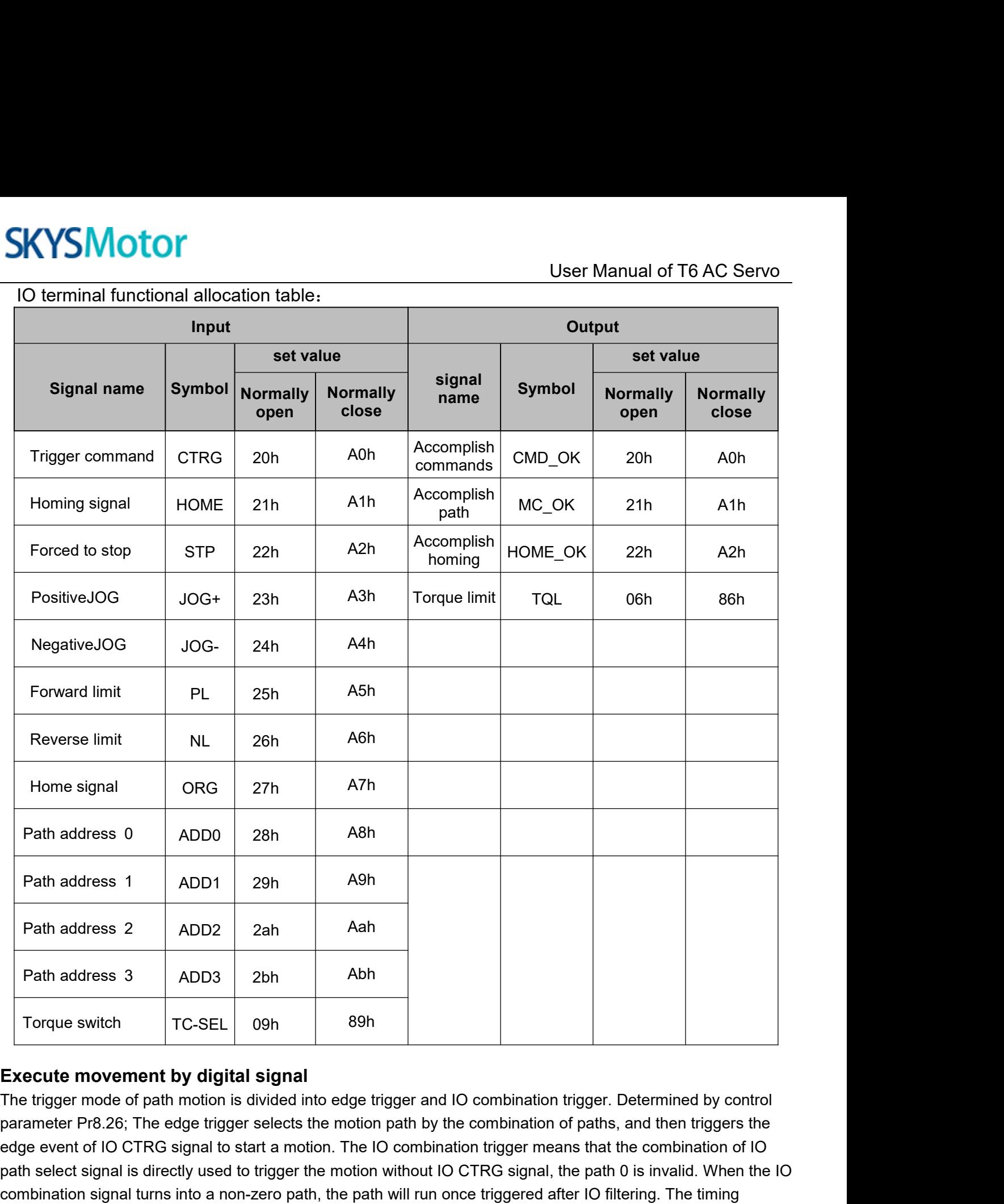

Path address 2 ADD2 2ah Aah<br>
Path address 3 ADD3 2bh Abh<br>
Torque switch TC-SEL 09h 89h<br>
Execute movement by digital signal<br>
The trigger mode of path motion is divided into edge trigger and IO combination trigger. Determine Path address 3 ADD3 2bh Abh<br>
Torque switch TC-SEL 09h 89h<br>
Execute movement by digital signal<br>
The trigger mode of path motion is divided into edge trigger and IO combination trigger. Determined by control<br>
parameter Pr8.2 Path address 3 ADD3 2bh Abh<br>
Torque switch TC-SEL 09h 89h<br>
Execute movement by digital signal<br>
The trigger mode of path motion is divided into edge trigger and IO combination trigger. Determined by control<br>
parameter Pr8.2 Torque switch<br>
TC-SEL 09h 89h<br>
Execute movement by digital signal<br>
The trigger mode of path motion is divided into edge trigger and IO co<br>
parameter Pr8.26; The edge trigger selects the motion path by the co<br>
edge event of

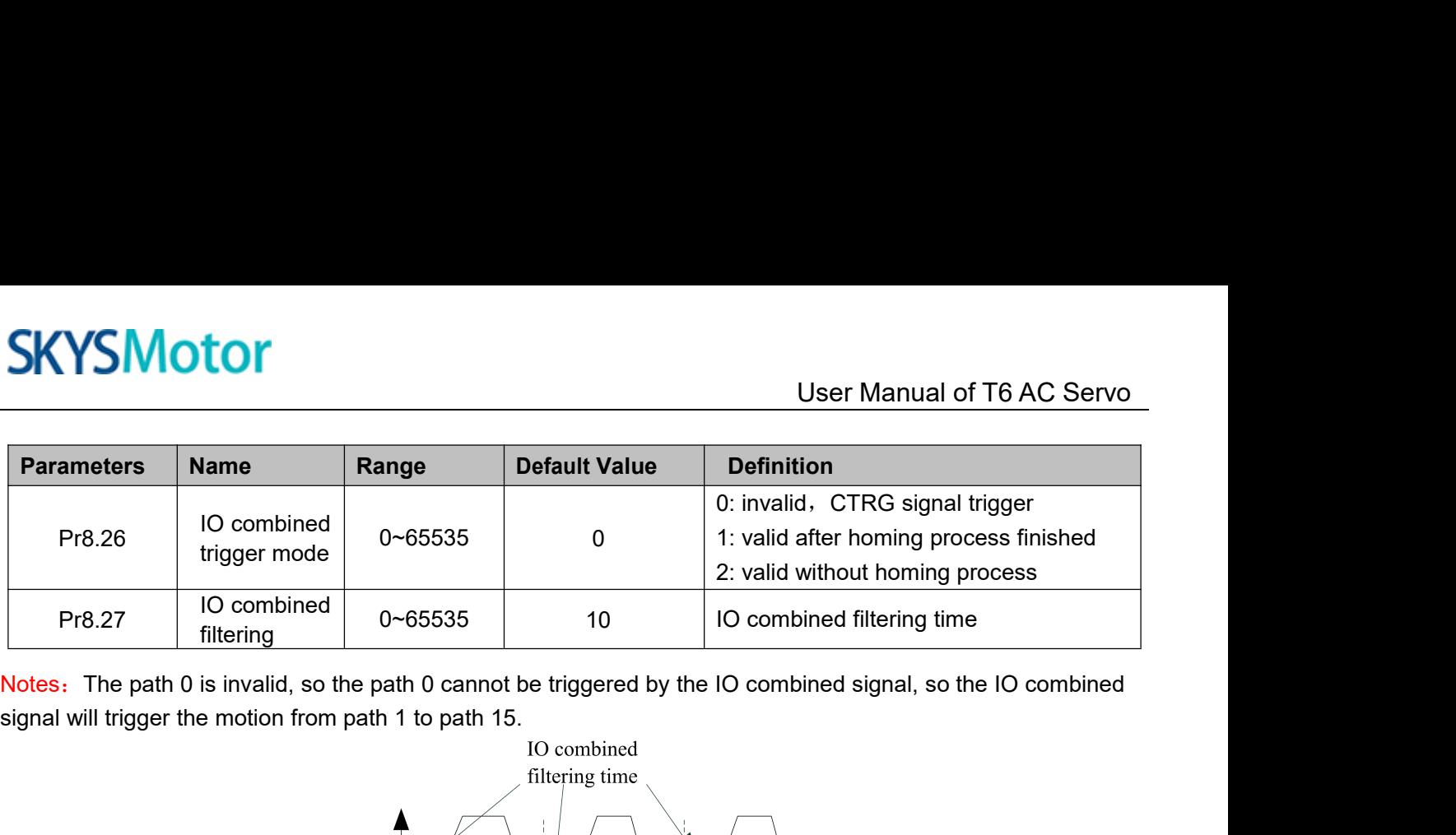

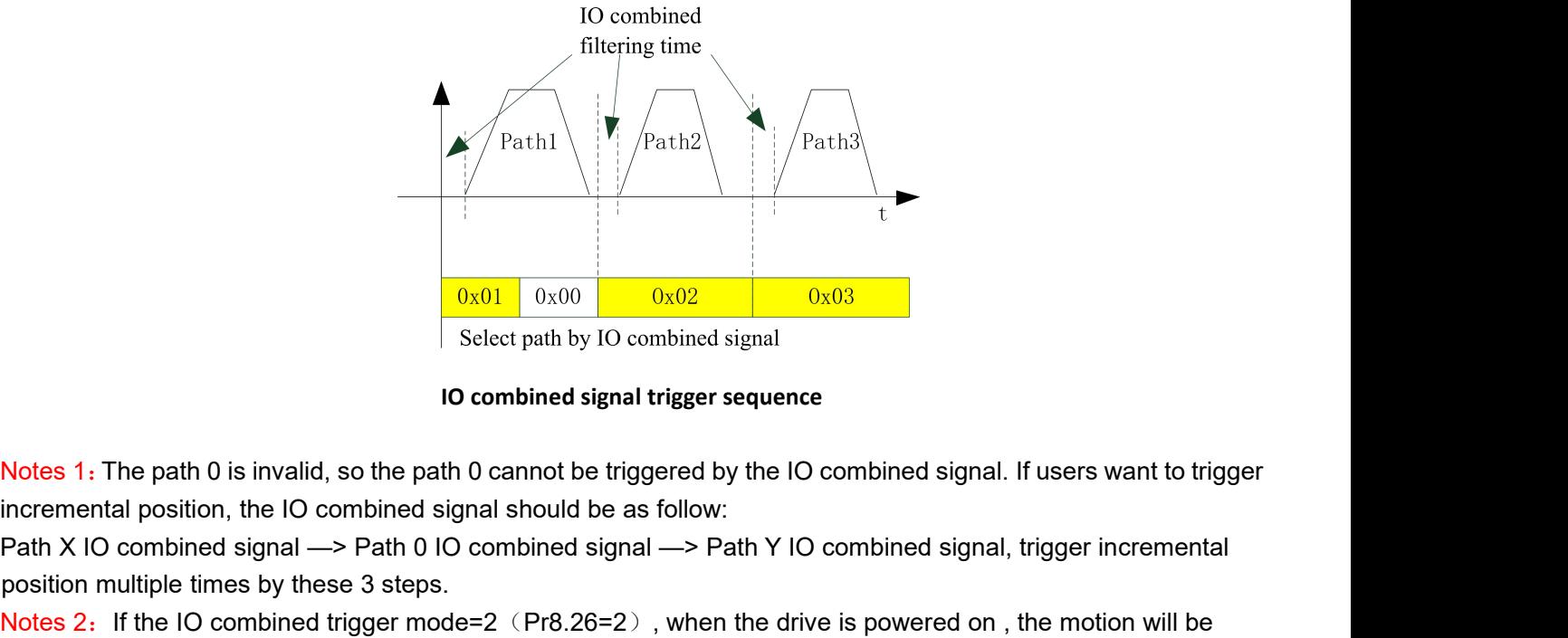

Path X IO combined signal  $\frac{0 \times 01}{100}$  ( $\frac{0 \times 02}{100}$ ) ( $\frac{0 \times 03}{100}$ )  $\frac{0 \times 03}{100}$ ) ( $\frac{0 \times 03}{100}$ ) ( $\frac{0 \times 03}{100}$ ) ( $\frac{0 \times 03}{100}$ ) ( $\frac{0 \times 03}{100}$ ) ( $\frac{0 \times 03}{100}$ ) ( $\frac{0 \times 03}{100}$ ) ( $\frac{0 \times$ **Example 12:**  $\frac{0x01}{0x00}$   $\frac{0x02}{0x03}$   $\frac{0x03}{0x03}$ <br>
Select path by IO combined signal<br> **Notes 1:** The path 0 is invalid, so the path 0 cannot be triggered by the IO combined signal. If users want to trigger<br> **N** 

**Position multiple times by the set of the signal select path by IO combined signal trigger seq<br>
Notes 1: The path 0 is invalid, so the path 0 cannot be triggered by the<br>
incremental position, the IO combined signal shoul** triggered while the IO combined signal select path by IO combined signal<br>
ID combined signal trigger sequence<br>
Notes 1: The path 0 is invalid, so the path 0 cannot be triggered by the IO combi<br>
incremental position, the

**9.4.3 Execute movement by RS485 Communication** Notes 1: The path 0 is invalid, so the path 0 cannot be triggered by the IO combined signal. If users want to trigger<br>incremental position, the IO combined signal should be as follow:<br>Path X IO combined signal —> Path 0 IO From the position to run, can control more than one drive by field bus, save the wiring and the more one drive<br>The run position multiple times by these 3 steps.<br>Path X IO combined signal  $\rightarrow$  Path 0 IO combined signal  $\rightarrow$ meminar position, the To combined signal  $\rightarrow$  Path 0 IO combined signal  $\rightarrow$  Path Y IO combined signal, trigger incremental<br>Position multiple times by these 3 steps.<br>Notes 2: If the IO combined trigger mode=2 (Pr8.26=2), w

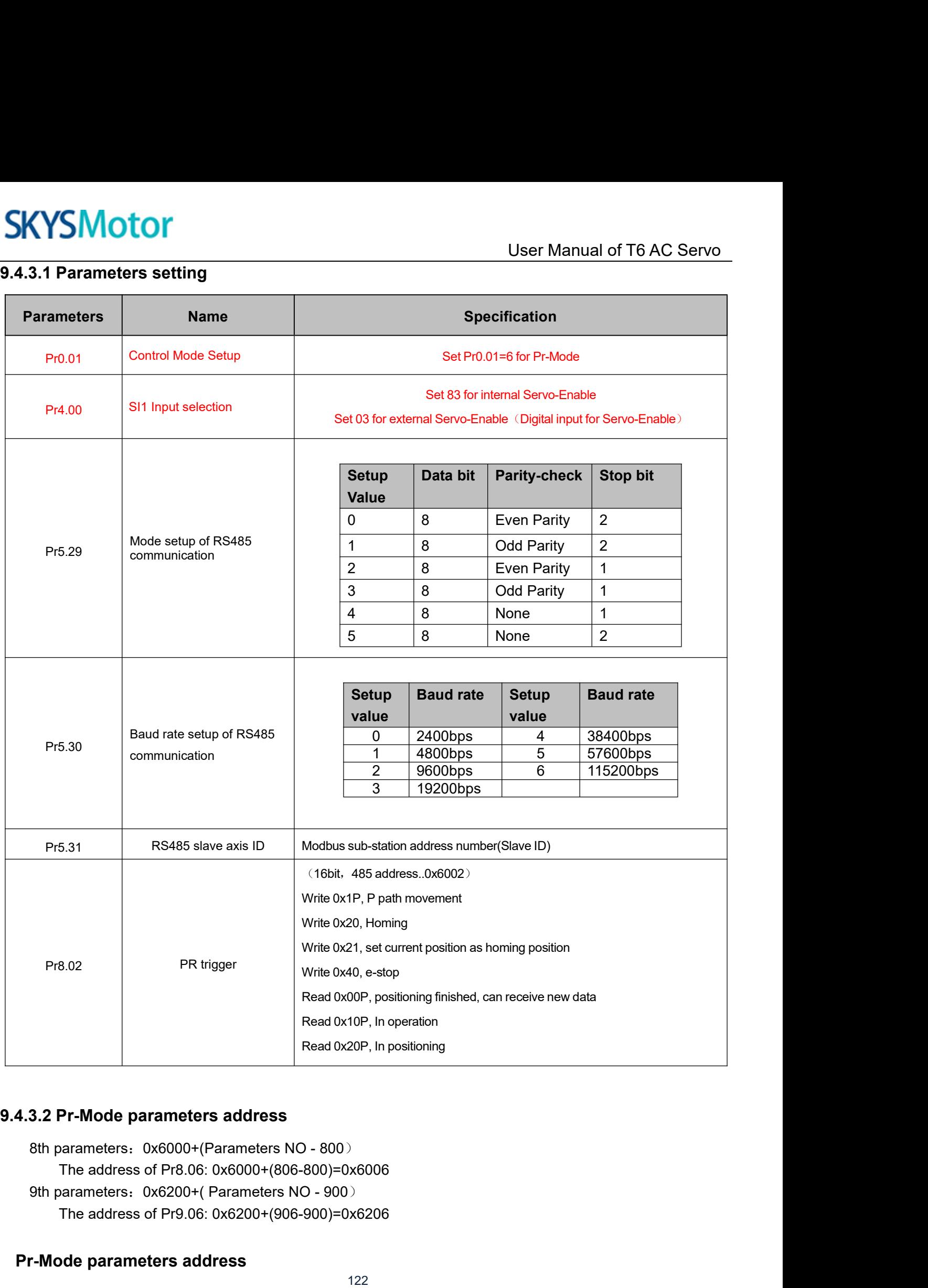

FranceuriesBead 0x10P, In operation<br>
Read 0x20P, In positionial<br>
Read 0x20P, In positionial<br>
Read 0x20P, In positionial<br>
Read 0x20P, In positionial<br>
Read 0x20P, In positionial<br>
Read 0x20P, In positionial<br>
Read 0x20P, In p

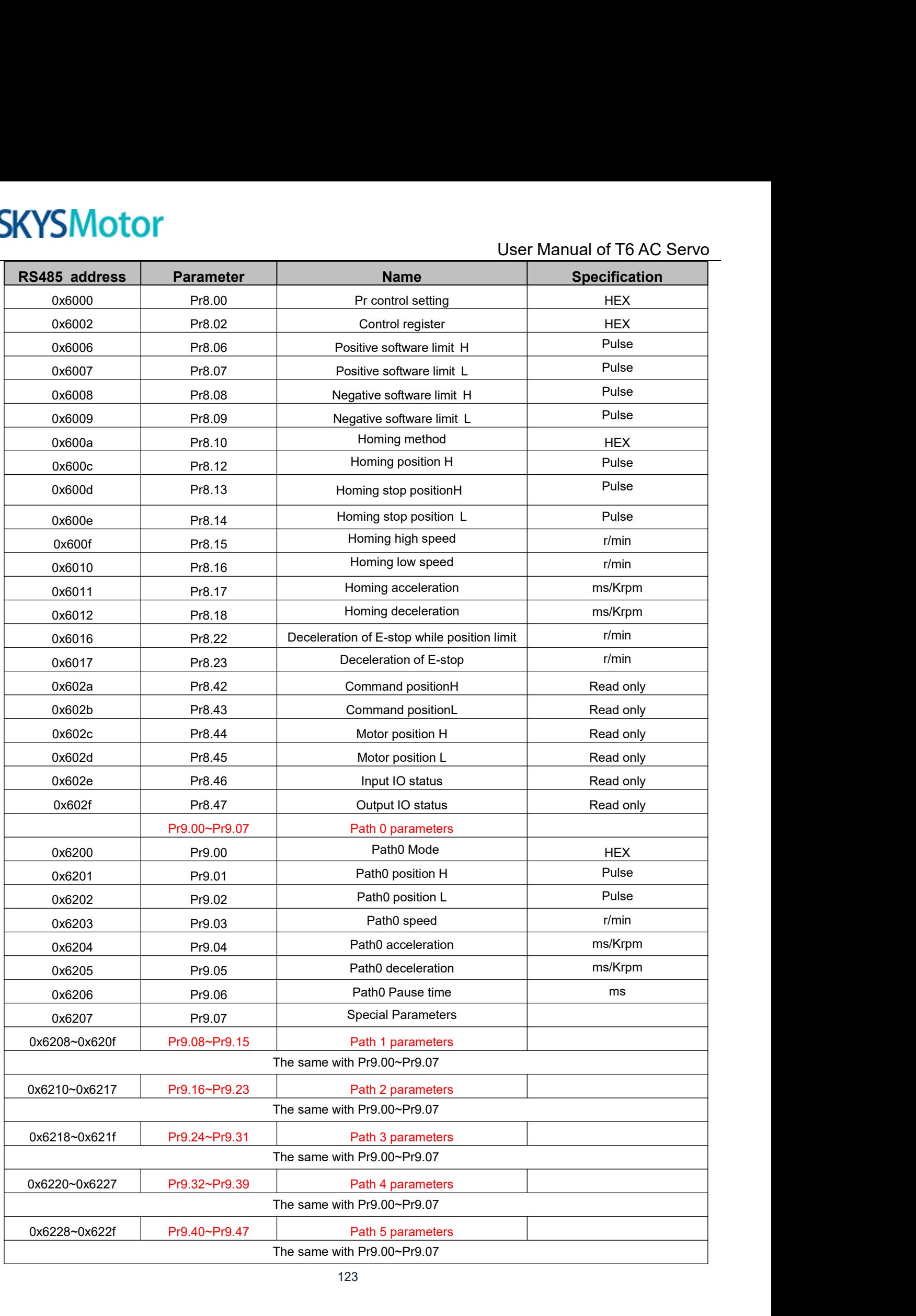

123

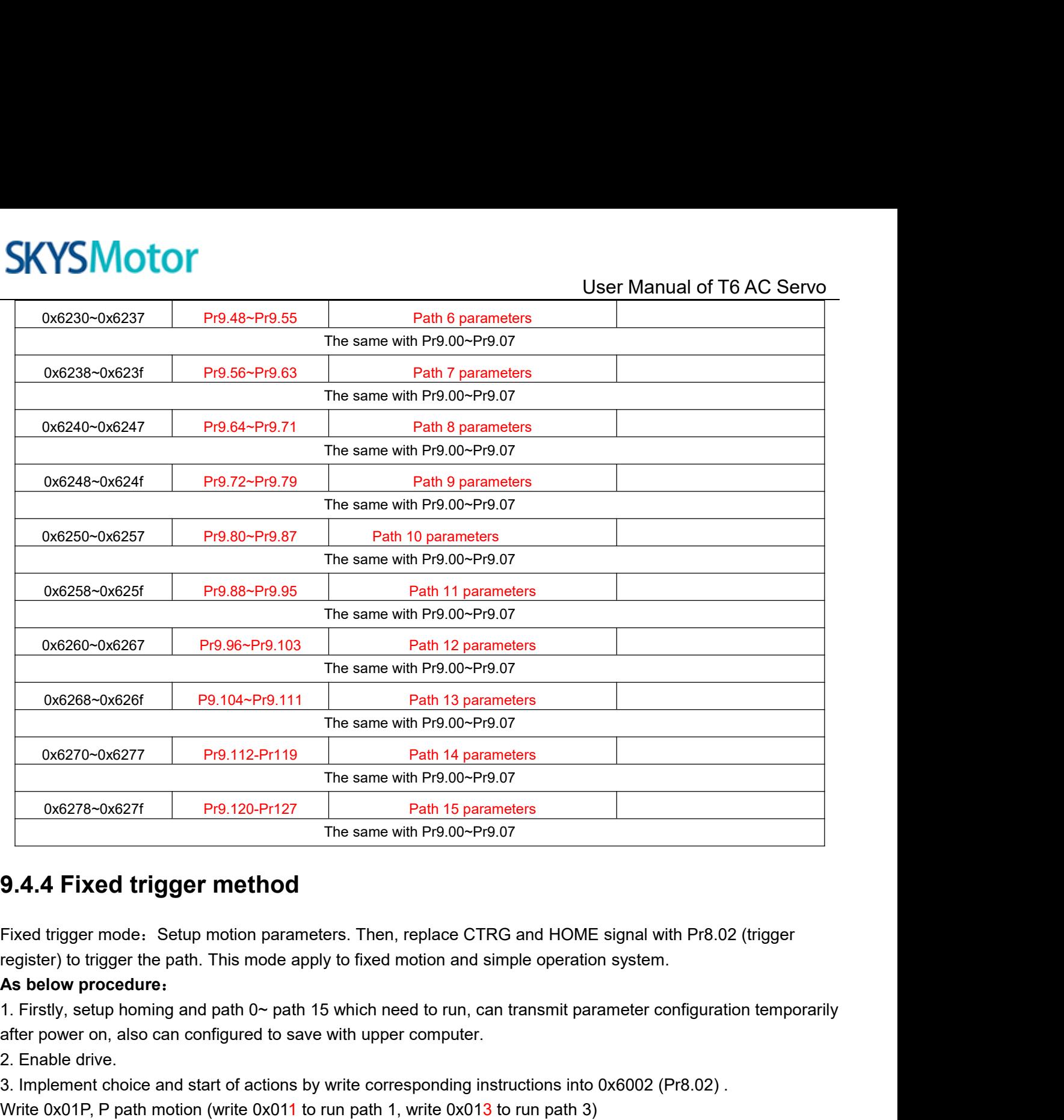

**2.4.4 Fixed trigger method**<br>
Fixed trigger mode. Setup motion parameter<br>
register) to trigger the path. This mode apply<br> **As below procedure.**<br>
1. Firstly, setup homing and path 0~ path 15<br>
after power on, also can confi **5.4.4 FIXED trigger metriculary**<br>Fixed trigger mode: Setup motion parameters.<br>register) to trigger the path. This mode apply to<br>**As below procedure:**<br>1. Firstly, setup homing and path 0~ path 15 wh<br>after power on, also c Fixed trigger mode. Setup motion parameters. Then, replace CTRG and HOM<br>register) to trigger the path. This mode apply to fixed motion and simple opera<br>**As below procedure:**<br>1. Firstly, setup homing and path 0~ path 15 wh

3. Implement choice and start of actions by write corrections and HOME signal with Pr8.02 (trigger register) to trigger the path. This mode apply to fixed motion and simple operation system.<br>As below procedure:<br>1. Firstly, **9.4.4 Fixed trigger method**<br>Fixed trigger mode. Setup motion parameters. Then, replace CTRG and HOME signal with Pr8.02 (trigger<br>register) to trigger the path. This mode apply to fixed motion and simple operation system. Fixed trigger mode: Setup motion parameters.<br>register) to trigger the path. This mode apply to<br>**As below procedure:**<br>1. Firstly, setup homing and path 0~ path 15 where frower on, also can configured to save with<br>2. Enable register) to trigger the part. This intote apply to fixed motion and simple operation system.<br>As below procedure:<br>The Fristy, setup homing and path 0~ path 15 which need to run, can transmit parameter configuratio<br>after po As below procedure:<br>1. Firstly, setup homing and path 0~ path 15 which need to run, can transmit parameter configure<br>2. Enable drive.<br>2. Implement choice and start of actions by write corresponding instructions into 0x6002 1. Thisty, setup norming and path 0<sup>-</sup> path 15 which heed to furt<br>after power on, also can configured to save with upper compu<br>2. Enable drive.<br>3. Implement choice and start of actions by write correspondin<br>Write 0x020, ho

alter power on, aso can comigured to save with upper computer.<br>2. Enable drive.<br>3. Implement choice and start of actions by write corresponding instructions into 0x6002 (Pr8<br>Write 0x01P, P path motion (write 0x011 to run p 2. Linute unive.<br>S. Implement choice and start of actions by write corresponding instructions into 0x6002 (Pr8.02) .<br>Write 0x01P, P path motion (write 0x011 to run path 1, write 0x013 to run path 3)<br>Write 0x020, homing<br>Wri

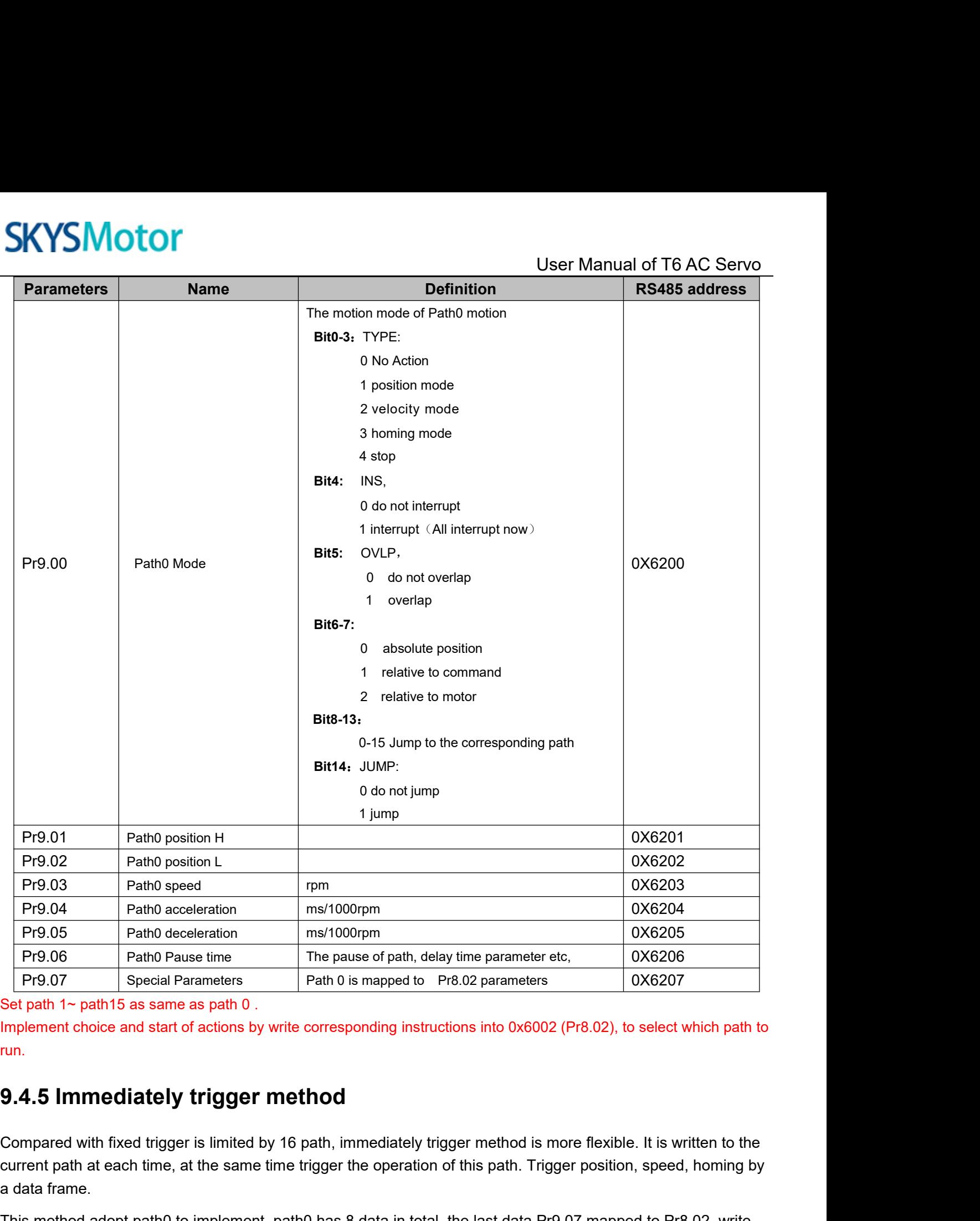

run.

Frequent path at each time, at the same time trigger the operation of this path at a the same trigger the operation of this path. Trigger position, speed, homing by<br> **Examplement** choice and start of actions by write corre Pr9.07 Special Parameters<br>
Set path 1~ path15 as same as path 0.<br>
Implement choice and start of actions by w<br>
run.<br>
9.4.5 Immediately trigger m<br>
Compared with fixed trigger is limited by<br>
current path at each time, at the Set path 1~ path15 as same as path 0.<br>
Implement choice and start of actions by write corresponding instructions into 0x6002 (Pr8.02), to select which path to<br> **9.4.5 Immediately trigger method**<br>
Compared with fixed trigge Implement choice and start of actions by write corresponding instructions into<br> **9.4.5 Immediately trigger method**<br>
Compared with fixed trigger is limited by 16 path, immediately trigger meth<br>
current path at each time, at

User Manual of T6 AC Servo<br>by communication or set these **Asbelow procedure:**<br> **As below procedure:**<br> **As helow procedure:**<br> **As helow procedure:**<br> **As helow procedure:**<br> **As helow procedure:**<br> **As helow procedure:**<br> **As helow procedure:**<br> **As helps there is an axe with upper c** User Manual of T6 AC Servo<br> **As below procedure:**<br>
1. Firstly, configure homing and path which need to run, set these parameters by communication or set these<br>
parameters and save with upper computer. (Homing must be confi SKYSMOTOM<br>
As below procedure:<br>
1. Firstly, configure homing and path which need to run, set these parameters by communicatio<br>
parameters and save with upper computer. (Homing must be configured)<br>
2. Enable drive.<br>
3. Trig

- 
- 

**SKYSMotor**<br> **As below procedure:**<br>
1. Firstly, configure homing and path which reparameters and save with upper computer. (<br>
2. Enable drive.<br>
3. Trigger fixed path by Pr8.02<br>
4. Or write in immediate data into Pr9.00-9.0 **SKYSMOTOM**<br> **As below procedure:**<br>
1. Firstly, configure homing and path which need to run, s<br>
parameters and save with upper computer. (Homing must<br>
2. Enable drive.<br>
3. Trigger fixed path by Pr8.02<br>
4. Or write in immed

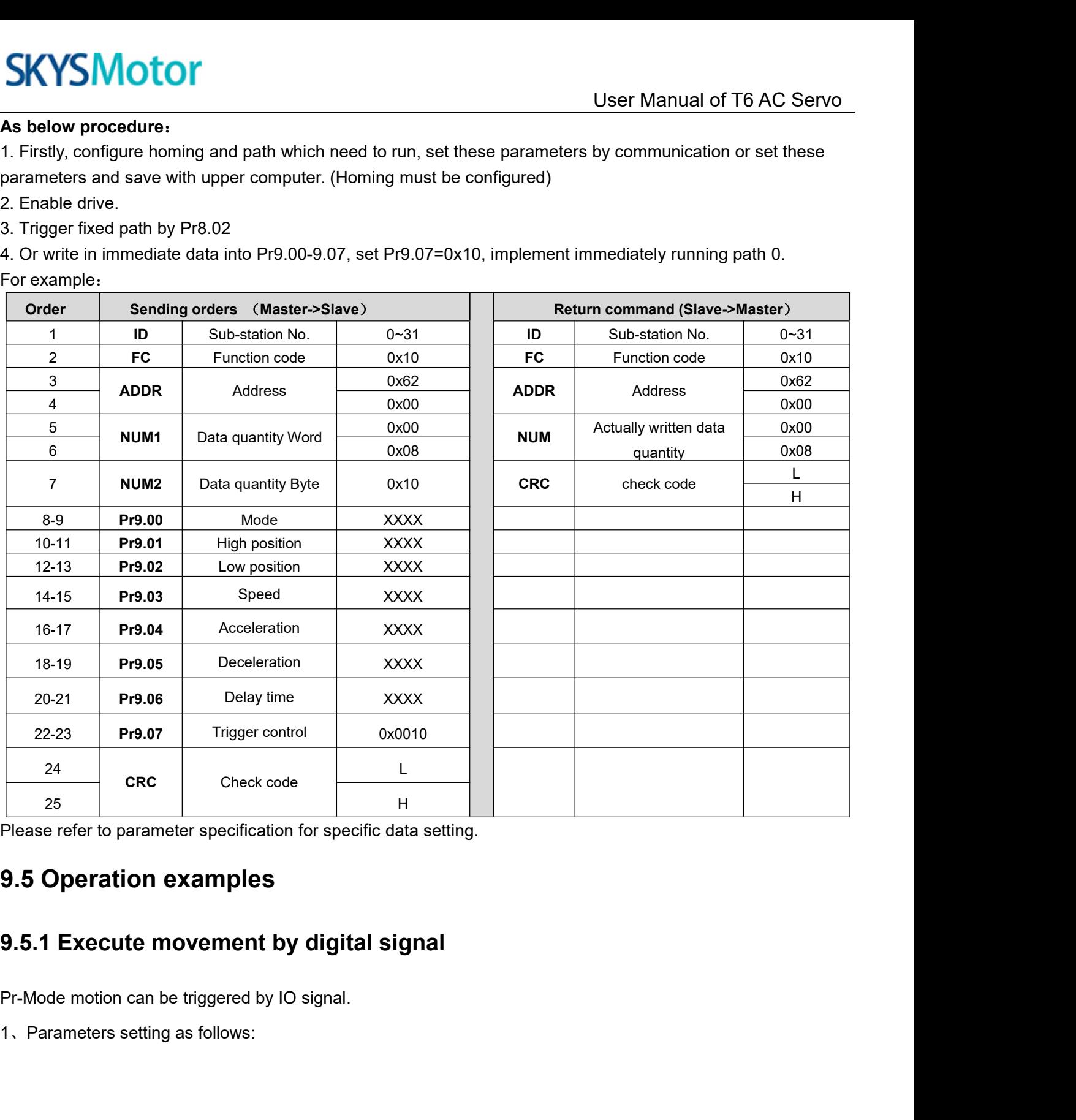

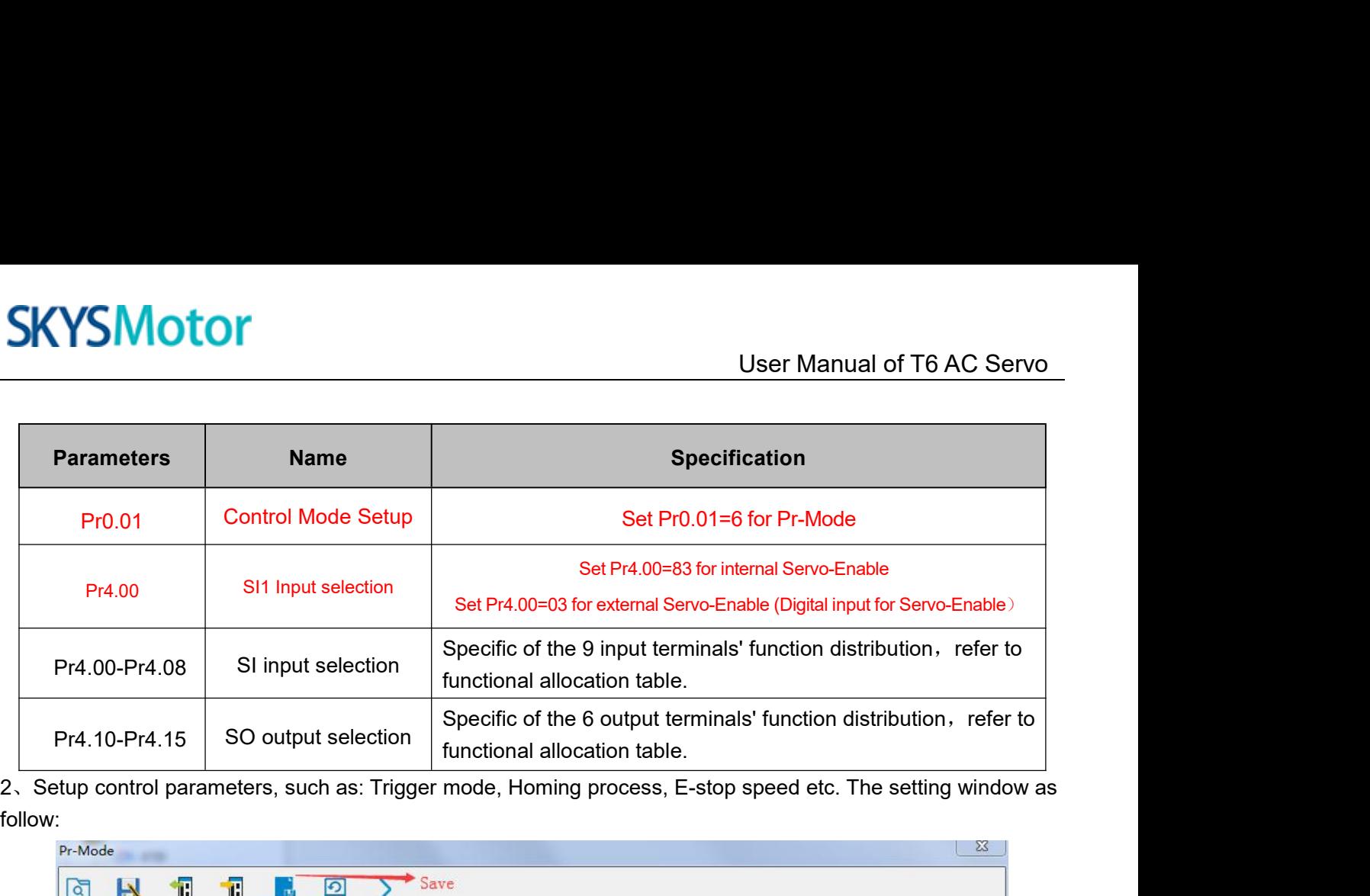

follow:

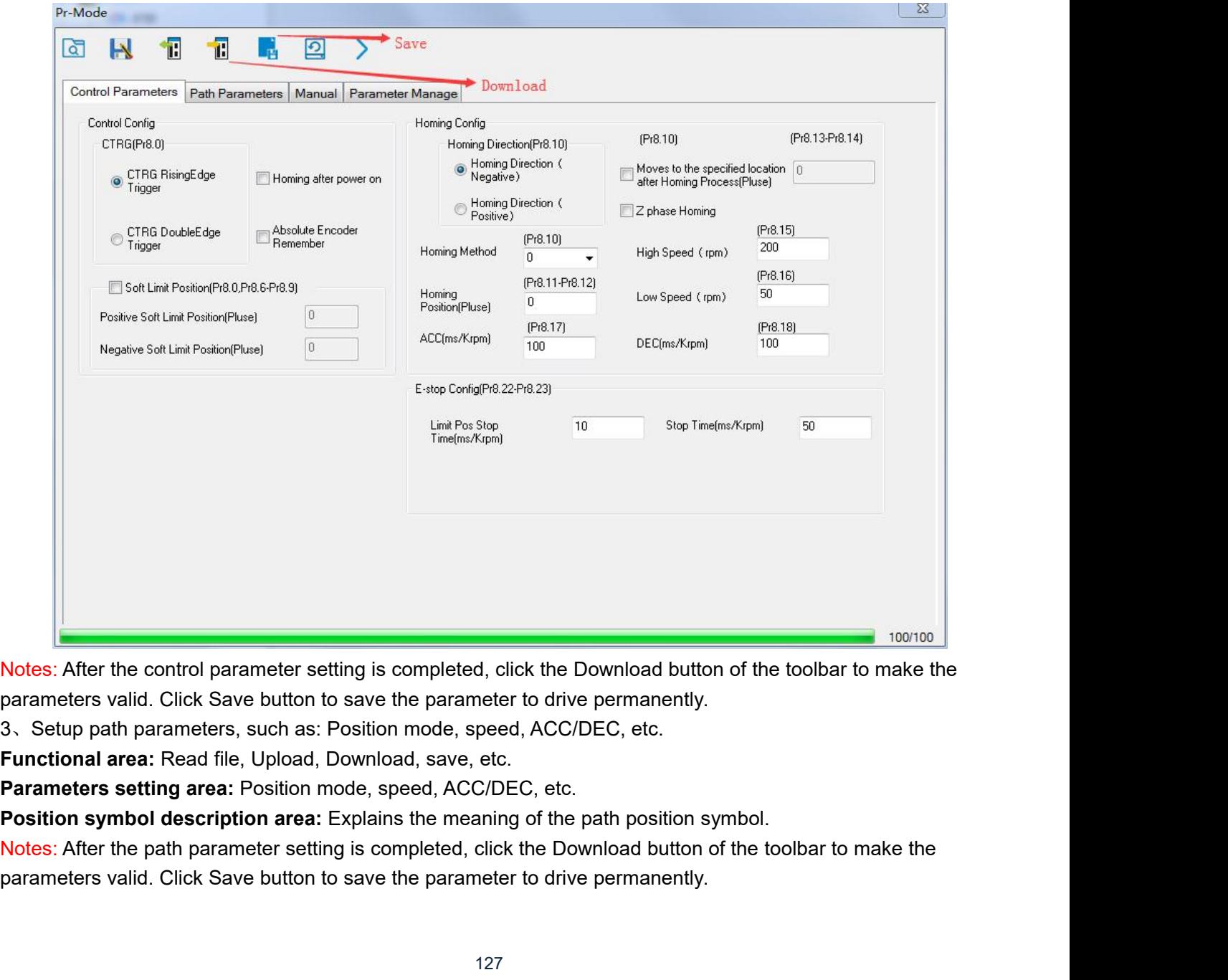

# **SKYSMotor**

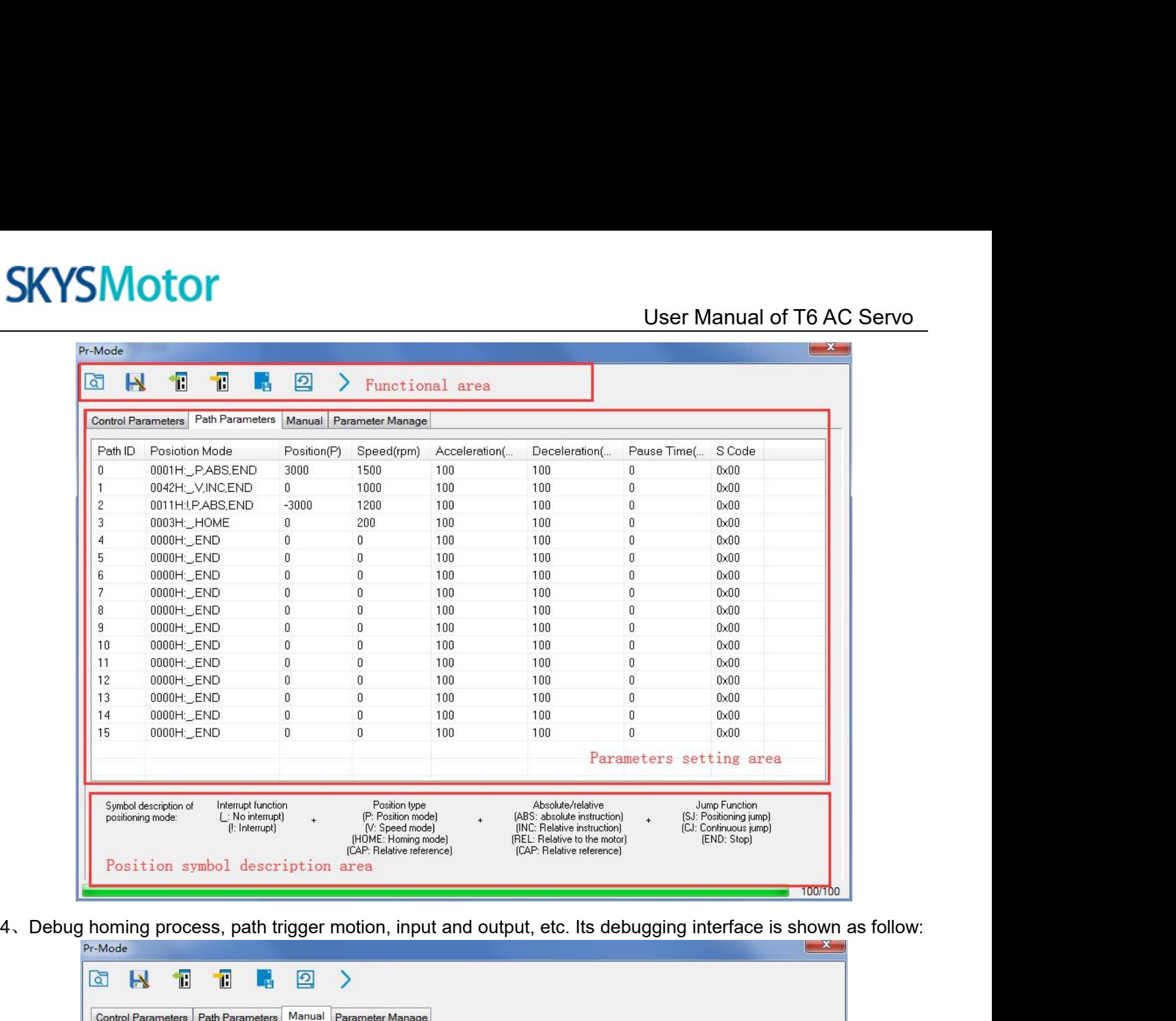

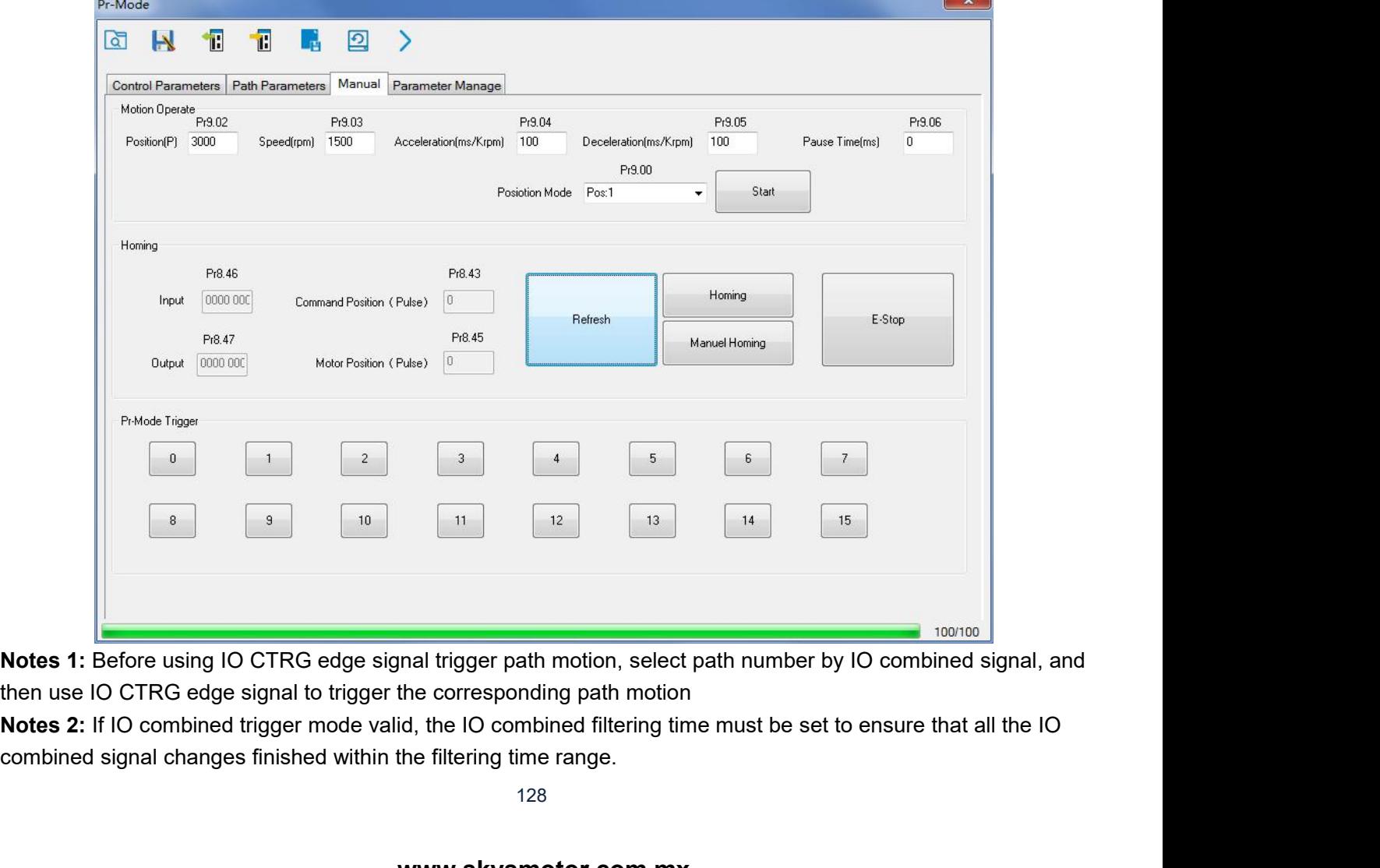

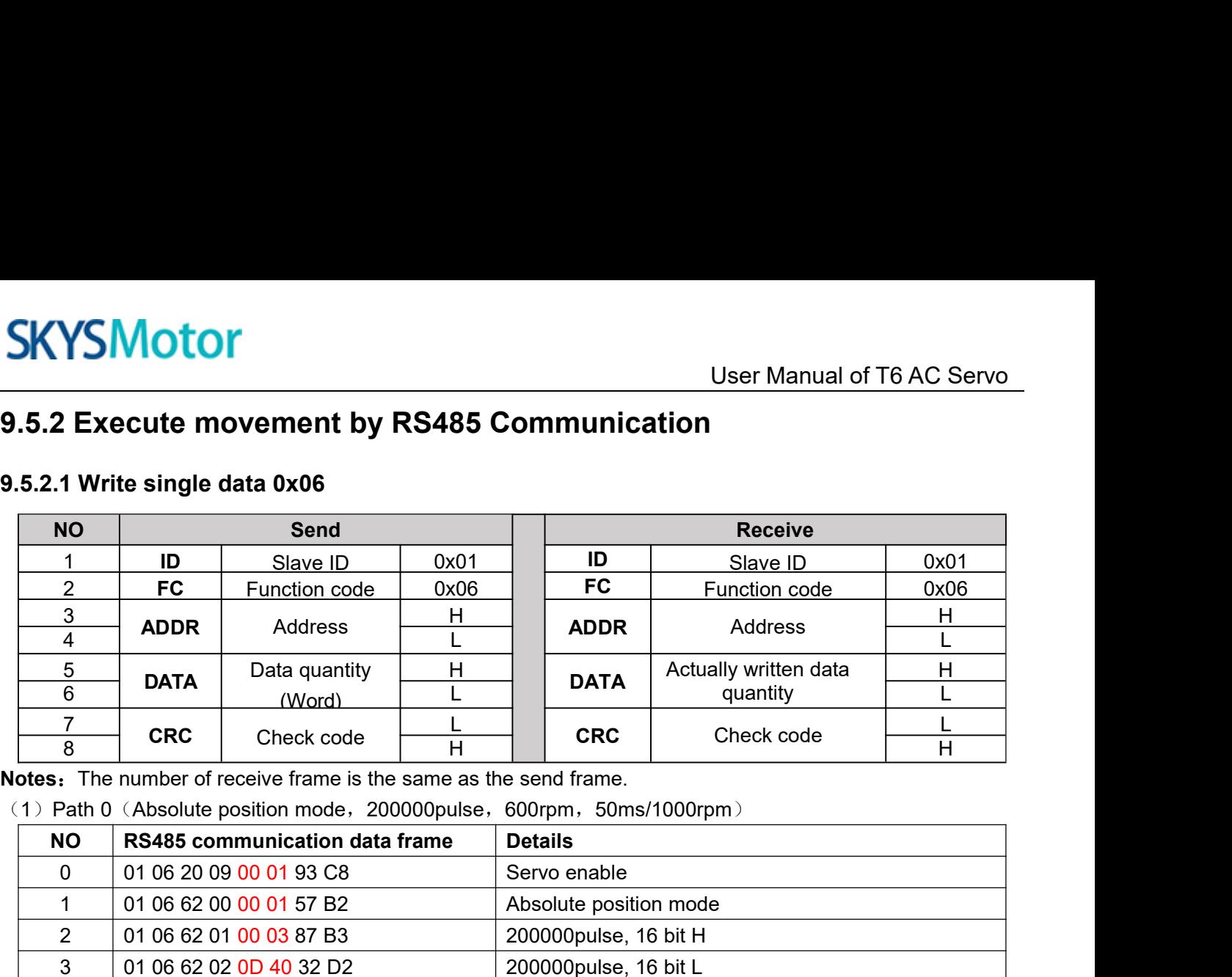

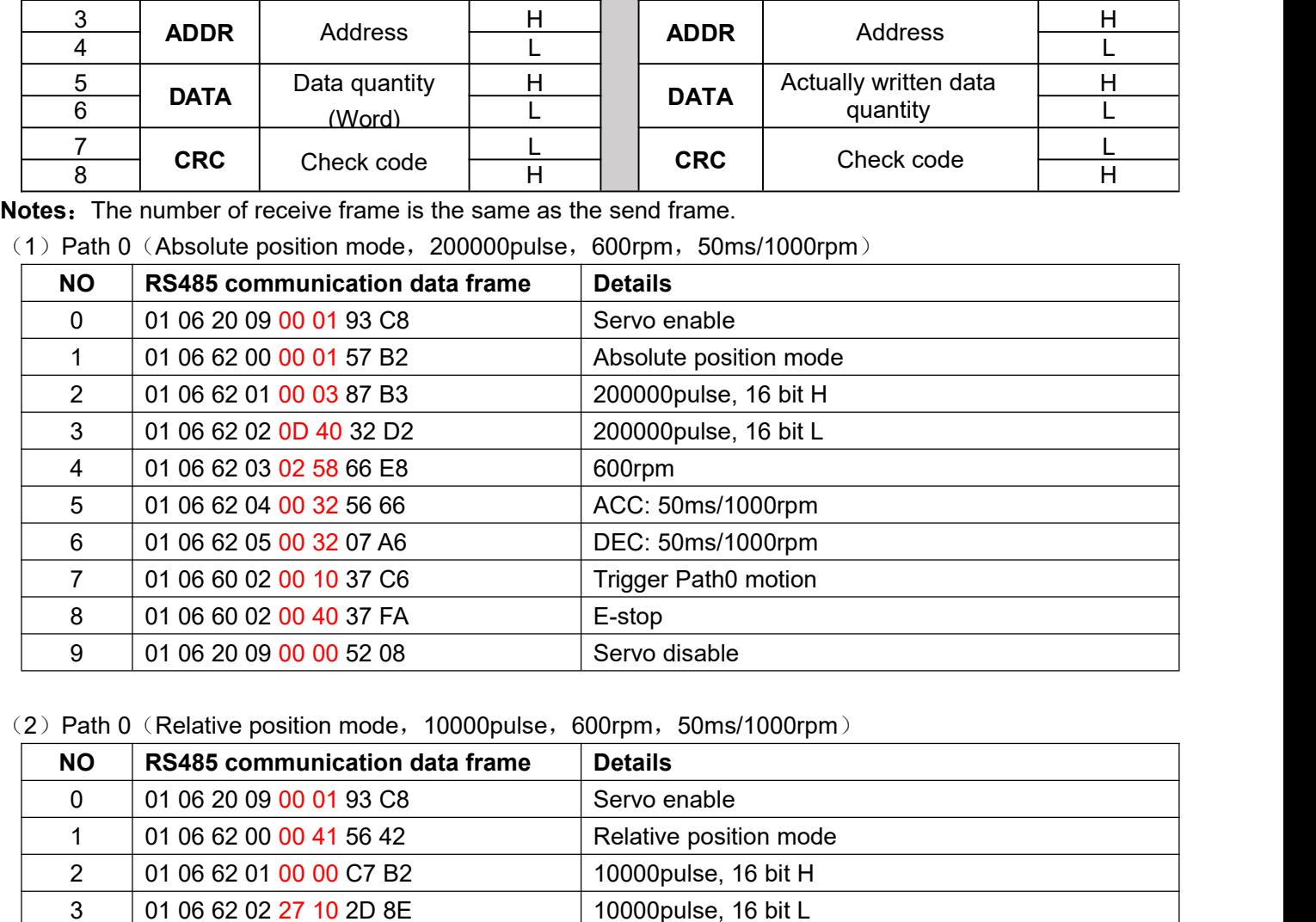

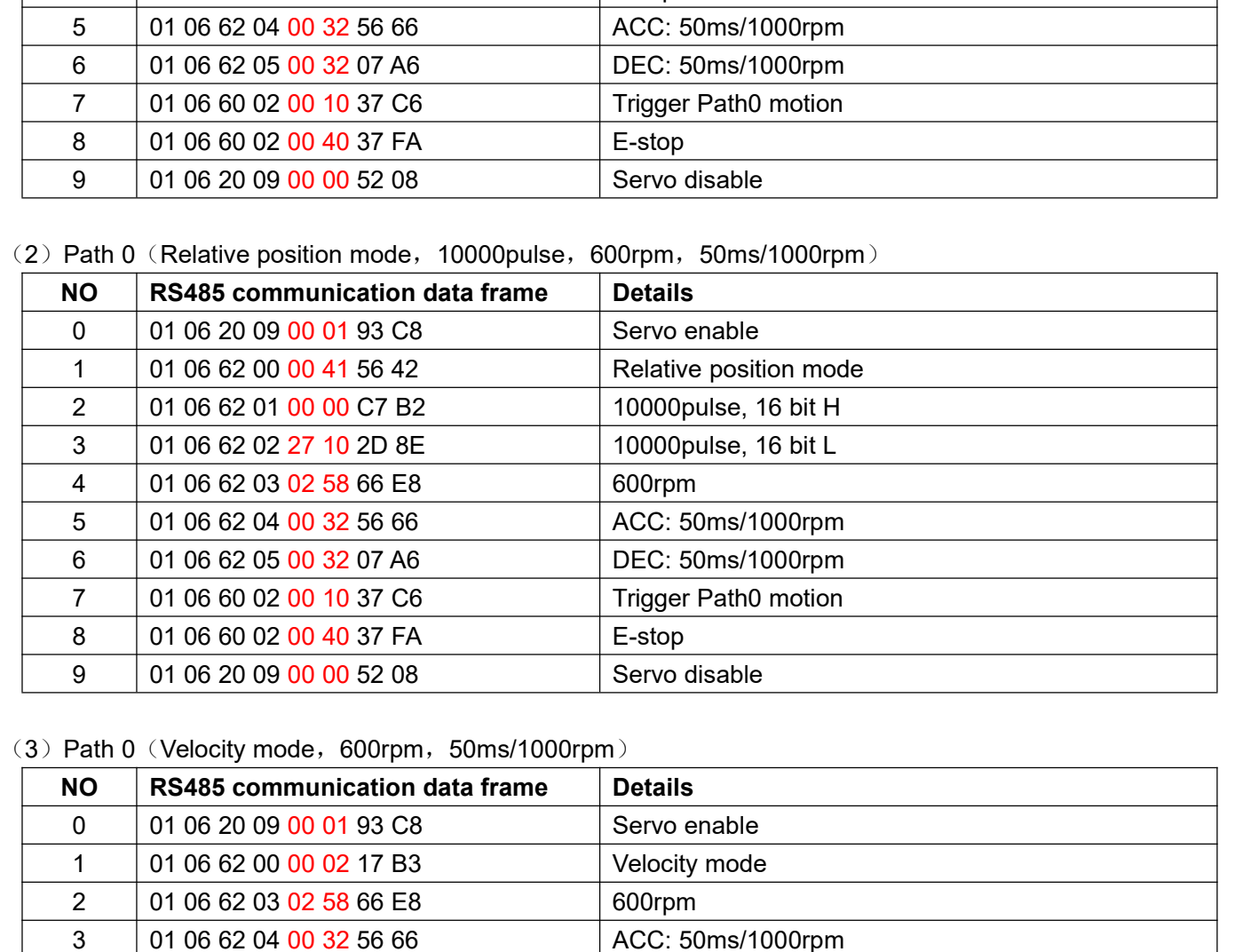

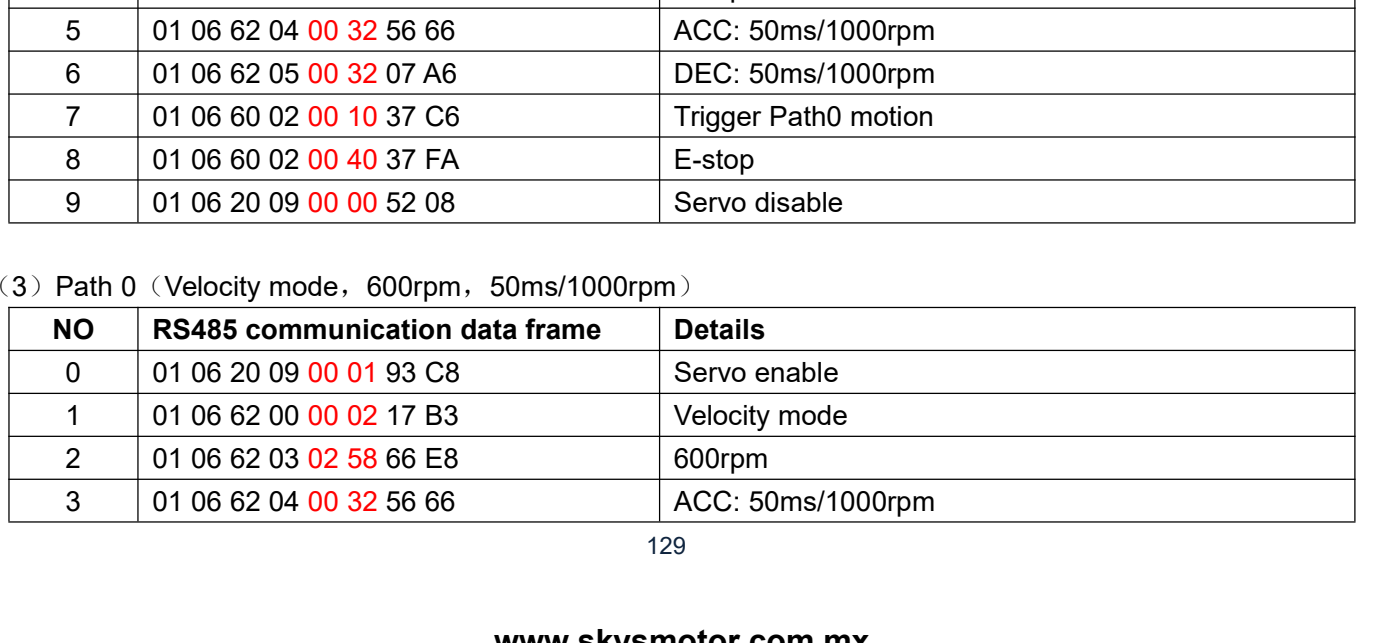

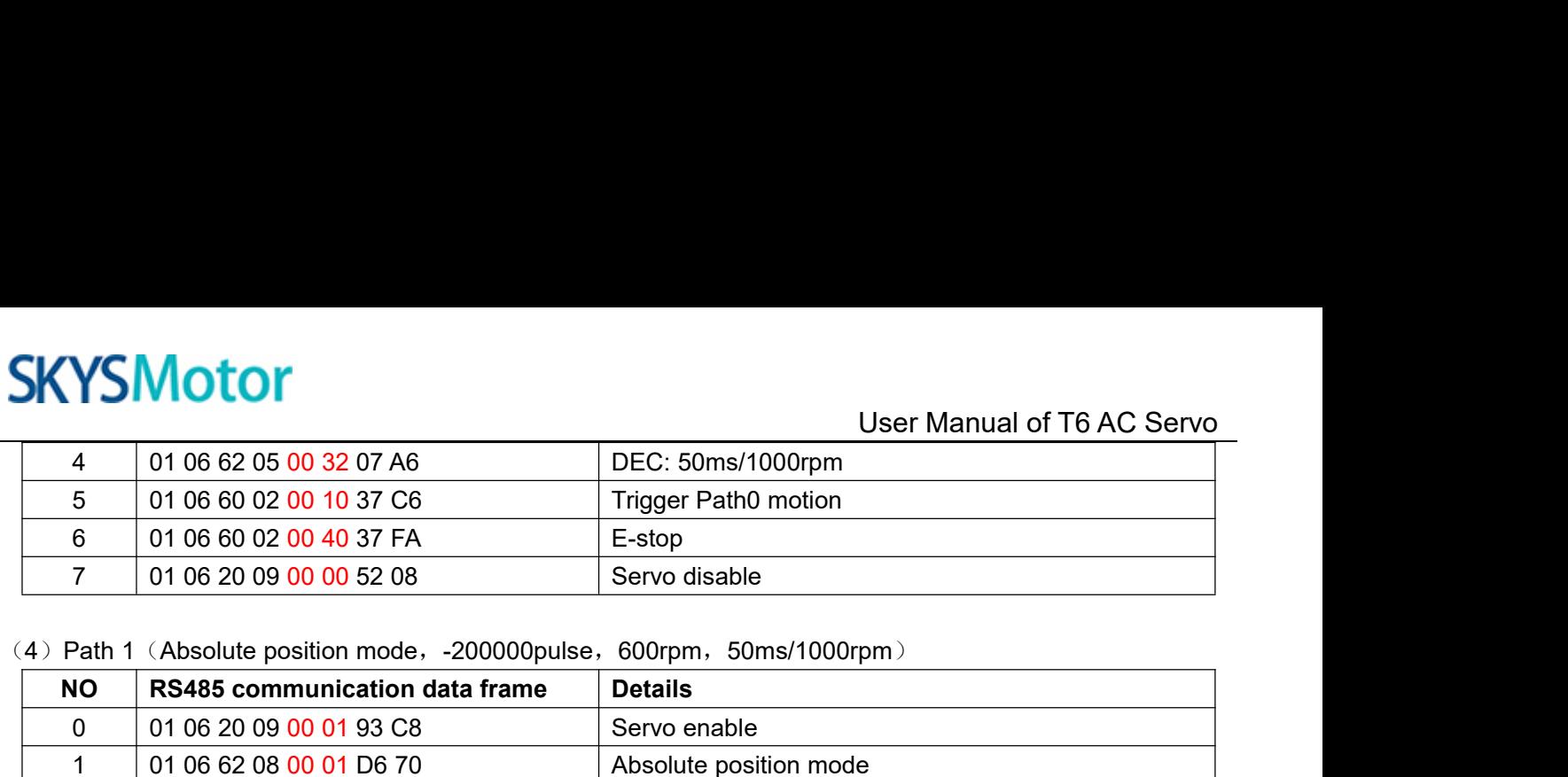

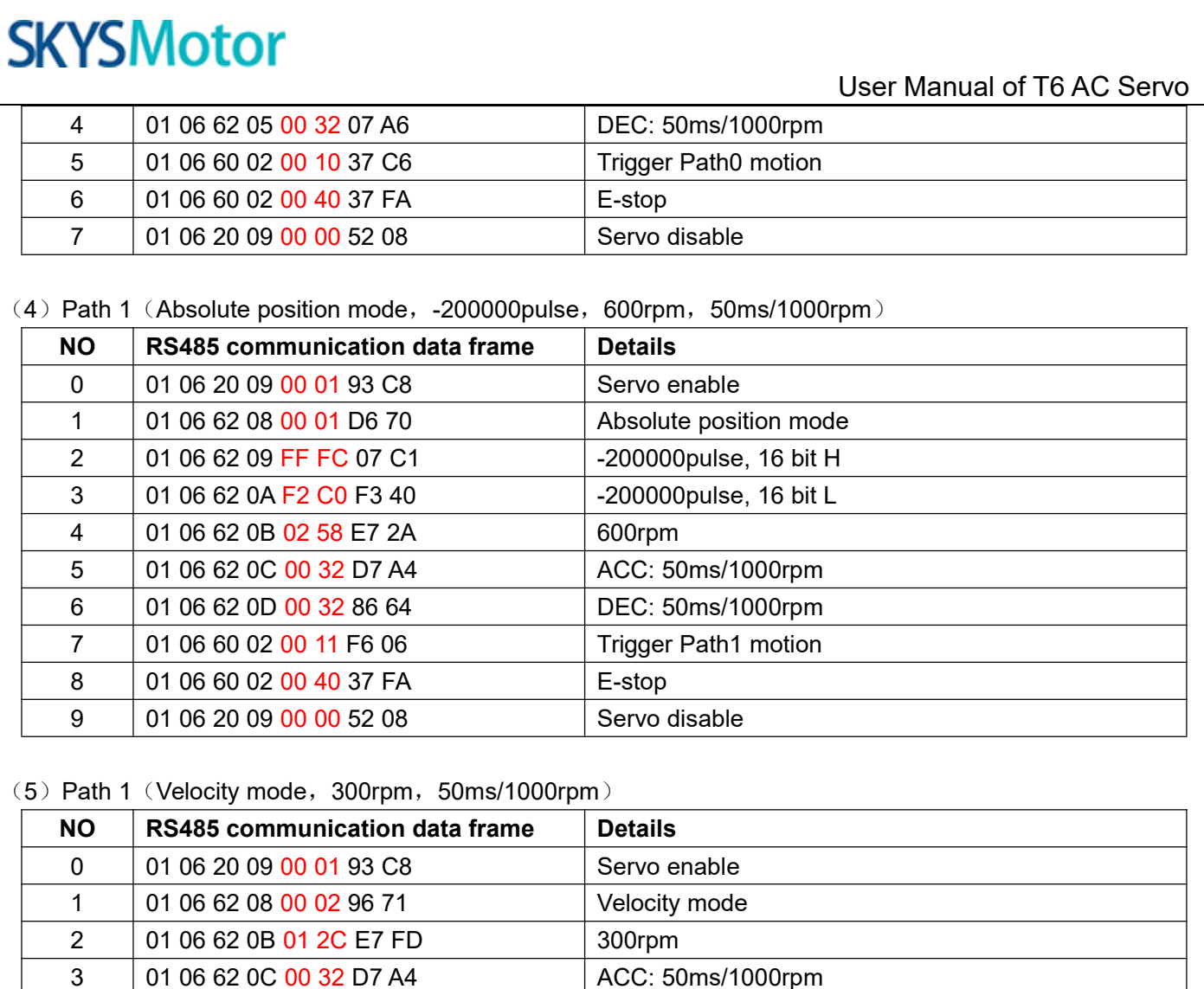

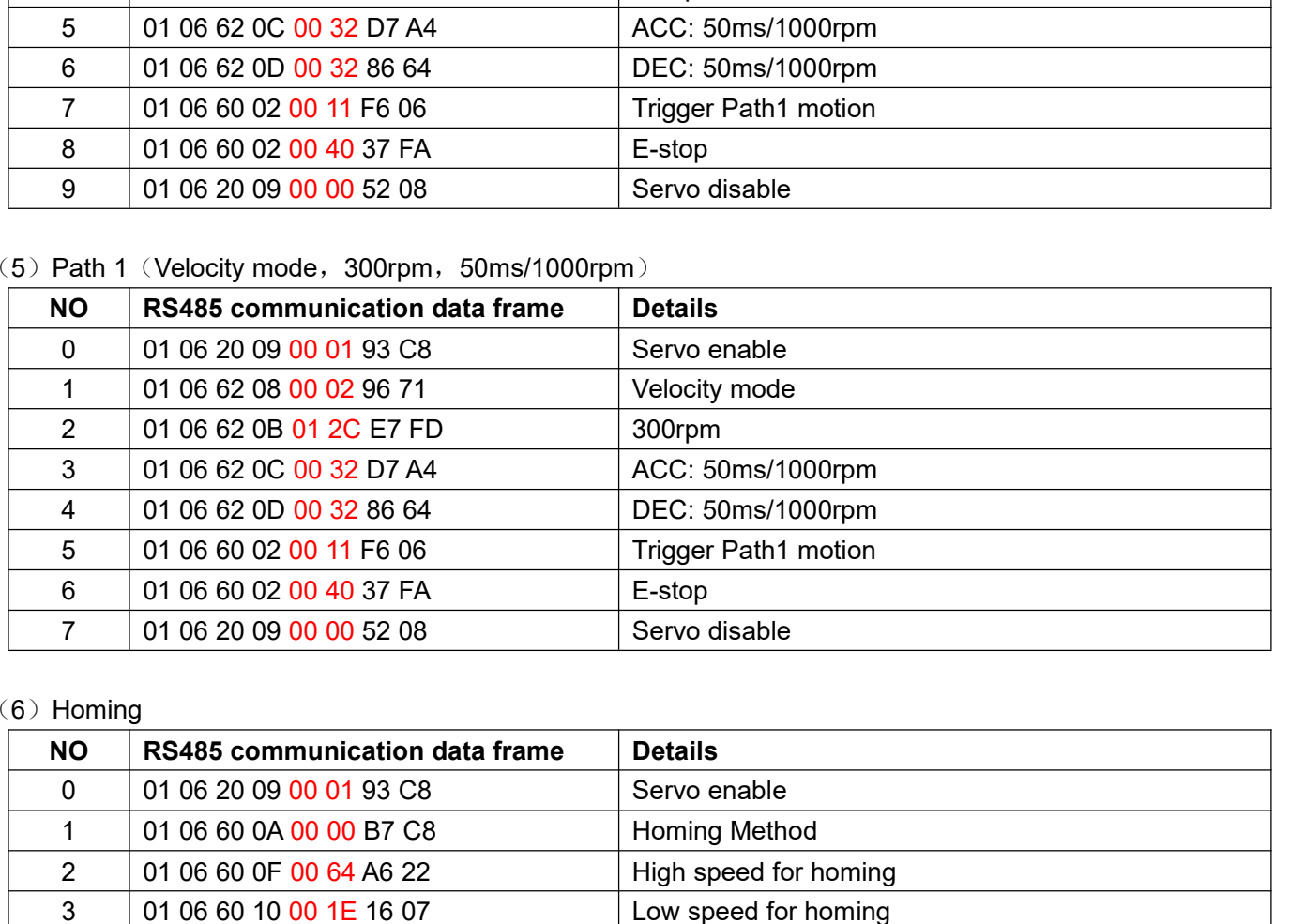

 $(6)$  Homing

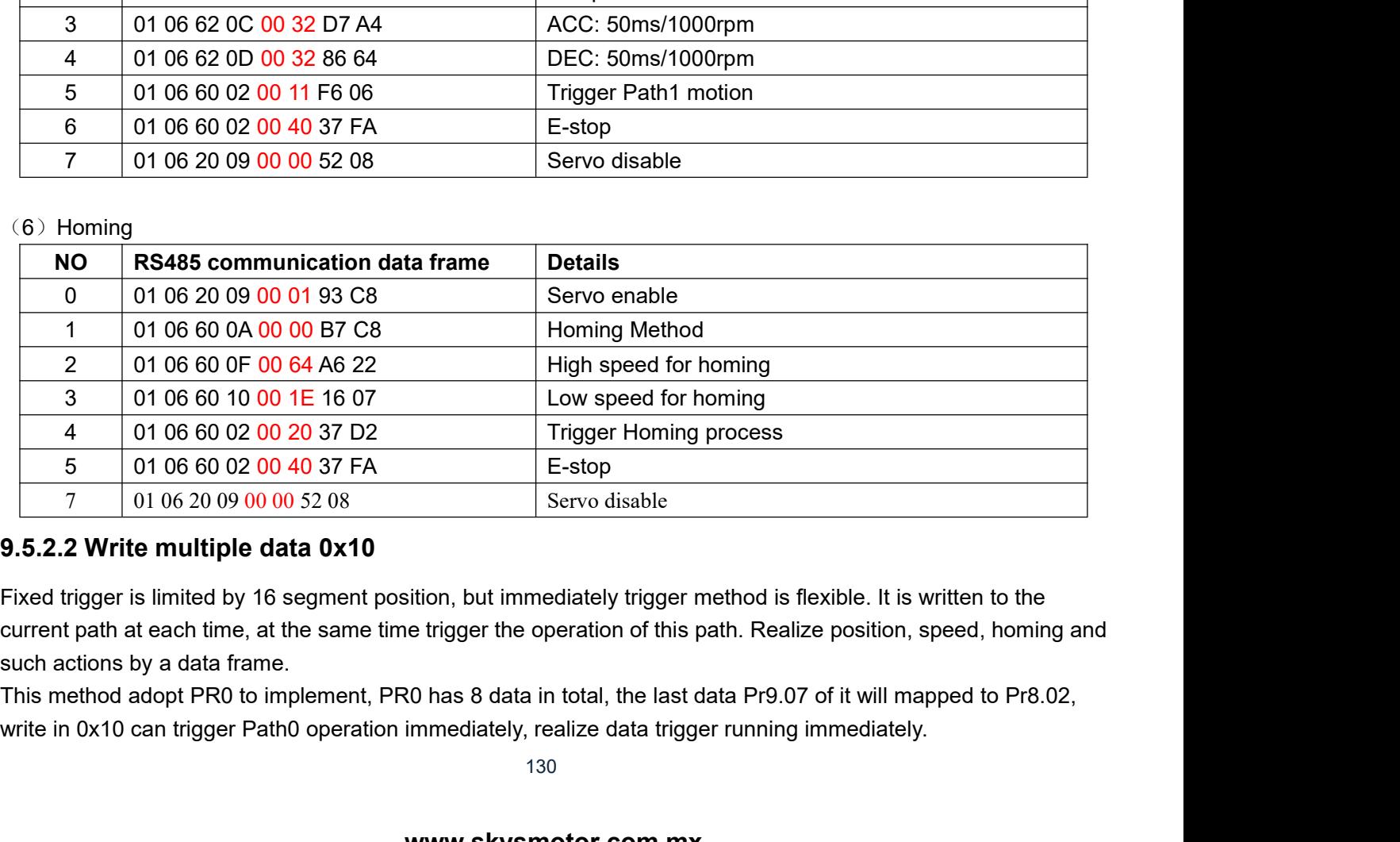

- User Manual of T6 AC Servo<br>ud parameter configuration<br>t be configured) **SKYSMotor**<br> **Operatingsteps:**<br>
1. Firstly, configure homing and path which no<br>
temporarily also can configure and save wi<br>
2. Servo Enable. User Manual of T6 AC Servo<br>
Operating steps:<br>
1. Firstly, configure homing and path which need to run, can power on and send parameter configuration<br>
temporarily also can configure and save with upper computer. (Homing mus
- 

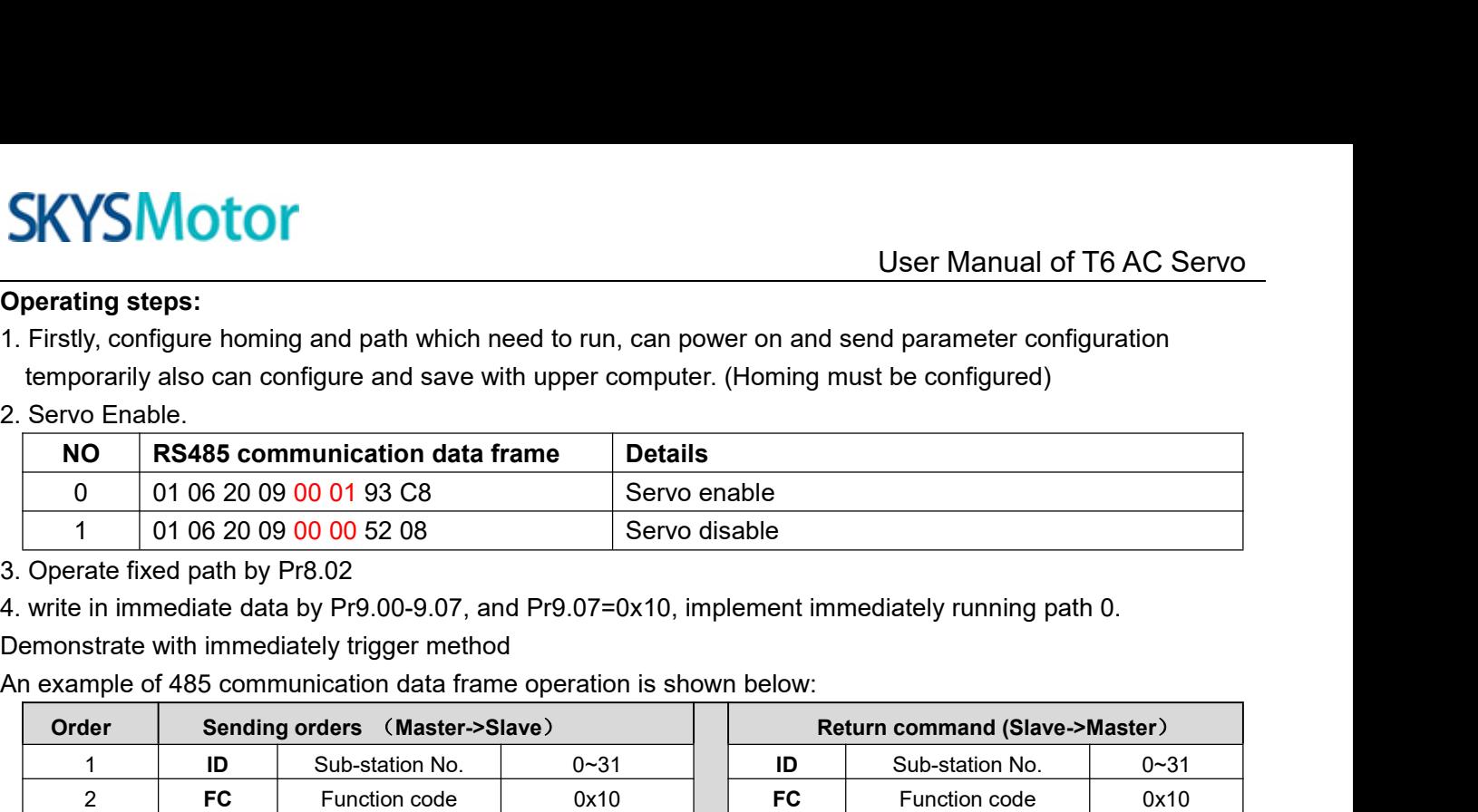

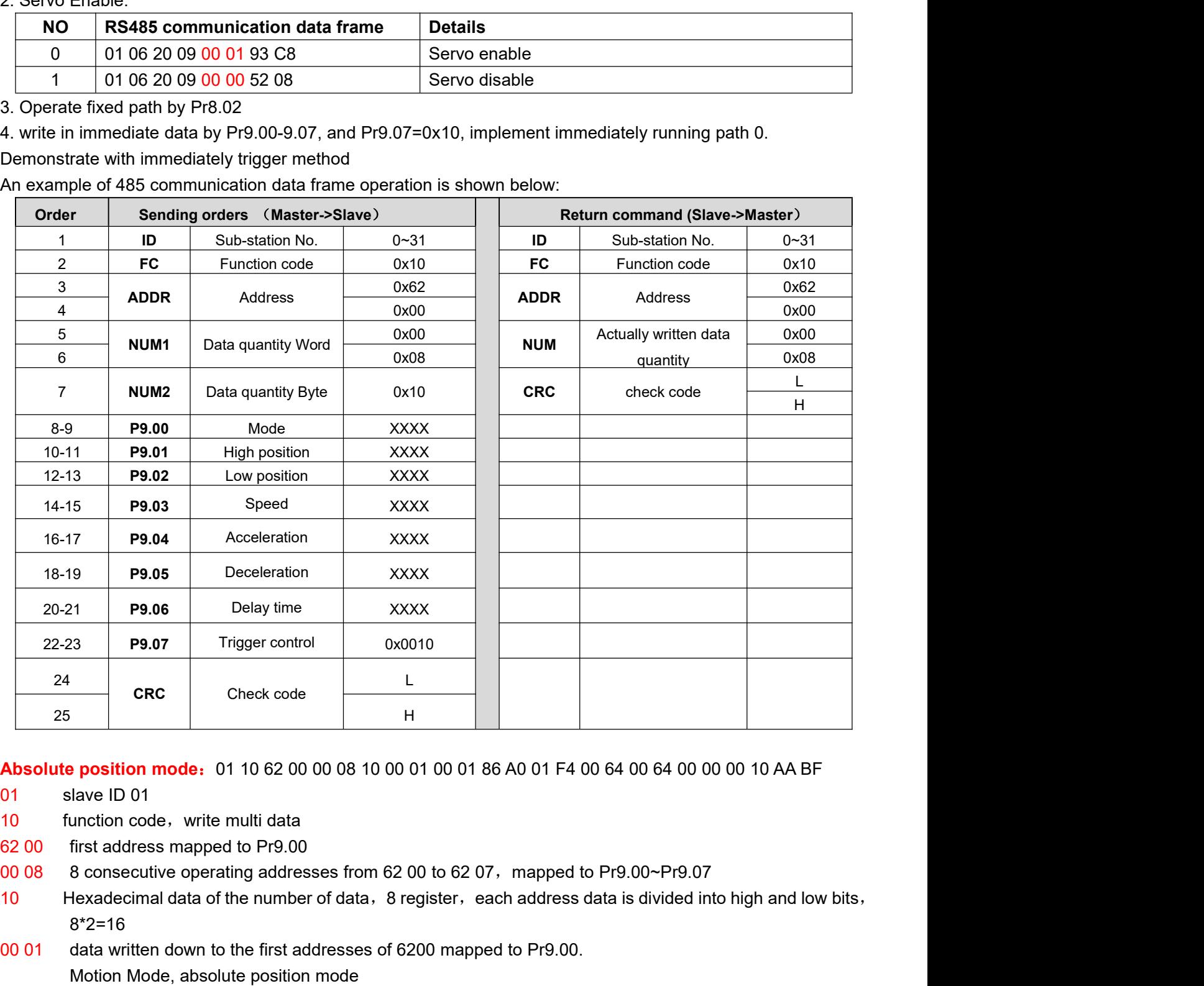

- -
- 
- 
- 8\*2=16
- 
- **25**<br> **26 Check code**<br> **26 Check code**<br> **26 Check code**<br> **20 Check code**<br> **20 Check code**<br> **20 Check code**<br> **20 Check code**<br> **20 Check code**<br> **20 Check code**<br> **20 Check code**<br> **20 Check code**<br> **20 Example 18 and 10 and 10 and 10 and 10 and 10 and 10 and 10 and 10 and 10 and 10 and 10 and 10 and 10 and 10 and 10 and 10 and 10 and 10 and 10 and 10 and 10 and 10 and 10 and 10 and 10 and 10 and 10 and 10 and 10 and 10 Absolute position mode:** 01 10 62 00 00 08 10 00 01 00 01 86 A0 01 F4 00 64 00 64 00 00 00 10 AA BF<br>
01 since in D 01<br>
10 function code, write multi data<br>
62 00 first address mapped to Pr9.00<br>
8 consecutive operating add Pr9.02. mate in order and first addresses from 62 00 to 62 07, mapped to Pr9.00~Pr9.07<br>a first address mapped to Pr9.00<br>8 consecutive operating addresses from 62 00 to 62 07, mapped to Pr9.00~Pr9.07<br>exadecimal data of the number o first address mapped to Pr9.00<br>
8 consecutive operating addresses from 62 00 to 62 07, mapped to Pr9.00<br>
8 consecutive operating addresses from 62 00 to 62 07, mapped to Pr9.00<br>
exadecimal data of the number of data, 8 re 0008 B consecutive operating addresses from 62 00 to 62 07. mapped to Pr9.00-Pr9.07<br>
10 B consecutive operating addresses from 62 00 to 62 07. mapped to Pr9.00-Pr9.07<br>
10 Hexadecimal data of the number of data. 8 registe

data written down to the 4th addresses of  $1316203$  mapped to Pr9.03

# **www.skysmotor.com.mx**

- **SMotor**<br>Hexadecimal data of Speed=500r/min<br>data written down to the 5th addresses of 6204 mapped to Pr!<br>Hexadecimal data of acceleration time=100ms<br>data written down to the 6th addresses of 6205 mapped to Pr!
- SKYSMOTOM<br>
Hexadecimaldata of Speed=500r/min<br>
00 64 data written down to the 5th addresses of 6204 mapped to Pr9.04<br>
Hexadecimal data of acceleration time=100ms<br>
data written down to the 6th addresses of 6205 mapped to Pr **SMOTOM**<br>Hexadecimal data of Speed=500r/min<br>data written down to the 5th addresses of 6204 mapped to Pr9.04<br>Hexadecimal data of acceleration time=100ms<br>data written down to the 6th addresses of 6205 mapped to Pr9.05<br>data w User Manual of T6 A<br>
Hexadecimal data of Speed=500r/min<br>
00 64 data written down to the 5th addresses of 6204 mapped to Pr9.04<br>
Hexadecimal data of acceleration time=100ms<br>
00 64 data written down to the 6th addresses of 6 **SMOTOM**<br>
Hexadecimal data of Speed=500r/min<br>
data written down to the 5th addresses of 6204 mapped to Pr9.0:<br>
Hexadecimal data of acceleration time=100ms<br>
data written down to the 6th addresses of 6205 mapped to Pr9.0:<br>
H
- **SMOTOM**<br>Hexadecimal data of Speed=500r/min<br>data written down to the 5th addresses of 6204 mapped to Pr9.04<br>Hexadecimal data of acceleration time=100ms<br>data written down to the 6th addresses of 6205 mapped to Pr9.05<br>Hexade
- **SKYSMOTOT**<br>
Hexadecimal data of Speed=500r/min<br>
00 64 data written down to the 5th addresses of 6204 mapped to Pr9.04<br>
Hexadecimal data of acceleration time=100ms<br>
00 64 data written down to the 6th addresses of 6205 mapp
- SKYSMOTOT<br>
Hexadecimal data of Speed=500r/min<br>
00 64<br>
data written down to the 5th addresses of 6204 mapped to Pr9.04<br>
Hexadecimal data of acceleration time=100ms<br>
00 64<br>
data written down to the 6th addresses of 6205 mapp User Manual of T6 At<br>
Hexadecimal data of Speed=500r/min<br>
data written down to the 5th addresses of 6204 mapped to Pr9.04<br>
Hexadecimal data of acceleration time=100ms<br>
data written down to the 6th addresses of 6205 mapped Hexadecimal data of Speed=500r/min<br>
00 64 data written down to the 5th addresses of 6204 mapped to Pr9.04<br>
Hexadecimal data of acceleration time=100ms<br>
00 64 data written down to the 6th addresses of 6205 mapped to Pr9.05<br> rexadecimal data of Speed-Soommint<br>ata written down to the 5th addresses of 6204 n<br>lexadecimal data of acceleration time=100ms<br>ata written down to the 6th addresses of 6205 n<br>lexadecimal data of deceleration time=100ms<br>ata The final analysis is as follows: speed is 500r/min, acceleration and deceleration time is 100ms<br>The final and of deceleration time=100ms<br>data written down to the 6th addresses of 6206 mapped to Pr9.06<br>Hexadecimal data of rexadecimal data of acceleration time=100ms<br>00.64 data written down to the 6th addresses of 6205 mapp<br>Hexadecimal data of deceleration time=100ms<br>00.00 data written down to the 7th addresses of 6206 mapp<br>Hexadecimal data o rexadecimial data of the cheration unite-ioonis<br>
Hexadecimial data of the delay time=0ms<br>
00 10 data written down to the 8th addresses of 6206 mapped to Pr9.07, to trigger the action, immediately<br>
trigger method (1P, Immed The final analysis was performed at a speed of 500r/min, acceleration and deceleration time of 100ms, and the position of absolute positioning is 10 rotations.<br> **OF 10** final analysis is as follows: speed is 500r/min, acce prevade that of the dealy time-off absolute position of the 8th addresses of 6207 mapped to trigger method (1P, Immediately trigger path P)<br>AA BF the verification code, do not have to directly input, click the automaticall **Relative position mode**: 01 10 62 00 00 08 10 00 41 00 01 86 A0 01 F4 00 64 00 64 00 00 10 EA 8F<br> **Relative positionism** is as follows: speed is 500r/min, acceleration and deceleration time is 100ms, and the position<br>
of

AADI the verification code, do not have to diffeory<br>automatically generated<br>The final analysis is as follows: speed is 500r/min, at<br>of absolute positioning is 10 rotations.<br>01 10 62 00 00 08 10 00 01 00 00 00 00 01 F4 00 6 The final analysis is as follows: speed is 500r/min, acceleration and of absolute positioning is 10 rotations.<br>
01 10 62 00 00 08 10 00 01 00 00 00 00 01 F4 00 64 00 64 00 00 00<br>
The final analysis was performed at a speed

10 fabsolute positioning is 10 rotations.<br>
10 fabsolute positioning is 10 rotations.<br>
10 fabsolute positioning is 10 rotations.<br>
10 factor address mapped to Pr9.00<br>
10 function code, write multi data<br>
10 function code, wri

- 
- 
- 
- 
- 00 08 8 consecutive operating addresses from 62 00 to 62 07,mapped to Pr9.00~Pr9.07 01 10 62 00 00 08 10 00 01 00 00 00 00 00 01 F4 00 64 00 64 00 00 00 10 A0 4A<br>
The final analysis was performed at a speed of 500r/min, acceleration and deceleration time of 100ms, and the<br>
position of absolute positionin 8\*2=16 The final analysis was periorined at a speed of 300/hmm, acceleration and deceleration inne of 10018,<br>position of absolute positioning 0 rotations.<br>**Relative position mode:** 01 10 62 00 00 08 10 00 41 00 01 86 A0 01 F4 00 **position mode:** 01 10 62 00 00 08 10 00 41 00 01 86 A0 01 F4<br>
alave ID 01<br>
unction code, write multi data<br>
first address mapped to Pr9.00<br>
8 consecutive operating addresses from 62 00 to 62 07, mappe<br>
dexadecimal data of **Relative position mode:** 01 10 62 00 00 08 10 00 41 00 01 86 A0 01 F4 00 64 00 64 00 00 00 10 EA 8F<br>
01 starts of the multi data<br>
62 00 first address mapped to Pr9.00<br>
00 08 8 consecutive operating addresses from 62 00 t mate in the multion cole, write multi data<br>first address mapped to Pr9.00<br>8 consecutive operating addresses from 62 00 to 62 07, mapped to Pr9.00~Pr9.07<br>exadecimal data of the number of data, 8 register, each address data first address mapped to Pr9.00<br>
8 consecutive operating addresses from 62 00 to 62 07, mapped to Pr9.00<br>
8 consecutive operating addresses from 62 00 to 62 07, mapped to Pr9.00<br>
exadecimal data of the number of data, 8 reg 02 00 Inst addiess inapped to Pr9.00<br>
00 08 8 consecutive operating addresses from 62 00 to 62 07, mapped to Pr9.00~Pr9.07<br>
10 Hexadecimal data of the number of data, 8 register, each address data is divided into high an<br> dexadecimal data of the number of data, 8 register, each add at a steadecimal data of the number of data, 8 register, each add at a stead at a written down to the first addresses of 6200 mapped to Pr Motion Mode, relative
- 
- Pr9.02. 10<br>
16 Prexadectinal data of the filmber of data, o register, each address data is divided into high at<br>
8\*2=16<br>
00 41<br>
Motion Mode, relative position mode<br>
00 01 86 A0 data written down to the second and third addresses o  $\alpha$  2–10<br>data written down to the first addresses of 6200 mapped to Pr9.00.<br>Motion Mode, relative position mode<br>A0 data written down to the second and third addresses of 6201 m<br>Pr9.02.<br>Hexadecimal data of position=100000 00 41 data written down to the first addresses of 0200 mapped to Pr9.00.<br>
Motion Mode, relative position mode<br>
00 01 86 A0 data written down to the second and third addresses of 6201 mapped to Pr9.01; 6202<br>
Pr9.02.<br>
Hexade Motion Mode, relative position mode<br>
A0 data written down to the second and third addresses of 6201 m<br>
Pr9.02.<br>
Hexadecimal data of position=100000plus. All positions in PR mode<br>
00 01 86 A0 represents 10 turns of motor r
	-
	-
- Fractional data of position=100000plus. All positions in PR mc<br>00 01 86 A0 represents 10 turns of motor rotation.<br>data written down to the 4th addresses of 6203 mapped to Pr9.0<br>Hexadecimal data of Speed=500r/min<br>data writ
- rexadecimal data of Speed-Soommint<br>ata written down to the 5th addresses of 6204 n<br>lexadecimal data of acceleration time=100ms<br>ata written down to the 6th addresses of 6205 n<br>lexadecimal data of deceleration time=100ms<br>ata
- relation data of acceleration time-100ms<br>
00 64 data written down to the 6th addresses of 6205 map<br>
Hexadecimal data of deceleration time=100ms<br>
00 00 data written down to the 7th addresses of 6206 map<br>
Hexadecimal data of
- 
- 00 01 60 R0 data written down to the second and third addresses of 0201 hiapped to Pr9.01; 0202<br>
Pr9.02.<br>
Hexadecimal data of position=100000plus. All positions in PR mode are in units of 10000P/r,<br>
00 01 86 A0 represents or or or or or pressents to turns or motor fotation.<br>
Idata written down to the 4th addresses of 6203 mapped to Pr9.03<br>
Hexadecimial data of Speed=500/min<br>
Hexadecimial data of acceleration time=100ms<br>
data written down to
- nexate unital data of the state of other ortation.<br>
00 01 86 A0 represents 10 turns of motor rotation.<br>
01 F4 data written down to the 4th addresses of 6203 mapped to Pr9.03<br>
Hexadecimal data of Speed=500r/min<br>
00 64 data

EXEMENT THE VIRTH WARRENT CONTROLLED THE VIRTHER CONTROLLED AND THE VIRTHER CONTROLLED AREA directly the verification time = 100ms<br>
COD 64 the verification code of SCD area verification time = 100ms<br>
COD 64 the verificatio The final analysis is as follows: speed is 500r/min, acceleration and deceleration time is 100ms,<br>The final and of deceleration time=100ms<br>data written down to the 6th addresses of 6206 mapped to Pr9.06<br>Hexadecimal data of

User Manual of T6 AC Servo<br>eed, and back to zero mode can be<br>able different from the imaging

**Homingmode:** 01 06 60 02 00 21 F6 12 (Back to origin high-speed, low-speed, and back to zero mode can be set in the eighth set of parameters, using default values this time )<br>Caution: In Pr mode, the origin induction swi SKYSMOTOM<br>
User Manual of T6 AC Server in the eighth set of parameters, using default values this time)<br>
Caution: In Pr mode, the origin induction switch is connected to the drive, which is different from the impulse<br>
cont User Manual of T6 AC Servo<br>
Homing mode. 01 06 60 02 00 21 F6 12 (Back to origin high-speed, low-speed, and back to zero mode can be<br>
set in the eighth set of parameters, using default values this time)<br>
Caution: In Pr mod Control. Limited by conditions, only the current position can be demonstrated to the customer: Write 0x021, The current location can be demonstrated to the customer: Write 0x021, The current location manually set to zero.. Use<br>
Use<br>
Homing mode: 01 06 60 02 00 21 F6 12 (Back to origin high-speed, low-speed,<br>
set in the eighth set of parameters, using default values this time)<br>
Caution: In Pr mode, the origin induction switch is connected to **SKYSMOTOM**<br> **Homing mode:** 01 06 60 02 00 21 F6 12 (Back to origin high-speed, lof set in the eighth set of parameters, using default values this time)<br>
Caution: In Pr mode, the origin induction switch is connected to the **SKYSMOTOM**<br>
Homing mode: 01 06 60 02 00 21 F6 12 (Back<br>
set in the eighth set of parameters, using default<br>
Caution: In Pr mode, the origin induction switch<br>
control. Limited by conditions, only the current po<br>
current lo

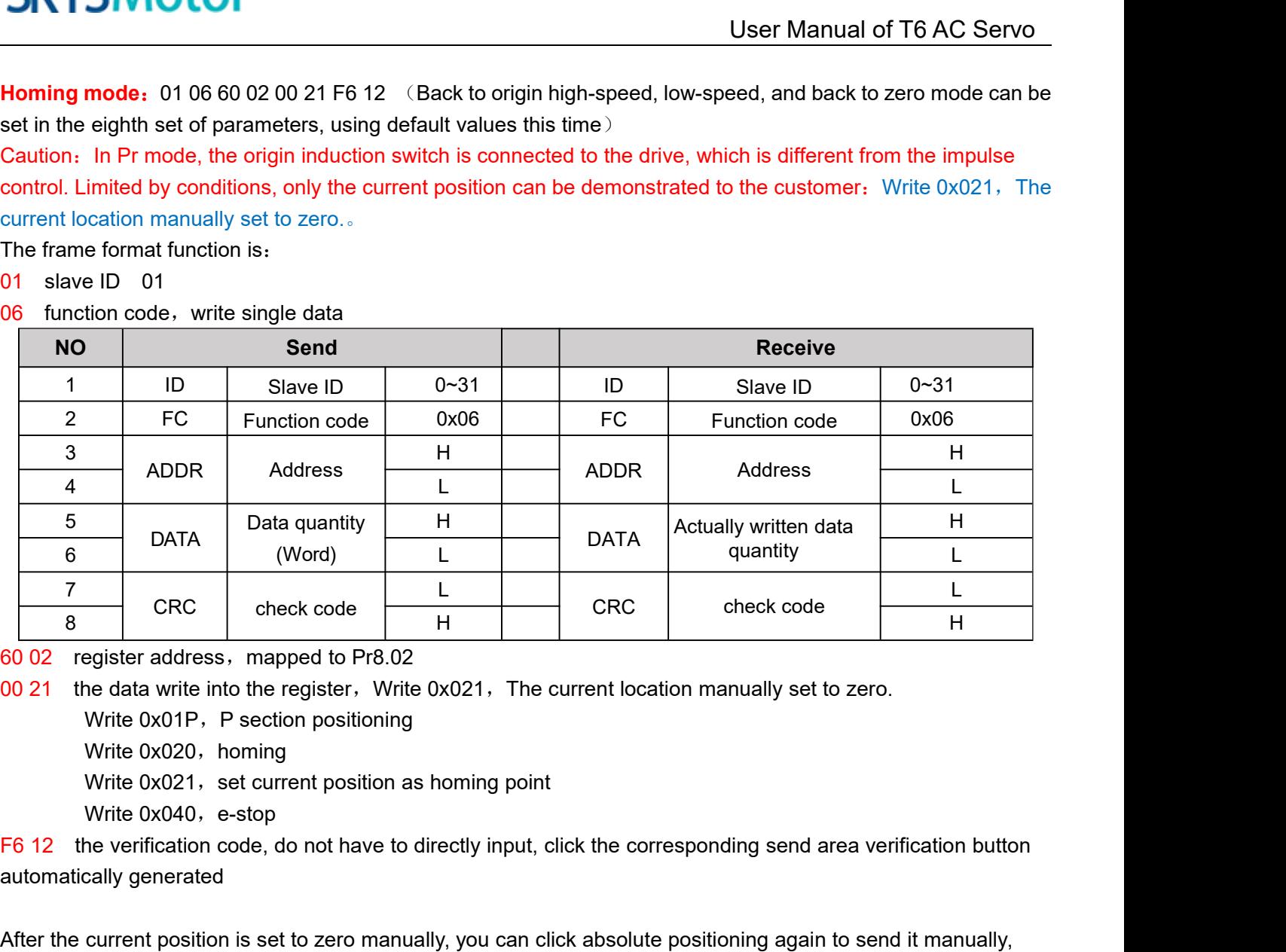

 $\begin{array}{|c|c|} \hline \rule{0pt}{13pt}7& \text{CRC} & \text{check code} & \text{L} \\ \hline \rule{0pt}{2.5pt}8& \text{CRC} & \text{check code} & \text{F} \\ \hline \rule{0pt}{2.5pt}60 02 & \text{register address}, \text{ mapped to Pr8.02} & \text{00 21} & \text{the data write into the register}, \text{ Write } 0 \text{.} \\ \hline \rule{0pt}{2.5pt} \text{Write } 0 \text{x} 01 \text{P}, \text{ P section positioning} & \text{Write } 0 \text{x} 020, \text{ homing} & \text{Write$ After the data write into the register and the register, write 0x021, The current location manually set to zero.<br>
Write 0x01P, P section positioning<br>
Write 0x020, homing<br>
Write 0x020, homing<br>
Write 0x020, homing<br>
Write 0x0 or 21 the data write into the register, Write 0x021, The current location manua<br>
Write 0x01P, P section positioning<br>
Write 0x020, homing<br>
Write 0x021, set current position as homing point<br>
Write 0x040, e-stop<br>
F6 12 the ve

white 0x020, nonling<br>Write 0x021, set current position as homing point<br>Write 0x040, e-stop<br>T6 12 the verification code, do not have to directly input, click the corresponding ser<br>automatically generated<br>After the current p

Virte 0x020. homing<br>
Write 0x020. homing<br>
Write 0x020. homing<br>
Write 0x020. homing<br>
Write 0x040, e-stop<br>
F6 12 the verification code, do not have to directly input, click the corresponding send area verification button<br>
au

# **SKYSMotor**<br>Velocity mode: 0110 62 00 00 08 10 00 02 00 00<br>01 slave ID 01<br>10 function code, write multi data<br>62 00 first address mapped to Pr9.00<br>00 08 8 consecutive operating addresses from 62

**Velocity mode:** 0110 62 00 00 08 10 00 02 00 00 00 00 03 E8 00 64 00 64 00 00 00 10 DA 41<br> **Velocity mode:** 0110 62 00 00 08 10 00 02 00 00 00 00 03 E8 00 64 00 64 00 00 00 10 DA 41<br>
10 function code, write multi data<br>
62

- 
- 
- 
- 
- **SKYSMOTOM**<br>Velocity mode: 0110 62 00 00 08 10 00 02 00 00 00 00 03 E8 00<br>01 slave ID 01<br>10 function code, write multi data<br>62 00 first address mapped to Pr9.00<br>00 08 8 consecutive operating addresses from 62 00 to 62 07, **SKYSMOTOM**<br>Velocitymode: 0110 62 00 00 08 10 00 02 00 00 00 00 03 E8 00<br>01 slave ID 01<br>10 function code, write multi data<br>62 00 first address mapped to Pr9.00<br>00 08 8 consecutive operating addresses from 62 00 to 62 07, User Manual of T6 AC Servo<br>Velocity mode: 0110 62 00 00 08 10 00 02 00 00 00 00 03 E8 00 64 00 64 00 00 00 10 DA 41<br>01 slave ID 01<br>function code, write multi data<br>62 00 first address mapped to Pr9.00<br>00 08 8 consecutive op User Manual of T6 AC Servo<br>
Velocity mode: 0110 62 00 00 08 10 00 02 00 00 00 00 03 E8 00 64 00 64 00 00 00 10 DA 41<br>
10 slave ID 01<br>
10 function code, write multi data<br>
62 00 first address mapped to Pr9.00<br>
10 Rexadecimal 8\*2=16
- 
- **SKYSMOTOM**<br>
Velocity mode: 0110 62 00 00 08 10 00 02 00 00 00 00 00 03 E8 00 64 00 64 00 00 00 10 DA 41<br>
<sup>01</sup> slave ID 01<br>
10 function code, write multi data<br>
62 00 first address mapped to Pr9.00<br>
00 08 8 consecutive ope User Manual of T6 AC Servo<br>
Velocity mode: 0110 62 00 00 08 10 00 02 00 00 00 00 00 03 E8 00 64 00 64 00 00 00 10 DA 41<br>
10 function code, write multi data<br>
62 00 first address mapped to Pr9.00<br>
00 08 8 consecutive operati ode: 0110 62 00 00 08 10 00 02 00 00 00 00 00 03 E8 00 64 00 64 00 00 00 10 DA 41<br>
e ID 01<br>
tion code, write multi data<br>
address mapped to Pr9.00<br>
onsecutive operating addresses from 62 00 to 62 07, mapped to Pr9.00~Pr9.07 00 00 represents 0 turns of motor rotation in Speed mode 07 slave ID 01<br>
62 00 first domote, write multi data<br>
62 00 first address mapped to Pr9.00<br>
00 08 8 consecutive operating addresses from 62 00 to 62 07, mapped to Pr9.00~Pr9.07<br>
10 Hexadecimal data of the number of data, nction code, while hitlif data<br>
rst address mapped to Pr9.00<br>
consecutive operating addresses from 62 00 to 62 07, mappe<br>
exadecimal data of the number of data, 8 register, each addr<br>
\*2=16<br>
ata written down to the first a 02 00 Illist aturess imapped to Pr9.00<br>
00 08 8 consecutive operating addresses from 62 00 to 62 07, mapped to Pr9.00~Pr9.07<br>
10 Hexadecimal data of the number of data, 8 register, each address data is divided into high a Example to the first addresses in the 200 to 02 07, imapped to exadecimal data of the number of data, 8 register, each address defeat  $2-16$ <br>ata written down to the first addresses of 6200 mapped to Pr9.00, sp<br>00 data wri 10 Trexateurina data of the humber of data, o register, each address data is divided into high at the size of 6200 data written down to the second and third addresses of 6201 mapped to Pr9.01, 6202 m Pr9.02. Hexadecimal da  $2-10$ <br>ata written down to the first addresses of 6200 mapped to Pr9.00, sp<br>00 data written down to the second and third addresses of 6201 ma<br>Pr9.02. Hexadecimal data of position=0plus. All positions in PR mc<br>00 00 repres 00 00 00 00 data written down to the six adresses of 6200 mapped to Pr9.00, speed incerned to Pr9.01, 6202 mapped to Pr9.02. Hexadecimal data of position=0plus. All positions in PR mode are in units of 10000P/r,<br>00 00 repr
- 
- 
- 
- 
- The Collection of the second and thind addresses of 0201<br>Pr9.02. Hexadecimal data of position=0plus. All positions in PR<br>00.00 represents 0 turns of motor rotation in Speed mode<br>lata written down to the fourth addresses of 00 10 data written down to the signal data design path-P, The sample Pr9.00 -9.07 is the position in the verification in Speed mode<br>
00 00 represents 0 turns of motor rotation in Speed mode<br>
103 E8 data written down to the ou our eignessens o current matter method (or and matter method (or and matter method (or and method (or and method (or and method (or and method (1P, Immediately trigger path-P, The sample of presention immediately the va data writter down to the fountr addresses of 0205 map<br>Hexadecimal data of Speed=1000r/min<br>data written down to the five addresses of 6204 mapp<br>Hexadecimal data of acceleration time=100ms<br>data written down to the six addres Fraction code (at a witter down to the five addresses of 6204 mapped to Pr9.04<br>
Hexadecimal data of deceleration time=100ms<br>
00.064 data written down to the six addresses of 6205 mapped to Pr9.05<br>
Hexadecimal data of decel data written down to the live addresses of 0204<br>Hexadecimal data of acceleration time=100ms<br>data written down to the six addresses of 6205<br>Hexadecimal data of deceleration time=100ms<br>data written down to the seven address The final analysis is as follows: speed=1000r/min, acceleration and deceleration time is 100ms, velocitymode<br>
Exadecimal data of the six addresses of 6205 mapped to Pr9.06<br>
Hexadecimal data of the delay time=0ms<br>
00.00<br>
da rexaded man data of deceleration time-100ms<br>
00.00 data written down to the seven addresses of 6206 mappe<br>
Hexadecimal data of the delay time=0ms<br>
00.10 data written down to the eight addresses of 6207 mapped<br>
trigger meth For the server addresses of 0200 highed to Franch Hexadecimal data of the delay time=0ms<br>
00 10 data written down to the eight addresses of 6207 mapped to Pr9<br>
trigger method (1P, Immediately trigger path-P, The sample Pr<br> 1 data written down to the eight addresses of 6207 mapped to Pr9.<br>
trigger method (1P, Immediately trigger path-P, The sample Pr<sub>8</sub><br>
of path-0)<br>
DA 41 the verification code, do not have to directly input, click the corres<br>
- 

**Chapter 10 Order Guidance**<br>
Selection<br>
Selection<br>
City of servo system, we must consider the inertia of load, torque of load, the positioning<br>
ent of the highest speed; consider the selection according to the following st **10.1Chapter 10 Order Gu<br>
To determine the capacity of servo system, we must consider the inertia c<br>
To determine the capacity of servo system, we must consider the inertia c<br>
<b>10.1 Calculate Inertia of Load and Torque**<br> SKYSMotor<br>Chapter 10 Order Guidance<br>10.1 Capacity Selection<br>To determine the capacity of servo system, we must consider the inertia of load, torque of load, the positioning<br>accuracy, the requirement of the highest speed; c **accuracy, the requirement of the highest speed; consider the inertia of load, torque of load, the positioning**<br>To determine the capacity of servo system, we must consider the inertia of load, torque of load, the positioni **10 Chapter 10 Order Guidance**<br> **10.1 Capacity Selection**<br> **10.1 Capacity Selection**<br> **10.1 Capacity Selection**<br> **10.1 Capacity Selection**<br> **10.1 Capacity Selection**<br> **10.1 Capacity Selection**<br> **10.1 Calculate Inertia of L Chapter 1**<br>10.1 Capacity Selection<br>To determine the capacity of servo system, we<br>accuracy, the requirement of the highest speed<br>1) Calculate Inertia of Load and T<br>You can refer to relative information to calculate<br>the nex

User Manual of 16 AC Servo<br>
10.1 Capacity Selection<br>
To determine the capacity of servo system, we must consider the inertia of load, torque of load, the positioning<br>
accuracy, the requirement of the highest speed; conside

User N<br> **2) Internal Change of the Change of Serv** Change of Server Suite Change of Server Suite Change accuracy, the requirement of the highest speed; consider the inertia of load, torque accuracy, the requirement of the **10.1 Capacity Selection**<br>To determine the capacity of servo system, we must consider the inertia of load, torque of load, the positioning<br>accuracy, the requirement of the highest speed; consider the selection according to To determine the capacity of servo system, we must consider the inertia of load, torque of load, the positioning<br>accuracy, the requirement of the highest speed; consider the selection according to the following steps:<br> **1)** To determine the capacity of servo system, we must consider the inertia of load, torque of load, the positioning<br>accuracy, the requirement of the highest speed; consider the selection according to the following steps:<br> **1)** To determine the capacity of servo system, we must consider the inertia of load, torque accuracy, the requirement of the highest speed; consider the selection according to the 1) Calculate Inertia of Load and Torque<br>Tou ca **10.1 Dapacity Detection**<br> **3) Calculate Inertia of Load and Torque**<br> **3) Calculate Inertia of Load and Torque**<br> **3) Calculate Inertia of Load and Torque**<br> **3) Identify Mechanical Gear Ratio**<br> **2) Identify Mechanical Gear** From the mechanical reduction and the load inertia of load, torque of load, acceleration/deceleration torque as<br> **2) Identify Mechanical Gear Ratio**<br>
According to the maximum speed and the highest speed of the motor you ca Not can refer to relative information to calculate inertia of load, torque of load, acceleration/deceleration torque as<br>the next step basis.<br>**2) Identify Mechanical Gear Ratio**<br>According to the maximum speed and the highes The next step basis.<br>
2) Identify Mechanical Gear Ratio<br>
According to the maximum speed and the highest speed of the motor you can calculate the maximum of<br>
mechanical reduction ratio, by using it and minimum of motor turn **1) Calculate infertia of Load and 101Que**<br>
You can refer to relative information to calculate inertia of load, torque of load, act<br>
the next step basis.<br> **2) Identify Mechanical Gear Ratio**<br>
According to the maximum speed

In position antion by using it and minimum of motor turning unit, to calculate if they can meet the requirements of the smallest position unit or net. If the positional precision is high, you can increase the mechanical r In position control mode, the actual control mode, the mechanical precision is high, you can increase the mechanical reduction ratio or select motor with higher capacity.<br> **3) Calculate Inertia and Torque.**<br>
Convert mechan **3) Calculate Inertia and Torque.**<br>Convert mechanical reduction ratio of the load inertia and load torque to the motor shaft, while the result shall be<br>not 5 times more than motor inertia. If the requirements can't be matc by Carcurate intertia and Torque.<br>Convert mechanical reduction ratio of the load inertia and load torque to the motor shaft, while the result shall be<br>not 5 times more than motor inertia. If the requirements can't be match

mechanical reduction ratio or select motor with higher cal<br>
3) Calculate Inertia and Torque.<br>
Convert mechanical reduction ratio of the load inertia and<br>
not 5 times more than motor inertia. If the requirements c<br>
reductio

# **Appendix**

**Appendix**<br>
User Manual of T6 AC Se<br> **A**<br> **A**<br> **A**<br> **A Modbus Communication**<br>
There are two kinds of Modbus communication methods of drives: RS485 and RS232. RS232 belongs to<br>
point-to-point communication, which is used SKYSMotor<br> **Appendix**<br> **A.Modbus Communication**<br>
There are two kinds of Modbus communication methods of drives: RS485 and RS232. RS232 belongs to<br>
point-to-point communication, which is used for PC protocol and cannot rea **SKYSMotor**<br>**Popendix**<br>**A**, Modbus Communication<br>There are two kinds of Modbus communication methods of drives: RS485 and RS232. RS232 belongs to<br>point-to-point communication, which is used for PC protocol and cannot reali EXTERT USER Manual of T6 AC Servo<br> **A single Master Manual State Servo**<br> **A** simple master and multi slave communication methods of drives: RS485 and RS232. RS232 belongs to<br>
point-to-point communication, which is used for **A. Modbus Communication**<br>**A. Modbus Communication**<br>There are two kinds of Modbus communication methods consit-to-point communication, which is used for PC protoce<br>a single master and multi slave communication mode and<br>**A.** (1)The shorter the connection methods of drives: RS485 and RS232. RS232 belongs to<br>point-to-point communication, which is used for PC protocol and cannot realize multi-network. RS485 belongs to<br>a single master and multi sl **A. Modbus Communication**<br>There are two kinds of Modbus communication methopoint-to-point communication, which is used for PC proplement as single master and multi slave communication mode<br>**A.1 Wiring**<br>(1) The shorter the (2)Communication methods of drives: RS485 and RS232. RS232 belongs to<br>point-to-point communication, which is used for PC protocol and cannot realize multi-network. RS485 belongs to<br>a single master and multi slave communica (3) Shielded twisted twisted twisted and methods of dirives: RS485 and RS232. RS232 belongs to<br>point-to-point communication, which is used for PC protocol and cannot realize multi-network. RS485 belongs to<br>a single master There are two kinds of Modbus communication methods of drives: RS485 and RS232. RS232 b<br>point-to-point communication, which is used for PC protocol and cannot realize multi-network. R<br>a single master and multi slave commun

**A.1 Wiring**<br>
(1) The shorter the connection between each node is the<br>
than 3m;<br>
(2) Connect one terminal resistor to each end of the node<br>
(3) Shielded twisted pair is recommended for RS485 cc<br>
(4) Connect GND is essentia

point-to-point communication, which is used for PC protocol and cannot realize multi-network. RS485 belongs to<br>a single master and multi slave communication mode and can realize multi network control.<br>**A.1 Wiring**<br>(1) The **A.1 Wiring**<br>
(1) The shorter the connection between each node is the better. The recommend connection should no more<br>
than 3m;<br>
(2) Connect one terminal resistor to each end of the node. The recommended resistance value

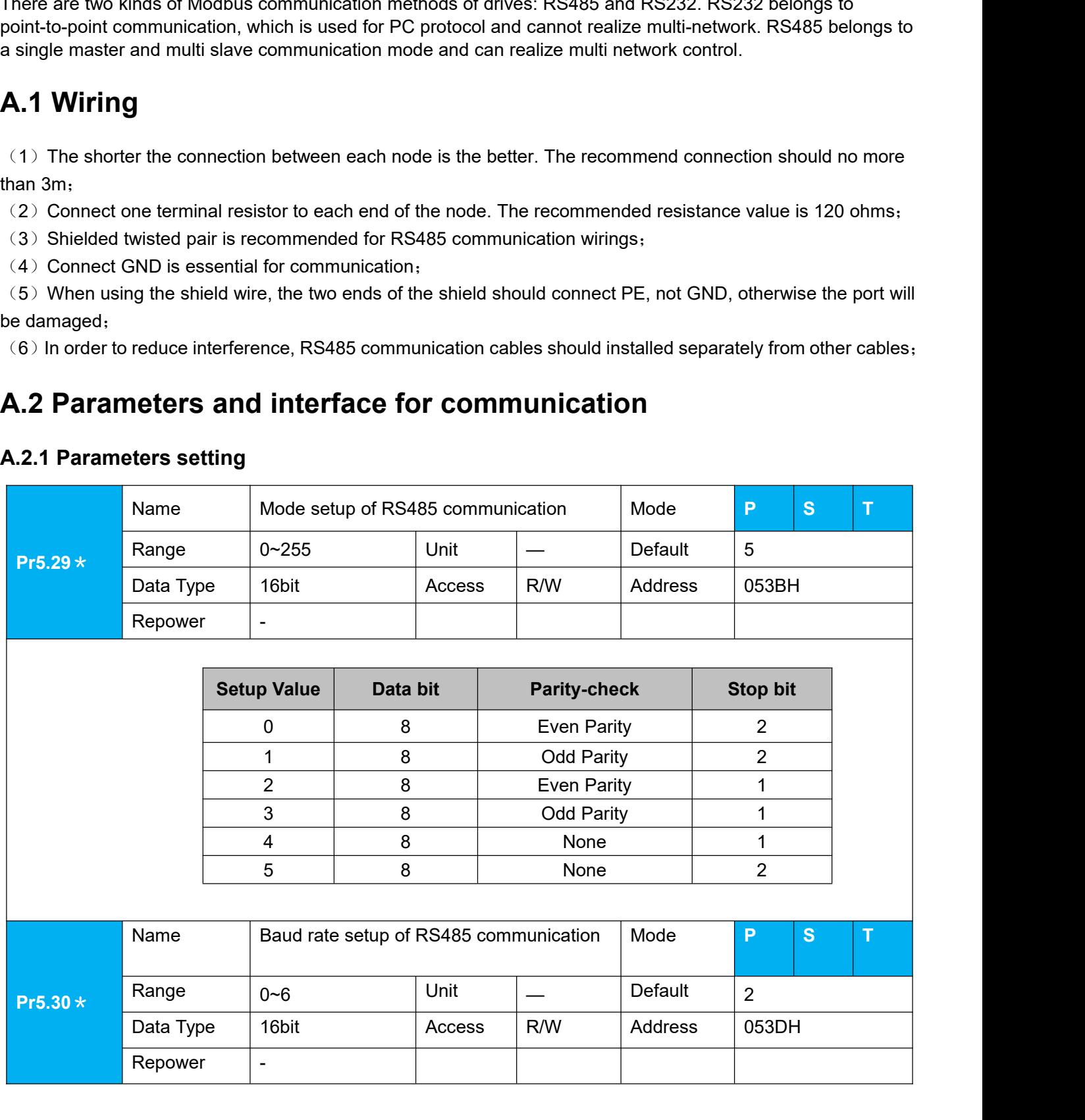

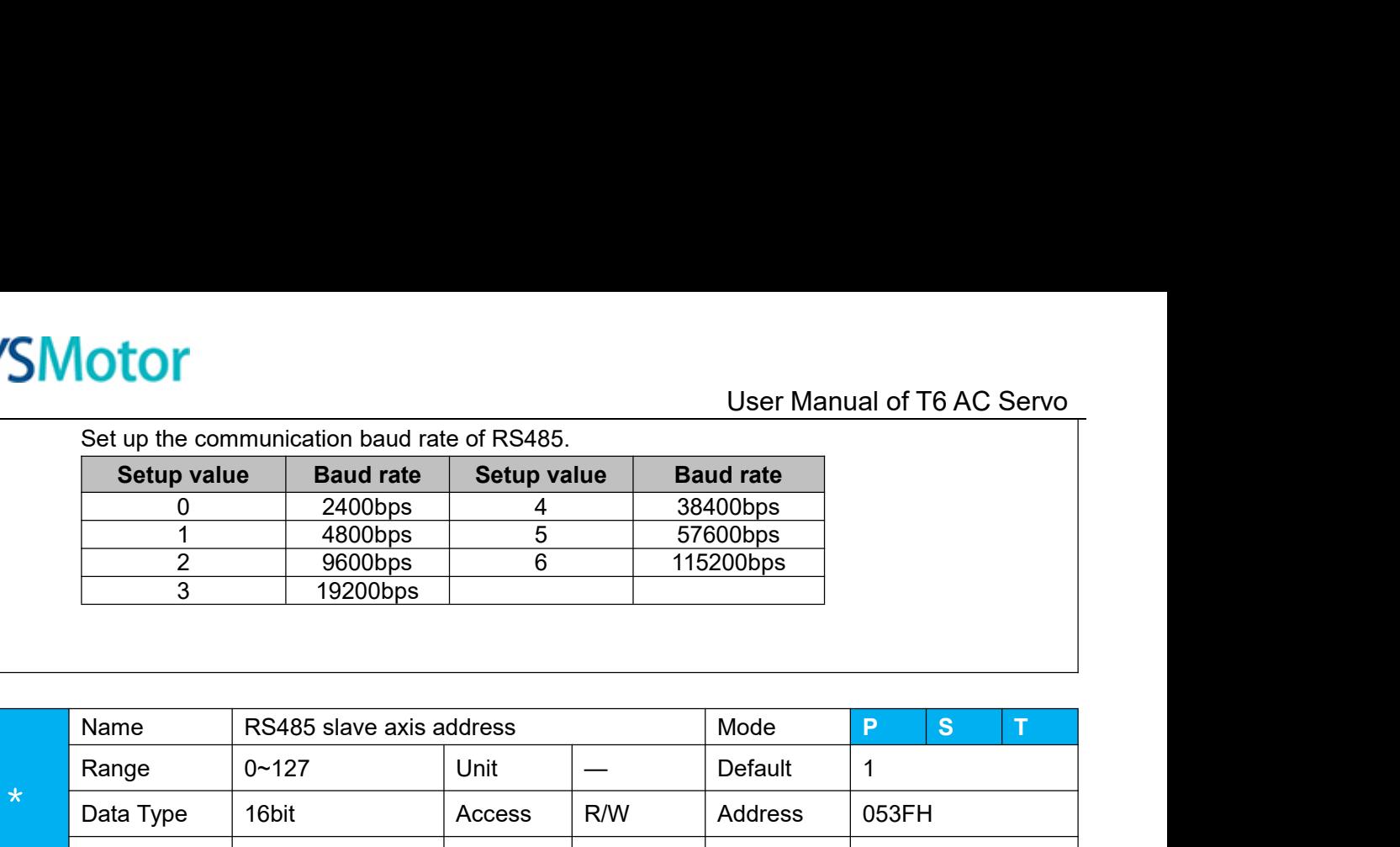

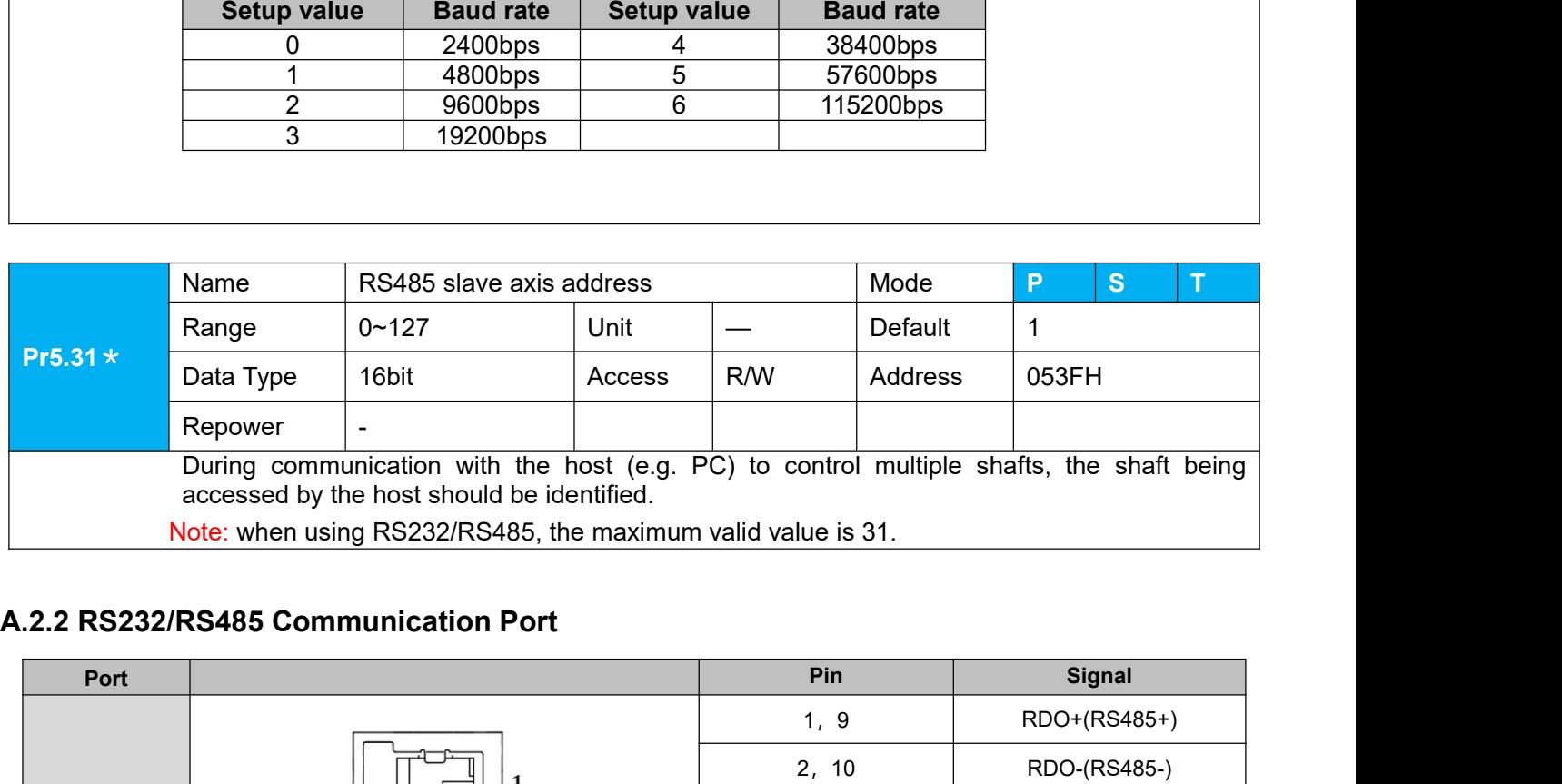

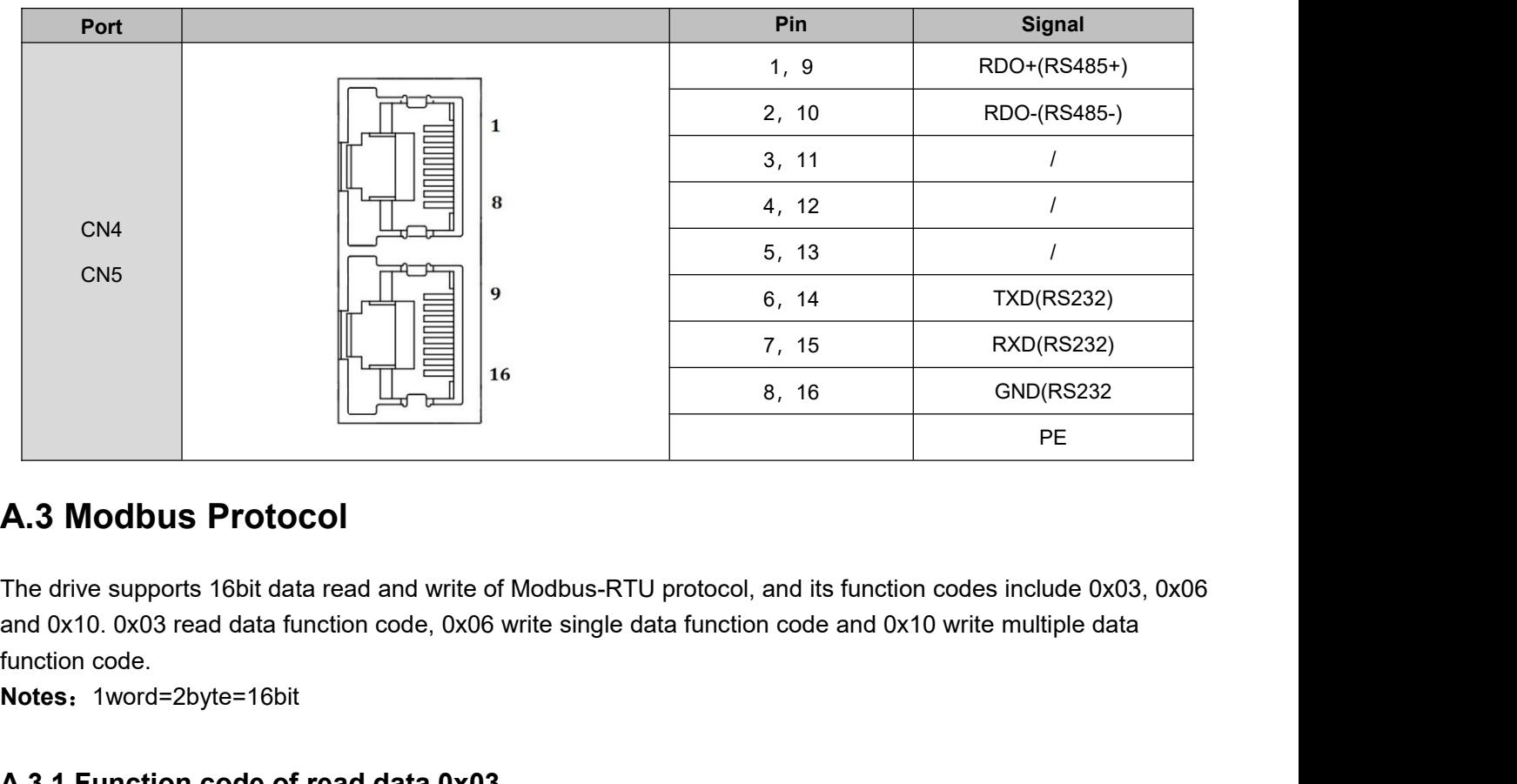

8, 16<br> **A.3 Modbus Protocol**<br>
The drive supports 16bit data read and write of Modbus-RTU protocol, and its fu<br>
and 0x10. 0x03 read data function code, 0x06 write single data function code ar<br> **A.3.1 Function code of read d A.3 Modbus Protocol**<br>The drive supports 16bit data read and write of Modbus-RTU protocol, and its function codes include 0x03, 0x06<br>and 0x10. 0x03 read data function code, 0x06 write single data function code and 0x10 wr **A.3 MOODUS PTOTOCOI**<br>The drive supports 16bit data read and write of Modbus-RTU protocol, and its function<br>and 0x10. 0x03 read data function code, 0x06 write single data function code and 0x<br>function code.<br>**Notes:** 1word

**Notes**:1word=2byte=16bit

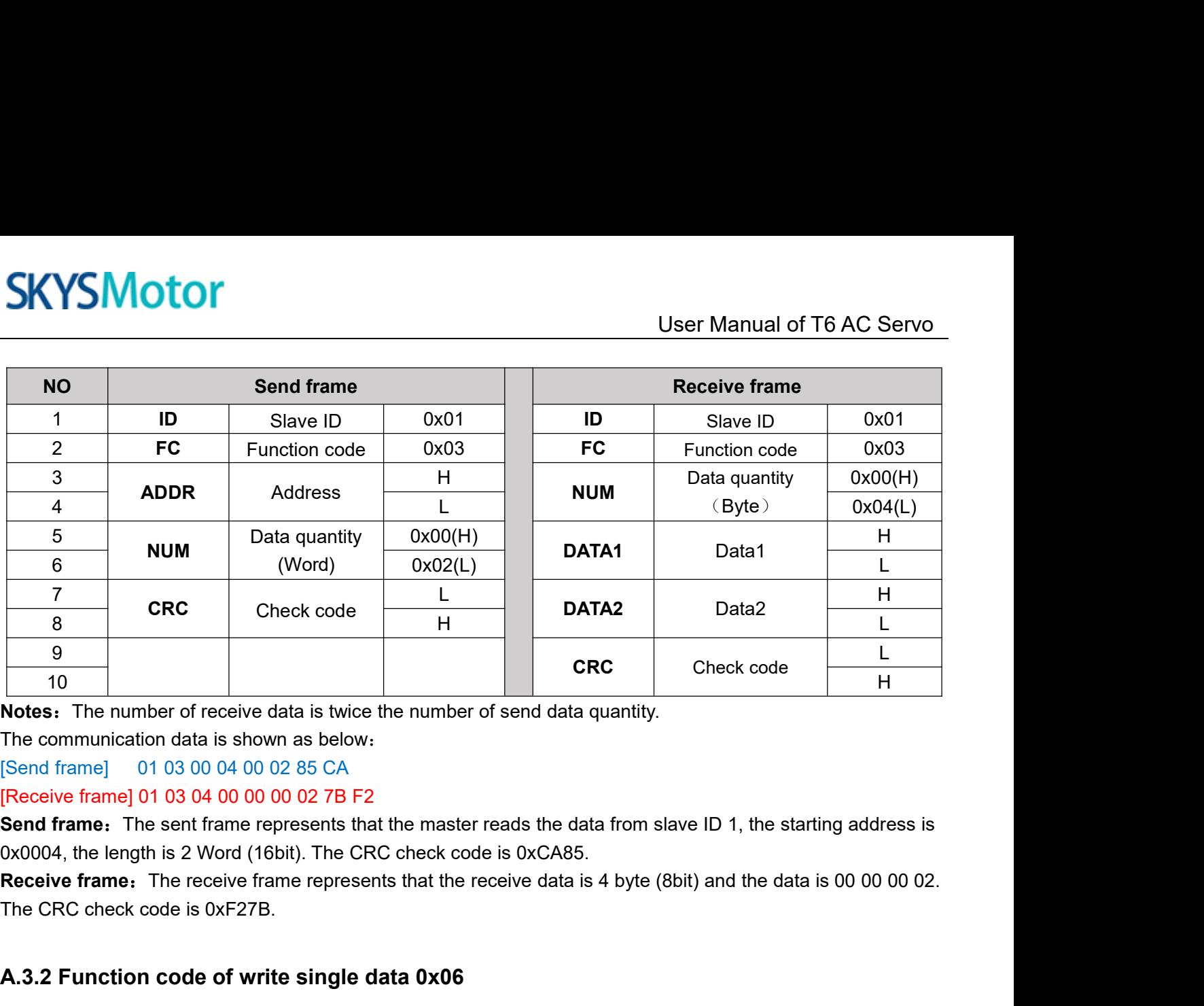

10<br> **A.3.2 For Francel State State State State State State State State State State State State State State State State State State State State State State State State State State State State State State State State State S** 

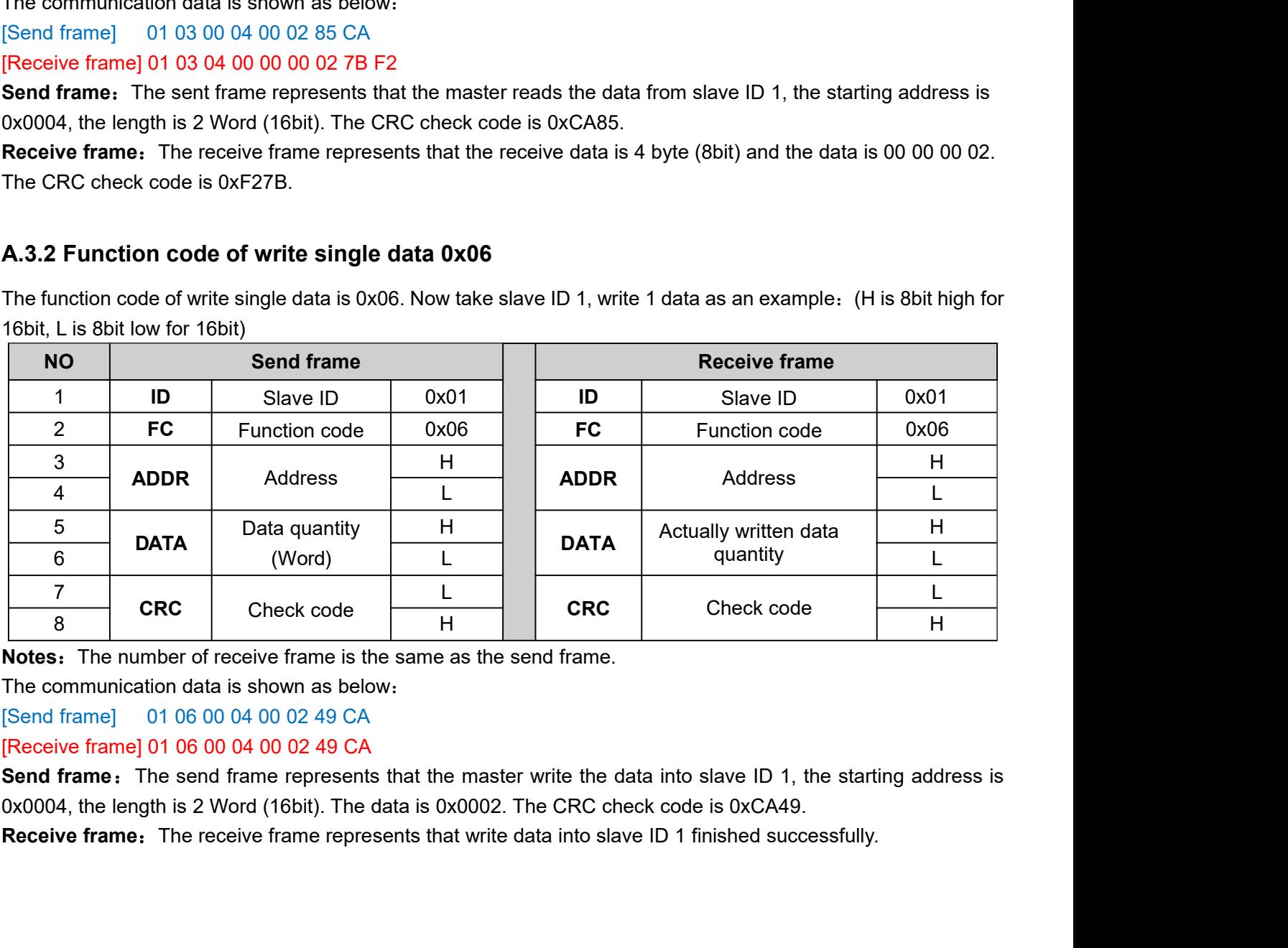

**A.3.3Function code of write multiple data 0x10**<br>
The function code of write multiple data is 0x10. In this case, 16 bits of multiple data are write in 1, write 2 data as an example: (H is 8bit high for 16bit, L is 8bit l **The function code of write multiple data 0x10.**<br>
The function code of write multiple data is 0x10. In this case, 16 bits of multiple data are written. Now take slave<br>
ID 1, write 2 data as an example: (H is 8bit high for

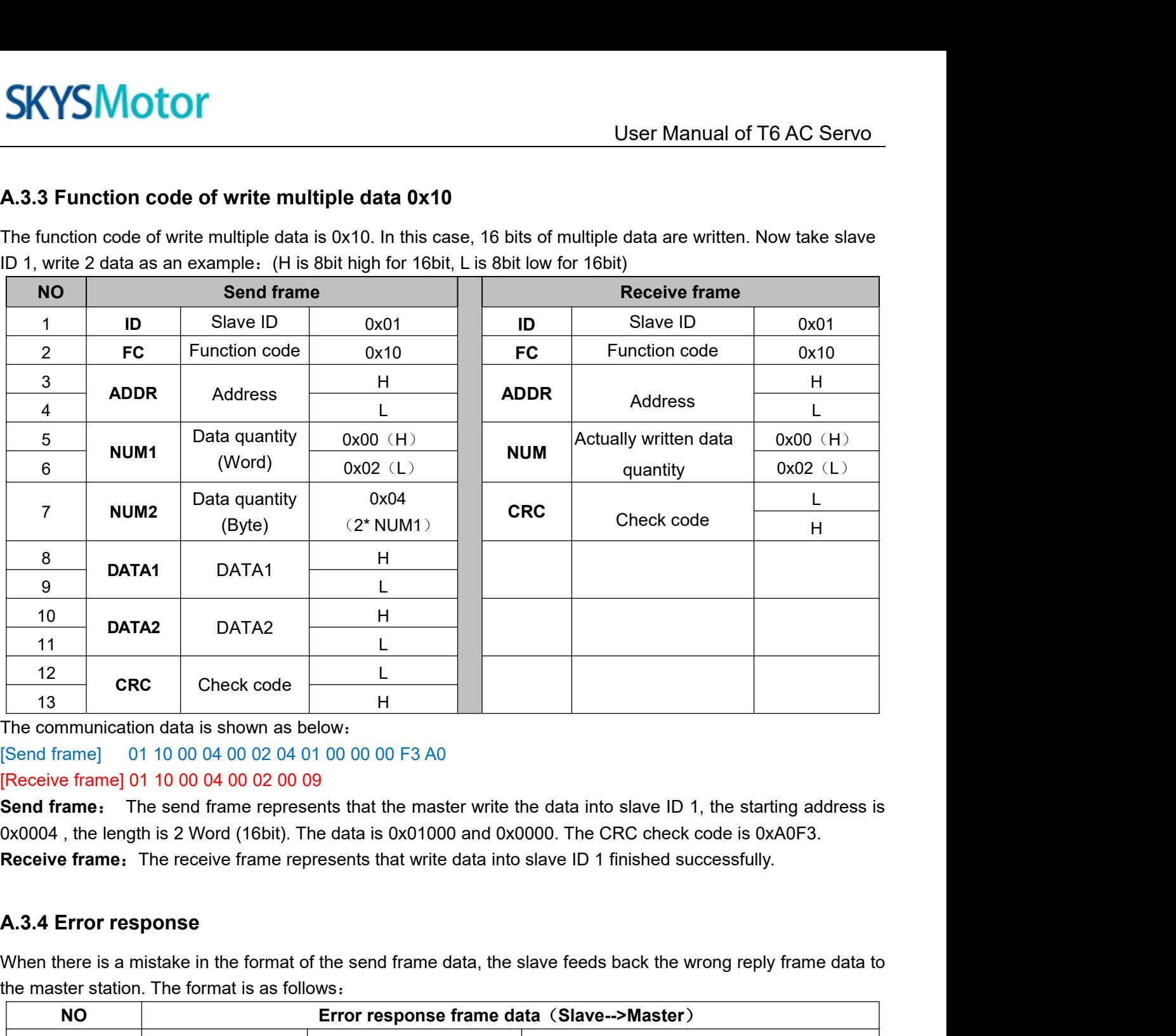

The communication data is shown as below:<br>
[Send frame] 01 10 00 04 00 02 04 01 00 00 00 05 3 A0<br>
[Receive frame] 01 10 00 04 00 02 00 09<br> **Send frame:** The send frame represents that the master write the data into slave

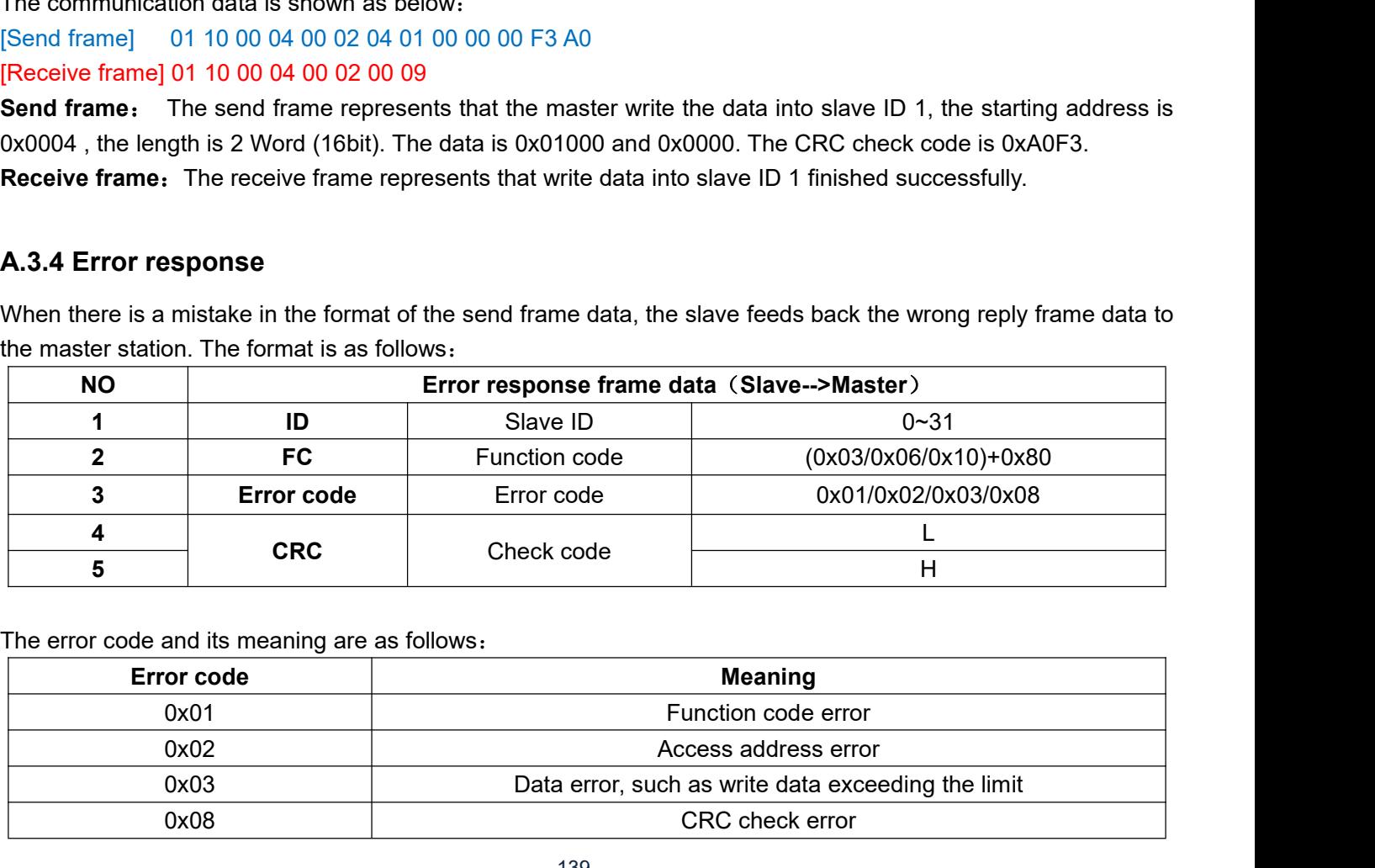

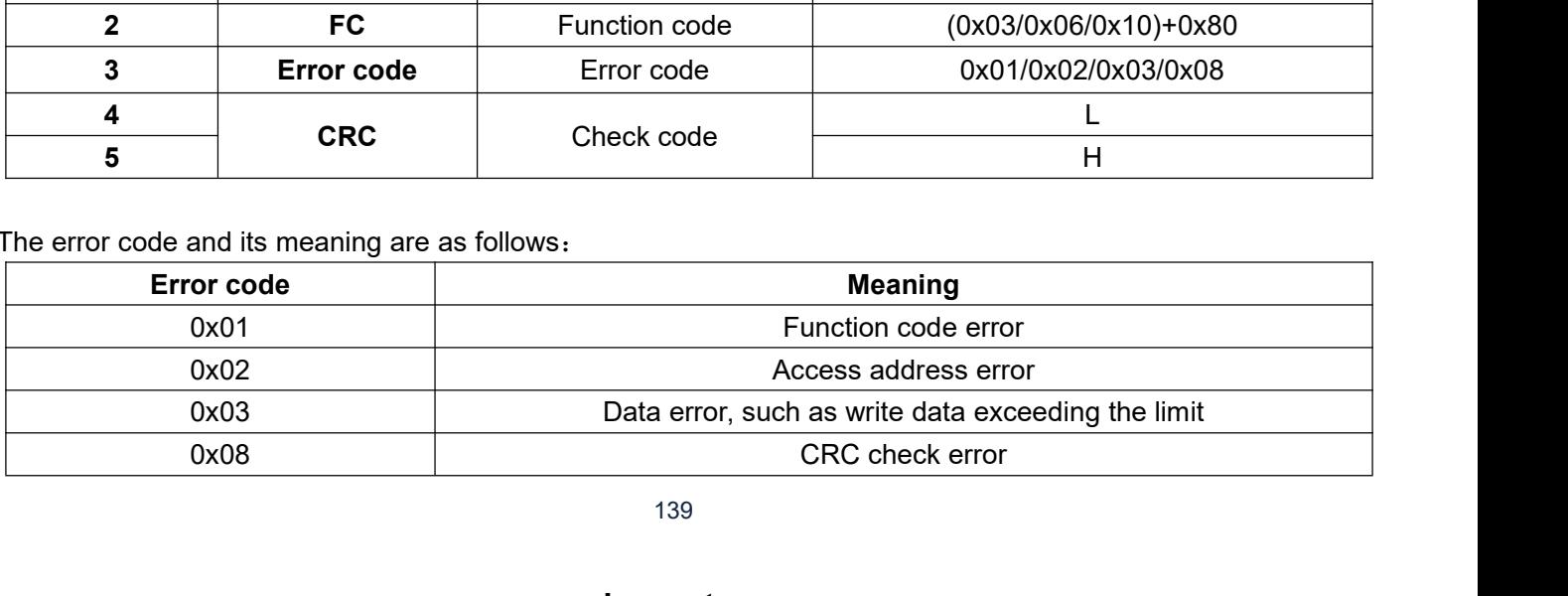

SKYSMotor<br>Thecommunication data is shown as below:<br>[Send frame] 01 11 00 04 00 02 04 01 00 00 00 F3 A0<br>[Receive frame] 01 91 08 4C 56 SKYSMOTOM<br>The communication data is shown as below:<br>[Send frame] 01 11 00 04 00 02 04 01 00 00 00 F3 A0<br>[Receive frame] 01 91 08 4C 56<br>Receive: CRC check error in the send data frame sent by the master station **SKYSMOTOM**<br>The communication data is shown as below:<br>[Send frame] 01 11 00 04 00 02 04 01 00 00 00 F3 A0<br>[Receive frame] 01 91 08 4C 56<br>Receive: CRC check error in the send data frame sent by the<br>[Send frame] 01 11 00 04 **REVICH CONCICE CONCICE 2013 11 00 04 00 02 04 01 00 00 00 F3 A0<br>
Receive frame] 01 91 08 4C 56<br>
Receive: CRC check error in the send data frame sent by the master station<br>
[Send frame] 01 91 08 4C 56<br>
[Receive: CRC check** User Ma<br>
The communication data is shown as below:<br>
[Send frame] 01 11 00 04 00 02 04 01 00 00 00 F3 A0<br>
[Receive frame] 01 91 08 4C 56<br>
Receive: CRC check error in the send data frame sent by the master station<br>
[Send fra The communication data is shown as below:<br>
[Send frame] 01 11 00 04 00 02 04 01 00 00 00 F3 A0<br>
[Receive frame] 01 91 08 4C 56<br>
Receive: CRC check error in the send data frame sent by the<br>
[Send frame] 01 11 00 04 00 02 04 The communication data is shown as below:<br>
[Send frame] 01 11 00 04 00 02 04 01 00 00 00 F3 A0<br> **[Receive: CRC check error in the send data frame sent by the master station**<br>
[Send frame] 01 11 00 04 00 02 04 01 00 00 00 A User Manual of T6 A<br>
The communication data is shown as below:<br>
[Send frame] 01 11 00 04 00 02 04 01 00 00 00 F3 A0<br> **Receive frame] 01 91 08 4C 56**<br> **Receive :** CRC check error in the send data frame sent by the master st Send frame] 01 11 00 04 00 02 04 01 00 00 00 F3 A0<br> **[Receive: CRC check error in the send data frame sent b**<br> **A.4 RS485 COMMON PROPER SERVICES ALLA RS485 COMMON PROblems and solversed A.4.1 Common problems** 

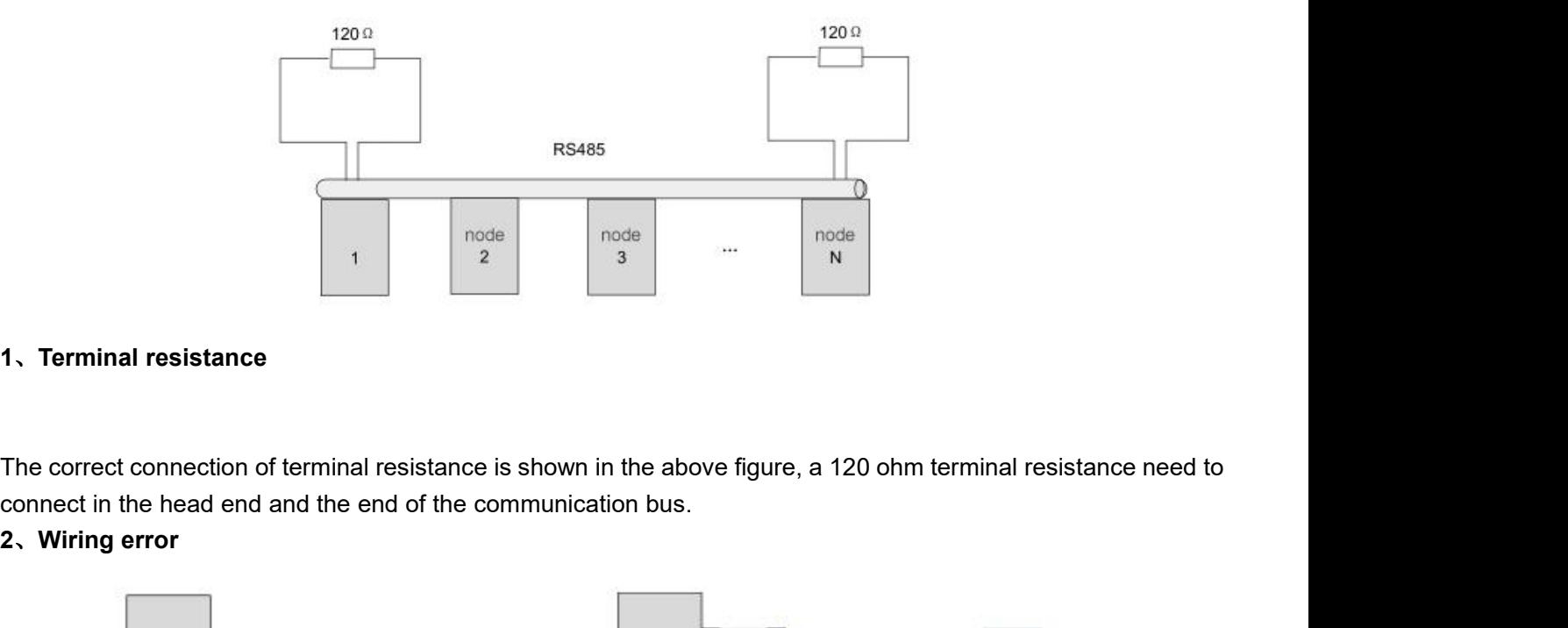

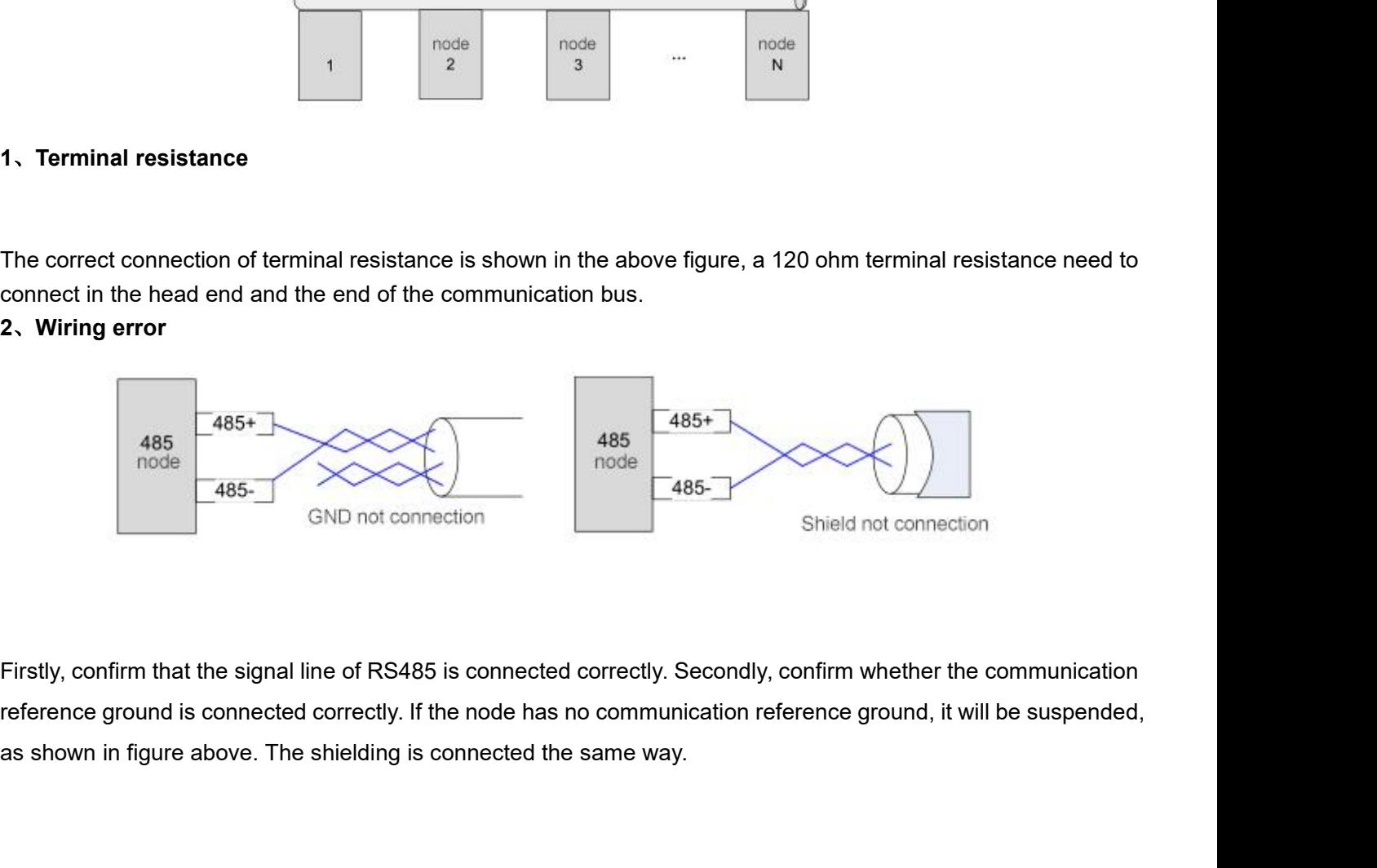

User Manual of T6 AC Servo<br>s can be placed at 1 and 2 in above **SKYSMotor**<br>3、Signal interference<br>When there is an external interference signal in<br>figure to suppress the incoming external interference<br>When there is an internal interference signal in a WHENTHE USER MANUATH USER Manual of T6 AC Servo<br>3. Signal interference<br>When there is an external interference signal in communication, magnetic rings can be placed at 1 and 2 in above<br>When there is an internal interferenc

**figure 1.1 SKYSMOTOM**<br>Solid interference<br>When there is an external interference signal in communication, magnetic rings can be placed at 1 and<br>figure to suppress the incoming external interference signal into the bus.<br>Mhe SKYSMOTOM<br>3. Signal interference<br>When there is an external interference signal in communication, magnetic rings can be placed at 1 and 2 in above<br>figure to suppress the incoming external interference signal into the bus.<br>W Figure to suppress the incoming external interference signal in communication, magnetic rings can be placed at 1 and 2 in above<br>figure to suppress the incoming external interference signal into the bus.<br>When there is an in **SKYSMOTOM**<br>3. Signal interference<br>When there is an external interference signal in communication, magnetic rings can be placed at<br>figure to suppress the incoming external interference signal into the bus.<br>When there is an **A.4.2 Problem solving procedure**<br>
The same state of the state of the state of the state of the state of the state of the When there is an internal interference signal in communication, mag<br>
figure to suppress the incoming 1. Signal interference<br>
1. When there is an external interference signal in communication, magnetic rings can be placed at 1 and 2 in above<br>
figure to suppress the incoming external interference signal into the bus.<br>
When 3. Signal interference<br>When there is an external interference signal in of<br>igure to suppress the incoming external interference<br>Vhen there is an internal interference signal in c<br>figure to suppress the incoming internal in When there is an external interference signal in communication, magnetic rings can<br>figure to suppress the incoming external interference signal into the bus.<br>When there is an internal interference signal in communication, figure to suppress the incoming external interference signal into the bus.<br>When there is an internal interference signal in communication, magnetic rings<br>figure to suppress the incoming internal interference signal into th When there is an internal interference signal in communication, magnetic rings consider the incoming internal interference signal into the bus. Loop the ring three times. Be careful not to connect PE to the magnetic ring.<br> figure to suppress the incoming internal interference signal into the bus. Loop the UVW line around the m<br>ring three times. Be careful not to connect PE to the magnetic ring.<br>**A.4.2 Problem solving procedure**<br>1. Whether th

- 
- 
- 
-